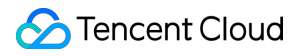

# **Cloud Object Storage User Tools Product Documentation**

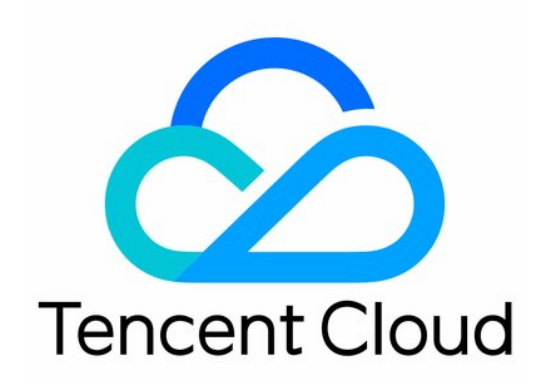

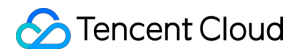

#### Copyright Notice

©2013-2024 Tencent Cloud. All rights reserved.

Copyright in this document is exclusively owned by Tencent Cloud. You must not reproduce, modify, copy or distribute in any way, in whole or in part, the contents of this document without Tencent Cloud's the prior written consent.

Trademark Notice

#### **C** Tencent Cloud

All trademarks associated with Tencent Cloud and its services are owned by Tencent Cloud Computing (Beijing) Company Limited and its affiliated companies. Trademarks of third parties referred to in this document are owned by their respective proprietors.

#### Service Statement

This document is intended to provide users with general information about Tencent Cloud's products and services only and does not form part of Tencent Cloud's terms and conditions. Tencent Cloud's products or services are subject to change. Specific products and services and the standards applicable to them are exclusively provided for in Tencent Cloud's applicable terms and conditions.

## **Contents**

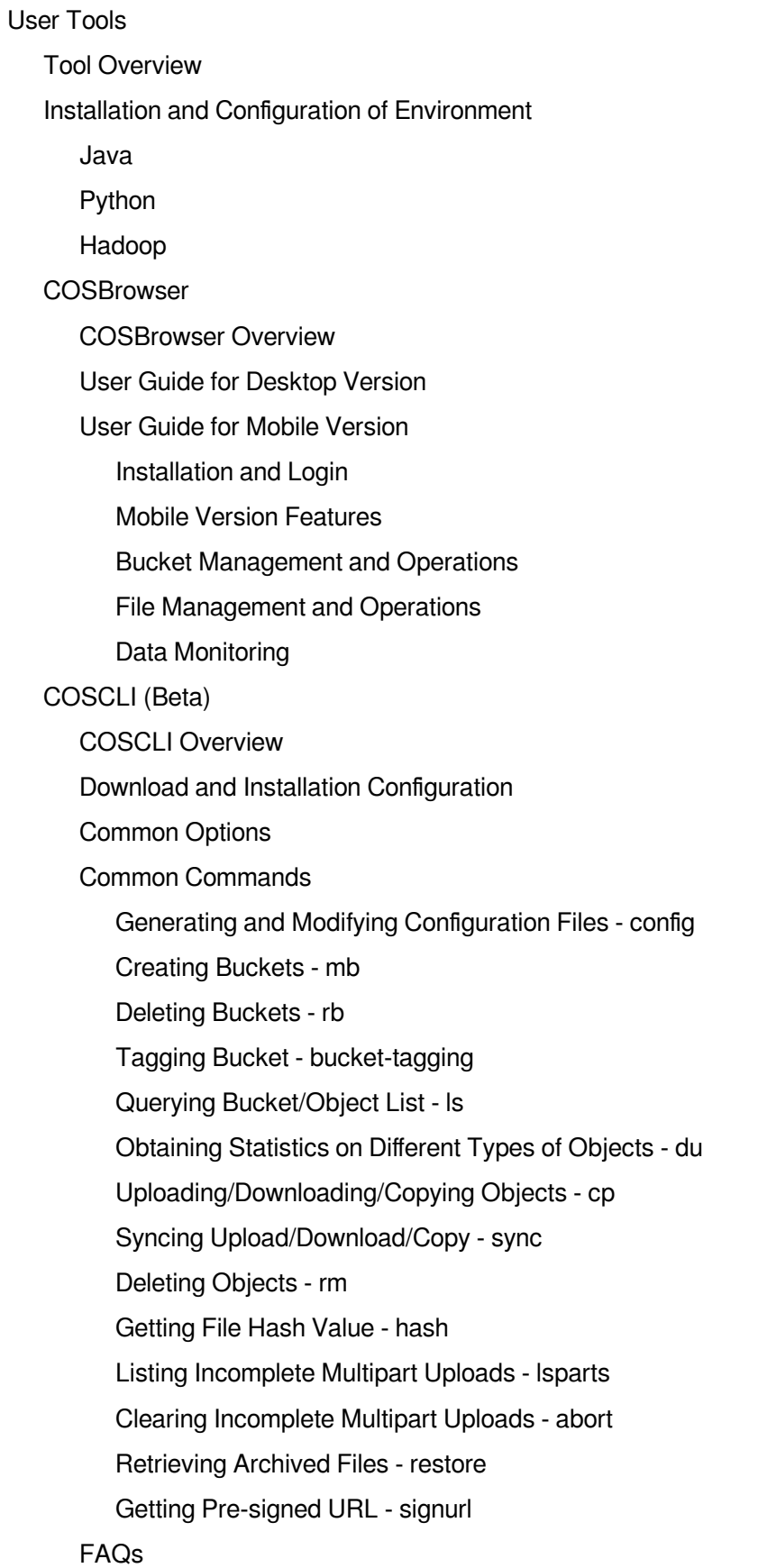

[COSCMD](#page-229-0) COS [Migration](#page-336-0) FTP [Server](#page-351-0) [Hadoop](#page-364-0) **[COSDistCp](#page-390-0)** [Hadoop-cos-DistChecker](#page-440-0) [HDFS](#page-453-0) TO COS Online [Auxiliary](#page-460-0) Tools COS [Request](#page-460-1) Tool [Diagnostic](#page-466-0) Tool

# <span id="page-4-1"></span><span id="page-4-0"></span>User Tools Tool Overview

Last updated:2024-01-06 16:15:35

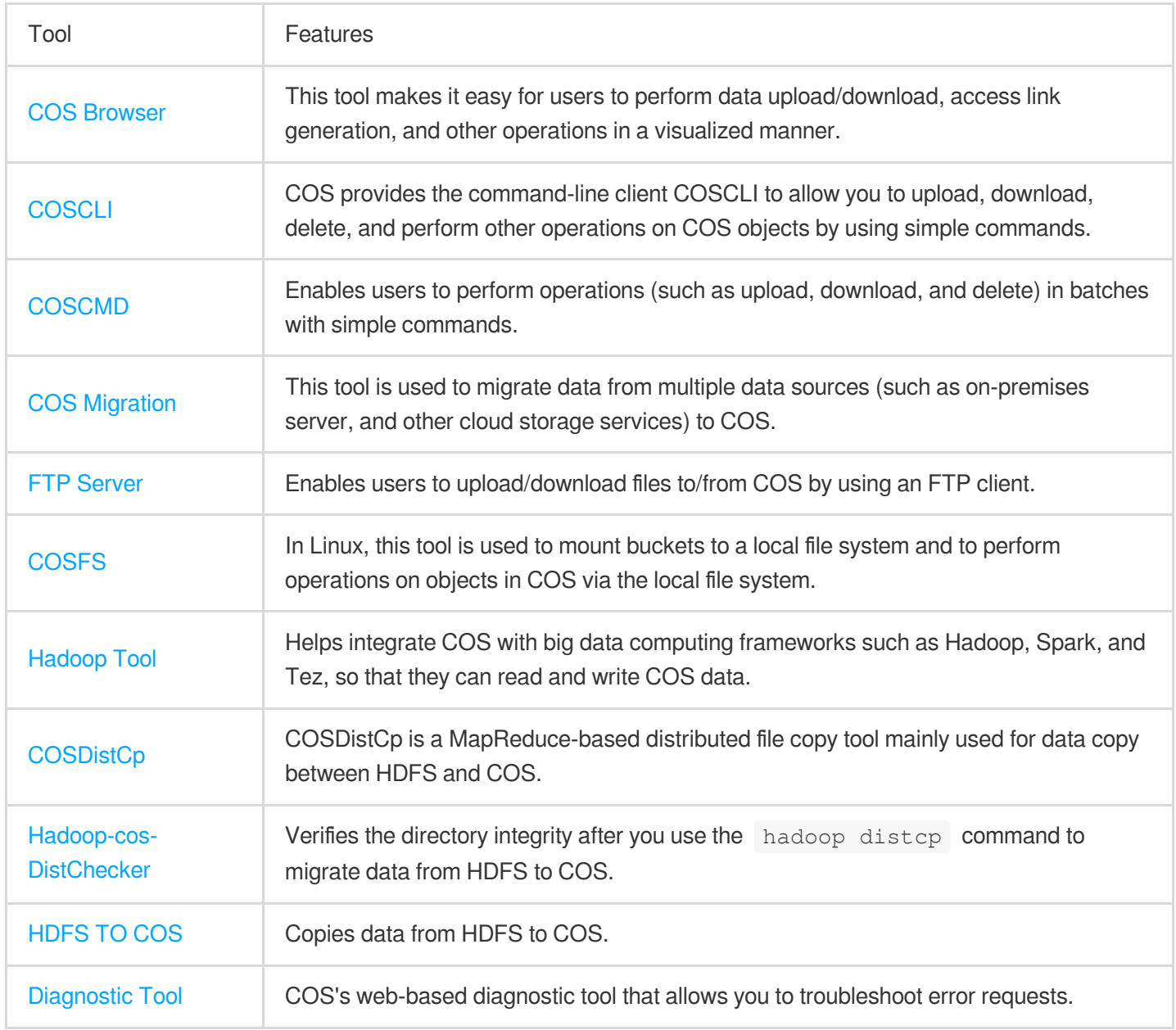

# Upload Capabilities

The upload capabilities of different tools are detailed as below:

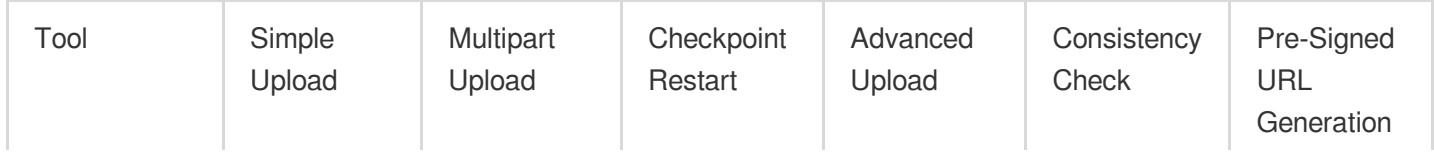

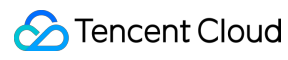

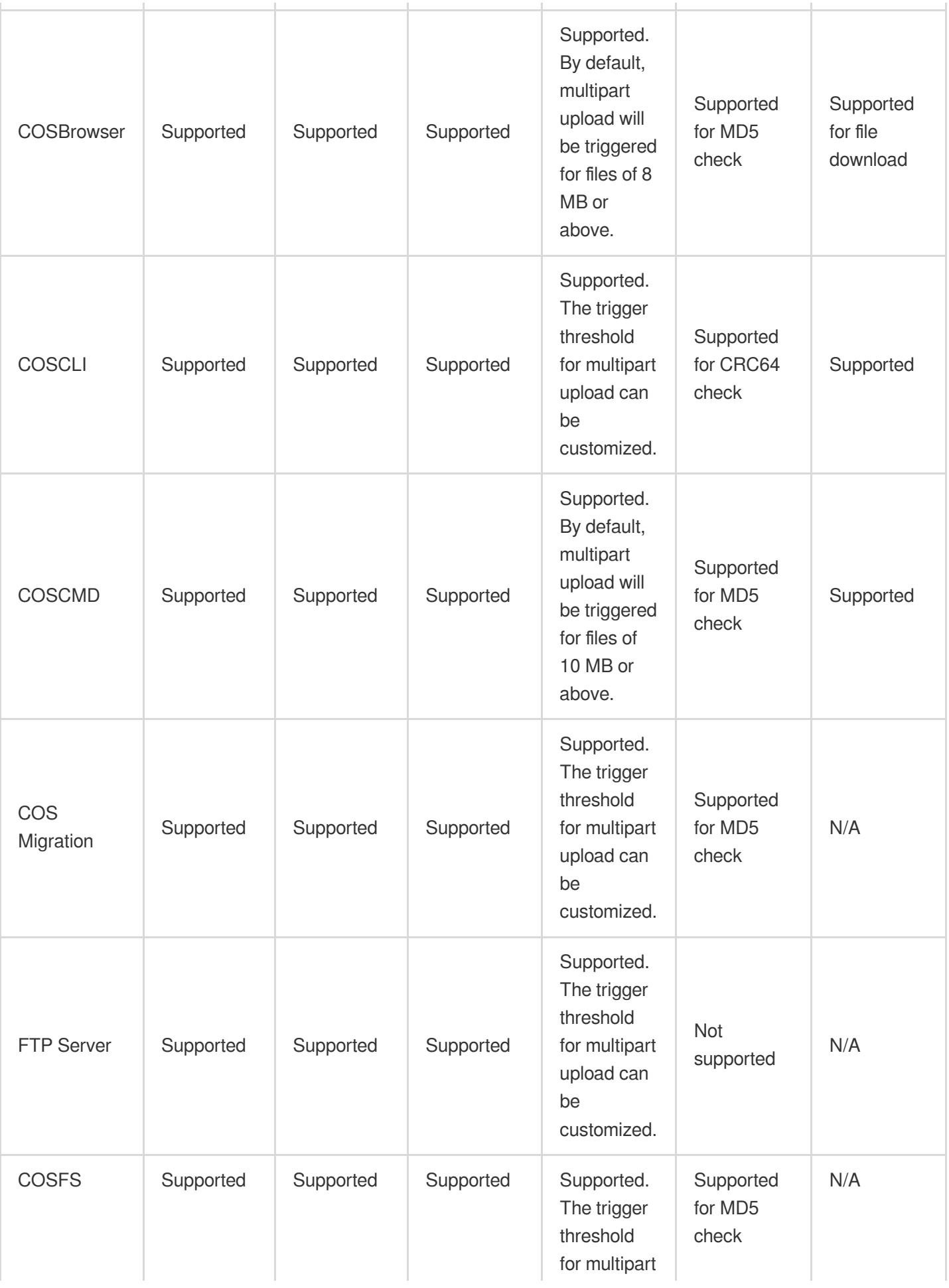

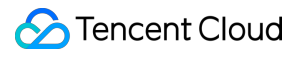

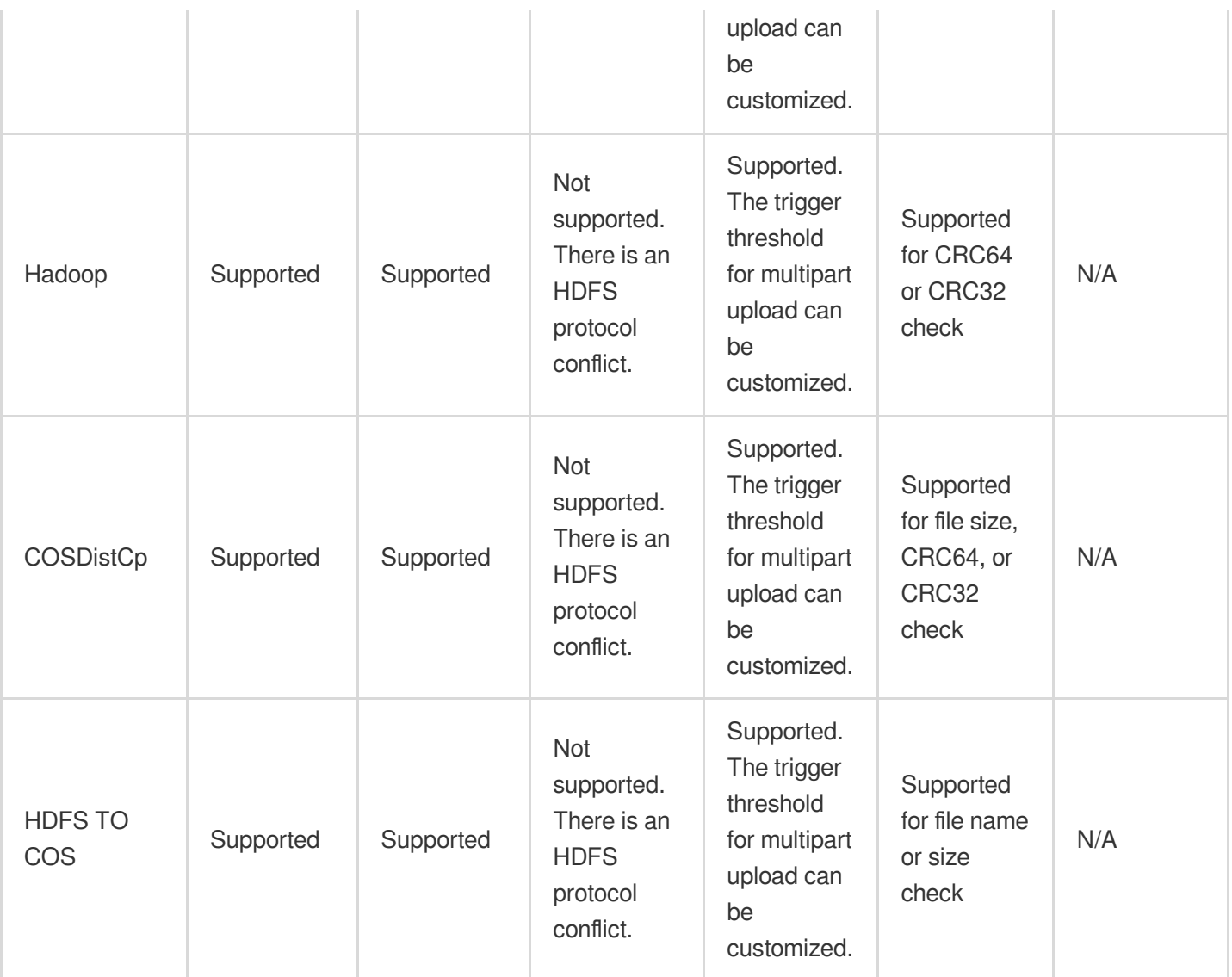

#### **Note:**

Advanced upload encapsulates simple upload and multipart upload and can intelligently select the upload method based on file size.

# <span id="page-7-1"></span><span id="page-7-0"></span>Installation and Configuration of Environment Java

Last updated:2024-01-06 16:15:34

Java Development Kit (JDK) is the SDK for Java. This document takes JDK 1.7 and 1.8 as examples to describe how to install and configure JDK under Windows and Linux systems.

### Windows

#### **1. Downloading a JDK**

Go to the Oracle [website](http://www.oracle.com/technetwork/java/javase/downloads/jdk8-downloads-2133151.html) to download the desired JDK version.

#### **2. Installation**

Install the JDK as instructed. You can specify the installation paths (C drive by default), for example, as

D:\\Program Files\\Java\\jdk1.8.0\_31 and D:\\Program Files\\Java\\jre1.8.0\_31.

#### **3. Configuration**

After the installation is completed, right-click **Computer**, and then click **Properties** > **Advanced system settings** > **Environment Variables** > **System variables** > **New** to configure the software.

Variable name (N): JAVA\_HOMEVariable value (V): D:\\Program Files\\Java\\jdk1.8.0\_31 (Configure according to your actual installation path).

Variable name (N): **CLASSPATH**Variable value (V):

```
.;%JAVA_HOME%\\lib\\dt.jar;%JAVA_HOME%\\lib\\tools.jar; (Note that the variable value begins
with . ).
```
Variable name (N): **Path**

Variable value (V): %JAVA\_HOME%\\bin;%JAVA\_HOME%\\jre\\bin;

#### **4. Testing**

Test whether the configuration is successful: click **Start** (or shortcut: Win+R) > **Run** (enter cmd ) > **OK** (or press Enter), then enter the command javac and press Enter. If messages such as command parameters and syntax are displayed, the environment variables are configured successfully.

### Linux

If openjdk is installed by using yum or apt-get command, the class library may be incomplete, thus leading to errors when you run relevant tools after the installation. Therefore, we recommend that you manually decompress and install JDK. Specific steps are as follows:

#### **1. Download a JDK**

Go to the Oracle [website](http://www.oracle.com/technetwork/java/javase/downloads/jdk8-downloads-2133151.html) to download the desired JDK version to install.

#### **Note:**

The following uses jdk-8u151-linux-x64.tar.gz as an example. If you are using other versions, ensure that the extension is .tar.gz.

#### **2. Create a directory**

Run the following command to create the java directory in /usr/:

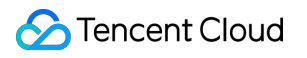

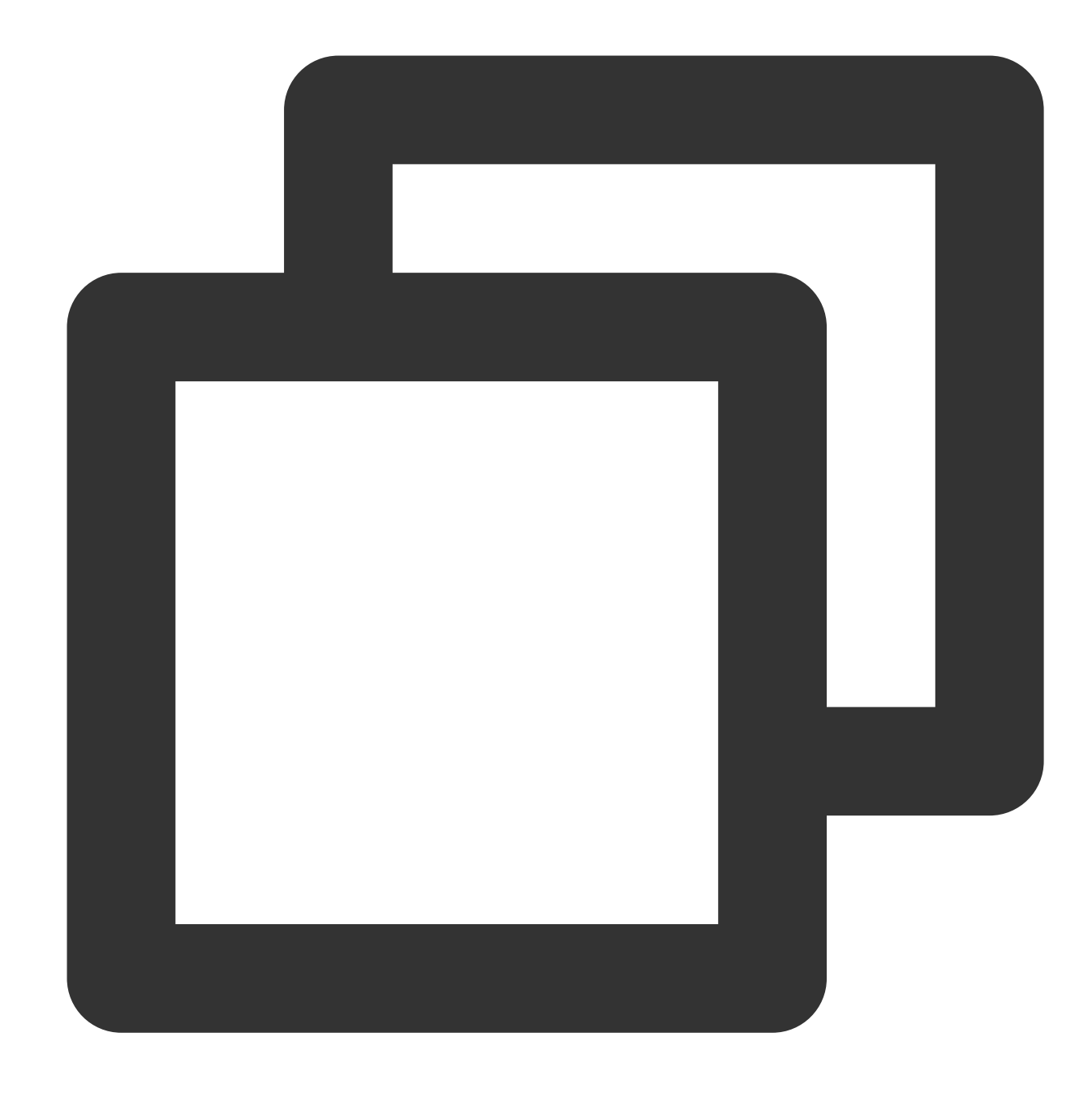

mkdir /usr/java cd /usr/java

Copy the downloaded jdk-8u151-linux-x64.tar.gz to the /usr/java/ directory.

#### **3. Decompress the JDK**

Run the following command to decompress the JDK:

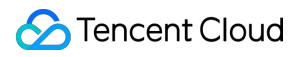

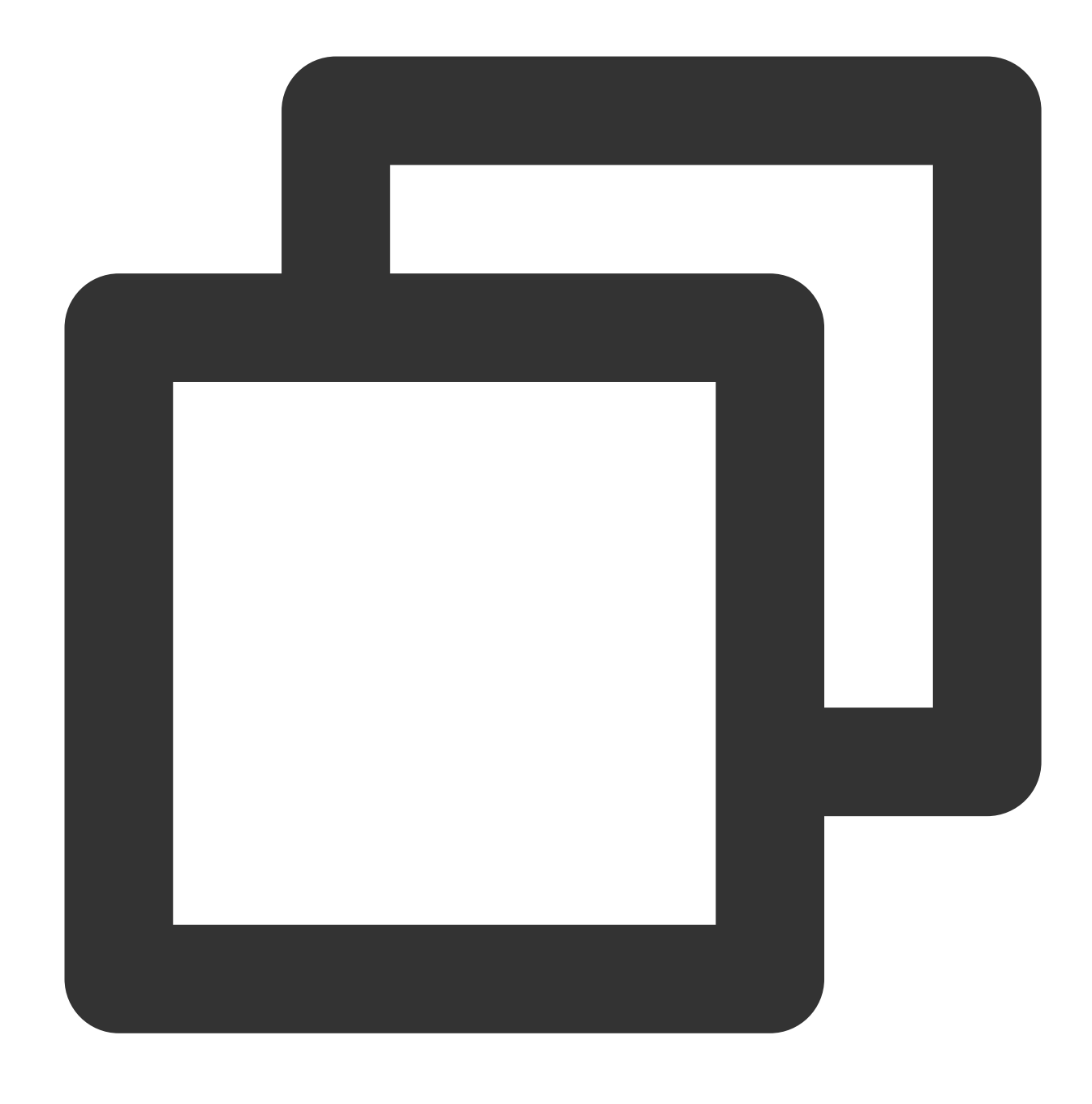

tar -zxvf jdk-8u151-linux-x64.tar.gz

#### **4. Set environment variables**

Edit the /etc/profile file. Add the following content to the profile file and save it:

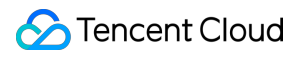

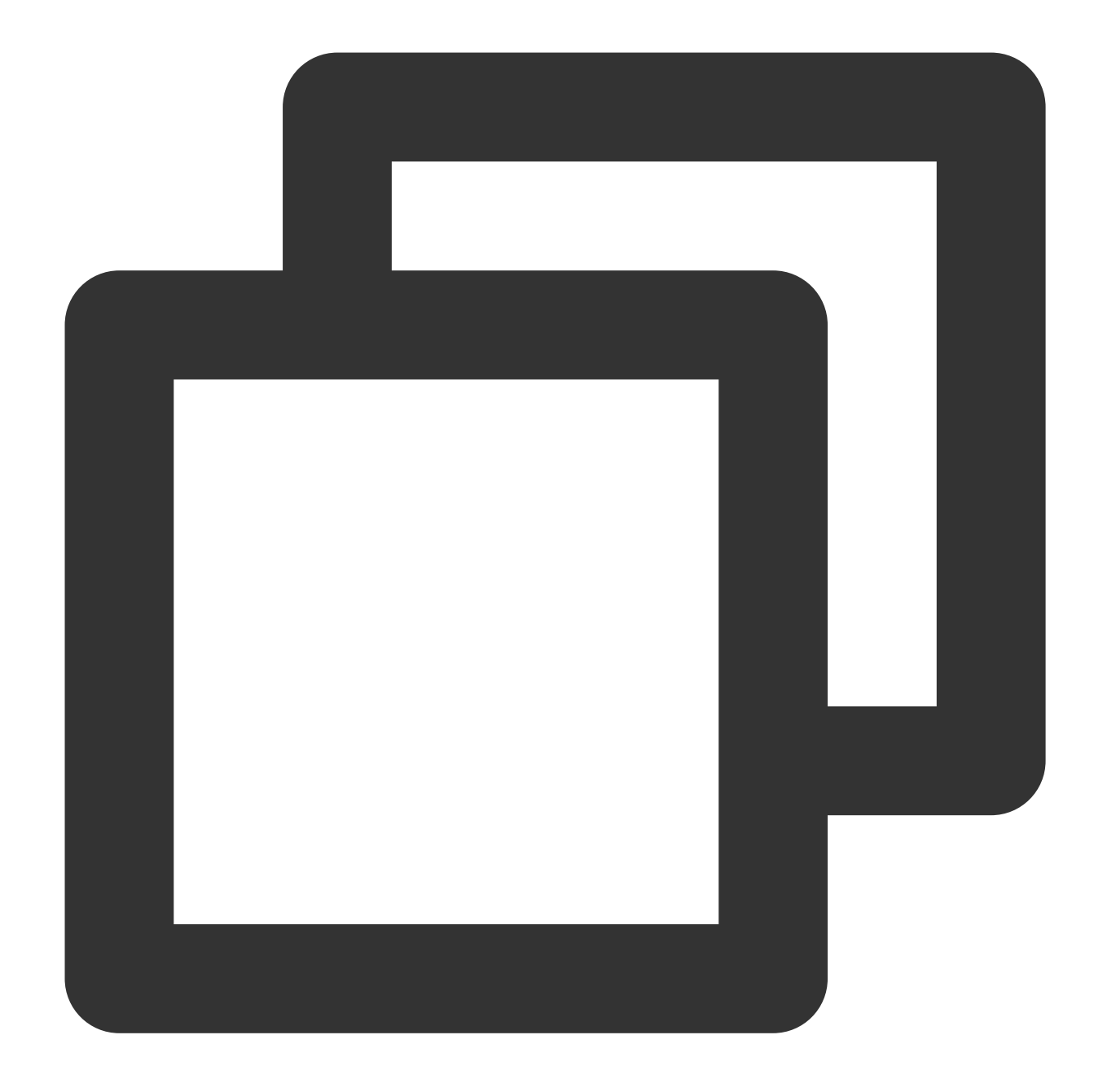

# set java environment JAVA\_HOME=/usr/java/jdk1.8.0\_151 JRE\_HOME=/usr/java/jdk1.8.0\_151/jre CLASS\_PATH=.:\$JAVA\_HOME/lib/dt.jar:\$JAVA\_HOME/lib/tools.jar:\$JRE\_HOME/lib PATH=\$PATH:\$JAVA\_HOME/bin:\$JRE\_HOME/bin export JAVA\_HOME JRE\_HOME CLASS\_PATH PATH

#### **Note:**

JAVA\_HOME and JRE\_HOME should be configured according to the actual installation paths and JDK version. Run the following command for the modifications to take effect:

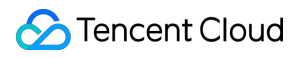

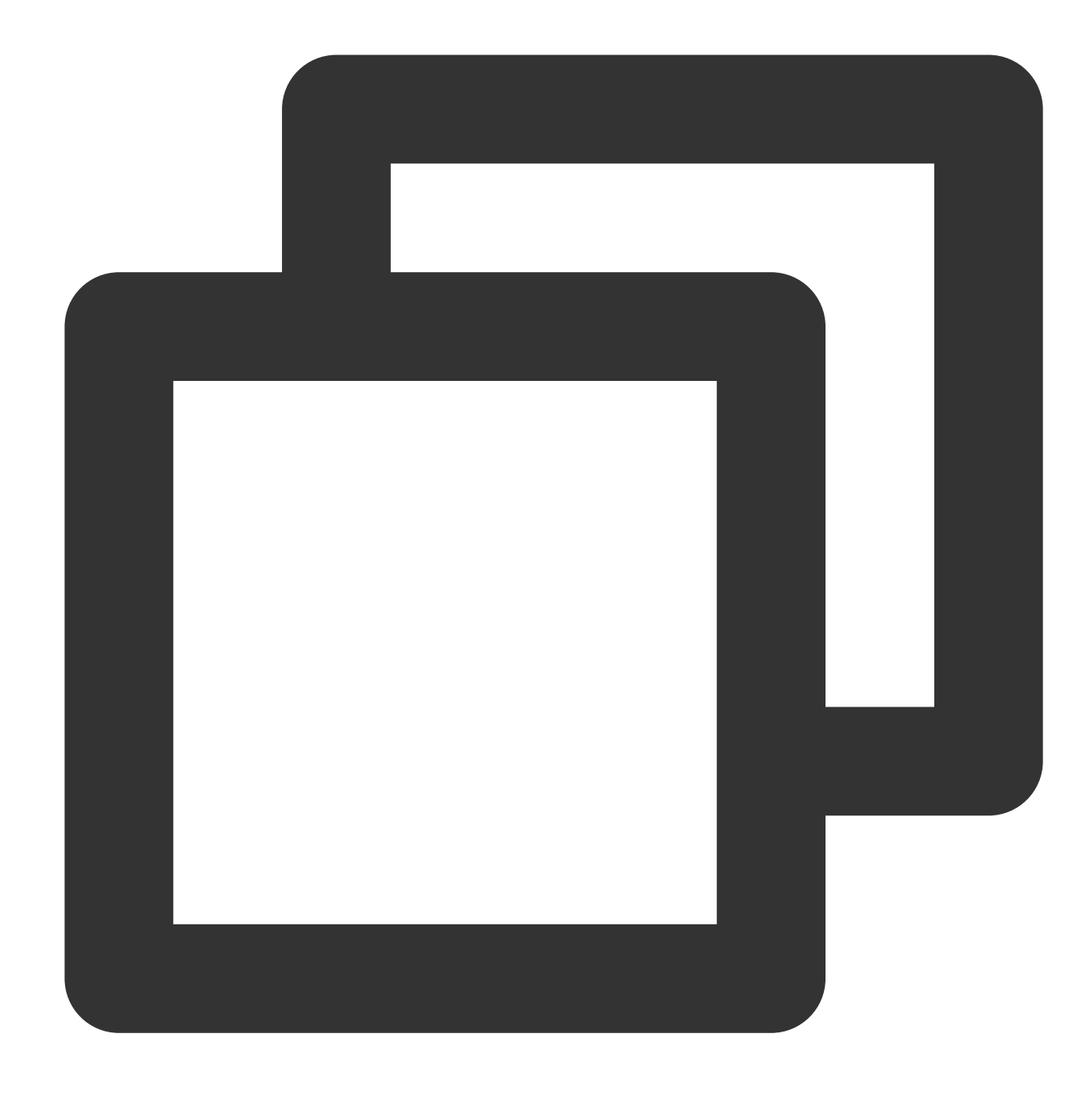

source /etc/profile

#### **5. Test**

Run the following command to test the JDK installation:

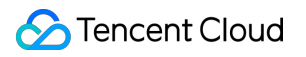

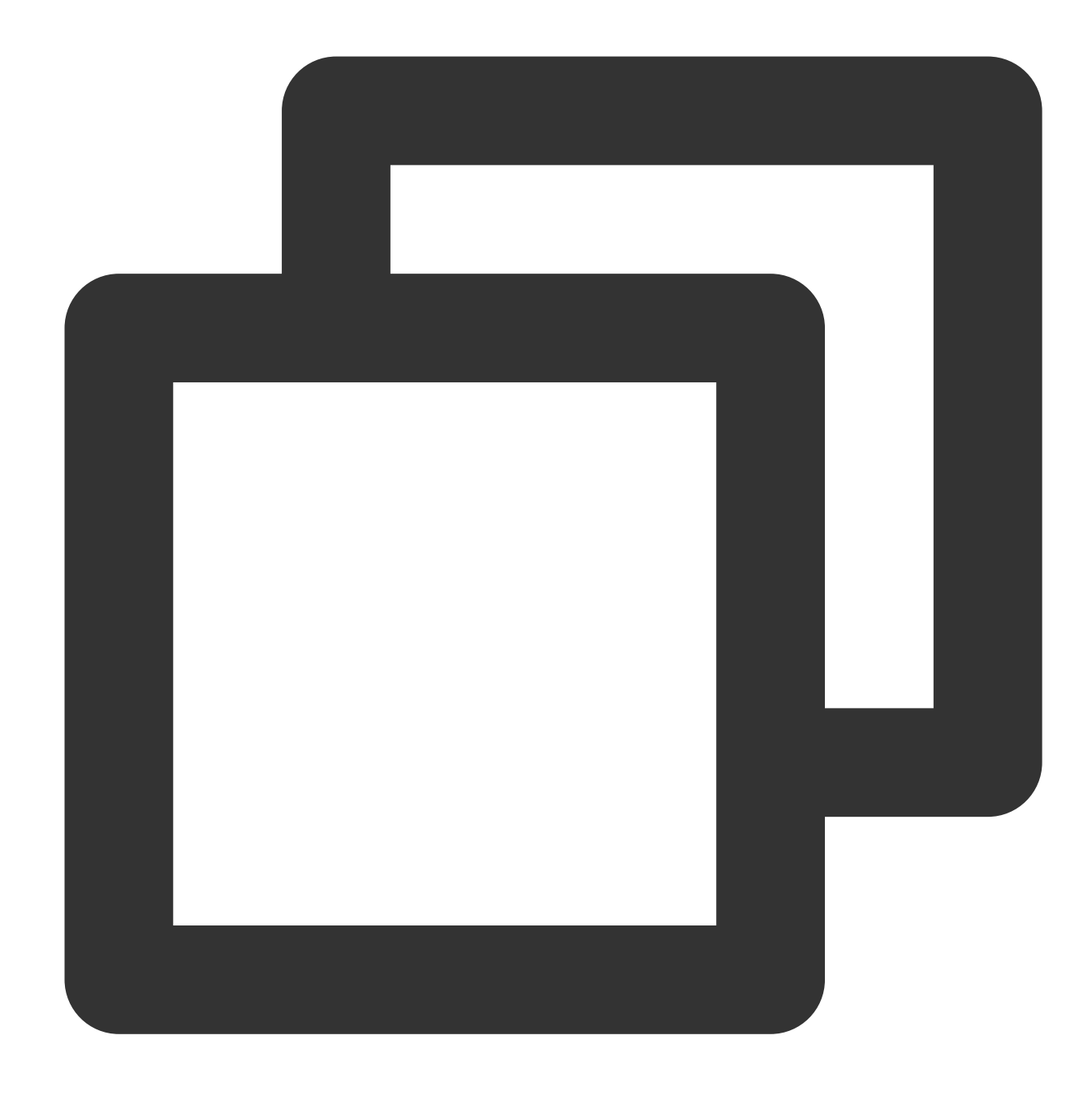

#### java -version

If information about the Java version is displayed, the JDK is installed successfully.

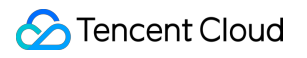

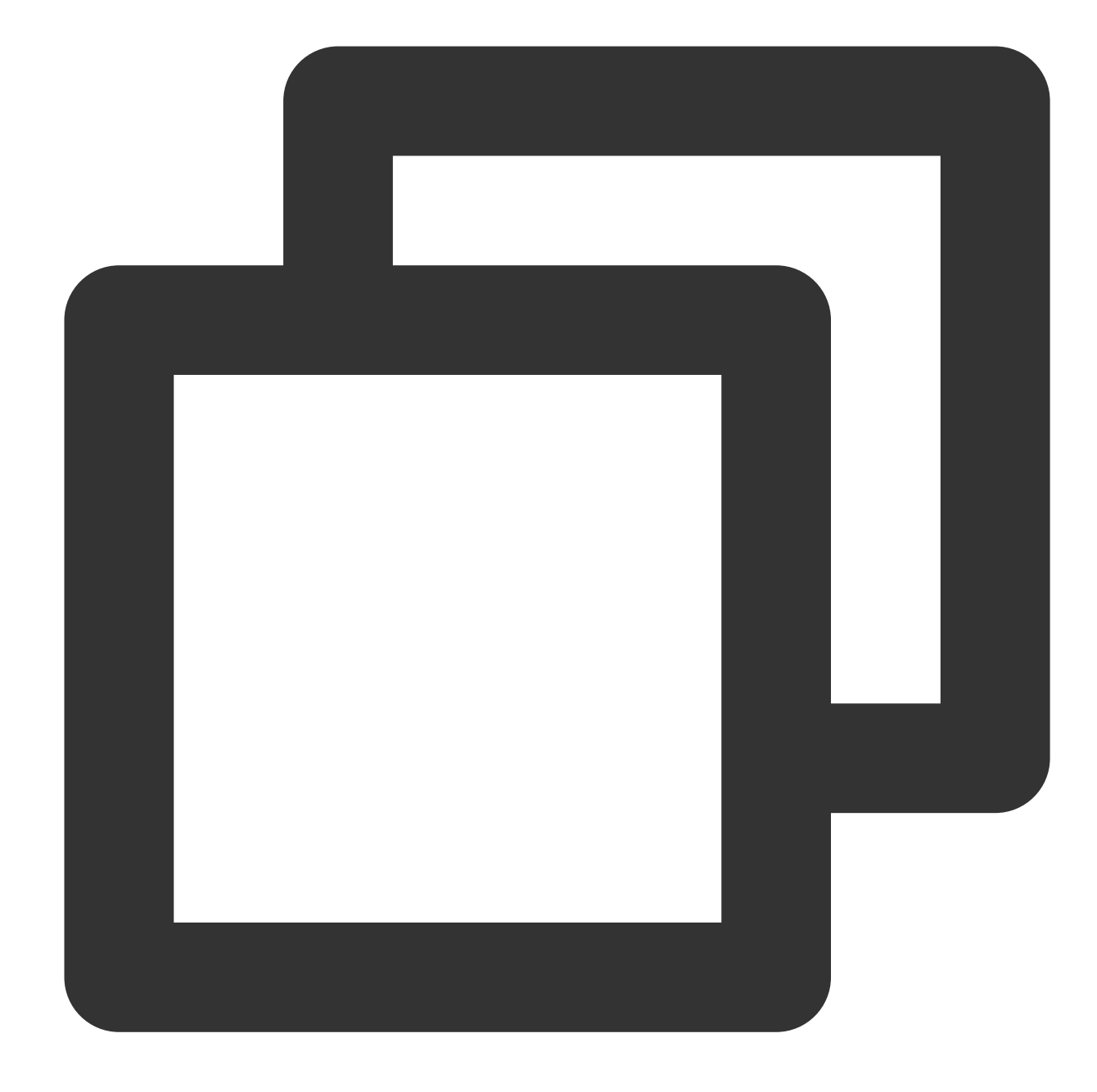

java version "1.8.0\_151" Java(TM) SE Runtime Environment (build 1.8.0\_151-b12) Java HotSpot(TM) 64-Bit Server VM (build 25.151-b12, mixed mode)

# <span id="page-15-0"></span>Python

Last updated:2024-01-06 16:15:34

This document describes how to install Python for different operating systems.

# Using an Installation Package

#### **1. Download a package**

Go to the Python [website](https://www.python.org/downloads/) to download an installation package according to your OS.

#### **Note:**

Python has dropped support for Python 2 since January 1, 2020. Therefore, you are advised to install Python 3.

#### **2. Install the package**

Install the downloaded package as instructed.

#### **Note:**

If you use Windows, check **Add Python to environment variables**.

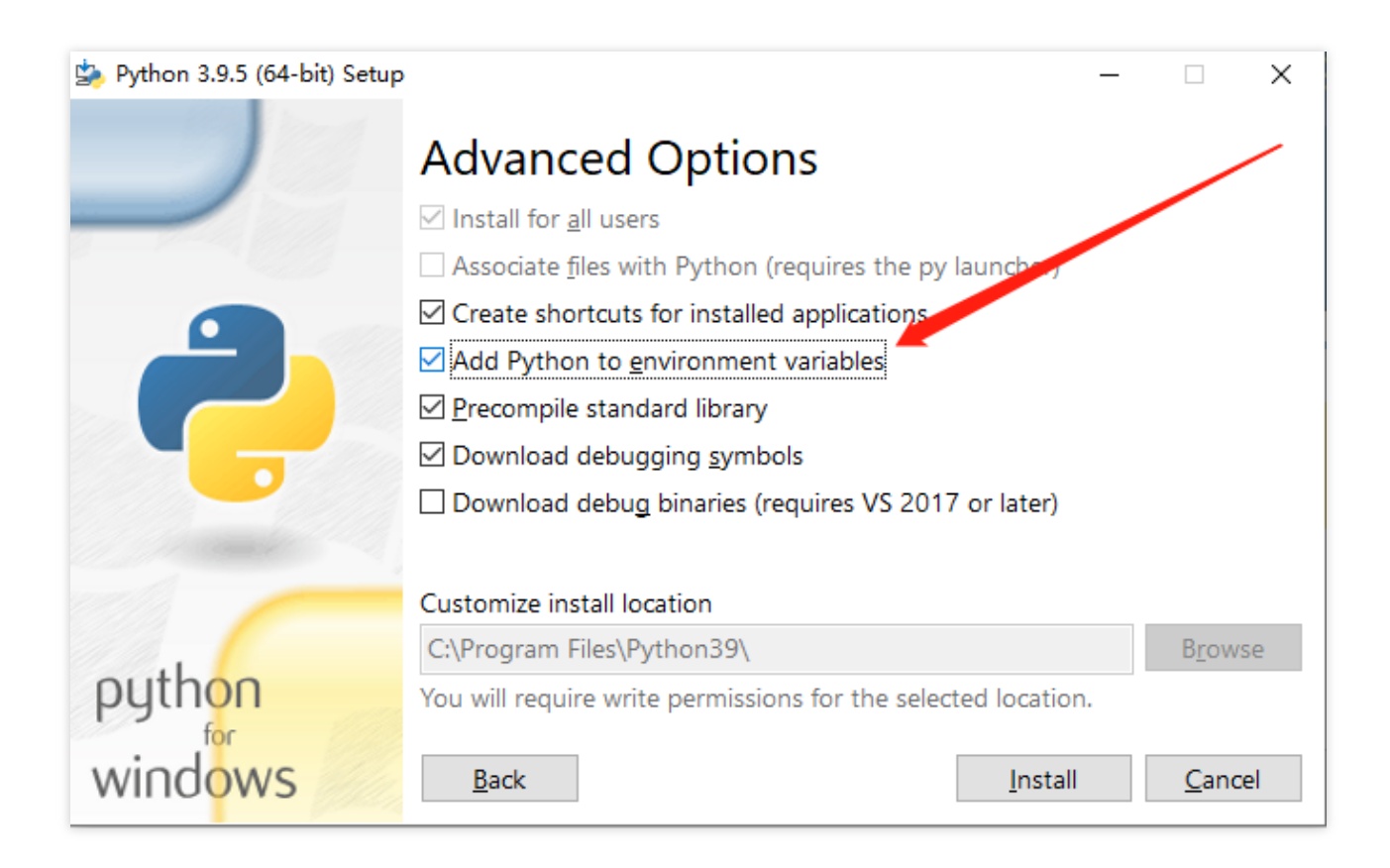

#### **3. Verify the installation**

Run the following command in Terminal to view the Python version:

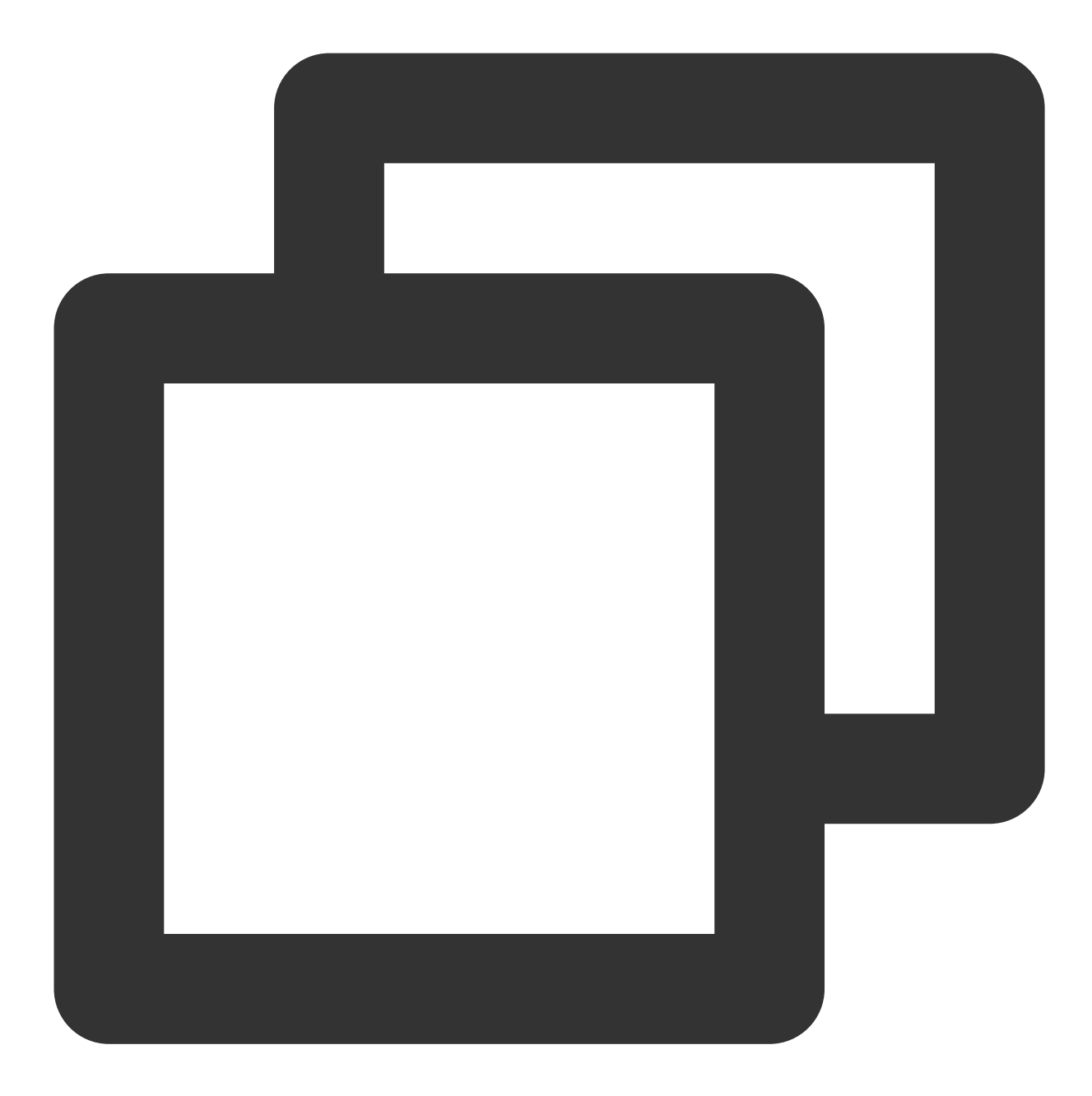

python -V

If the Python version is displayed, Python has been installed successfully.

#### **Note:**

If you use Windows, you may need to restart your computer after the installation.

#### **4. Configure environment variables**

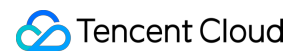

In Windows, if "not recognized as an internal or external command" is reported in Terminal after the command above is run, right-click the **Computer** icon, click **Properties** > **Advanced system settings** > **Environment Variables**, and in the **System variables** area, click **New** to add the Python installation path:

# Using a Package Manager

#### **macOS**

Install [HomeBrew](https://brew.sh/) and use it to install Python:

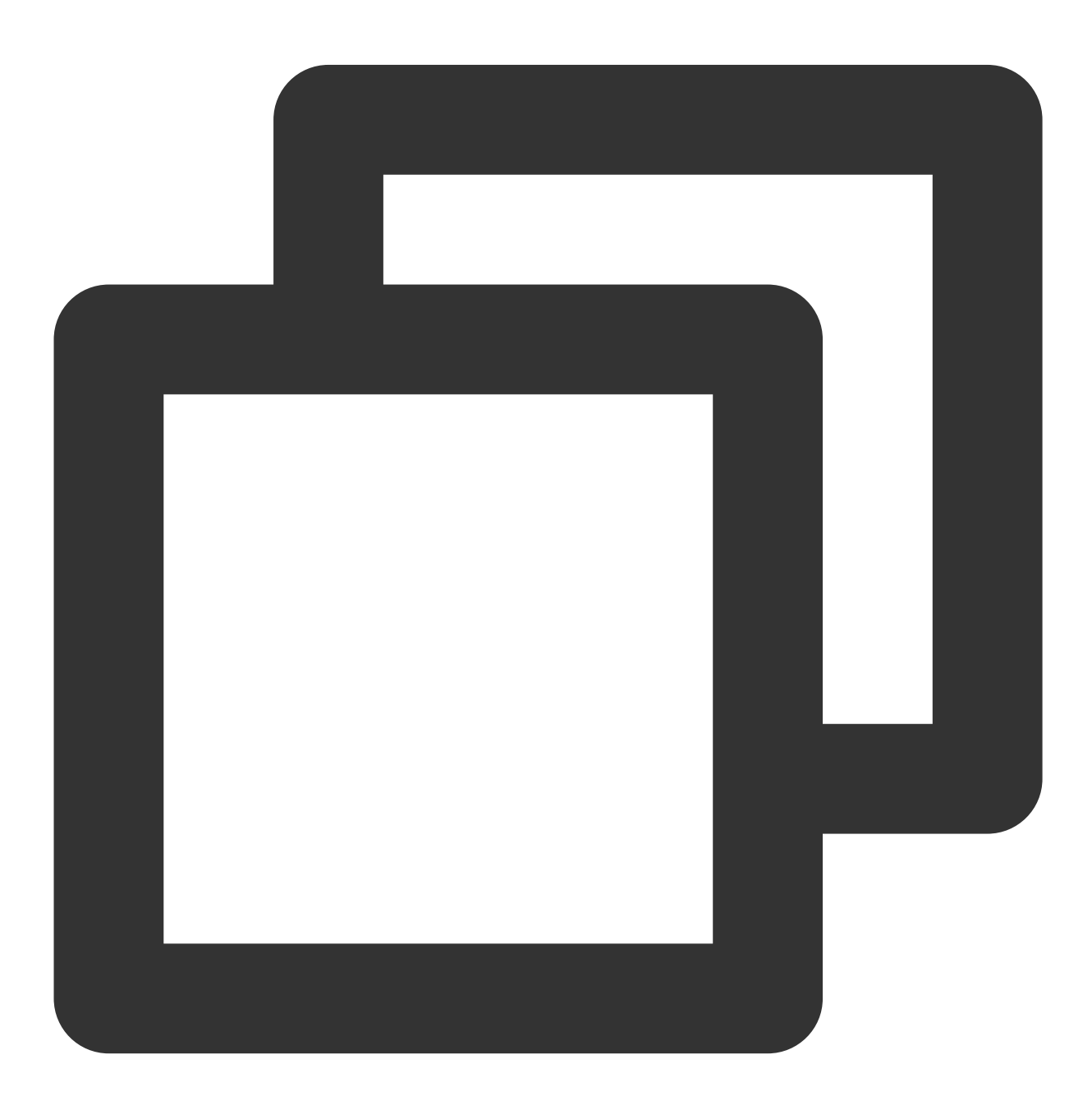

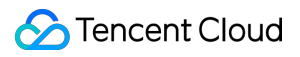

brew install python

#### **Ubuntu**

Use the built-in Advanced Packaging Tool (APT) to install Python:

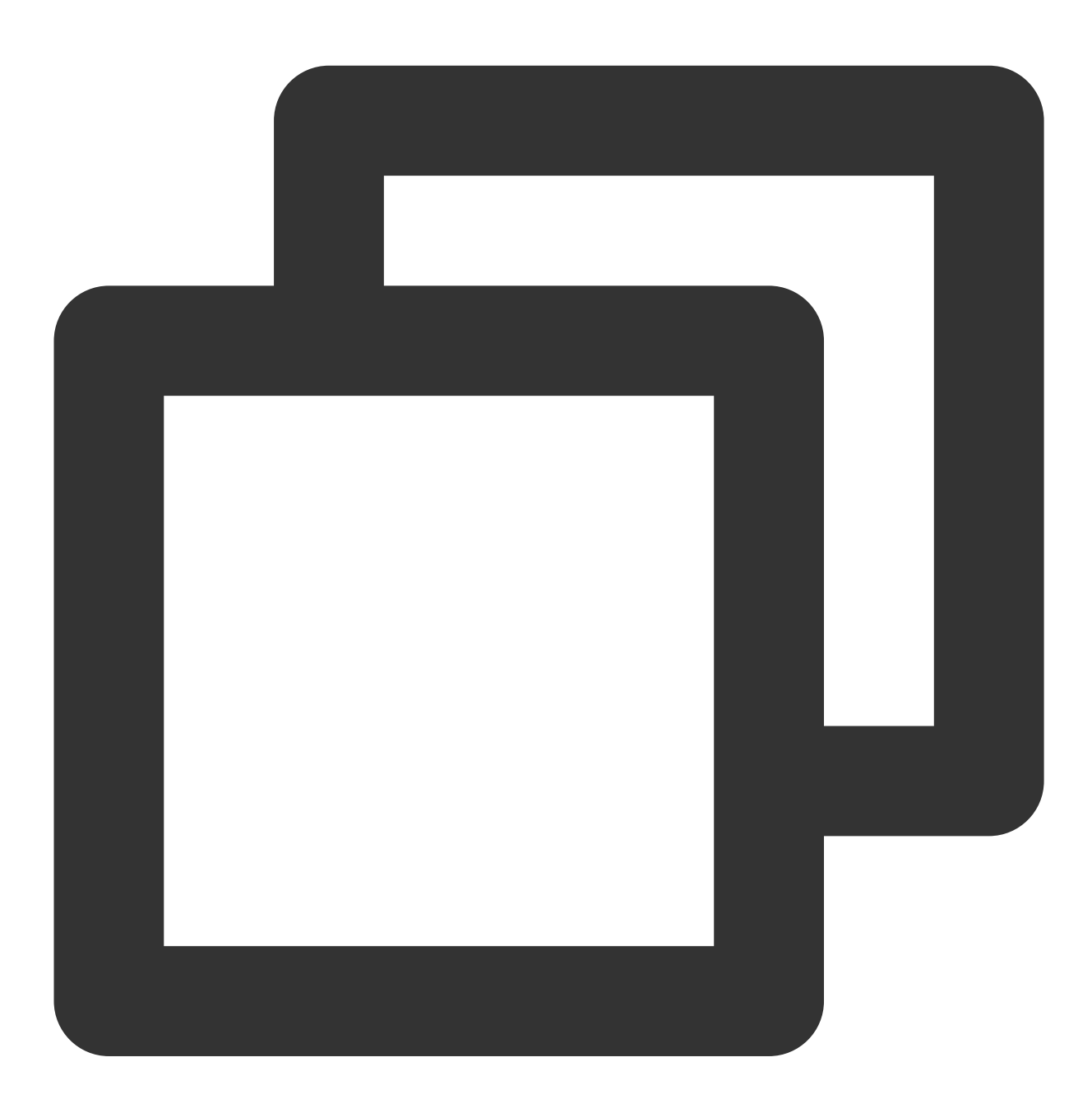

sudo apt-get install python

#### **CentOS**

Use the built-in Yellowdog Updater, Modified (YUM) to install Python:

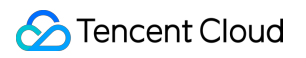

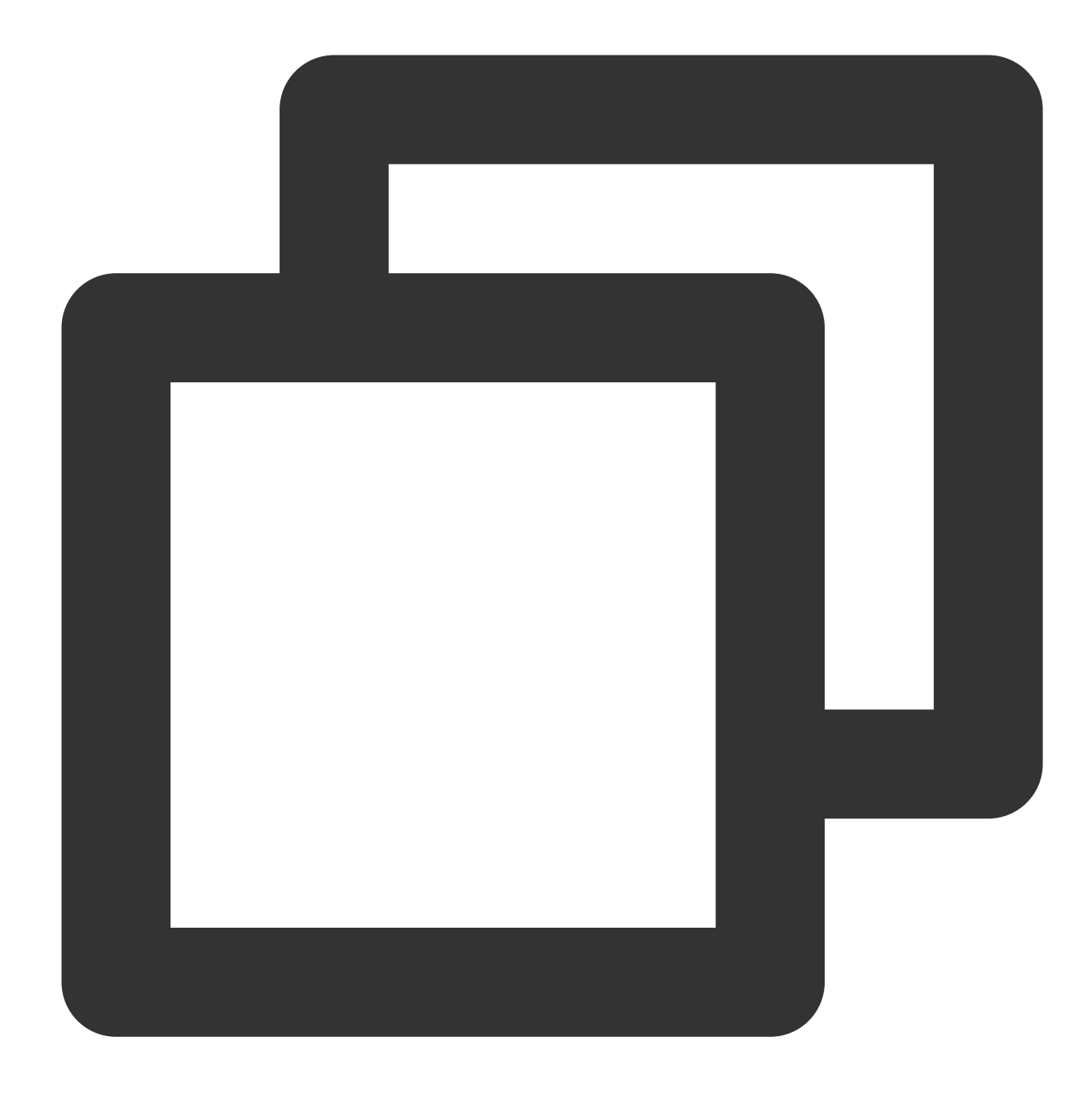

sudo yum install -y python

# <span id="page-20-0"></span>Hadoop

Last updated: 2024-01-06 16:15:35

Hadoop (2.7.2 or above) tool provides the capability to run computing tasks using Tencent Cloud COS as the underlying file storage system. The Hadoop cluster can be launched in three modes: stand-alone, pseudo-distributed, and fully-distributed. This document uses Hadoop-2.7.4 as an example to describe how to build a fully-distributed Hadoop environment and how to use wordcount to execute a simple test.

### Preparation

- 1. Prepare several servers.
- 2. Install and configure the system: [CentOS-7-x86\\_64-DVD-1611.iso](http://isoredirect.centos.org/centos/7/isos/x86_64/)。.
- 3. Install the Java environment. For more information, see Installing and [Configuring](https://www.tencentcloud.com/document/product/436/10865) Java.
- 4. Install the available Hadoop package: Apache Hadoop Releases [Download](http://hadoop.apache.org/releases.html#16+April%2C+2018%3A+Release+2.7.6+available)。

#### **Network Configuration**

Use  $ifconfig -a$  to check the IP of each server, then use the ping command to check if they can ping each other, and record the IP of each server.

# Configuring CentOS

**Configure hosts**

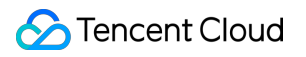

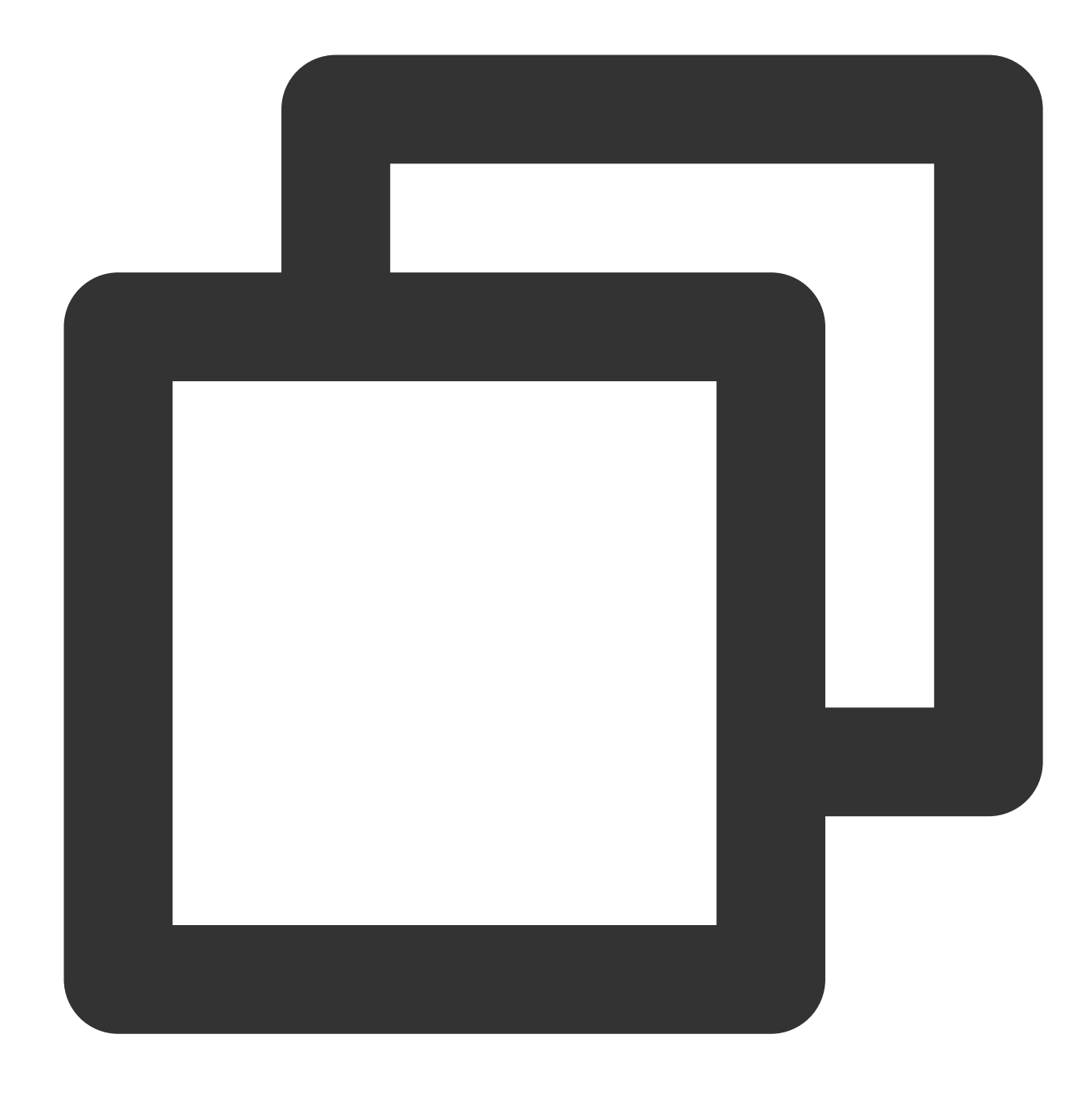

vi /etc/hosts

Edit the content:

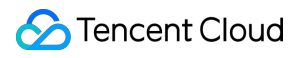

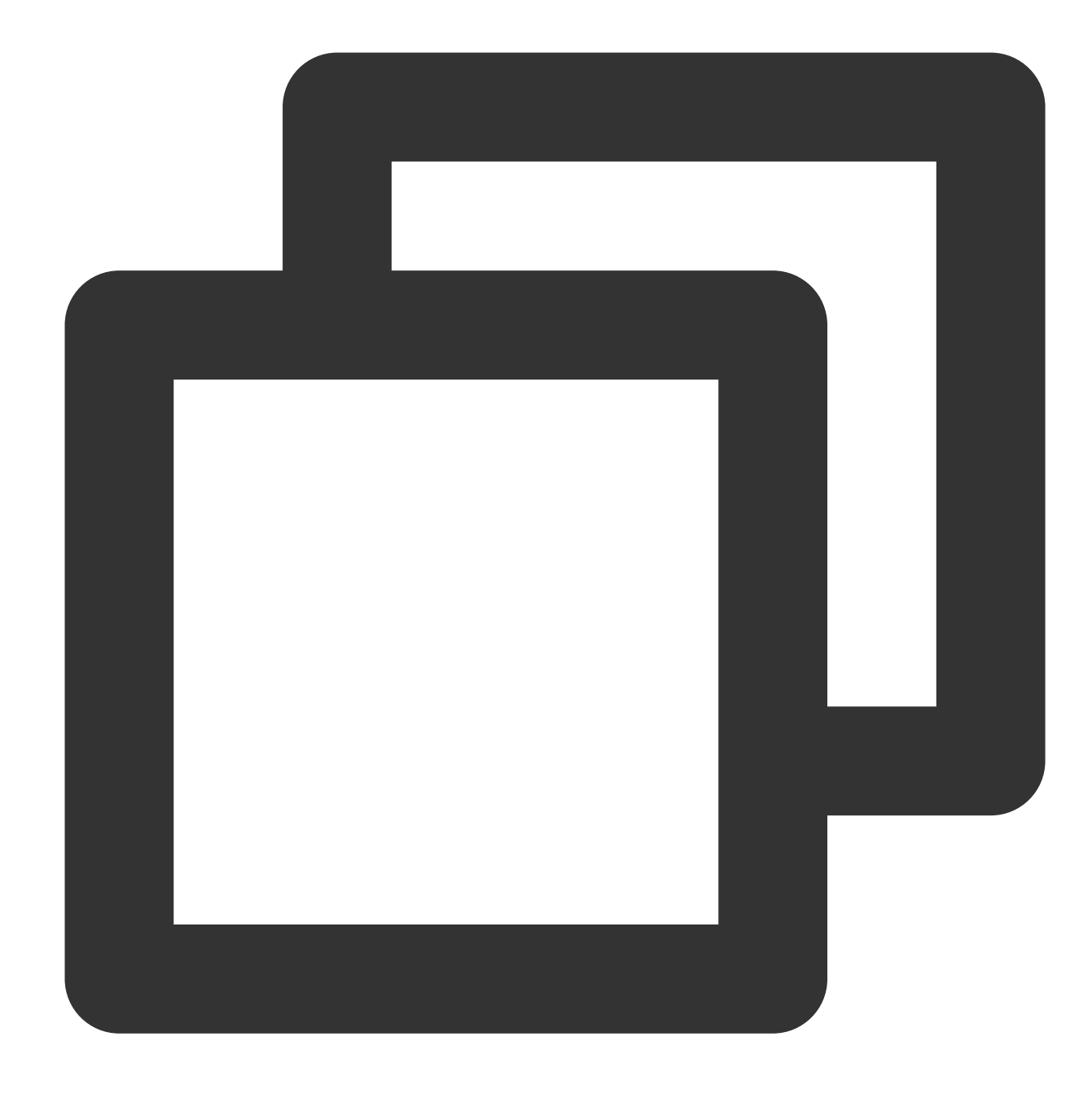

```
202.xxx.xxx.xxx master
202.xxx.xxx.xxx slave1
202.xxx.xxx.xxx slave2
202.xxx.xxx.xxx slave3
//Replace IPs with the real ones
```
#### **Turn off firewall**

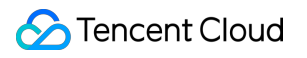

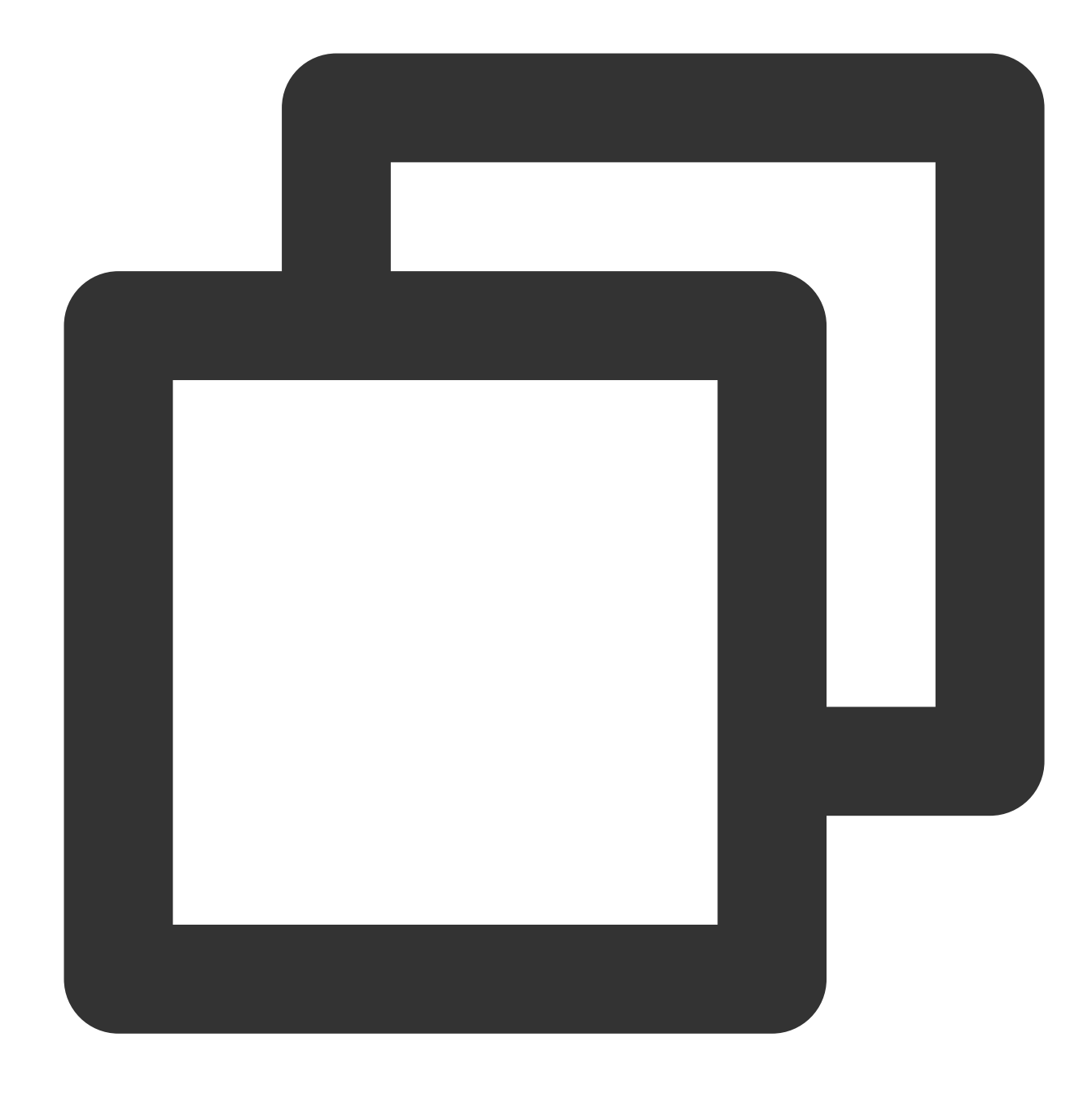

systemctl status firewalld.service //Check firewall status systemctl stop firewalld.service //Turn off firewall systemctl disable firewalld.service //Disable firewall to start on boot

**Time synchronization**

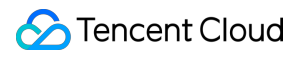

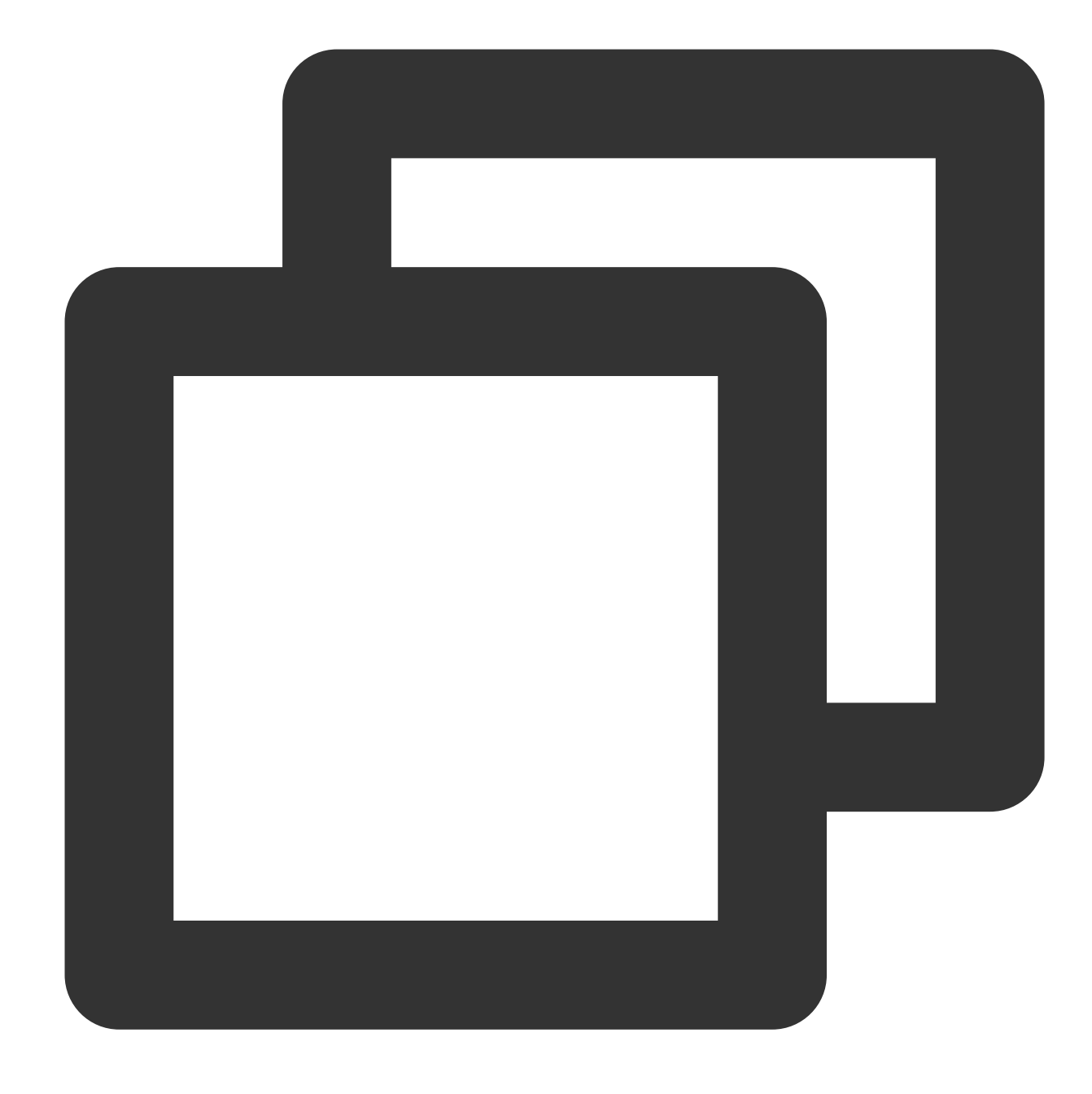

yum install -y ntp //Install ntp service ntpdate cn.pool.ntp.org //Sync network time

#### **Install and configure JDK**

Upload JDK installer package (such as jdk-8u144-linux-x64.tar.gz) to the root directory.

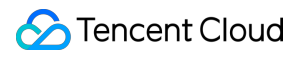

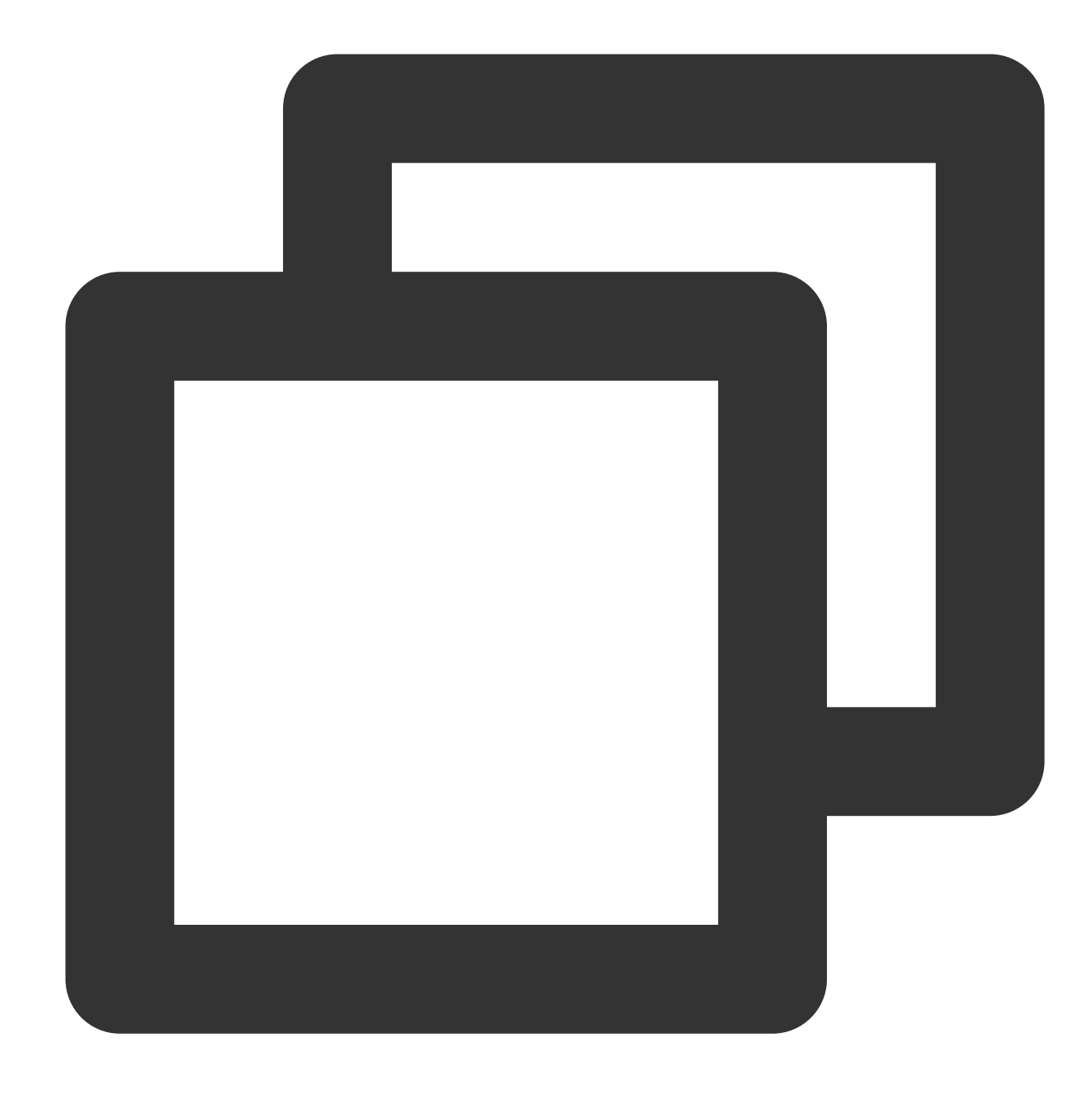

```
mkdir /usr/java
tar -zxvf jdk-8u144-linux-x64.tar.gz -C /usr/java/
rm -rf jdk-8u144-linux-x64.tar.gz
```
**Copy JDKs among hosts**

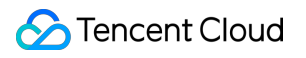

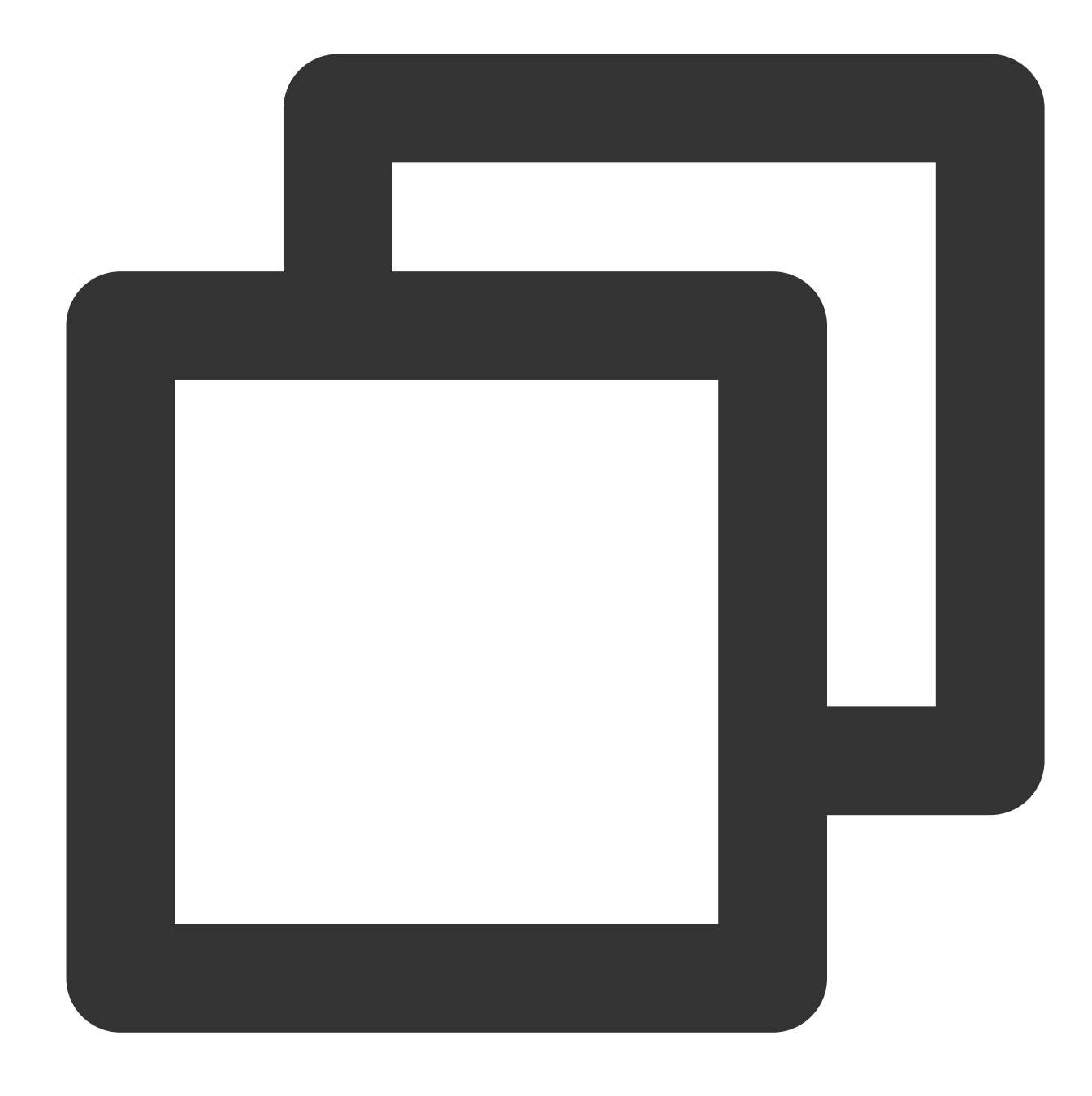

```
scp -r /usr/java slave1:/usr
scp -r /usr/java slave2:/usr
scp -r /usr/java slave3:/usr
.......
```
**Configure environment variables for JDK of each host**

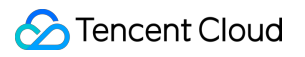

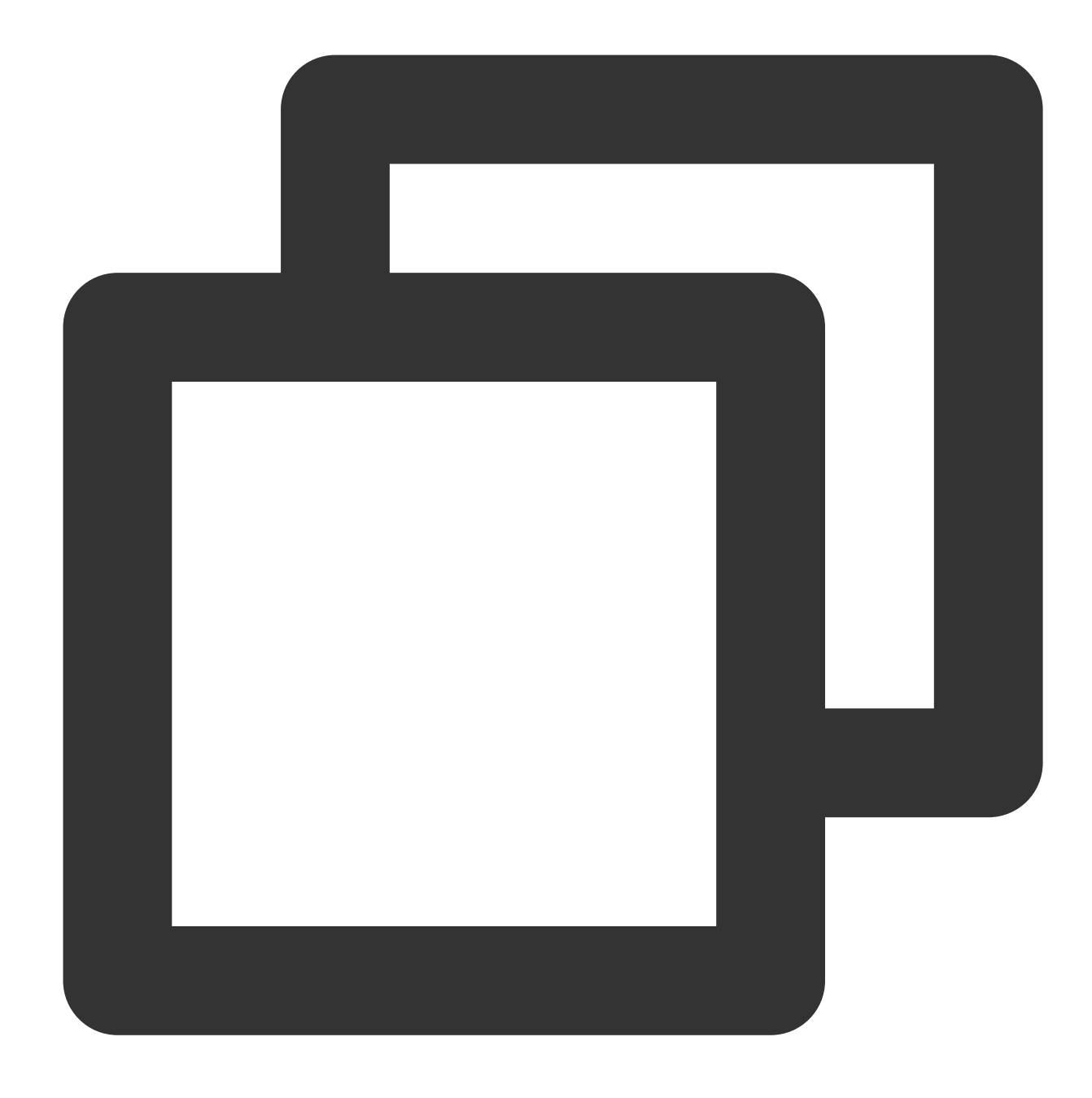

vi /etc/profile

Edit the content:

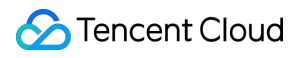

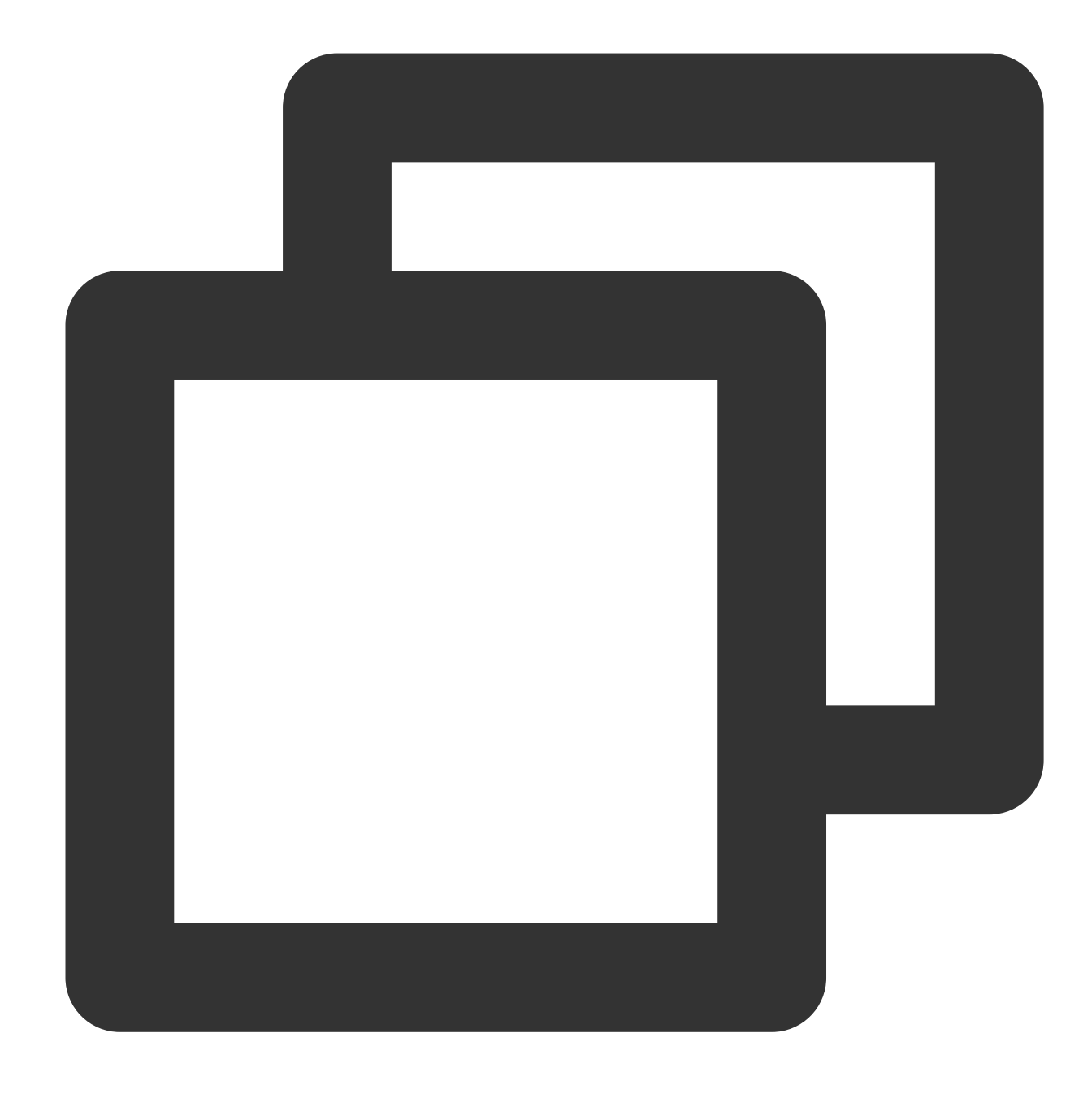

```
export JAVA_HOME=/usr/java/jdk1.8.0_144
export PATH=$JAVA_HOME/bin:$PATH
export CLASSPATH=.:$JAVA_HOME/lib/dt.jar:$JAVA_HOME/lib/tools.jar
source/etc/profile //Make the configuration file take effect
java -version //View Java version
```
#### **Configuring Keyless Access via SSH**

Check the SSH service status on each host:

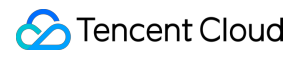

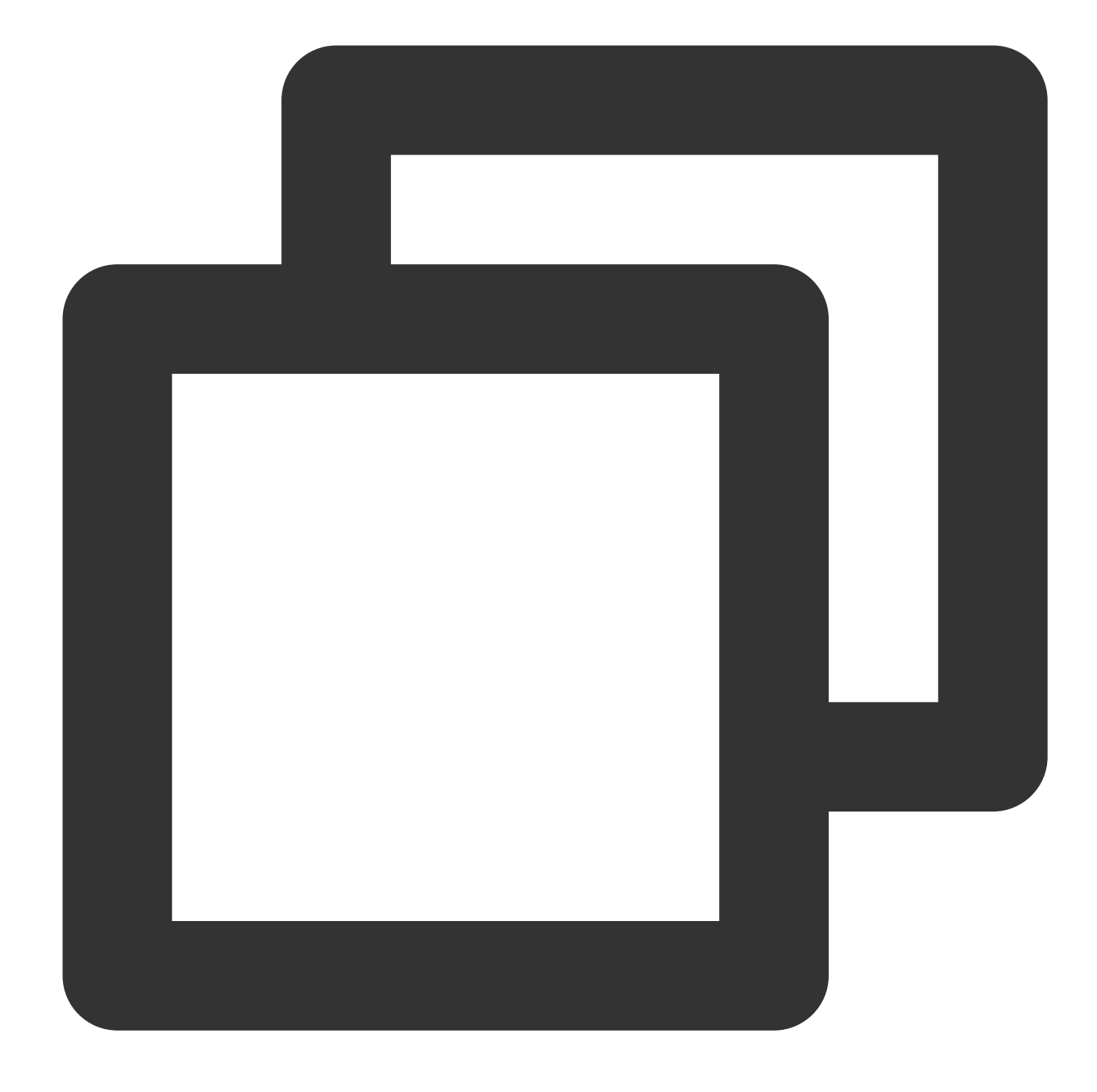

systemctl status sshd.service //Check the SSH service status. yum install openssh-server openssh-clients //Install the SSH service. Ignore this systemctl start sshd.service //Enable the SSH service. Ignore this step if it is a

Generate a key on each host:

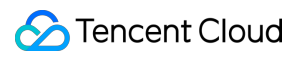

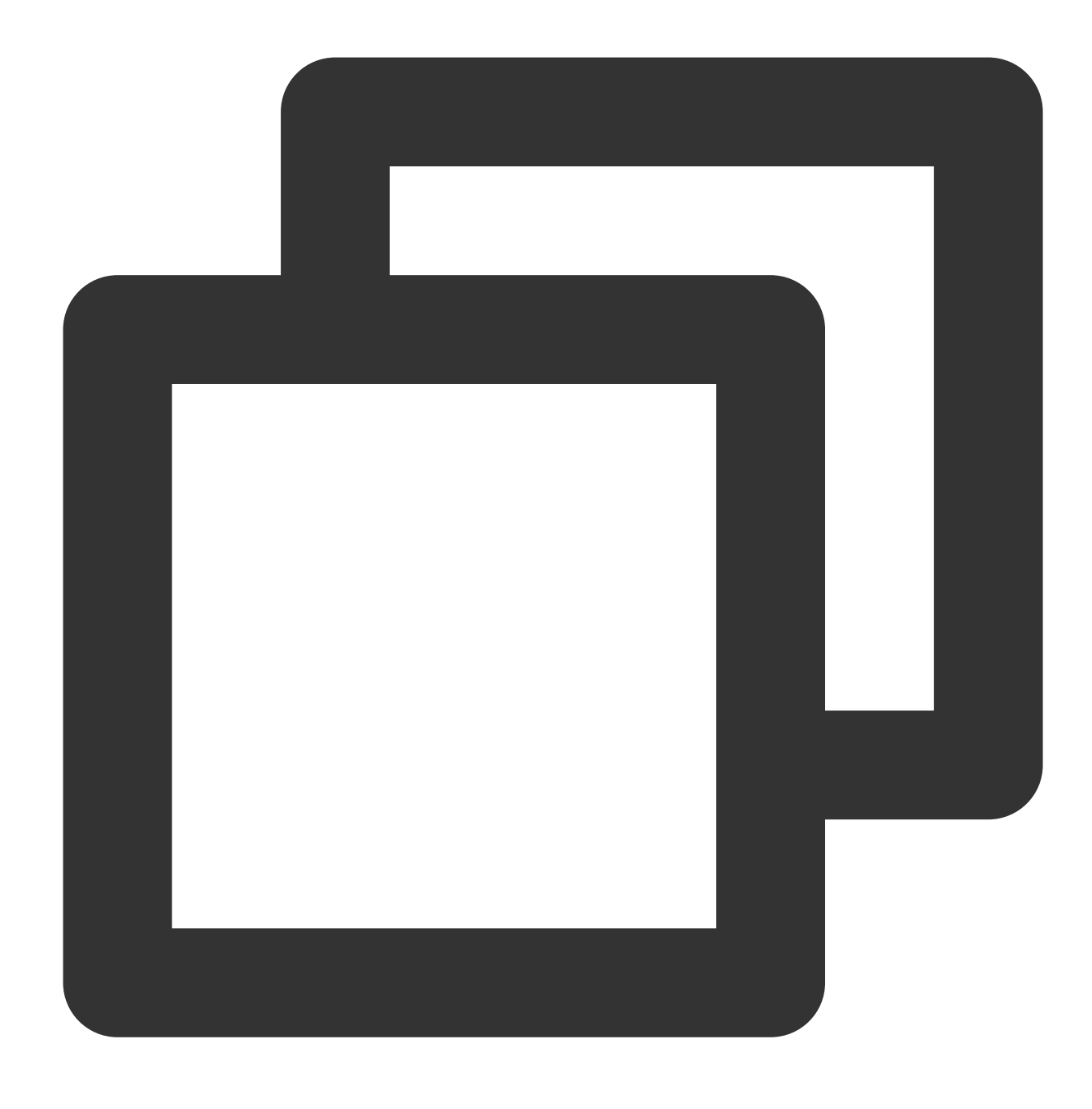

ssh-keygen -t rsa //Generate Keys

On slave1:

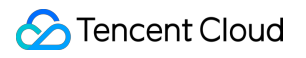

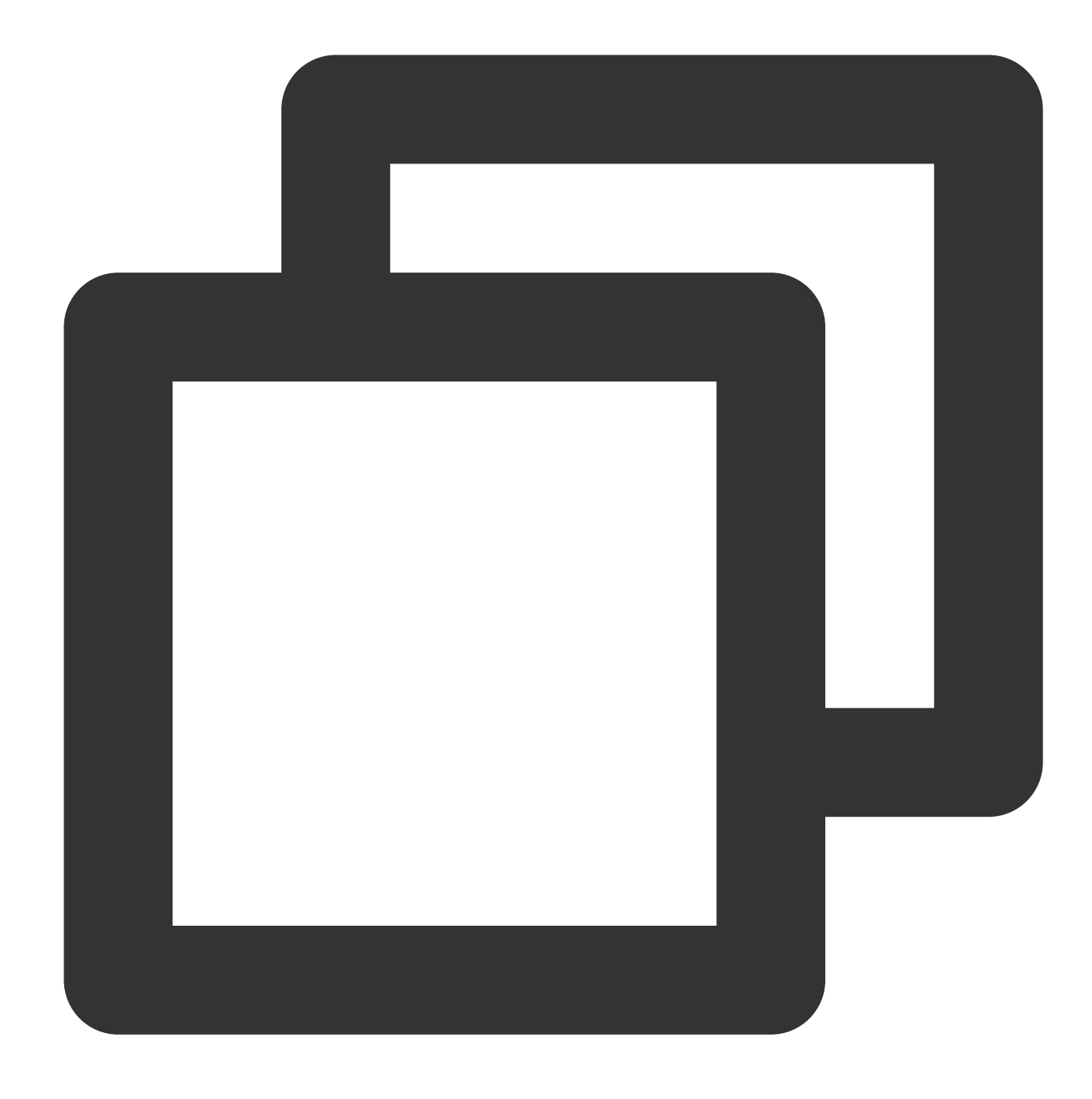

cp ~/.ssh/id\_rsa.pub ~/.ssh/slave1.id\_rsa.pub scp ~/.ssh/slave1.id\_rsa.pub master:~/.ssh

On slave2:

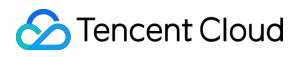

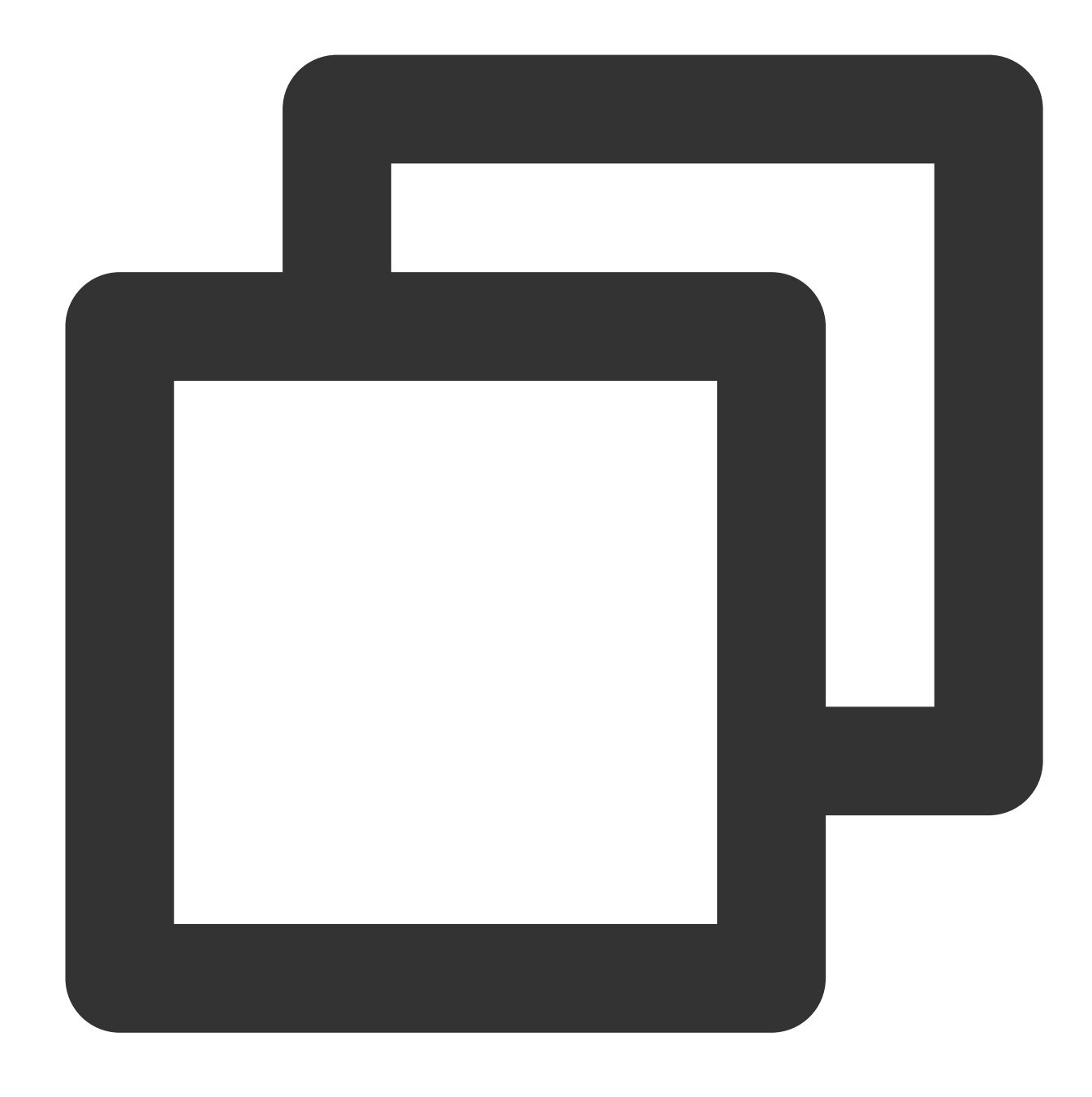

cp ~/.ssh/id\_rsa.pub ~/.ssh/slave2.id\_rsa.pub scp ~/.ssh/slave2.id\_rsa.pub master:~/.ssh

And so on...

On master:

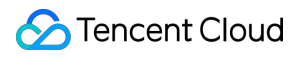

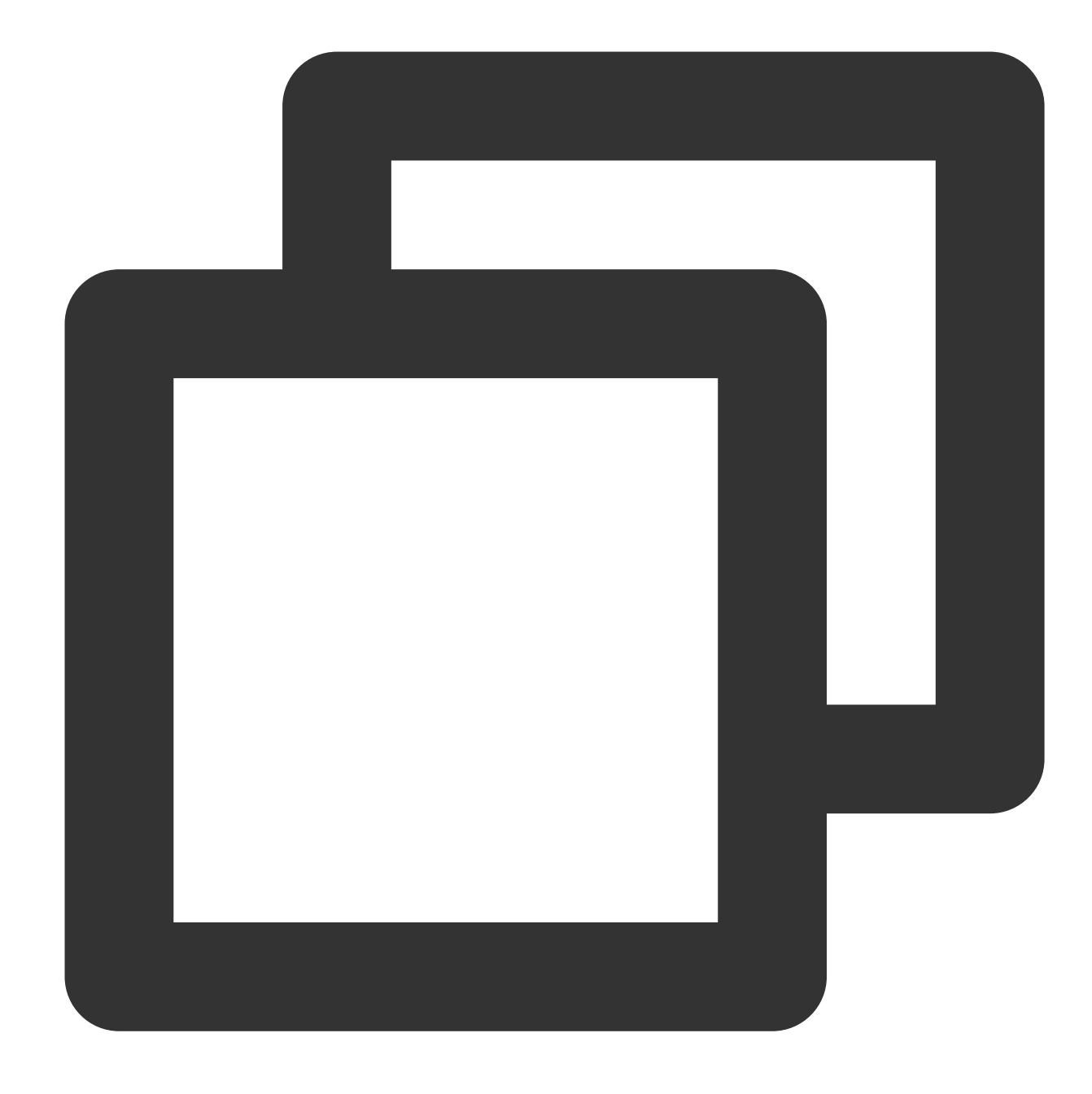

cd ~/.ssh cat id\_rsa.pub >> authorized\_keys cat slave1.id\_rsa.pub >>authorized\_keys cat slave2.id\_rsa.pub >>authorized\_keys scp authorized\_keys slave1:~/.ssh scp authorized\_keys slave2:~/.ssh scp authorized\_keys slave3:~/.ssh

### Installing and Configuring Hadoop

#### **Installing Hadoop**

Upload the Hadoop installer package (such as hadoop-2.7.4.tar.gz) to the root directory.

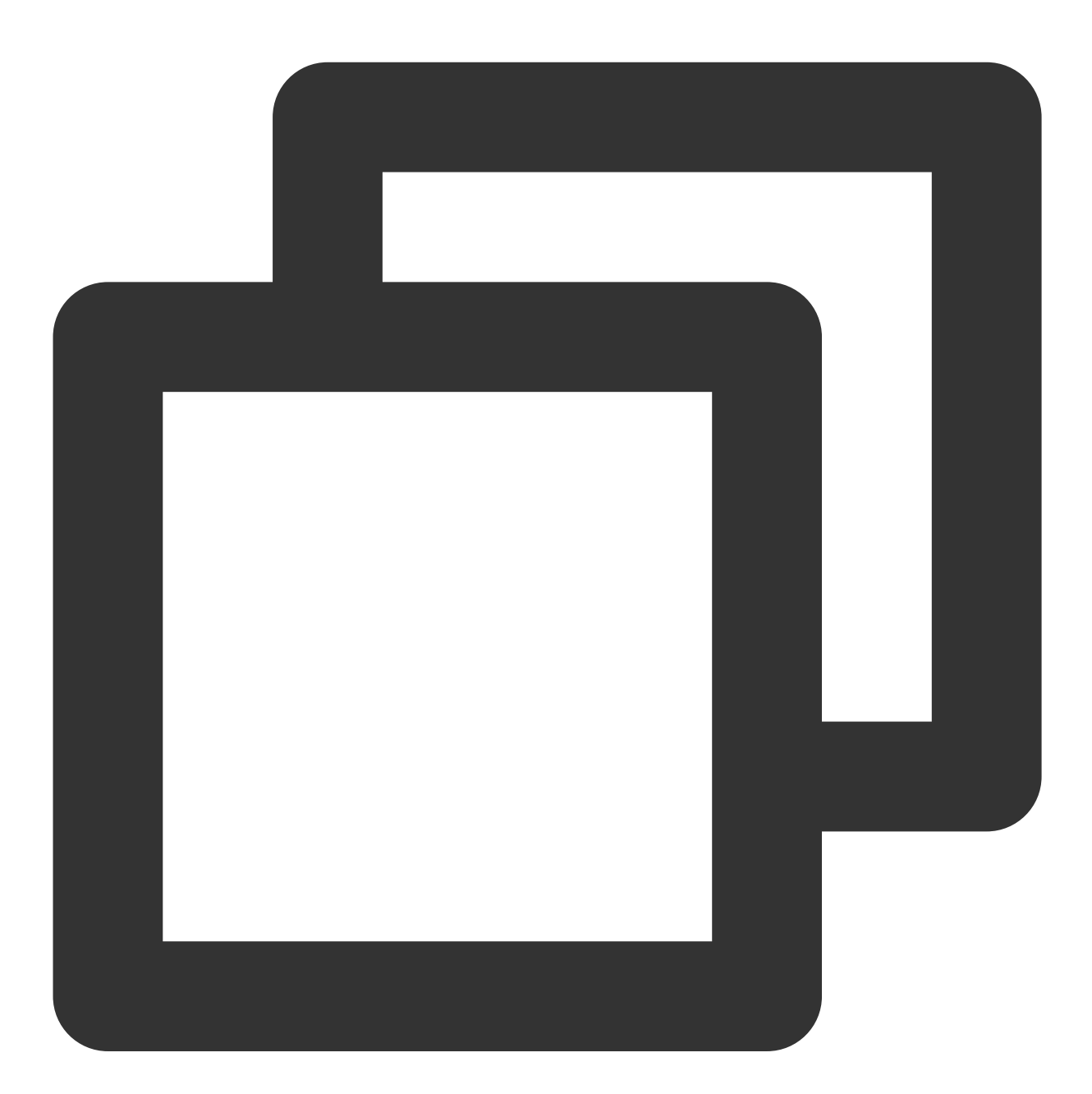

```
tar -zxvf hadoop-2.7.4.tar.gz -C /usr
rm -rf hadoop-2.7.4.tar.gz
mkdir /usr/hadoop-2.7.4/tmp
mkdir /usr/hadoop-2.7.4/logs
mkdir /usr/hadoop-2.7.4/hdf
```

```
mkdir /usr/hadoop-2.7.4/hdf/data
mkdir /usr/hadoop-2.7.4/hdf/name
```
Go to the hadoop-2.7.4/etc/hadoop directory and proceed to the next step.

#### **Configure Hadoop**

**1. Add the following to the hadoop-env.sh file.**

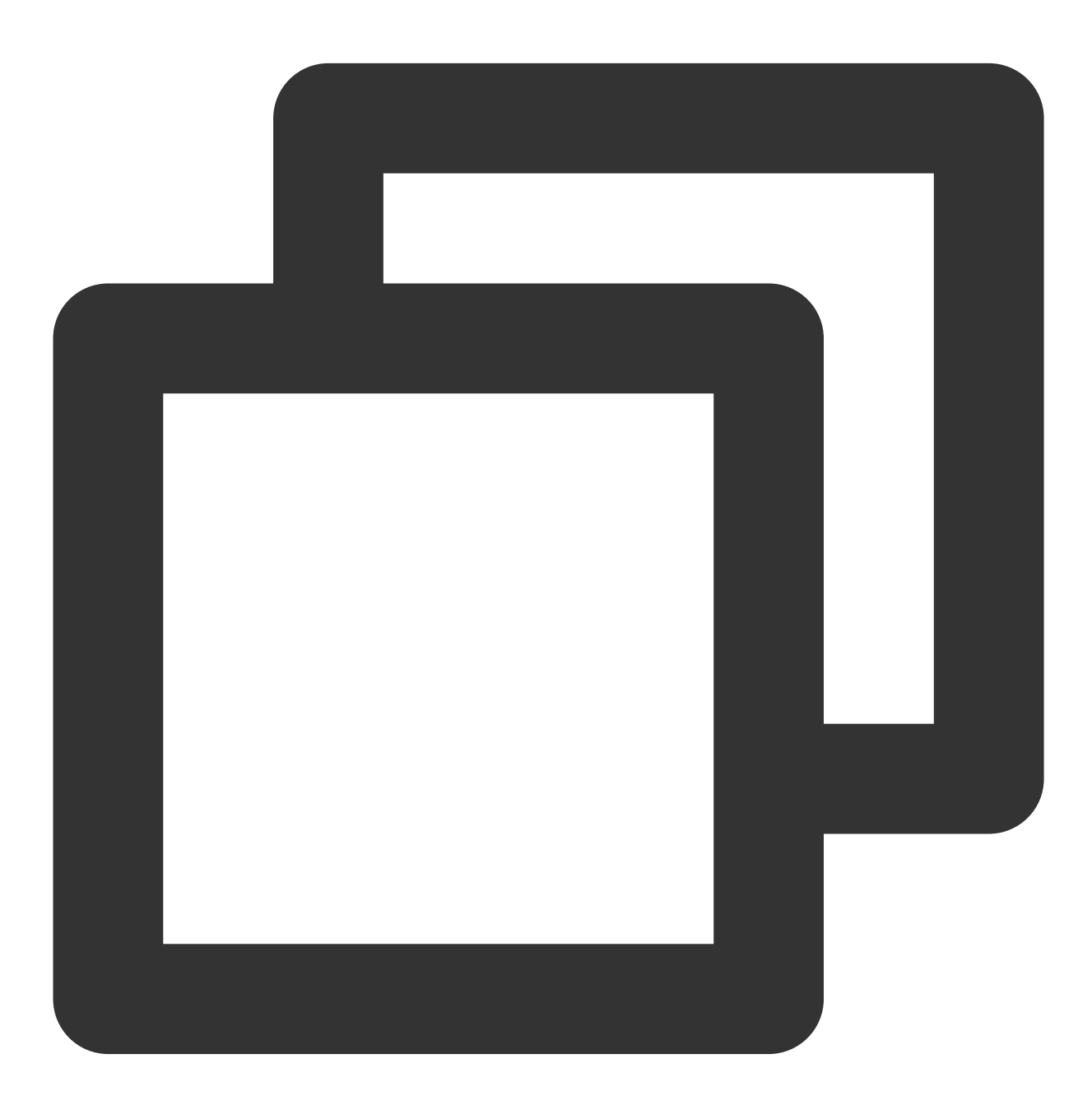

export JAVA\_HOME=/usr/java/jdk1.8.0\_144
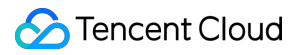

If the SSH port is not 22 (default value), modify it in the hadoop-env.sh file:

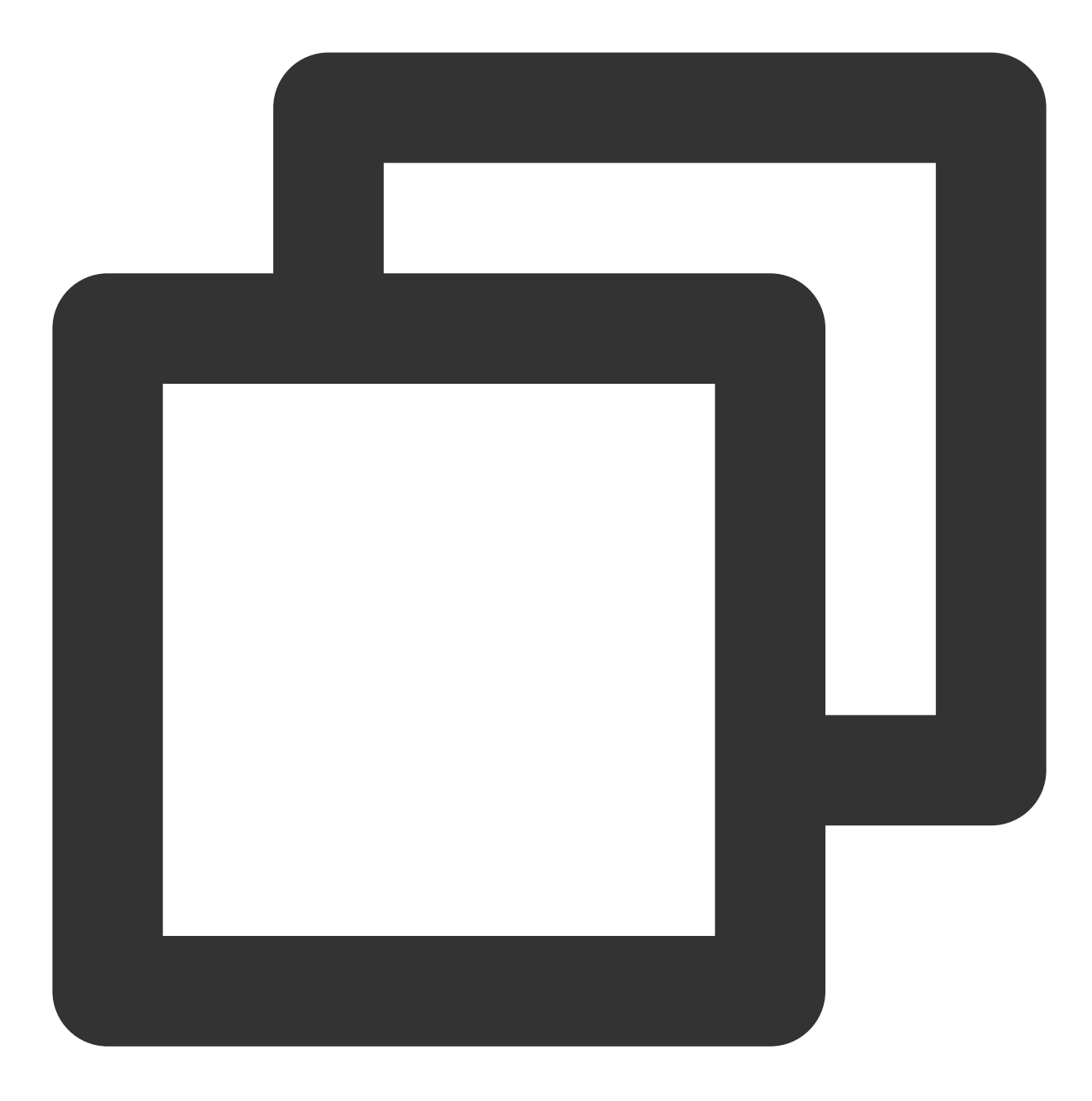

export HADOOP\_SSH\_OPTS="-p 1234"

**2. Modify yarn-env.sh**

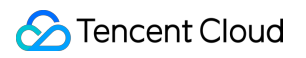

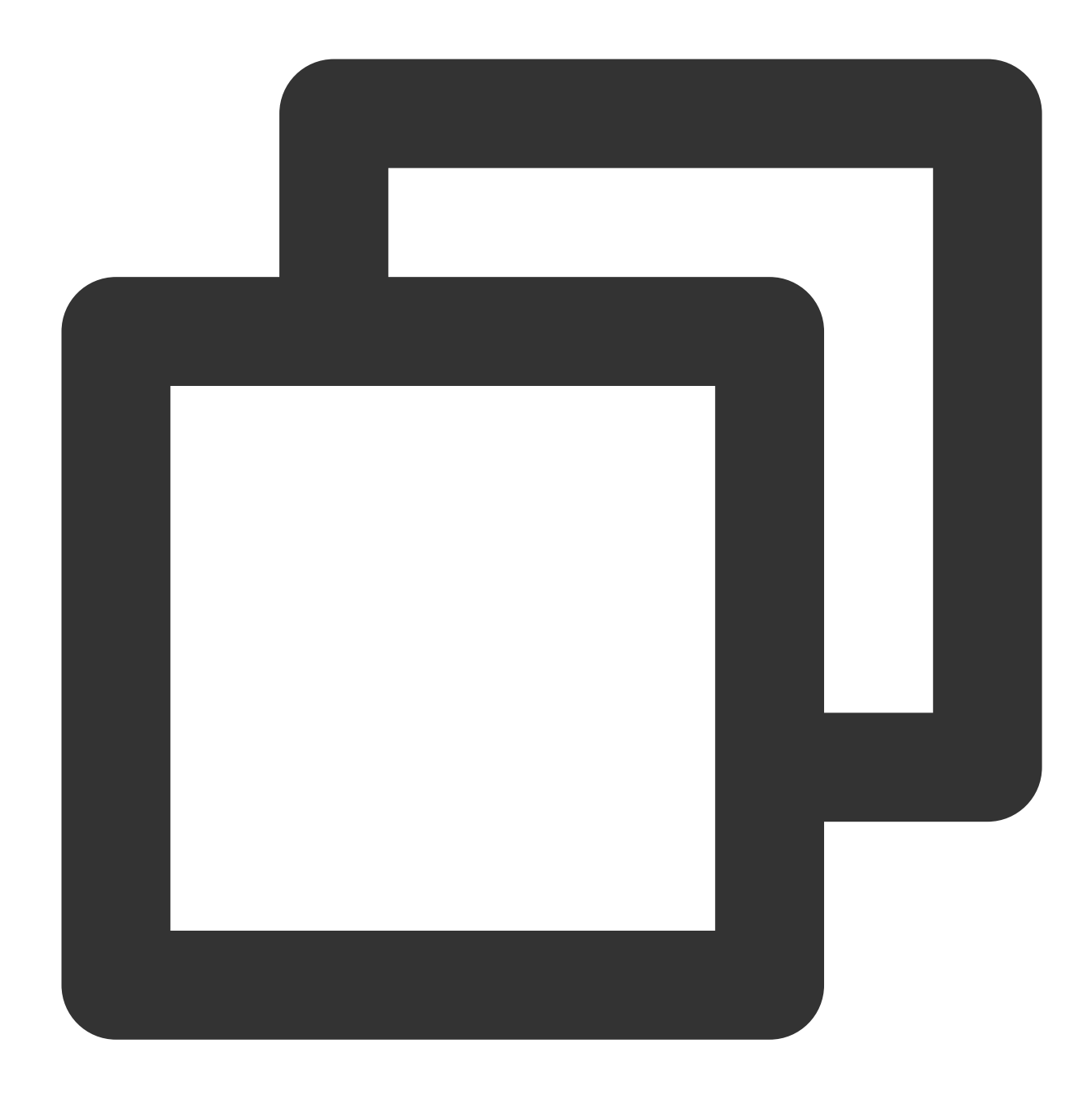

export JAVA\_HOME=/usr/java/jdk1.8.0\_144

### **3. Modify slaves**

Configure the content:

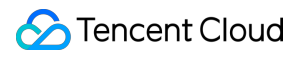

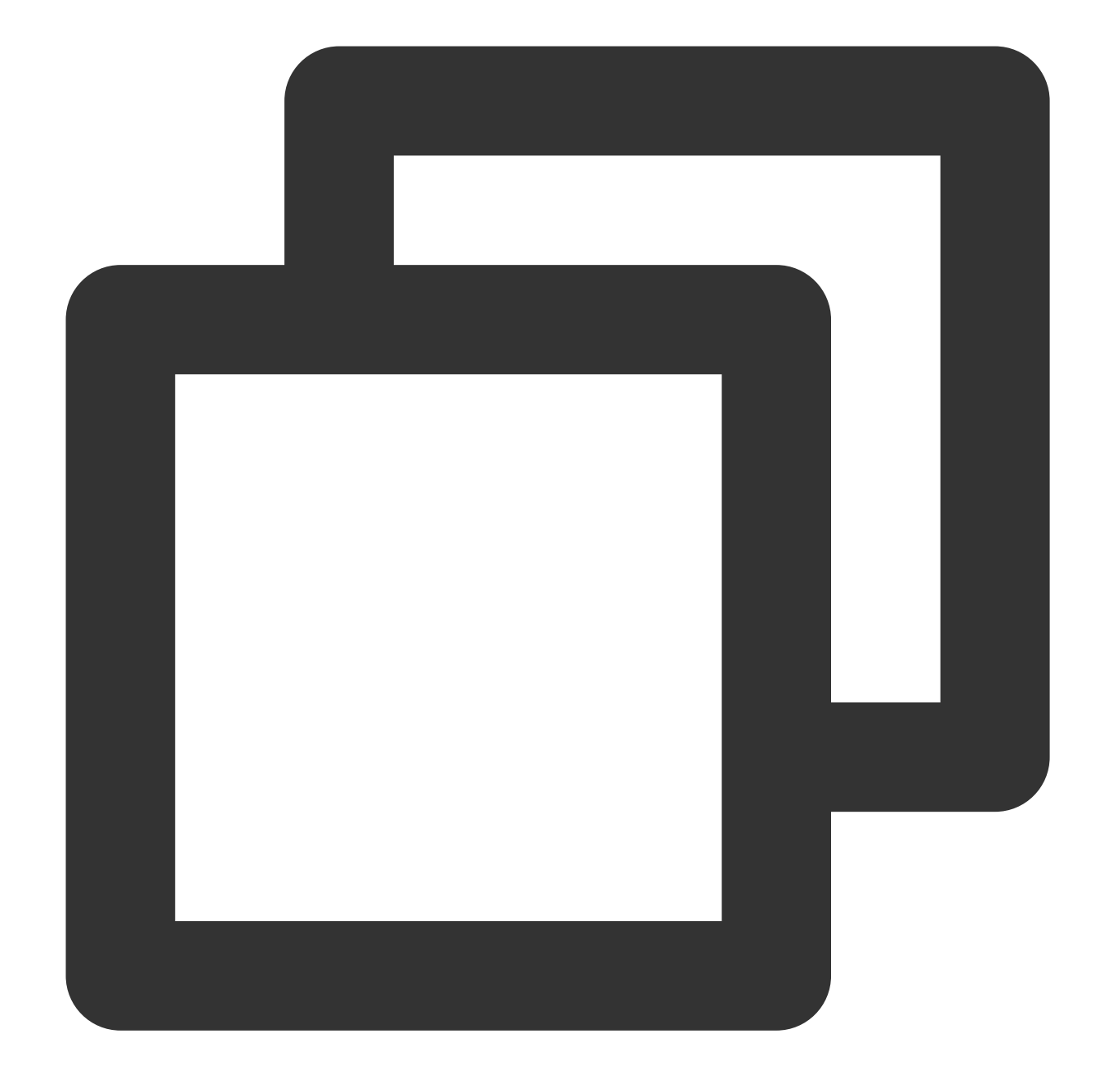

Delete: localhost Add: slave1 slave2 slave3

**4. Modify core-site.xml**

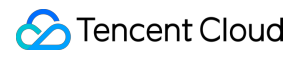

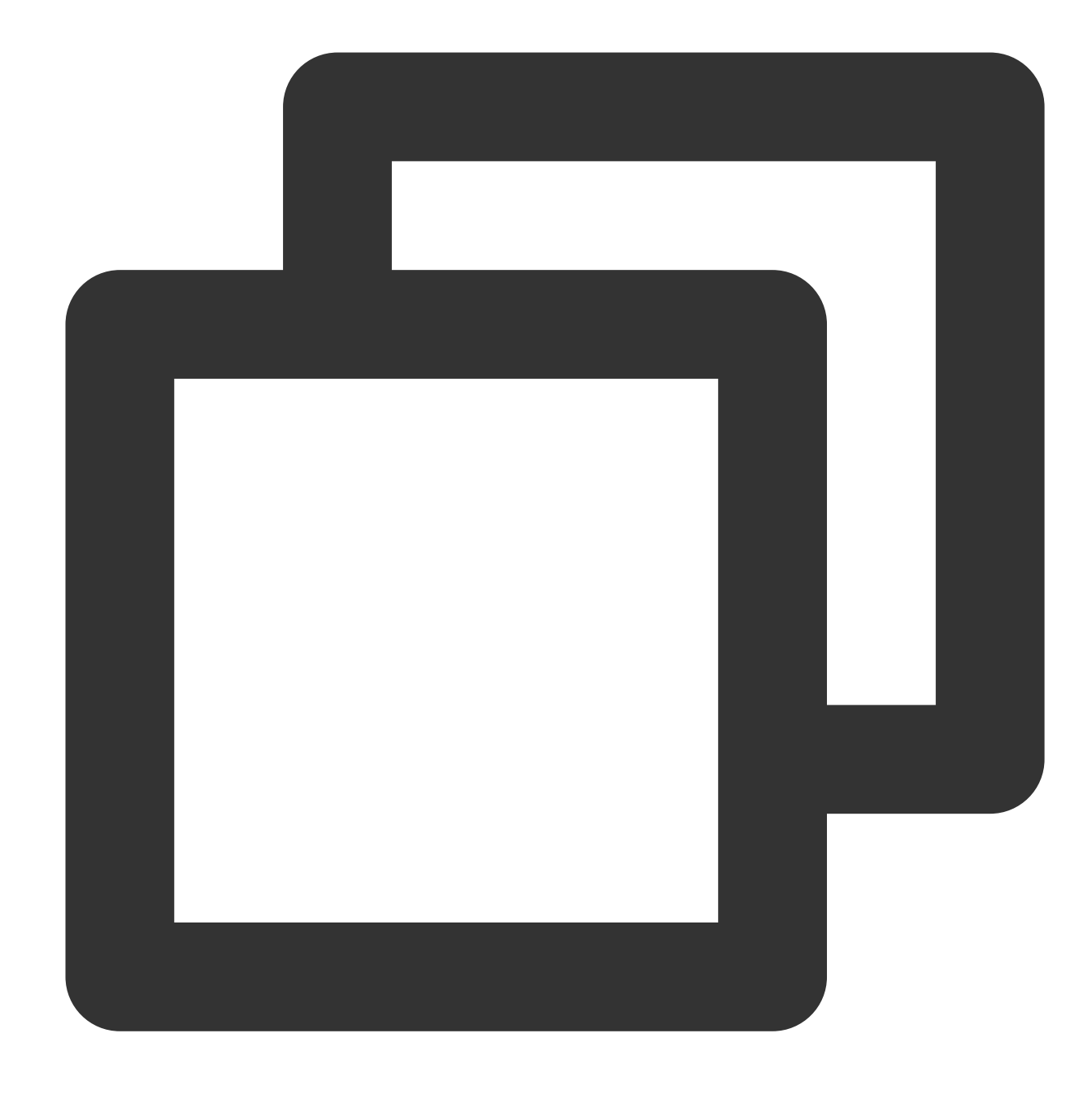

```
<configuration>
 <property>
    <name>fs.default.name</name>
    <value>hdfs://master:9000</value>
 </property>
 <property>
    <name>hadoop.tmp.dir</name>
    <value>file:/usr/hadoop-2.7.4/tmp</value>
 </property>
</configuration>
```
#### **5. Modify hdfs-site.xml**

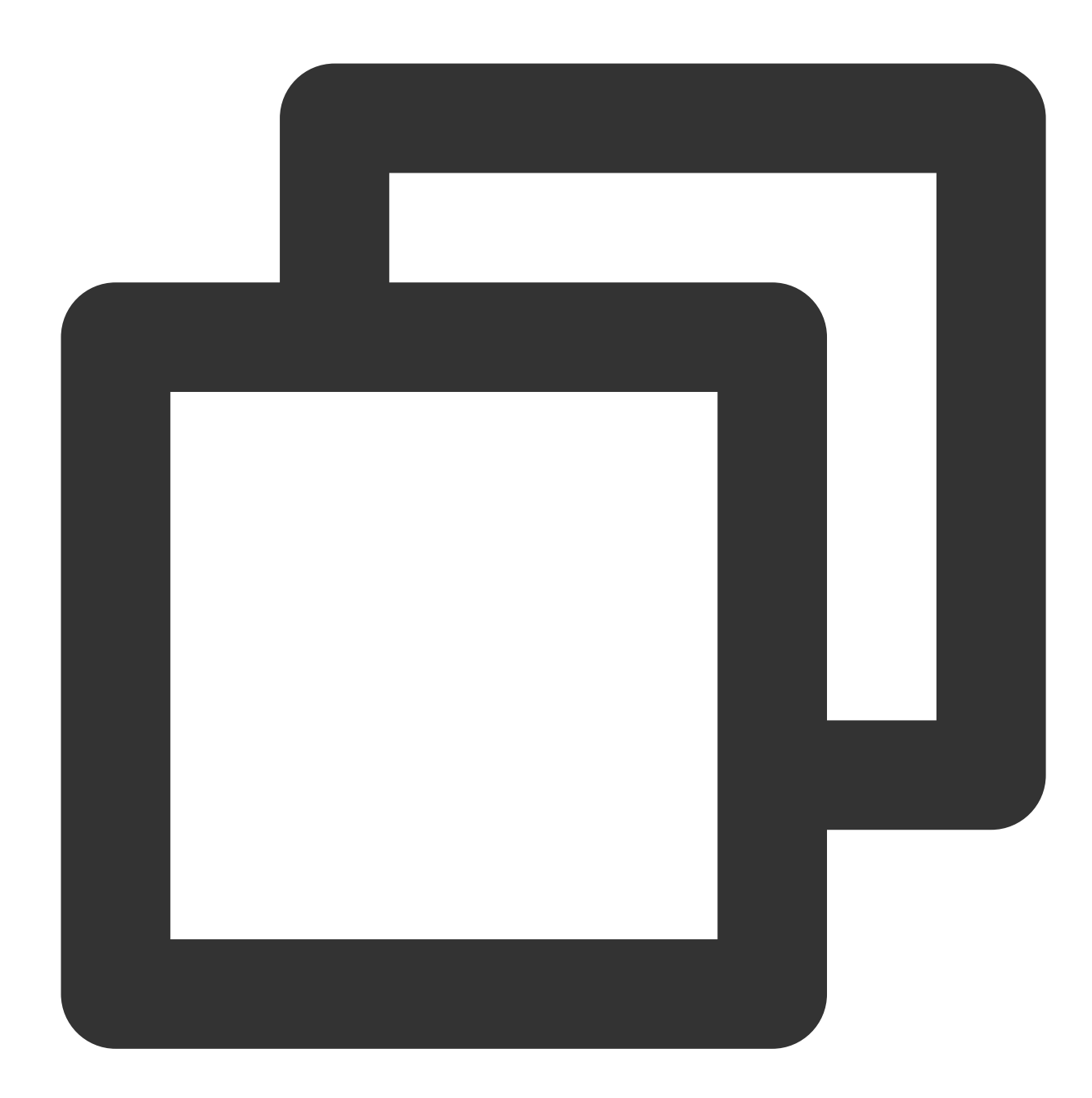

```
<configuration>
 <property>
    <name>dfs.datanode.data.dir</name>
    <value>/usr/hadoop-2.7.4/hdf/data</value>
    <final>true</final>
 </property>
  <property>
    <name>dfs.namenode.name.dir</name>
    <value>/usr/hadoop-2.7.4/hdf/name</value>
```
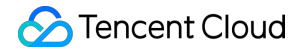

Cloud Object Storage

```
<final>true</final>
  </property>
</configuration>
```
**6. Modify mapred-site.xml**

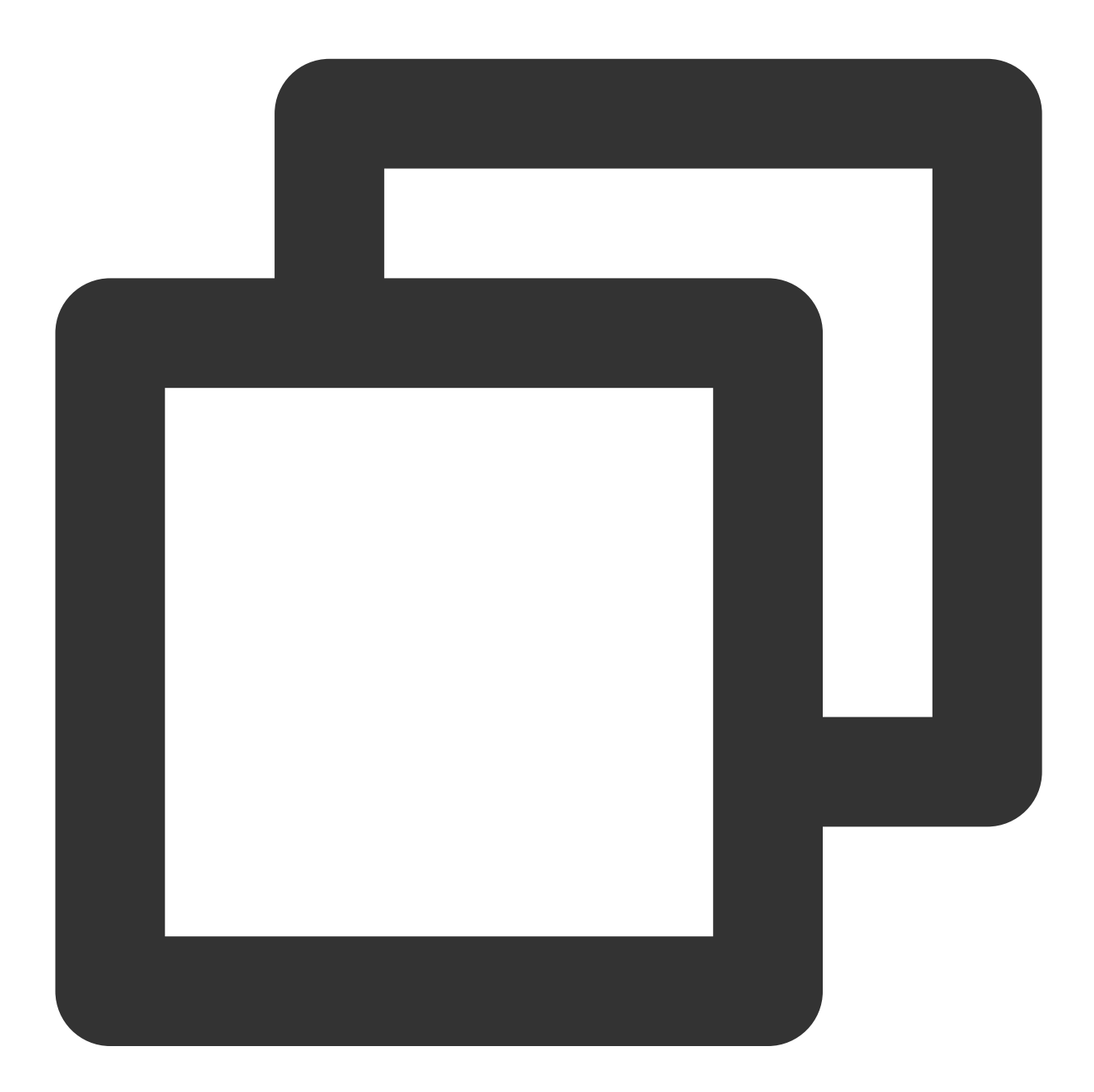

<configuration> <property> <name>mapreduce.framework.name</name> <value>yarn</value>

```
</property>
 <property>
   <name>mapreduce.jobhistory.address</name>
    <value>master:10020</value>
 </property>
 <property>
    <name>mapreduce.jobhistory.webapp.address</name>
    <value>master:19888</value>
 </property>
</configuration>
```
#### **7. Modify yarn-site.xml**

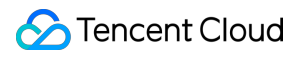

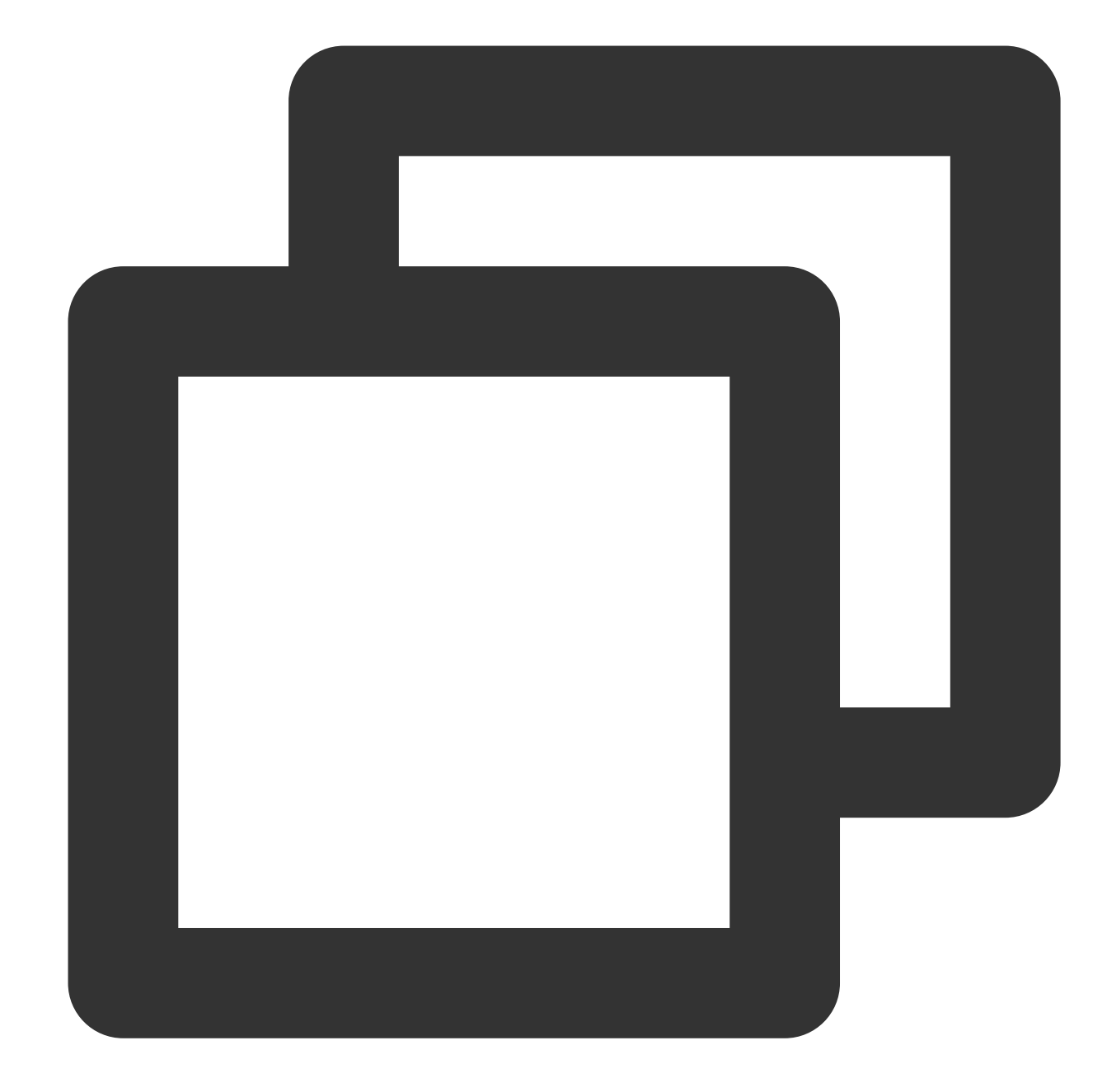

```
<configuration>
 <property>
    <name>yarn.nodemanager.aux-services.mapreduce.shuffle.class</name>
    <value>org.apache.mapred.ShuffleHandler</value>
  </property>
 <property>
      <name>yarn.nodemanager.aux-services</name>
      <value>mapreduce_shuffle</value>
 </property>
  <property>
    <name>yarn.resourcemanager.address</name>
```

```
<value>master:8032</value>
 </property>
 <property>
    <name>yarn.resourcemanager.scheduler.address</name>
    <value>master:8030</value>
  </property>
 <property>
    <name>yarn.resourcemanager.resource-tracker.address</name>
    <value>master:8031</value>
 </property>
 <property>
    <name>yarn.resourcemanager.admin.address</name>
    <value>master:8033</value>
 </property>
 <property>
    <name>yarn.resourcemanager.webapp.address</name>
    <value>master:8088</value>
  </property>
</configuration>
```
#### **8. Copy Hadoop among hosts**

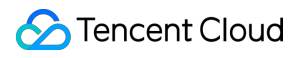

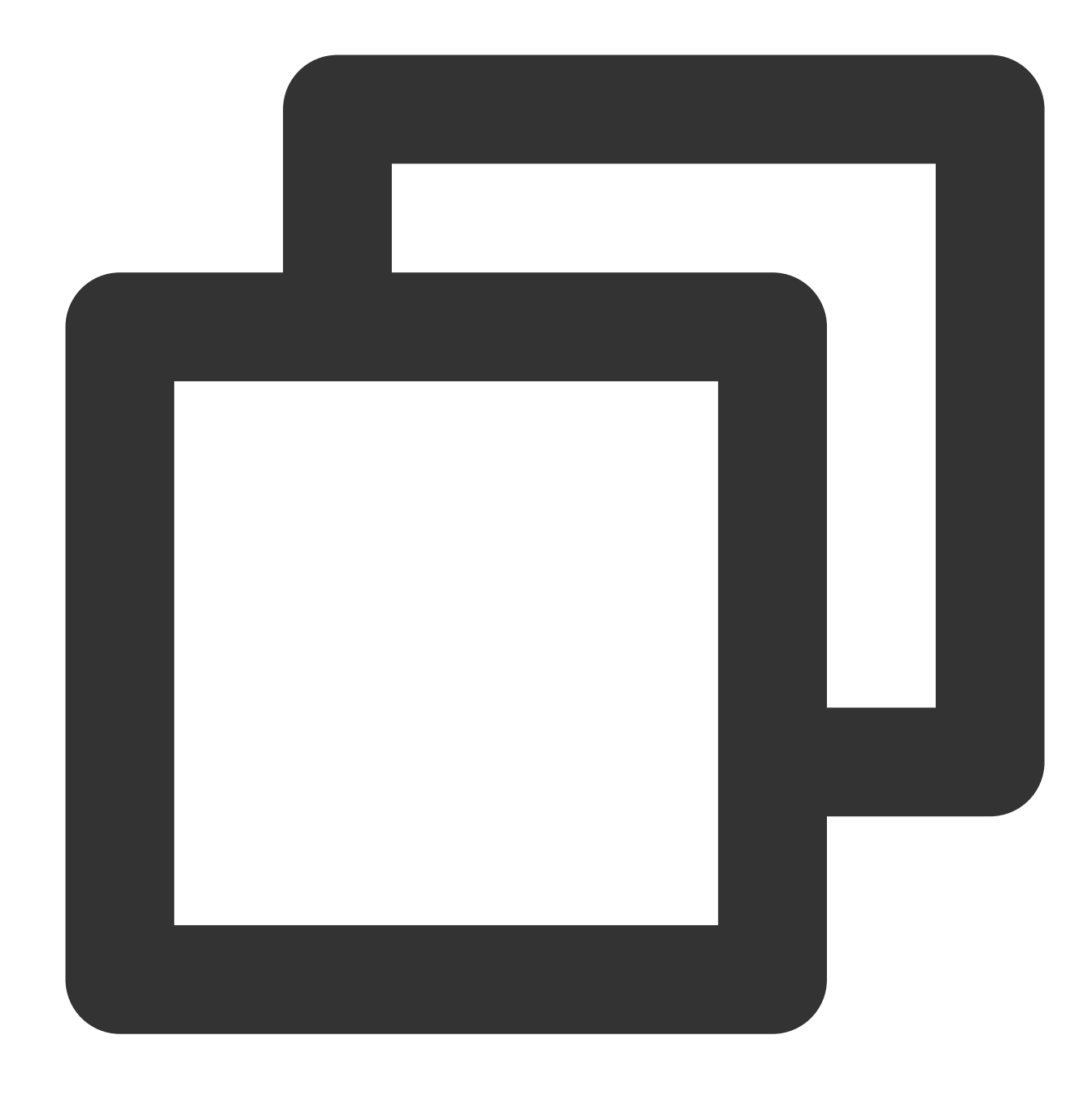

scp -r /usr/ hadoop-2.7.4 slave1:/usr scp -r /usr/ hadoop-2.7.4 slave2:/usr scp -r /usr/ hadoop-2.7.4 slave3:/usr

### **9. Configure environment variables for Hadoop of each host**

Open the configuration file:

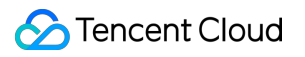

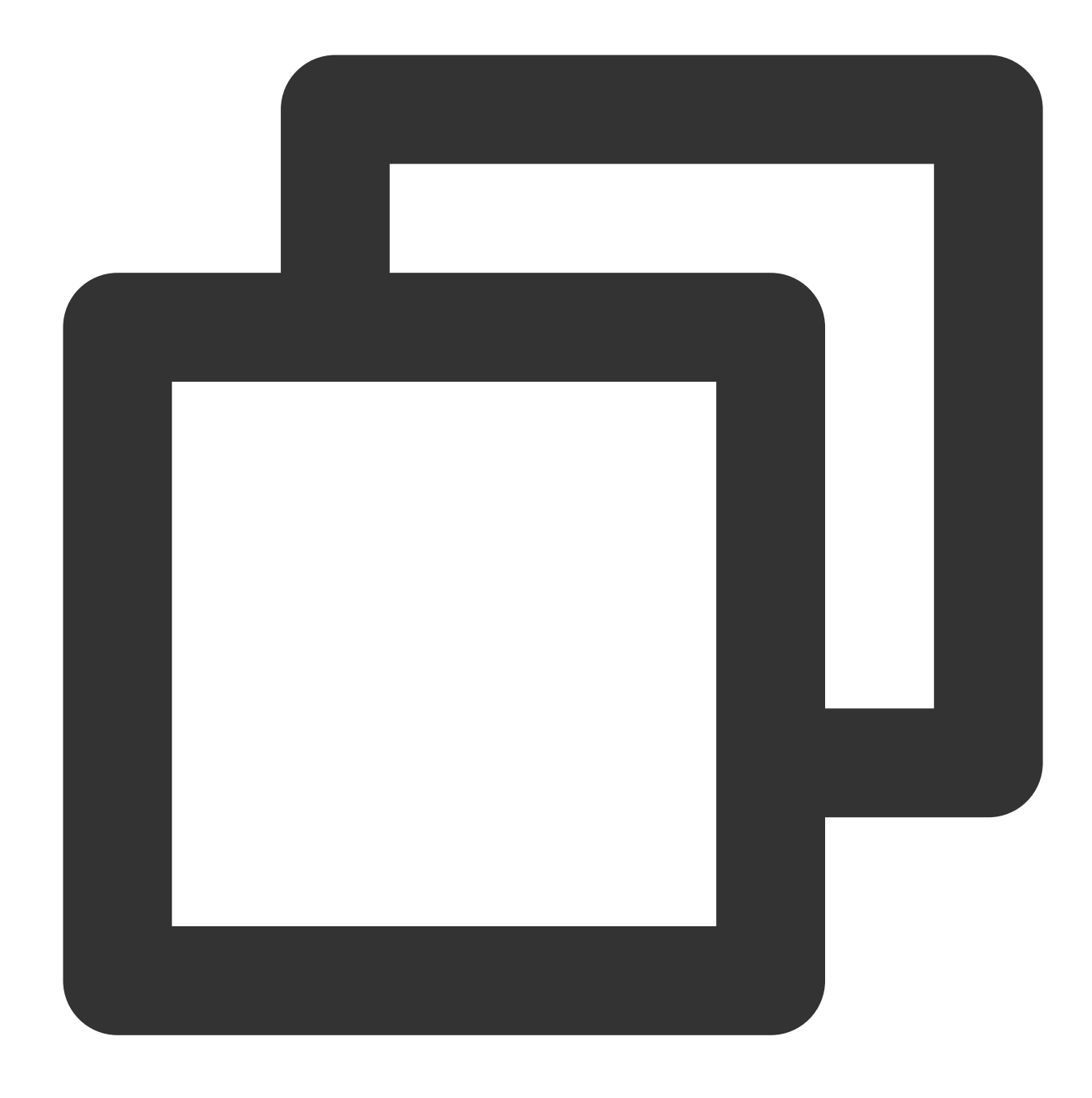

vi /etc/profile

Edit the content:

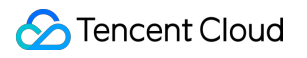

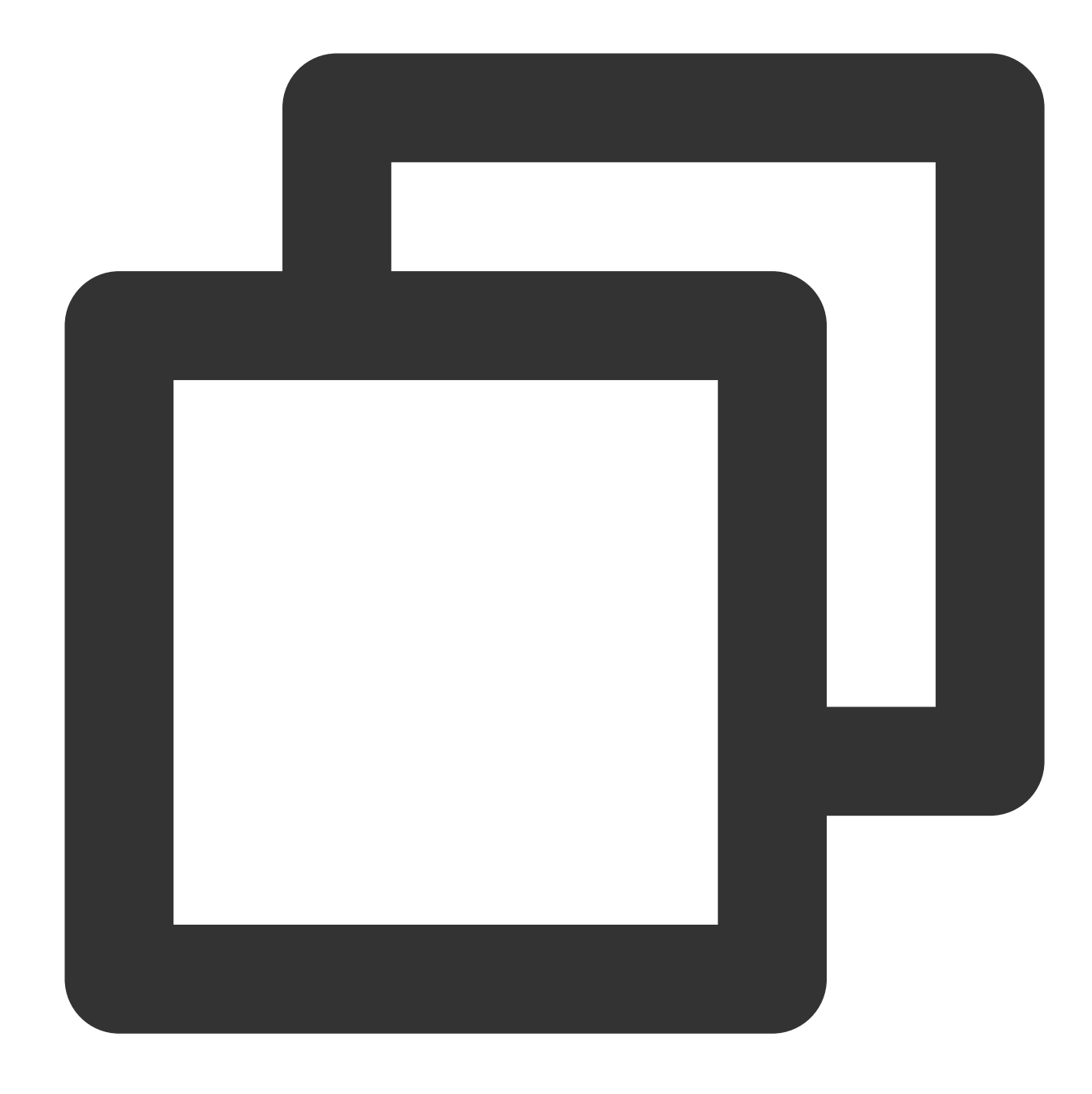

```
export HADOOP_HOME=/usr/hadoop-2.7.4
export PATH=$HADOOP_HOME/bin:$HADOOP_HOME/sbin:$PATH
export HADOOP_LOG_DIR=/usr/hadoop-2.7.4/logs
export YARN_LOG_DIR=$HADOOP_LOG_DIR
```
Implement the configuration file:

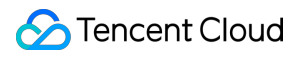

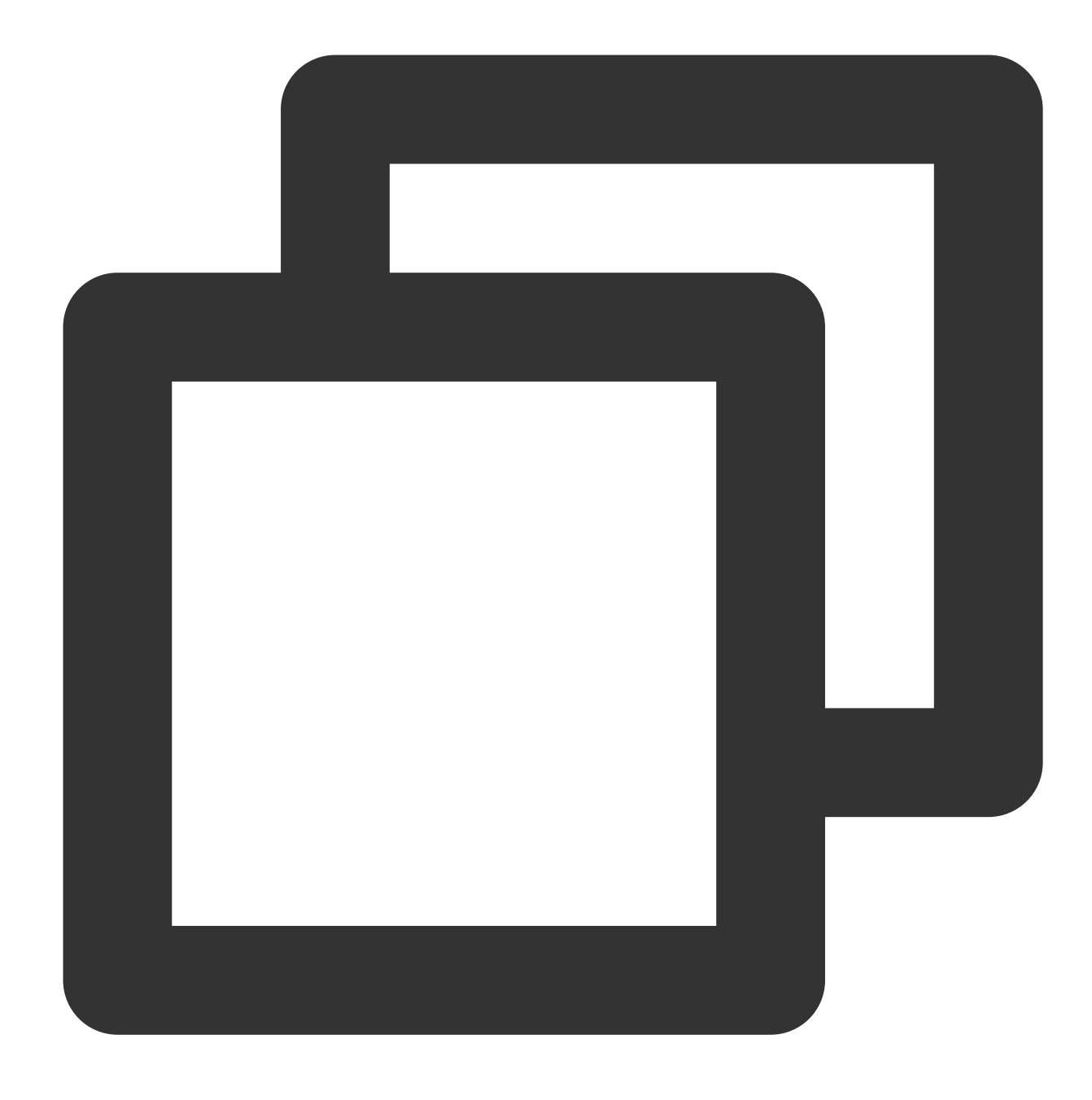

source /etc/profile

## **Start Hadoop**

**1. Format namenode**

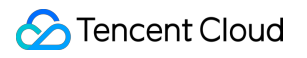

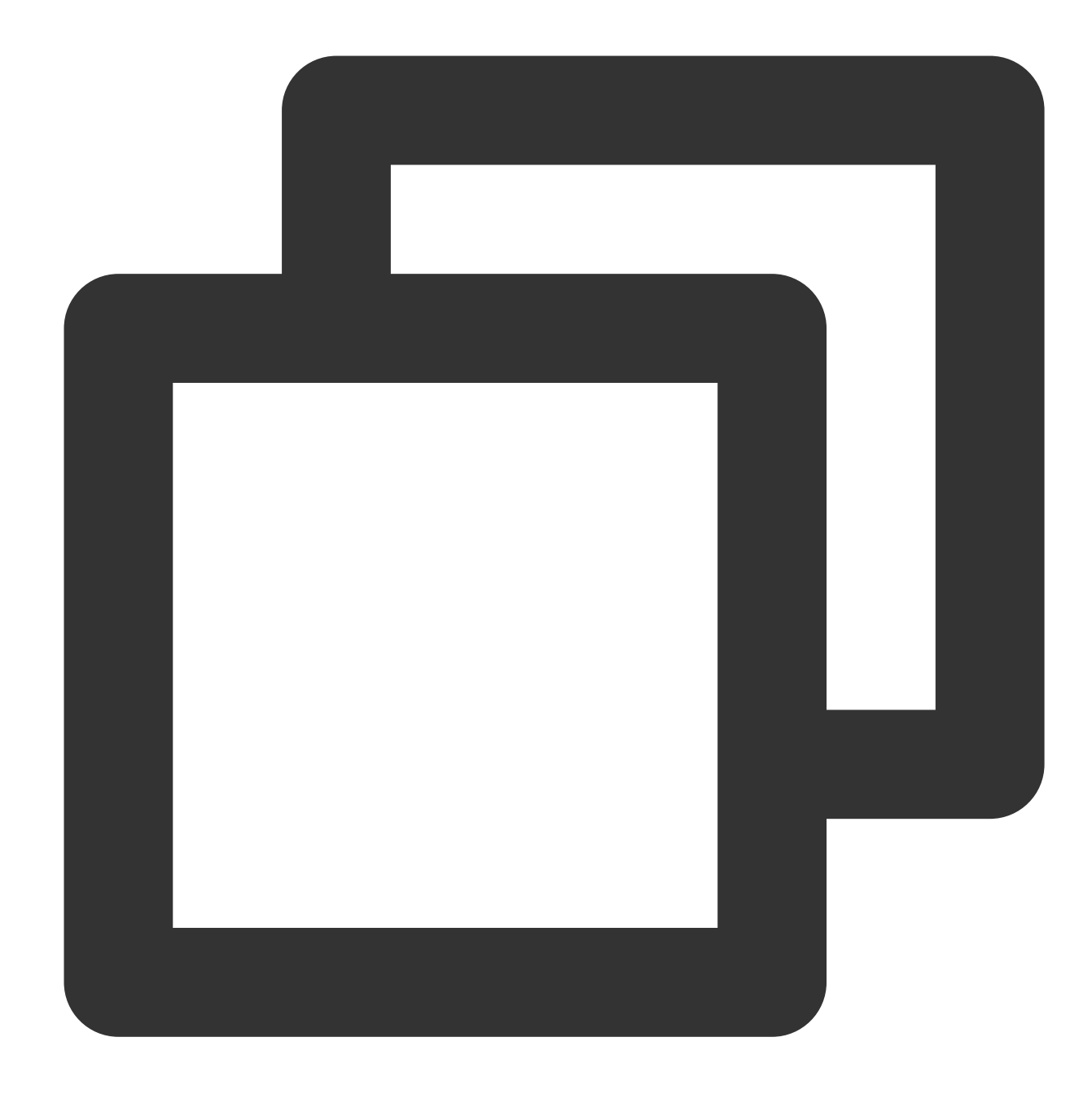

cd /usr/hadoop-2.7.4/sbin hdfs namenode -format

### **2. Start**

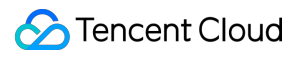

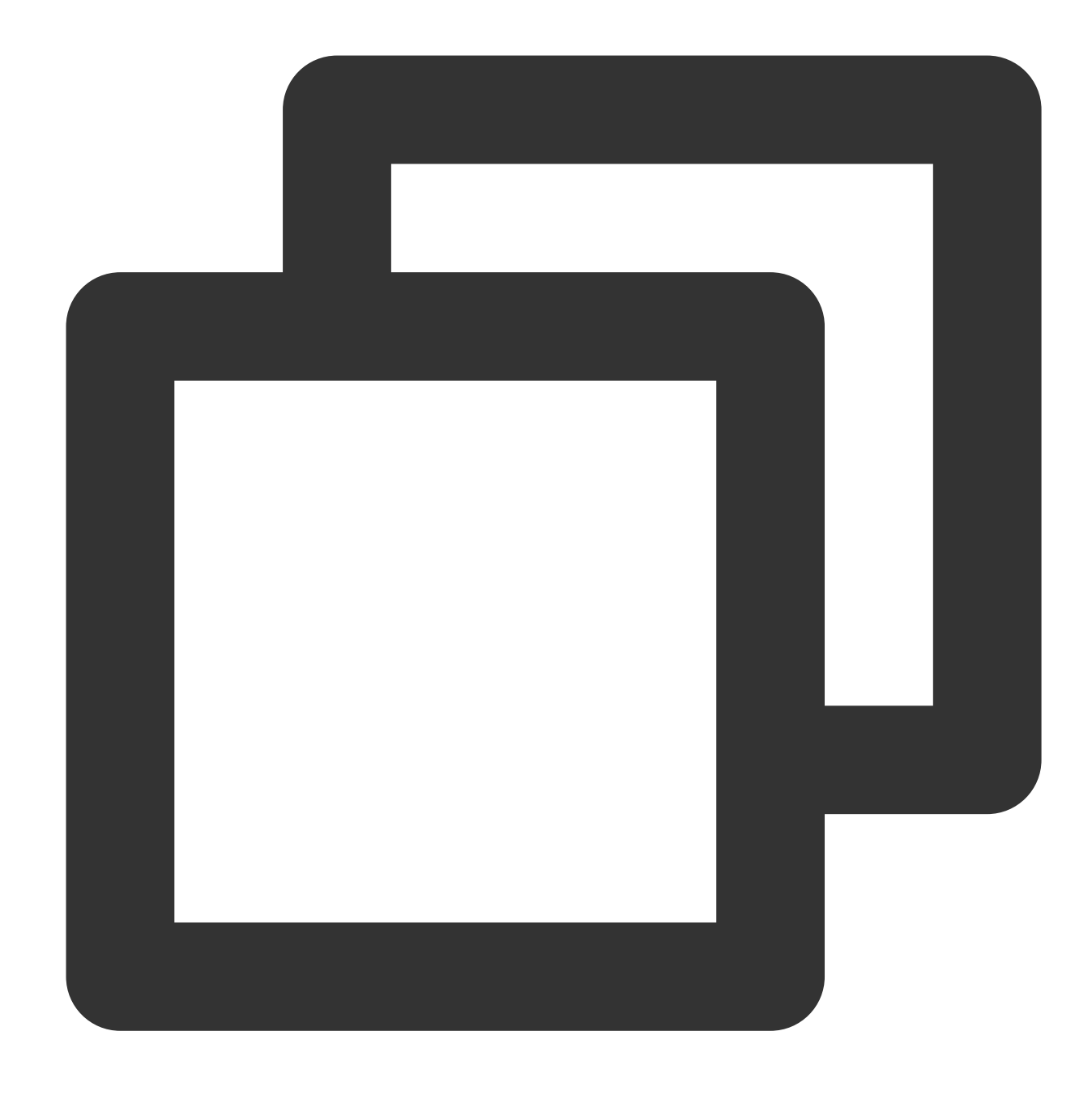

cd /usr/hadoop-2.7.4/sbin start-all.sh

### **3. Check processes**

If processes on master contain ResourceManager, SecondaryNameNode and NameNode, Hadoop starts successfully. For example:

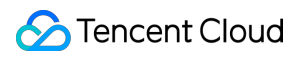

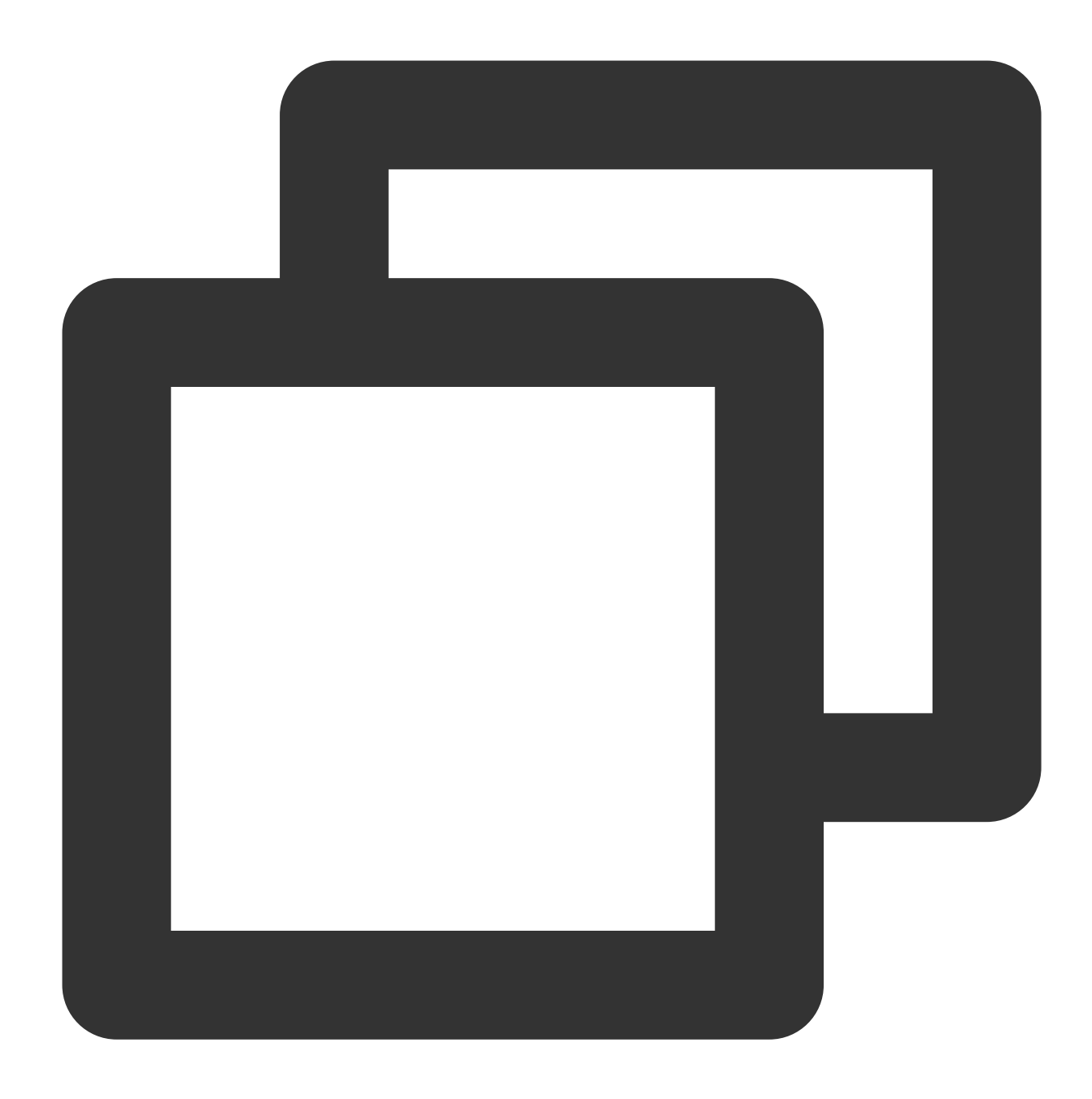

2212 ResourceManager 2484 Jps 1917 NameNode 2078 SecondaryNameNode

If processes on each slave contain DataNode and NodeManager, Hadoop starts successfully. For example:

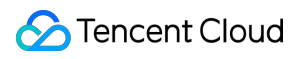

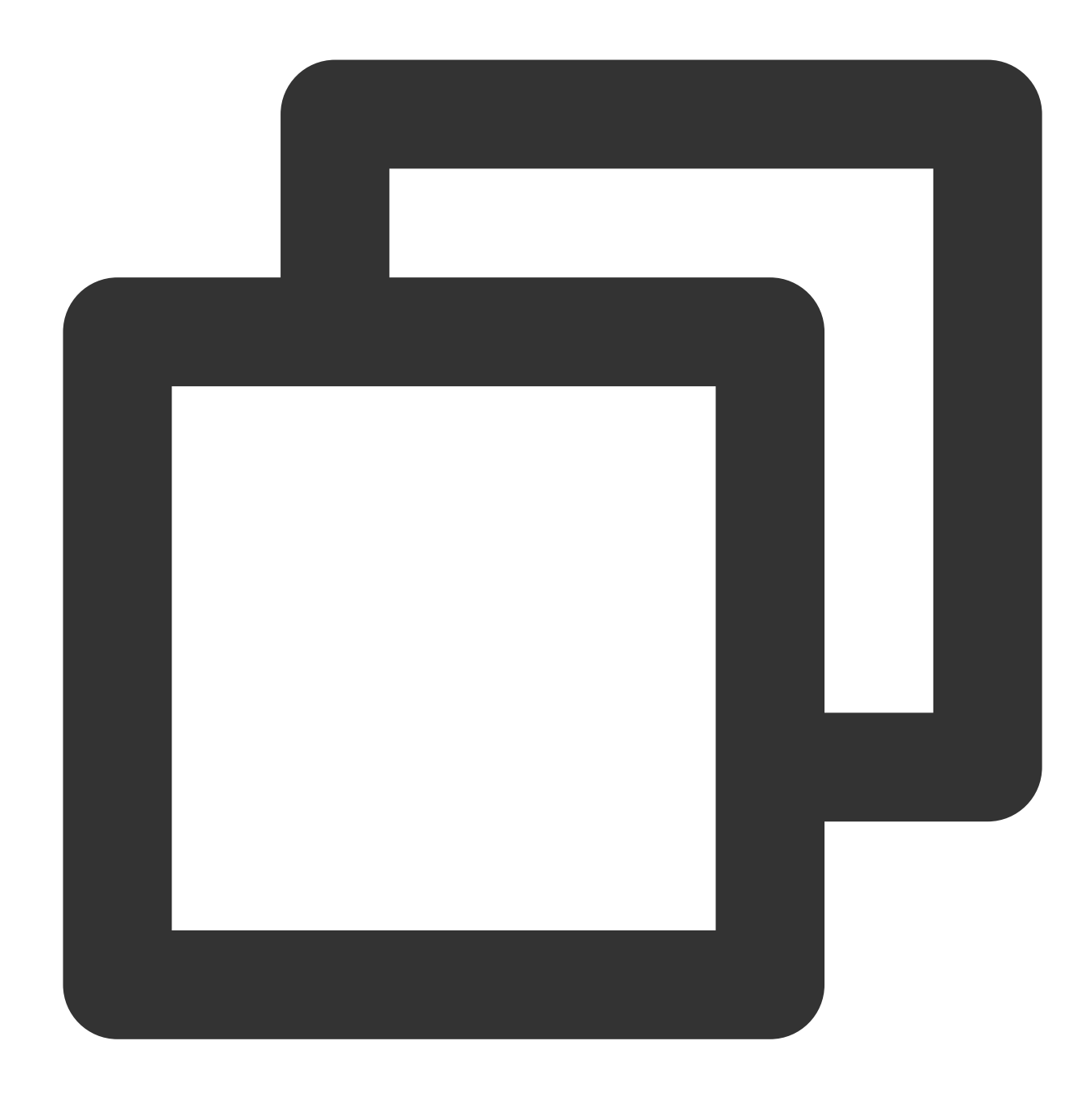

17153 DataNode 17334 Jps 17241 NodeManager

# Running wordcount

The wordcount built in Hadoop can be called directly. After Hadoop starts, use the following command to work with files in HDFS:

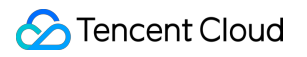

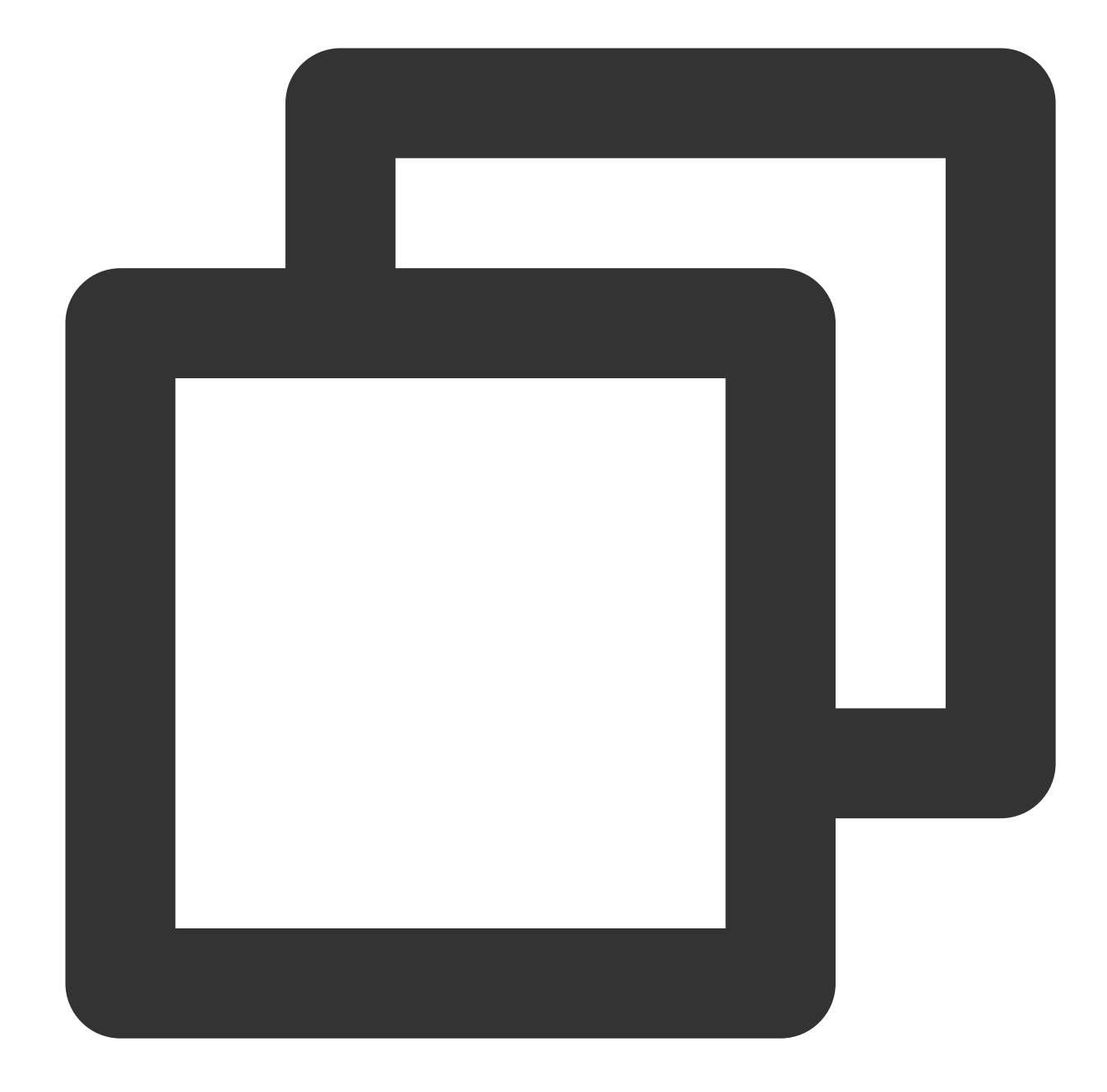

hadoop fs -mkdir input hadoop fs -put input.txt /input hadoop jar share/hadoop/mapreduce/hadoop-mapreduce-examples-2.7.4.jar wordcount /in

root@VM\_96\_24\_centos /usr/hadoop-2.7.4]# hadoop jar share/hadoop/mapreduce/hadoop-mapreduce-examp<br>17/07/18 23:04:51 INFO client.RMProxy: Connecting to ResourceManager at master/10.104.96.24:8032 17/07/18 23:04:53 INFO input.FileInputFormat: Total input paths to process : 1 17/07/18 23:04:53 INFO mapreduce.JobSubmitter: number of splits:1 17/07/18 23:04:54 INFO mapreduce.JobSubmitter: Submitting tokens for job: job\_1500344813707\_0002<br>17/07/18 23:04:54 INFO mapreduce.JobSubmitter: Submitting tokens for job: job\_1500344813707\_0002<br>17/07/18 23:04:54 INFO mapre 17/07/18 23:04:54 INFO mapreduce.Job: Running job: job\_1500344813707\_0002<br>17/07/18 23:05:01 INFO mapreduce.Job: Job job\_1500344813707\_0002 running in uber mode: false 17/07/18 23:05:01 INFO mapreduce.Job: map 0% reduce 0% 17/07/18 23:05:05 INFO mapreduce.Job: map 100% reduce 0% 17/07/18 23:05:11 INFO mapreduce.Job: map 100% reduce 100% 17/07/18 23:05:12 INFO mapreduce.Job: Job job 1500344813707 0002 completed successfully 17/07/18 23:05:12 INFO mapreduce.Job: Counters: 49

The above result shows that Hadoop is installed successfully.

**View output directory**

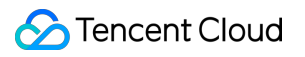

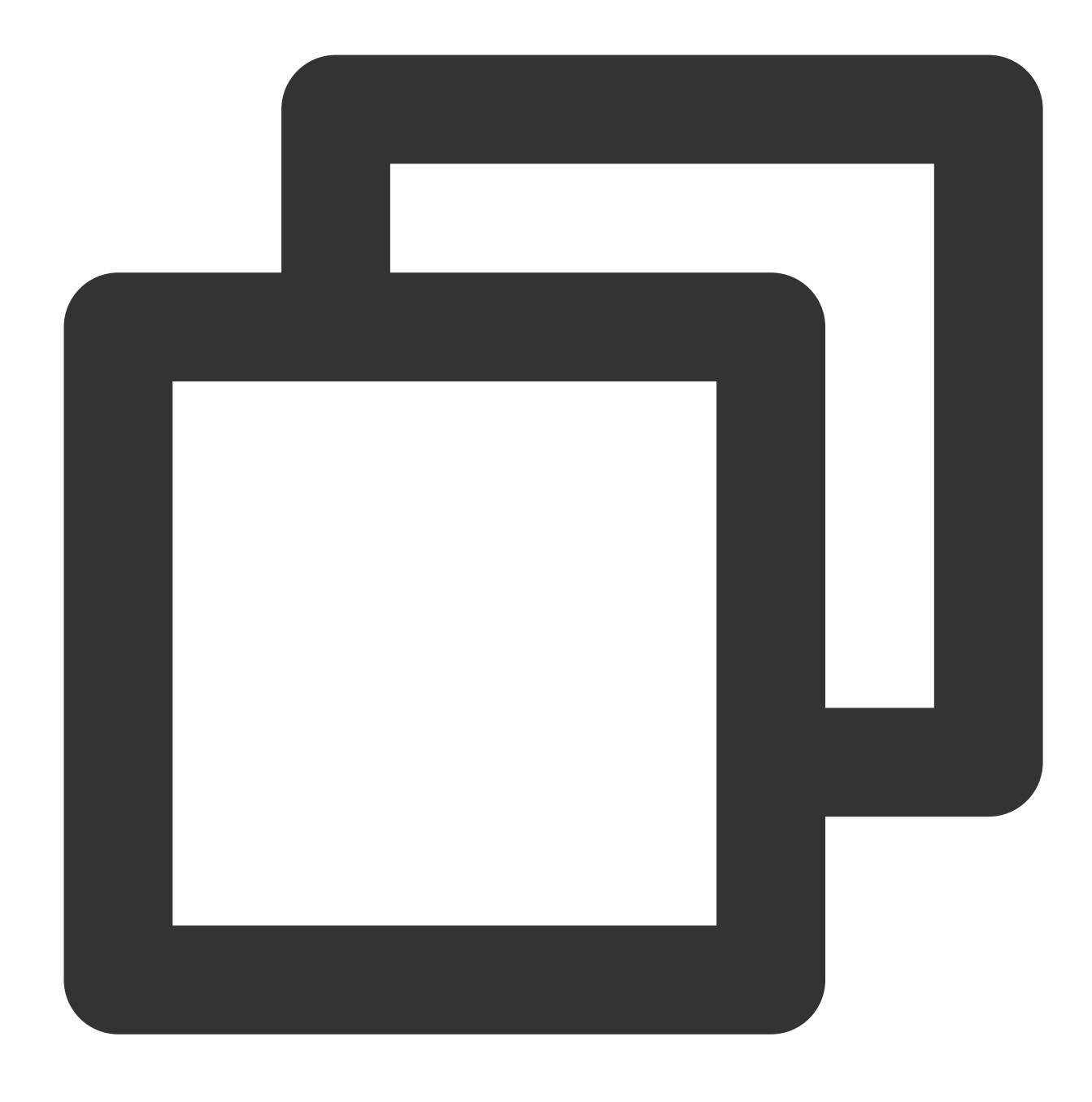

hadoop fs -ls /output

**View output result**

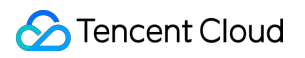

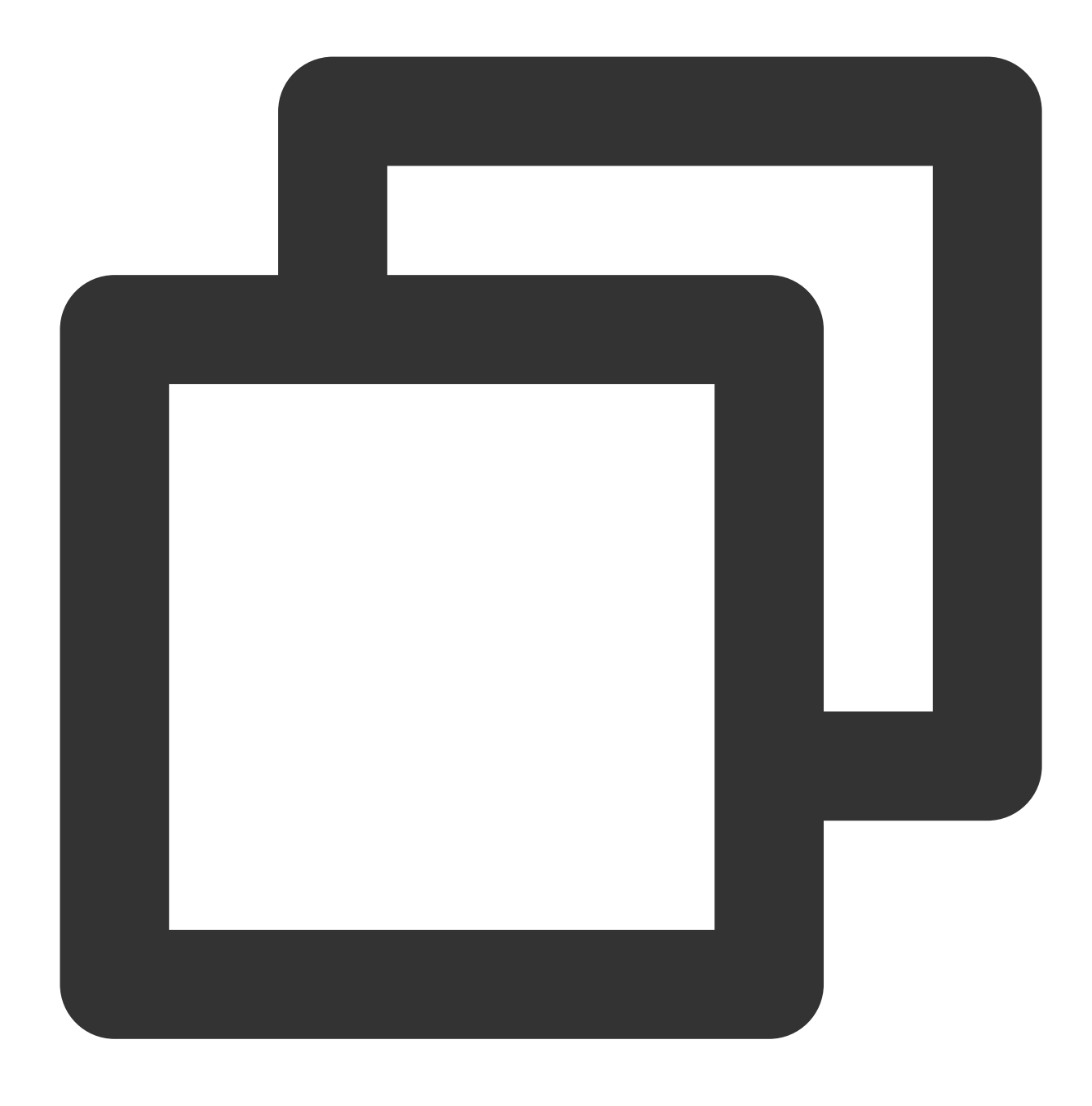

hadoop fs -cat /output/part-r-00000

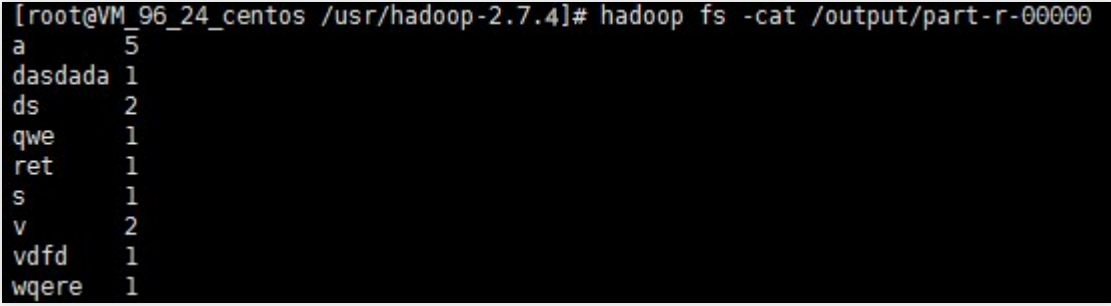

### **Note:**

For more information on how to run Hadoop in stand-alone [and pseudo-distributed modes, see](https://hadoop.apache.org/docs/r1.0.4/cn/quickstart.html) Get Started with Hadoop on the official website.

# **COSBrowser** COSBrowser Overview

Last updated:2024-04-17 15:03:28

COSBrowser is a visualization interface tool provided by Tencent Cloud COS. You can use it to view, transfer, and manage COS resources easily. Currently, it is available for desktop and mobile clients as described below. If you need to migrate or batch upload data, you can use [Migration](https://www.tencentcloud.com/products/msp) Service Platform (MSP). User Guide for [Desktop](https://www.tencentcloud.com/document/product/436/32565) Version User Guide for Mobile [Version](https://www.tencentcloud.com/document/product/436/41616)

## Download Address

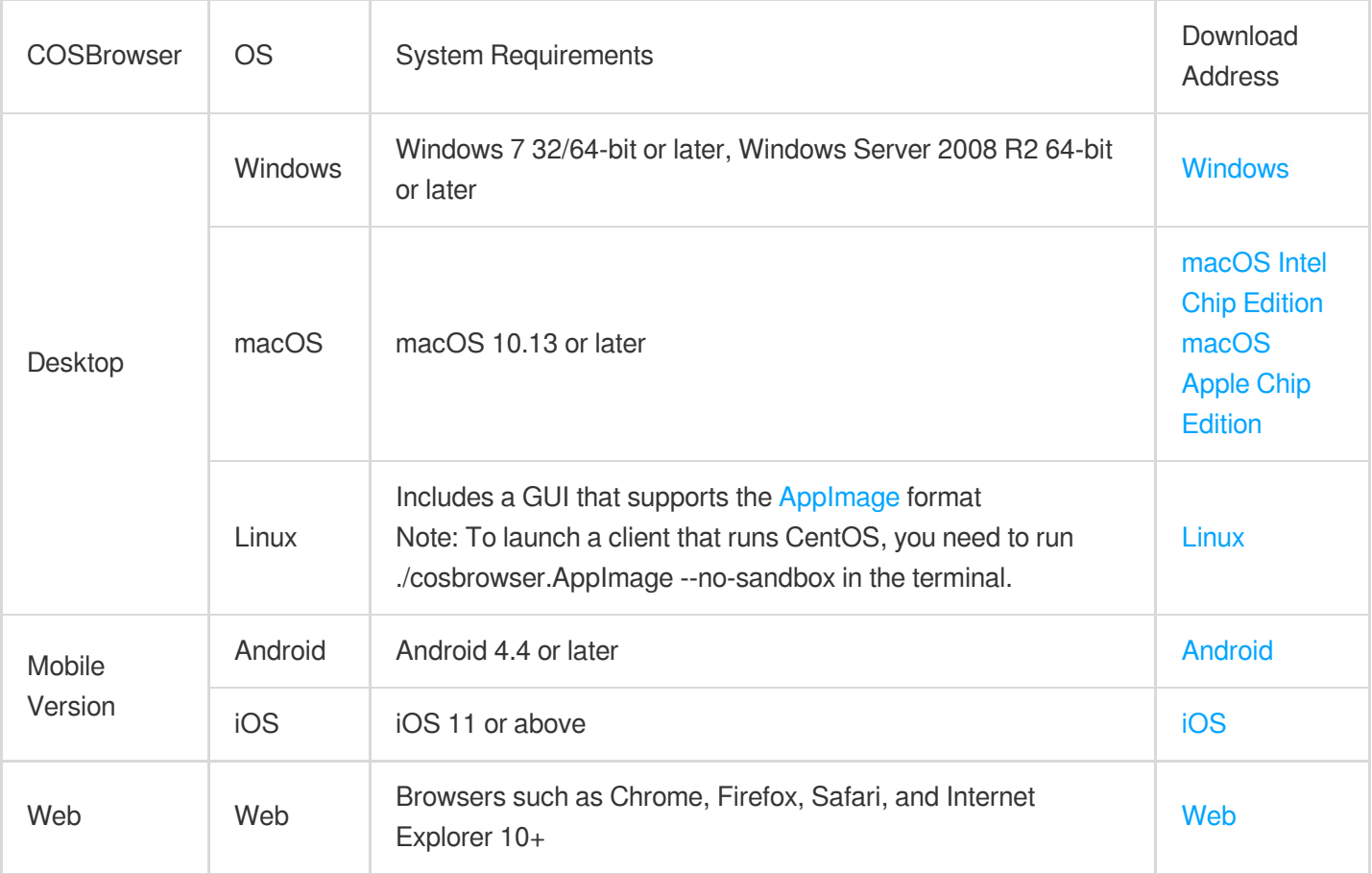

# COSBrowser Desktop Version

COSBrowser Desktop Version focuses on resource management and uploading and downloading data in batches.

### **Note:**

COSBrowser Desktop Version uses the system-configured proxy to connect to the internet. Make sure that your proxy is set up properly, or you can disable the proxy configuration if it fails to connect to the internet.

For queries on Windows, go to **Internet Options**.

For queries on macOS, go to **Network Preferences**.

### For queries on Linux, go to **System Settings** > **Network** > **Network Proxy**.

COSBrowser Desktop Version has the following features:

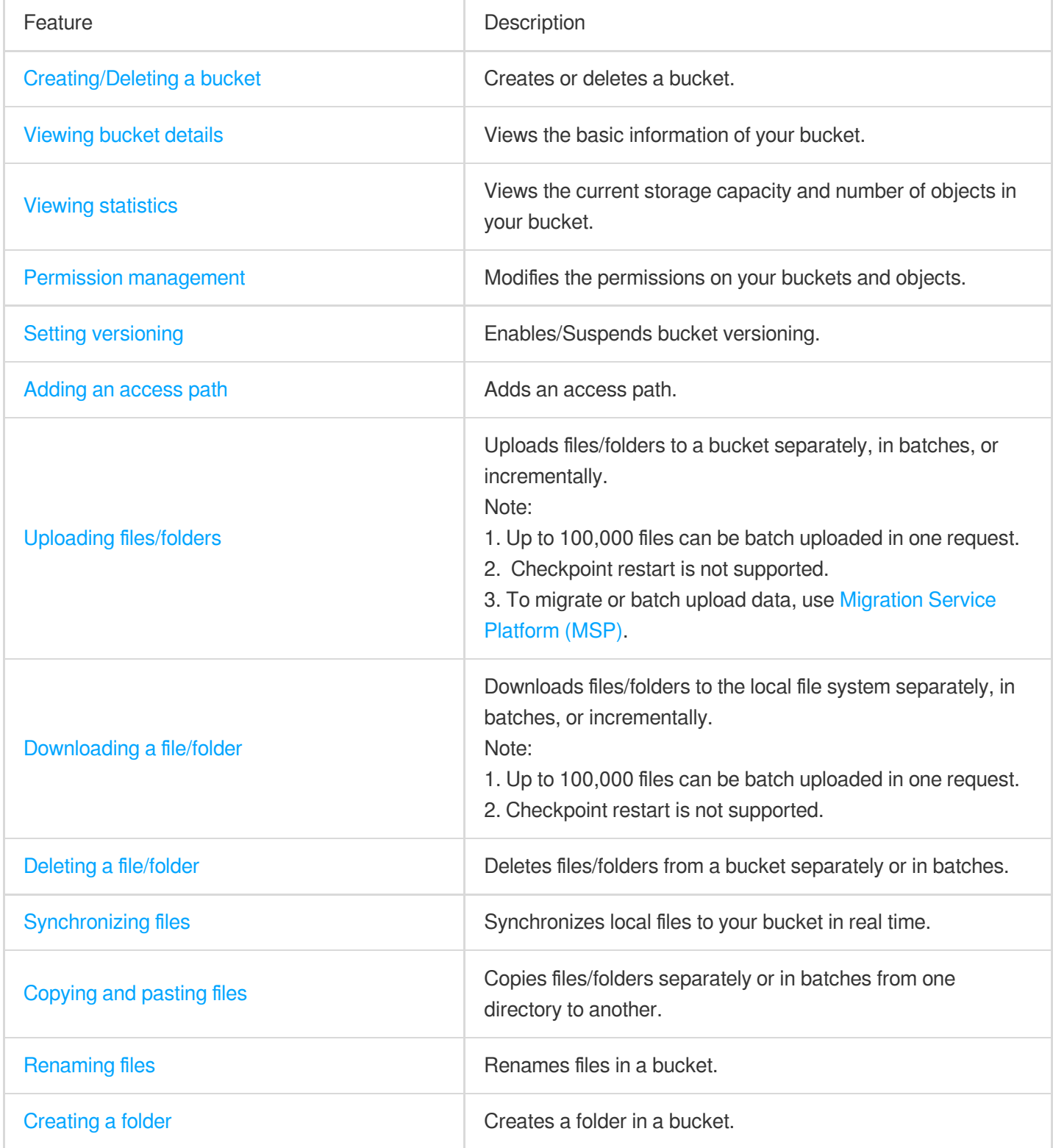

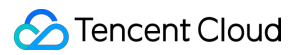

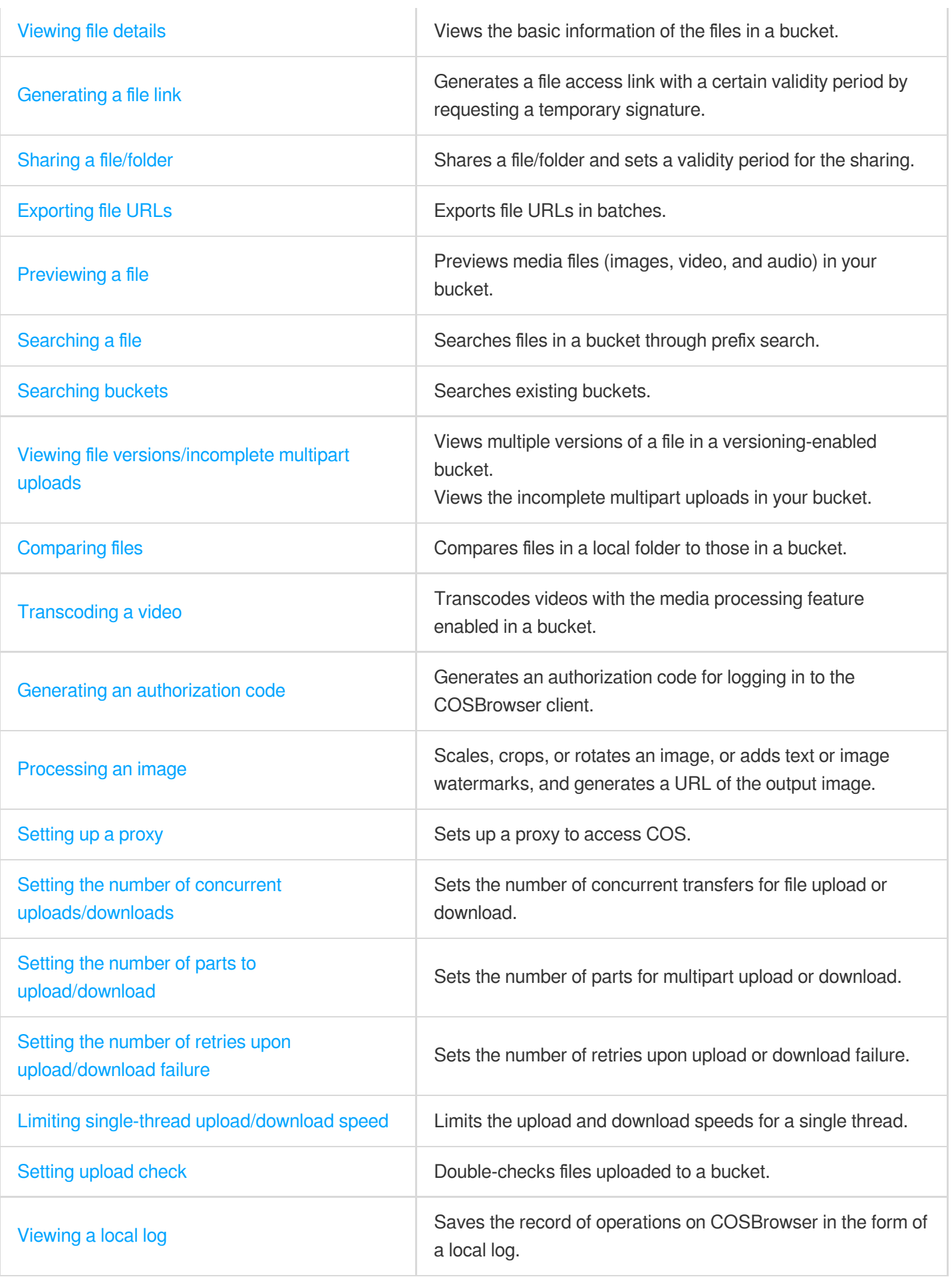

# COSBrowser Mobile Version

The COSBrowser mobile version is mainly used to monitor COS resources (such as storage usage and traffic) at any time you want. For more supported features, see basic features in User Guide for Mobile [Version.](https://www.tencentcloud.com/document/product/436/41616)

# Changelog

Desktop Version changelog: [changelog.](https://github.com/tencentyun/cosbrowser/blob/master/changelog.md) Mobile Version changelog: [changelog\\_mobile](https://github.com/tencentyun/cosbrowser/blob/master/changelog_mobile.md).

# Feedback and Suggestions

If you have any questions or suggestions during your use of COSBrowser, please feel free to give us your feedback: Feedback on Desktop Version: [issues.](https://github.com/tencentyun/cosbrowser/issues) Feedback on Mobile Version: *issues* mobile.

# User Guide for Desktop Version

Last updated: 2024-04-17 14:40:00

# Download and Installation

### **Downloads**

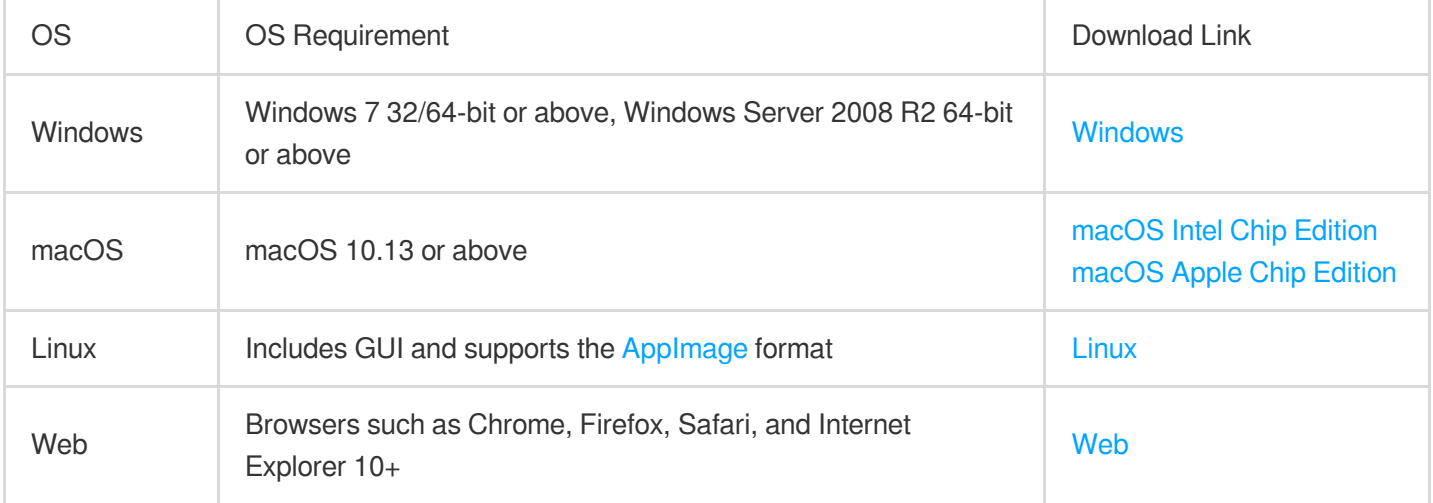

### **Installations**

You can install the tool by using the installer or decompressing the installation package for your platform. You can also directly use it in browsers without installation.

### **Note:**

To launch the client running CentOS, you need to run ./cosbrowser.AppImage --no-sandbox in the terminal.

# Login

You can log in to the COSBrowser desktop version using a permanent key, Tencent Cloud account, or a shared link. You can log in to an account on multiple devices at the same time.

### **Login with a permanent key**

You can log in using your Tencent Cloud API key (SecretID and SecretKey), which can be created and obtained at [Manage](https://console.tencentcloud.com/cam/capi) API Key in the CAM console. After you logged in successfully, the key will be saved to **Historical Sessions**. The login page and configuration items are as follows:

**Bucket/Access Path**: If the root account allows you to access only a specific bucket or directory with the currently used key, then this configuration item is required. After setting it, you can quickly enter the corresponding file path. The

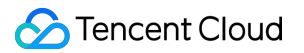

path format is Bucket or Bucket/Object-prefix; for example, if you are allowed to access only the doc folder in the examplebucket-1250000000 bucket with the current key, enter examplebucket-1250000000/doc .

**Description**: description of the permanent key entered, such as the operator and the usage. The description can be used to distinguish different SecretID when you manage the historical sessions on the historical key page.

#### **Remember Session**:

If this box is not checked, the Tencent Cloud API key entered will be cleared when you log out (if the key has been saved to the historical sessions, it will be removed).

If this box is checked, the Tencent Cloud API key entered will be remembered and can be managed in the historical sessions.

#### **Note:**

You cannot log in to COSBrowser with a project key.

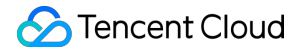

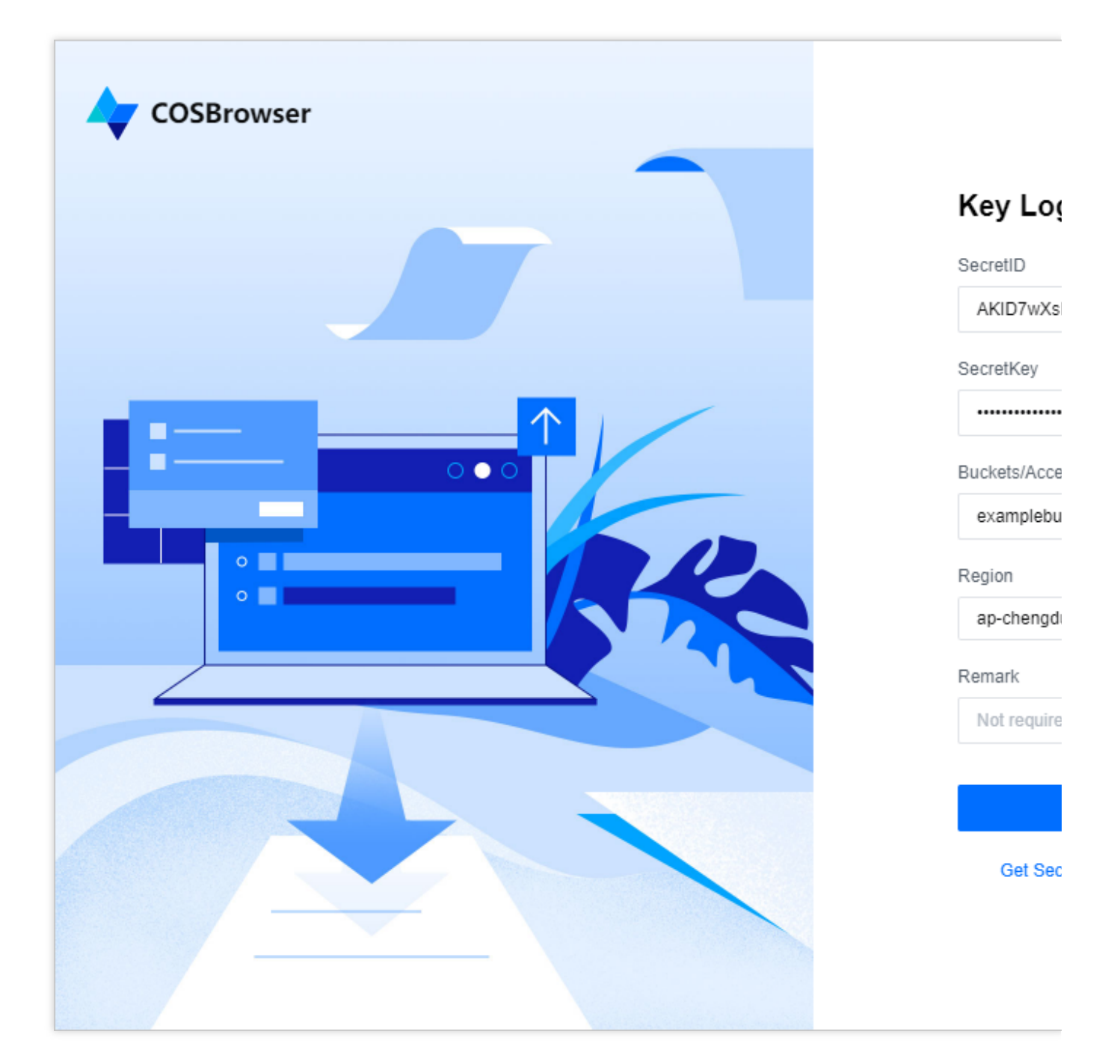

### **Login with a Tencent Cloud account**

Click **Login with Tencent Cloud Account** and use your Tencent Cloud account to log in to COSBrowser Desktop Version in the pop-up window. You can log in to your Tencent Cloud account via email or sub-user. For detailed directions, see About [Account](https://www.tencentcloud.com/document/product/378).

### **Login with a shared link**

You can log in to COSBrowser Desktop Version temporarily through the **shared link** and **password** forwarded or shared by another user. For more information, see **Sharing [file/folder](#page-72-0)**.

# Basic Features

### **Note:**

COSBrowser for Windows v2.11.1 is used as an example here. For other versions, see [Changelog](https://github.com/tencentyun/cosbrowser/blob/master/changelog.md).

### **1. Creating/Deleting bucket**

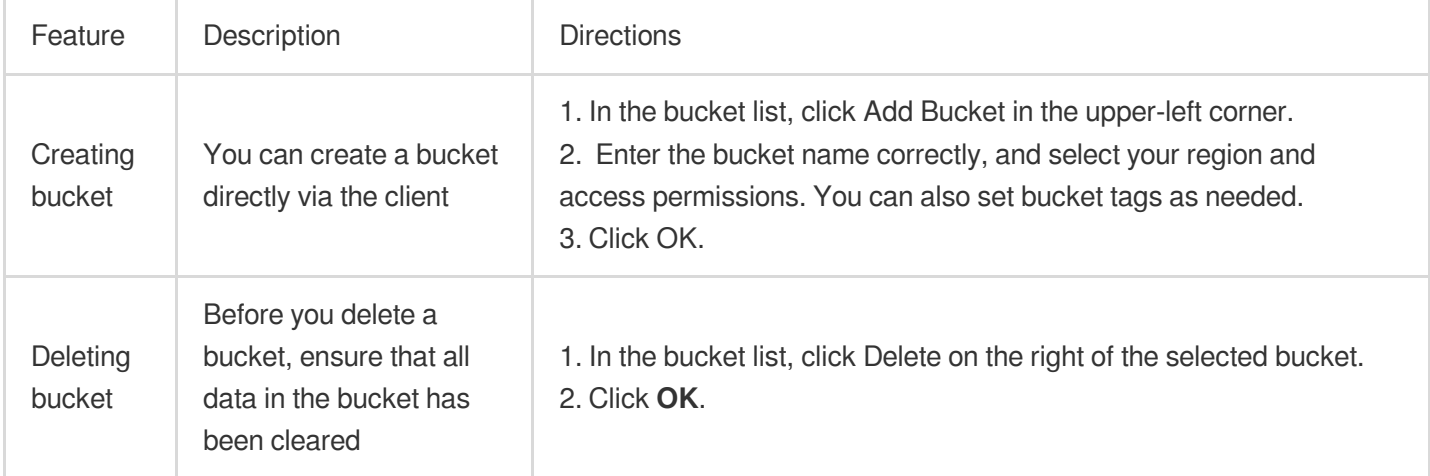

### **2. Viewing bucket details**

You can view bucket details by clicking **Details** on the right of the bucket list. Details include bucket name, region, access permissions, MAZ configuration, versioning status, global acceleration status, and bucket domain name.

#### **Note:**

The MAZ configuration currently is only supported in certain regions, such as Beijing, Guangzhou, Shanghai, and Singapore. For more information, see MAZ Feature [Overview.](https://www.tencentcloud.com/document/product/436/35208)

### **3. Viewing statistics**

You can click **…** > **Statistics** to view the bucket statistics, including the storage usage and the number of objects.

### **4. Managing permissions**

You can use COSBrowser to manage permissions for buckets and objects.

Bucket permissions: Click **Permission Management** on the right of the bucket list.

Object permissions: Click **Permission Management** on the right of the object.

### **Note:**

For more information about COS permissions, please see ACL [Overview](https://www.tencentcloud.com/document/product/436/30583).

### **5. Setting versioning**

You can use COSBrowser to enable/disable versioning for a bucket.

Click **Details** in the **Operation** column on the right of the bucket list. In the bucket details pop-up window, click the versioning icon.

### **Note:**

For more information about versioning, see [Versioning](https://www.tencentcloud.com/document/product/436/19883) Overview.

### **6. Adding an access path**

If you log in with a sub-account that does not have permission to access the bucket list, you can initiate an access via **Add Access Path** in the following two ways:

(1) Add an access path directly on the login page and select the corresponding bucket region. Once you log in, you can manage your resources.

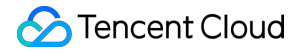

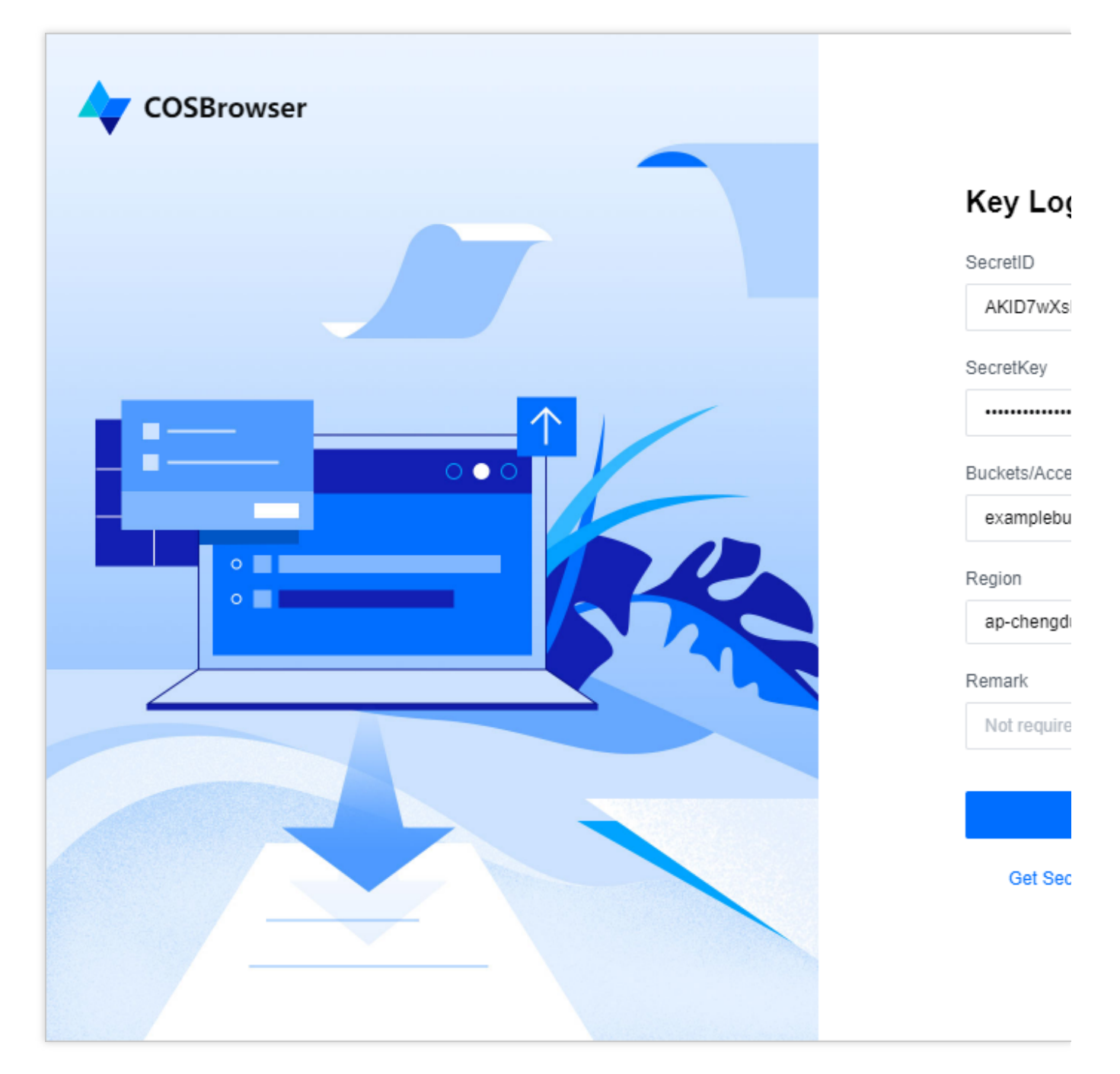

(2) Log in with your sub-account, click **Add Path** in the upper-left corner of the bucket list page, and enter a specified path to enter the bucket and manage its resources.

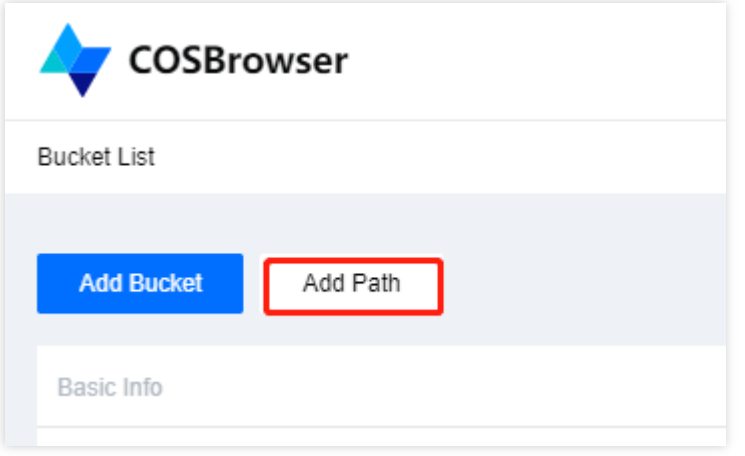

### **7. Uploading file/folder**

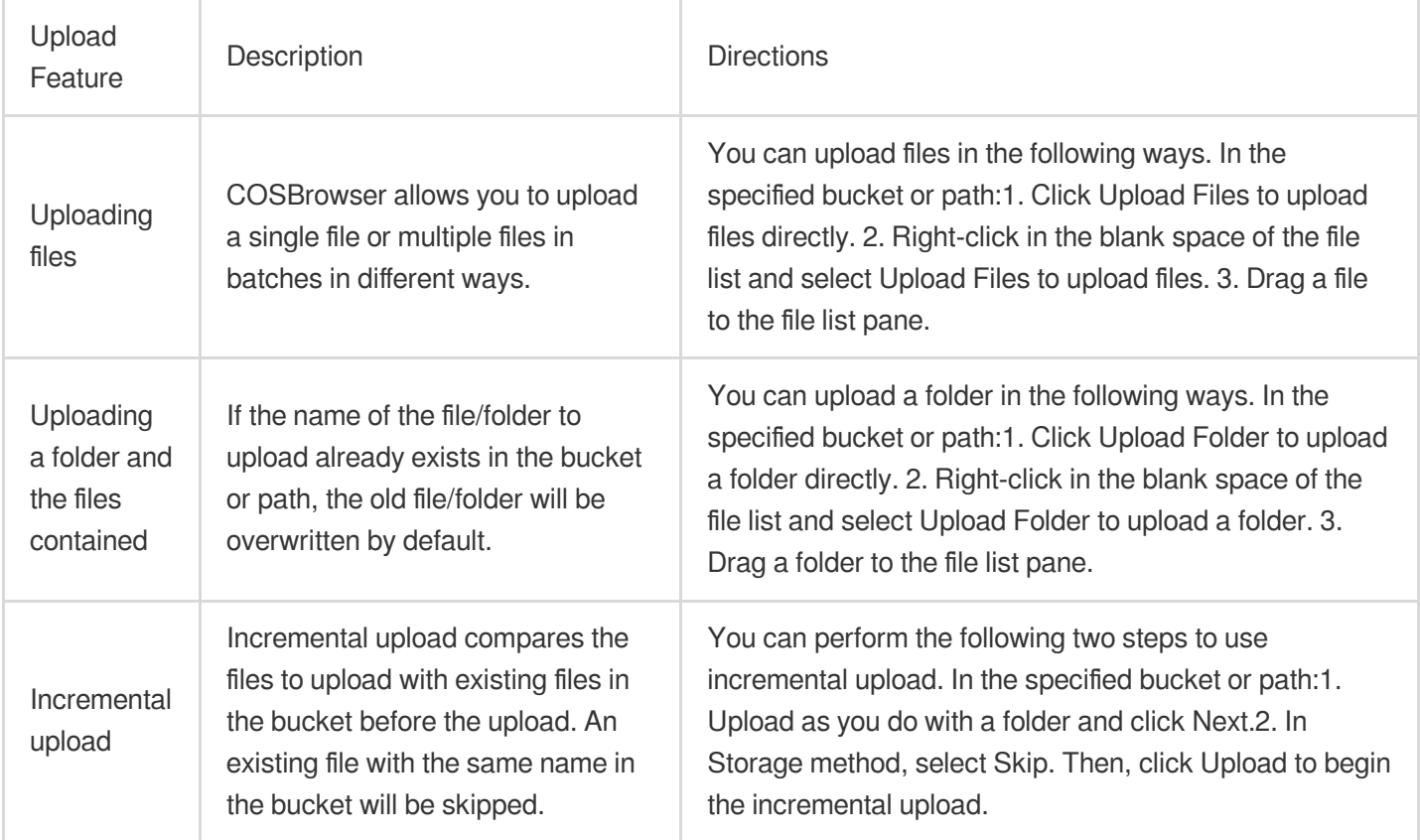

### **Note:**

ľ

If you need to upload files in batches, you are advised to use a computer with a 4-core CPU and 16 GB RAM, which allows you to upload up to 300,000 files at a time.

т

### **8. Downloading file/folder**

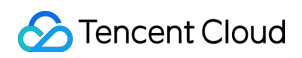

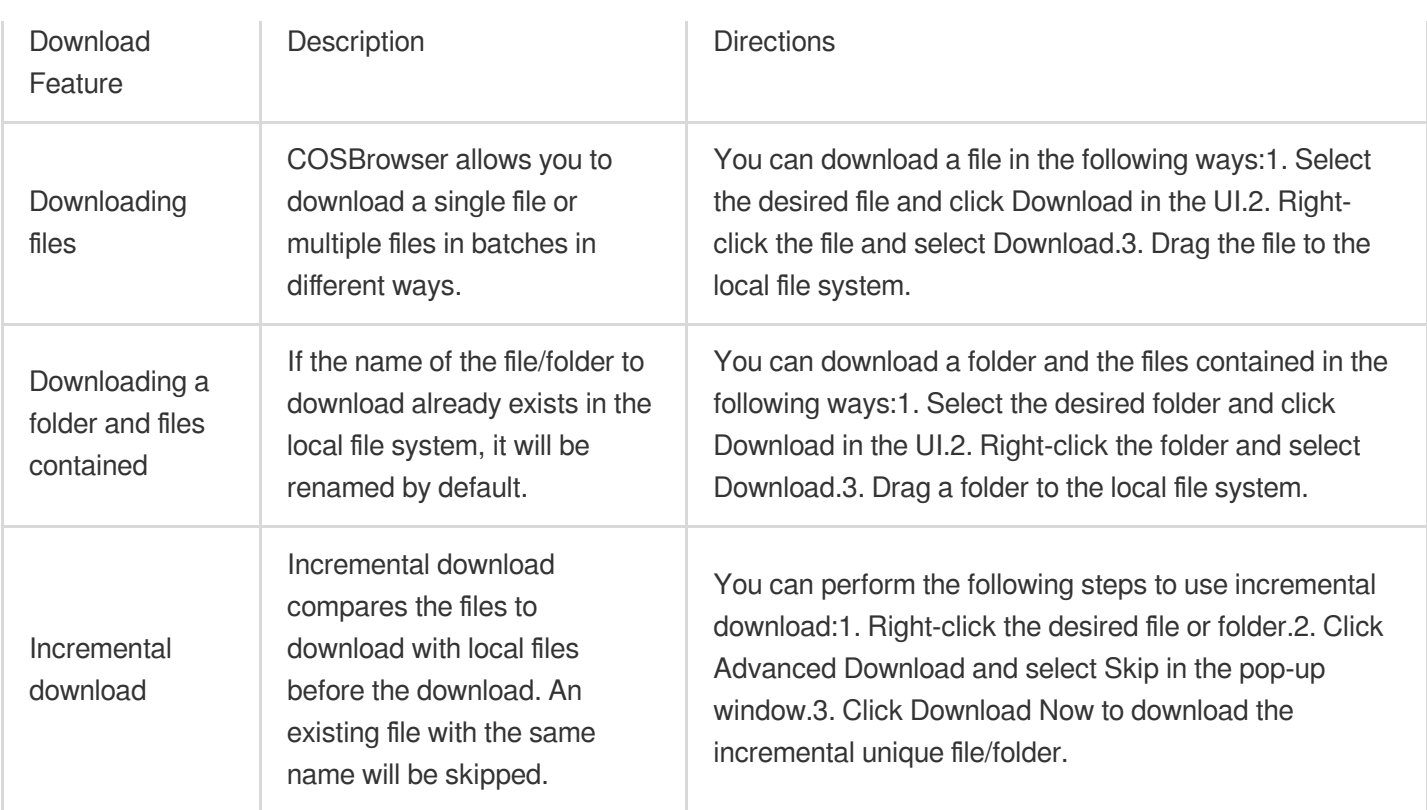

### **Note:**

If you need to download files in batches, you are advised to use a computer with a 4-core CPU and 16 GB RAM, which allows you to download up to 300,000 files at a time.

### **9. Deleting file/folder**

Select the desired file/folder and click **More** > **Delete** at the top of the page or right-click the file/folder and select **Delete** to delete it. Batch deletion is supported.

### **10. Synchronizing file**

The file synchronization feature allows you to upload specified files in your local folders to a bucket in real time or at a scheduled time. Detailed directions are as follows:

- 1. Click **Toolbox** > **File Sync** in the top-right corner of the page.
- 2. Configure the following information in the pop-up window.

**Local Folder**: Specify the local folder for file synchronization.

**Bucket Path**: Specify the destination COS bucket directory.

**File Extension Filtering**: Specify the filename extensions for filtering. Separate two extensions with a semicolon (;). Files with the specified extensions will be ignored.

**Sync Type**: You can select one-time, automatic, or scheduled sync and click **Start Sync** to enable file sync.

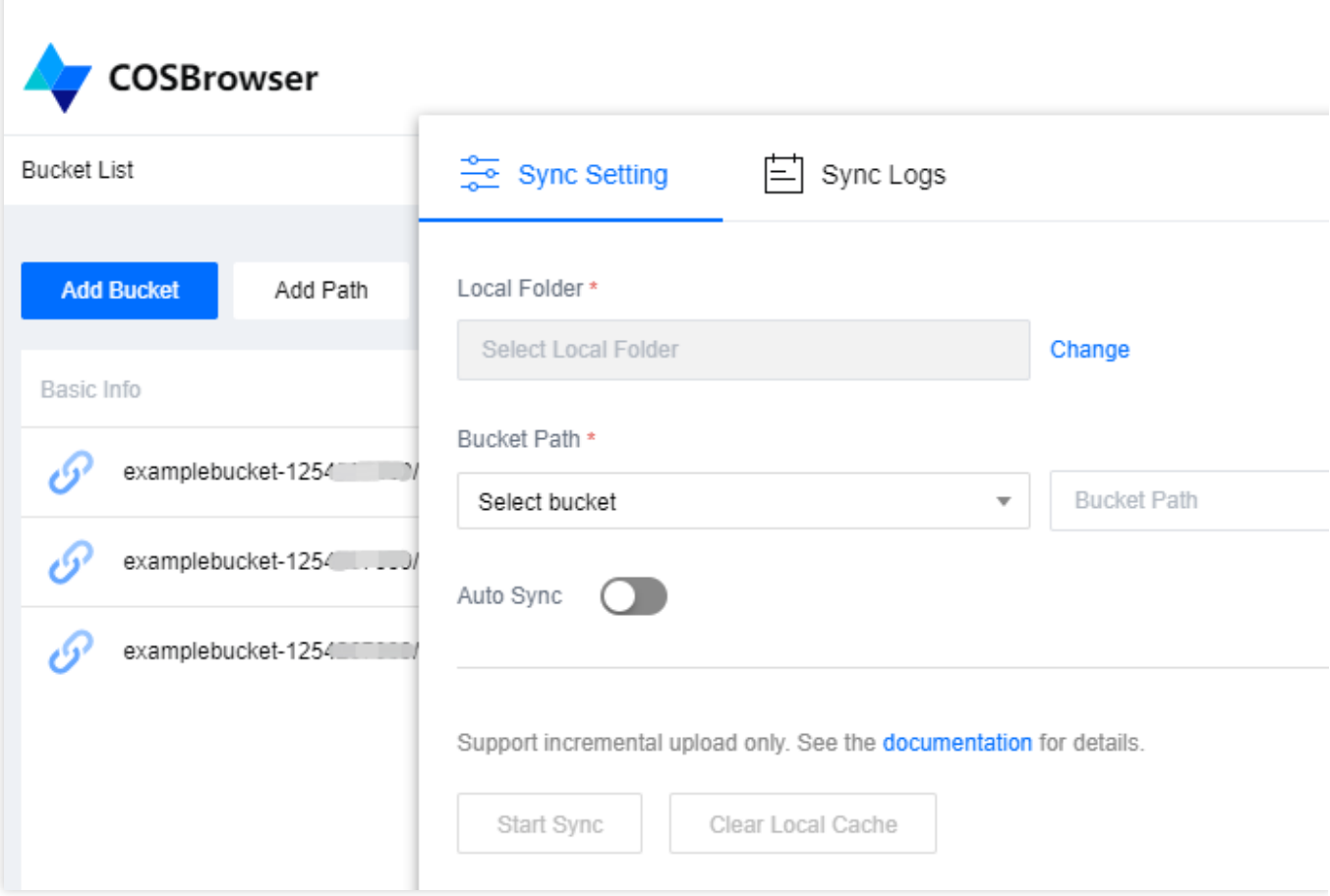

3. Click **Sync Logs** to view the file sync logs.

### **Note:**

Synchronization means that when the file is uploaded, the system automatically identifies whether the same file exists in the bucket. Only files that do not exist in the bucket are synchronously uploaded.

Currently, only synchronizing local files to the bucket is supported. Reverse operation is not supported.

The file sync feature supports manual, automatic, and scheduled sync.

### **11. Copying and pasting file**

To copy a file/folder, select the desired file/folder in the specified bucket/path and click **Copy** in **More** at the top of the UI. Alternatively, you can right-click it and select **Copy**. After the file/folder is successfully copied, you can paste it to **another bucket or path**. You can copy and paste multiple files/folders in batches.

### **Note:**

If the name of the file/folder to paste already exists in the destination path, the old file/folder will be overwritten by default.

### **12. Renaming file**

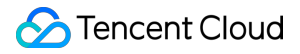

Select a file you want to rename, right-click, and select **Rename**. Alternatively, you can click **Rename** in **More Actions** on the right of the file. Then, enter your file name, and click **OK**.

### **Note:**

Folders cannot be renamed.

### **13. Creating folder**

To create a folder in the specified bucket or path, click **Create Folder** in the UI, or right-click in the UI and select **Create Folder**, enter the folder name, and click **OK**.

#### **Note:**

The folder name can contain up to 255 characters, including digits, letters, and visible characters.

The folder name cannot contain special characters such as  $\forall x \in \mathbb{R}^n$  if  $\forall x \in \mathbb{R}^n$  if  $\forall x \in \mathbb{R}^n$ 

.. cannot be used as the folder name.

The folder cannot be renamed.

#### **14. Viewing file details**

To view the details of a file, tap its filename or right-click it and select **Detail**. File details include filename, file size, modification time, access permission, storage class, ETag, headers, endpoint, object location, and an option to create a temporary object URL.
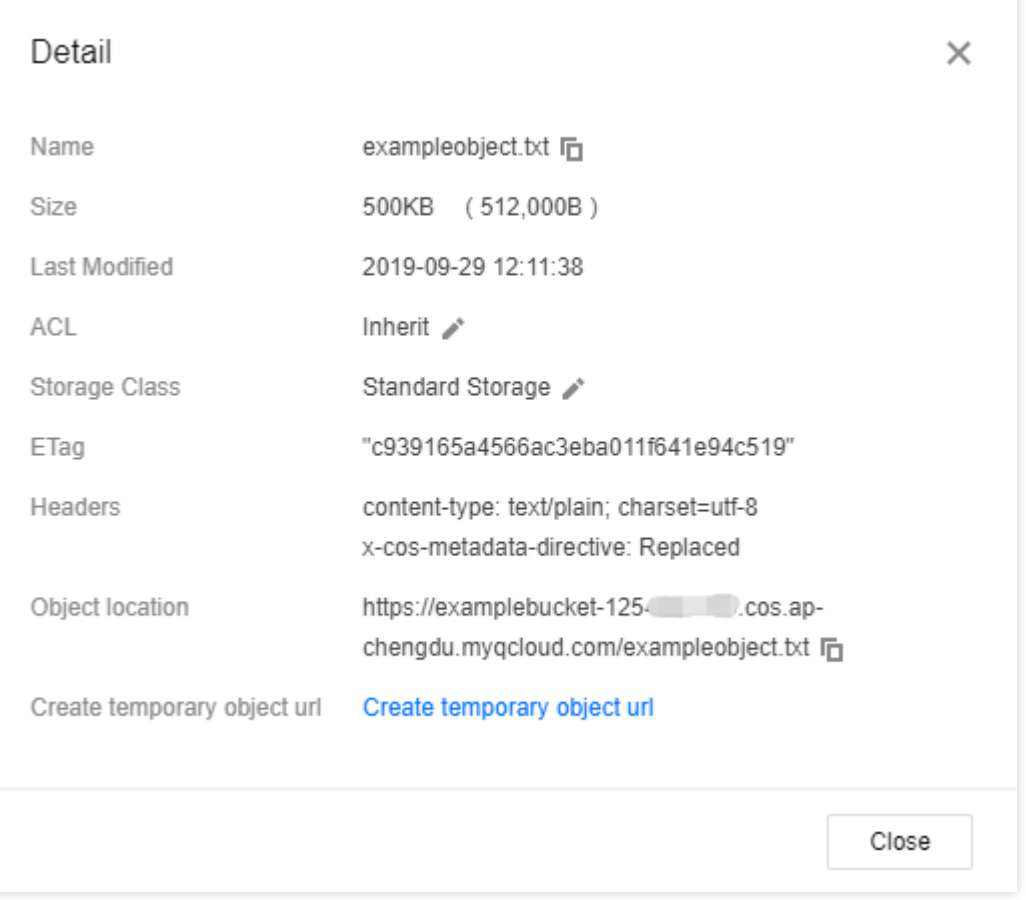

#### **15. Generating file URL**

Each file stored in COS can be accessed through a specific URL. If a file is private-read, you can request a temporary signature to generate a temporary access URL with a certain validity period.

You can generate a file URL in the following ways:

In the table view, click the Share icon on the right of the object to generate a URL and copy it. If the file is public-read, the URL will not carry a signature and be valid permanently. If the file is private-read, the URL will carry a signature and be valid for 2 hours.

Right-click a file and select **Copy Link** to generate a URL and copy it. If the file is public-read, the URL will not carry a signature and be valid permanently. If the file is private-read, the URL will carry a signature and be valid for 2 hours. On the file details page, click **Create link with expires** to set the temporary URL, URL type, and validity period for the specified endpoint (available only when a CDN acceleration endpoint is enabled).

#### **16. Sharing file/folder**

Click **Share** in the operation column or the context menu to share a COS folder. You can also set a validity time for the link.

#### **Note:**

You can only share a single folder but not multiple files.

If multiple users share a folder, the file content may be hard to manage. In this case, you are advised to enable versioning for your bucket so that you can roll back to the desired historical version.

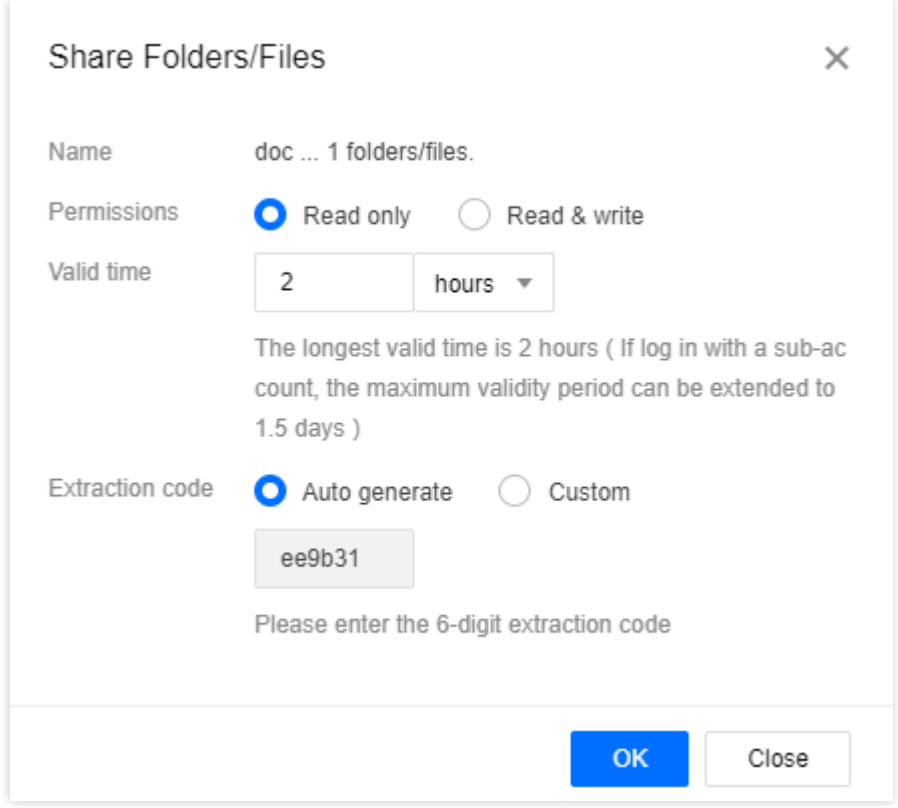

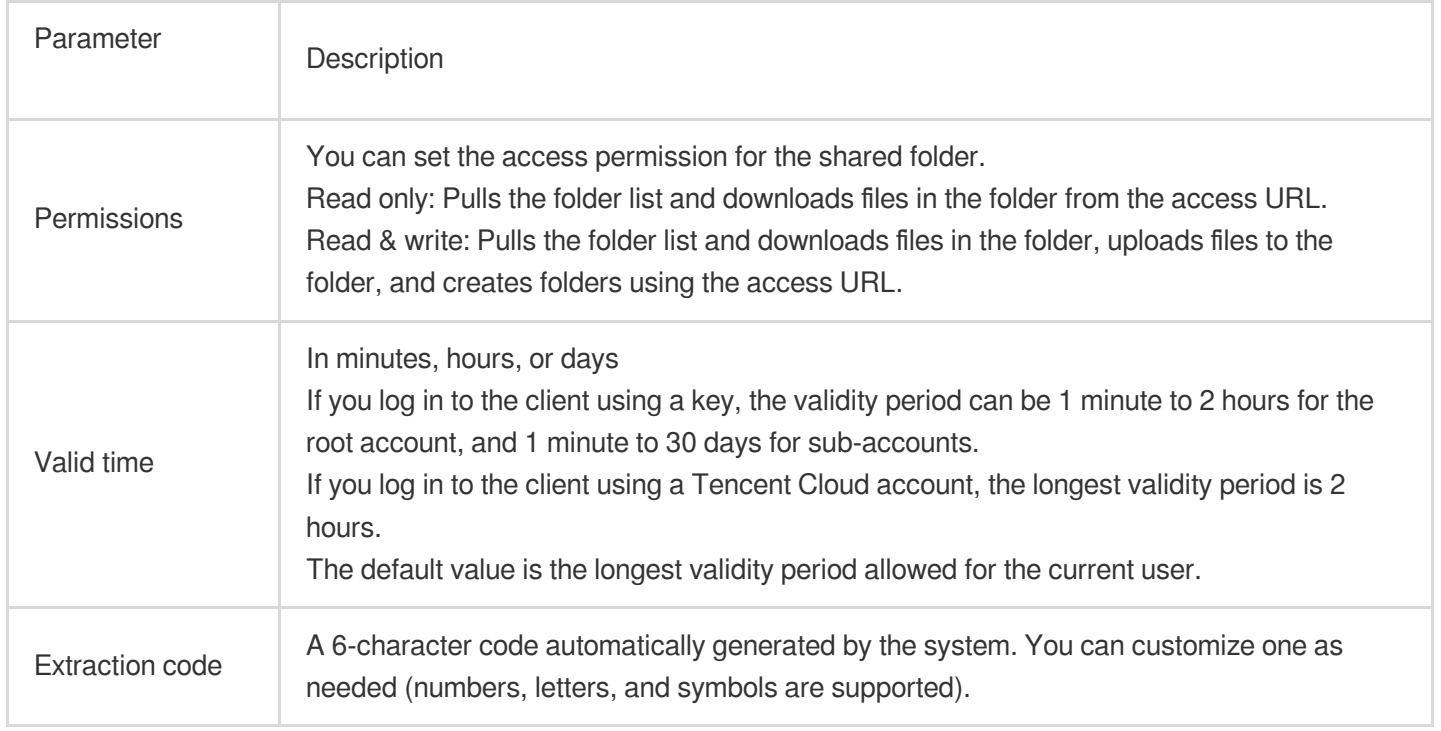

#### **Note:**

When the link is valid, users receiving the link and extraction code can access the folder.

#### **17. Exporting file link**

COSBrowser allows you to export file links. In the top-right corner of the UI, click the toolbox icon, select **Export File** Link in the toolbox pop-up window, select the bucket, folder path (for example, to export the folder folder under the root path, enter folder/ ), and export destination path of the target files, and click **Export**.

#### **18. Previewing file**

COSBrowser allows you to preview media files, including images, videos, and audio. To preview a media file, doubleclick it or right-click it and select **Preview** or **Playback** in the context menu. On the file preview or playback screen, you can click:

**Copy Link** to generate a file access URL and copy it.

**Download** to download the file to the local file system. If a file with the same name already exists in the local file system, it will be overwritten by default.

**View on phone** to generate a QR code for the file, which can be scanned on a mobile phone for direct view.

#### **Note:**

Preview is available for images in most formats, .mp4 and .webm videos, and .mp3. and .wav audios. Please note that file preview will incur downstream traffic.

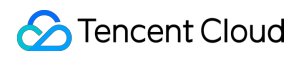

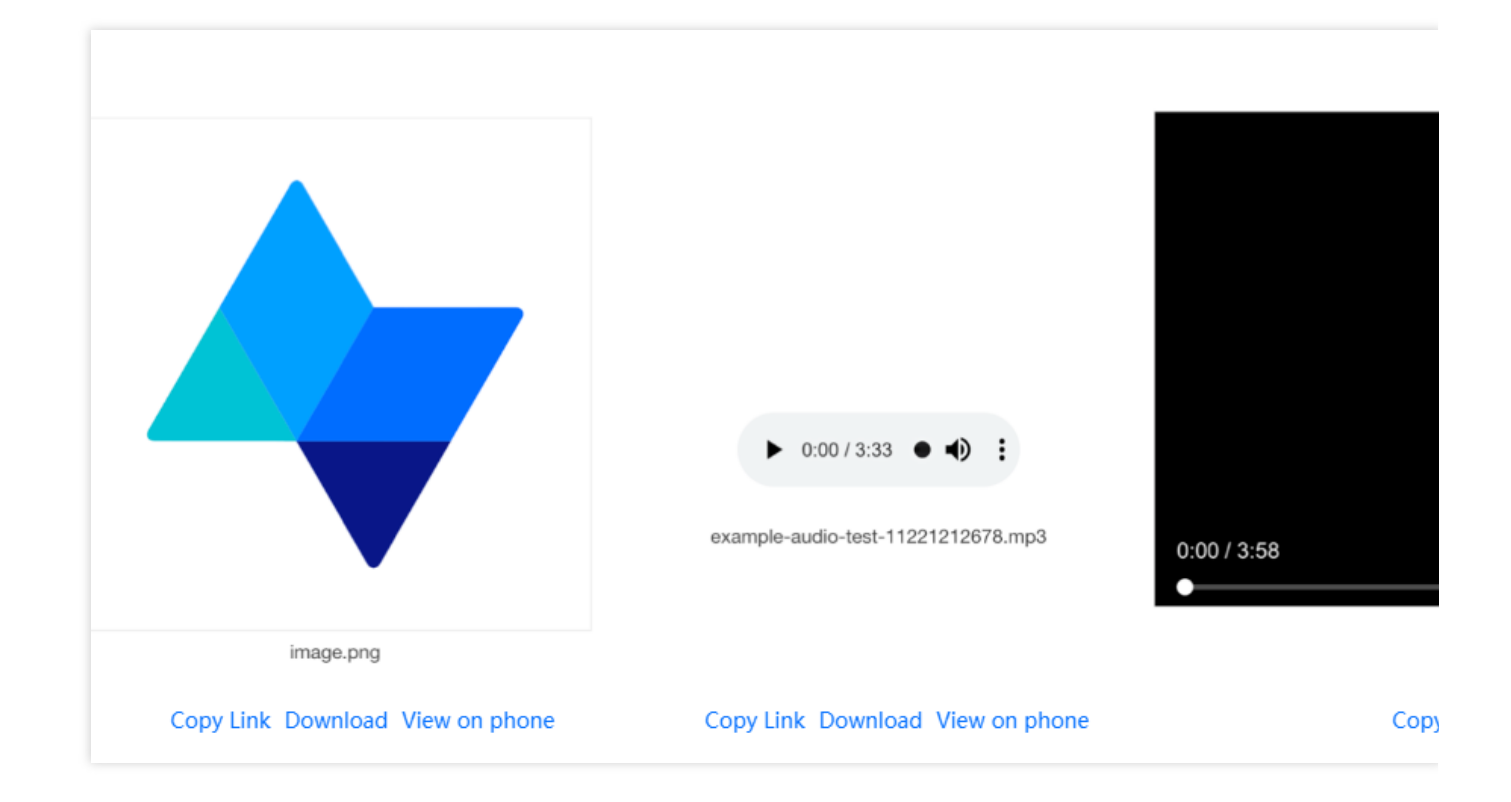

#### **19. Searching for file**

To search for a file, enter the filename in the search box at the top right of the bucket. COSBrowser supports prefix search and fuzzy search.

#### **20. Searching for bucket**

To quickly locate a bucket, enter the bucket name in the search box above the bucket list on the left.

#### **21. Viewing historical versions or incomplete multipart uploads**

If versioning is enabled for your bucket, you can click **View** > **Multiversion list** above the file list to view the historical versions. Prefix search and clearing all historical versions (retaining the latest version only) are supported.

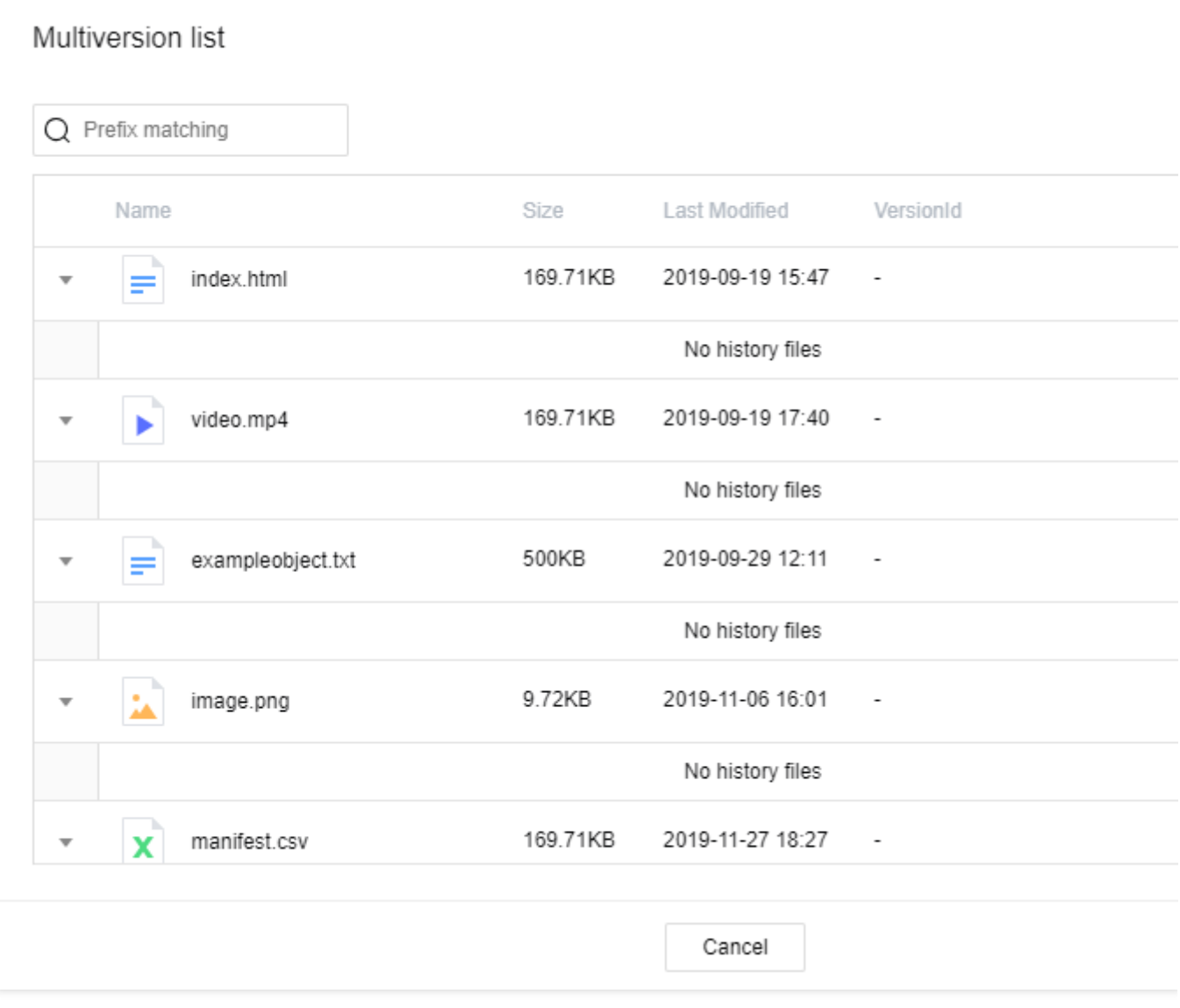

If you pause or cancel an ongoing upload, incomplete multipart uploads may be generated. You can click **View** > **Incomplete Multipart Uploads** above the file list to view them. Prefix search and clearing all incomplete multipart uploads are supported.

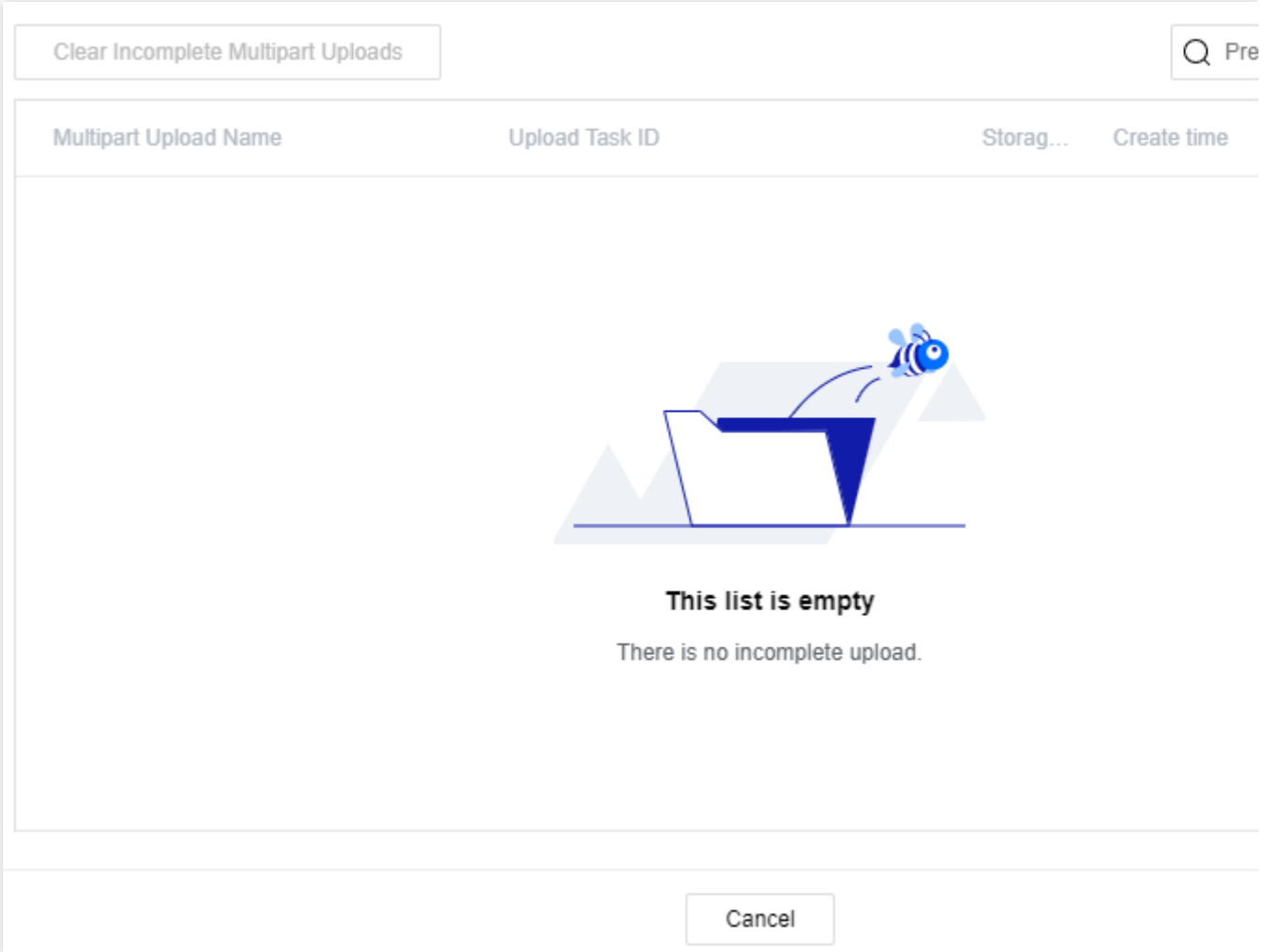

#### **22. Comparing files**

In the top-right corner of the UI, click the toolbox icon, select **File Comparison** in the toolbox pop-up window, select the local folder and the bucket (you need to select the region, bucket, and directory) for comparison, and click **Start Comparison**.

#### **23. Transcoding videos**

In the top-right corner of the UI, click the toolbox icon, select **Video Transcoding** in the toolbox pop-up window, select a bucket for which the media processing service has been enabled, click **Create Transcoding Job**, select the target media file and transcoding template, enter the output file name and storage path, specify the region, bucket, and directory, and click **Transcode**.

#### **24. Generating authorization code**

You can generate authorization codes to temporarily authorize the specified buckets, resources in a bucket, and operations. It is more flexible than folder sharing, as it can grant custom operation permissions for specified directories. You can generate temporary SecretId, SecretKey, token, and authorization code for other users to log in to the client temporarily.

The operations are as detailed below:

In the top-right corner of the UI, click the toolbox icon, select **Generate Authorization Code** in the toolbox pop-up window, select the bucket and scope of resources for authorization, select the authorized operations such as read/write in the policy permission settings, set the authorization code validity period, and click **OK**.

#### **25. Processing image**

The image processing feature of COSBrowser supports basic image processing operations, such as scaling, cropping, rotation, and text and image watermarking. It can also generate processed image links. Select the target bucket, click the toolbox icon in the top-right corner of the UI, and select **Image Processing** in the toolbox pop-up window. In the image processing pop-up window, select the target image file, configure the feature parameters, and click **Image Preview** to generate the link of the output image.

### **Settings**

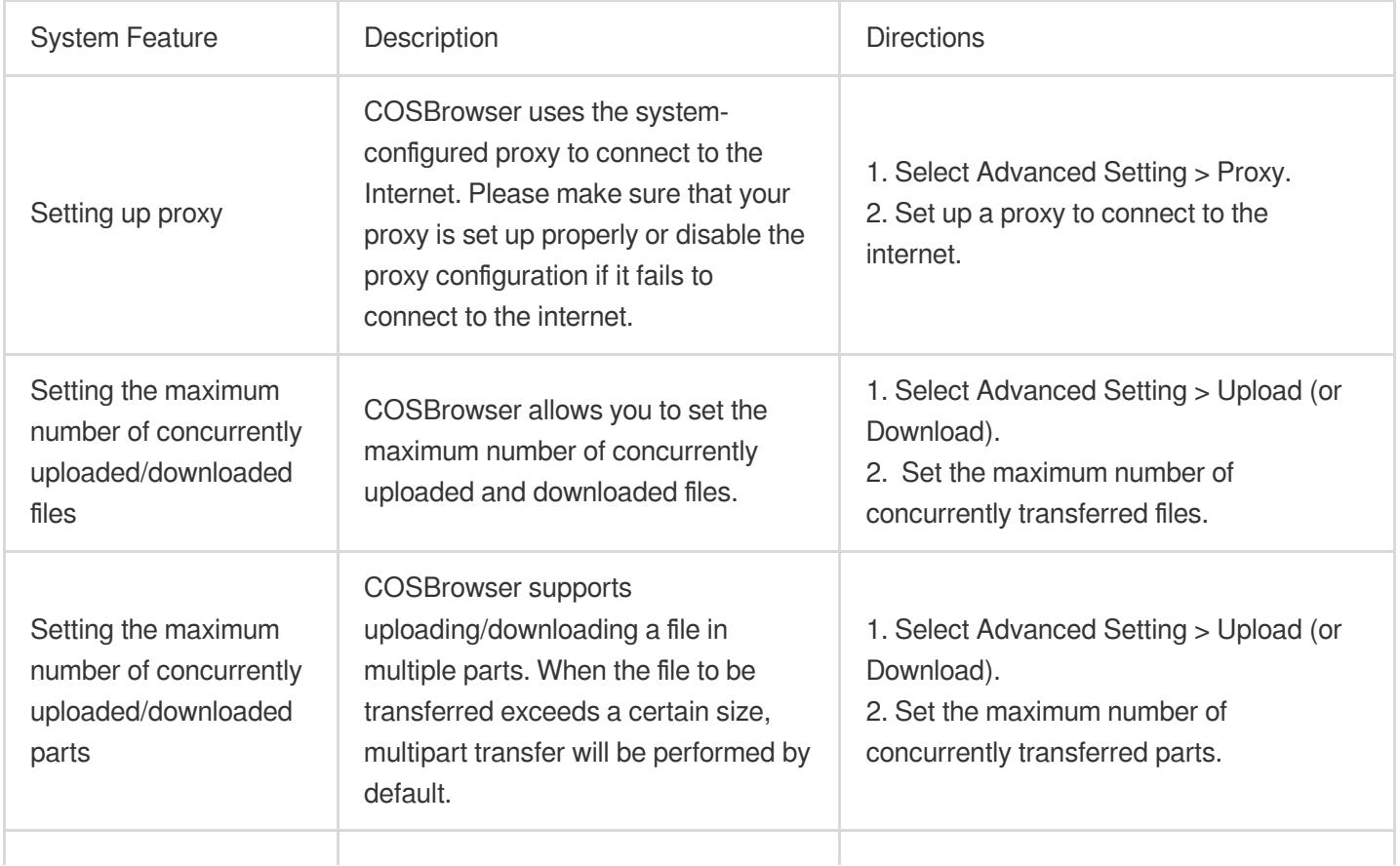

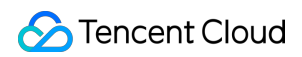

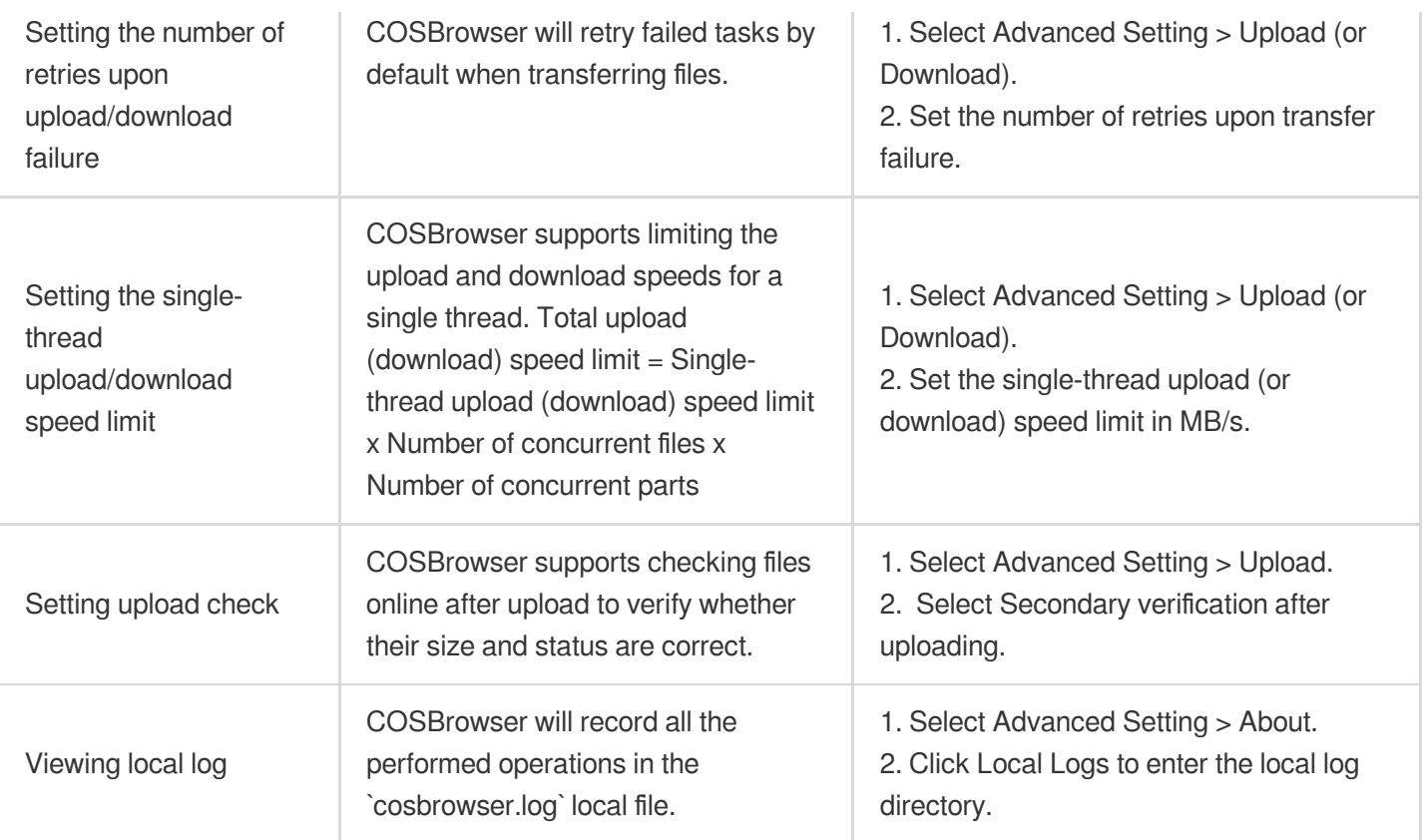

# User Guide for Mobile Version Installation and Login

Last updated: 2024-03-25 15:05:23

# Download and Installation

#### **Downloading software**

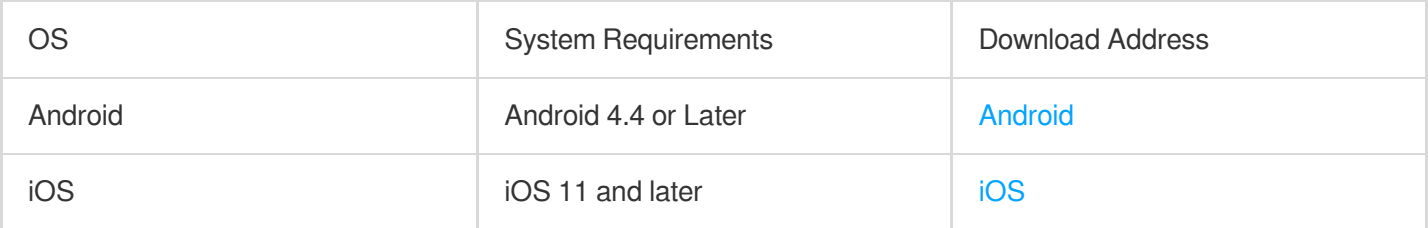

#### **Installation**

COSBrowser Mobile Version is currently available in most app platforms such as MyApp and App Store. You can download it from the above download address or in an app platform.

# Login Options

COSBrowser Mobile Version supports the following login options:

**Login with email**: If your Tencent Cloud account was created through email or associated with a specific email address, you can log in to COSBrowser by entering the email address and password.

**Login with permanent key**: You can log in using your TencentCloud API key (SecretId and SecretKey; project key is not supported), which can be created or obtained on the API Key [Management](https://console.tencentcloud.com/cam/capi) page in the CAM console. After successful login, the account will be kept logged in permanently.

#### **Note:**

Sub-accounts can log in with a key.

# Mobile Version Features

Last updated:2024-01-06 16:15:34

COSBrowser mobile app allows you to easily view and manage COS resources anytime you want. Supported operations are as described below.

## Data Monitoring

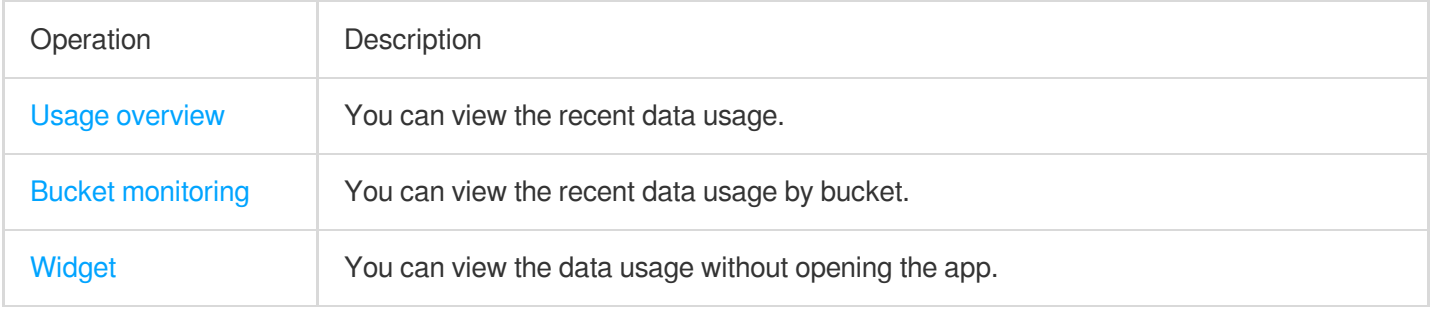

## Bucket Management and Operations

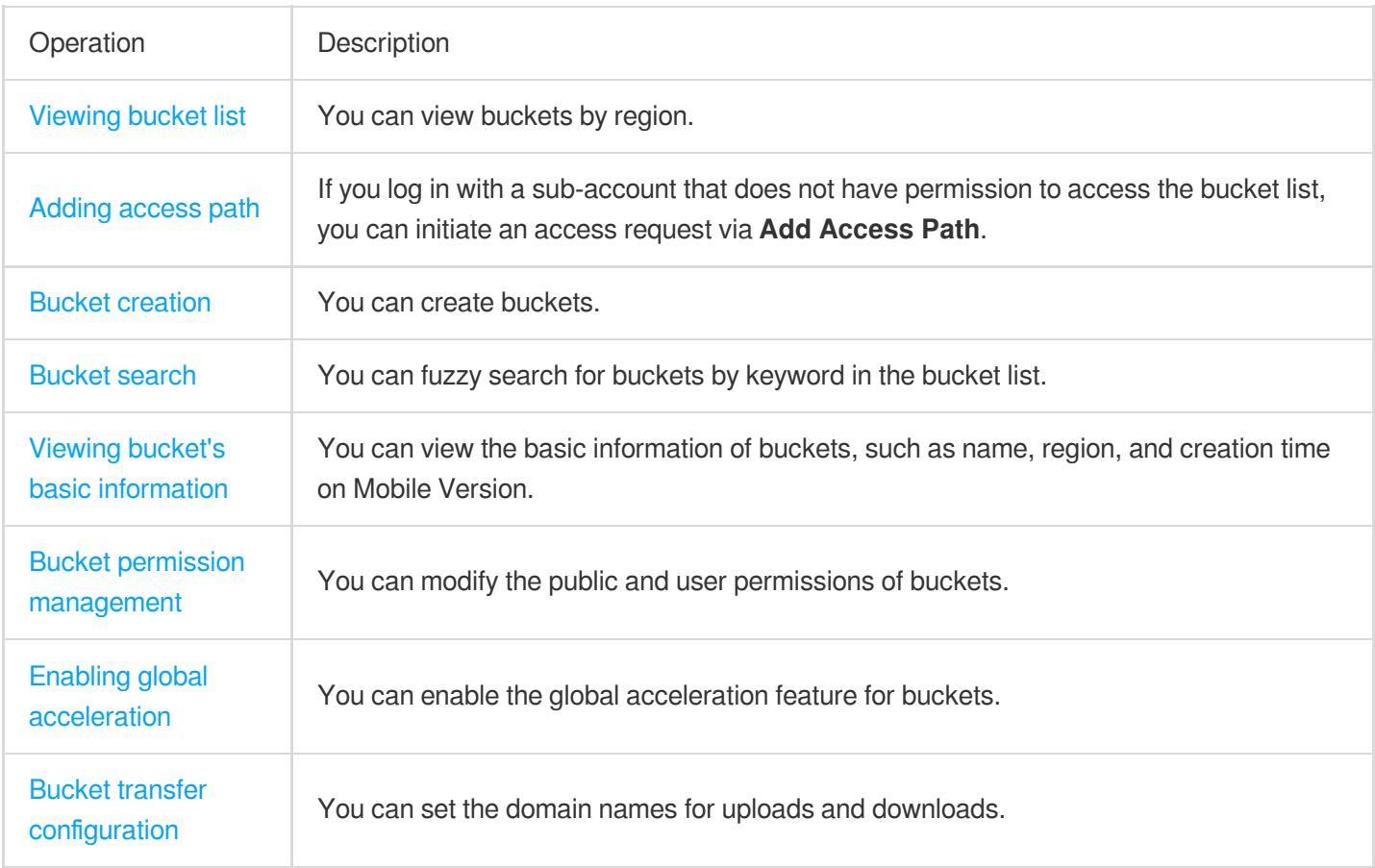

# Object Management and Operations

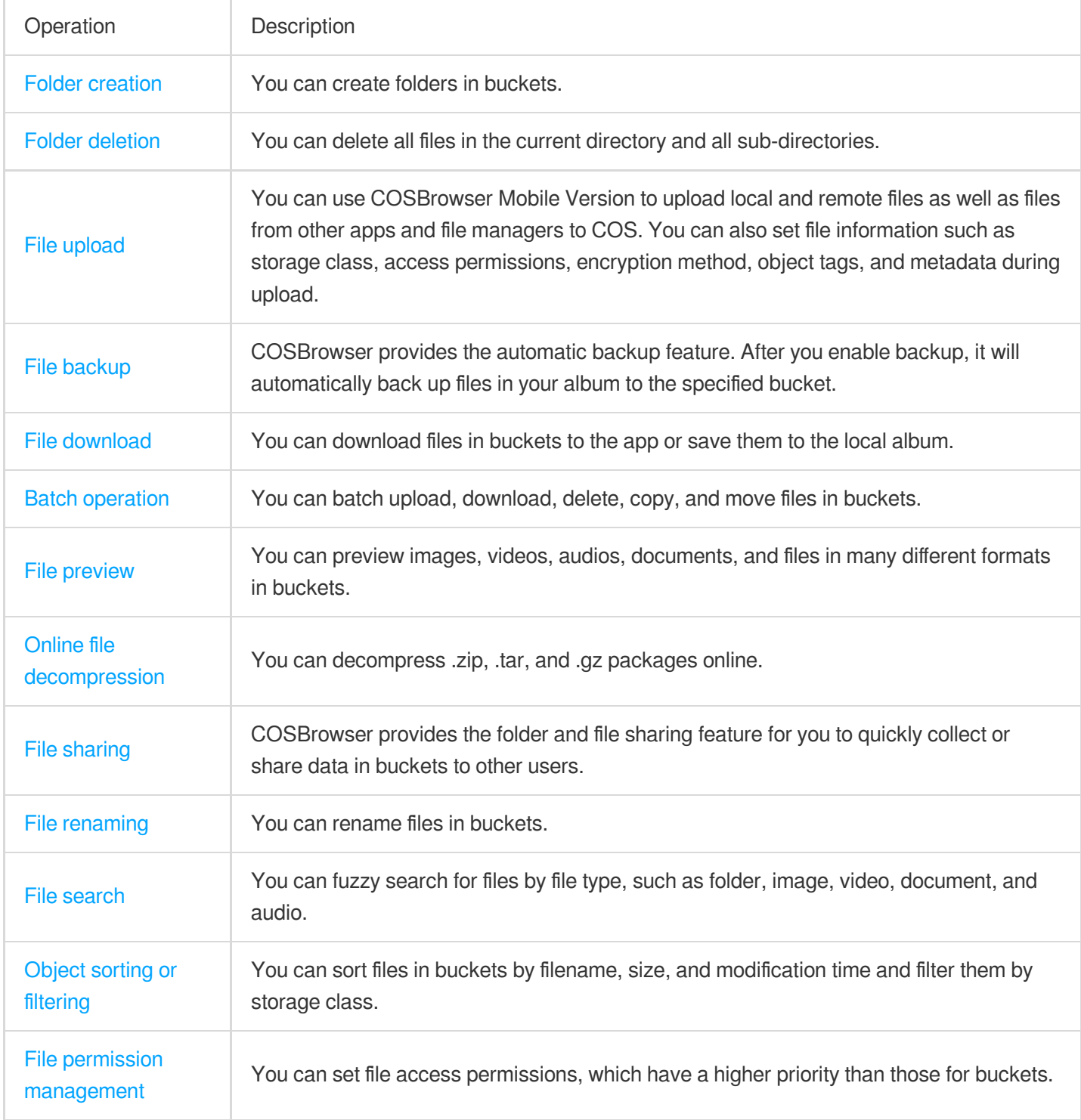

# Bucket Management and Operations

Last updated: 2024-01-06 16:15:35

#### **Note:**

COSBrowser for iOS v2.7.6 is used as an example here. For other versions, see [Changelog](https://github.com/TencentCloud/cosbrowser/blob/master/changelog_mobile.md).

# Viewing Bucket List

COSBrowser Mobile Version displays bucket lists by region. You can view buckets by region and click **Resources** at the bottom to view created buckets.

## Adding an Access Path

If you log in with a sub-account that has no access to the bucket list, you can add the specified path to a bucket or directory to manage resources by tapping **Add Access Path** in the upper-right corner of the bucket list page. **Note:**

This feature is supported only for sub-accounts.

#### **Directions**

1. Go to the bucket list page and click **+** in the top-right corner.

2. In the pop-up operation list, click **Add Access Path** and enter an access path authorized by the root account.

# Creating a Bucket

You can create a bucket by specifying the bucket name, region, and access permissions on COSBrowser Mobile Version.

#### **Directions**

- 1. In the bucket list, tap **+** in the top-right corner.
- 2. In the pop-up operation list, tap **Create Bucket**.
- 3. On the bucket creation page, configure the following information:

**Name**: A custom bucket name, which cannot be [modified once configured. For](https://www.tencentcloud.com/document/product/436/13312) more information, see Bucket Overview.

**Region**: a COS region corresponding to the physical location where your business or users are distributed. This parameter cannot be modified once configured. For more information about [regions, please see](https://www.tencentcloud.com/document/product/436/6224) Regions and Access Endpoints.

**Access Permissions**: Three access permissions are available for buckets by default: "Private Read/Write", "Public Read/Private Write", and "Public Read/Write". You can modify it if needed. For more [information, please see](https://www.tencentcloud.com/document/product/436/13315) Setting Access Permission.

4. After confirming that everything is correct, tap **OK**.

On the bucket list page, you can view the newly created bucket.

## Searching for Bucket

If you have many buckets, you can enter a bucket name in the search box at the top of the bucket list page to fuzzy search for buckets.

## Viewing Bucket's Basic Information

1. On the bucket list page, tap **...** on the right of the target bucket.

2. In the pop-up operation list, tap **Details** to view the bucket's basic information.

**Basic Information** includes bucket name, region, creation time, and MAZ status.

# Managing Bucket Permission

You can use the COS app to set or modify bucket access permissions of the following two types.

**Public permissions**: include private read/write, public read/private write and public read/write. For more information, see **Types of Permission** under Bucket [Overview.](https://www.tencentcloud.com/document/product/436/13312)

**User ACLs**: the root account has all bucket permissions (full control) by default. You can add sub-accounts and grant them permissions including read/write, read/write ACL, and even **full control**.

1. Go to the bucket list page and tap **...** on the right of the target bucket.

2. In the pop-up operation list, tap **Permission** to enter the bucket permission page.

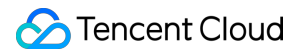

#### **Modifying public permission**

On the bucket permission page, tap a public permission configuration item to modify it.

#### **Setting user permissions**

On the bucket permission page, tap **Add User** to set bucket access permissions.

#### **Editing or deleting bucket permission**

Select the target user permission, swipe left, and click the displayed **Edit** or **Delete** button to edit or delete the user permission.

## Enabling Global Acceleration

You can enable the global acceleration feature for your bucket on COSBrowser Mobile Version. It allows users across the world to quickly access the bucket and improves your business access success rate and stability. It can accelerate both uploads and downloads.

#### **Note:**

Enabling global acceleration will not affect the existing default bucket domain name. You can still use them.

#### **Directions**

- 1. Go to the bucket list page and tap **...** on the right of the target bucket.
- 2. In the pop-up operation list, tap **Transfer** to enter the transfer list page.
- 3. Tap the global acceleration configuration item to enable or disable it as needed.

## Configuring Bucket Transfer

You can enable data transfer via a custom domain name for a bucket on the **Transfer** list page.

#### **Setting upload domain name**

After global acceleration is enabled for a bucket, you can specify the global acceleration endpoint for file upload to a bucket, which will be used first for file uploads once configured.

#### **Setting download domain name**

After a custom endpoint is set for a bucket, you can specify it for file download from a bucket, which will be used first for file downloads once configured.

# File Management and Operations

Last updated: 2024-01-06 16:15:35

#### **Note:**

COSBrowser for iOS v2.7.6 is used as an example here. For other versions, see [Changelog](https://github.com/TencentCloud/cosbrowser/blob/master/changelog_mobile.md).

# Creating Folders

COSBrowser Mobile Version allows you to create a folder in a bucket as follows:

- 1. On the bucket's file list page, click **+** in the top-right corner.
- 2. In the displayed operation list, click **Create Folder**.
- 3. On the **Create Folder** page, enter a folder name and click **OK**.

### Deleting Folders

#### **Note:**

Deleting a folder will delete all files under it and its sub-directories.

#### **Directions**

- 1. Click **...** on the right of the target folder.
- 2. In the displayed operation list, click **Delete**.

# Uploading Files

You can use COSBrowser Mobile Version to upload local and remote files and files from other apps or the file manager to COS and set information such as file storage class, access permission, encryption method, object tags, and metadata during upload.

#### **Uploading image/video**

COSBrowser allows you to batch upload images or videos from your album to COS.

#### **Directions**

1. On the bucket list or file list page, click **+** in the top-right corner to display the operation list.

2. In the operation list, click **Upload Images**.

3. In the file list of the displayed album, select the target files and click **Next**.

4. (Optional) Configure the upload parameters. COSBrowser allows you to set the following file attributes during upload:

**Storage Class:** Select the storage class for your object as needed. This field is set to STANDARD by default. For more information, see [Overview](https://www.tencentcloud.com/document/product/436/6222).

#### **Note:**

If your bucket has MAZ configuration enabled, you can only select a MAZ-enabled storage class, such as MAZ STANDARD. If it also has INTELLIGENT TIERING configuration enabled, you can also select MAZ\_INTELLIGENT TIERING.

**Access Permissions**: select the access permission for your object as needed. This field is set to Inherit by default (inheriting permissions of the bucket). For more information, please see Basic [Concepts](https://www.tencentcloud.com/document/product/436/30581) of Access Control. **Server-Side Encryption**: configure server-side encryption for the object you want to upload. COS will automatically encrypt your data as it is written and decrypt it when you access it. Currently, COS offers two encryption types: SSE-KMS (only available in Beijing, Shanghai, and Guangzhou regions) and SSE-COS. For more information, please see [Server-side](https://www.tencentcloud.com/document/product/436/18145) Encryption Overview.

**-Object Tag**: An object tag is composed of a tag key, equal sign  $(=)$ , and a tag value, for example,  $\alpha$  roup  $= IT$ . You can set, query, and delete tags of a specified object.

**Metadata**: object metadata, or HTTP header, is a string sent by the server over HTTP before it sends HTML data to the browser. By modifying HTTP headers, you can modify how the webpage responds as well as certain configurations, such as caching time. Modifying an object's HTTP headers does not modify the object itself. For more information, please see Custom [Headers](https://www.tencentcloud.com/document/product/436/13361).

5. Click **Upload**.

#### **Uploading file through link**

COSBrowser allows you to upload a file through the file link. Every time you enter the app, it will check the current clipboard. If there is any valid file link on the clipboard, a message will pop up asking you whether to upload the file through the link. In this case, you simply need to click **Upload Now**.

You can also upload a file through the link as follows:

1. On the bucket list or file list page, click **+** in the top-right corner to display the operation list.

2. Click **Upload Link**, paste the link for file upload into the text box, select an upload path, and click **Upload**.

#### **Uploading file shared by third-party app**

You can also share a file from another app to COSBrowser to upload it.

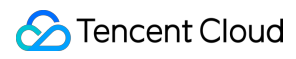

#### **Note:**

This feature requires that the third-party app supports file sharing to other apps.

#### **Directions**

Take QQ as an example:

- 1. In QQ, click a file to preview it, click **...** in the top-right corner, and select **Other Apps**.
- 2. Click COSBrowser in the app list.

#### **Uploading file from file manager**

COSBrowser can upload files from the system file manager ("Files" on iOS and the corresponding system file manager app on Android) to COS.

#### **Directions**

- 1. On the bucket list or file list page, click **+**.
- 2. In the displayed operation list, click **Upload Files**.
- 3. On the displayed file manager page, click the target file.

# Backing up Files

COSBrowser provides the auto backup feature. After this feature is enabled, COSBrowser will automatically back up the files in your album to the specified bucket. To help you manage backup files, COSBrowser displays the backup data as a separate module on the homepage.

#### **Note:**

The album backup feature is only supported for the root account.

The album module displays only image and video files. To view all files, go to the bucket list and search for the backup bucket.

#### **Setting backup**

Go to **Personal** > **Album Backup** and toggle on **Automatic Photo Backup** or **Automatic Video Backup**.

**Automatic Photo Backup**: After it is enabled, all images in the album will be backed up.

**Automatic Video Backup**: After it is enabled, all videos in the album will be backed up.

**Back up over Wi-Fi Only**: After it is enabled, files will be backed up only over a Wi-Fi network.

**Region:** After the backup region is selected, a bucket named from-phone-date-APPID will be created in the region by default.

#### **Note:**

The region can be set only before backup is enabled and cannot be modified after the settings are saved. **Enable Smart Storage**: This option is suitable for buckets with INTELLIGENT TIERING enabled. After it is enabled, files in the album will be uploaded to COS in INTELLIGENT TIERING. COS will automatically switch between the STANDARD and STANDARD IA classes based on the access frequency of INTELLIGENT TIERING objects with no data retrieval fees incurred, which reduces [your storage costs. For](https://www.tencentcloud.com/document/product/436/38305) more information, see INTELLIGENT TIERING **Overview.** 

#### **Managing backup file**

COSBrowser supports batch file upload and download.

#### **Directions**

1. On the **Album** page, click the batch operation icon in the top-right corner to display operation buttons.

2. Select the target files and click **Download** or **Delete** to download or delete the files.

#### **Adding file to backup bucket**

You can also add image or video files from other buckets to the backup bucket to quickly preview them in the **Album** module.

#### **Directions**

- 1. Click **...** on the right of the target image or video file.
- 2. In the displayed operation list, click **Add to Album**.
- 3. Enter the **Album** module again to view the file.

# Downloading Files

COSBrowser allows you to download files from COS to your local file system. It also enables you to save images to the system album.

#### **Downloading to app**

COSBrowser provides multiple download entries for you to download files anytime, anywhere.

Method 1:

1.1 On the file list page, click **...** on the right of the target file.

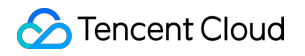

1.2 In the displayed operation list, click **Download**.

Method 2:

On the **File Details** page, click **...**. In the displayed operation list, click **Download**.

Method 3:

On the file preview page, click **...** in the top-right corner. In the displayed operation list, click **Download**.

n>

#### **Saving to album**

COSBrowser allows you to save images to the local album as follows:

1. On the file list page, click **...** on the right of the target file to display the operation list.

2. Click **Download** and select **Save to Album**.

# Batch Operations

COSBrowser allows you to batch download, delete, copy, and move files from a bucket.

#### **Batch download**

1. Click a bucket to enter the file list page and click **...** in the top-right corner.

- 2. In the displayed operation list, click **Batch Operation**.
- 3. Batch select files and click **Download** on the bottom operation bar.

You can also click the **Transfer** button in the top-right corner of the file list page to view the jobs on the transfer list page.

#### **Deleting domain names by batches**

- 1. Click a bucket to enter the file list page and click **...** in the top-right corner.
- 2. In the displayed operation list, click **Batch Operation**.
- 3. Batch select files and click **Delete** on the bottom operation bar.

#### **Batch copy**

#### **Note:**

When you use COSBrowser to copy a source file, its information such as ACLs, policies, and tags will also be copied.

- 1. Click a bucket to enter the file list page and click **...** in the top-right corner.
- 2. In the displayed operation list, click **Batch Operation**.

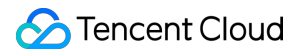

3. Batch select files and click **More** > **Copy** on the bottom operation bar.

#### **Batch moving**

**Note:**

When you use COSBrowser to move a source file, its information such as ACLs, policies, and tags will also be moved.

- 1. Click a bucket to enter the file list page and click **...** in the top-right corner.
- 2. In the displayed operation list, click **Batch Operation**.
- 3. Batch select files and click **More** > **Move** on the bottom operation bar.

### Previewing Files

COSBrowser allows you to preview various file formats such as image, audio, video, and document. It also supports online file decompression.

#### **Online image preview**

COSBrowser allows you to preview images online without downloading them.

#### **Enabling image preview**

You can preview images in the following three methods:

1. Enable the feature globally

#### Select **Personal** > **Settings** and toggle on **Image Preview**.

2. Enable the feature temporarily

When you launch the app for the first time and enter the file list page, the app will check whether the current list page contains images, and if yes, a pop-up window will appear asking you whether to enable image preview. You can click **Enable Preview** to quickly enable the **image preview** feature. If you don't need this feature, you can click **Cancel**. If you want to use it in the future, you can manually enable it in **Personal** > **Settings**.

3. Enable the feature for one image

If you have disabled image preview in **Personal** > **Settings**, and it's not the first time that you open the app, when you enter the image details page, the app will ask you whether to enable preview. In this case, you can click **Click to Preview** to preview a file.

#### **Note:**

This switch doesn't change the status of the global **image preview** toggle.

#### **Big image mode**

COSBrowser provides the big image mode feature for you to view image details more clearly.

- 1. On the file list page, click the target image to enter the **File Details** page.
- 2. Click the image to enter the big image mode, in which you can zoom in the image with two fingers to view its details.

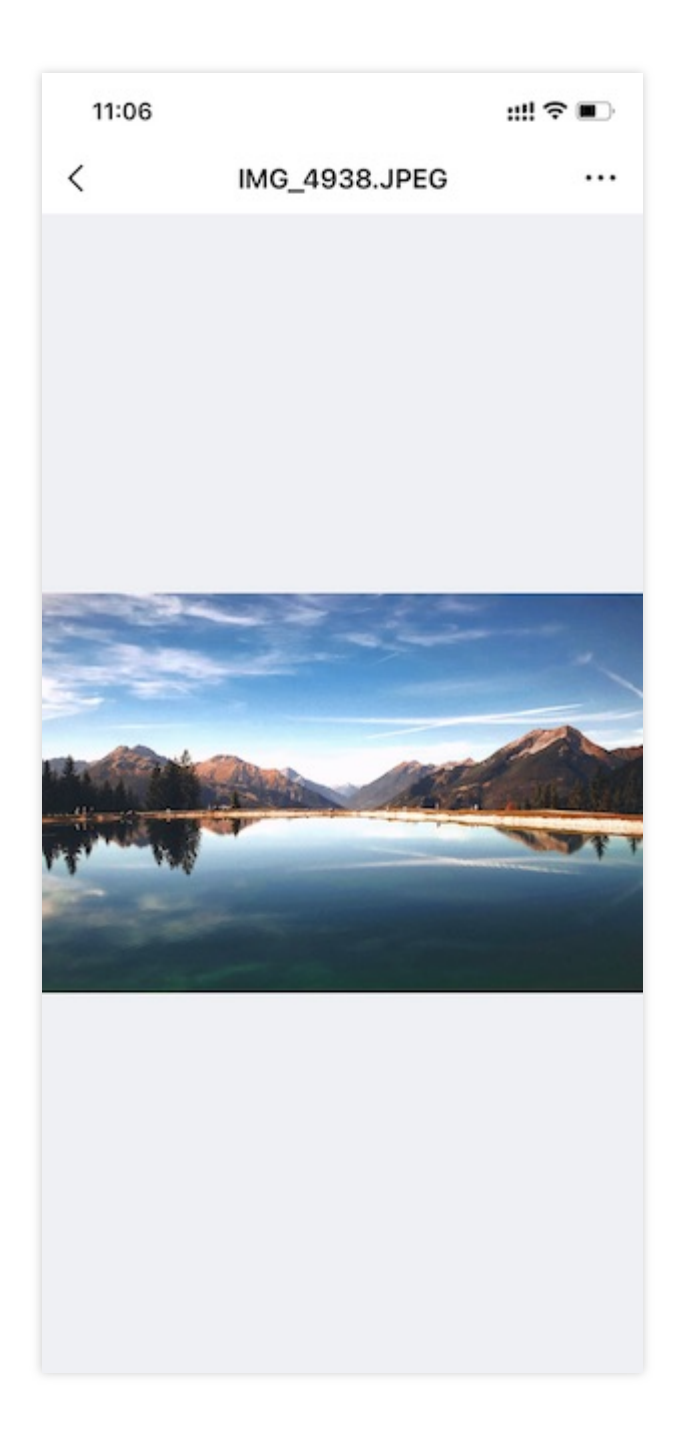

#### **Playing back audio**

COSBrowser can play back audio files in MP3, OGG, AAC, WMA, WAV, APE, or FLAG format.

#### **Directions**

1. On the file list page, click an audio file to enter the **File Details** page.

2. Click the playback button.

You can speed up or pause the playback.

#### **Playing back video**

COSBrowser provides a simple online video playback feature, which supports various formats such as AVI, WMV, MPEG, RM, RMVB, MKV, MOV, QT, and MP4. You can speed up or pause the video playback during watch. You can also play back the video in a floating window after the app enters the background.

#### **Directions**

1. On the file list page, click the target video file to enter the **File Details** page.

2. Click the playback button.

You can speed up or pause the playback.

#### **Note:**

After the app enters the background, you can still watch the video in a floating window.

#### **Previewing document**

COSBrowser allows you to preview files in multiple formats such as PDF.

#### **Directions**

1. Click the target document to enter the **File Details** page. If you haven't enabled the document preview feature, click

#### **Click to Enable**.

- 2. On the document preview feature configuration page, click **Enable Now**.
- 3. Return to the previous page and click **Click to Preview**.
- 4. On the document preview page, swipe left to view the next page.

## Decompressing Files

COSBrowser allows you to decompress files in ZIP, TAR, or GZ format online. The extracted files will be stored in the current directory.

- 1. On the file list page, click **...** on the right of a compressed file.
- 2. In the displayed operation list, click **Online Decompression**.
- 3. After the file is successfully decompressed, the extracted files will be displayed in the current directory.

# Sharing Files

COSBrowser provides the folder and file sharing feature for you to quickly collect data or share the data in a bucket with other users.

#### **Sharing folders**

#### **Note:**

You can only share a single folder but not multiple files.

A sharing duration of up to 2 hours and up to 1.5 days can be set for the root account and a sub-account respectively. If multiple users share a folder, the file content may be hard to manage. In this case, we recommend you enable versioning for your bucket so that you can roll back to the desired historical version.

#### **Generating sharing QR code/link**

The detailed steps are as follows:

1. Click **...** on the right of a folder and click **Share** in the displayed operation list.

2. On the displayed sharing page, you can select QR code or link for sharing.

3. (Optional) Configure the sharing parameters, which are as detailed below. You can skip this step to keep the parameters as default.

**Permission**: Sets the access permission for the shared folder.

Can view: Pulls the folder list and downloads files in the folder using the access URL.

Can edit: Pulls the folder list and downloads files in the folder, upload files to the folder, and create folders using the access URL.

**Validity Period**: It is in minutes, hours, or days. The validity period for the root account and a sub-account is two hours and 24 hours respectively by default, which cannot be changed.

**Password:** A 6-character password automatically generated by the system. You can customize one as needed (numbers, letters, and symbols are supported).

4. Click **Generate Link** or **QR Code Sharing** to generate the sharing link or QR code.

#### **Viewing folder shared by another user**

You can open a folder shared by another user from a mobile or desktop client.

#### **Method 1. View on mobile device**

1. On the **Login** or **Personal** page, click **Scan** to scan the QR code.

2. Enter the password and click **OK** to view the shared folder.

#### **Method 2. View on PC**

- 1. Click **Log in with Shared Link** on the **Login** page.
- 2. Enter the obtained URL address and password and log in.

#### **Method 3. View in browser**

- 1. Open the browser and enter the shared URL to open it.
- 2. Enter the password and click **Extract** to enter the shared folder.

#### **Sharing files**

Each file stored in COS can be accessed through a specific URL. You can generate a file URL with the specified domain name if you have set other domain names (such as CDN acceleration domain name and custom origin domain name) for the bucket. If a file is private-read, you can request a temporary signature to generate a temporary access URL with a certain validity period.

#### **Note:**

If you log in with a temporary key, you cannot configure the validity period of the file link, which is 1 hour by default. If the file is public-read, the URL will not carry a signature and will be valid permanently. If the file is private-read, the URL will carry a temporary signature and will be valid for one hour.

#### **Directions**

1. Click a file to enter the **File Details** page. The configuration items are described as follows: Specify Domain: Set the domain name for the URL (optional). Validity Period: Set the validity period for the URL (optional). 2. After confirming that the configuration is correct, click **Generate Link**. 3. Send the generated file URL.

# Renaming Files

#### **Note:**

Folders cannot be renamed.

#### **Directions**

- 1. Click **...** on the right of a file.
- 2. In the file operation list, click **Rename**.
- 3. In the pop-up window, enter the new filename and click **OK**.

If you select **Overwrite Duplicate File**, the original file will be overwritten; otherwise, a new file will be generated. You can also enable overwriting globally in **Personal** > **Settings** > **Default Upload Options** > **Rename Duplicate File**.

# Searching for Files

COSBrowser Mobile Version provides the fuzzy search and search by type features. You can use a prefix to search for files with that filename prefix in the current folder and its sub-folders. You can also specify the file type first to search for files in that type.

#### **Search by keyword**

You can enter a search keyword to filter out all filenames containing the keyword in the current folder and all its subfolders.

#### **Search by type**

COSBrowser allows you to search for files by type, such as video, folder, audio, document, image, and others.

#### **Directions**

Taking folder search as an example:

- 1. Click the search box and then **Folder**.
- 2. All files (which are folders here) in the folder type in the current directory will be listed.

# Sorting or Filtering Objects

COSBrowser allows you to sort and filter files in a bucket.

#### **Note:**

Currently, sorting by file name/file size/modification time, and filtering by storage class are supported.

#### **Directions**

- 1. Enter the file list page and click the filter and sort button on the right of the search box.
- 2. In the operation list, sort or filter files in the bucket.

# Managing File Permissions

COSBrowser allows you to set file access permissions, which takes priority over that for buckets.

#### **Note:**

Object access permissions take effect only when the access is made via the default endpoint. For any access made via a CDN acceleration endpoint or a custom endpoint, bucket access permissions will take effect. There are limits on the number of ACL rules. For more information, see [Specifications](https://www.tencentcloud.com/document/product/436/14518) and Limits.

#### **Modifying public permission**

- 1. Click the target file to enter the **File Details** page.
- 2. Click **Permission Info** at the top to enter the permission list page.
- 3. Click **Public Permission** to modify the access permissions of the file.

#### **Setting user permissions**

- 1. Click the target file to enter the **File Details** page.
- 2. Click **Permission Info** at the top to enter the permission list page.
- 3. Click **Public Permission** to modify the user permissions of the file.

You can click **Add User** to add a user permission. Then, you can swipe left on a user permission to edit or delete it.

# Data Monitoring

Last updated: 2024-01-06 16:15:35

The data overview feature of COSBrowser Mobile Version displays your COS data usage in the past 30 days, including total traffic, total read and write requests, storage trend, traffic trends (for public network downstream traffic, private network traffic, and CDN origin-pull traffic), trend in the number of requests, trend in the ratio of effective requests, amount of STANDARD\_IA data retrieved, and amount of archive data retrieved. **Note:**

Current, you cannot view data with a sub-account on Mobile Version. You can log in to a sub-account to view data in the console as instructed in Viewing [Statistics.](https://www.tencentcloud.com/document/product/436/36542)

The data in this feature isn't real-time but has a delay of about two hours, so it is for reference only. You can view more accurate billing and usage data in the console as instructed in Viewing [Statistics](https://www.tencentcloud.com/document/product/436/36542).

# Usage Overview

COSBrowser provides the storage data overview page, where you can view the number of objects, storage usage, number of requests, and traffic.

# Bucket Monitoring

COSBrowser provides data overview by bucket. You can view the bucket monitoring data in the following two ways: 1. Tap **Home** at the bottom and tap **User Overview** to switch between buckets to view their monitoring data. 2. Tap **Resources** at the bottom and tap **More** on the right of the target bucket. In the pop-up operation list, tap **Monitoring** to enter the bucket page.

# **Widget**

COSBrowser can be added to the Home Screen as a widget, so you can view the monitoring data anywhere, anytime with no need to open COSBrowser.

#### **Adding widget**

1. Download and install COSBrowser for iOS on your iPhone. Then, touch and hold an empty area on the Home

Screen until apps jiggle and tap **+** in the top-left corner.

2. Find and tap COSBrowser.

3. Select a layout and tap **Add Widget** at the bottom.

#### **Customizing displayed data**

The widget allows you to customize the scope of data to be displayed. You can specify a certain bucket or storage class for tracking and monitoring. The following storage classes can be displayed: STANDARD, STANDARD\_IA, and ARCHIVE.

The detailed steps are as follows:

1. Open COSBroswer for iOS and tap **Me** > **Settings** > **Widget Configuration** to enter the widget settings page.

2. Set the configuration items as follows:

**Select Bucket**: If no bucket is selected, the overview data of all buckets under the current account will be displayed. If a bucket is selected, its overview data will be displayed.

**Select Storage Class**: The widget displays the monitoring data of the STANDARD storage class by default. You can manually select another storage class such as STANDARD IA and ARCHIVE.

#### **Note:**

If you want to quickly reset the configured bucket and storage class, simply tap **Reset**. Then, the monitoring data of all buckets in the STANDARD storage class under the current account will be displayed.

#### **Removing widget**

Touch and hold the widget and tap **Remove Widget**.

# COSCLI (Beta) COSCLI Overview

Last updated:2024-01-06 16:15:34

COS provides the command-line client COSCLI to allow you to upload, download, delete, and perform other operations on COS objects by using simple commands.

COSCLI is written in Go and adopts the Cobra framework. It supports multi-bucket configurations and cross-bucket operations. You can run ./coscli [command] --help to see how to use COSCLI.

## Features

Generating and Modifying [Configuration](https://www.tencentcloud.com/document/product/436/43251) Files - config [Creating](https://www.tencentcloud.com/document/product/436/43252) Buckets - mb [Deleting](https://www.tencentcloud.com/document/product/436/43253) Buckets - rb Tagging Bucket - [bucket-tagging](https://www.tencentcloud.com/document/product/436/46272) Querying [Bucket/Object](https://www.tencentcloud.com/document/product/436/43254) List - ls Obtaining Statistics on Different Types of [Objects - du](https://www.tencentcloud.com/document/product/436/43255) [Uploading/Downloading/Copying](https://www.tencentcloud.com/document/product/436/43256) Objects - cp Syncing [Upload/Download/Copy](https://www.tencentcloud.com/document/product/436/43257) - sync [Deleting](https://www.tencentcloud.com/document/product/436/43258) Objects - rm [Obtaining](https://www.tencentcloud.com/document/product/436/43259) Object Hash - hash Listing Incomplete Multipart Uploads Generated Upon [Upload - lsparts](https://www.tencentcloud.com/document/product/436/43260) Aborting [Incomplete](https://www.tencentcloud.com/document/product/436/43261) Multipart Uploads - abort [Restoring](https://www.tencentcloud.com/document/product/436/43262) Archive Objects - restore Getting [Pre-Signed](https://www.tencentcloud.com/document/product/436/43263) URLs - signurl

# Download and Installation Configuration

Last updated: 2024-06-27 14:42:57

COSCLI provides binary packages for Windows, macOS, and Linux, which can be used after simple installation and configuration.

# Step 1: Download the COSCLI tool

You can choose the download address for the COSCLI tool based on your business scenario. If your server is in China, it's recommended to use the Domestic Site Download Address.

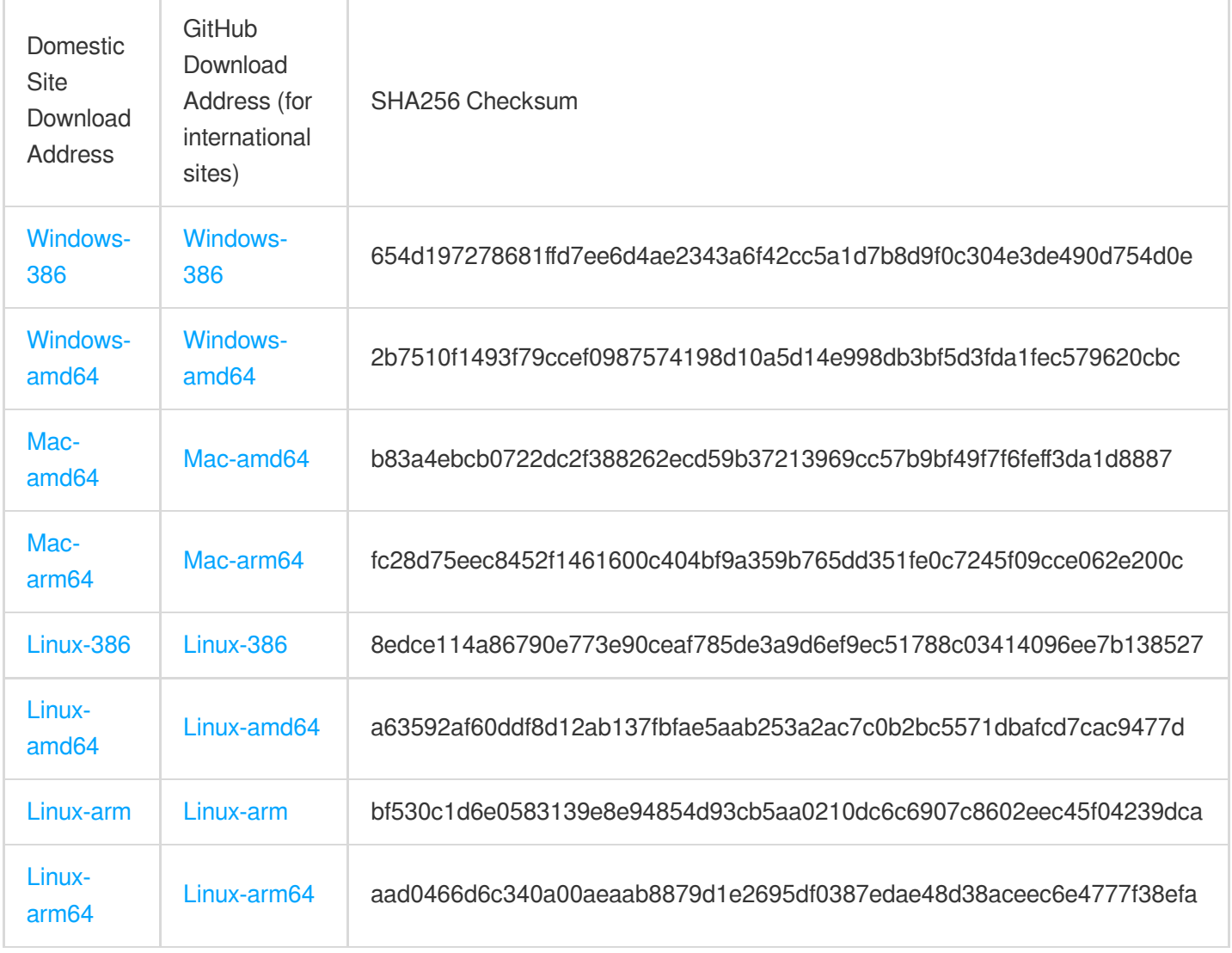

You can also use the command line to get the COSCLI tool files for Mac and Linux environments from a domestic site: Mac-amd64: wget https://cosbrowser.cloud.tencent.com/software/coscli/coscli-v1.0.0 darwin-amd64

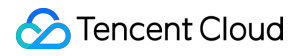

Mac-arm64: wget https://cosbrowser.cloud.tencent.com/software/coscli/coscli-v1.0.0 darwin-arm64 Linux-386: wget https://cosbrowser.cloud.tencent.com/software/coscli/coscli-v1.0.0 linux-386 Linux-amd64: wget https://cosbrowser.cloud.tencent.com/software/coscli/coscli-v1.0.0 linux-amd64 Linux-arm: wget https://cosbrowser.cloud.tencent.com/software/coscli/coscli-v1.0.0 linux-arm Linux-arm64: wget https://cosbrowser.cloud.tencent.com/software/coscli/coscli-v1.0.0 linux-arm64 **Note:**

The current version on GitHub is v1.0.0. To get the latest version, historical versions, and change logs of the tool, please go to [release](https://github.com/tencentyun/coscli/releases) to view.

## Step 2: Install the COSCLI Tool

#### **Windows**

1. Move the downloaded Windows version of the COSCLI tool to the C:\\Users\\< username > directory.

2. Rename coscli-windows.exe to coscli.exe .

3. Press  $win+r$  to open the Run program.

4. In the dialog box, enter cmd and press Enter to open the command line window.

5. Enter coscli --version in the command line window. If the following information is printed out, the installation is successful:

#### **Note:**

```
Under the Windows system, the method of using COSCLI in different command line clients may vary slightly. If
entering coscli [command] does not work properly with COSCLI, please try the format ./coscli
[command] .
```
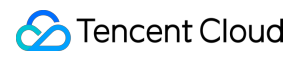

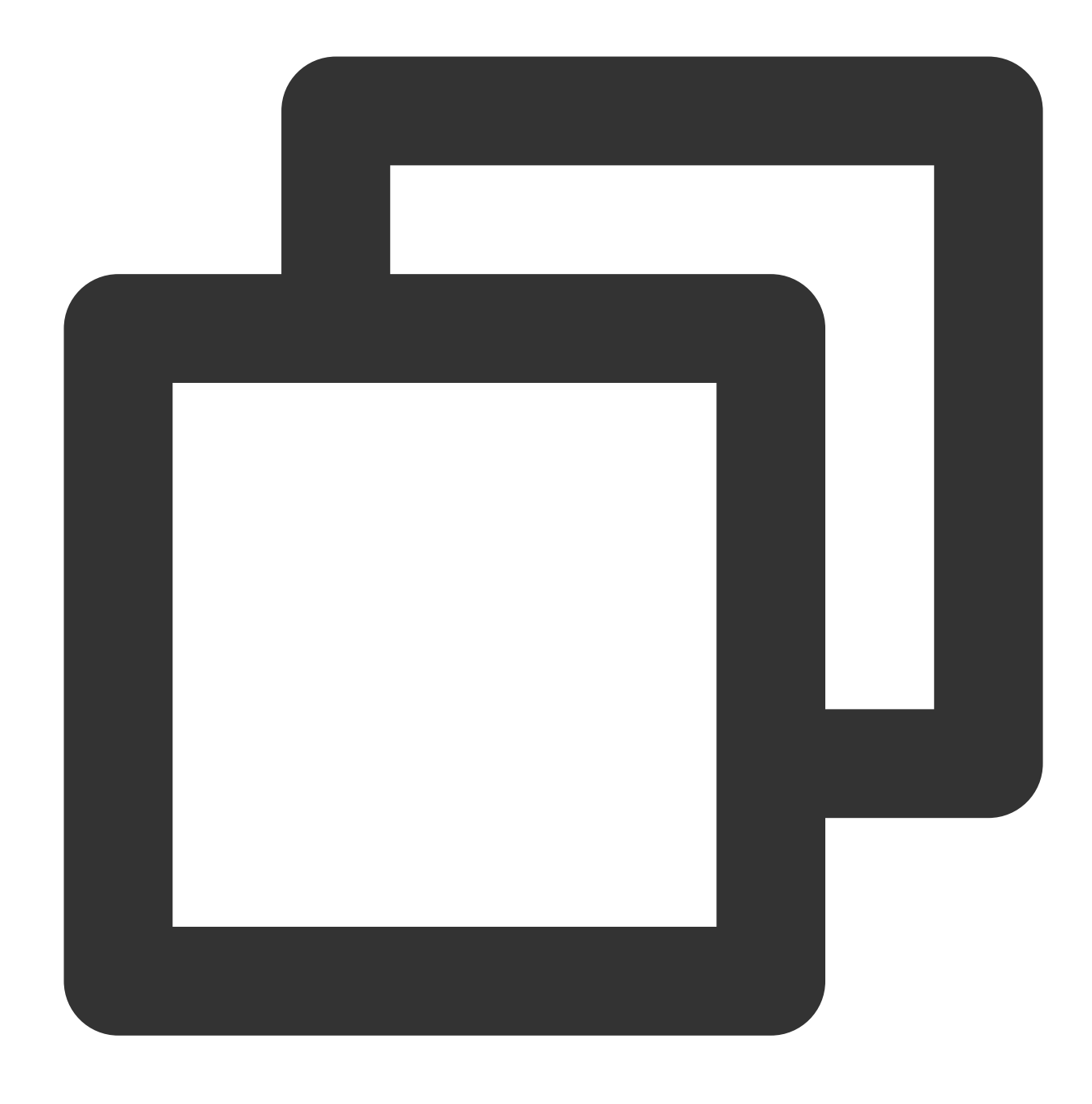

coscli version v1.0.0

#### **Mac**

1. Run the following command to rename the macOS version COSCLI file:

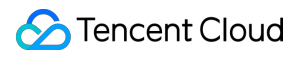

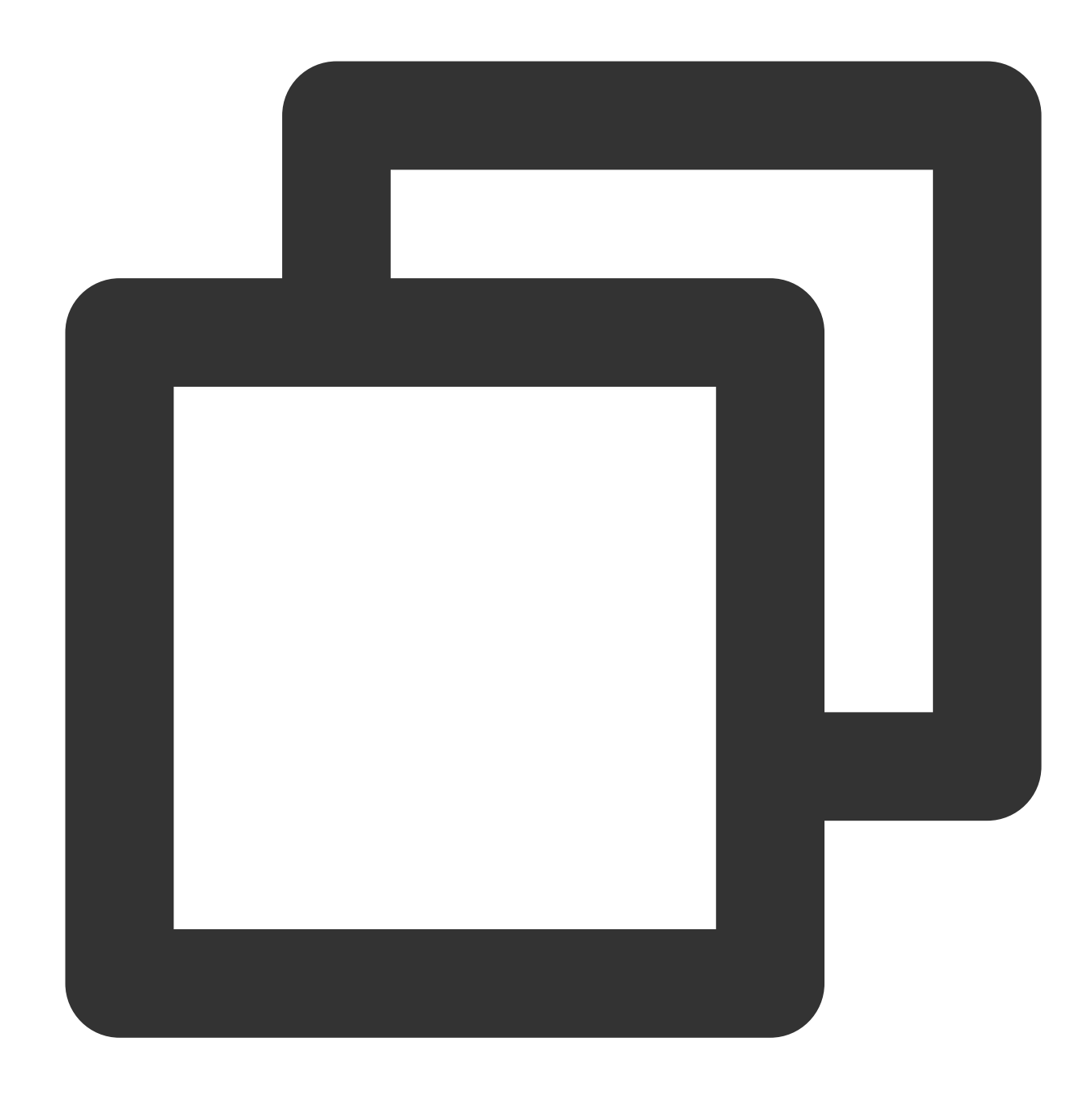

mv coscli-mac coscli

2. Run the following command to modify the file execution permission:

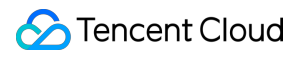

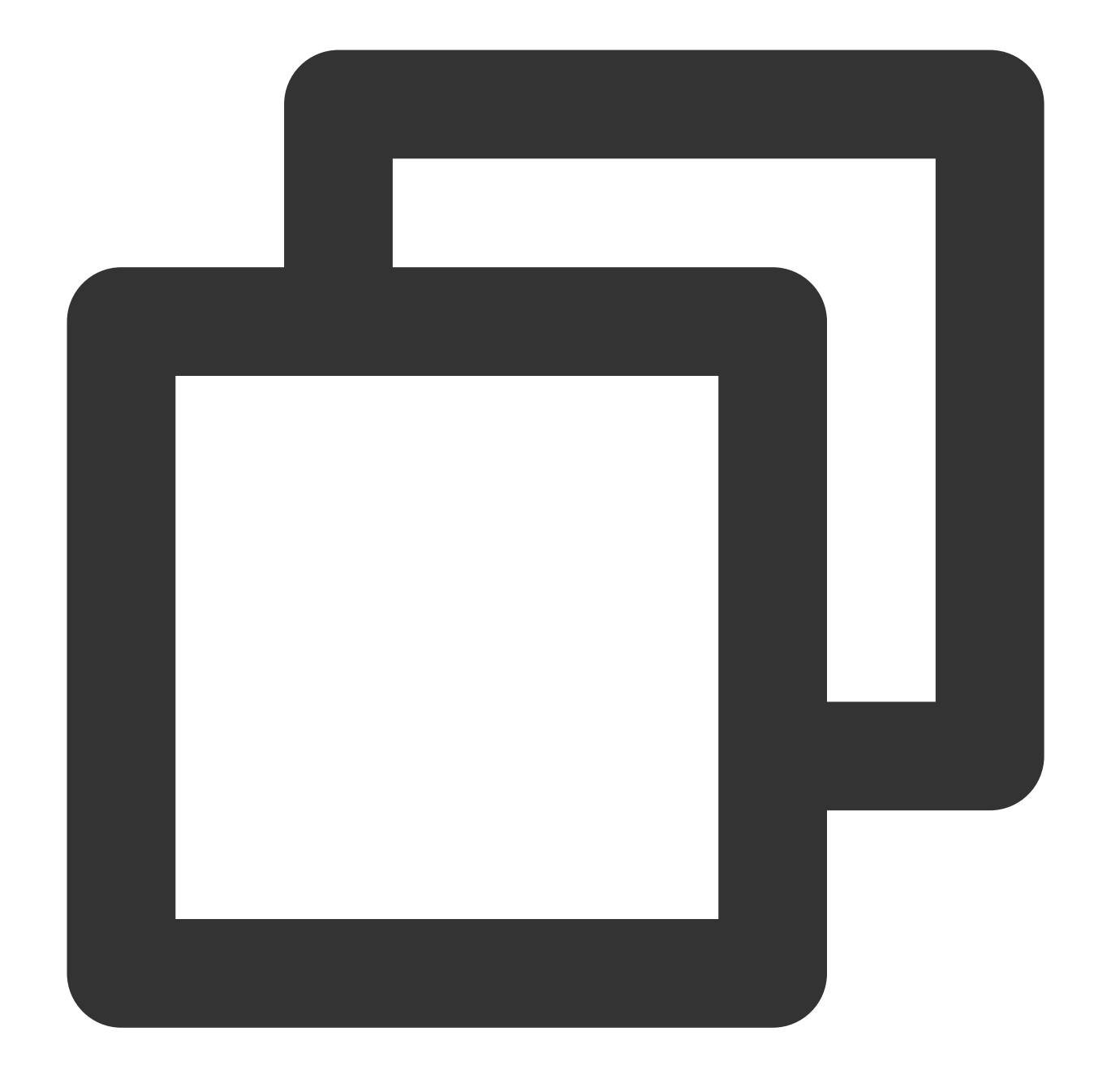

chmod 755 coscli

3. Enter ./coscli --version in the command line, and if the following information is printed out, the installation is successful:

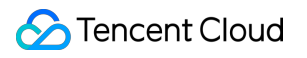

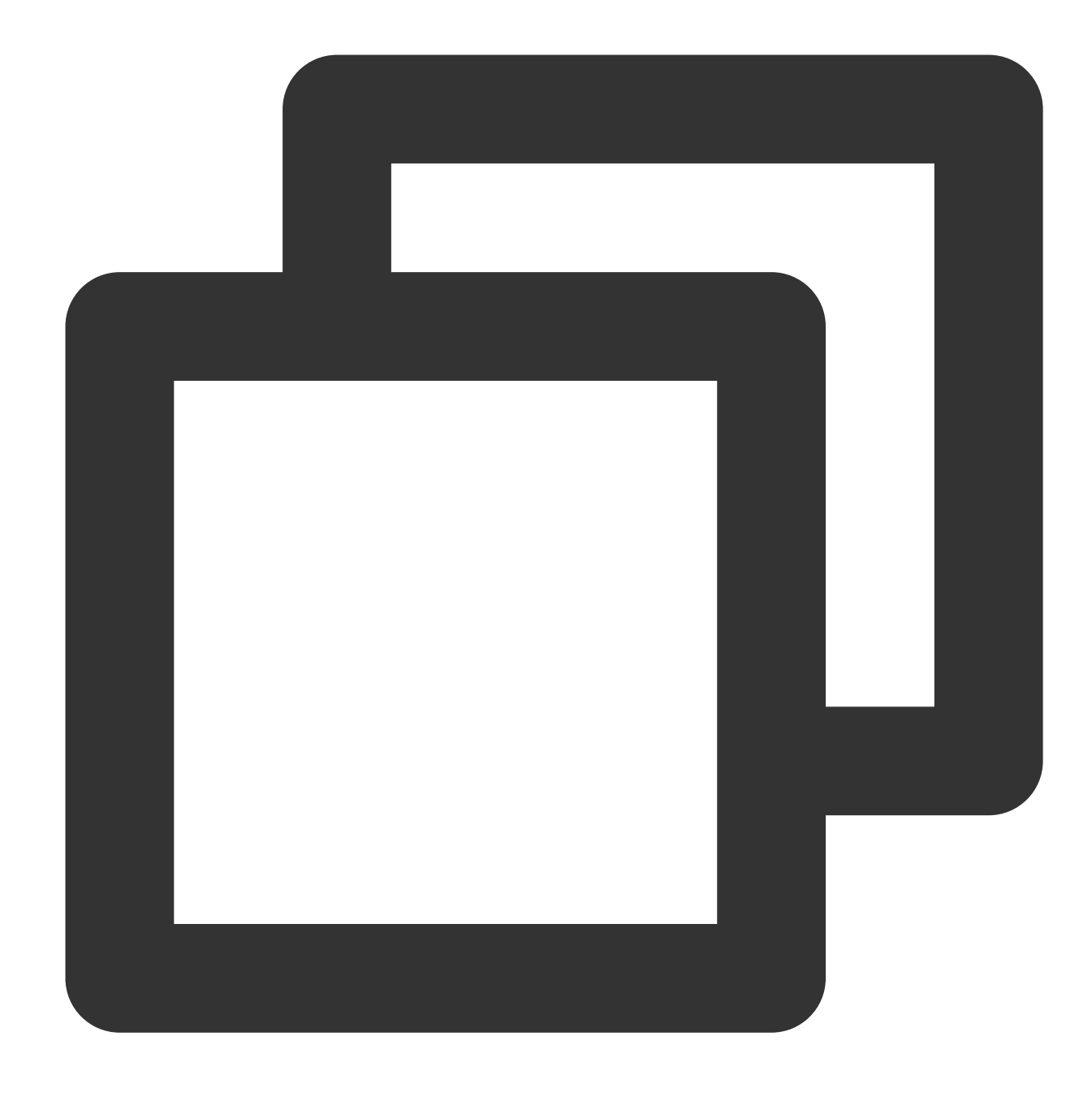

coscli version v1.0.0

#### **Note:**

When using COSCLI on a macOS, if the prompt Unable to open "coscli" because the developer cannot be verified appears, you can go to Settings > Security and Privacy > General and select Still want to open coscli, afterwards COSCLI can be used normally.

#### **Linux**

1. Run the following command to rename the Linux version COSCLI file:
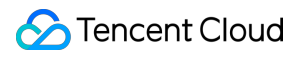

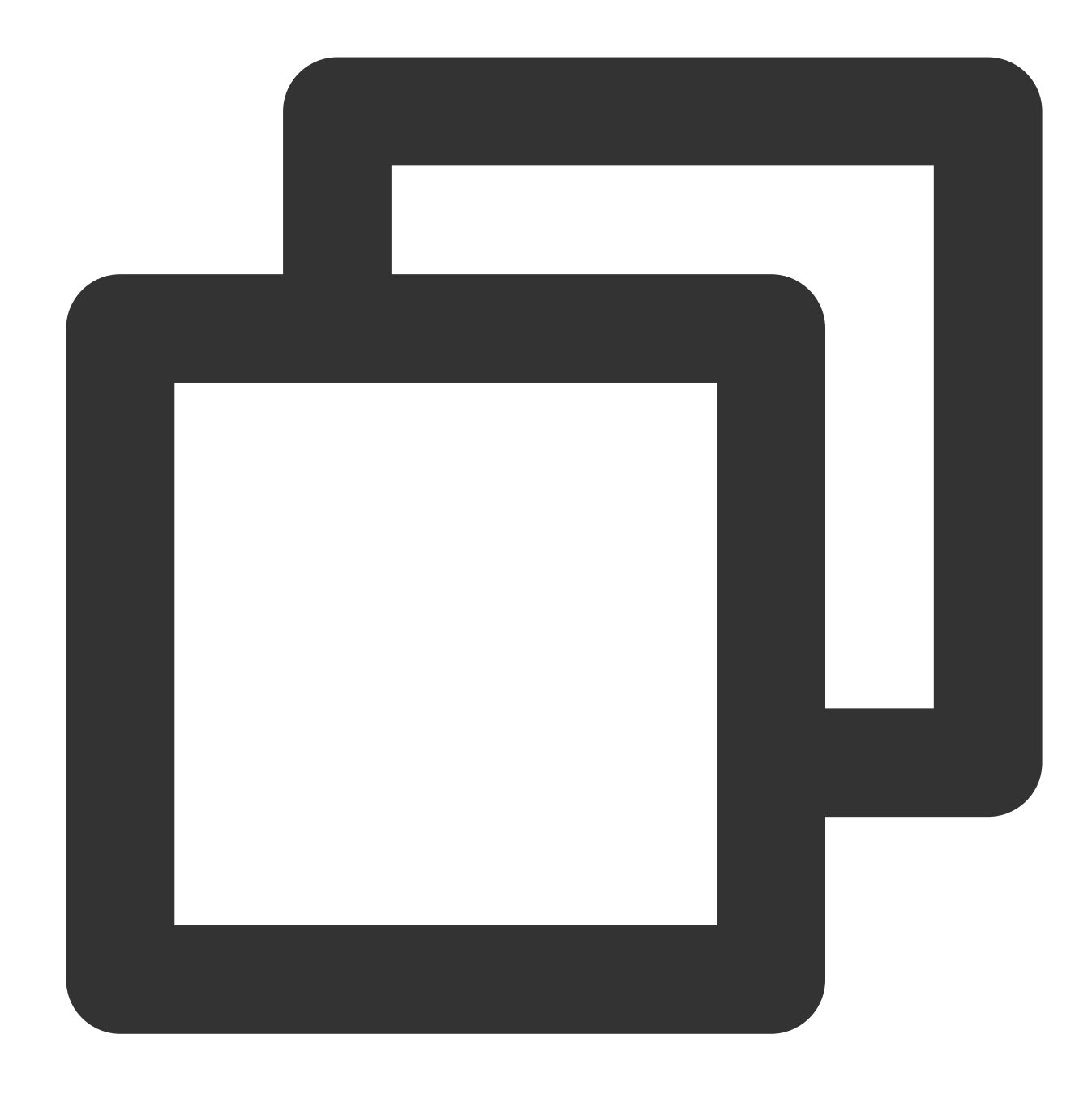

mv coscli-linux coscli

2. Run the following command to modify the file execution permission:

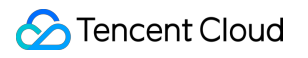

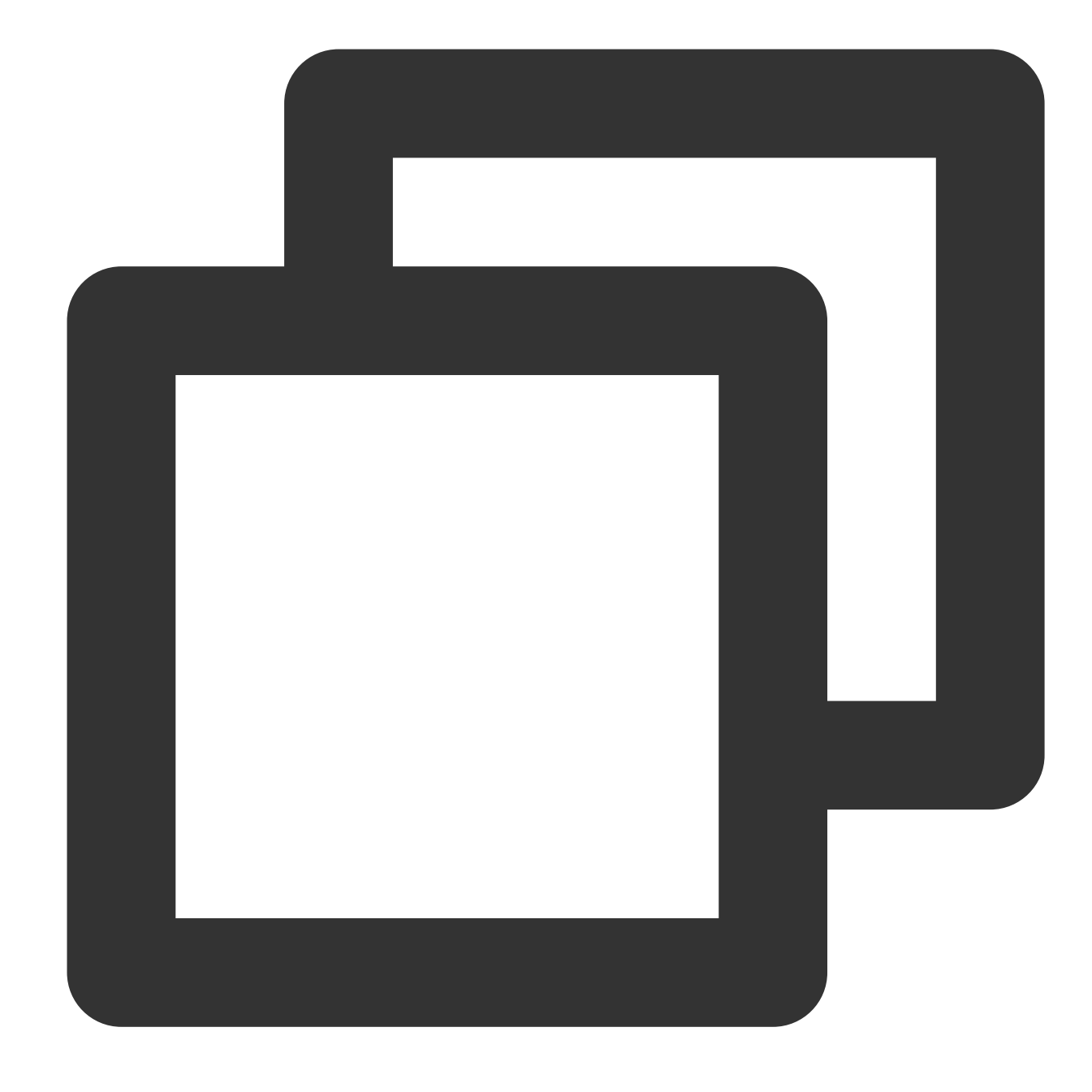

chmod 755 coscli

3. Enter ./coscli --version in the command line window. If the following information is printed out, the installation is successful:

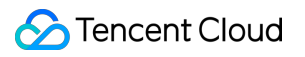

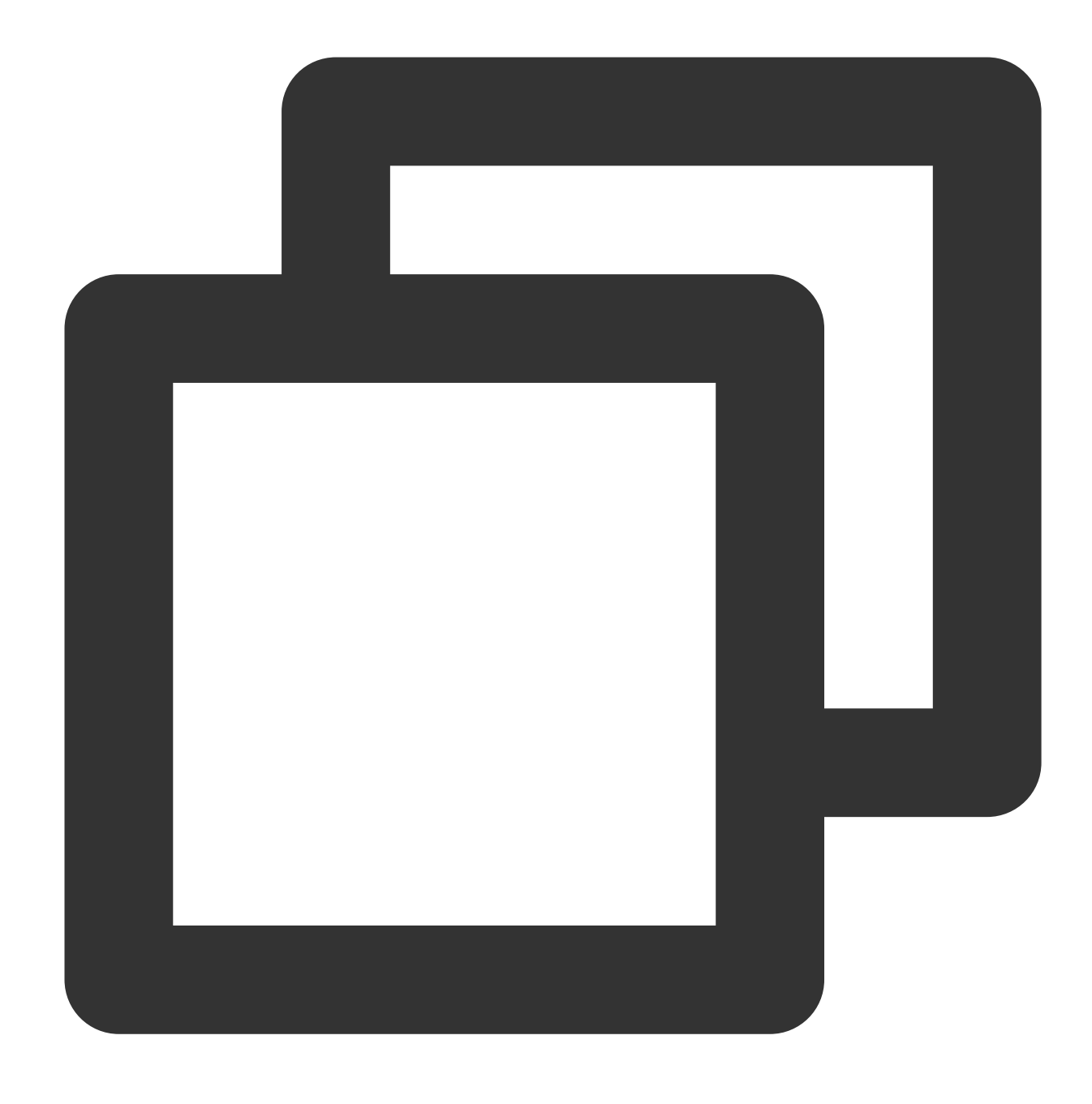

coscli version v1.0.0

### Step 3: Configure COSCLI Tool

#### **Note:**

It is recommended that users use the tool with a [Temporary](https://www.tencentcloud.com/document/product/436/14048) Key to further enhance its security through temporary authorization. When applying for a Temporary Key, please follow the [Principle](https://www.tencentcloud.com/document/product/436/32972) of Least Privilege to prevent leaking resources outside the targeted buckets or objects.

If you must use a permanent key, it is recommended to follow the [Principle](https://www.tencentcloud.com/document/product/436/32972) of Least Privilege to limit the permission scope of the permanent key.

When using COSCLI for the first time, you need to initialize the configuration file, which contains the following two parts:

1. To authorize COSCLI to access your Tencent Cloud account, you need to configure the secret ID, secret key, and temporary key token.

2. To add an alias for a common bucket, you need to configure its name, geographical information, and alias. After configuring this information, users can use the alias for bucket operations without having to fill in the bucket name and geographical information again. Adding configurations for multiple common buckets also facilitates cross-bucket or cross-domain operations more easily. If you don't need to configure common bucket information, you can press

Enter to skip.

When using COSCLI for the first time, it will automatically call . /coscli config init to create a configuration file at  $\sim$  /.cos.yaml . You can complete the setup interactively through the command line. Later, you can also use ./coscli config init to interactively generate a configuration file in another location for COSCLI. You can

use ./coscli config show to view the location and configuration parameters of the file.

The configuration items in the configuration file are as described below:

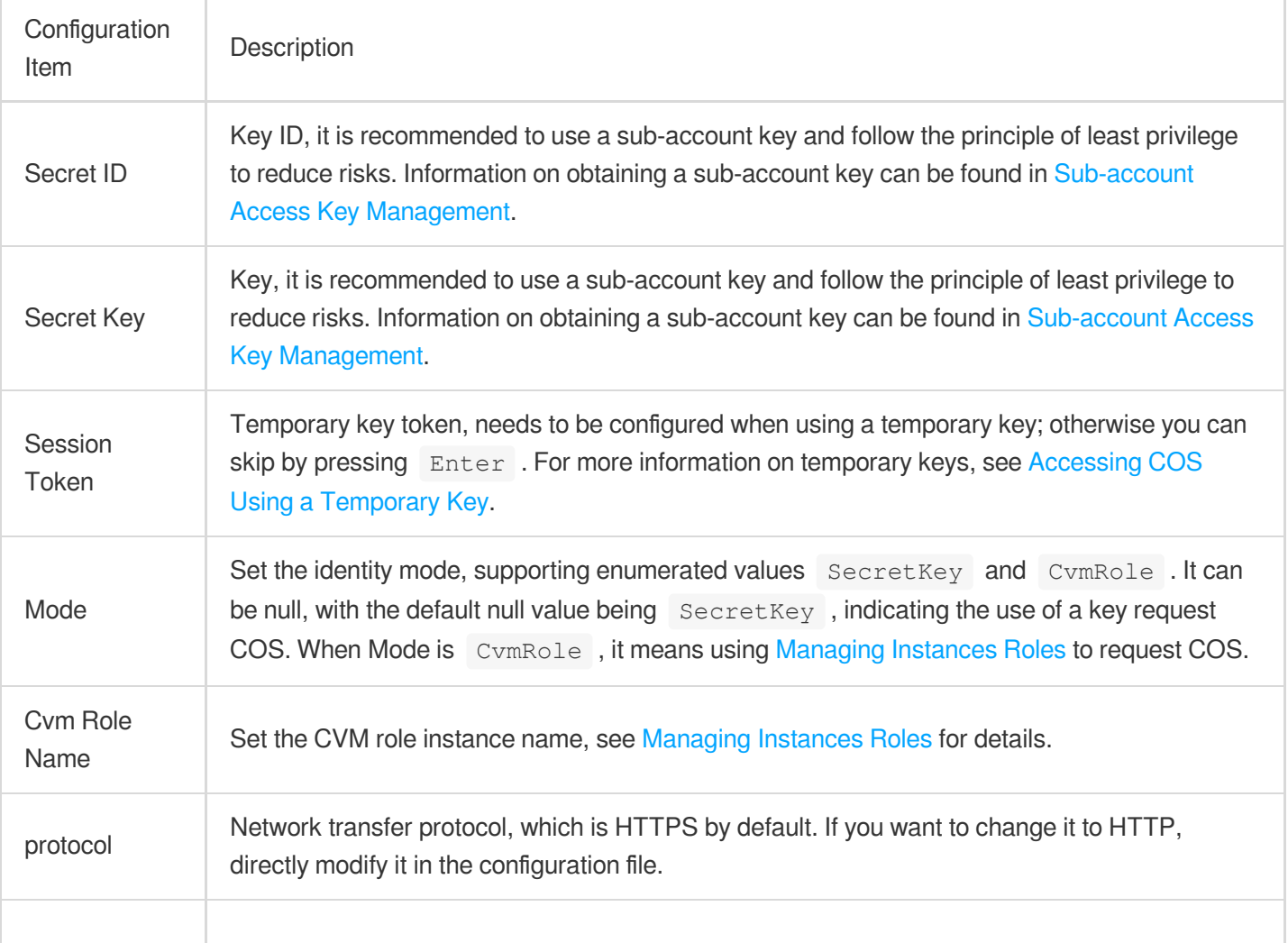

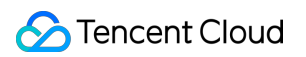

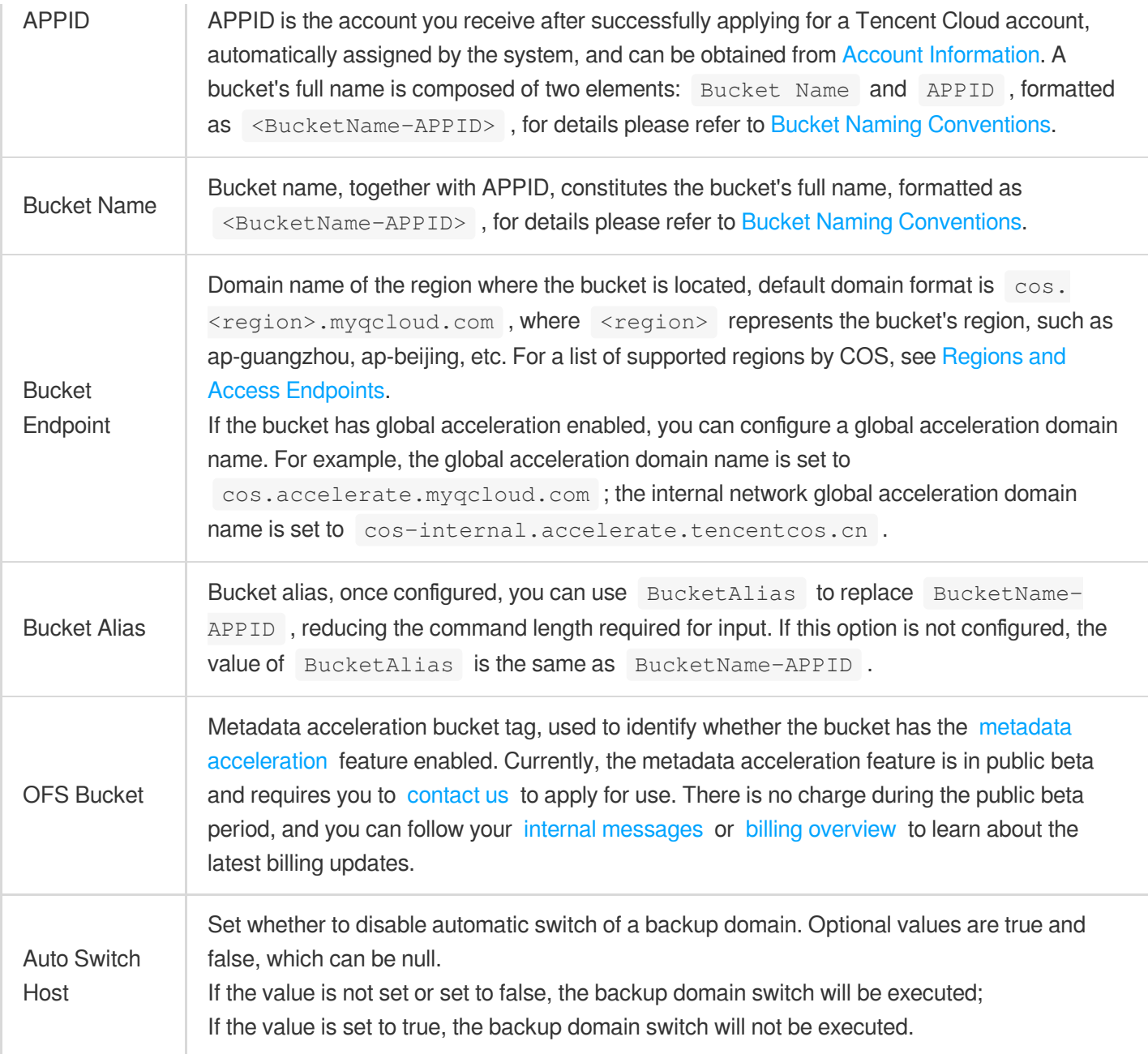

During the initial configuration, COSCLI will ask you to configure information for just one bucket. If you want to configure multiple buckets, you can later use the ./coscli config add command to add bucket configurations. If you need to modify the configuration file or learn more about operations related to the configuration file, refer to the config [command](https://www.tencentcloud.com/document/product/436/43251) or use the ./coscli config --help command for quick access to related instructions. Before starting to use commands, you can quickly check how to use COSCLI by running the command ./coscli --help .

#### **Other configuration methods**

In addition to generating the configuration file interactively with the ./coscli config init command, you can also manually write the COSCLI configuration file. The format of the COSCLI configuration file is in yaml format, with an example configuration as follows:

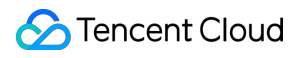

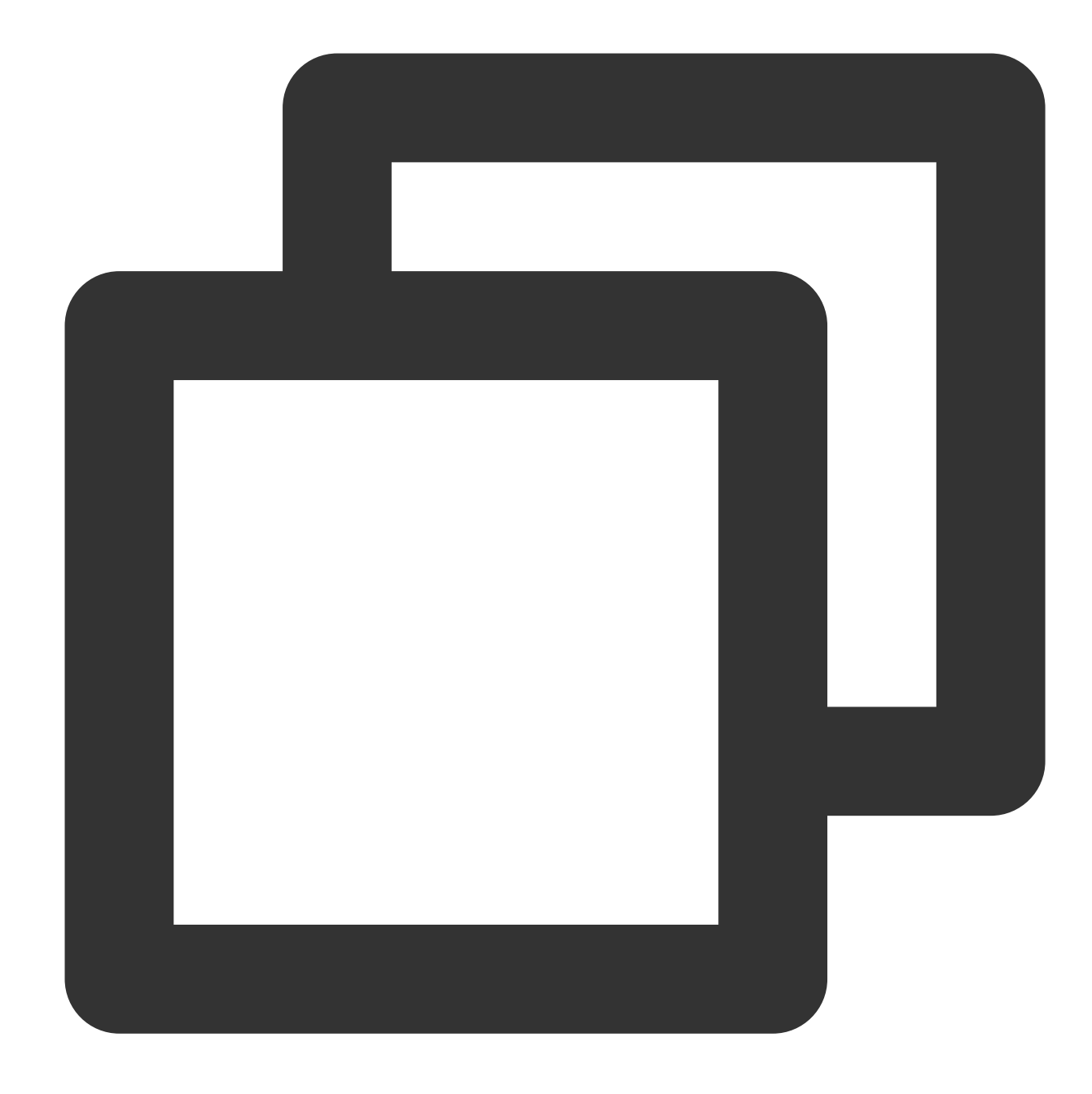

```
cos:
 base:
   secretid: XXXXXXXXXXXXXX
   secretkey: XXXXXXXXXXXXXXXX
   sessiontoken: ""
   protocol: https
 buckets:
 - name: examplebucket1-1250000000
   alias: bucket1
   region: ap-shanghai
    endpoint: cos.ap-shanghai.myqcloud.com
```

```
ofs: false
- name: examplebucket2-1250000000
 alias: bucket2
 region: ap-guangzhou
 endpoint: cos.ap-guangzhou.myqcloud.com
 ofs: false
- name: examplebucket3-1250000000
 alias: bucket3
 region: ap-chengdu
 endpoint: cos.ap-chengdu.myqcloud.com
 ofs: false
```
#### **Note:**

COSCLI by default reads configuration items from ~/.cos.yaml. If users want to use their own defined configuration file, please use the -c (--config-path) option in the command. The configuration for CFS's secretid/secretkey/sessiontoken are all encrypted strings.

## Common Options

Last updated: 2024-06-27 14:43:57

You can view the common options supported by COSCLI with the ./coscli --help or ./coscli -h command.

## Option Description

The following are common options for COSCLI, which can be used in all its commands:

#### **Note:**

We recommend you use a temporary key as instructed in [Generating](https://www.tencentcloud.com/document/product/436/14048) and Using Temporary Keys to call the SDK for security purposes. When you apply for a temporary key, follow the Notes on [Principle](https://www.tencentcloud.com/document/product/436/32972) of Least Privilege to avoid leaking resources besides your buckets and objects.

If you must use a permanent key, we recommend you follow the Notes on [Principle](https://www.tencentcloud.com/document/product/436/32972) of Least Privilege to limit the scope of permission on the permanent key.

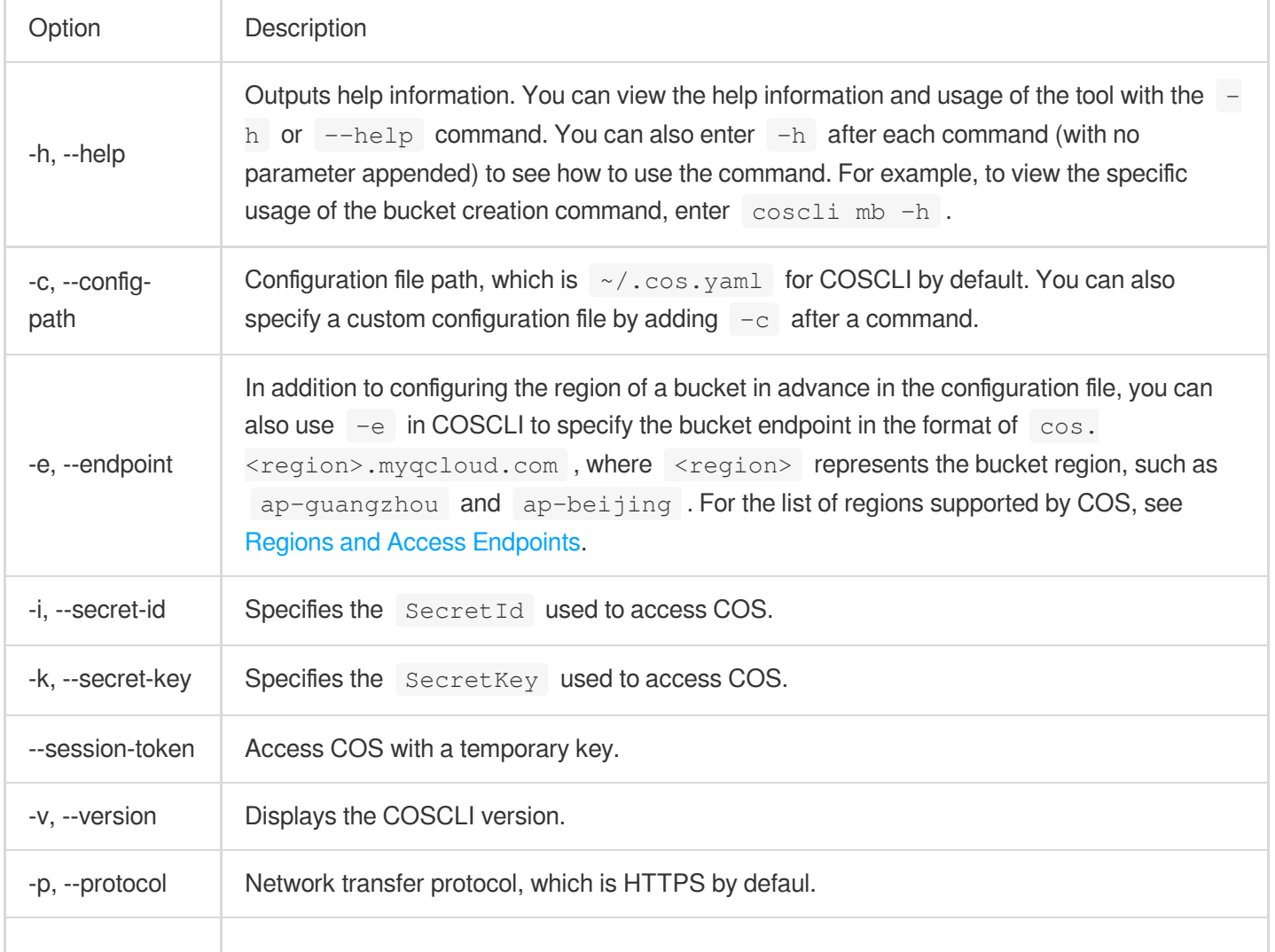

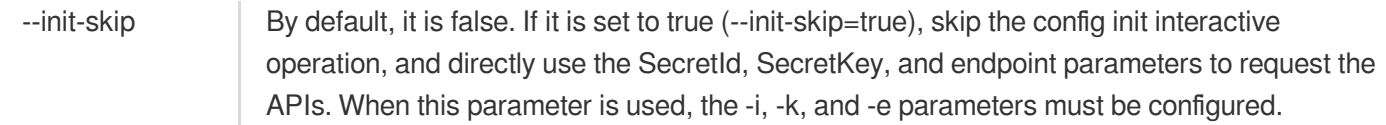

### Examples

#### **Example 1: Switching bucket to upload an object**

When you need to switch to a bucket in another region through COSCLI, you can use the  $-e$  option to specify the endpoint of the bucket.

For example, to upload the local file test.txt to the bucket examplebucket-1250000000 in the Chengdu region with the endpoint cos.ap-chengdu.myqcloud.com, run the following command:

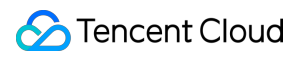

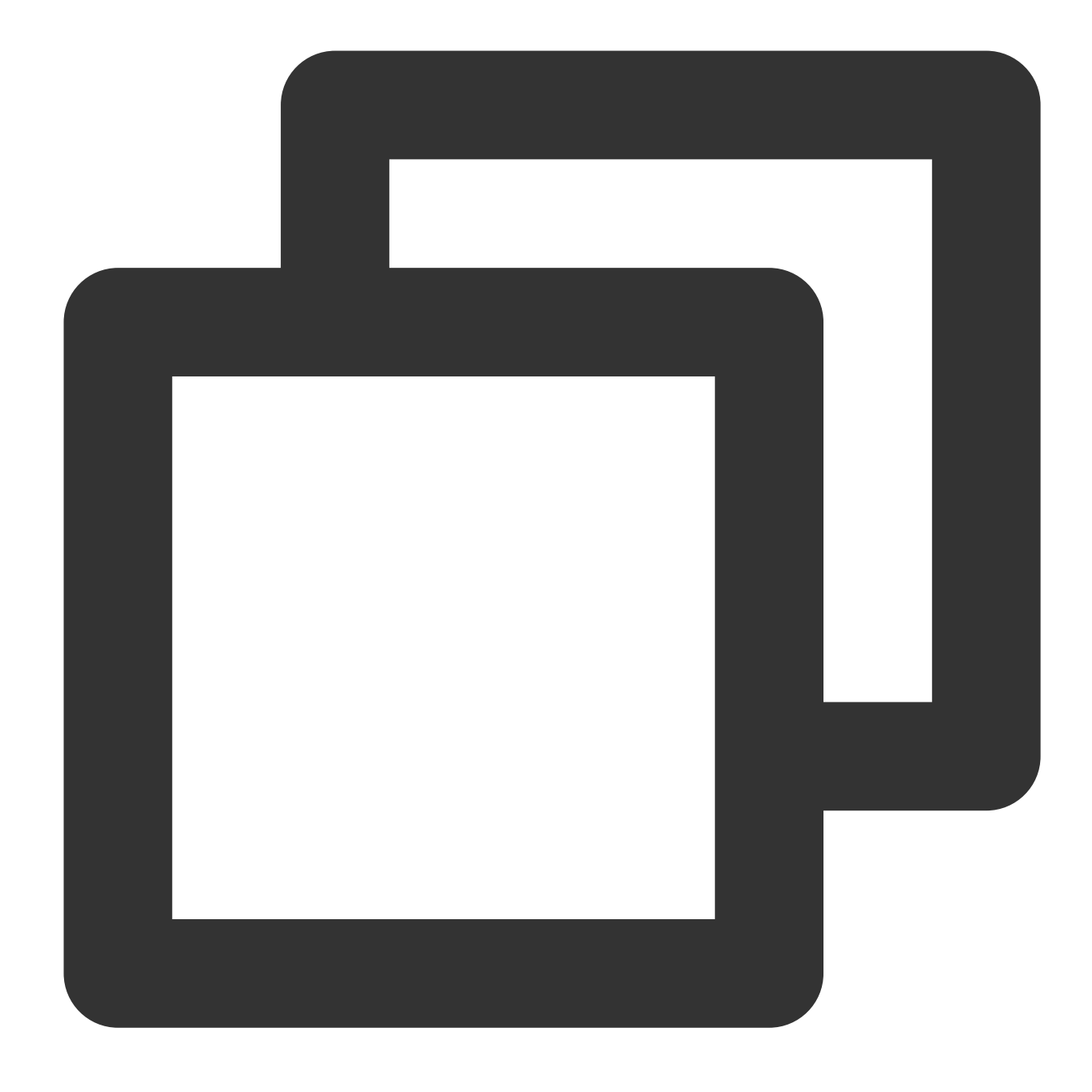

./coscli cp test.txt cos://examplebucket-1250000000/test.txt -e cos.ap-chengdu.myqc

#### **Example 2: Switching user account to view the file list**

When you need to use the identity of another account, you can use the  $-i$  and  $-k$  options to specify the

SecretId and SecretKey of your key respectively.

For example, to use the identity of another account to list the files in the bucket examplebucket-1250000000 in the Chengdu region, run the following command:

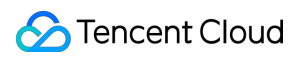

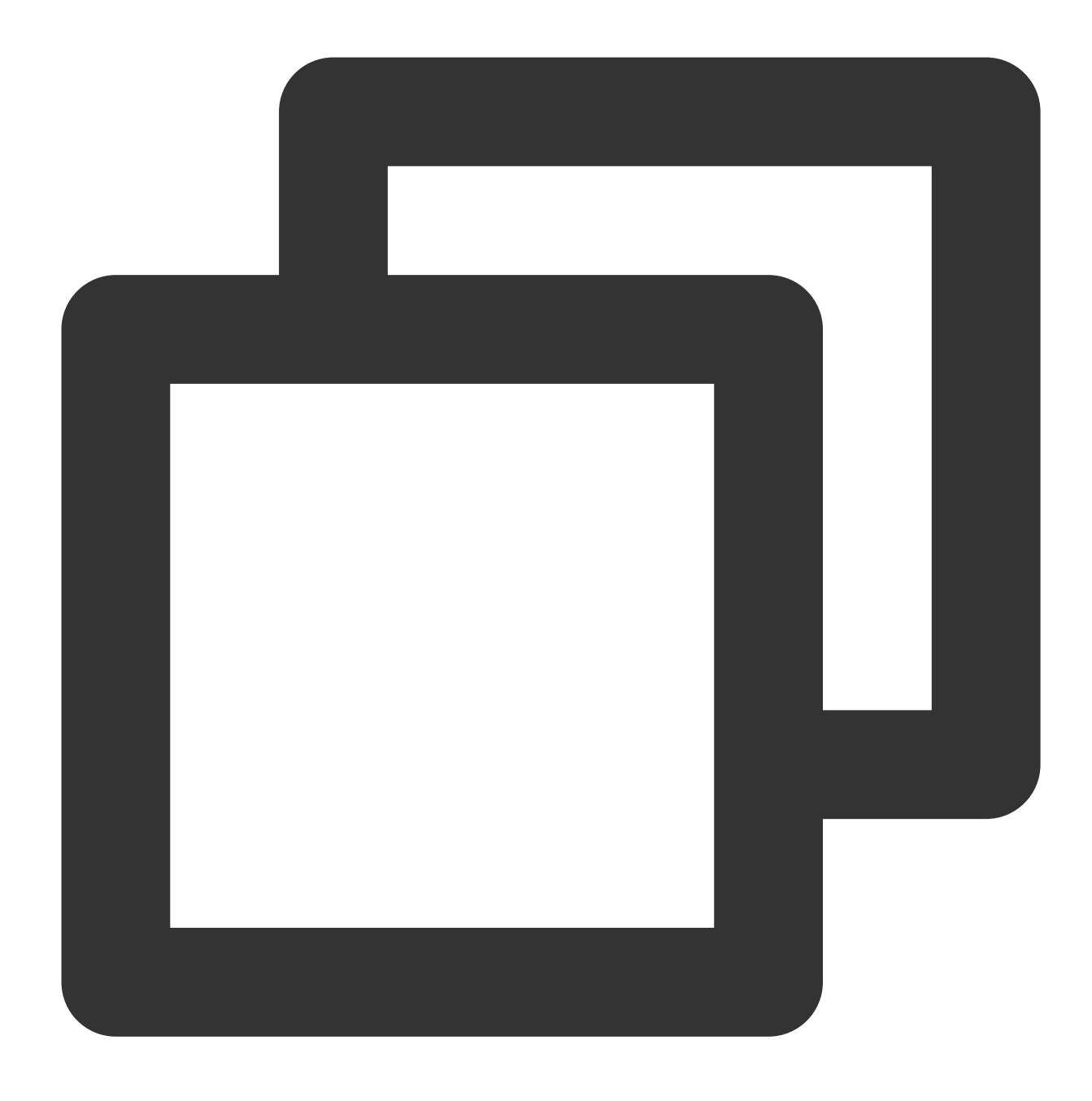

./coscli ls cos://examplebucket-1250000000 -e cos.ap-chengdu.myqcloud.com -i AKIDYv

# Common Commands Generating and Modifying Configuration Files - config

Last updated:2024-06-20 15:04:24

### Command Syntax

The config command is used to generate and modify the configuration file.

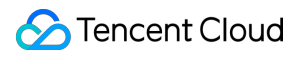

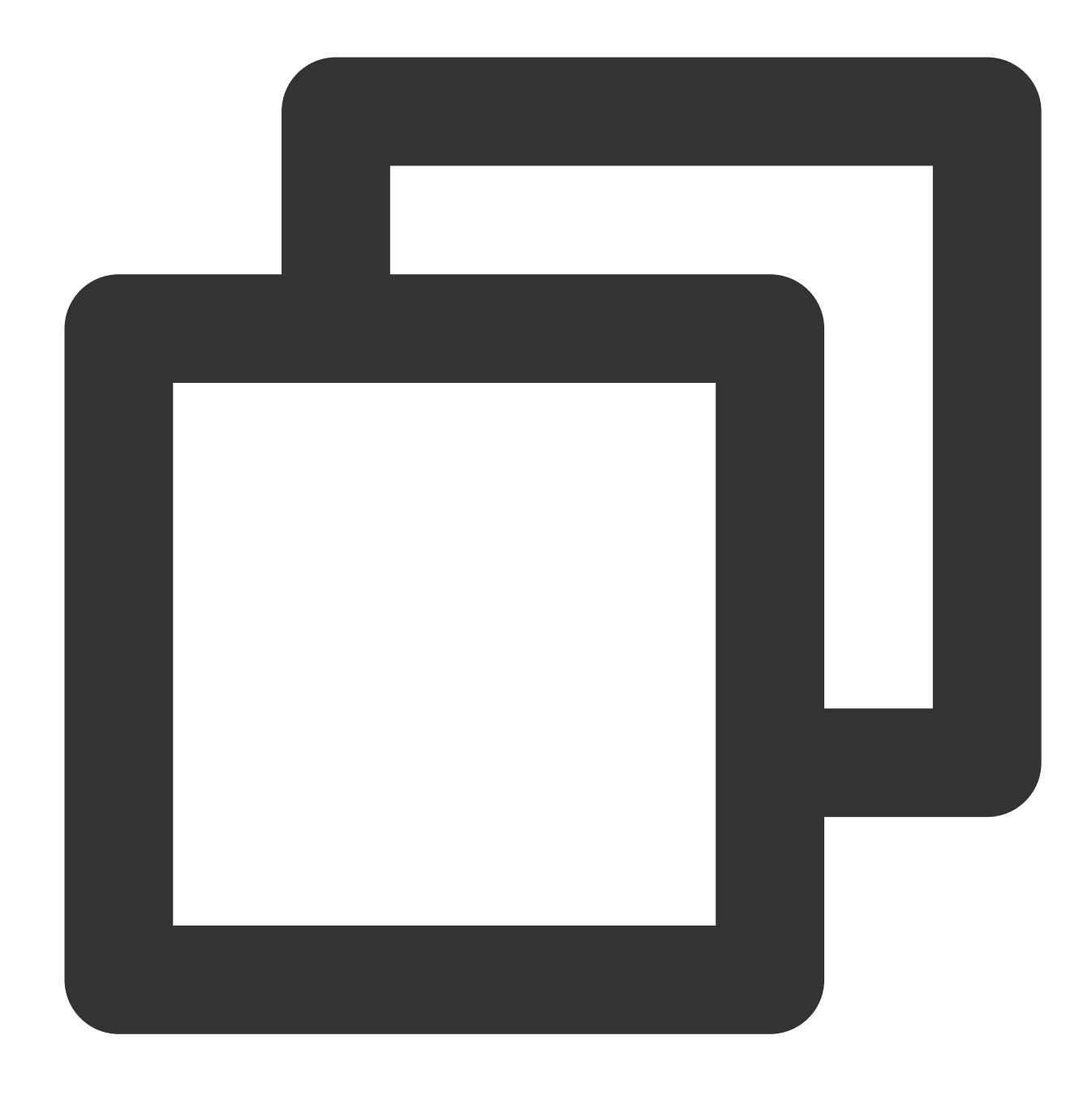

./coscli config [command] [flag]

#### **Note:**

After setting the configuration items correctly, you can run ./coscli config show to view the configuration. For more general options for this command (such as switching buckets or user accounts), see [Common](https://www.tencentcloud.com/document/product/436/46273) Options. The generated configuration file uses the HTTPS protocol by default. If you want to change it to HTTP, directly modify it in the configuration file.

config includes the following sub-commands:

### Tencent Cloud

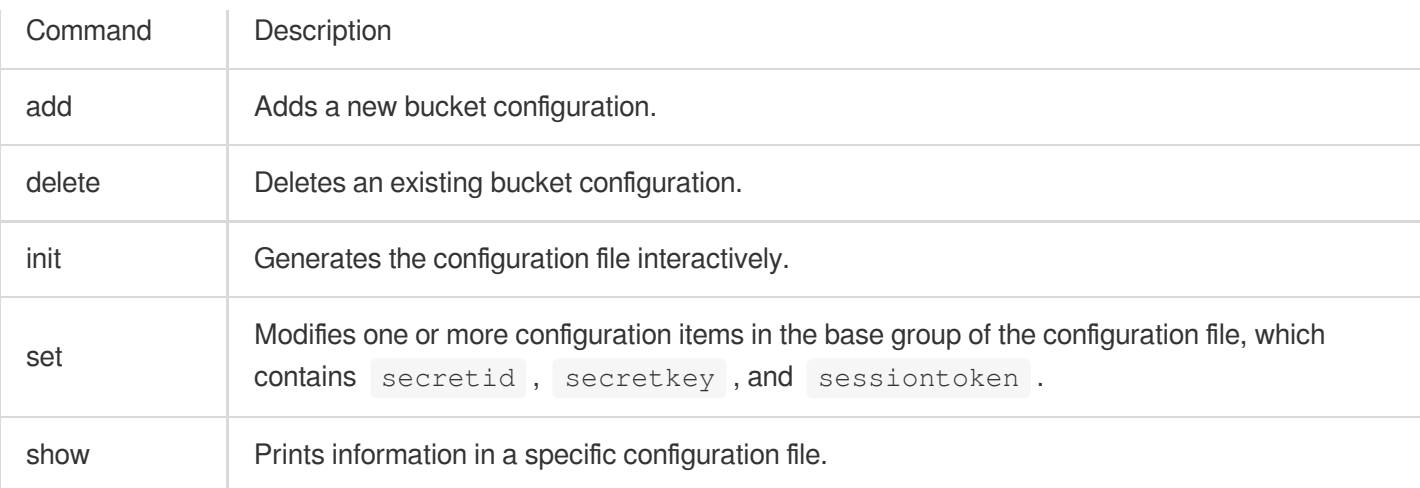

config and its sub-commands include the following optional flags:

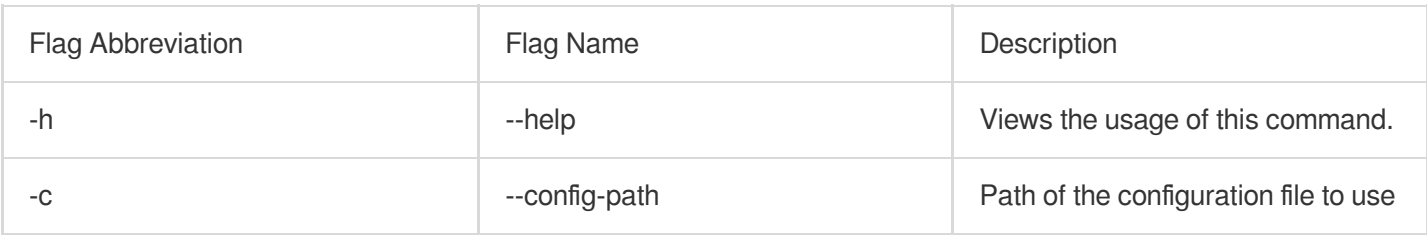

The config add sub-command includes the following optional flags:

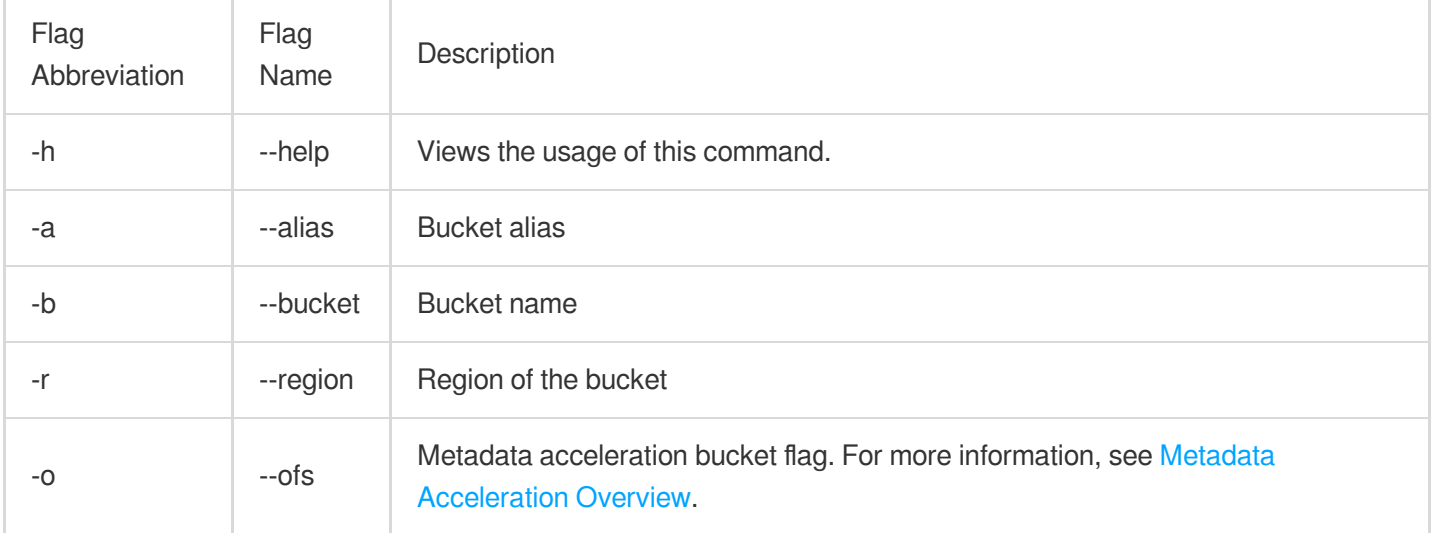

#### **Note:**

If you want to specify the endpoint of the bucket, use the common flag  $-e$  or  $-e$ ndpoint . For more information, see [Common](https://www.tencentcloud.com/document/product/436/46273) Options.

The config delete sub-command includes the following optional flags:

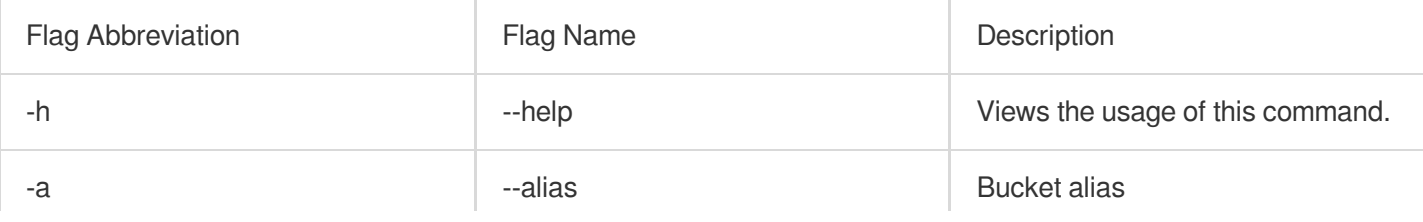

 $\bar{1}$ 

product the contract of the contract of

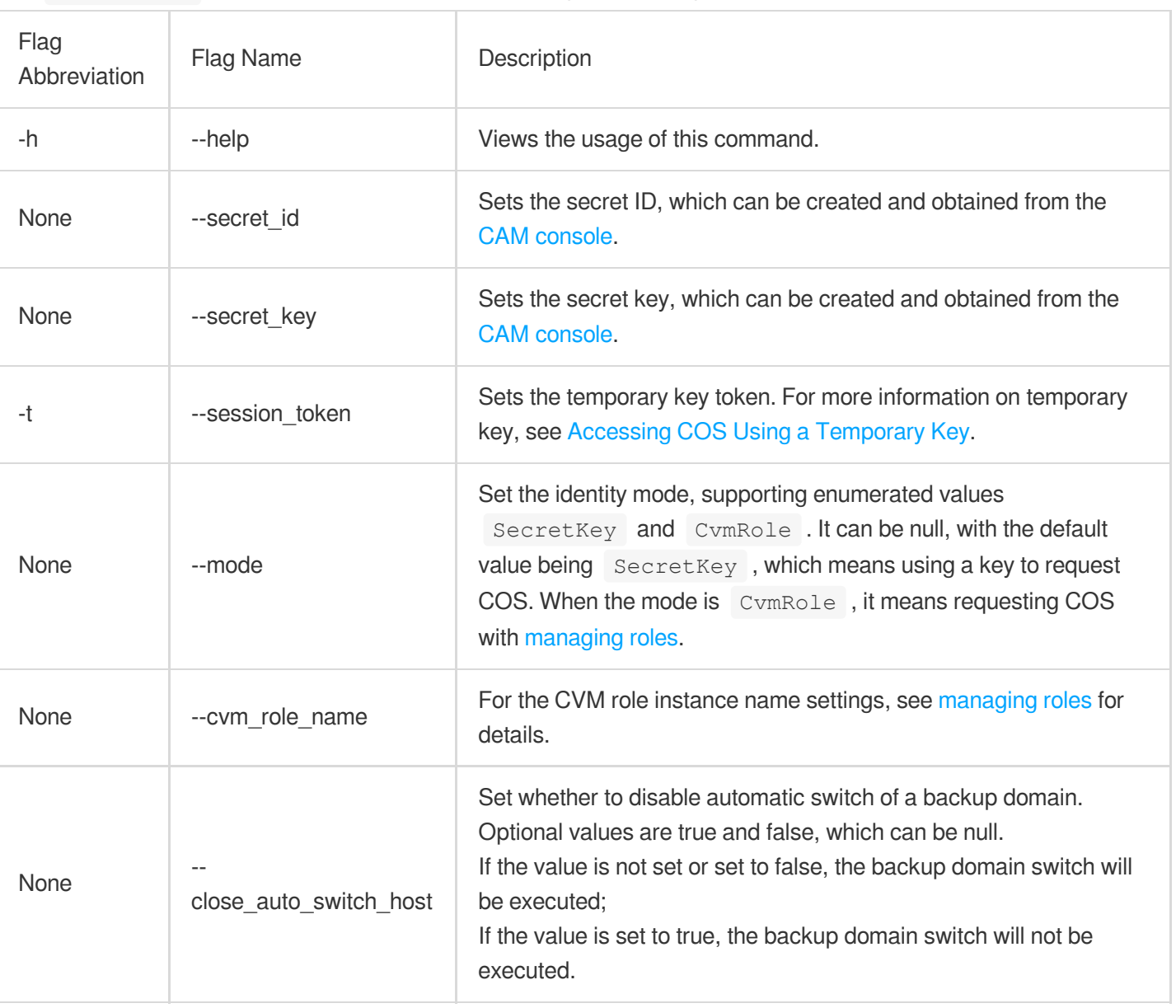

The config set sub-command includes the following optional flags:

### Examples

### **Adding a new bucket configuration**

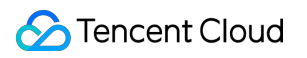

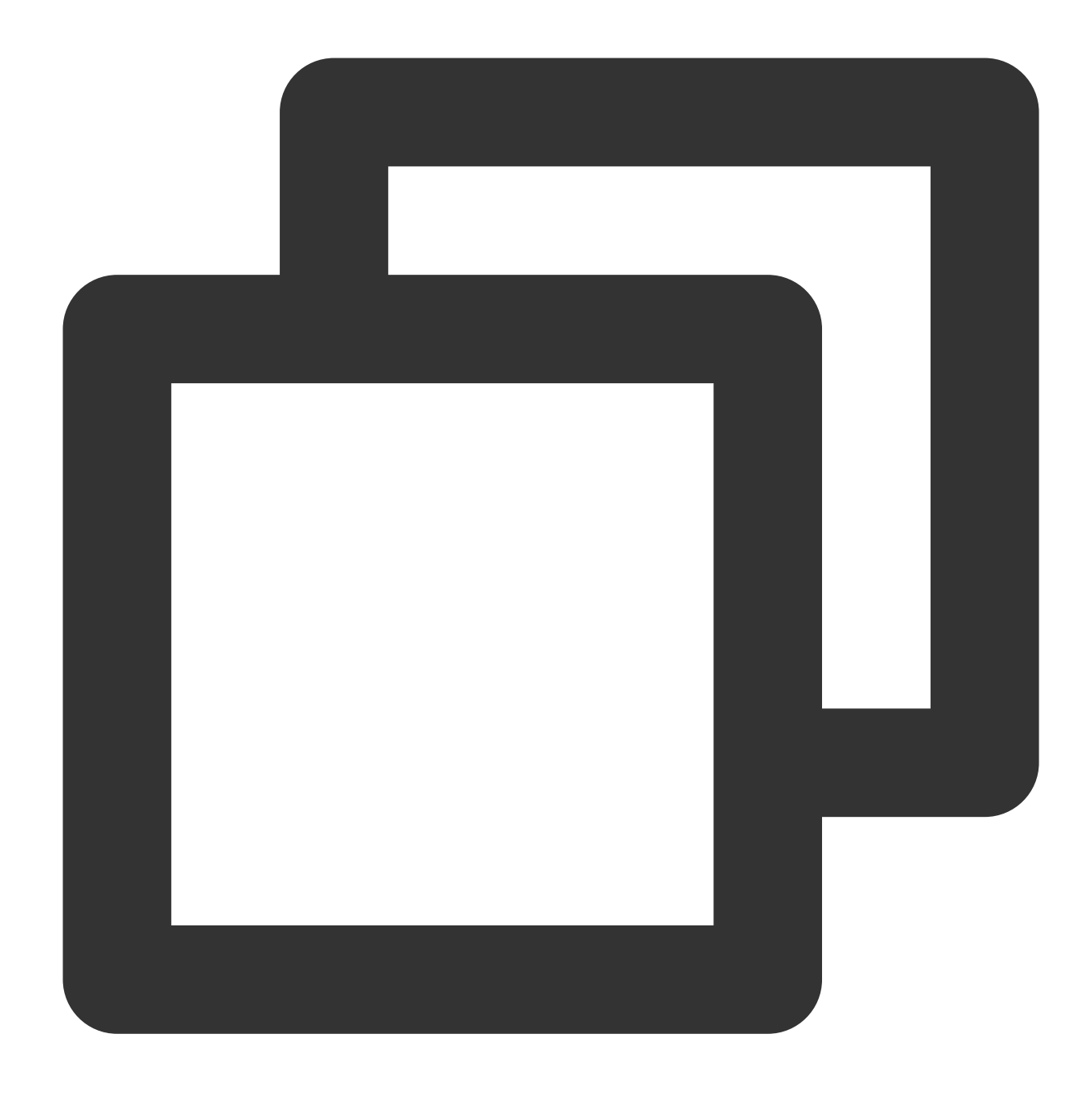

./coscli config add -b examplebucket3-1250000000 -r ap-chengdu -e cos.ap-chengdu.my

#### **Deleting an existing bucket configuration**

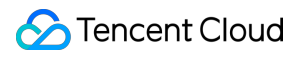

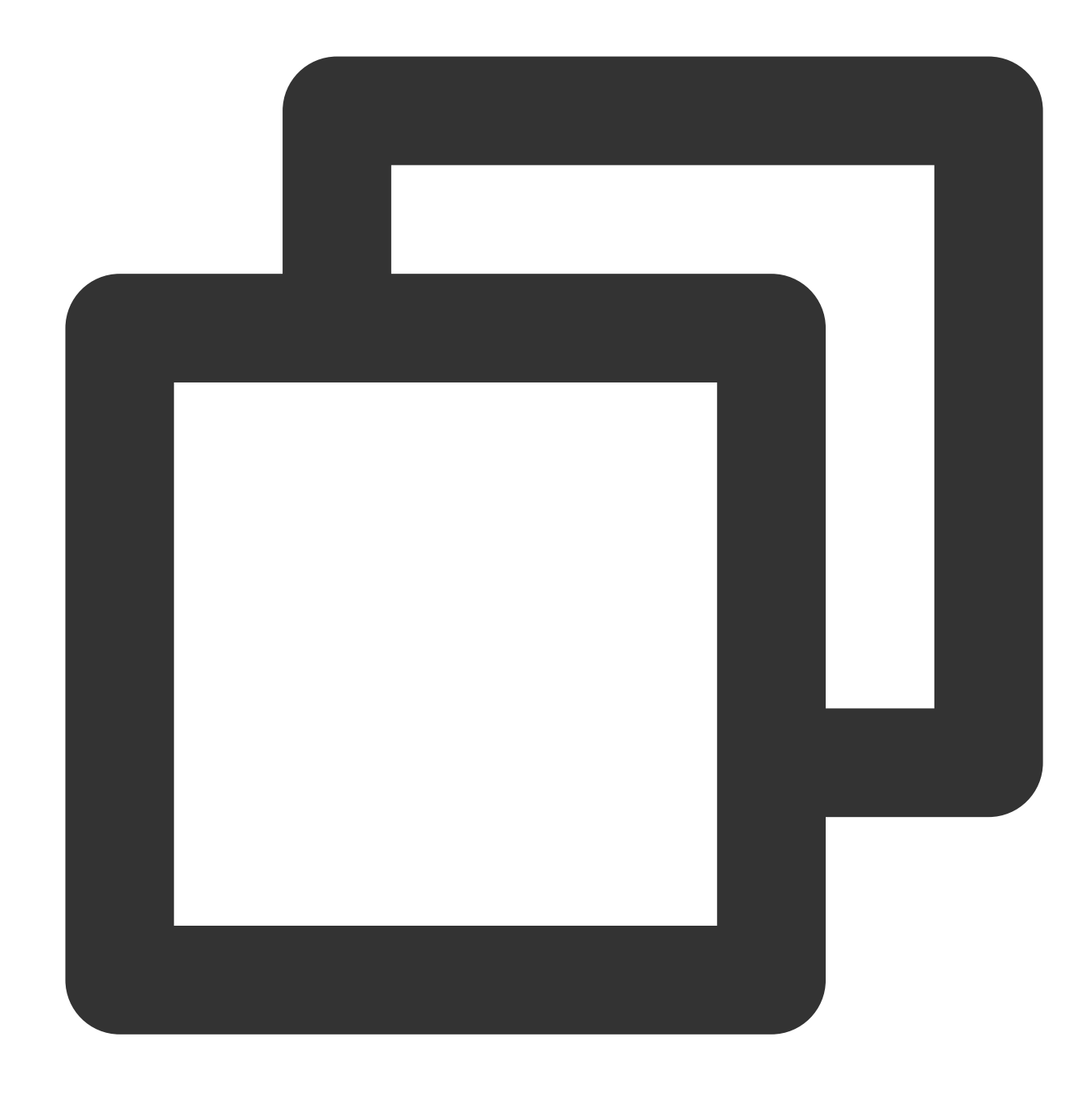

./coscli config delete -a bucket3

**Modifying session-token in the default configuration file**

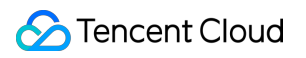

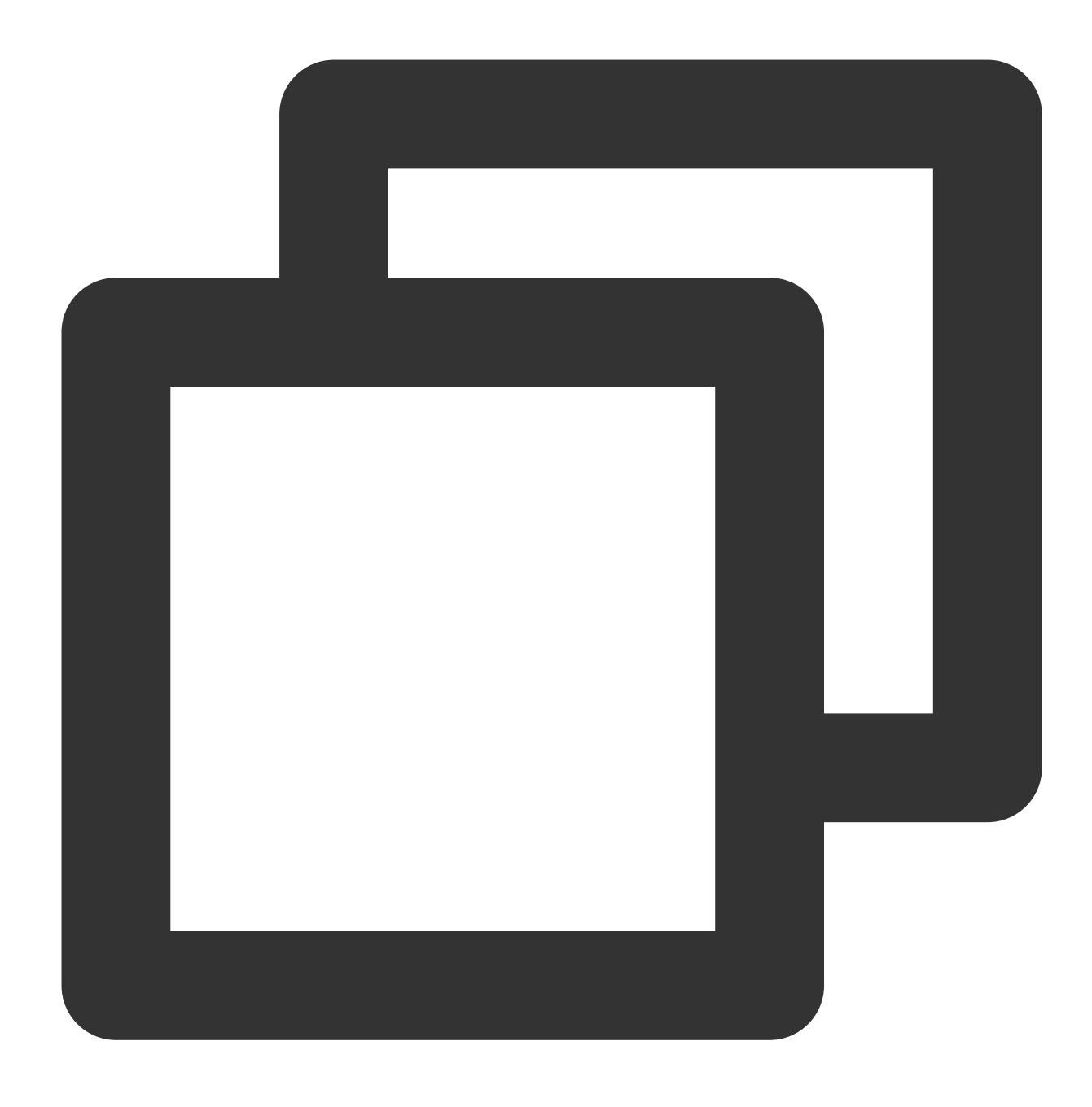

./coscli config set --session\_token test-token123

**Printing information in a specific configuration file**

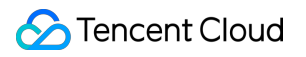

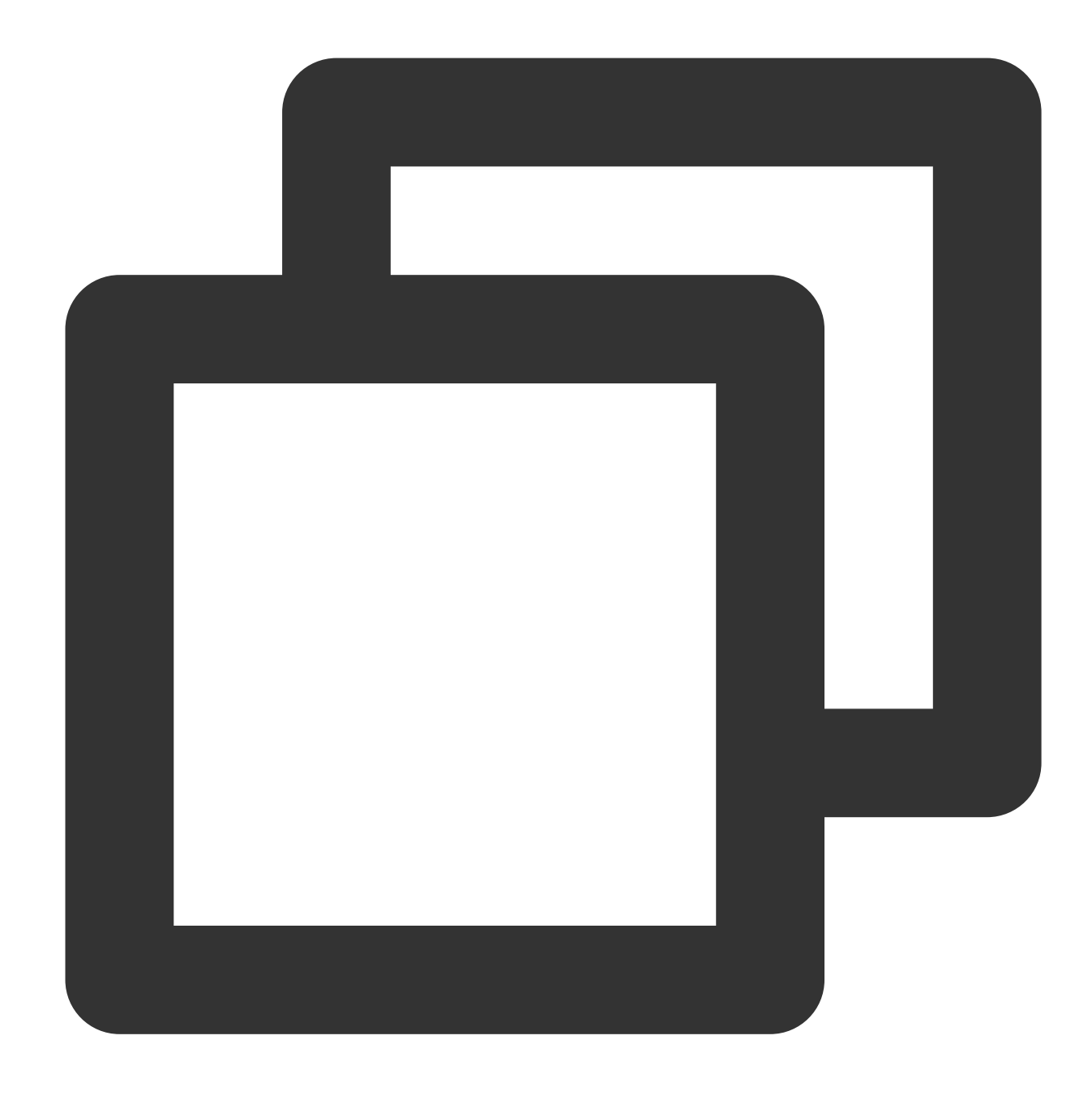

./coscli config show -c /your/config/path.yaml

**Modifying the mode and the cvmrolename in the default configuration file**

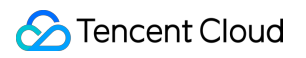

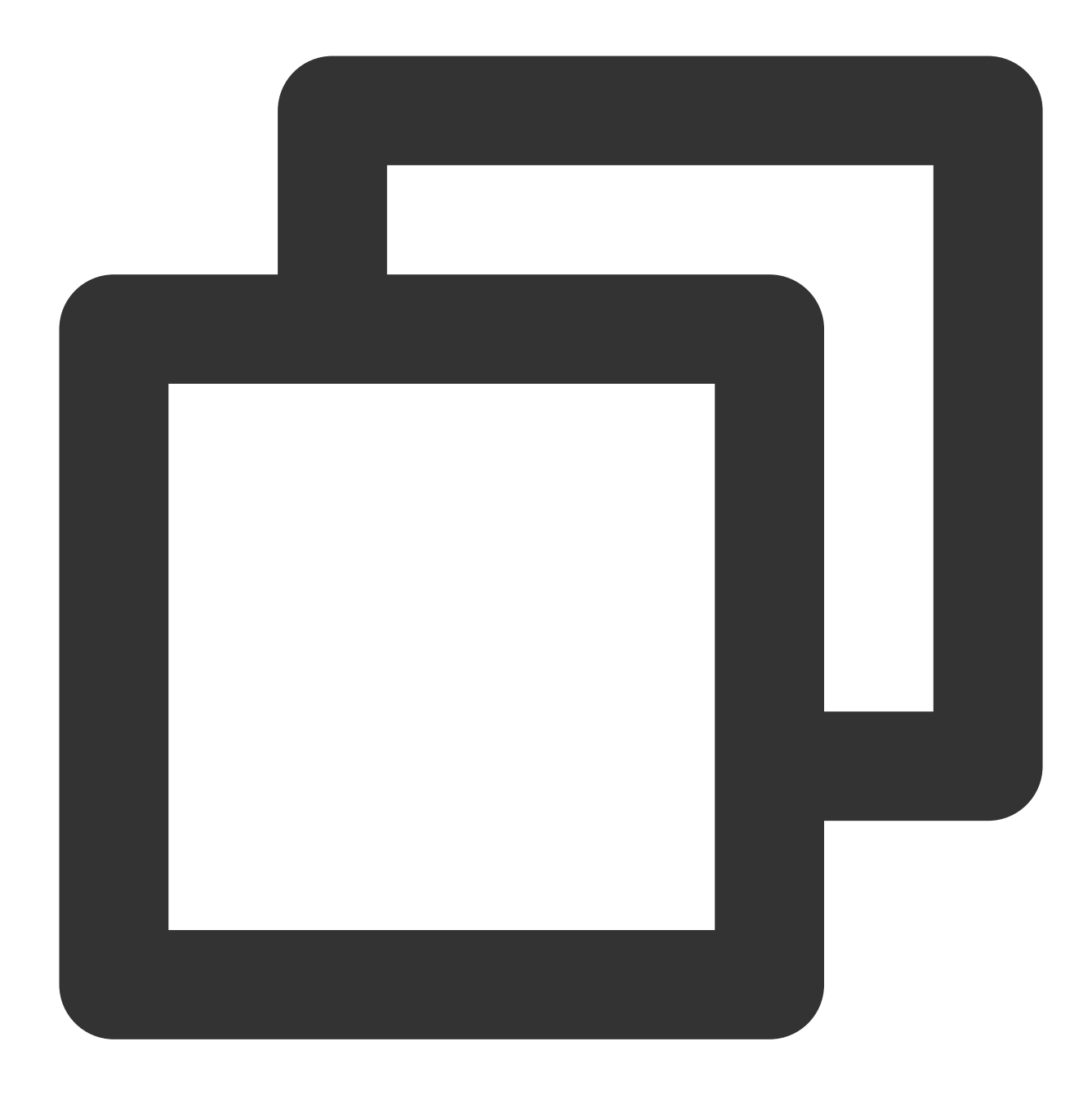

./coscli config set --mode CvmRole --cvm\_role\_name testName

## Creating Buckets - mb

Last updated:2024-01-06 16:15:35

The mb command is used to create a bucket.

## Command Syntax

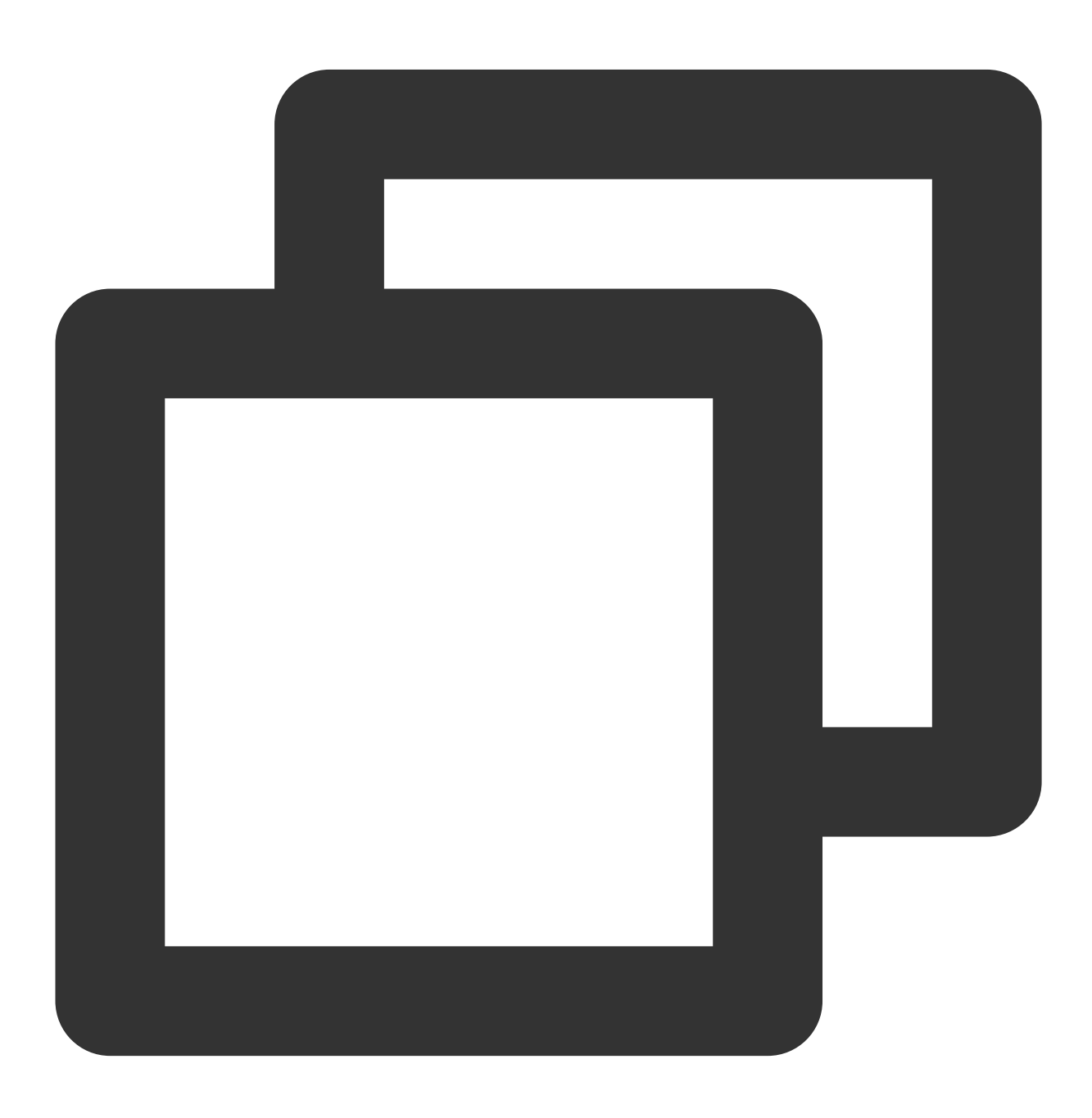

./coscli mb cos://<BucketName-APPID> -e <endpoint> [flag]

#### **Note:**

To create a bucket with the mb command, you need to add the global flag  $-e$  or  $e$ -endpoint to specify the region where the bucket resides.

mb includes the following parameters:

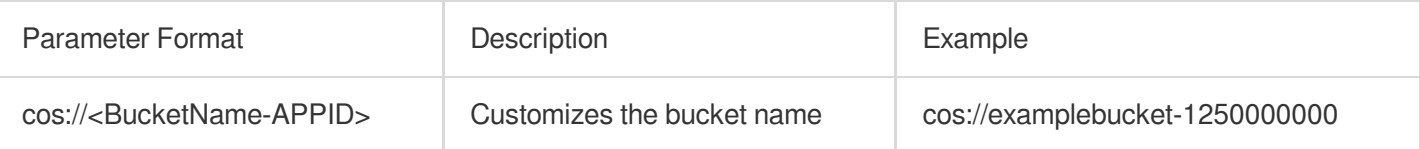

mb includes the following optional flags:

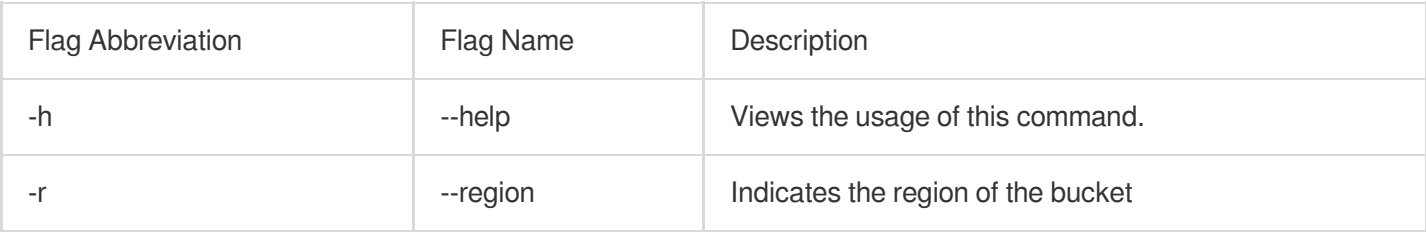

#### **Note:**

After you run the mb command to successfully create a bucket, we recommend that you add information about the bucket in the configuration file, so that you can use the bucket alias for quick operations. For command usage, see the following example.

For more general options for this command (such as switching buckets or user accounts), see [Common](https://www.tencentcloud.com/document/product/436/46273) Options.

### Examples

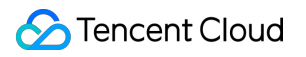

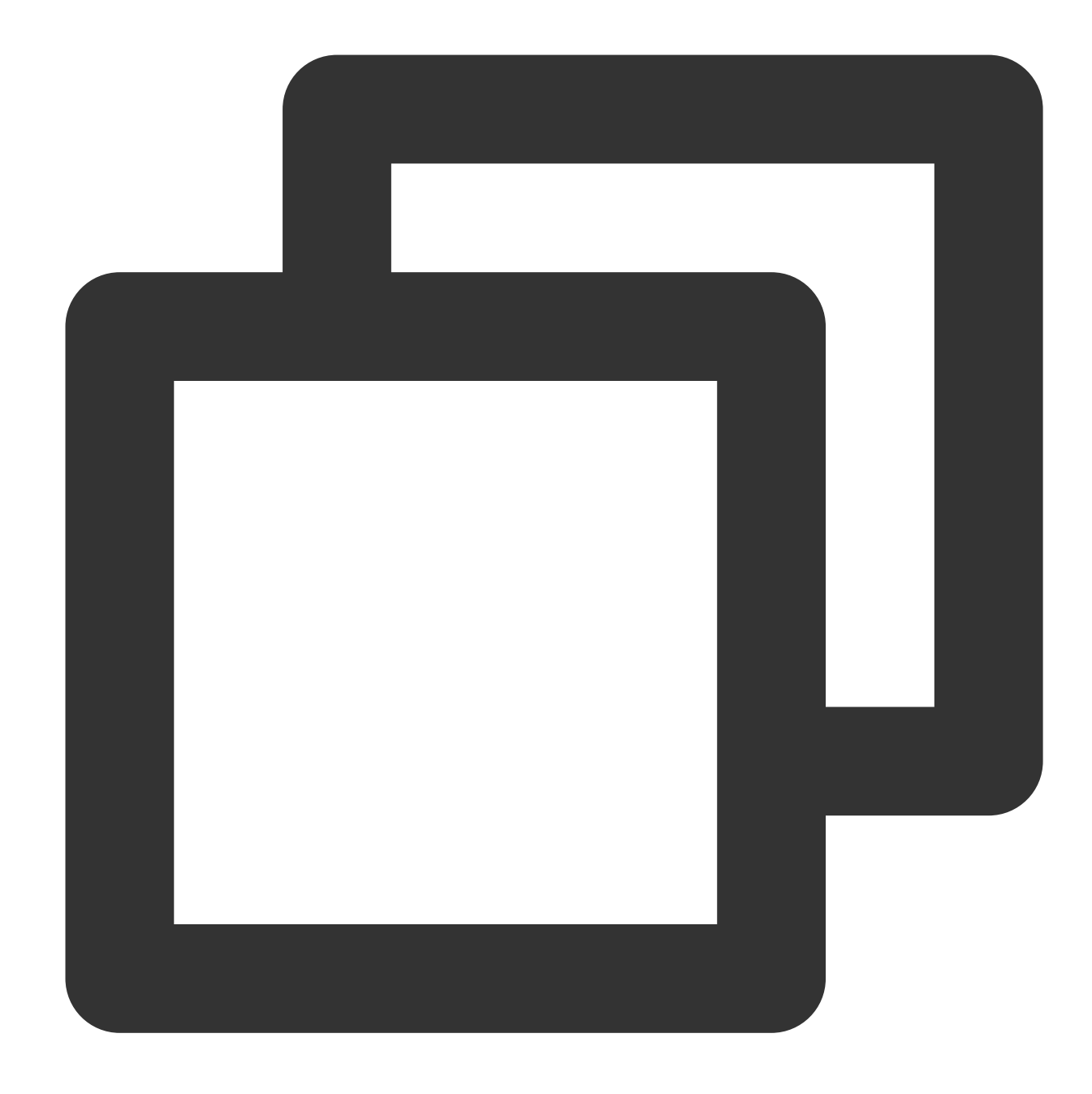

// Create the bucket3 bucket. ./coscli mb cos://bucket3-1250000000 -e cos.ap-chengdu.myqcloud.com

If you want to configure an alias for the bucket you just created, update the configuration file with the following command:

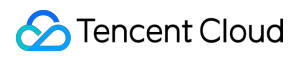

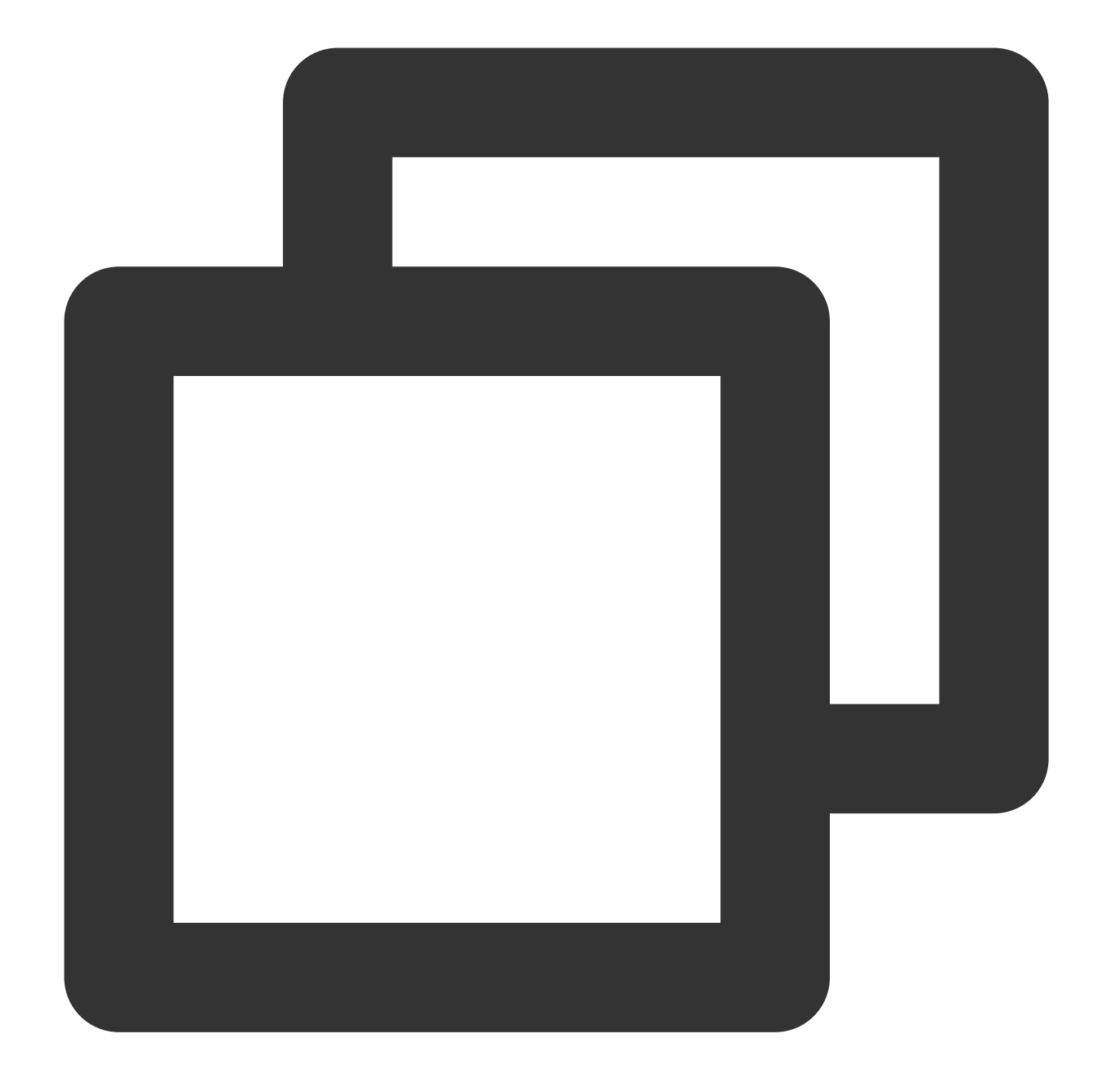

// Update the configuration file. ./coscli config add -b bucket3-1250000000 -e cos.ap-chengdu.myqcloud.com -a bucket3 // After the update, you can access the bucket at cos://bucket3.

## Deleting Buckets - rb

Last updated:2024-01-06 16:15:35

The rb command is used to delete a bucket.

## Command Syntax

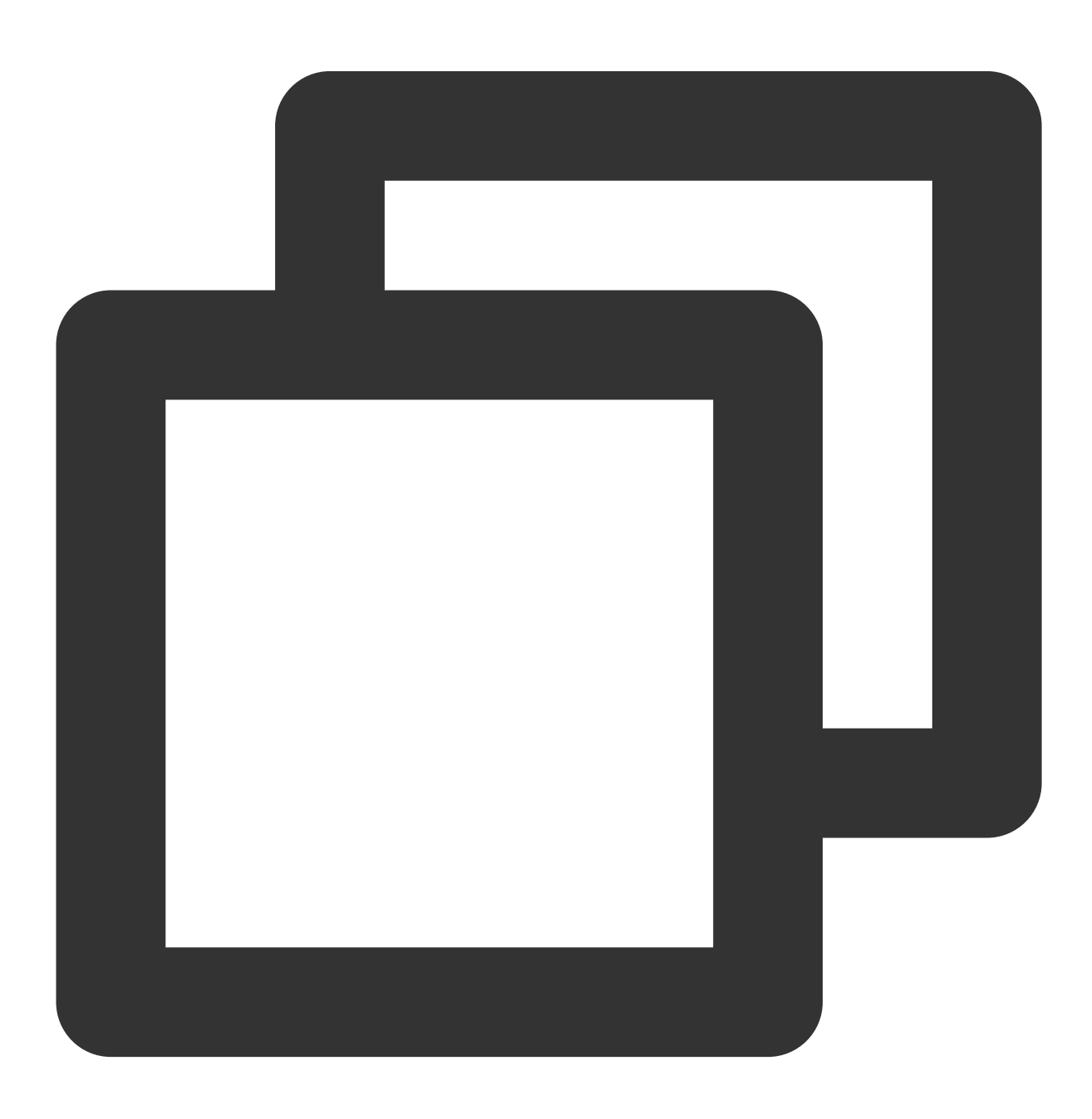

#### ./coscli rb cos://<bucket-name> [flag]

rb includes the following parameters:

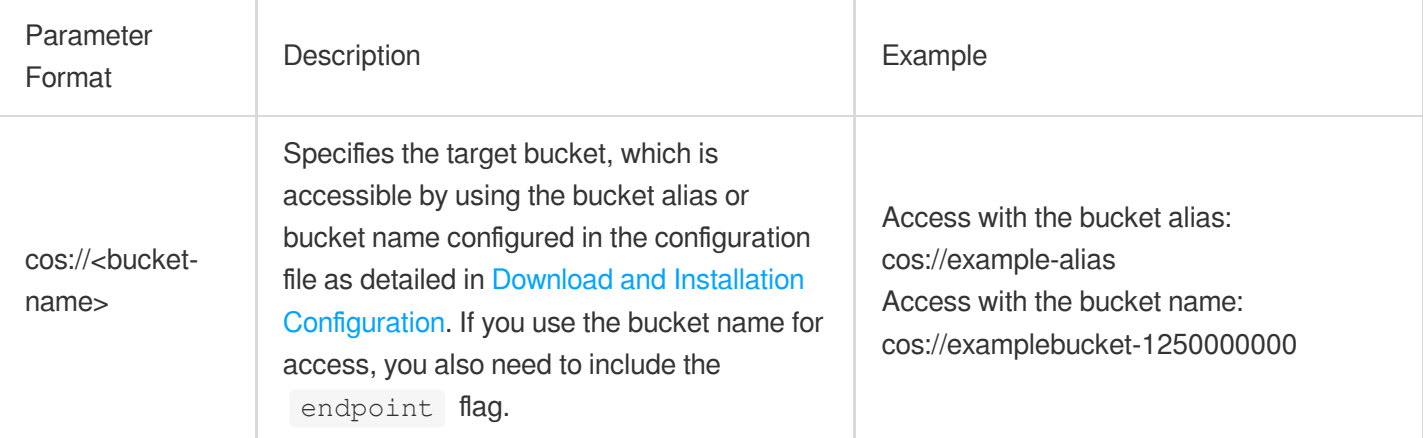

#### rb includes the following optional flags:

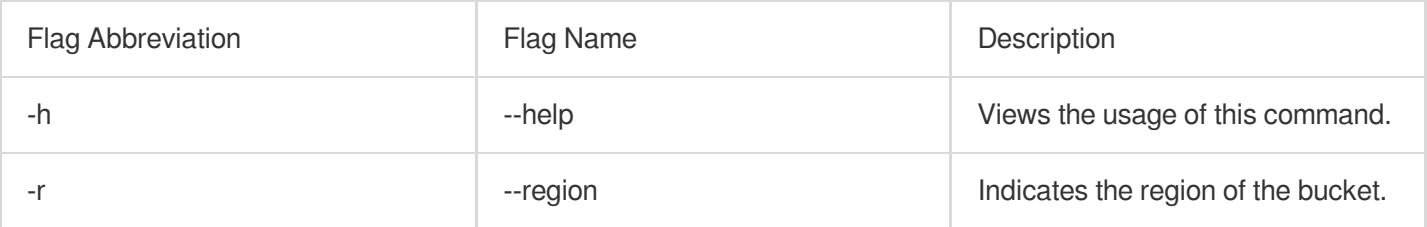

#### **Note:**

The rb command can only delete empty buckets. If there are files in your bucket, use the [rm](https://www.tencentcloud.com/document/product/436/43258) and [abort](https://www.tencentcloud.com/document/product/436/43261) commands to clear the files and incomplete multipart uploads in the bucket respectively and then delete the bucket. After you run the  $\mathbf{r}$  rb command to delete the bucket successfully, we recommend that you delete the bucket information in the configuration file. For command usage, see the following example.

For more general options for this command (such as switching buckets or user accounts), see [Common](https://www.tencentcloud.com/document/product/436/46273) Options.

### Example

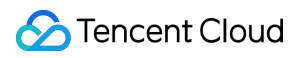

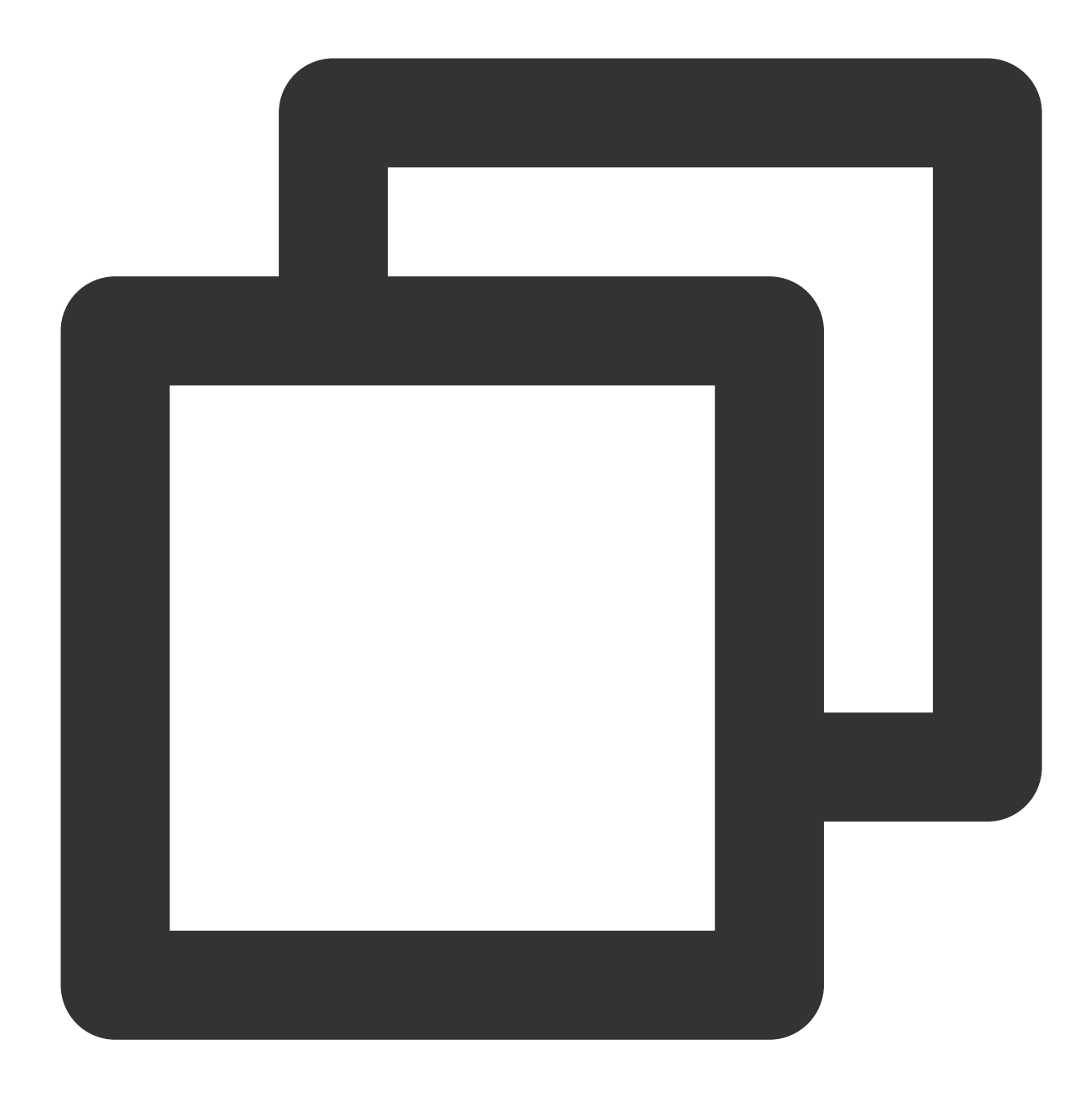

// Delete the bucket3 bucket. ./coscli rb cos://bucket3-1250000000 -e cos.ap-chengdu.myqcloud.com

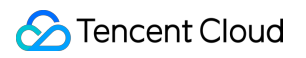

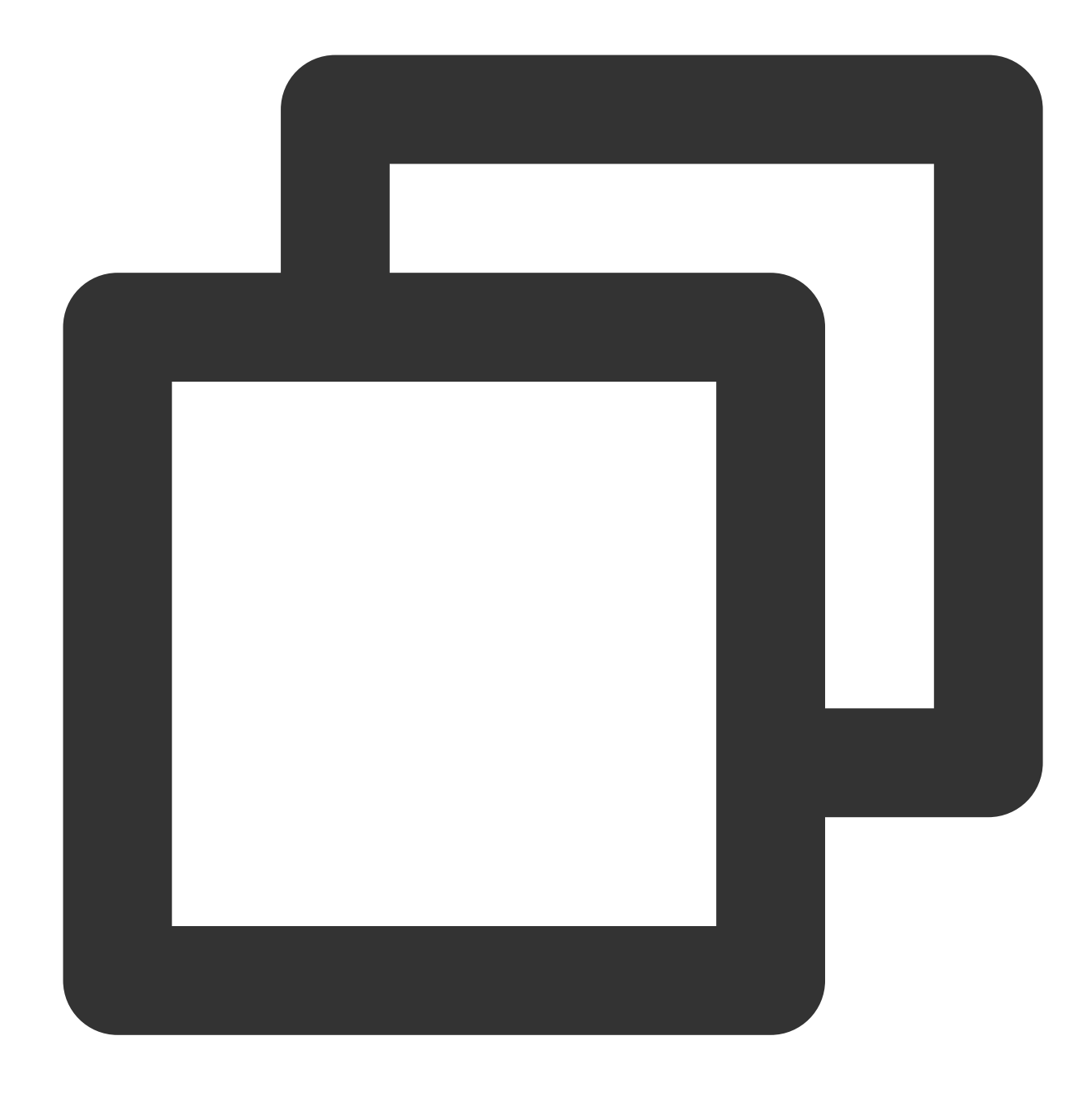

// Update the configuration file. ./coscli config delete -a bucket3

## Tagging Bucket - bucket-tagging

Last updated:2024-01-06 16:15:35

The bucket-tagging command is used to create (modify), get, and delete bucket tags. One bucket can have up to 50 tags.

### Command Syntax

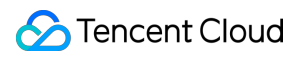

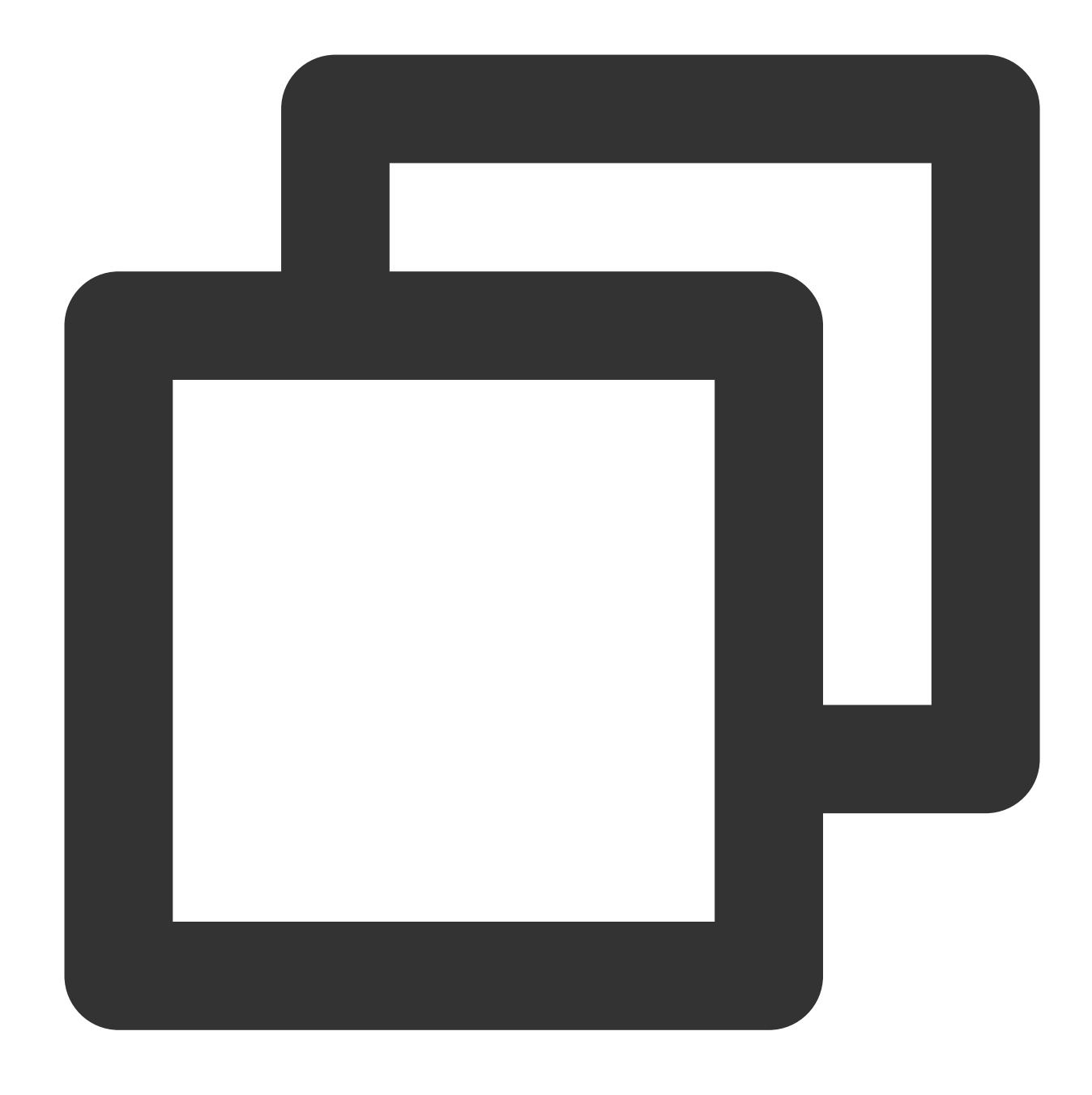

./coscli bucket-tagging --method [method] cos://<bucket-name> [tag\_key]#[tag\_value]

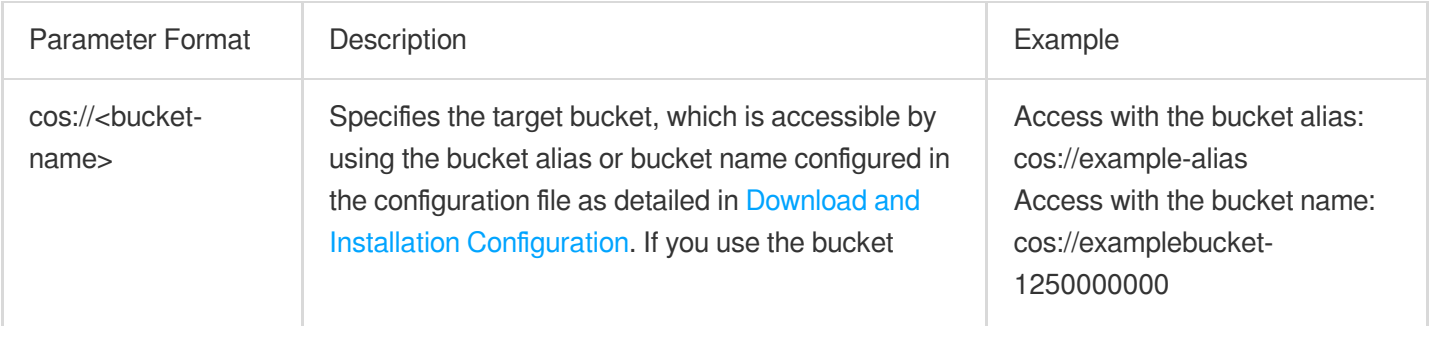

bucket-tagging includes the following parameters:

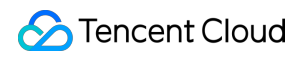

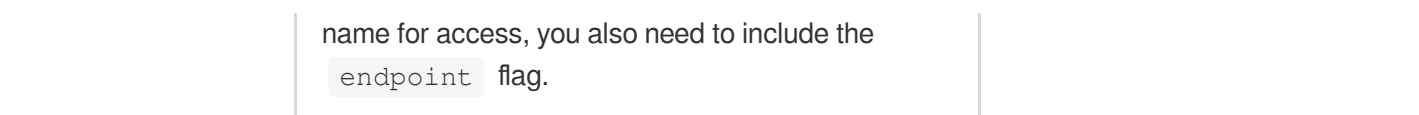

The bucket-tagging command contains the following optional flags:

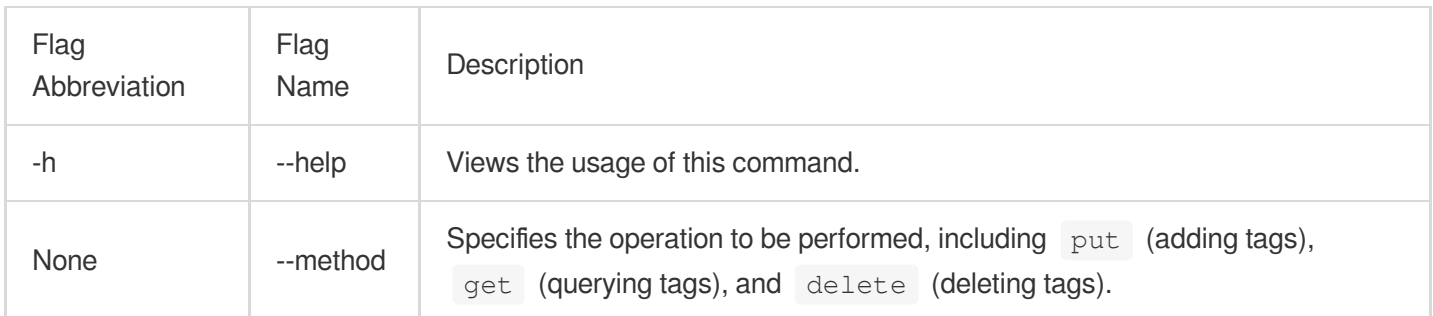

#### **Note:**

For other common options of this command (such as switching bucket and user account), see [Common](https://www.tencentcloud.com/document/product/436/46273) Options.

## Adding or Modifying Bucket Tag

A bucket tag is represented by a key-value pair. Only the bucket owner and users with the PutBucketTagging permission can add or modify bucket tags. Error message "403 AccessDenied" will be returned for other users.

#### **Command syntax**

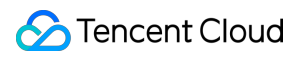

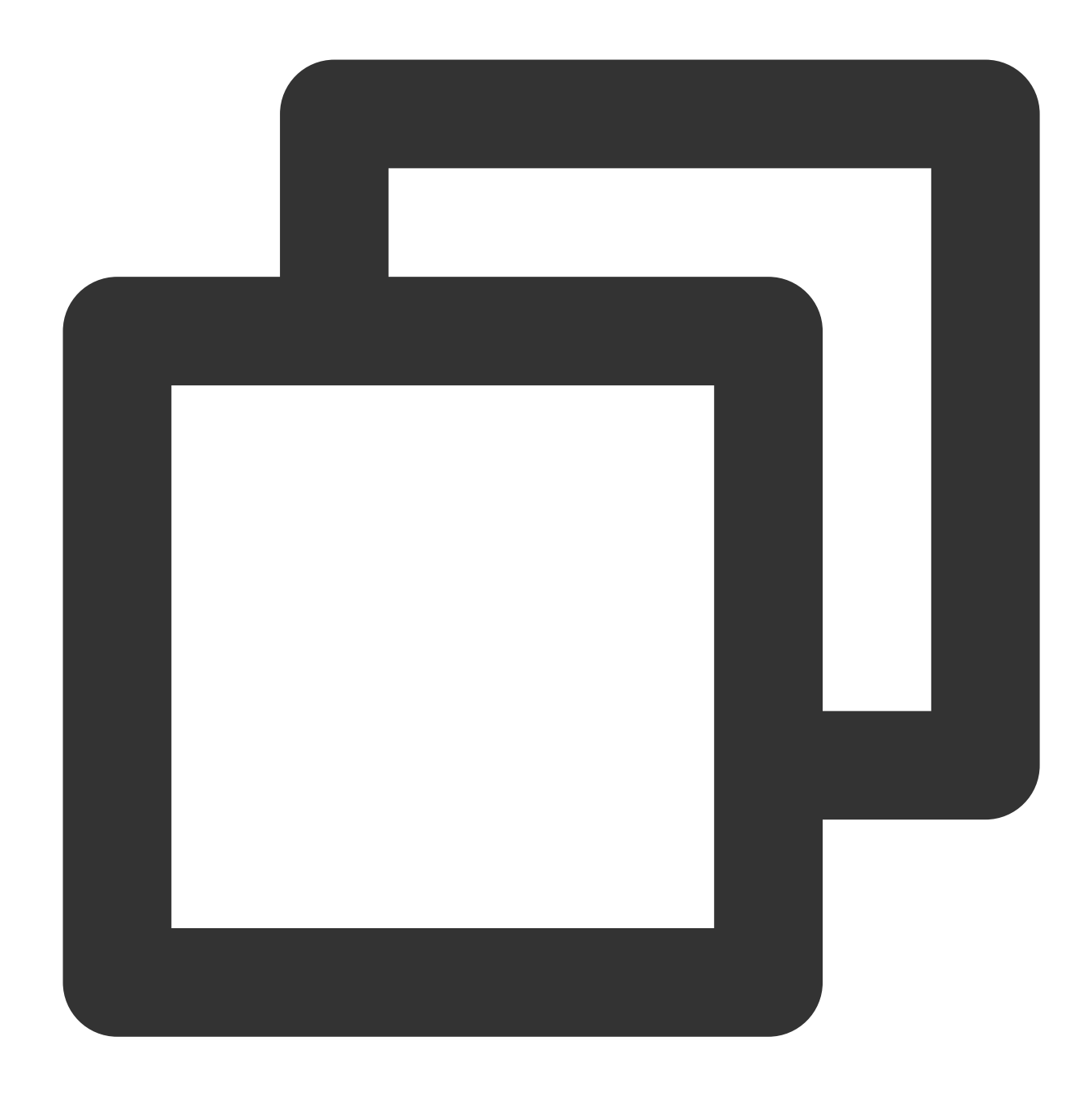

./coscli bucket-tagging --method put cos://bucketAlias key1#value1 key2#value2

Here, key#value represents the tag key-value pair separated by # . If the bucket does not have a tag, this command will add the specified tag to the bucket; otherwise, it will overwrite the original tag.

#### **Example**

To configure two tags with the keys of 1 and 2 as well as values of 111 and 222 respectively for the bucket with alias example-alias , run the following command:

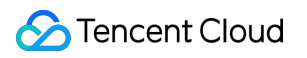

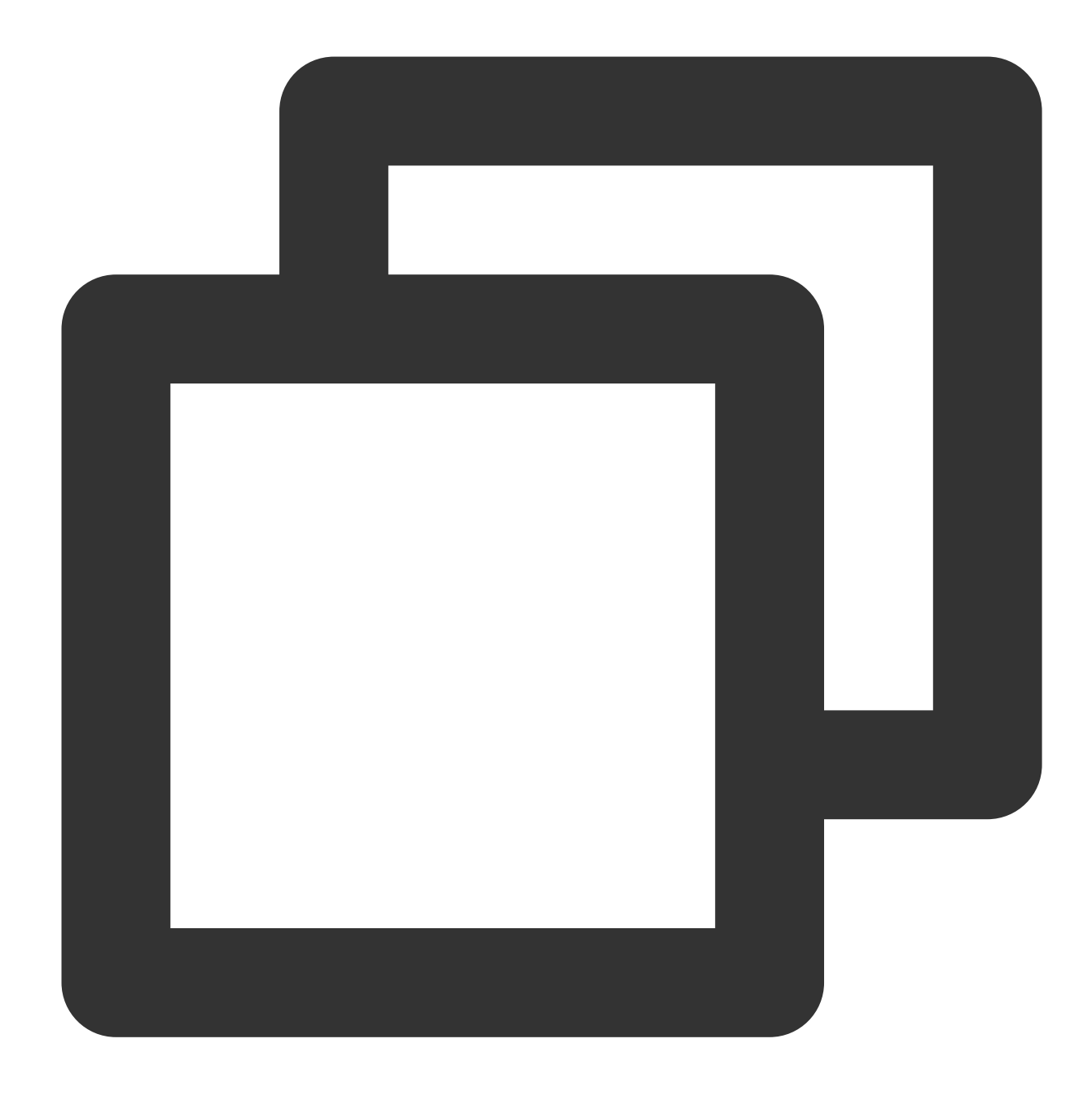

./coscli bucket-tagging --method put cos://exmaple-alias 1#111 2#222

### Querying Bucket Tags

### **Command syntax**

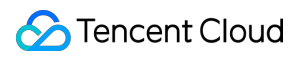

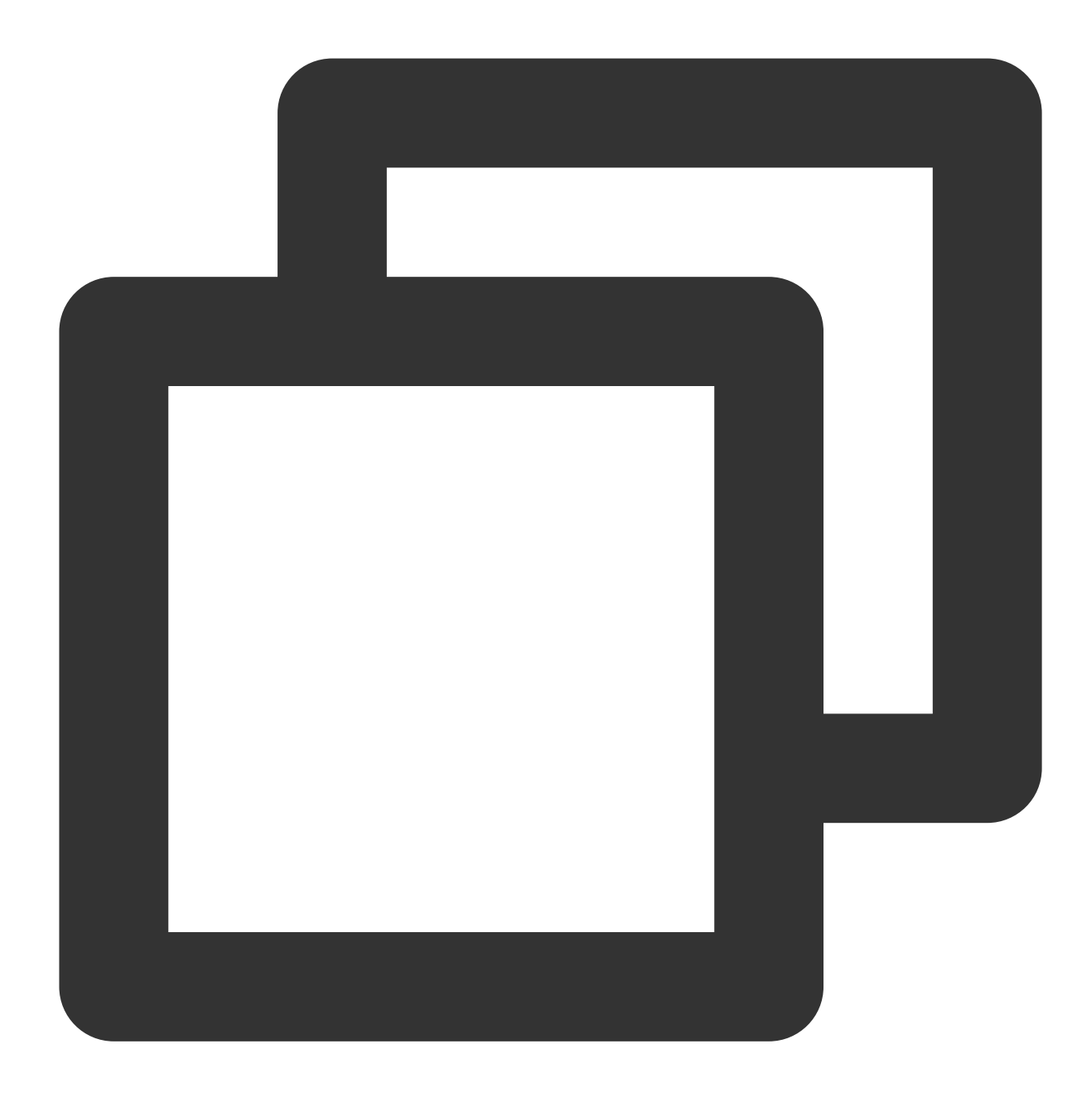

./coscli bucket-tagging --method get cos://bucketAlias

### **Example**

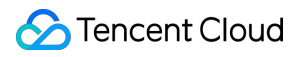

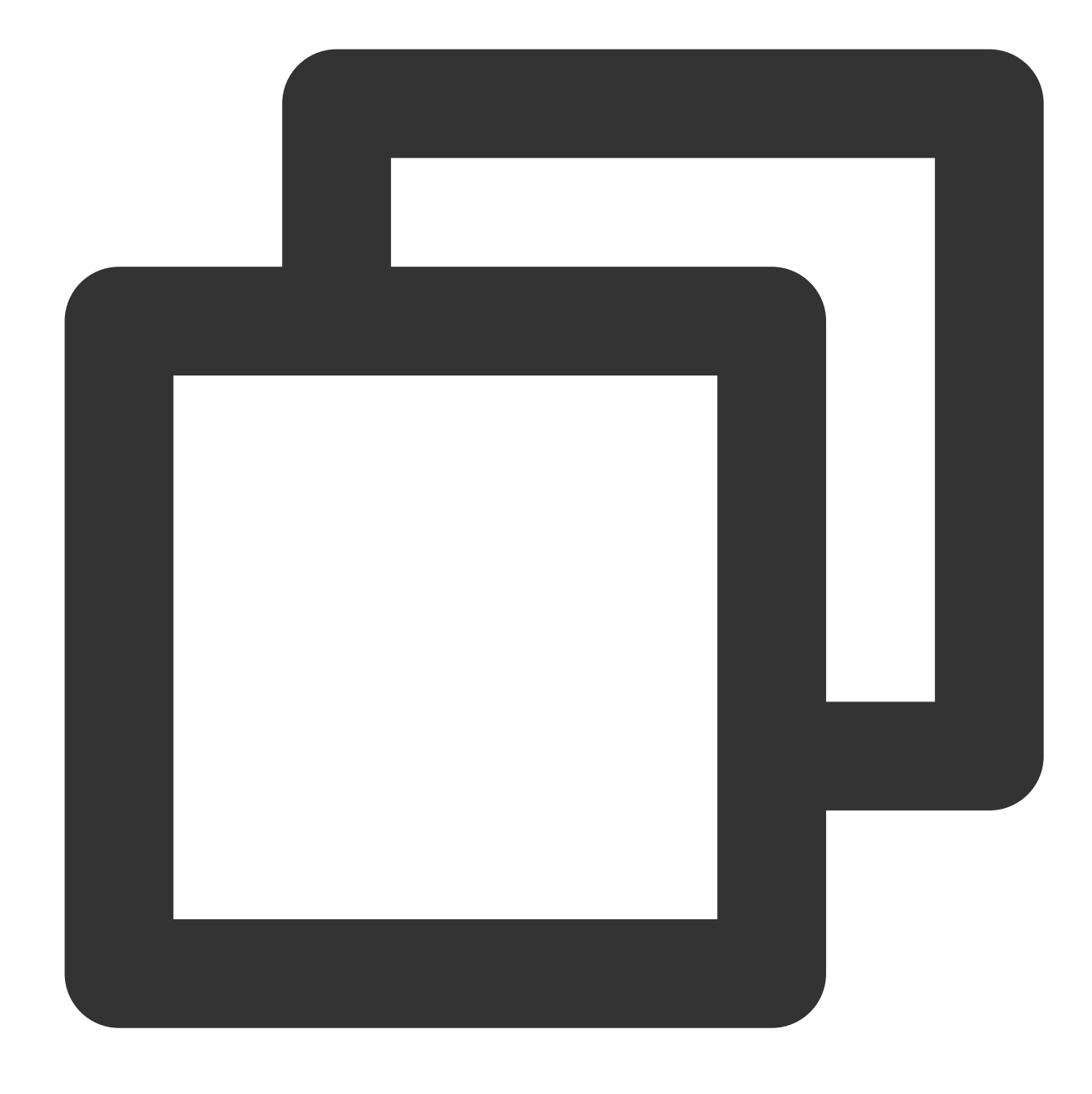

```
./coscli bucket-tagging --method get cos://exmaple-alias
```
The following output shows that the bucket with alias example-alias has two tags with the keys of 1 and 2 as well as values of 111 and 222 respectively.

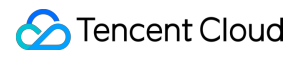

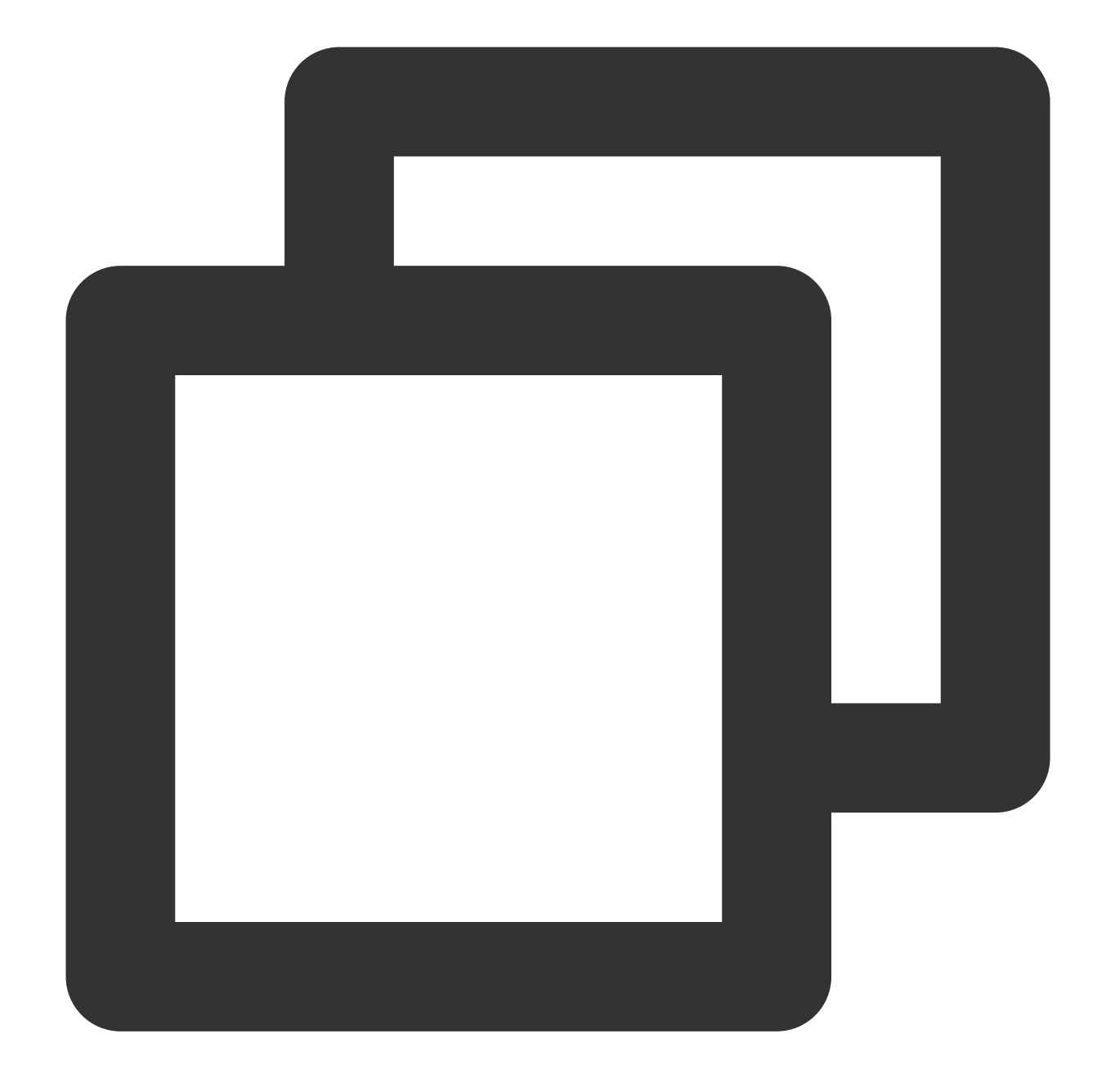

KEY | VALUE ------+-------- 1 | 111 2 | 222

### Deleting Bucket Tags

### **Command syntax**
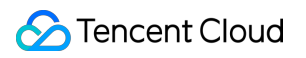

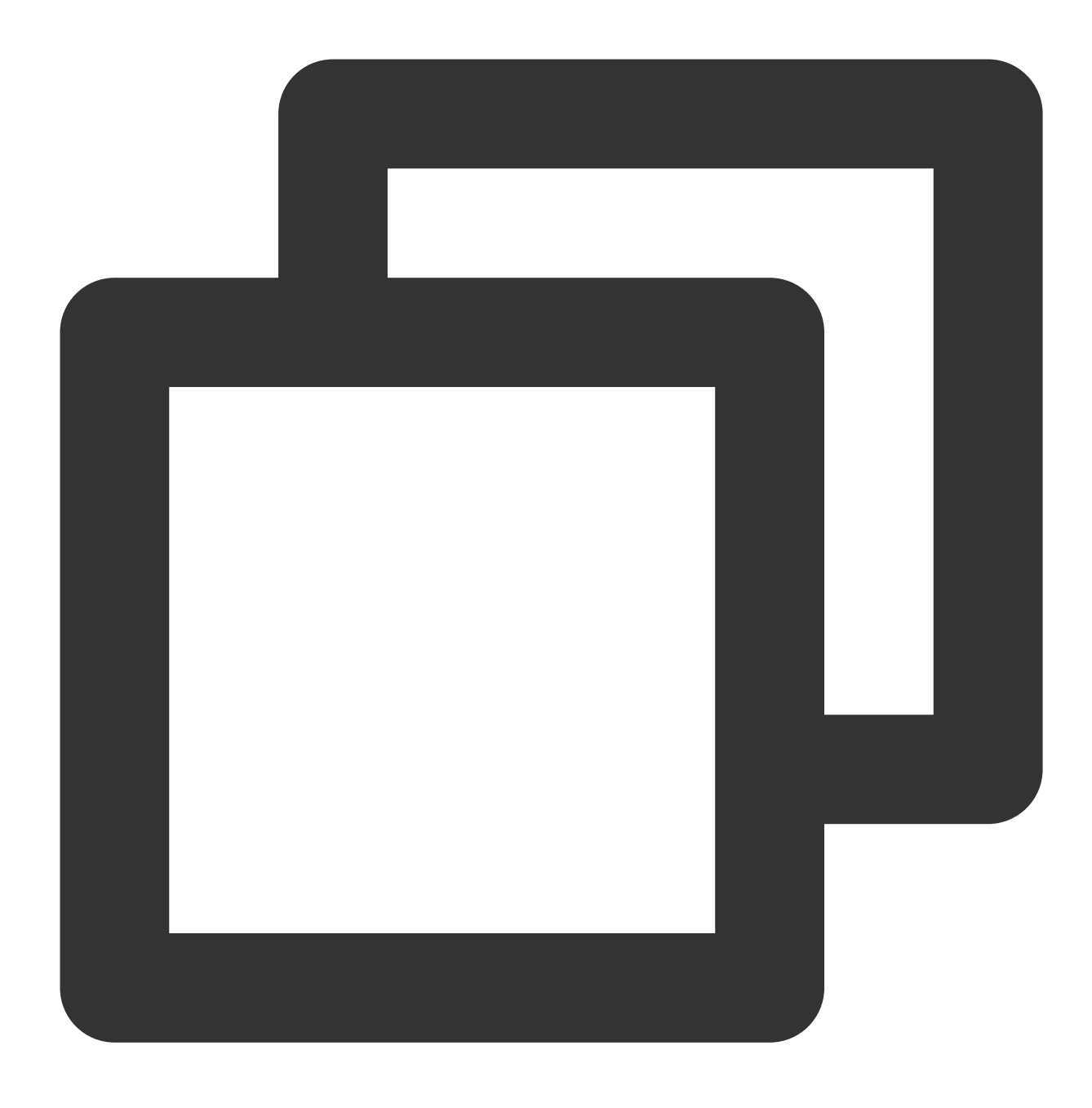

./coscli bucket-tagging --method delete cos://bucketAlias

# **Example**

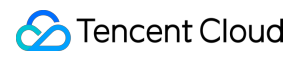

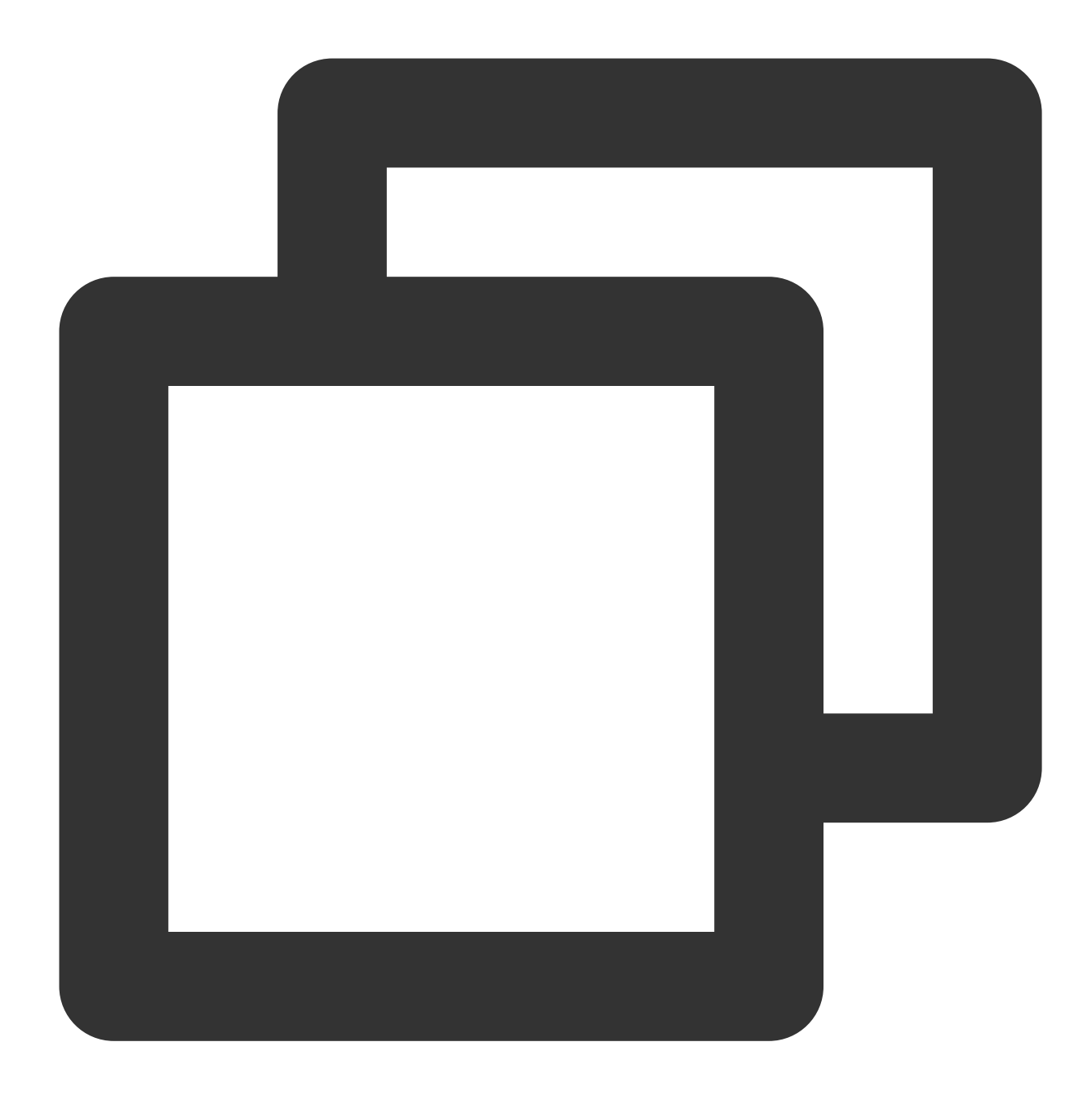

./coscli bucket-tagging --method delete cos://exmaple-alias

# Querying Bucket/Object List - ls

Last updated:2024-06-27 14:45:29

The ls command is used to query the list of buckets, objects in a bucket, and objects in a directory.

# Command Syntax

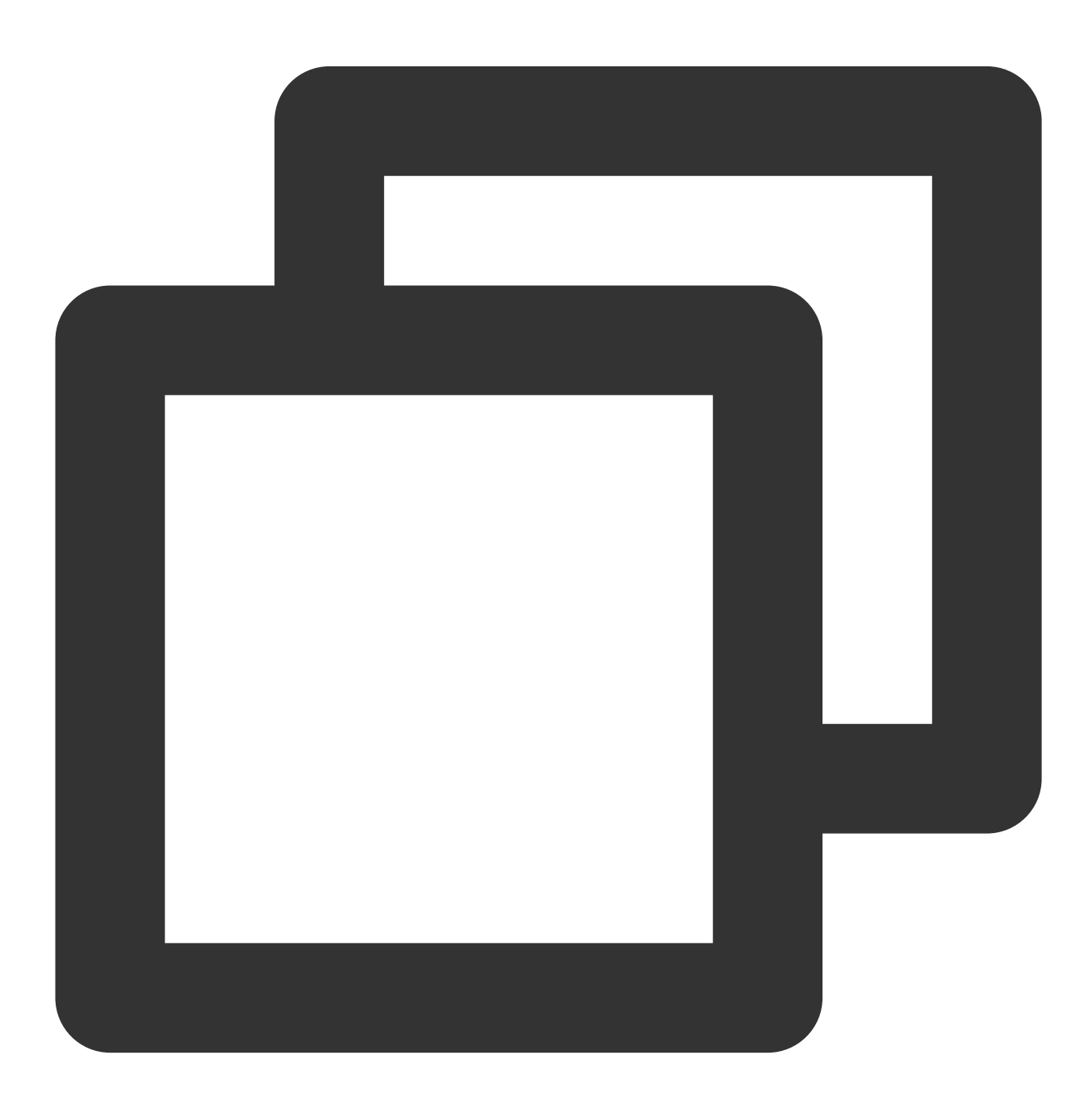

#### ./coscli ls [cos://<bucket-name>[/prefix/]] [flag]

ls includes the following parameters:

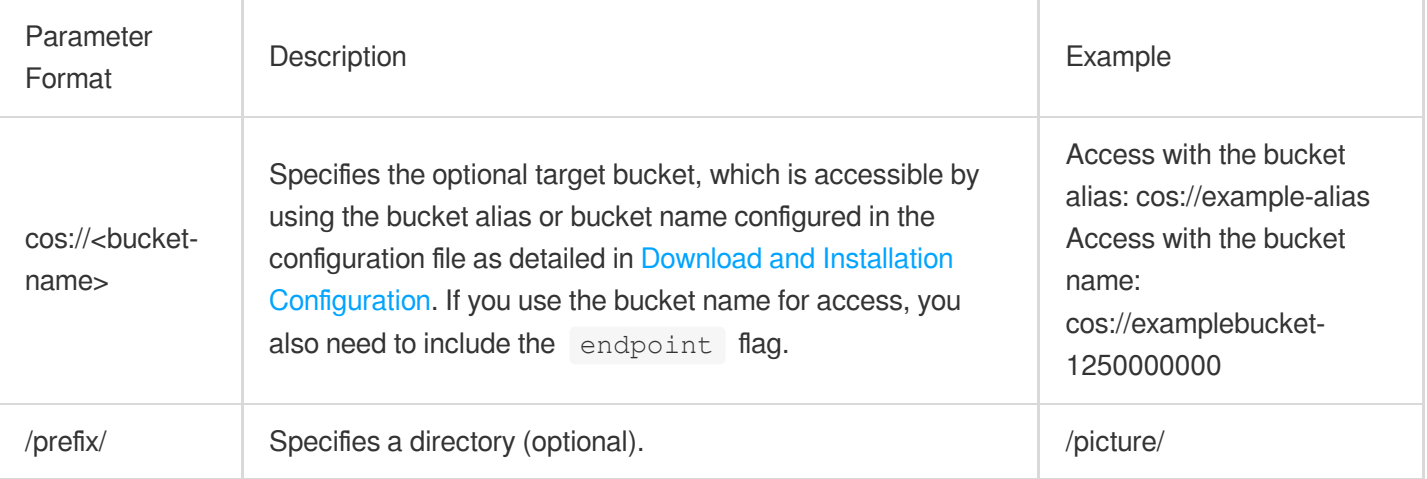

#### ls includes the following optional flags:

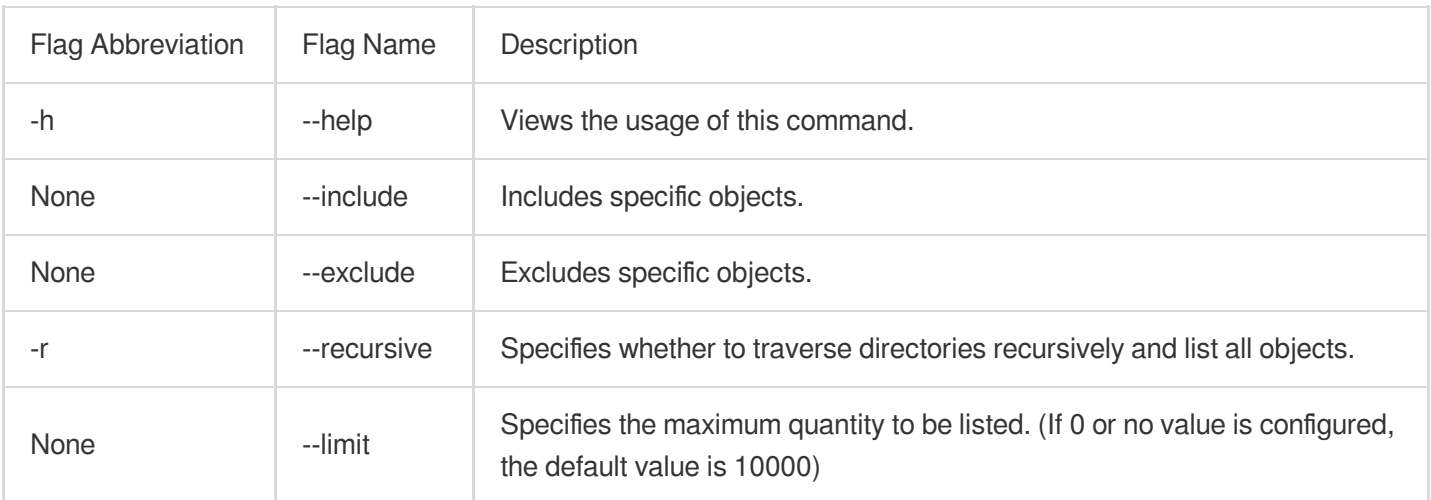

#### **Note:**

--include and --exclude support standard regular expressions. You can use regular expressions to filter objects that meet your requirements.

When using zsh, you may need to add double quotes at both ends of the pattern string.

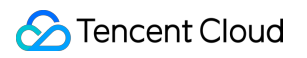

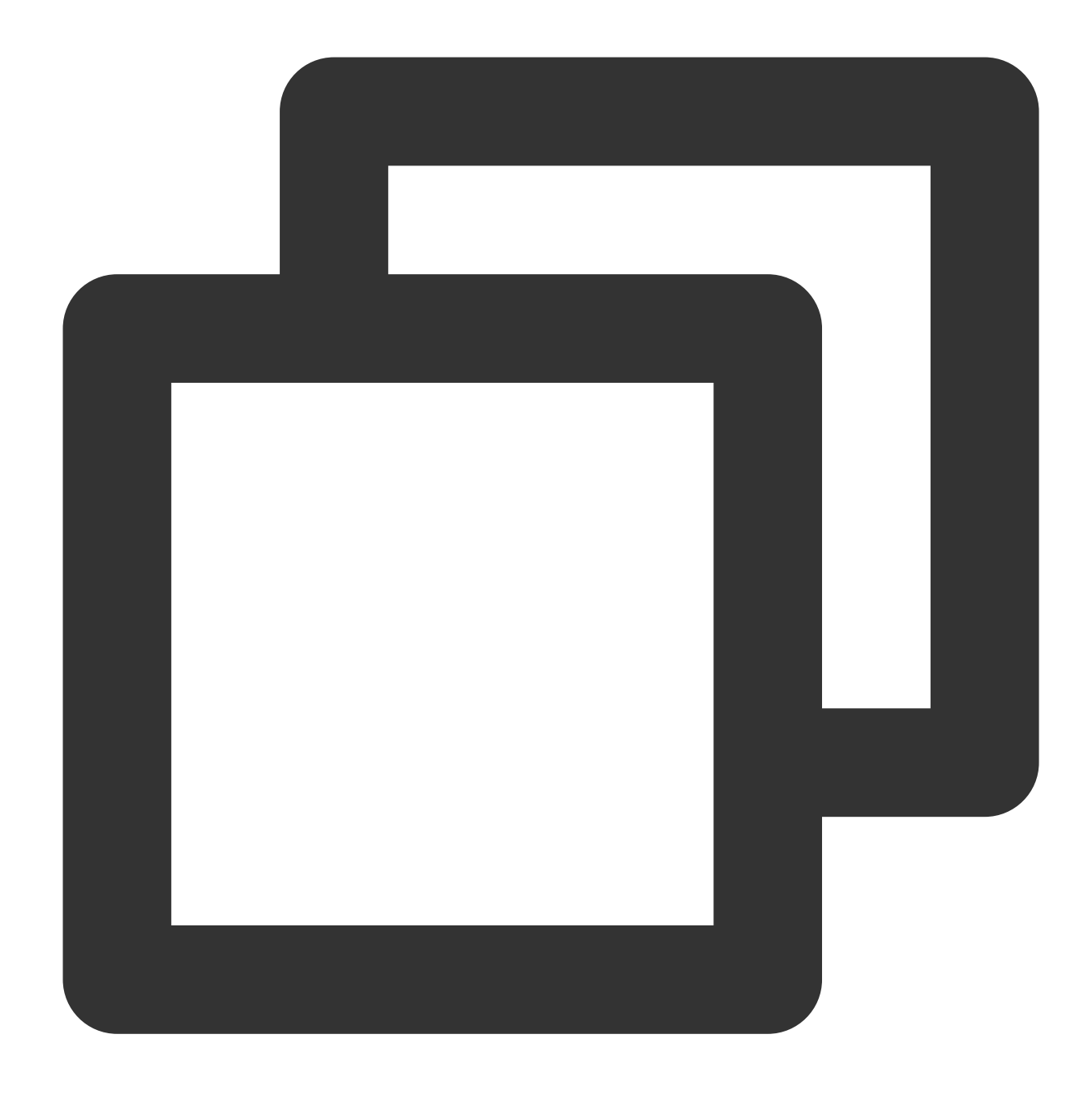

./coscli ls cos://bucket1 -r --include ".\*.mp4"

For other common options of this command (such as switching buckets and user accounts), see [common](https://www.tencentcloud.com/document/product/436/46273) options.

# Examples

### **Listing all buckets of the current account**

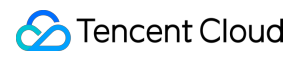

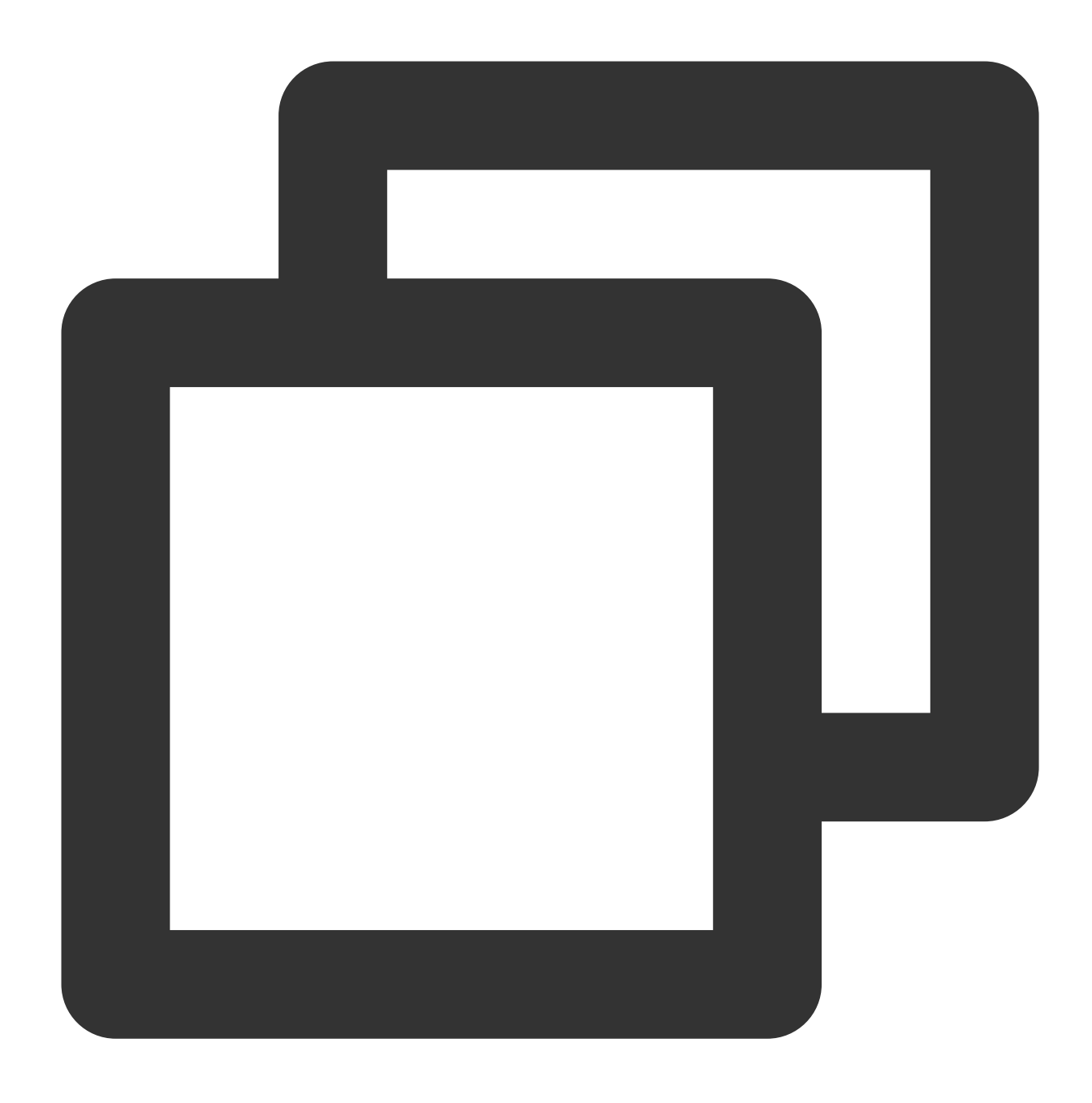

#### ./coscli ls

The returned information includes the bucket name, region, creation time, and total number of buckets. Below is an example:

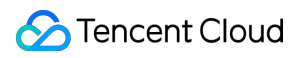

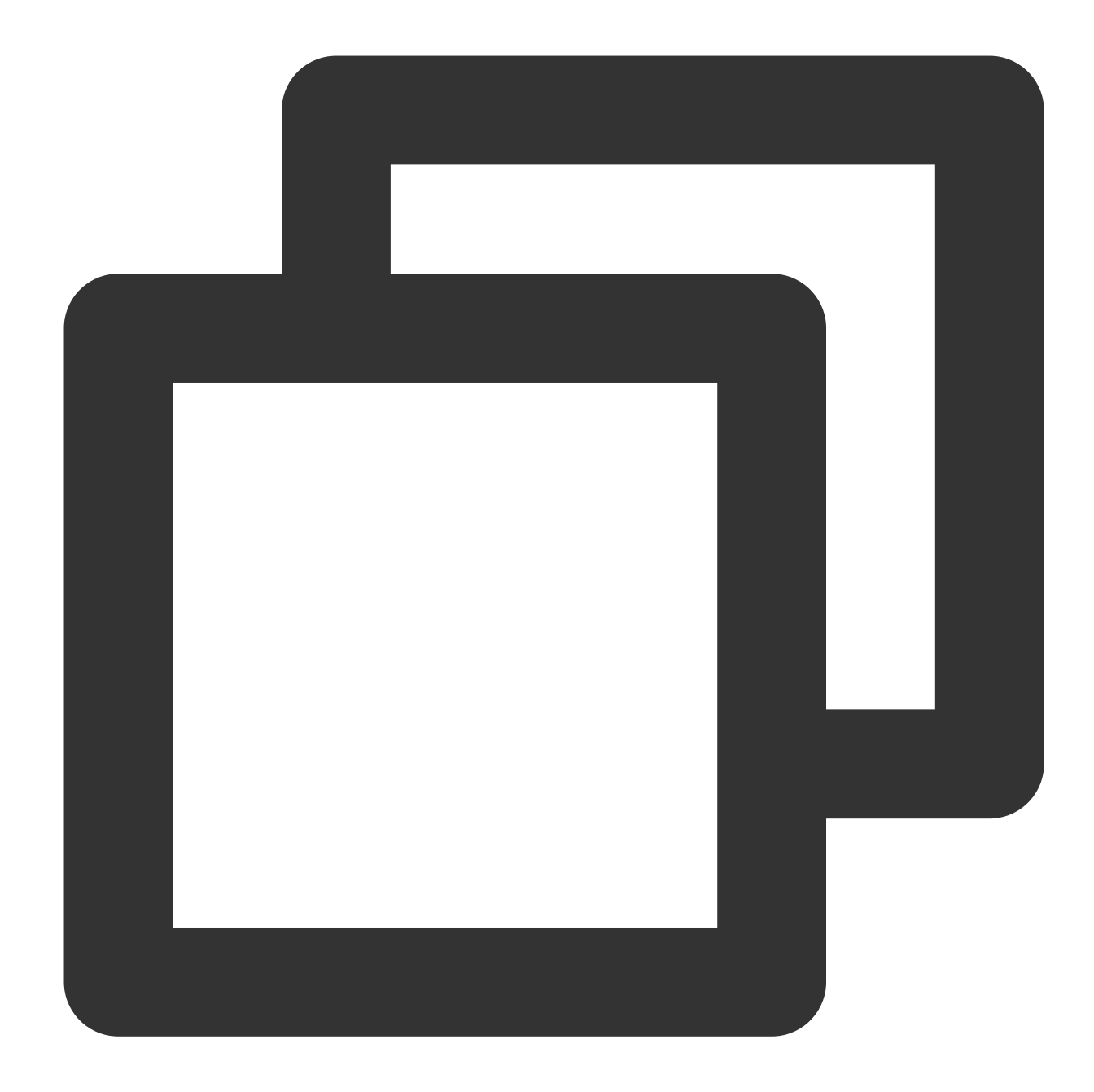

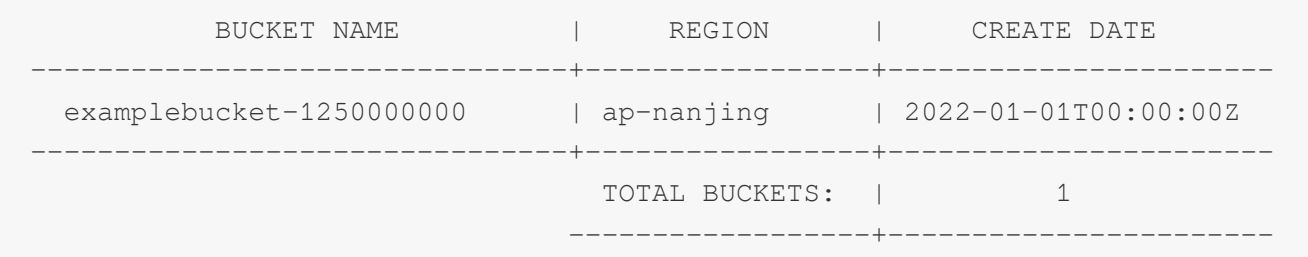

# **Listing objects**

**Listing all objects in the bucket1 bucket**

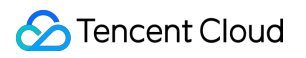

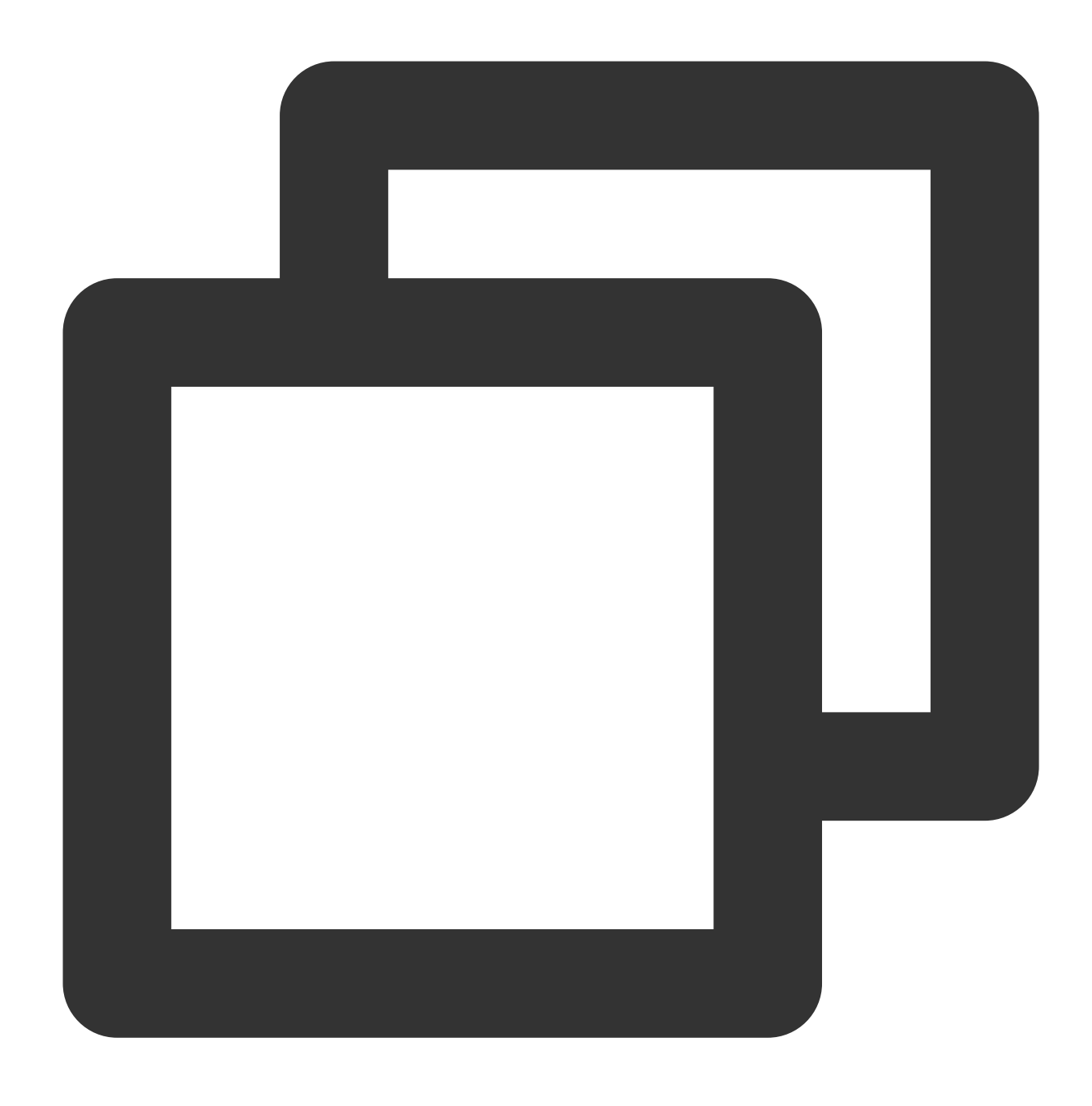

```
./coscli ls cos://bucket1
```
The returned information includes the object key (the unique identifier of the object in the bucket), storage class, last update time, object size, and total number of objects. Below is an example:

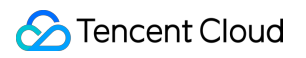

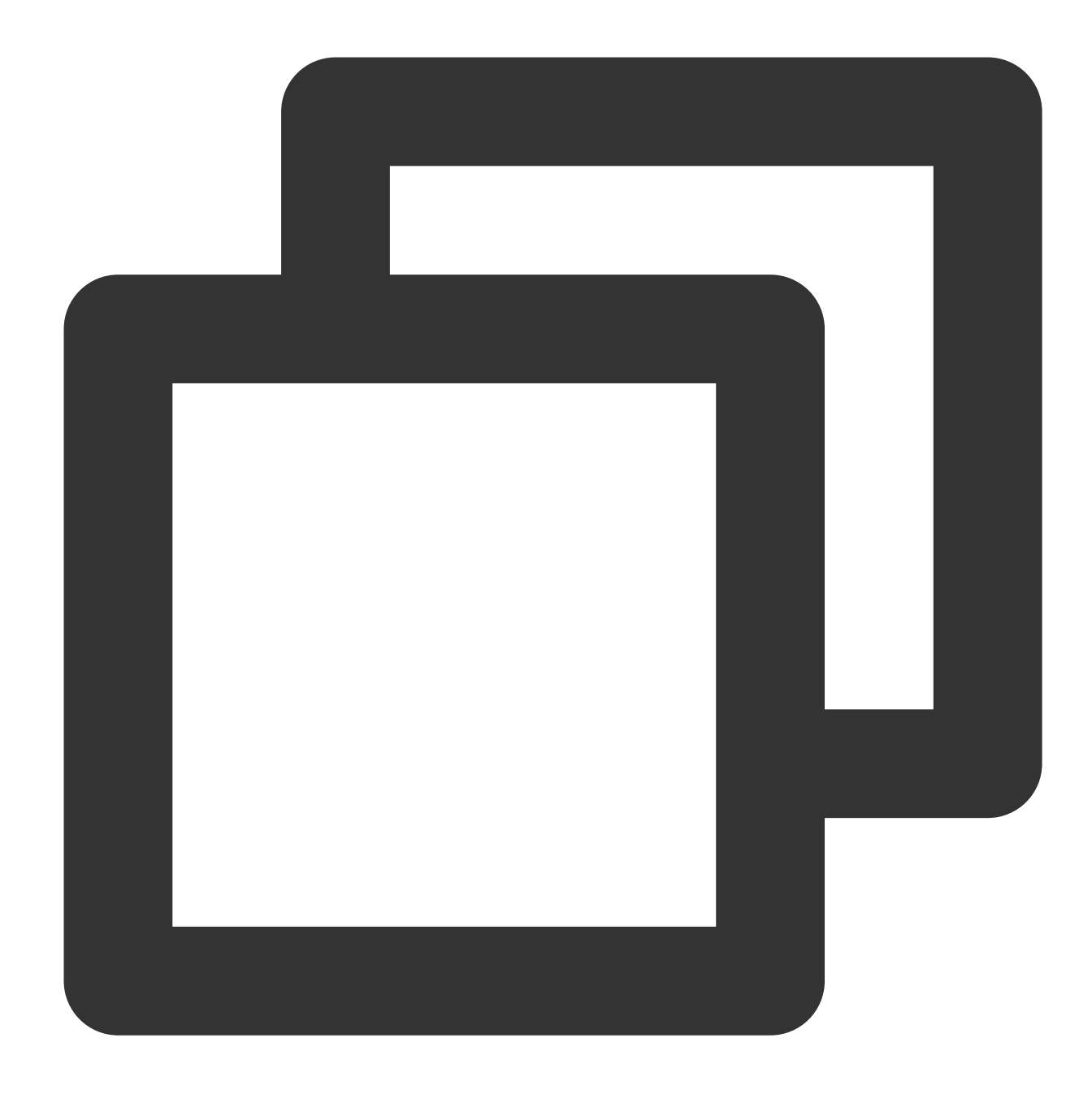

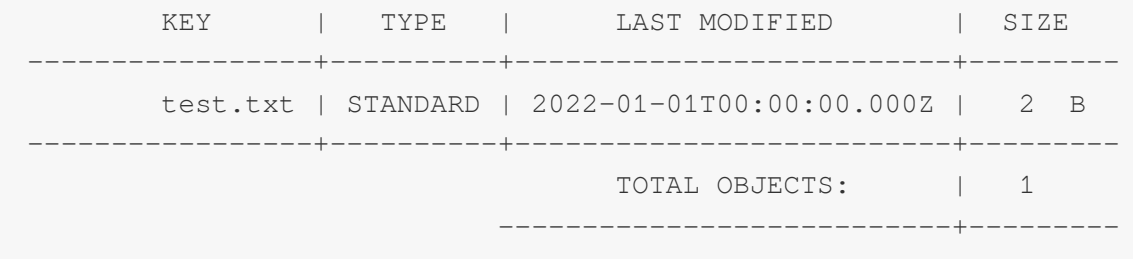

**Listing all objects and subdirectories in the picture directory in the bucket1 bucket**

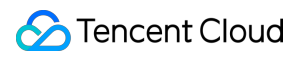

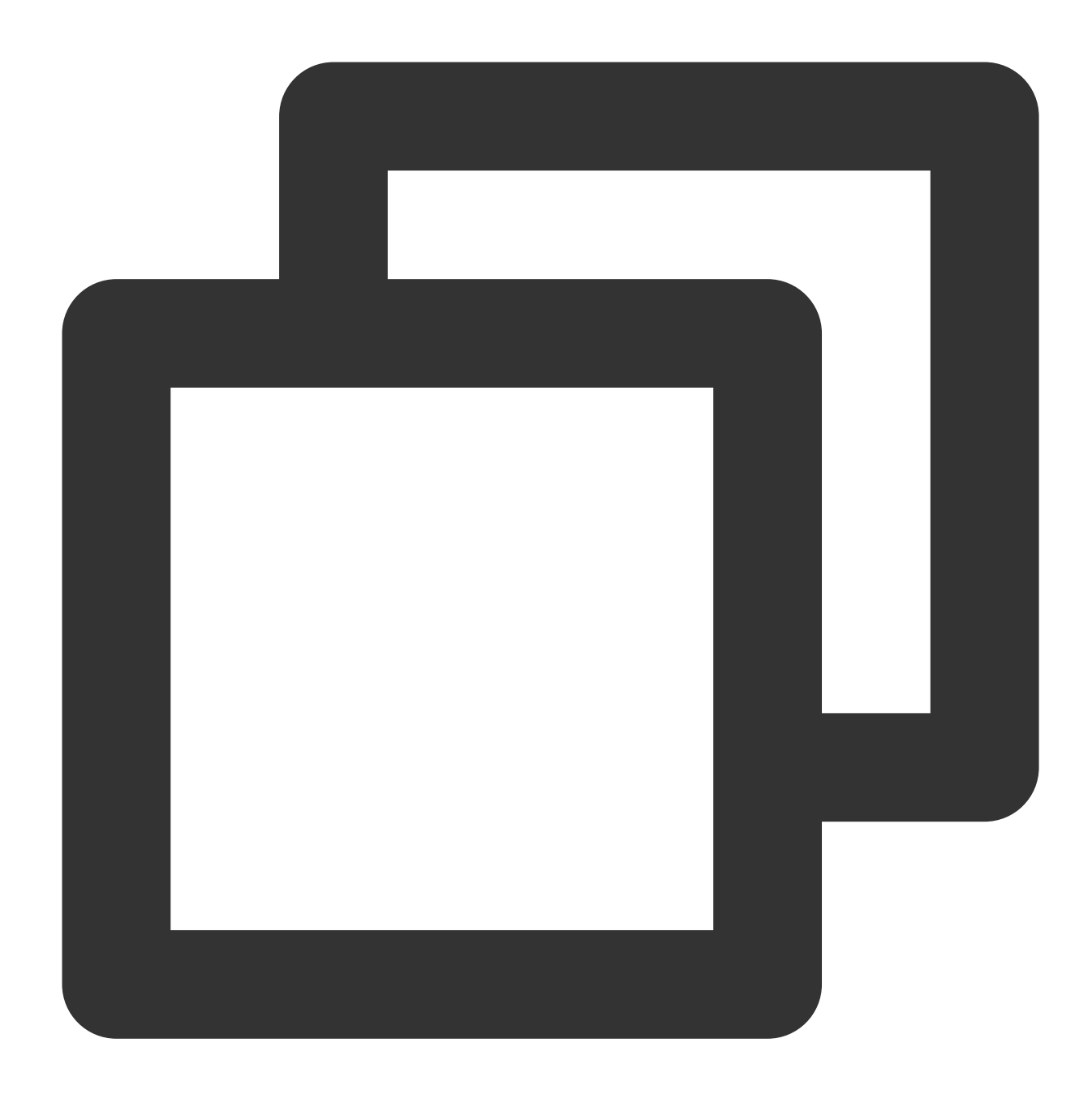

./coscli ls cos://bucket1/picture/

General listing only returns the data at the level of the query path, without expanding subpaths. Below is an example:

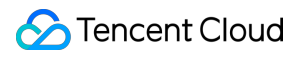

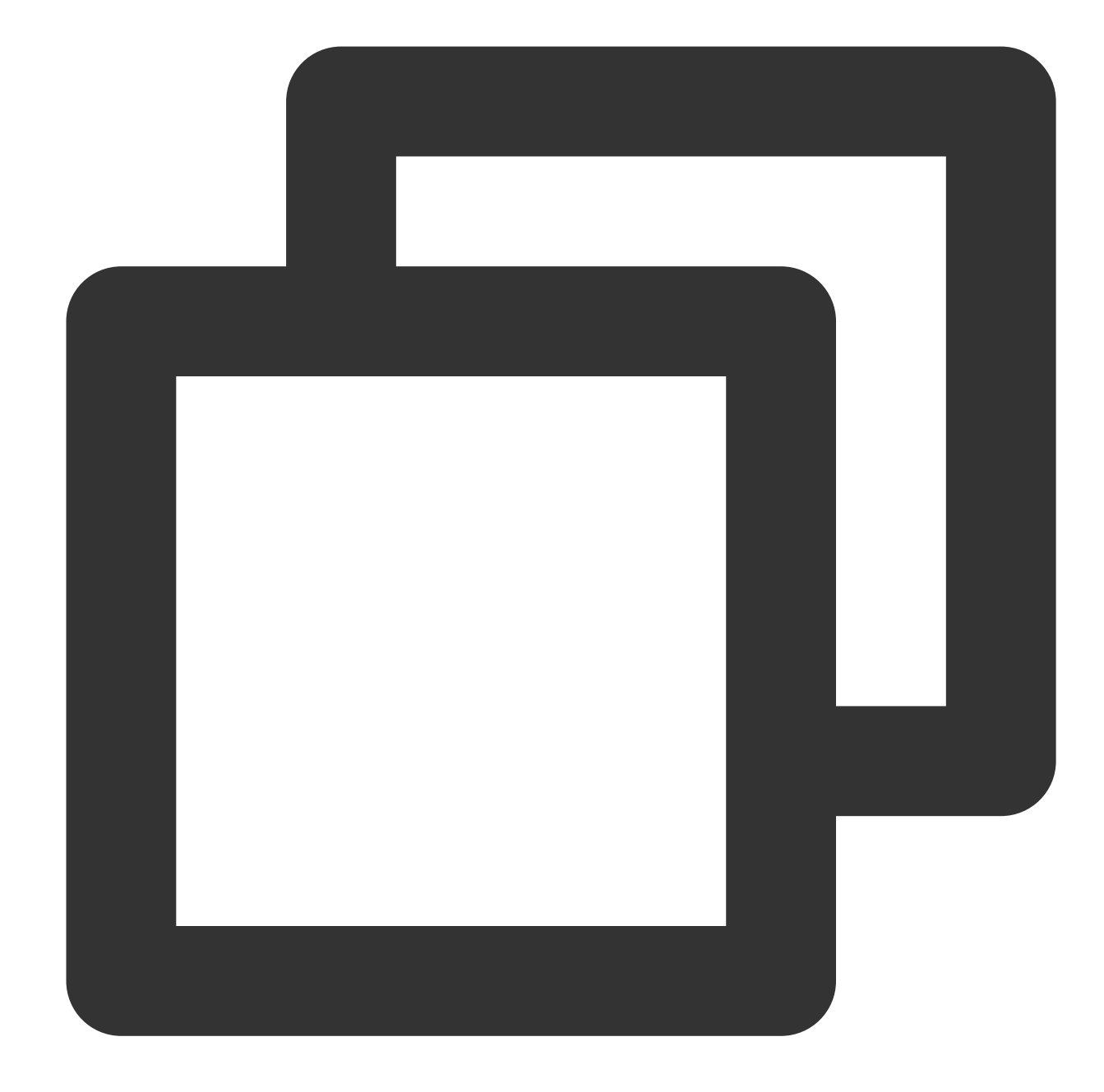

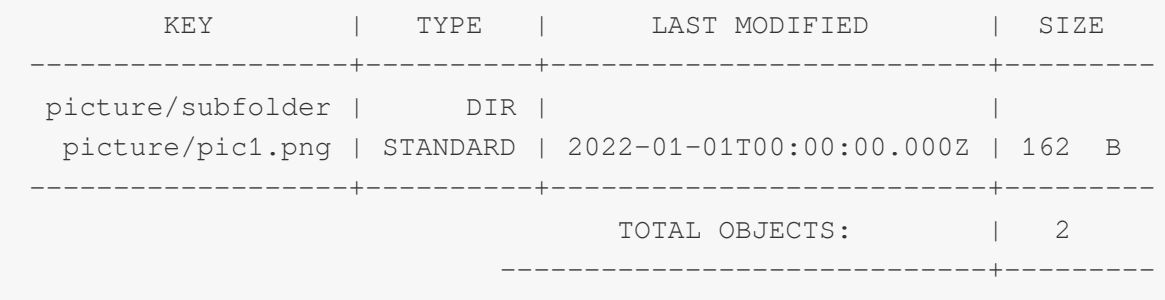

**Listing all objects in the picture directory in the bucket1 bucket recursively**

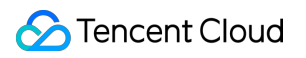

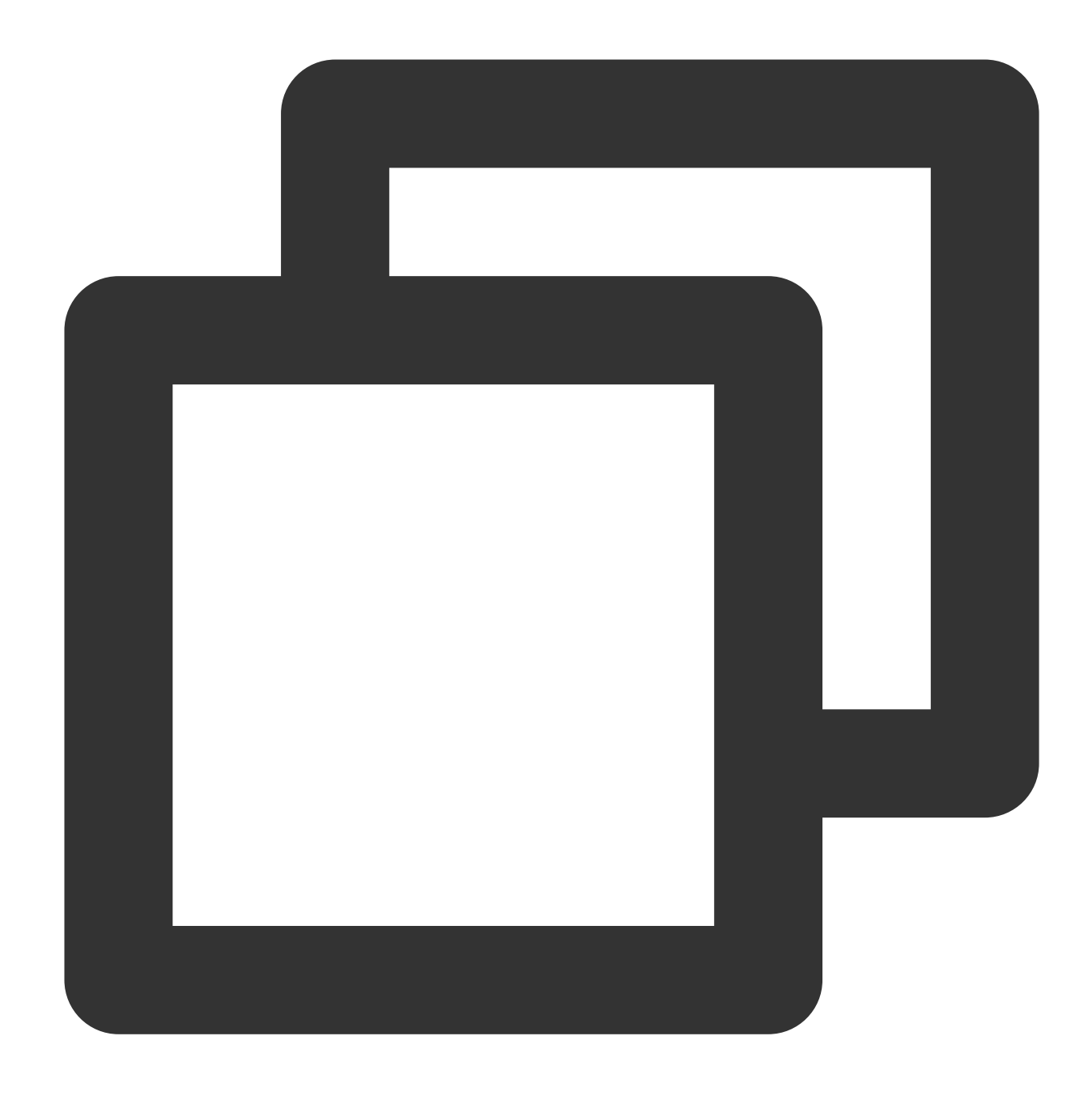

### ./coscli ls cos://bucket1/picture/ -r

If there are subpaths at the level of the query path, recursive listing will scan all subpaths and return all files under the level of the query path. Below is an example:

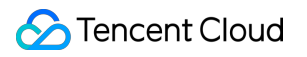

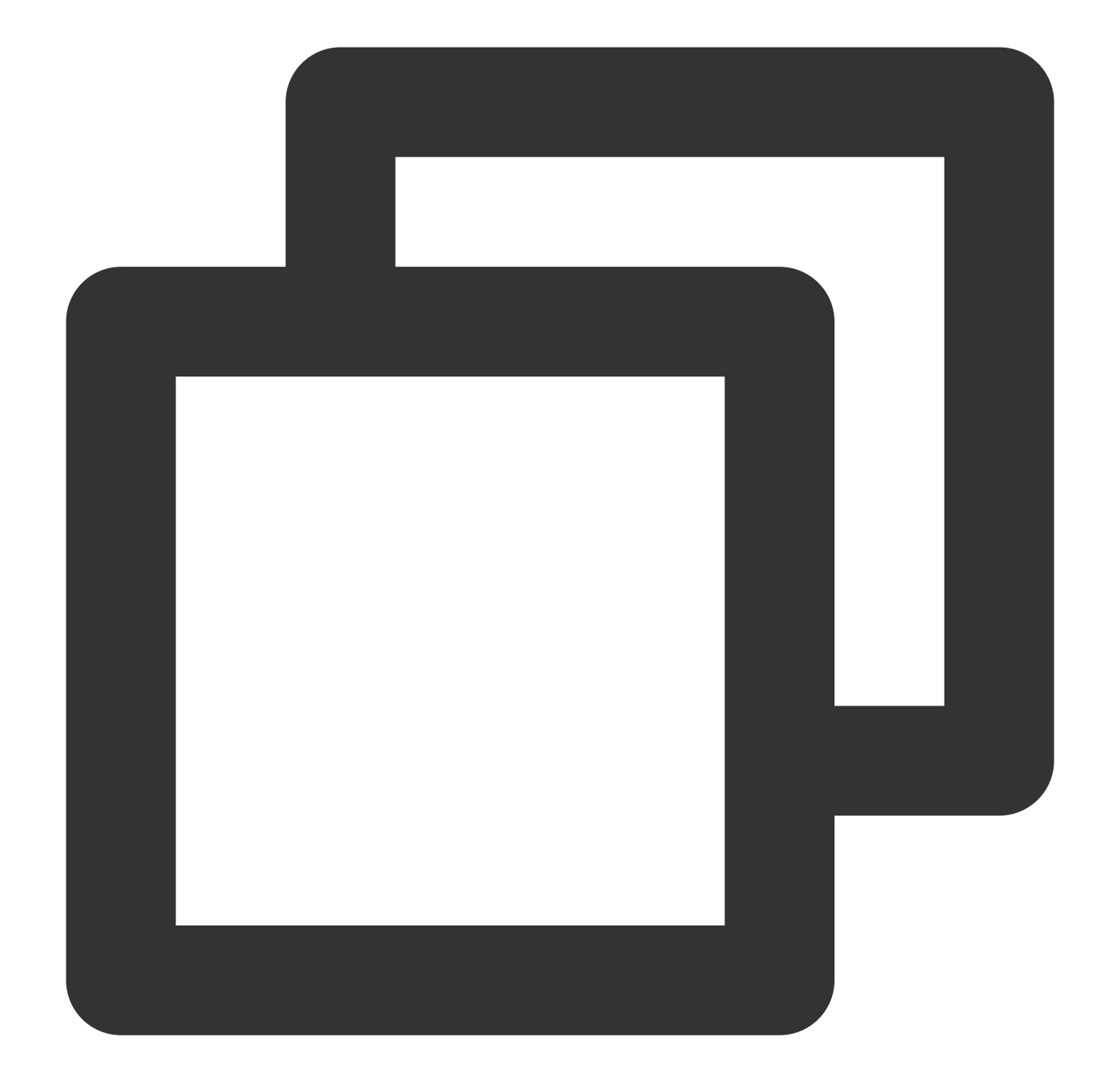

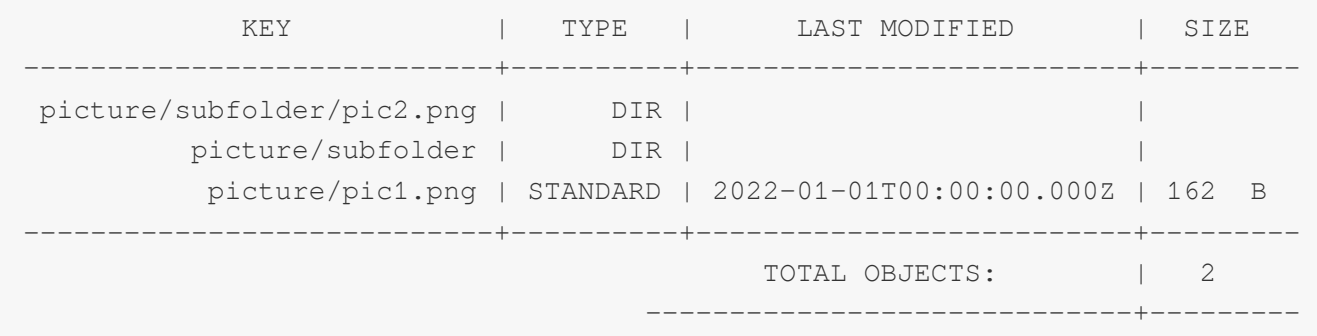

**Listing all MP4 objects in the bucket1 bucket recursively**

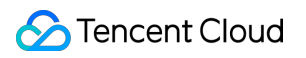

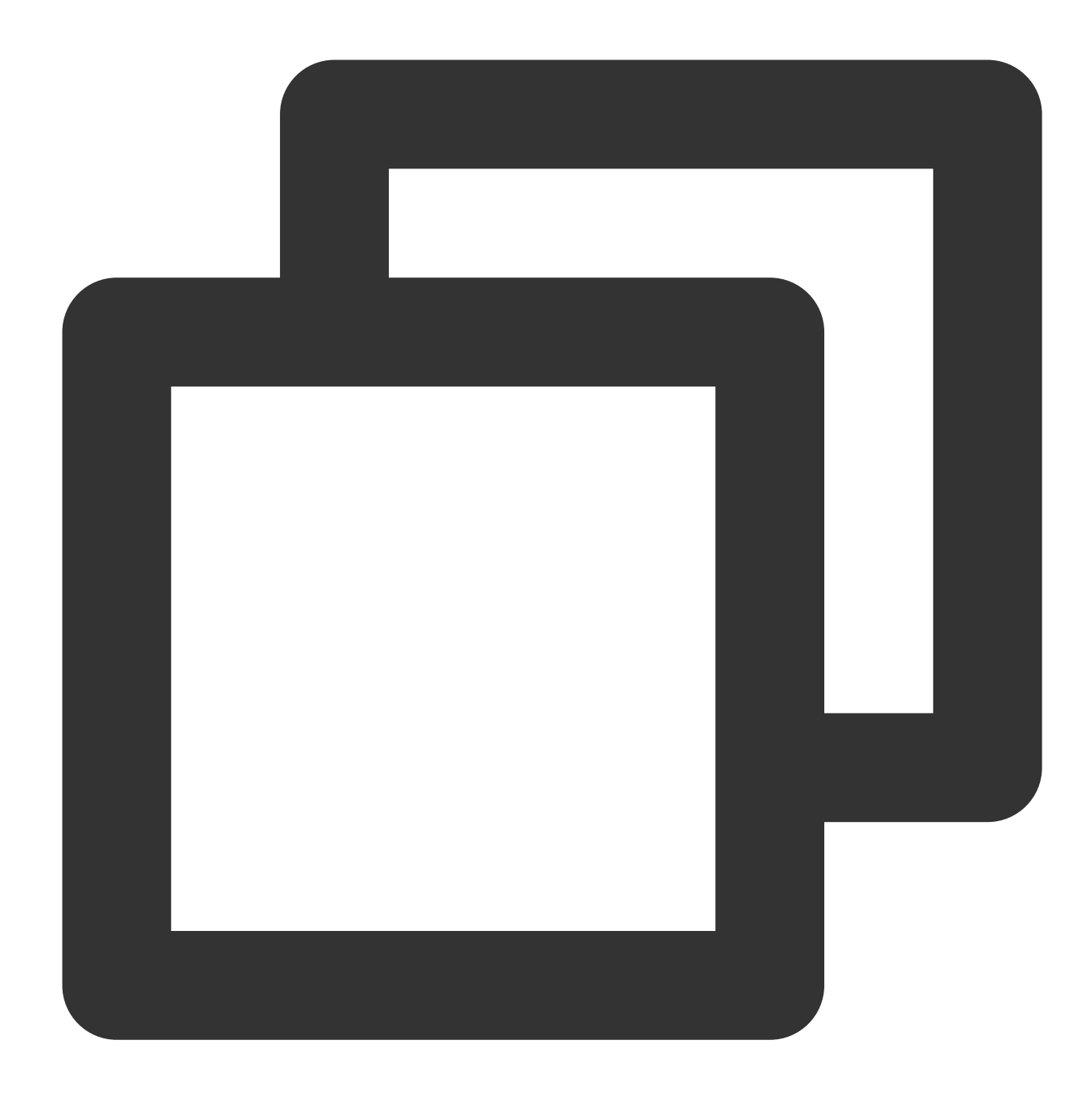

./coscli ls cos://bucket1 -r --include .\*.mp4

**Listing all non-MP4 objects in the bucket1 bucket recursively**

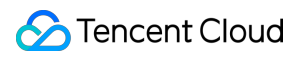

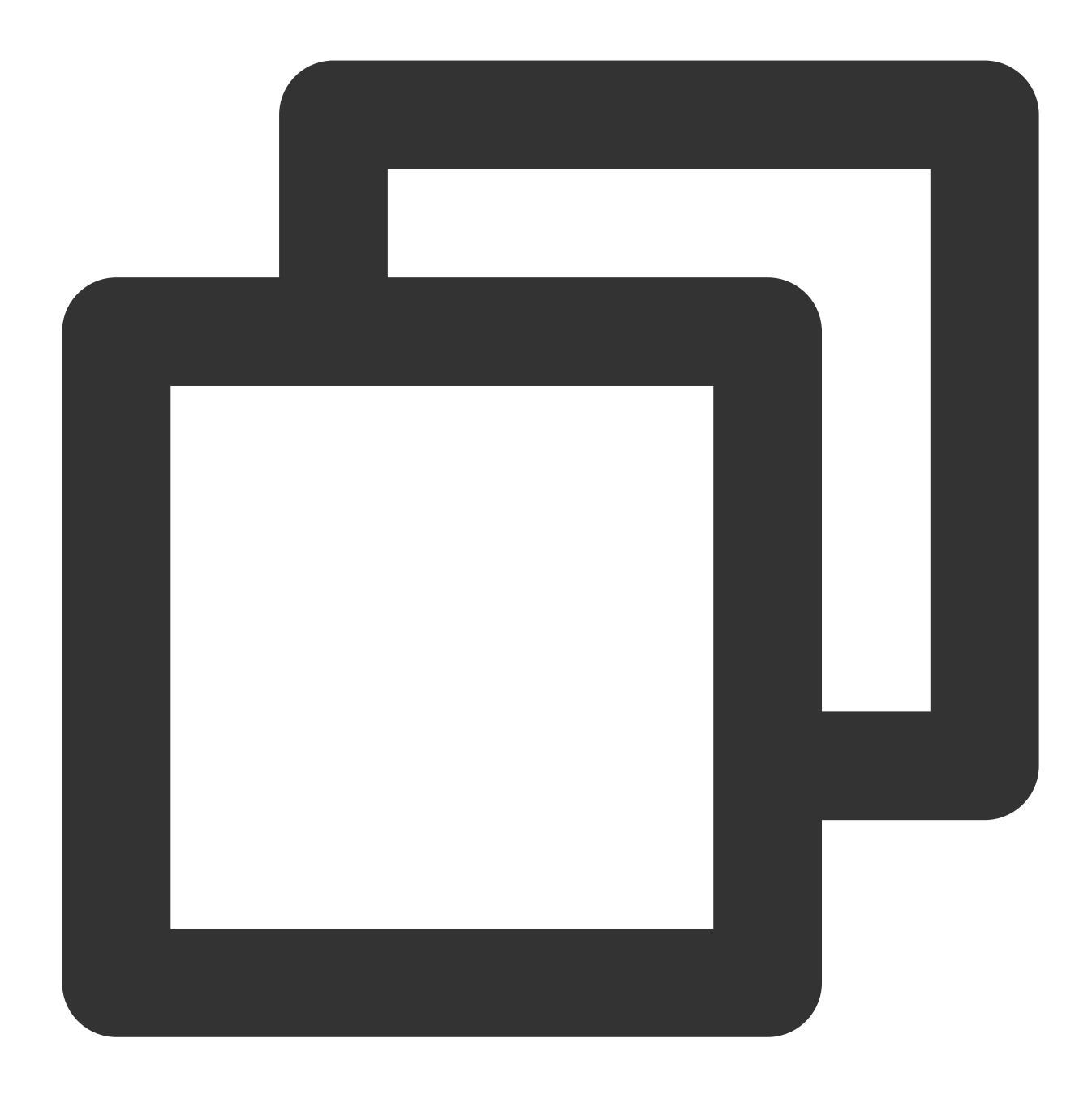

./coscli ls cos://bucket1 -r --exclude .\*.mp4

**Listing all non-JPG objects prefixed with test in the picture directory in the bucket1 bucket**

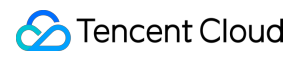

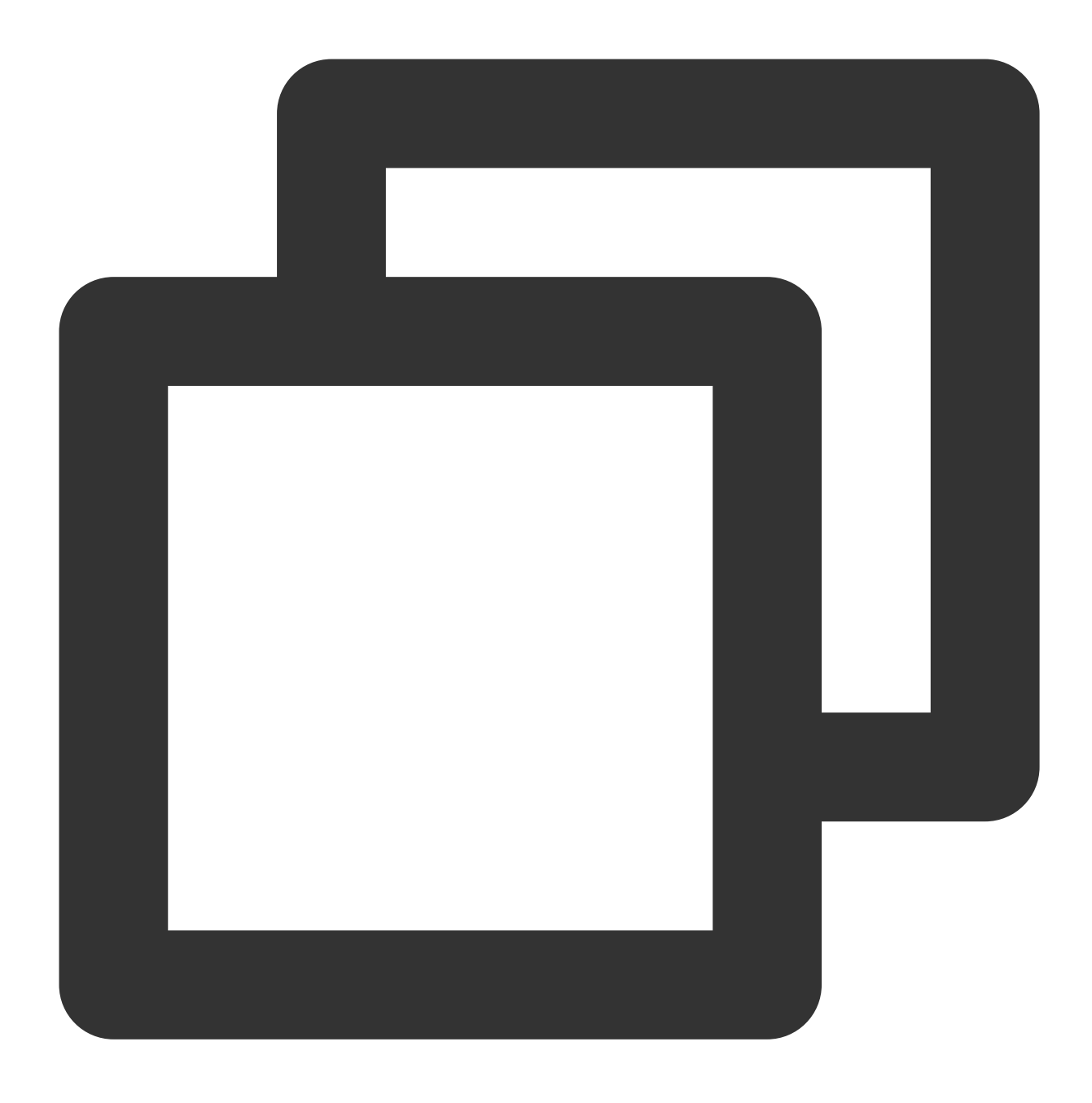

./coscli ls cos://bucket1/picture -r --include ^picture/test.\* --exclude .\*.jpg

# Obtaining Statistics on Different Types of Objects - du

Last updated:2024-01-06 16:15:35

The du command is used to list the statistics (total number and size) of files of each storage class in a bucket or a directory.

# Command Syntax

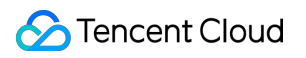

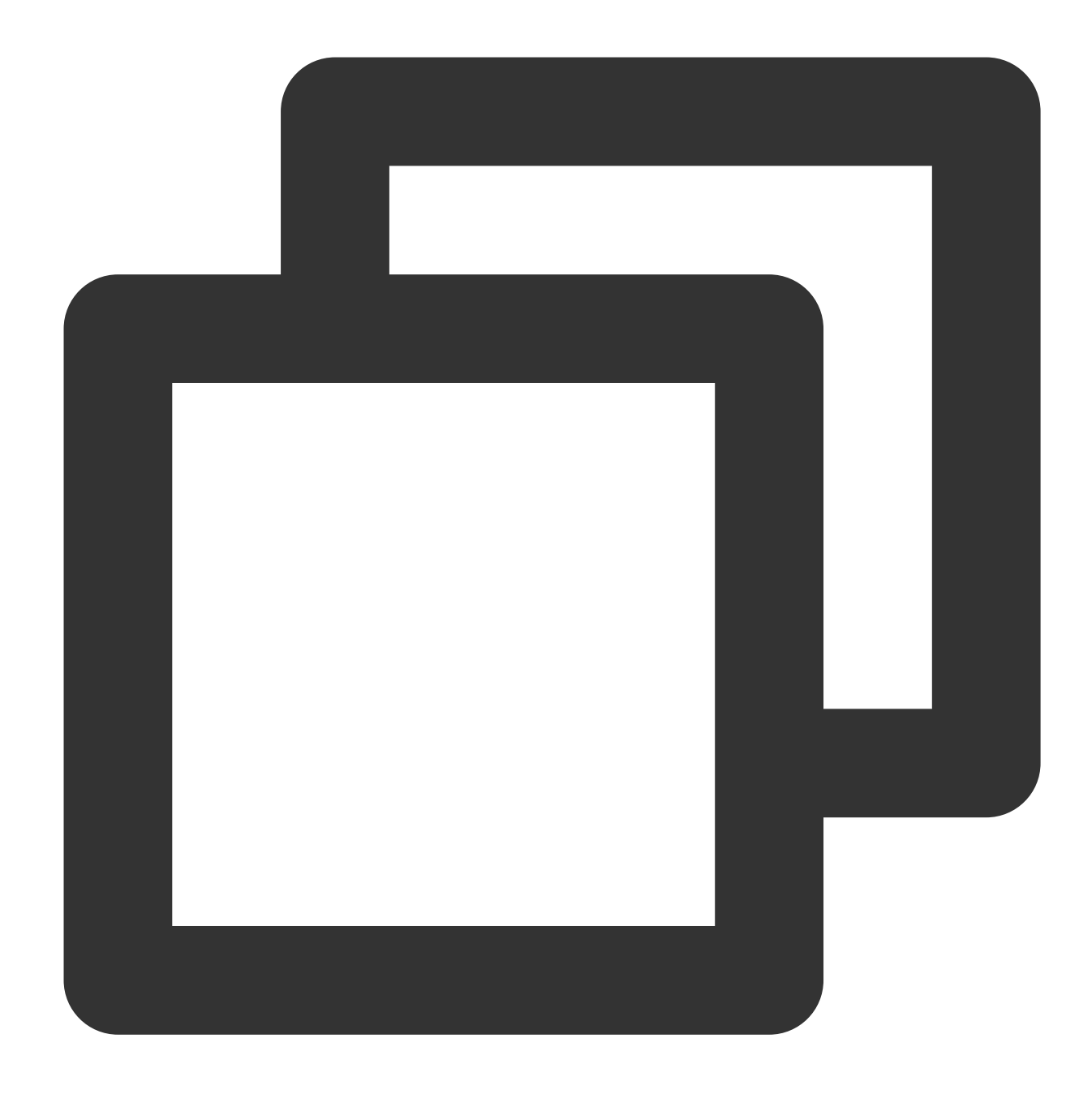

### ./coscli du cos://<br/>bucket-name>[/prefix/] [flag]

### du includes the following parameters:

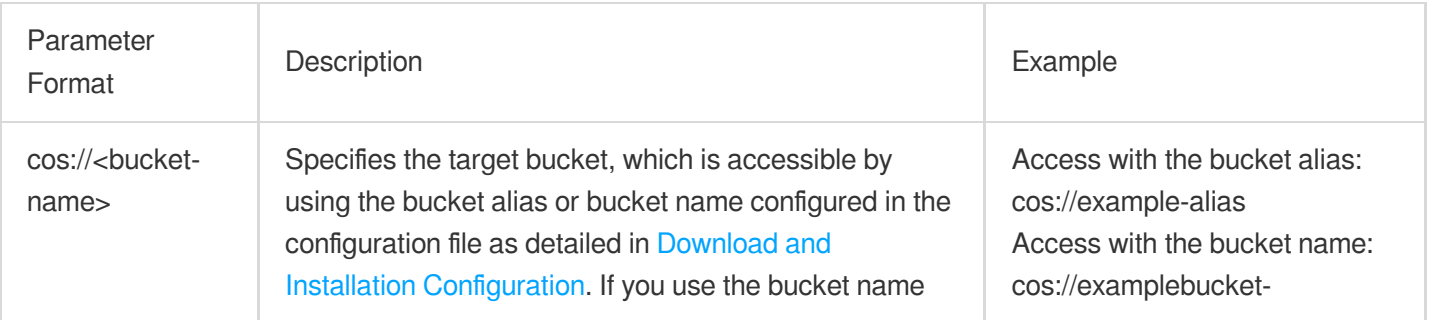

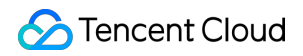

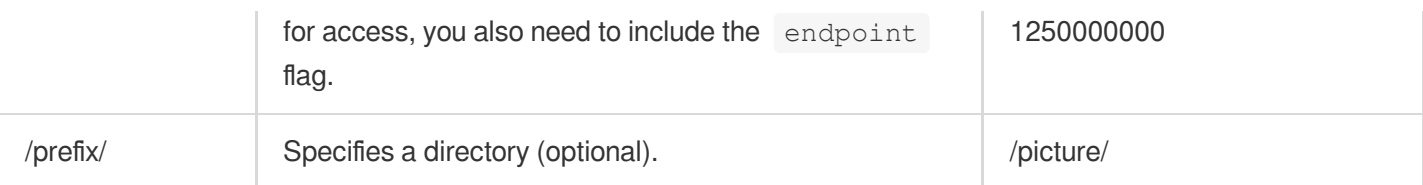

du includes the following optional flags:

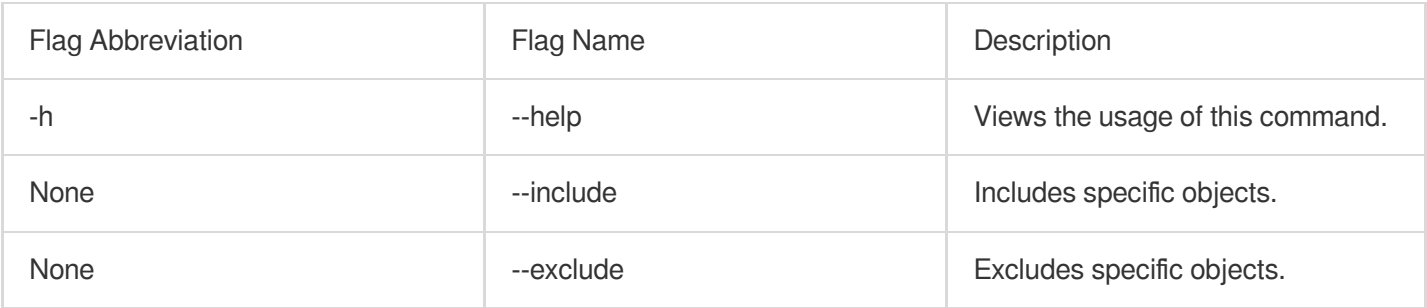

#### **Note:**

--include and --exclude support standard regular expression syntax, so you can use them to filter out

objects that meet specific criteria.

When using zsh, you may need to enclose the pattern string with double quotation marks.

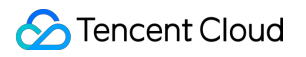

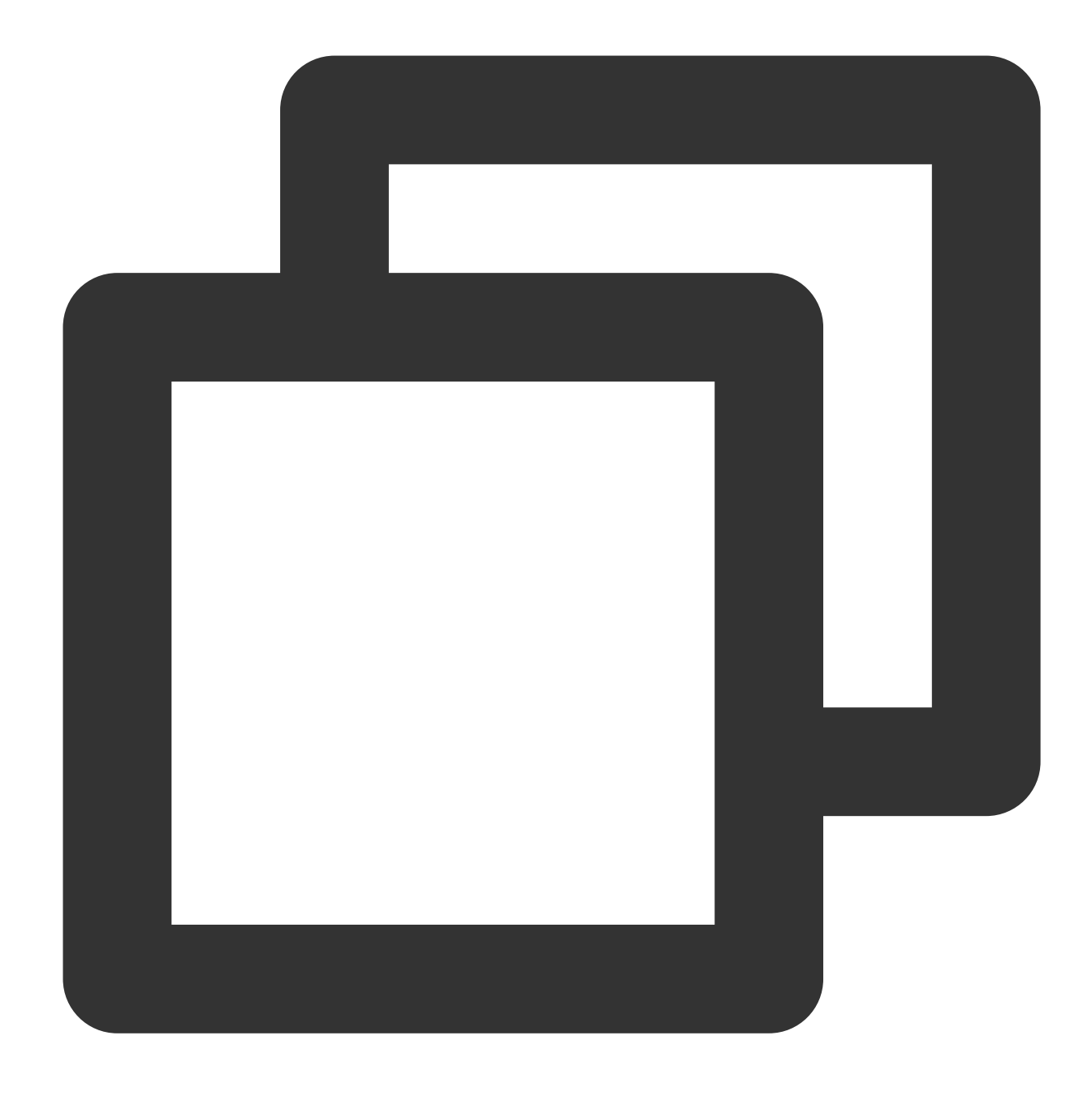

./coscli du cos://bucket1/picture/ --include ".\*.mp4"

For more general options for this command [\(such as switching buckets or](https://www.tencentcloud.com/document/product/436/46273) user accounts), see Common Options.

# Examples

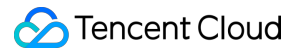

## **Listing statistics on objects in the bucket1 bucket**

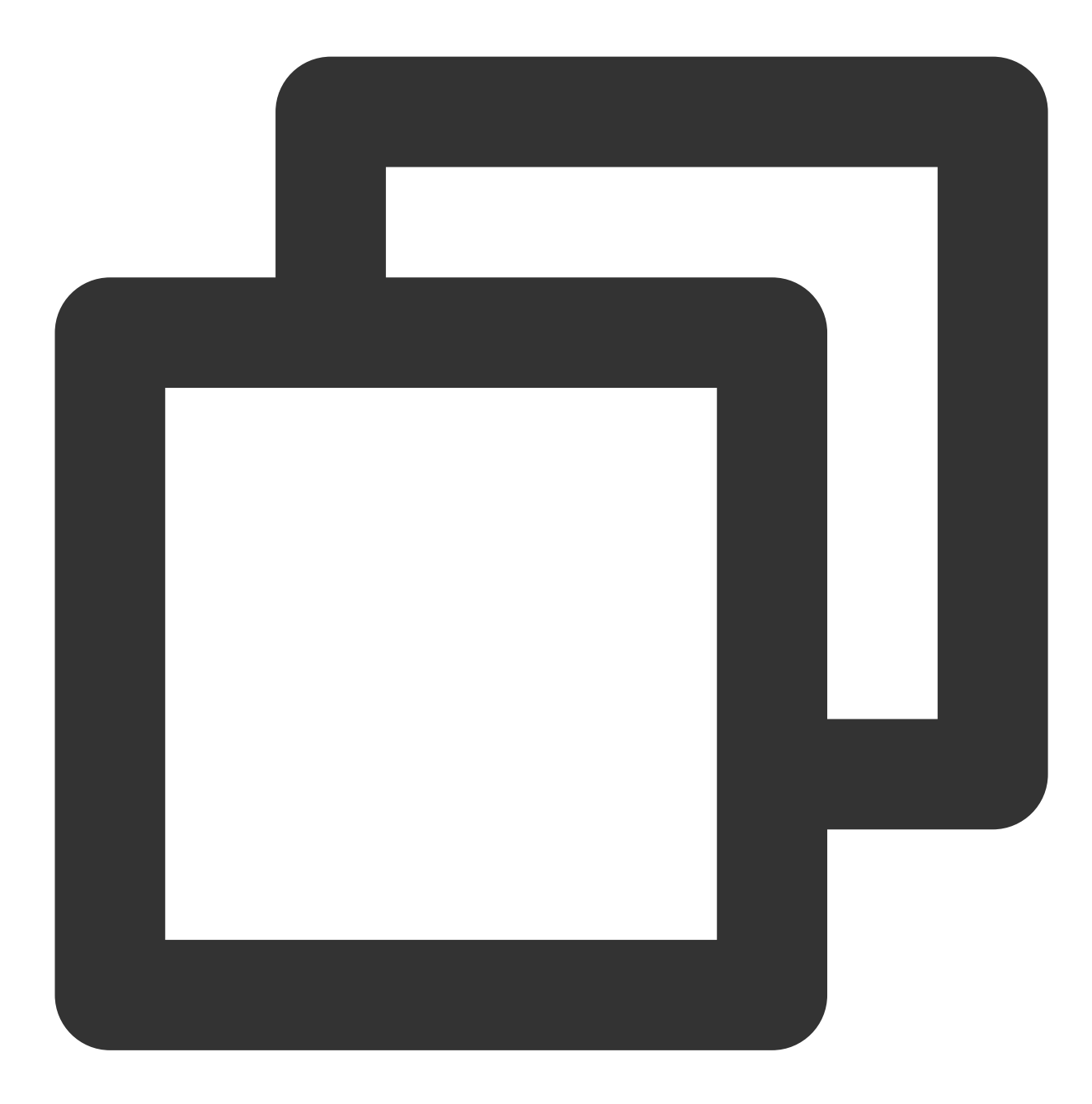

#### ./coscli du cos://bucket1

The returned information includes the number and size of objects in different storage classes, total number of objects, and total object size in the bucket. Below is an example:

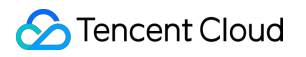

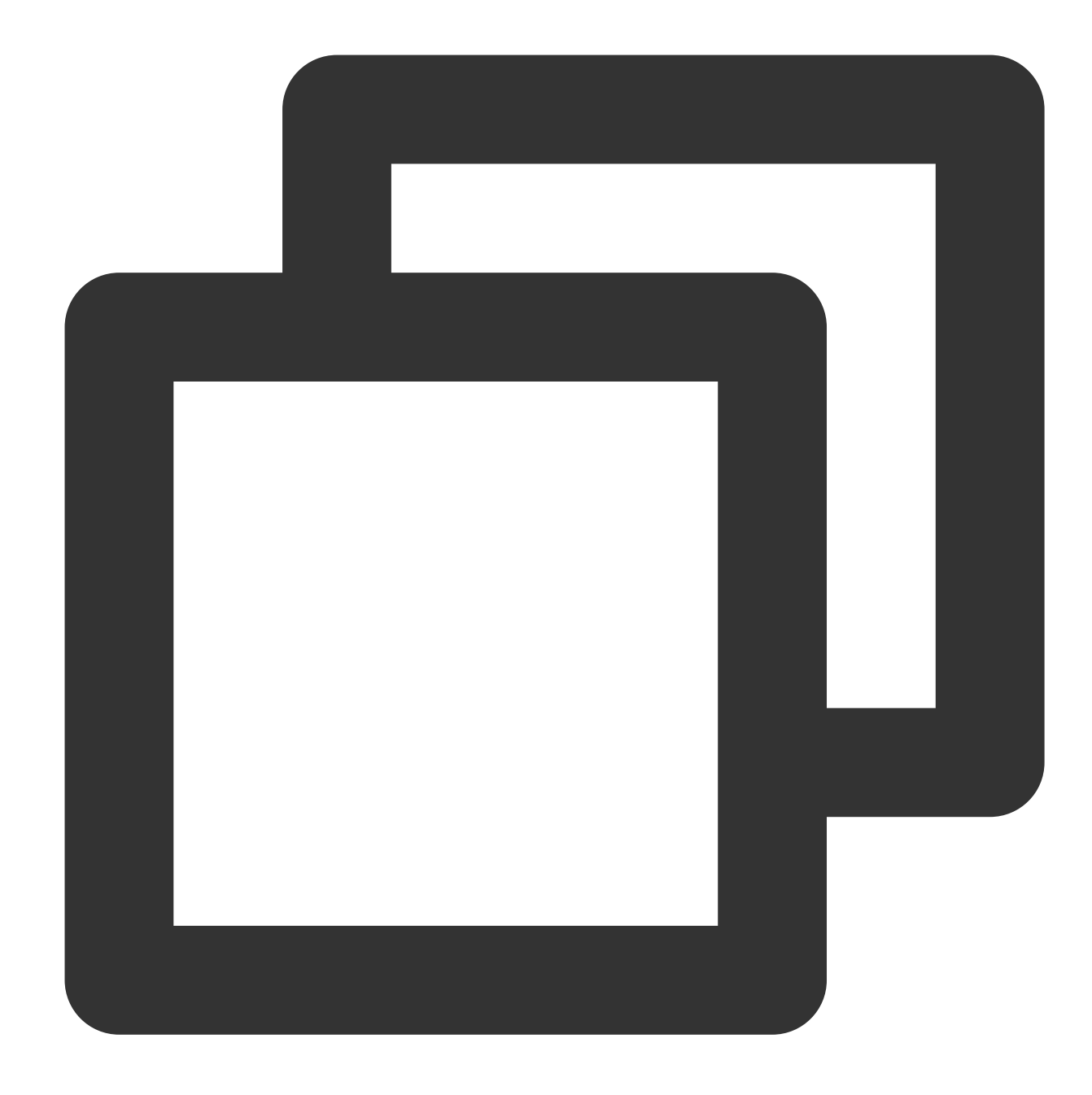

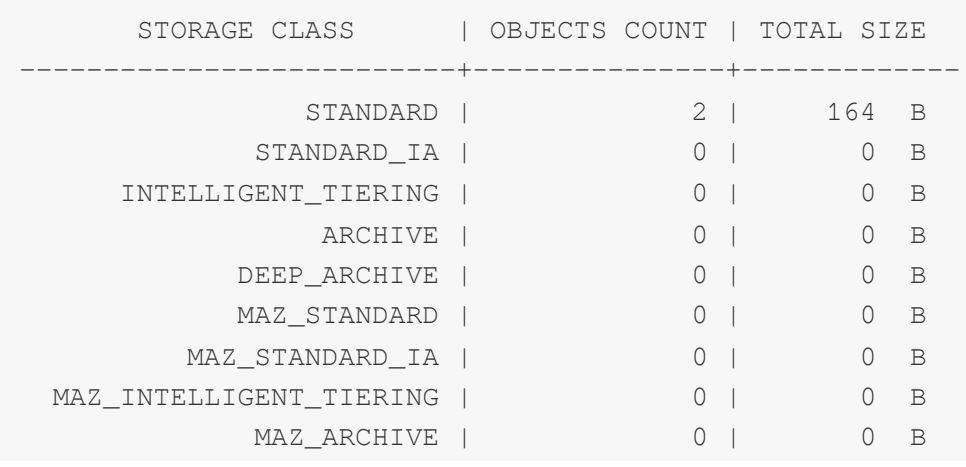

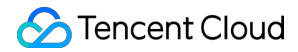

```
INFO[2022-12-14 17:35:41] Total Objects Count: 2
INFO[2022-12-14 17:35:41] Total Objects Size: 164 B
```
--------------------------+---------------+-------------

**Listing statistics on objects in the picture directory in the bucket1 bucket**

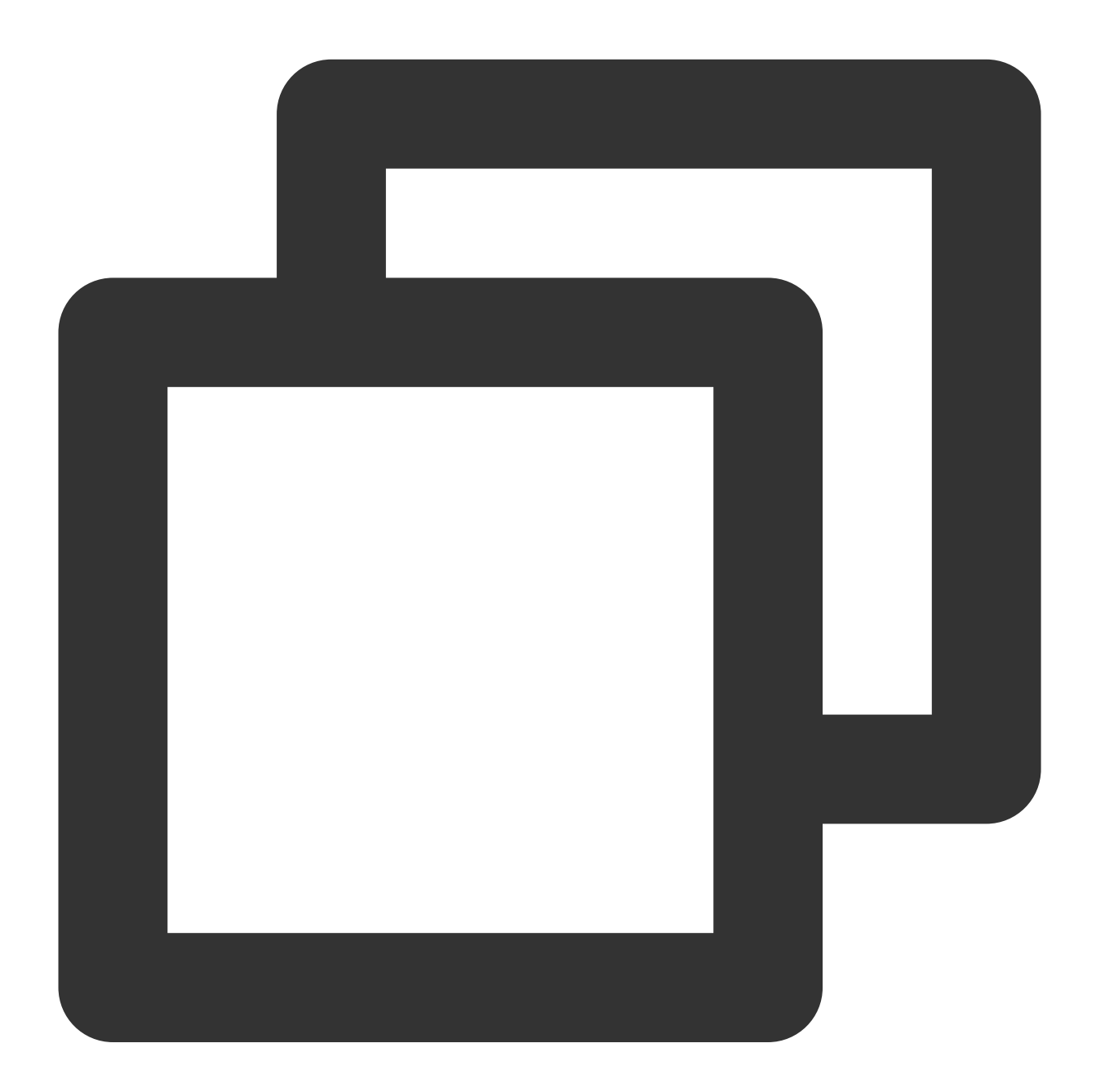

./coscli du cos://bucket1/picture/

**Listing statistics on all MP4 objects in the picture directory in the bucket1 bucket**

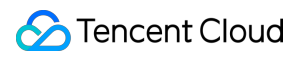

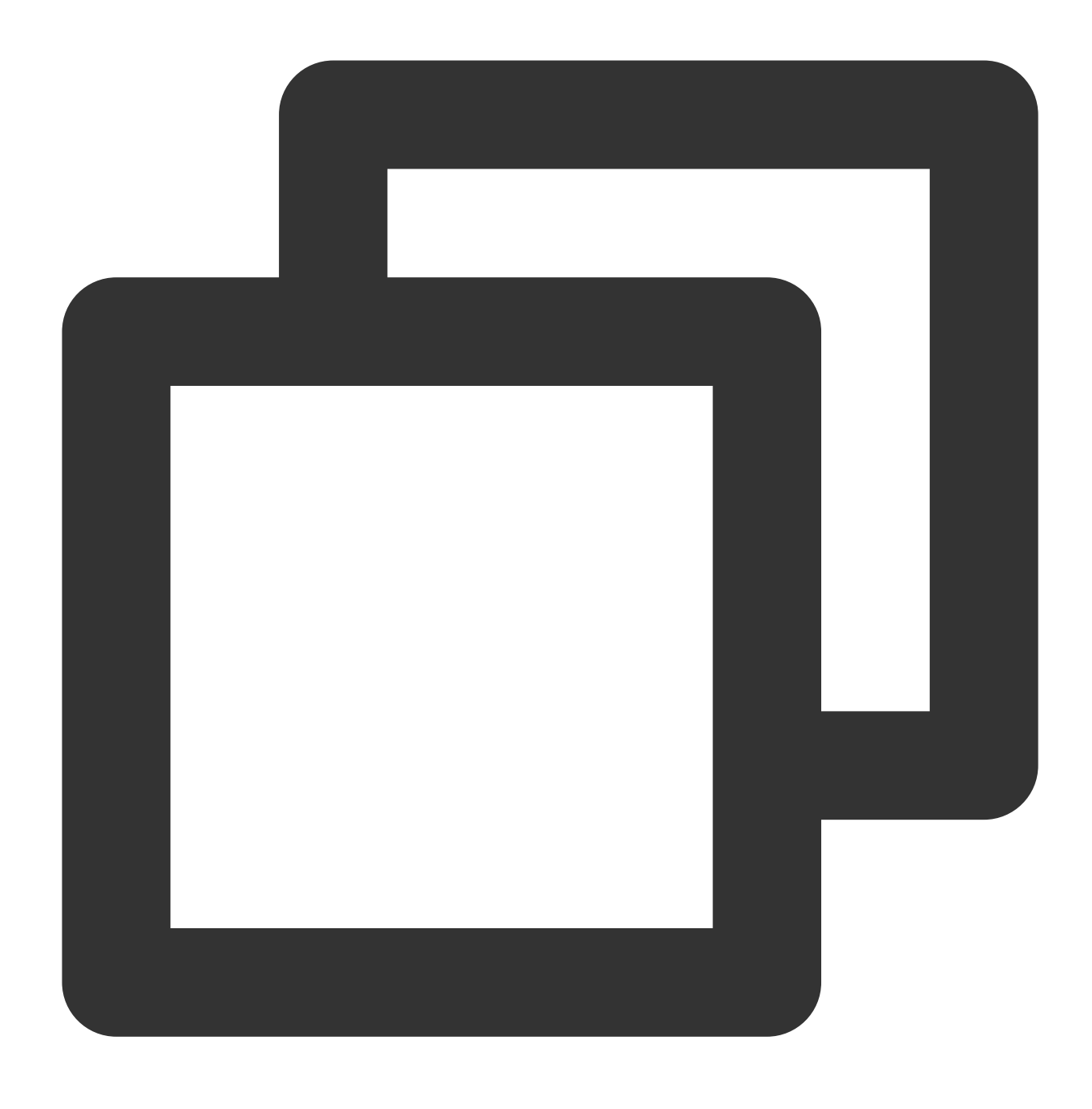

./coscli du cos://bucket1/picture/ --include .\*.mp4

**Listing statistics on all non-MD objects in the picture directory in the bucket1 bucket**

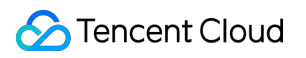

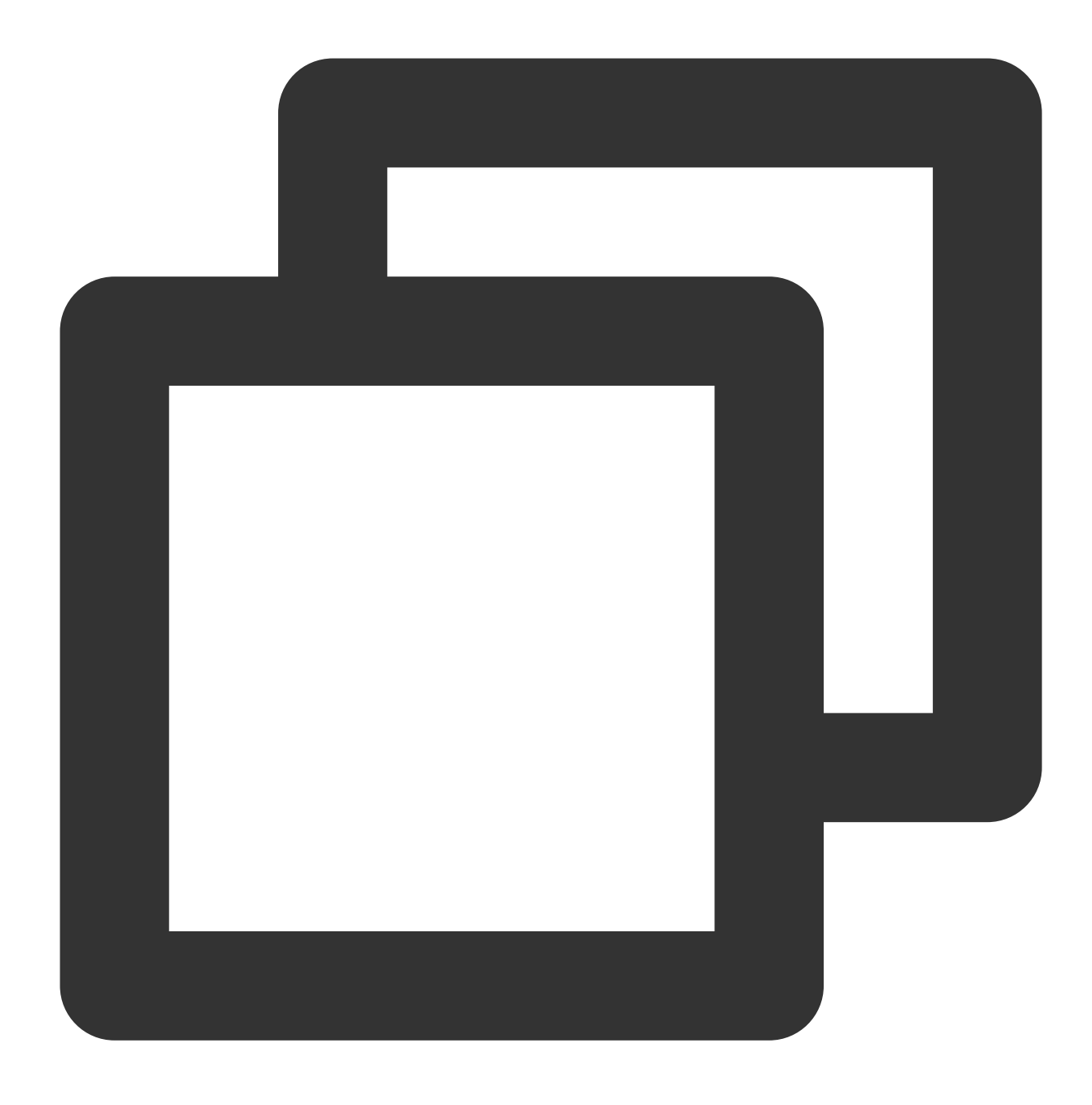

./coscli du cos://bucket1/picture/ --exclude .\*.md

# Uploading/Downloading/Copying Objects - cp

Last updated:2024-06-27 14:46:16

The cp command is used to upload, download, or copy objects.

# Command Syntax

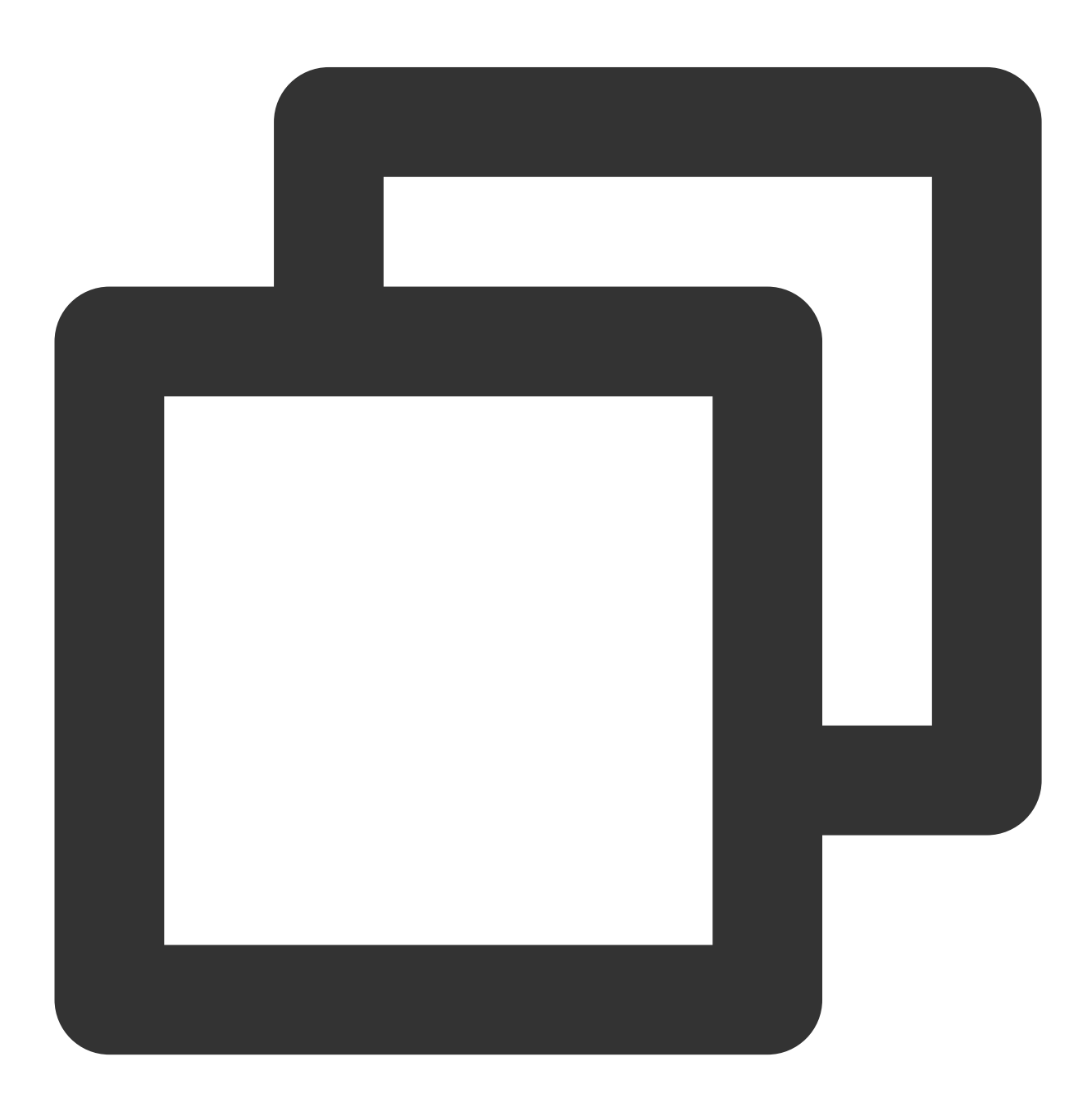

#### ./coscli cp <source\_path> <destination\_path> [flags]

#### cp includes the following parameters:

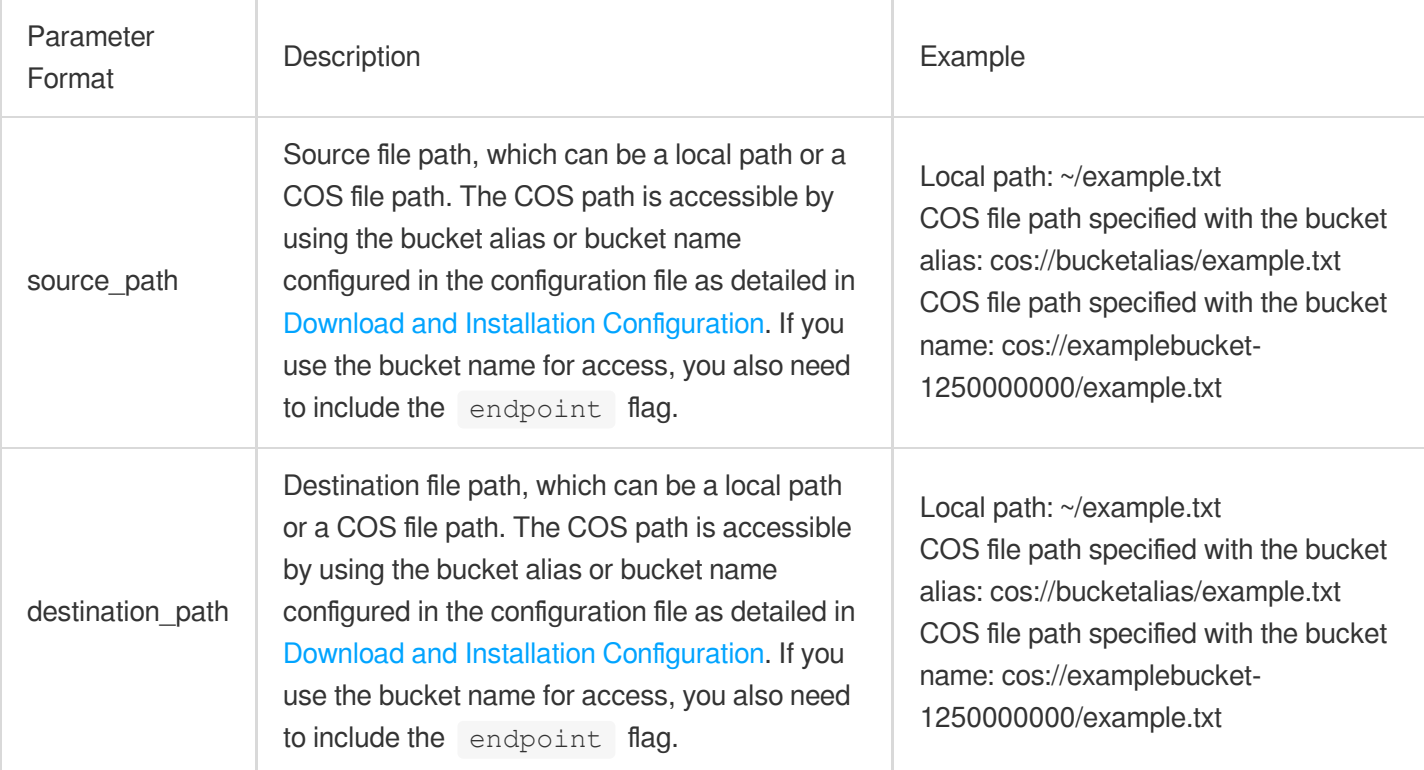

### cp includes the following optional flags:

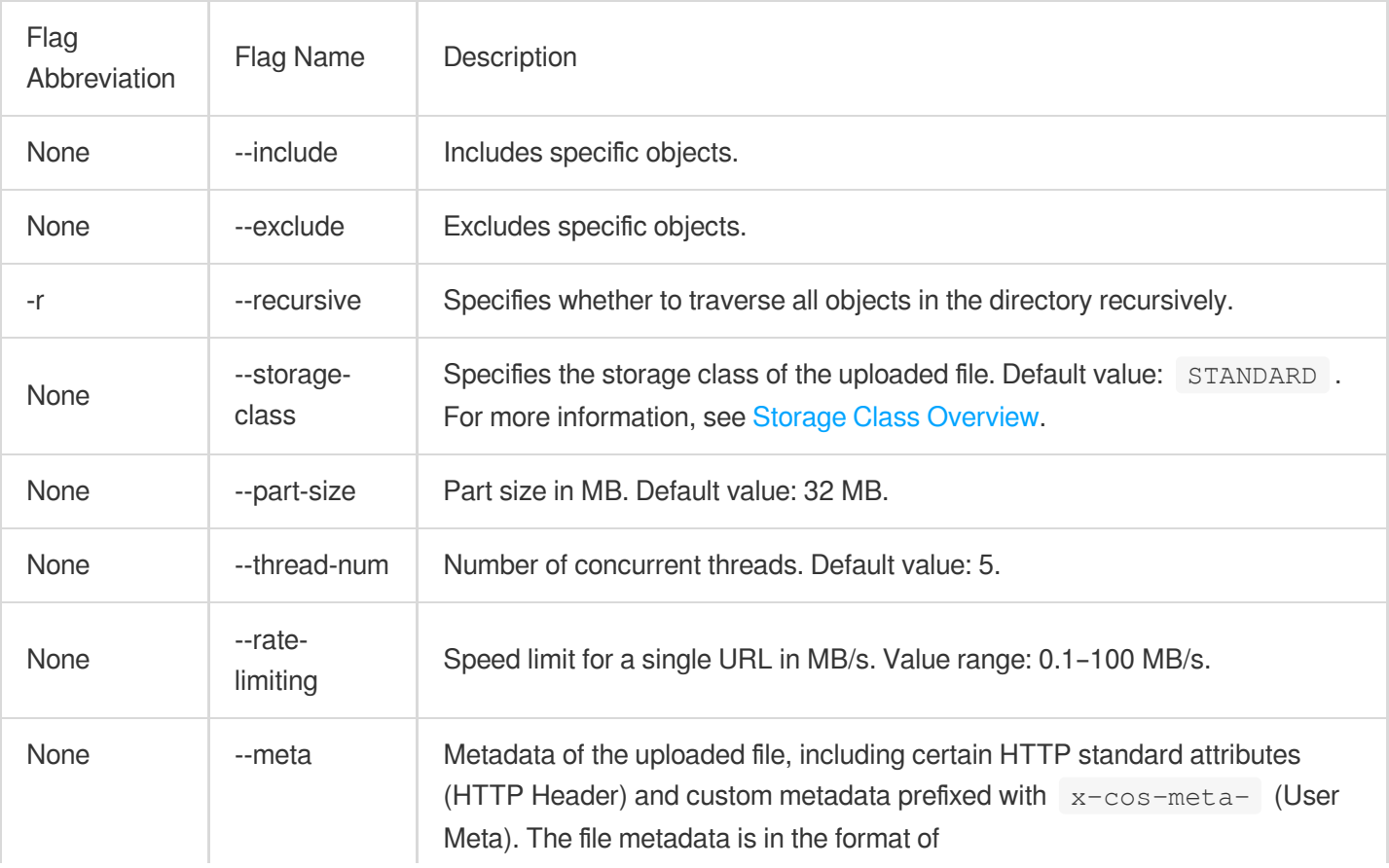

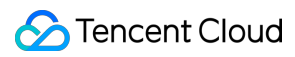

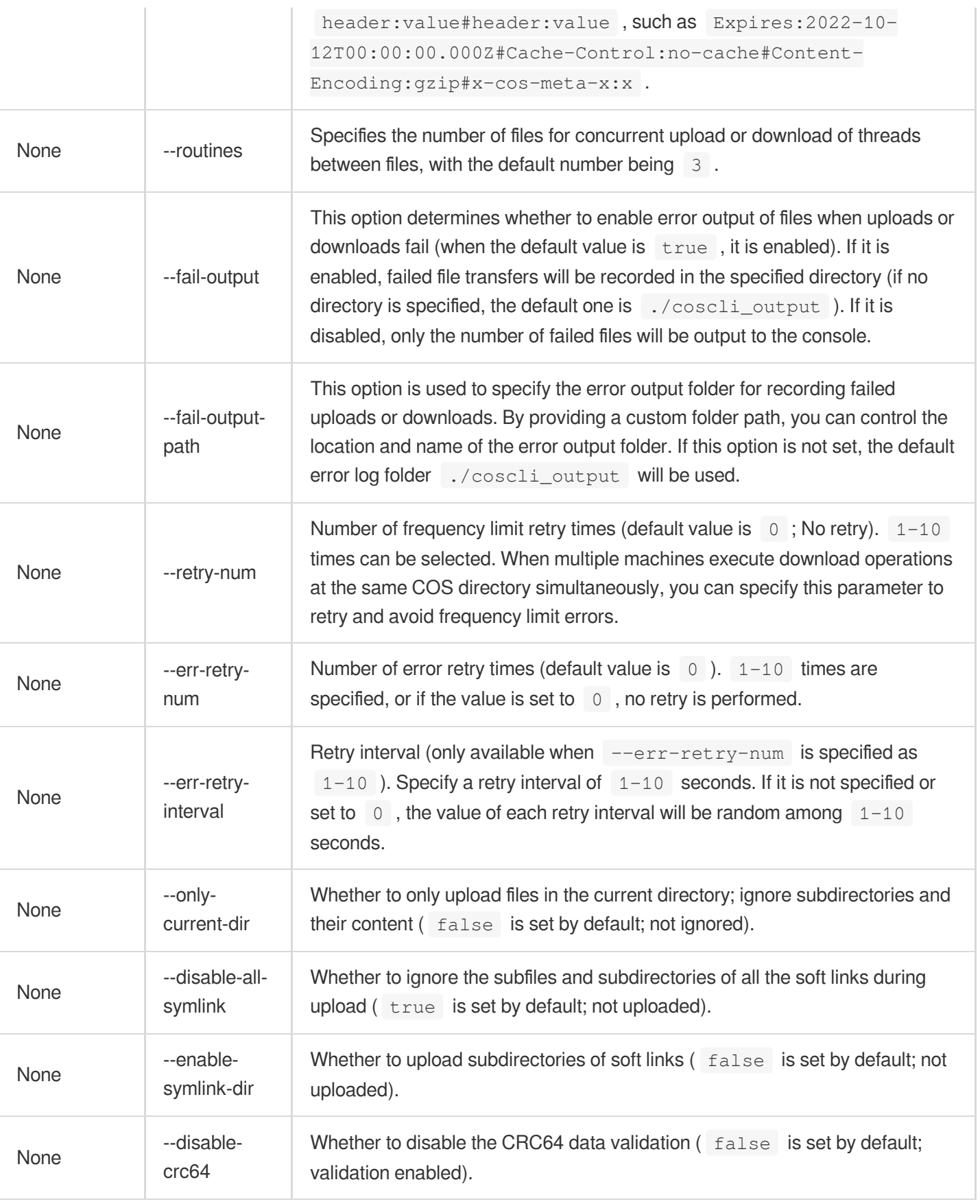

#### **Note:**

cp automatically uses concurrent upload/download for large objects.

# Tencent Cloud

If an object is larger than  $\left(-\text{part-size}\right)$ , COSCLI will split the object into multiple parts according to  $\left(-\text{part}-\text{part}=0\right)$ size and use --thread-num threads to concurrently upload/download the object. Each thread maintains a URL. For each URL, you can use the  $\overline{$ -rate-limiting parameter to limit the speed of a single URL. When concurrent upload/download is enabled, the total rate is  $\overline{\phantom{a}}$ -thread-num  $\ast$  -ratelimiting .

If an object is uploaded/downloaded in parts, checkpoint restart will be enabled by default.

--include and --exclude support standard regular expression syntax, so you can use them to filter out objects that meet specific criteria.

When using zsh, you may need to add double quotes at both ends of the pattern string.

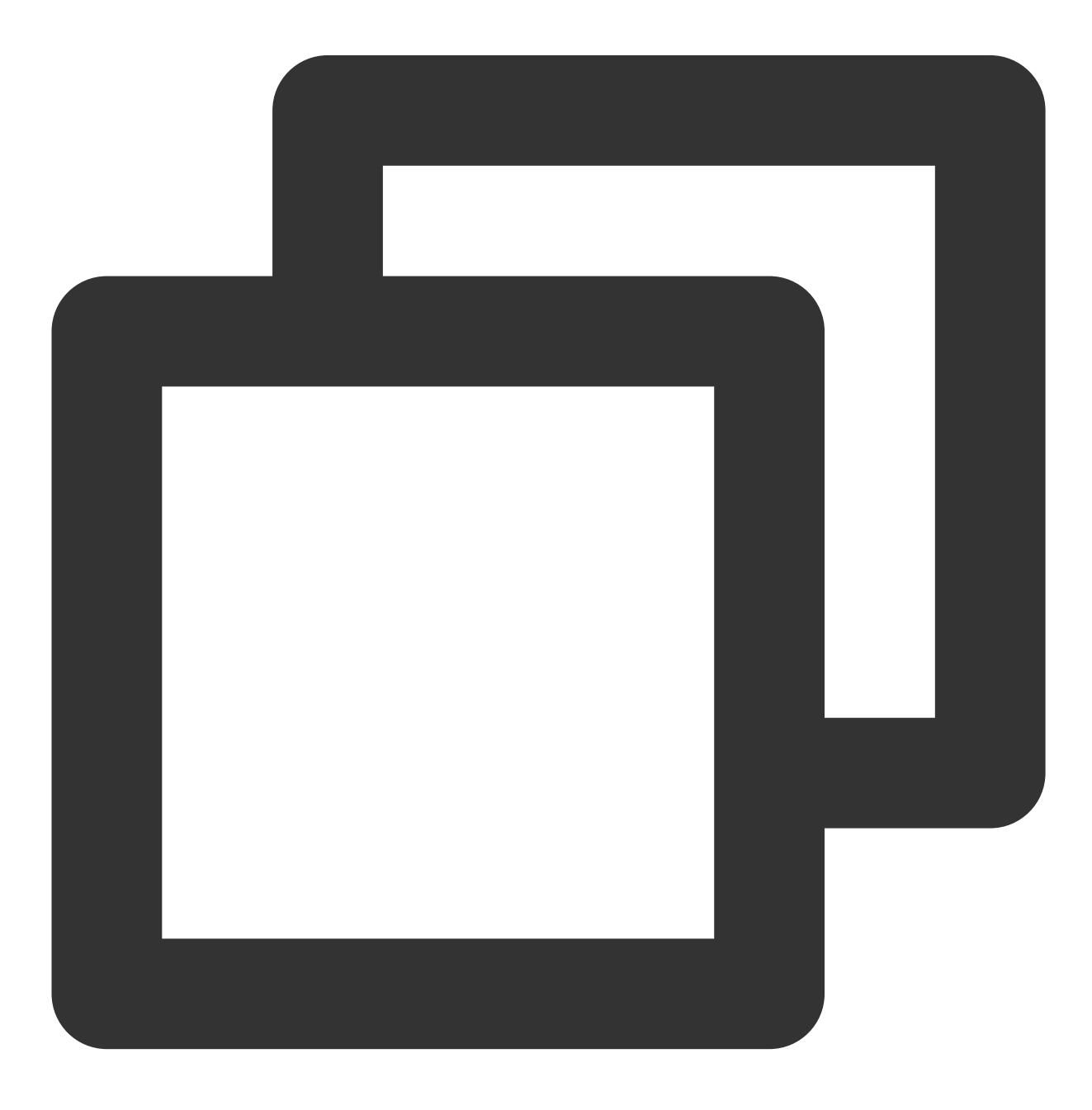

```
./coscli cp ~/test/ cos://bucket1/example/ -r --include ".*.txt" --meta=x-cos-met
```
For other common options of this command (such as switching bucket and user account), see [Common](https://www.tencentcloud.com/document/product/436/46273) Options.

# **Examples**

## **Upload**

**Uploading a single object**

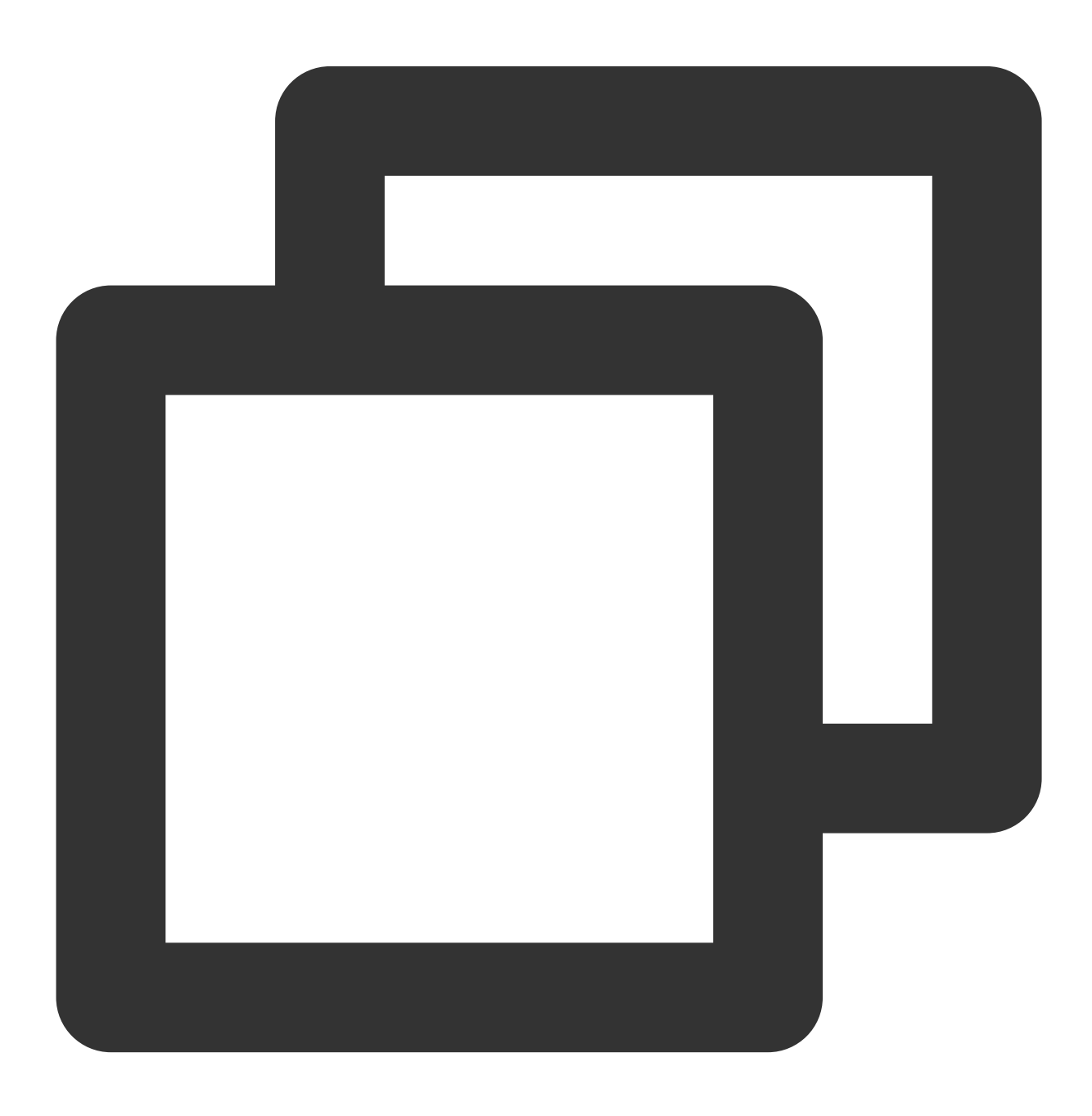

```
./coscli cp ~/example.txt cos://bucket1/example.txt
```
**Uploading all objects in the local directory test to the example directory in the bucket1 bucket**

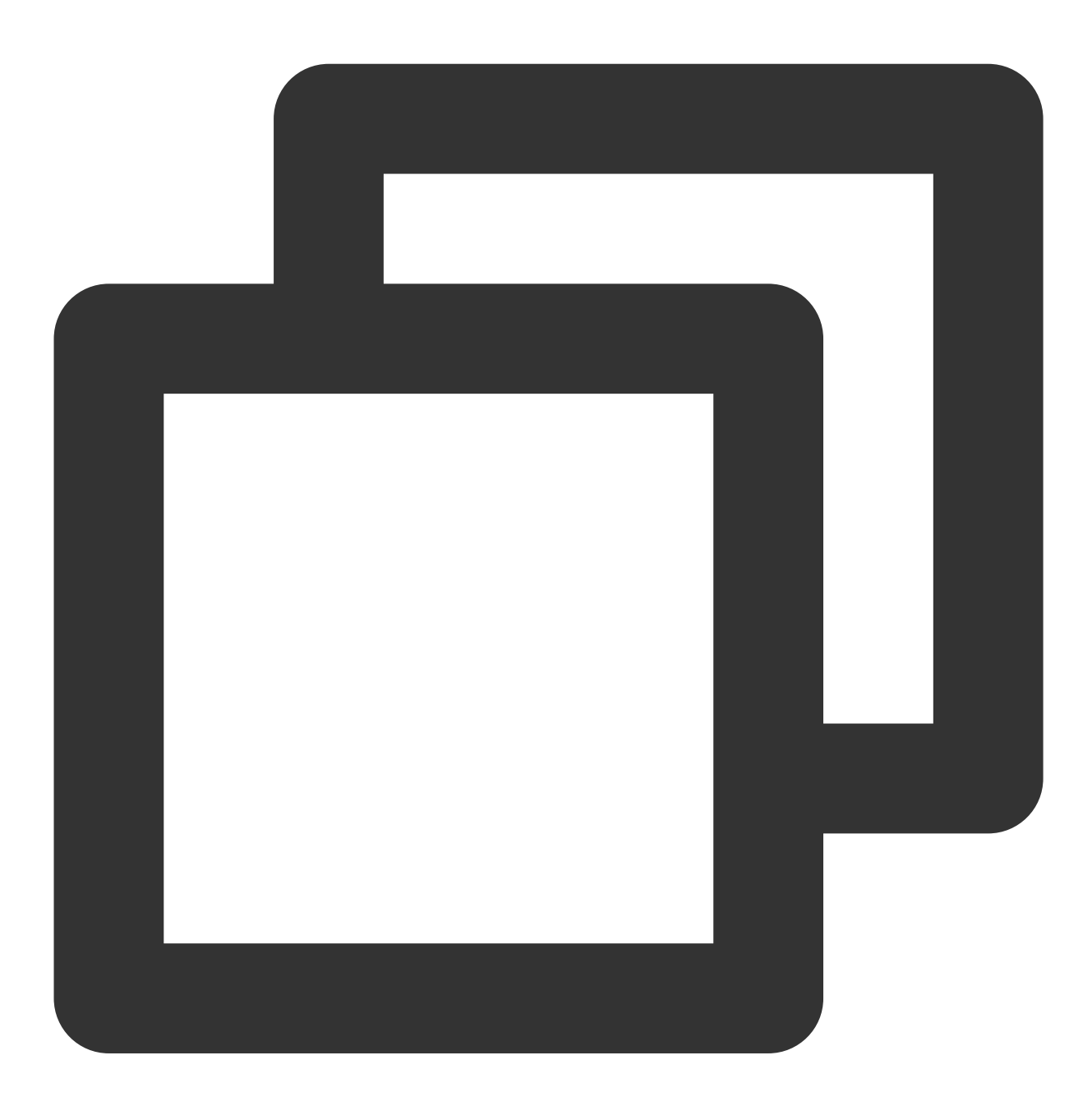

./coscli cp ~/test/ cos://bucket1/example/ -r

**Uploading all MP4 objects in the local directory test to the example directory in the bucket1 bucket**

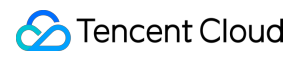

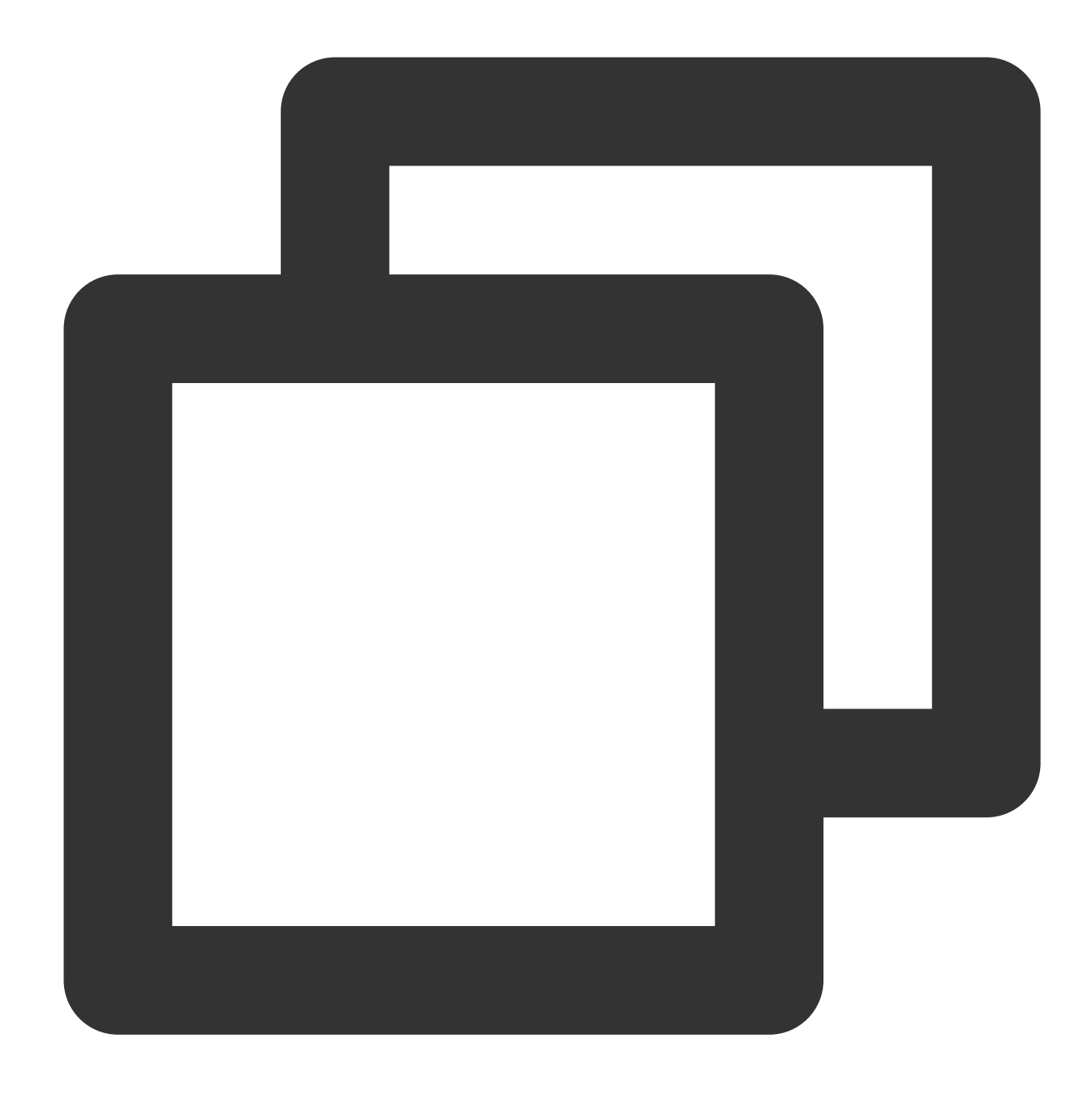

./coscli cp ~/test/ cos://bucket1/example/ -r --include .\*.mp4

**Uploading all non-MD objects in the local directory test to the example directory in the bucket1 bucket**

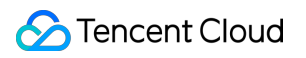

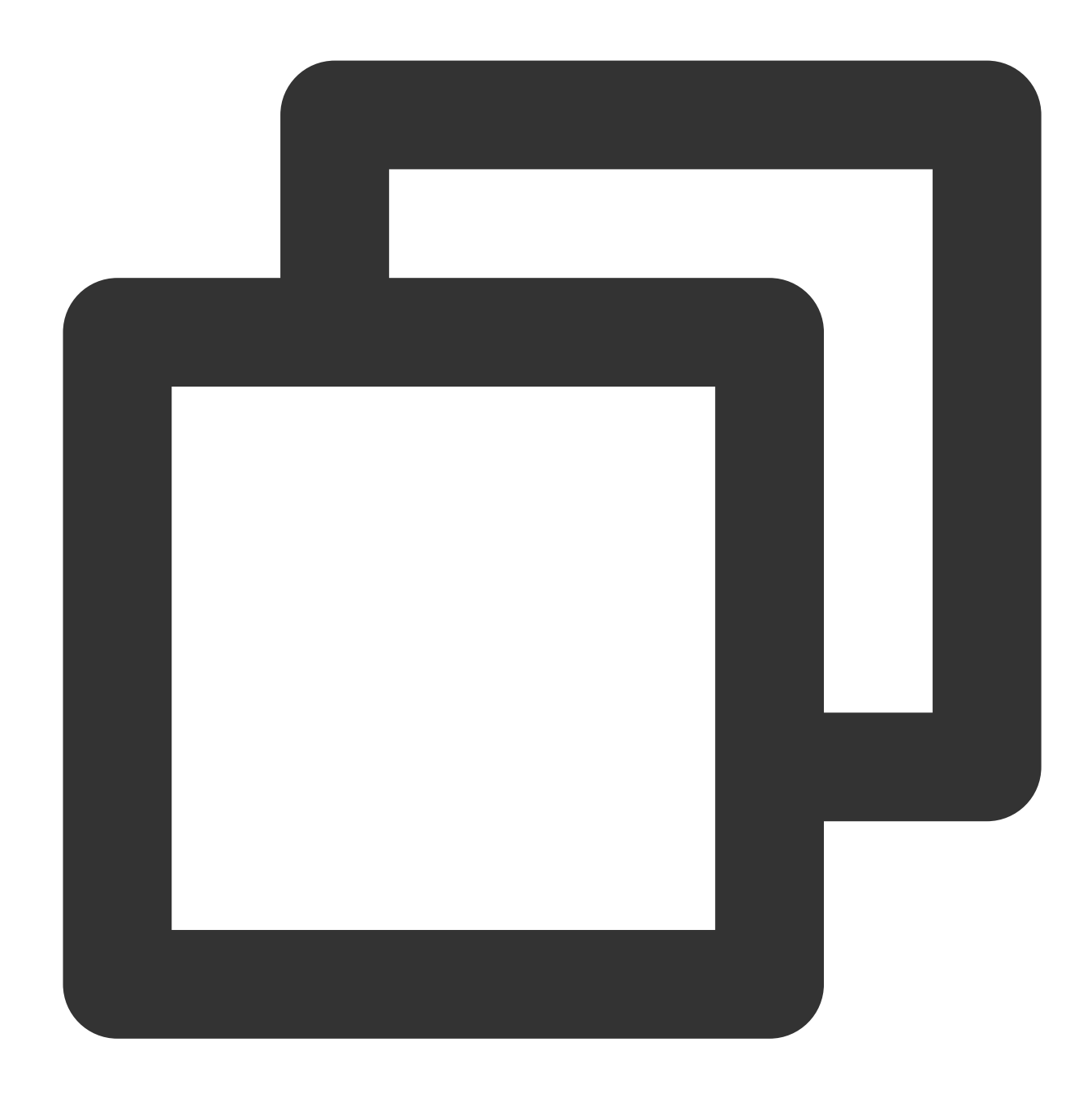

./coscli cp ~/test/ cos://bucket1/example/ -r --exclude .\*.md

**Uploading all objects in the dir directory (containing the dirA , dirB , dirC , and dirD subdirectories) except the dirD directory**

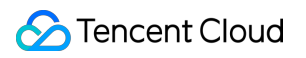

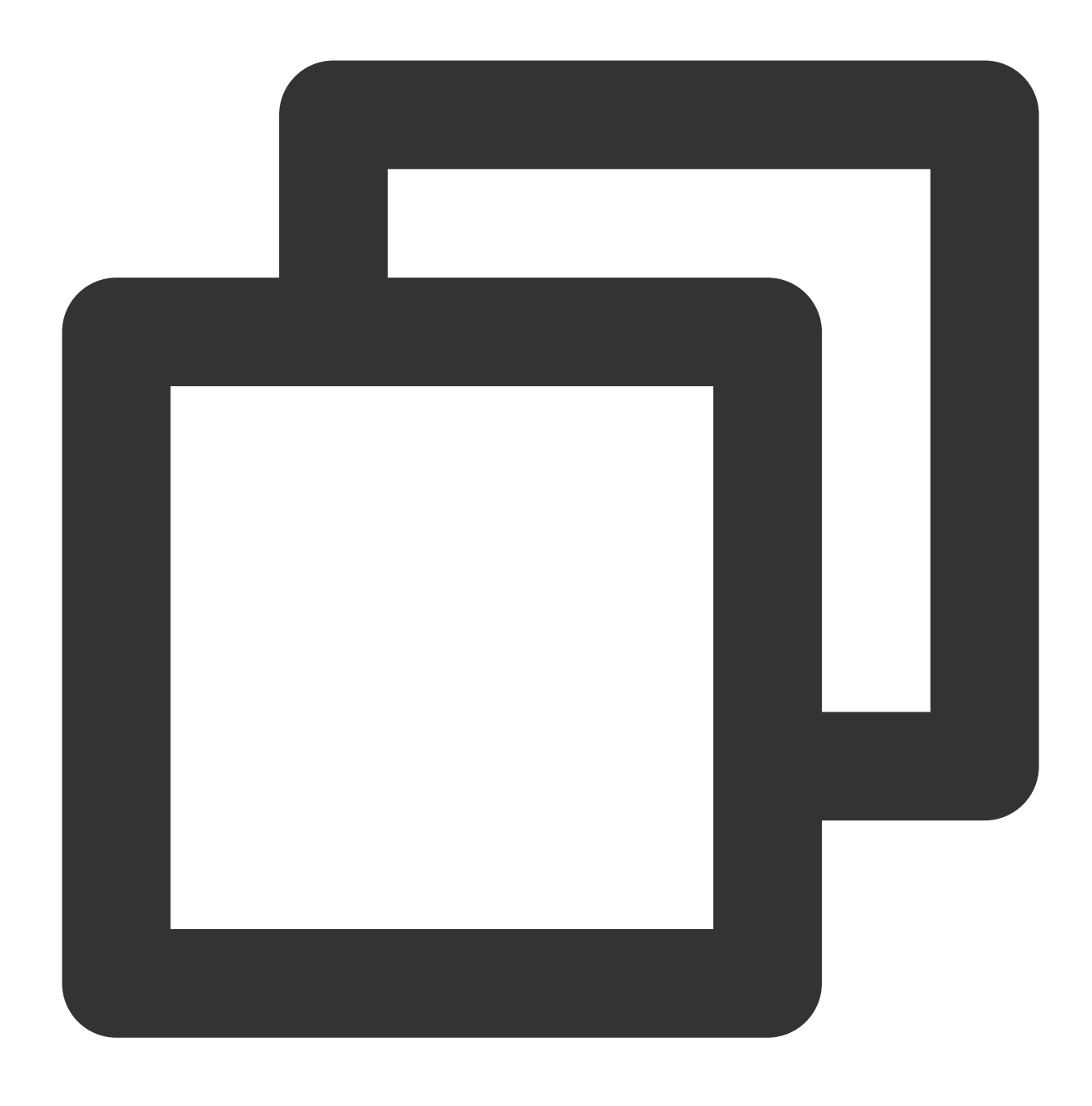

./coscli cp dir/ cos://bucket1/example/ -r --exclude dirD/.\*

**Uploading all objects in the local directory test to the example directory in the bucket1 bucket using the ARCHIVE storage class**

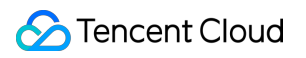

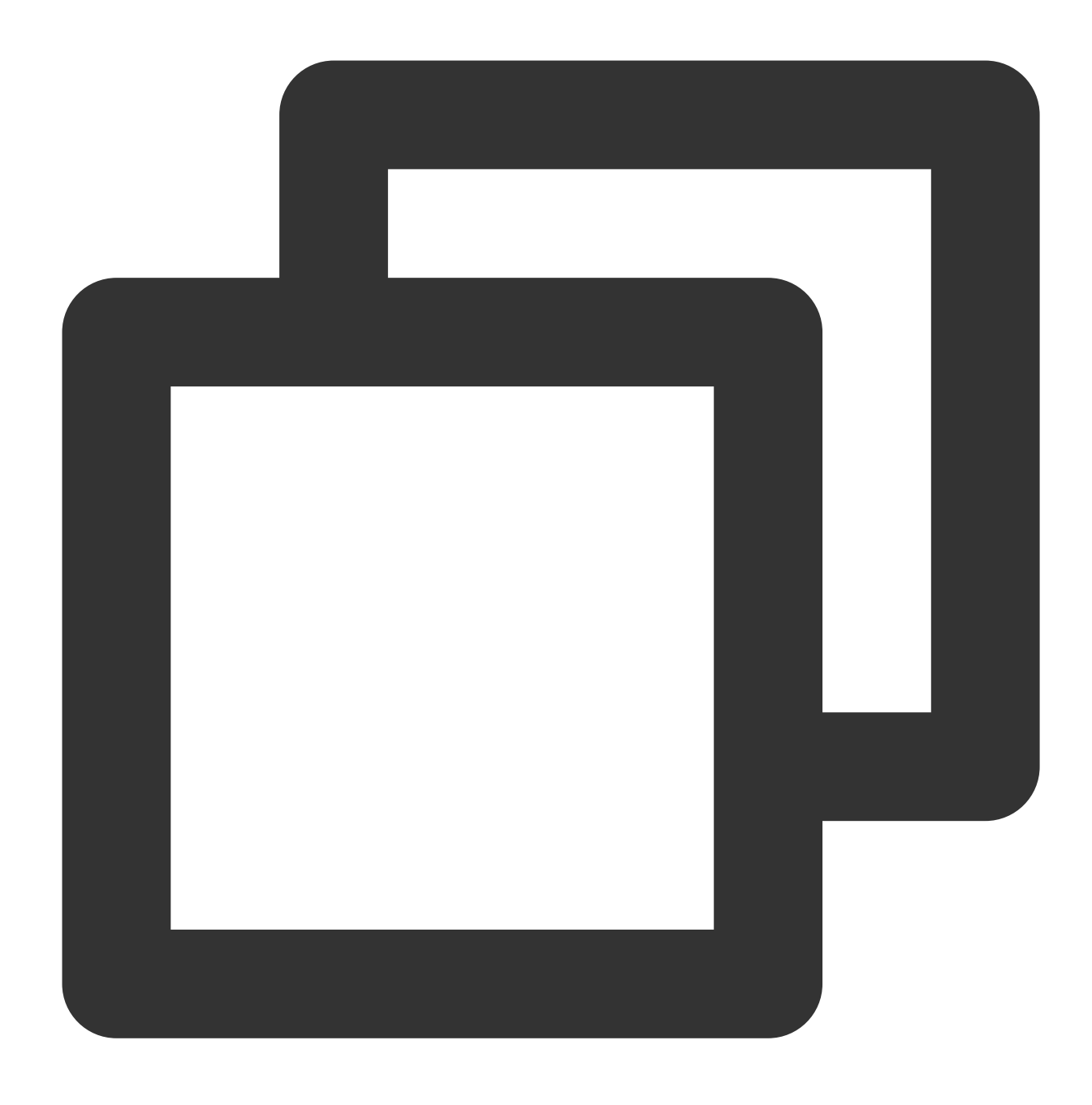

./coscli cp ~/test/ cos://bucket1/example/ -r --storage-class ARCHIVE

**Uploading the local file.txt file to the bucket1 bucket and setting the single-URL speed limit to 1.3 MB/s**

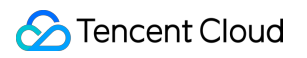

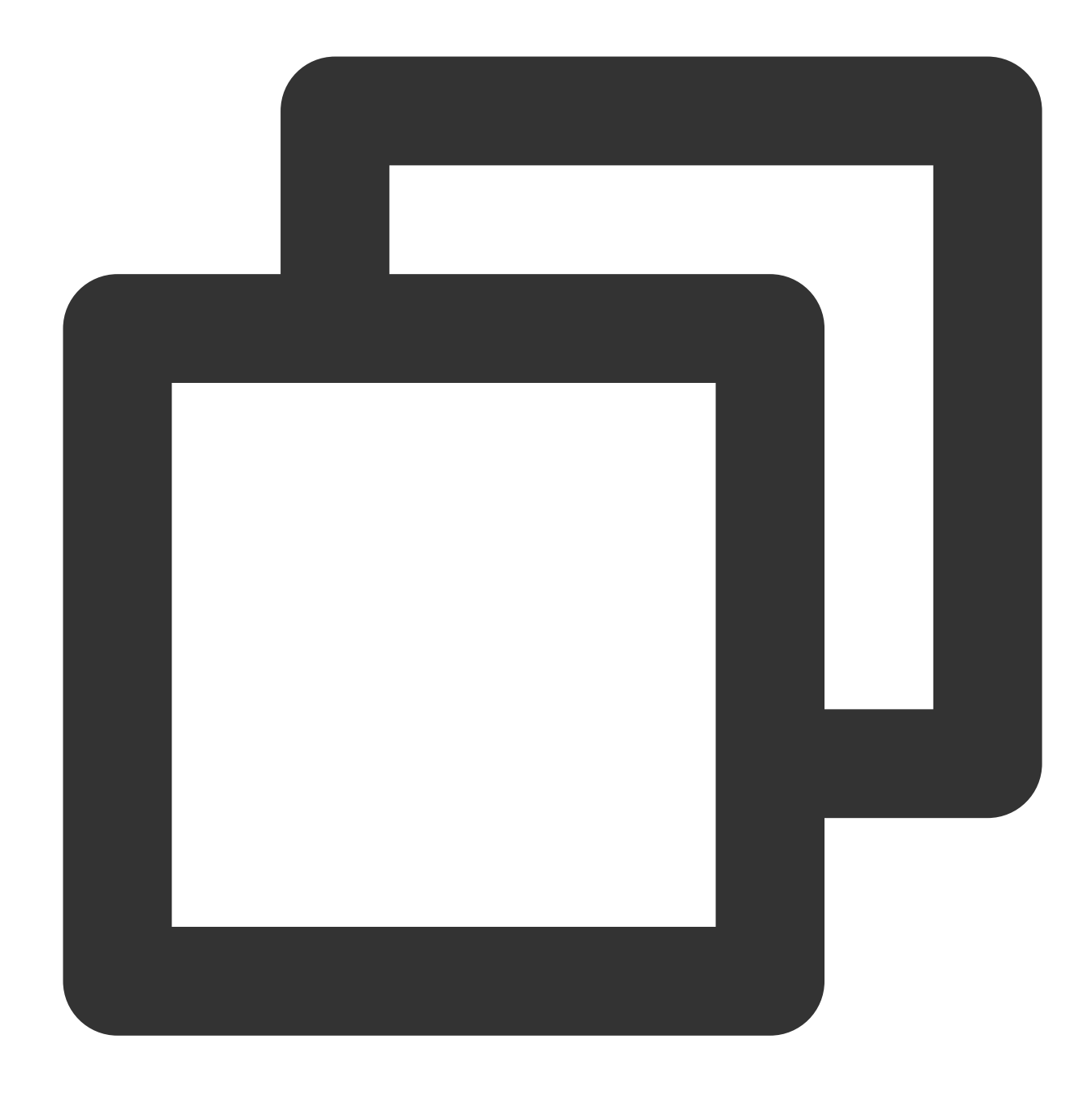

./coscli cp ~/file.txt cos://bucket1/file.txt --rate-limiting 1.3

### **Download**

**Downloading a single object**
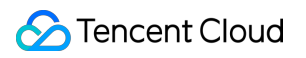

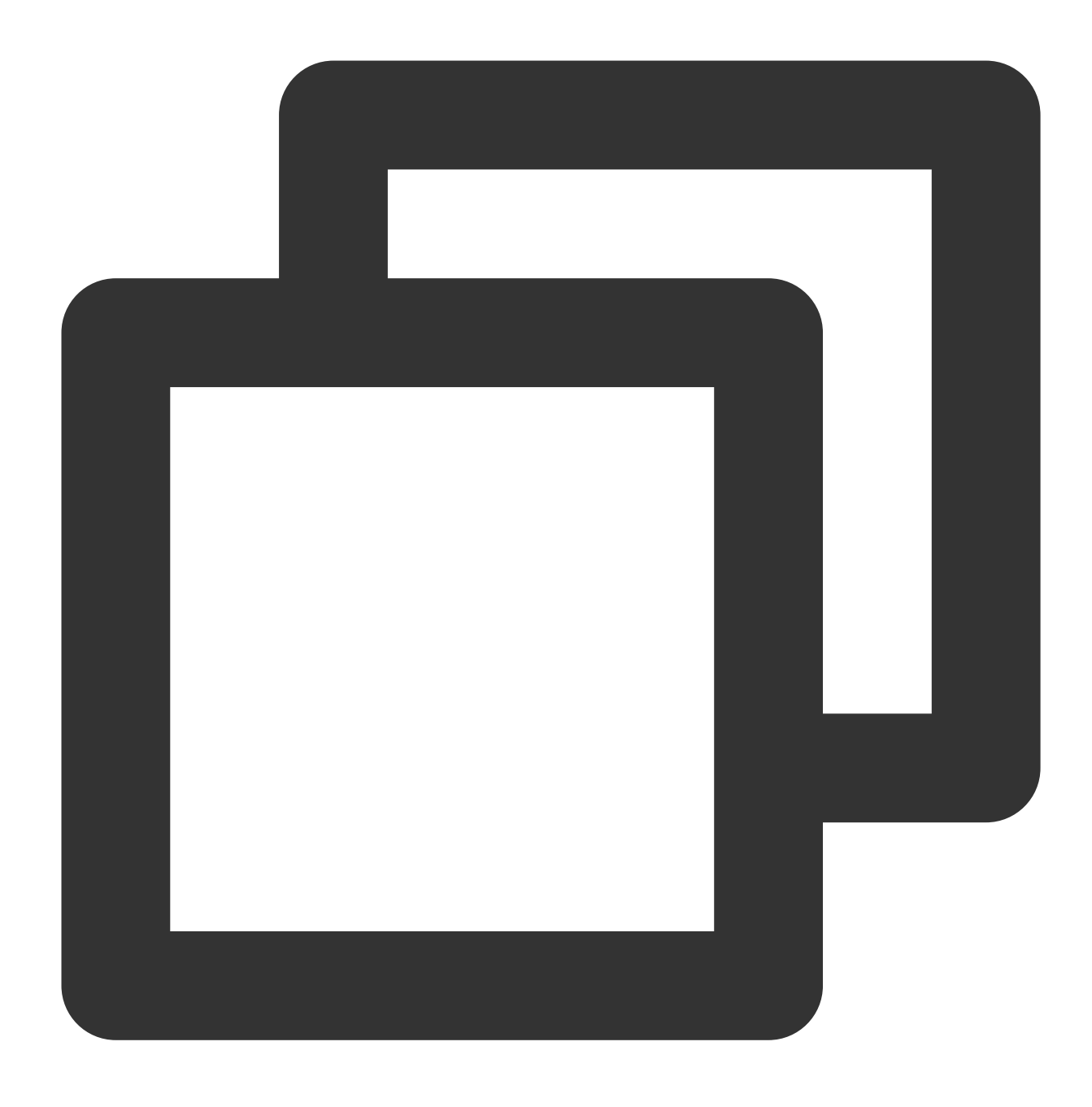

./coscli cp cos://bucket1/example.txt ~/example.txt

**Downloading all objects in the example directory in the bucket1 bucket to the test directory**

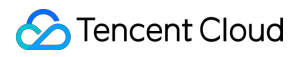

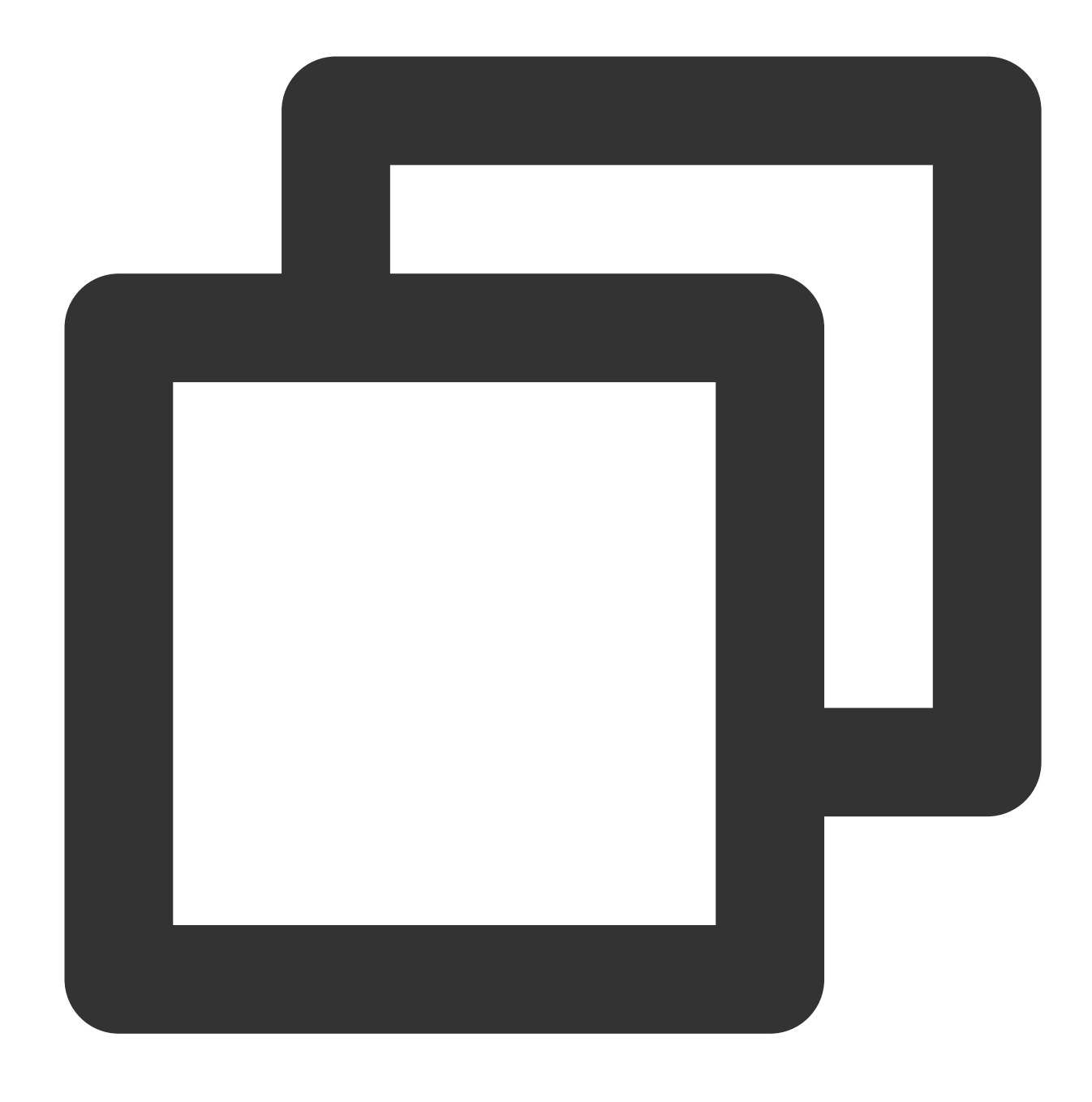

./coscli cp cos://bucket1/example/ ~/test/ -r

**Downloading all MP4 objects in the example directory in the bucket1 bucket to the test directory**

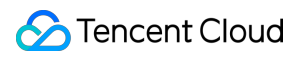

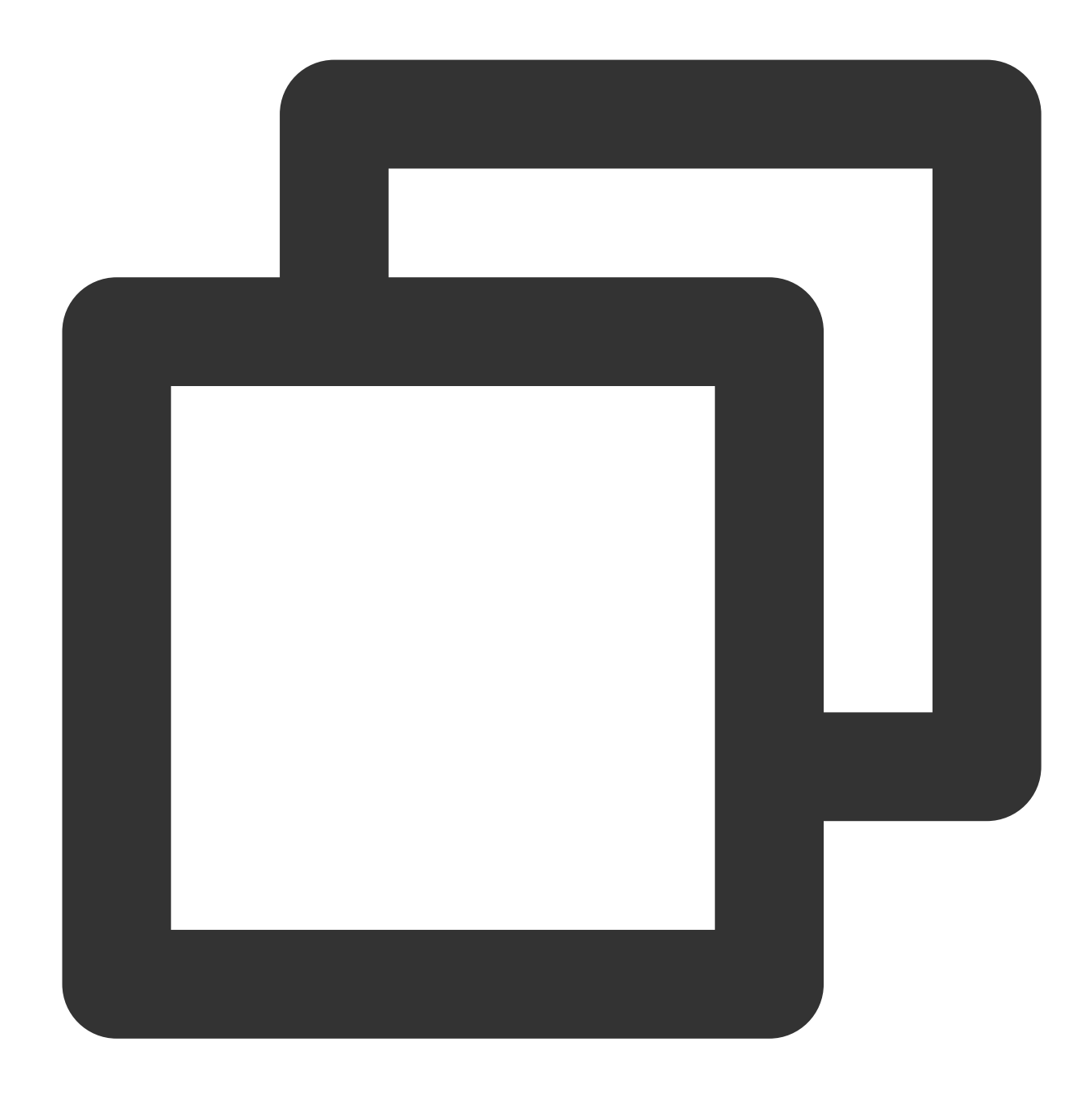

./coscli cp cos://bucket1/example/ ~/test/ -r --include .\*.mp4

**Downloading all non-MD objects in the example directory in the bucket1 bucket to the test directory**

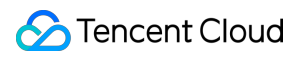

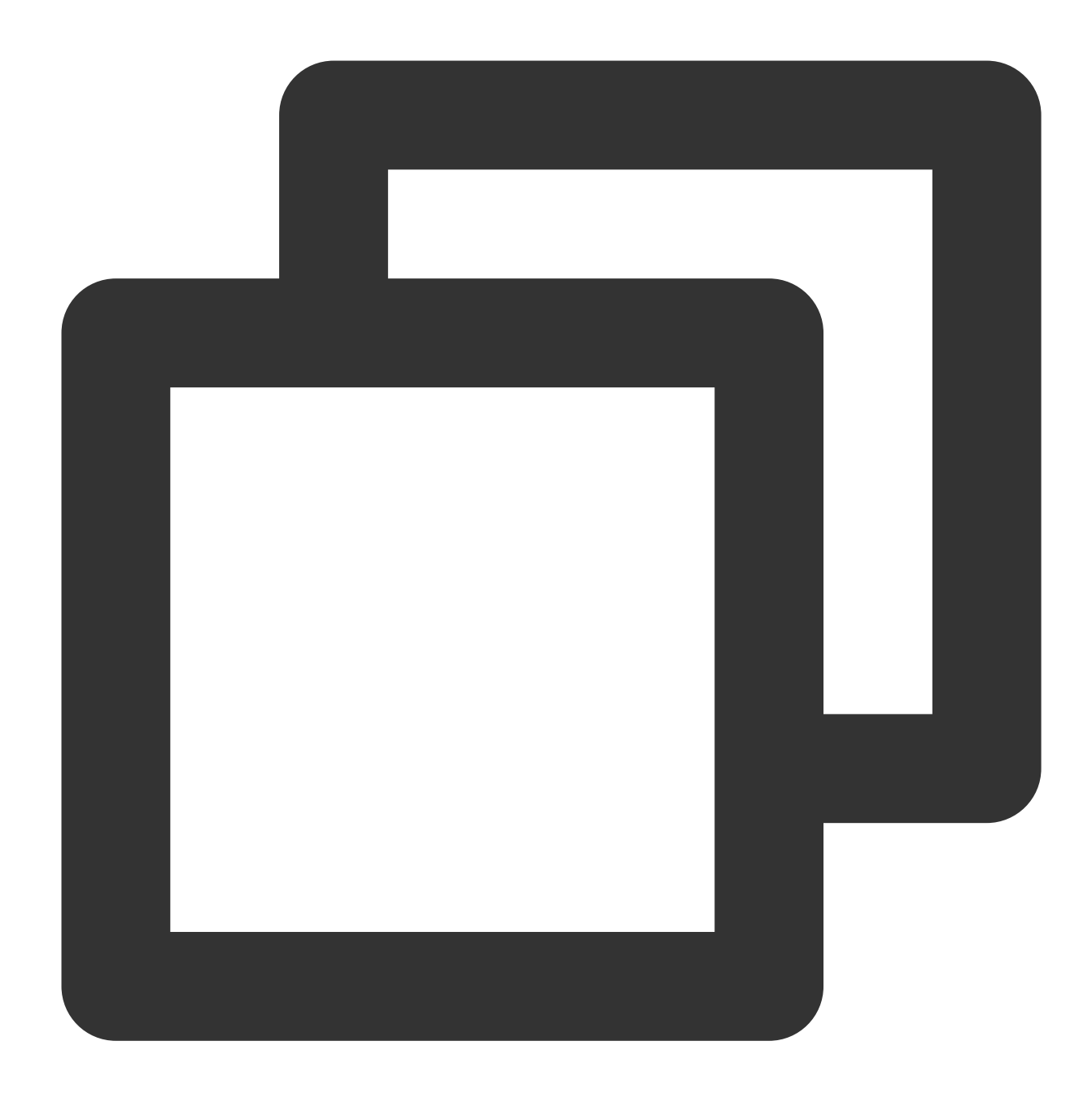

./coscli cp cos://bucket1/example/ ~/test/ -r --exclude .\*.md

### **Copy**

**Copying a single object within a bucket**

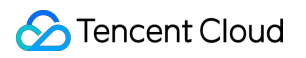

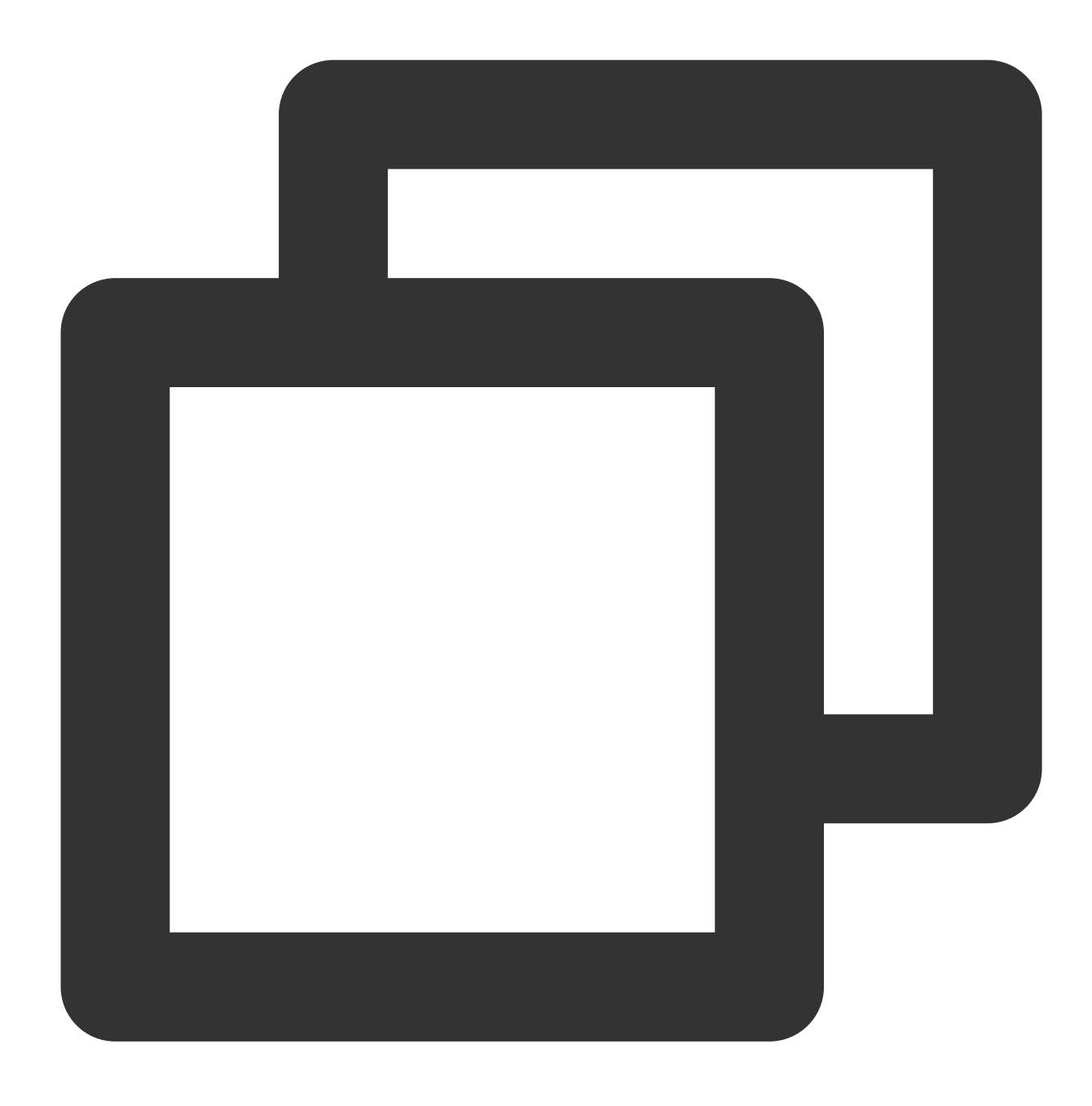

./coscli cp cos://bucket1/example.txt cos://bucket1/example\_copy.txt

**Copying a single object across buckets**

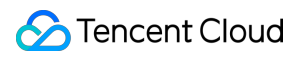

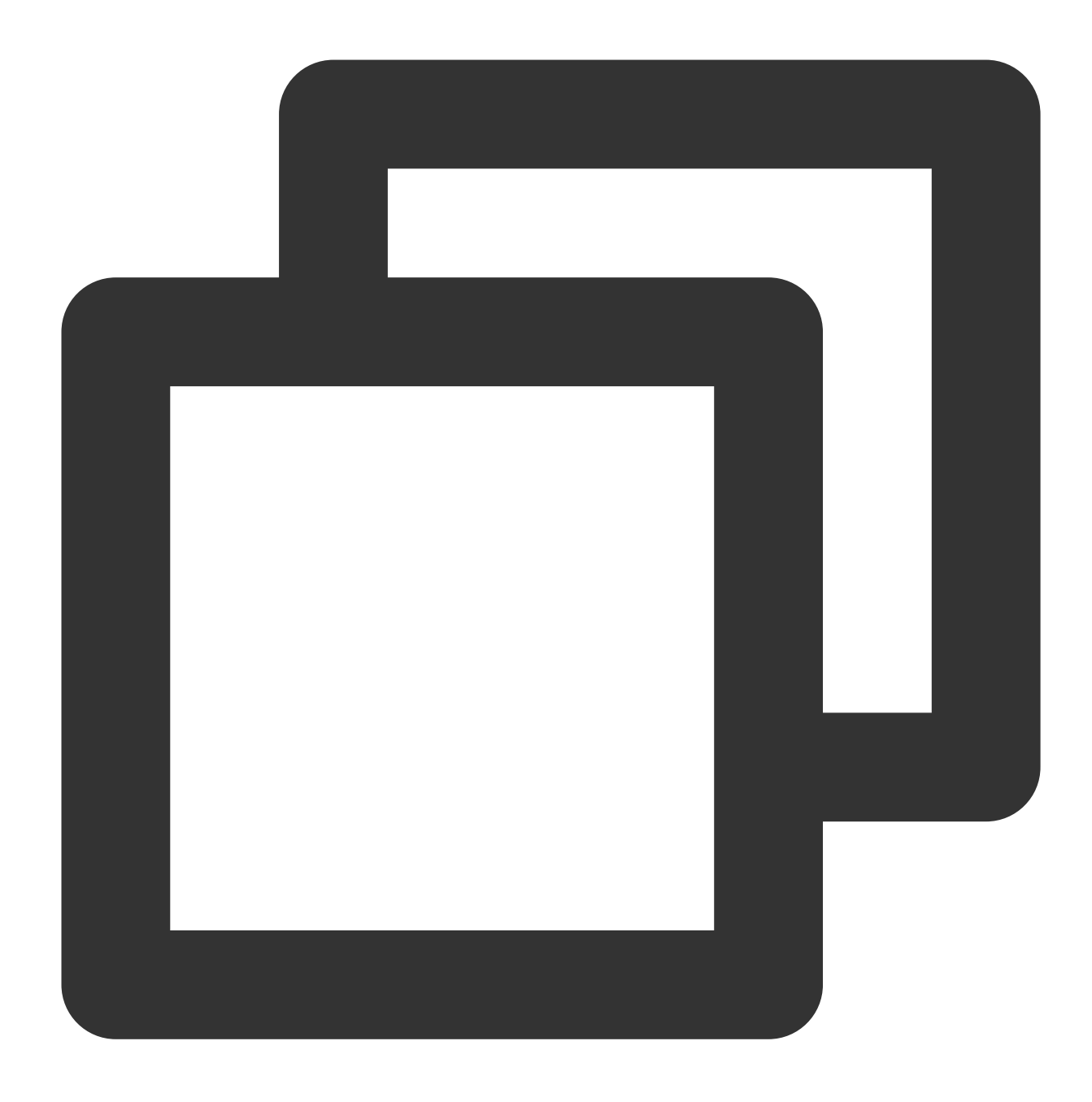

./coscli cp cos://bucket1/example.txt cos://bucket2/example\_copy.txt

**Copying all objects in the example1 directory in bucket1 to the example2 directory in bucket2**

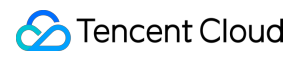

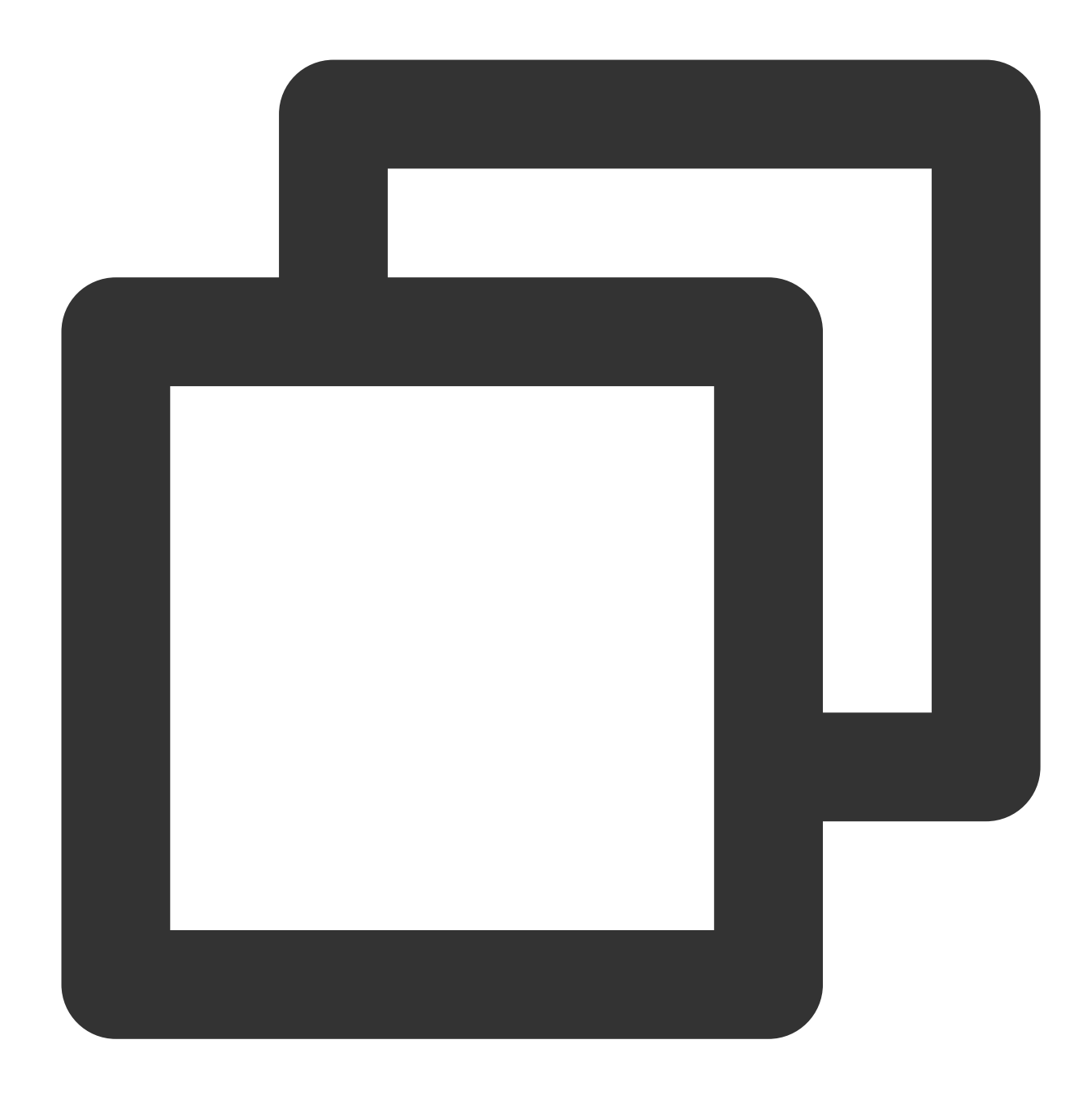

./coscli cp cos://bucket1/example1/ cos://bucket2/example2/ -r

**Copying all MP4 objects in the example1 directory in bucket1 to the example2 directory in bucket2**

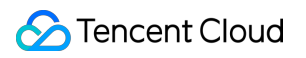

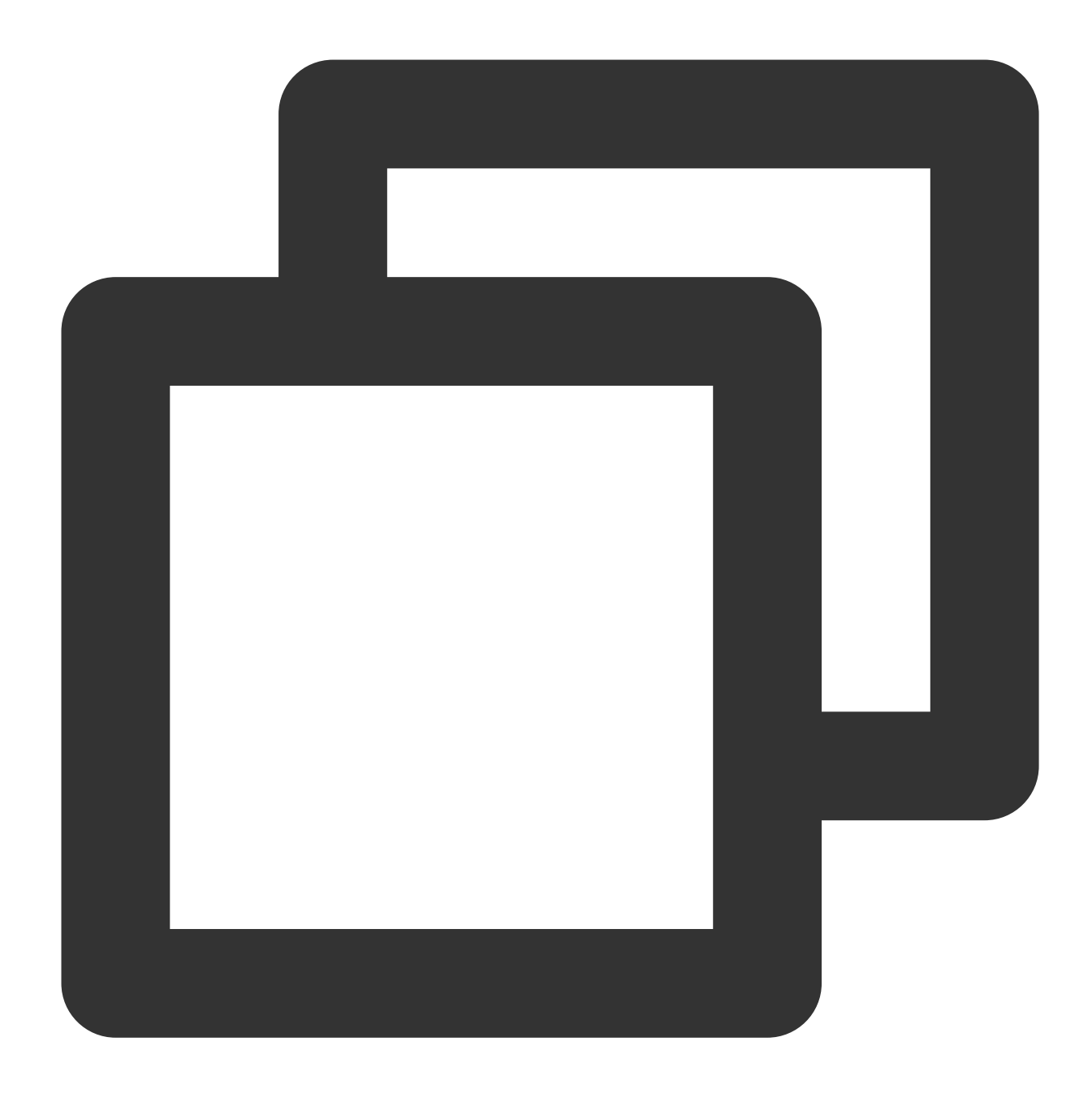

./coscli cp cos://bucket1/example1/ cos://bucket2/example2/ -r --include .\*.mp4

**Copying all non-MD objects in the example1 directory in bucket1 to the example2 directory in bucket2**

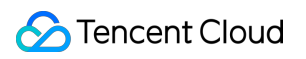

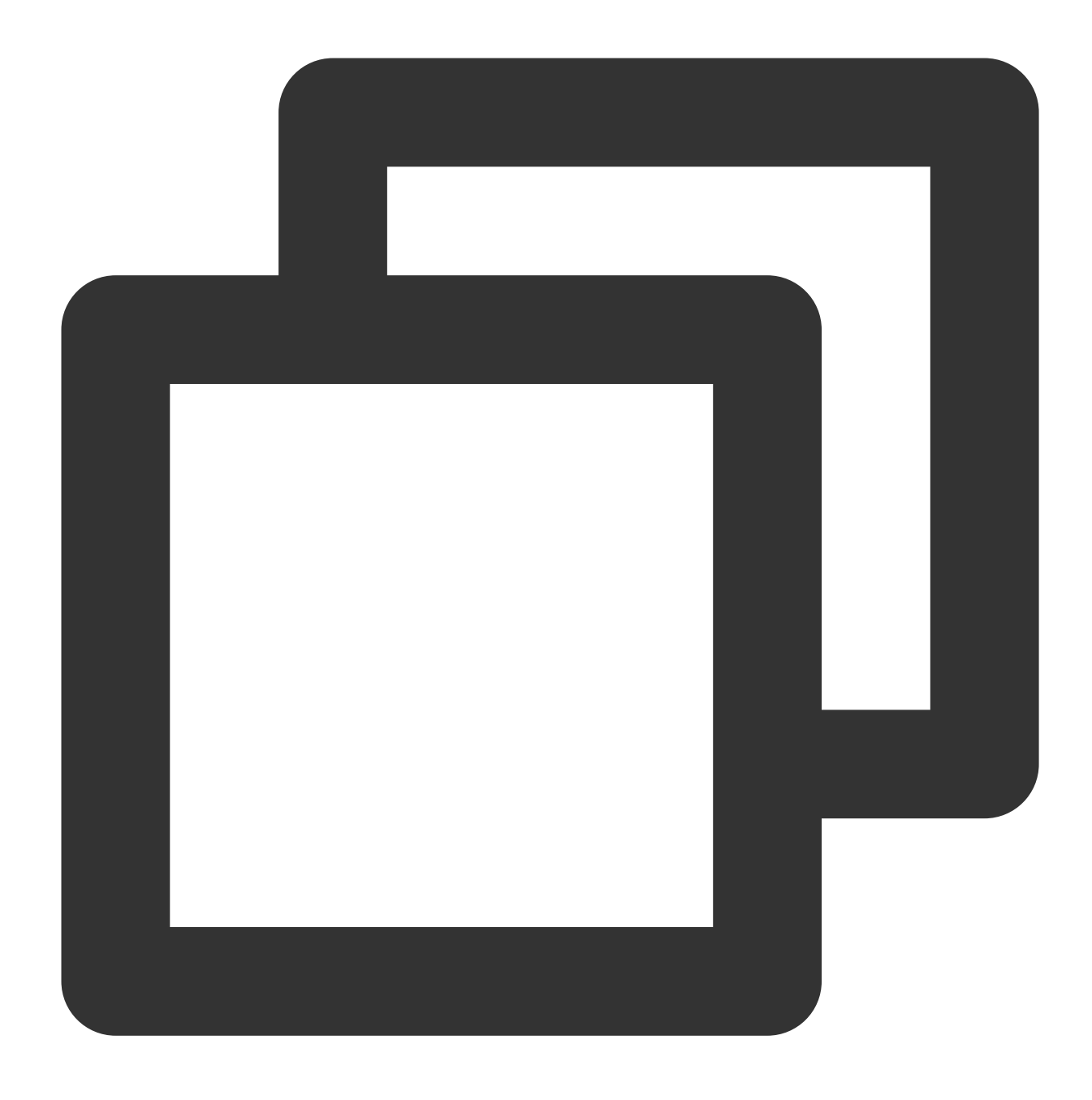

./coscli cp cos://bucket1/example1/ cos://bucket2/example2/ -r --exclude .\*.md

# Syncing Upload/Download/Copy - sync

Last updated:2024-06-28 16:47:01

## Command Syntax

The sync command is used to sync object upload, download, and copy. The difference between sync and cp is that sync first compares the CRC64 value of an object with the same name that already exists, and if the value is the same, the object will not be transferred.

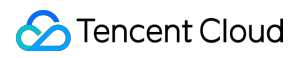

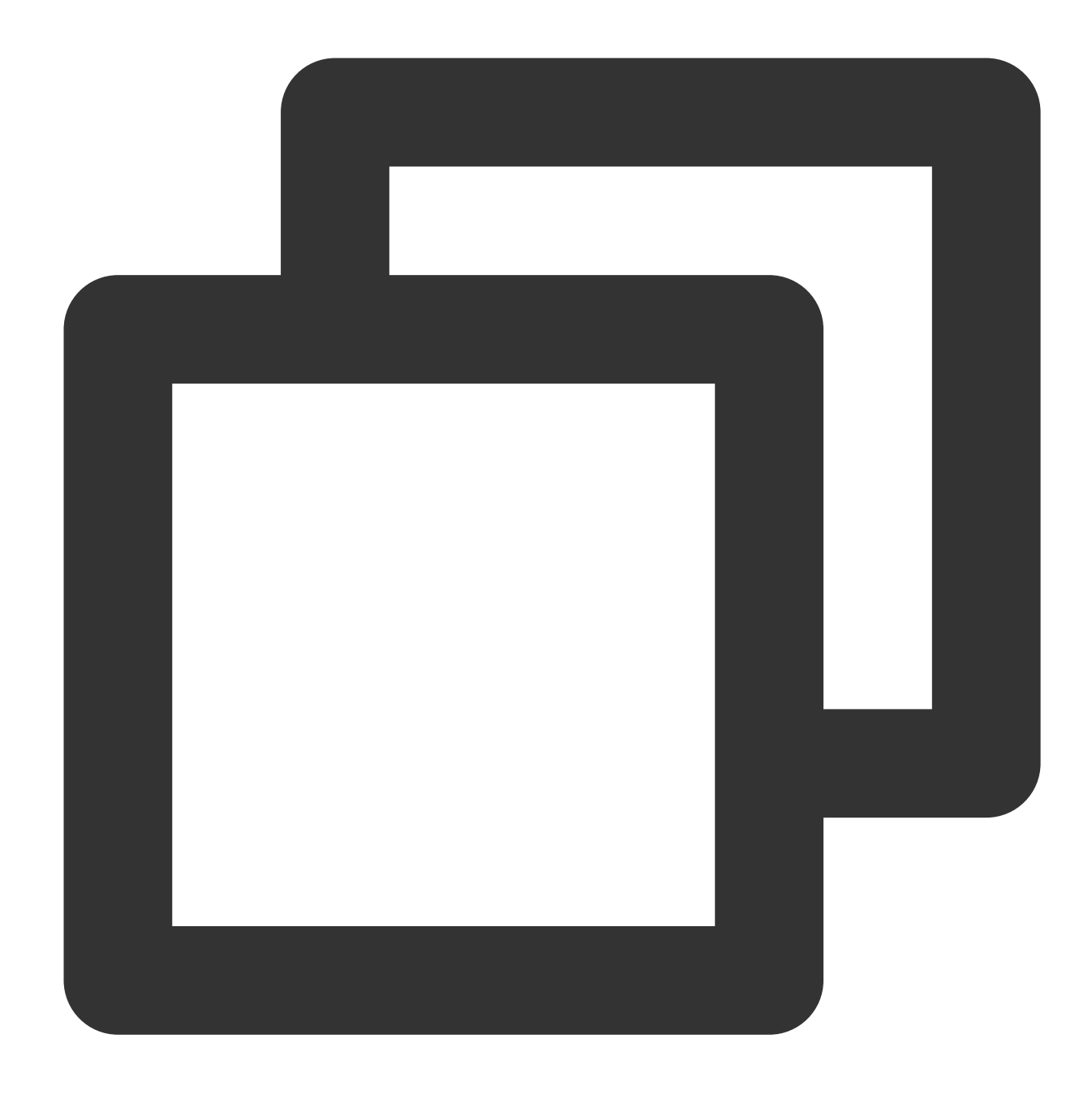

#### ./coscli sync <source\_path> <destination\_path> [flag]

#### cp includes the following parameters:

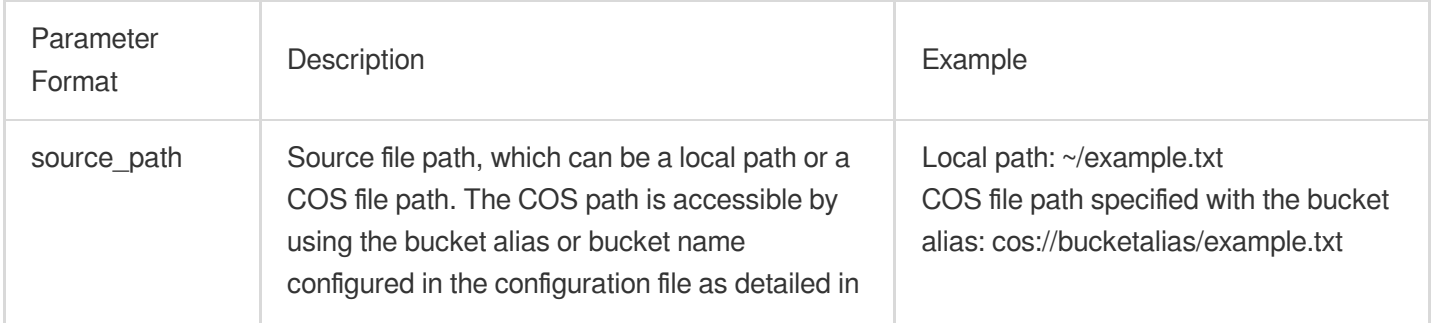

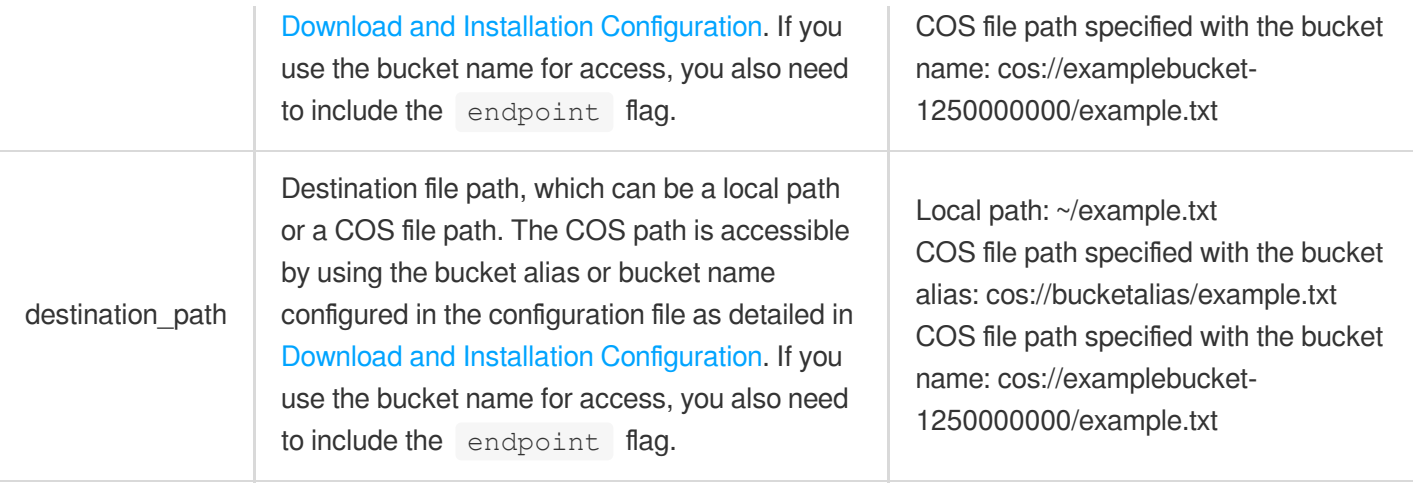

sync includes the following optional flags:

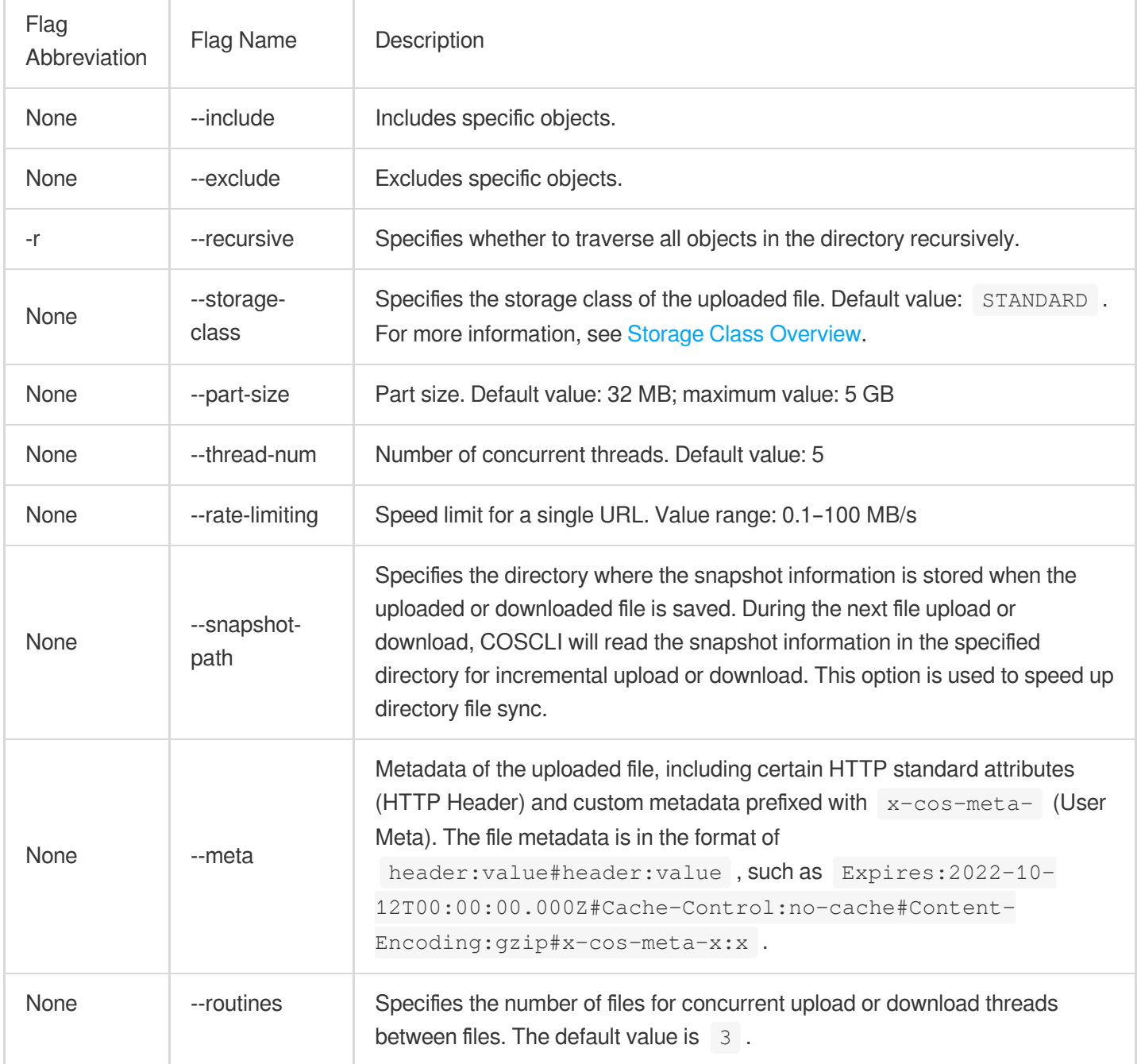

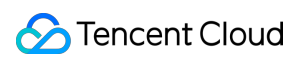

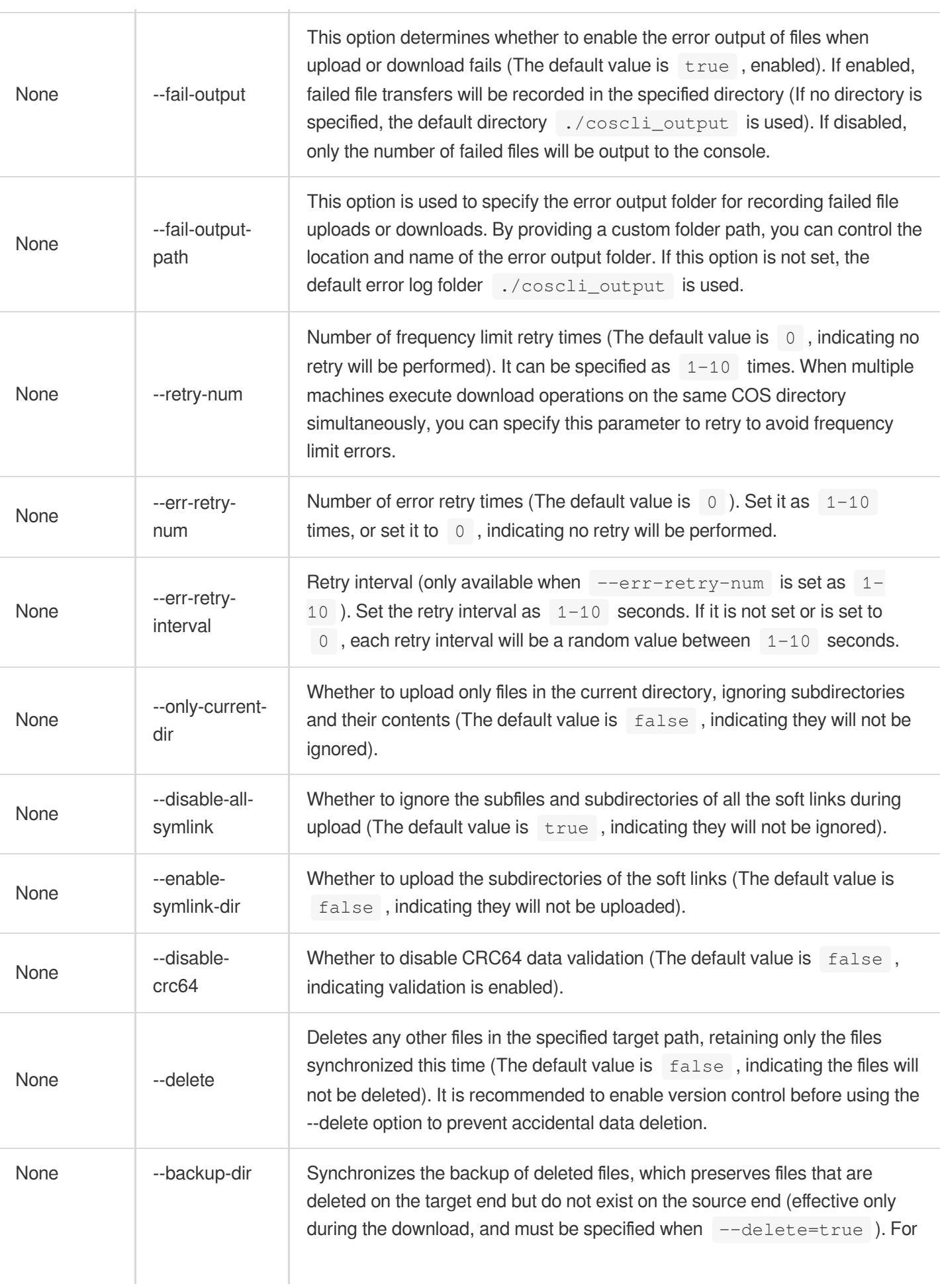

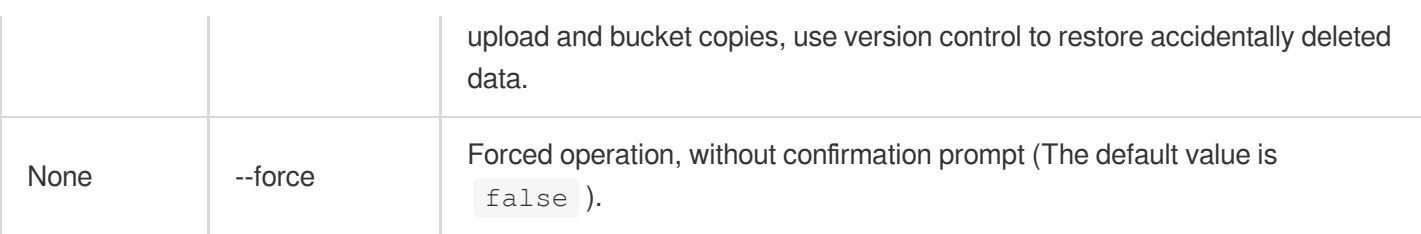

#### **Note:**

sync automatically uses concurrent upload/download for large objects.

If an object is larger than  $\left(-\text{part-size}\right)$ , COSCLI will split the object into multiple parts according to  $\left(-\text{part}-\text{part}=0\right)$ size and use --thread-num threads to concurrently upload/download the object.

Each thread maintains a URL. For each URL, you can use the  $\left(-\text{rate-limiting}\right)$  parameter to limit the speed of a single URL. When concurrent upload/download is enabled, the total rate is  $\left(-\text{thread-num } \star \text{ --rate} \right)$ limiting .

If an object is uploaded/downloaded in parts, checkpoint restart will be enabled by default.

--include and --exclude support standard regular expression syntax, so you can use them to filter out objects that meet specific criteria.

When using zsh, you may need to add double quotes at both ends of the pattern string.

Do not set snapshot-path to the directory to be migrated or its subdirectories. COSCLI will not actively delete the snapshot information in the snapshot-path folder. Therefore, to avoid excessive snapshot information, delete unnecessary snapshots in this folder regularly.

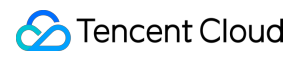

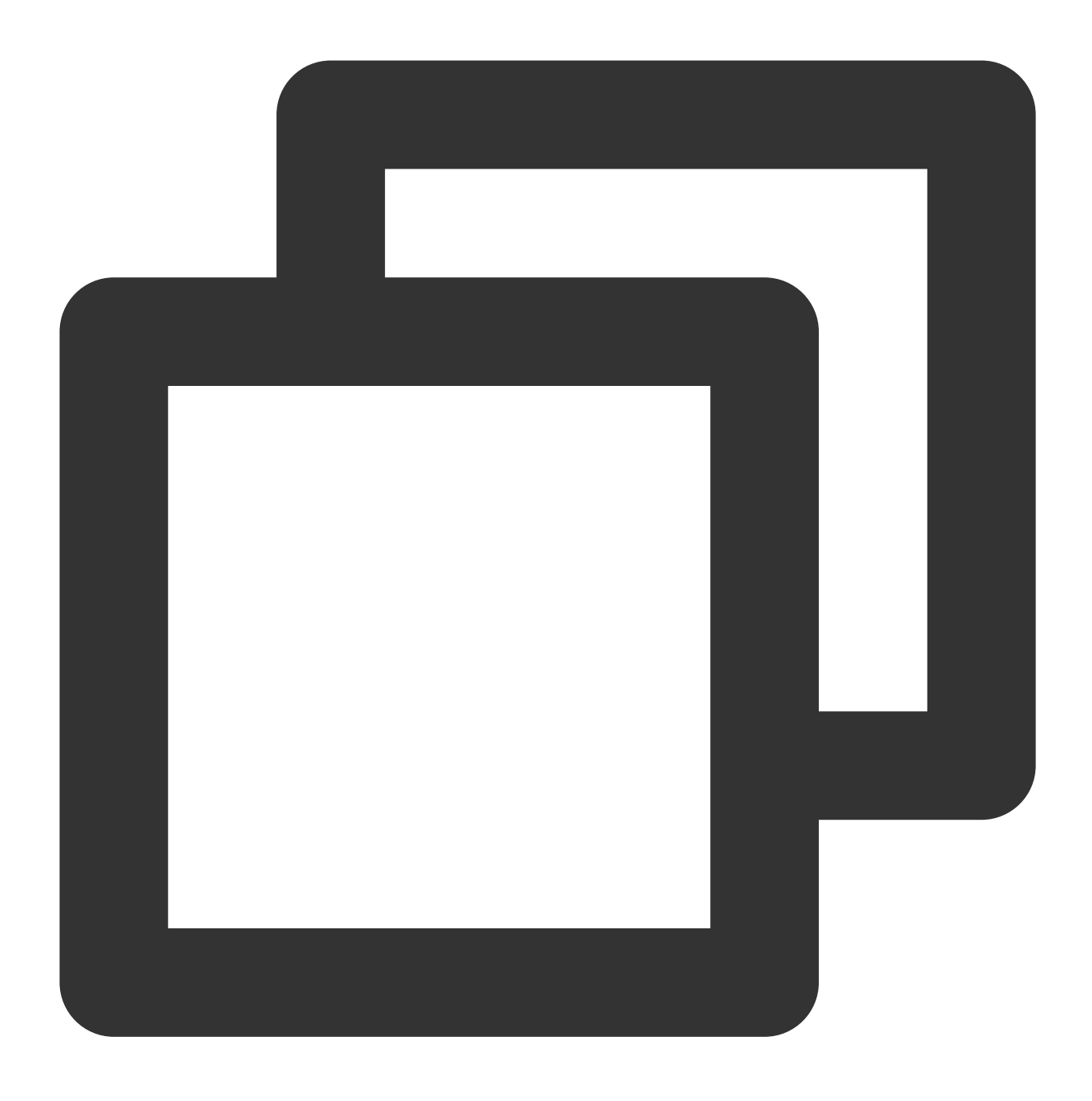

./coscli sync ~/test/ cos://bucket1/example/ -r --include ".\*.txt" --snapshot-pat

For other common options of this command (such as switching bucket and user account), see [Common](https://www.tencentcloud.com/document/product/436/46273) Options.

### Examples

### **Syncing object upload**

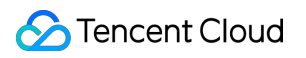

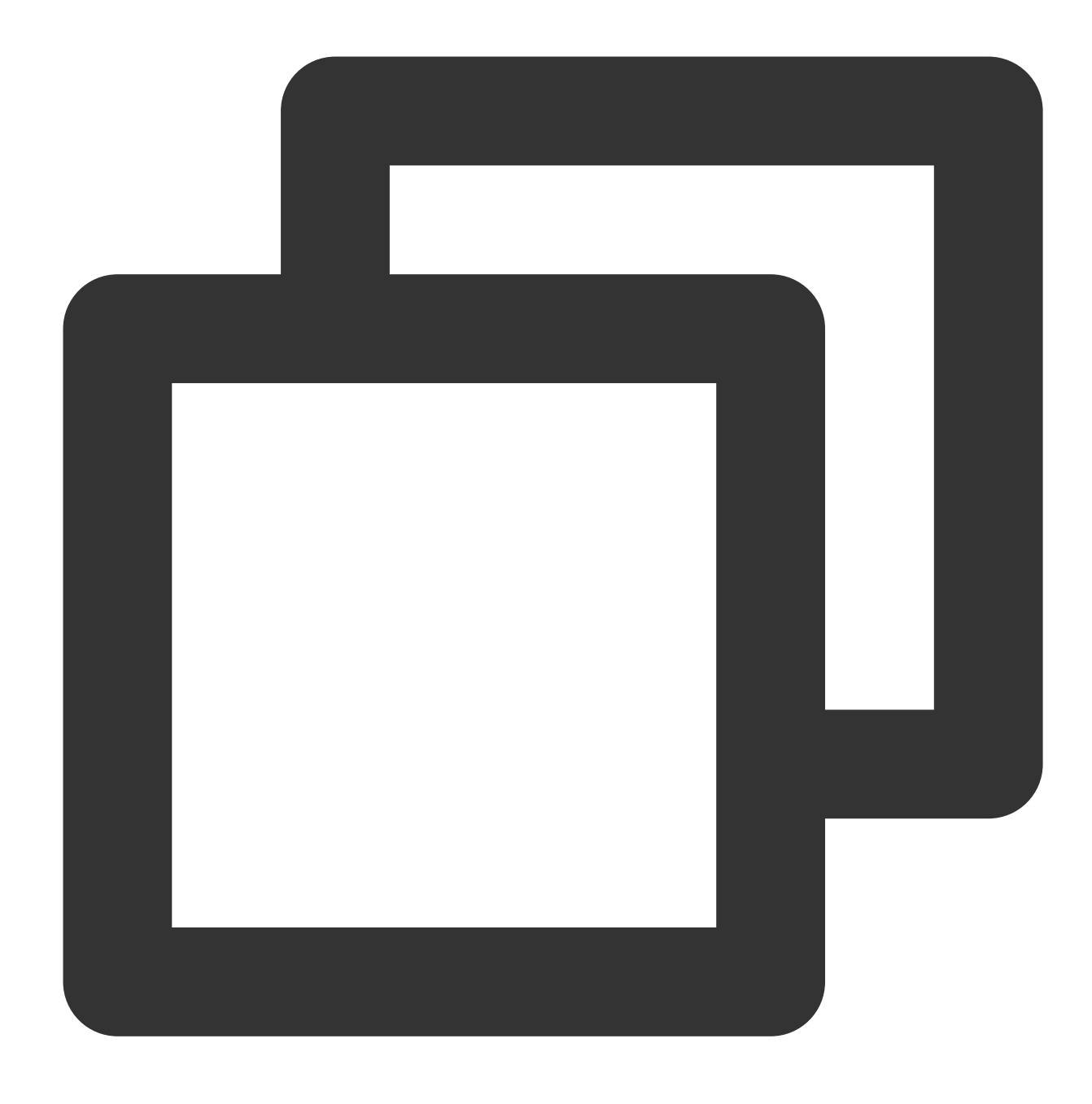

./coscli sync ~/example.txt cos://bucket1/example.txt

**Syncing object download**

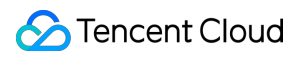

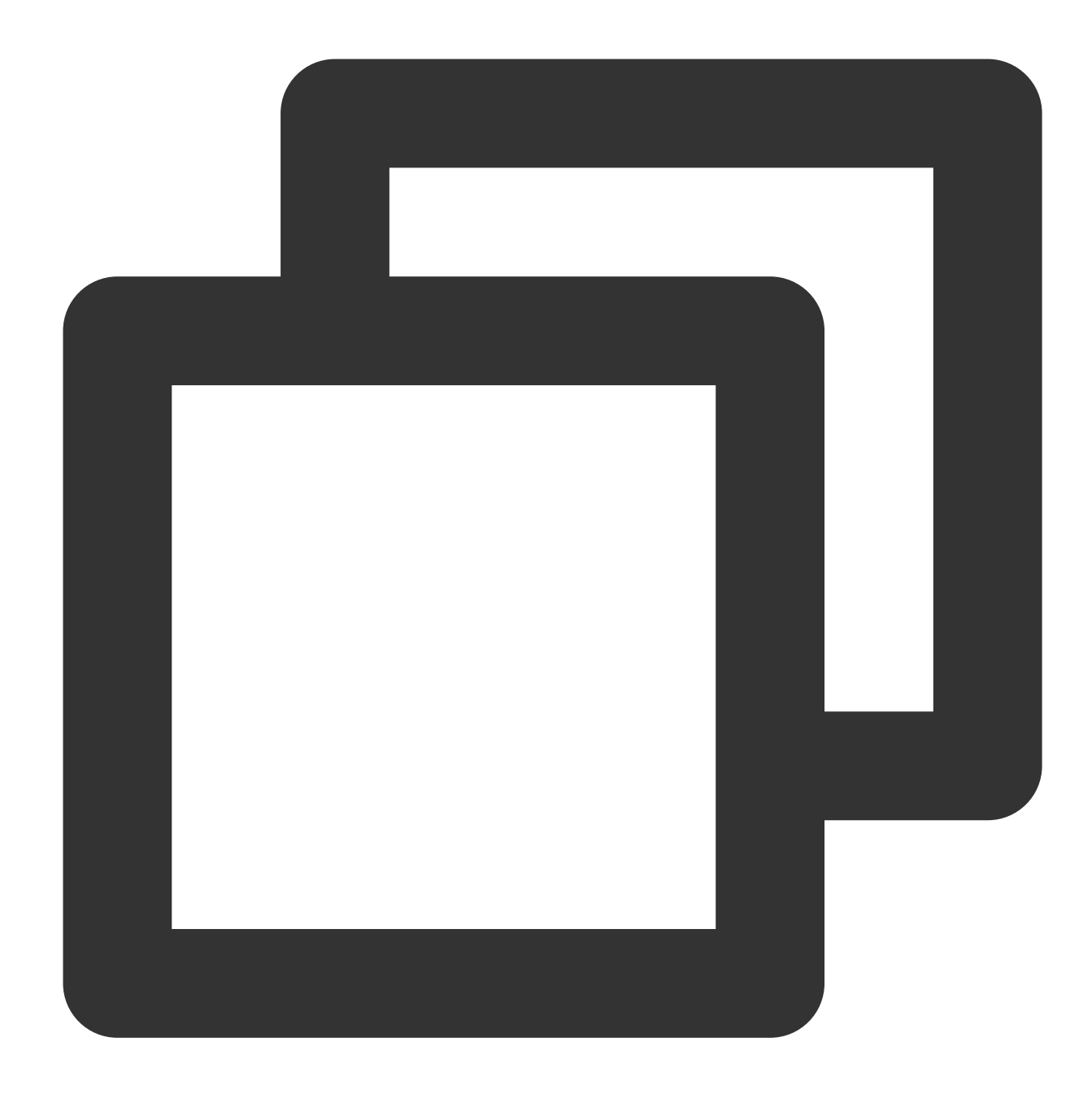

./coscli sync cos://bucket1/example.txt ~/example.txt

**Syncing intra-bucket replication**

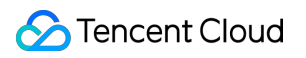

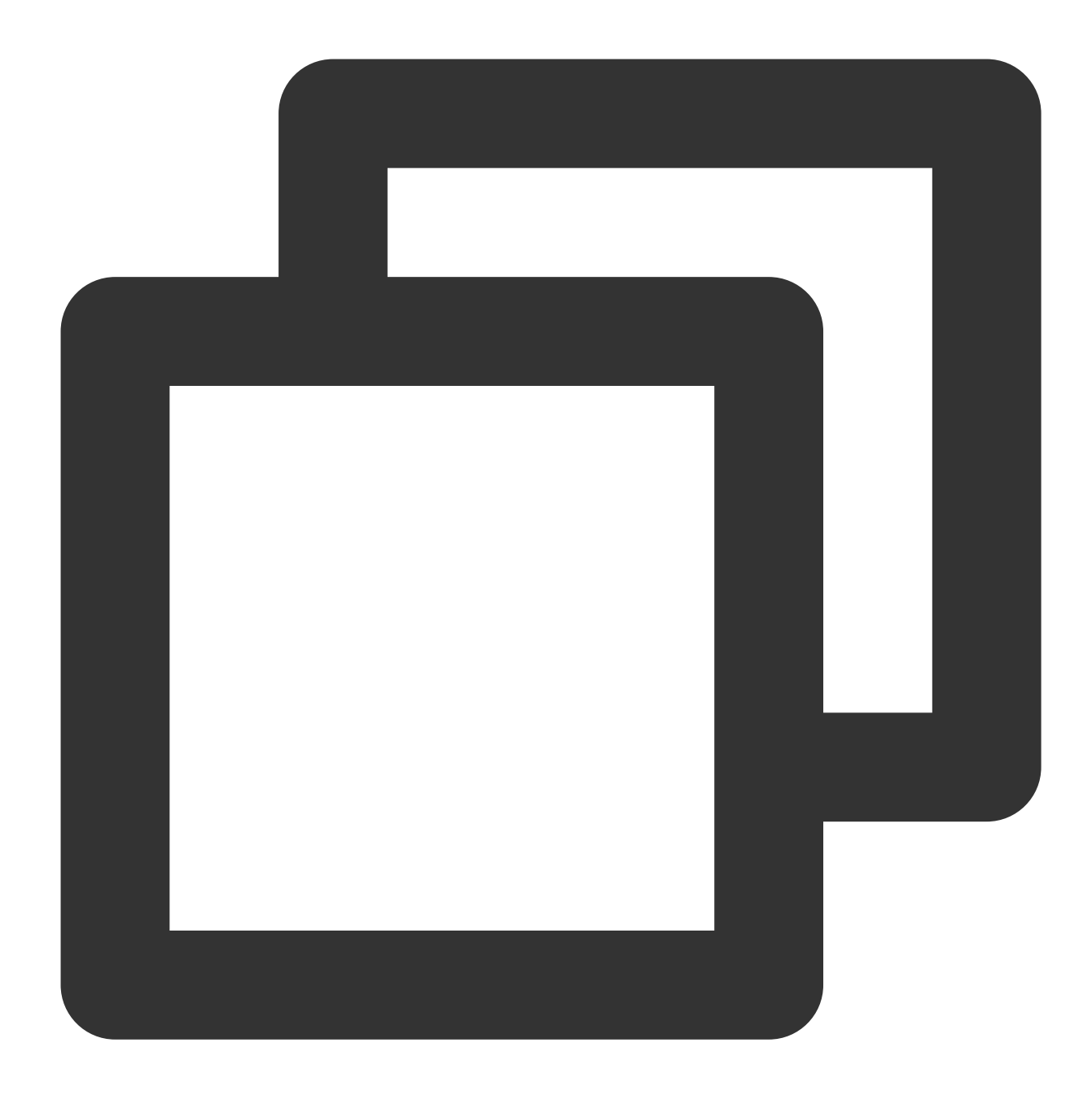

./coscli sync cos://bucket1/example.txt cos://bucket1/example\_copy.txt

### **Syncing cross-bucket replication**

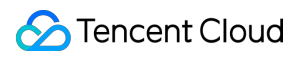

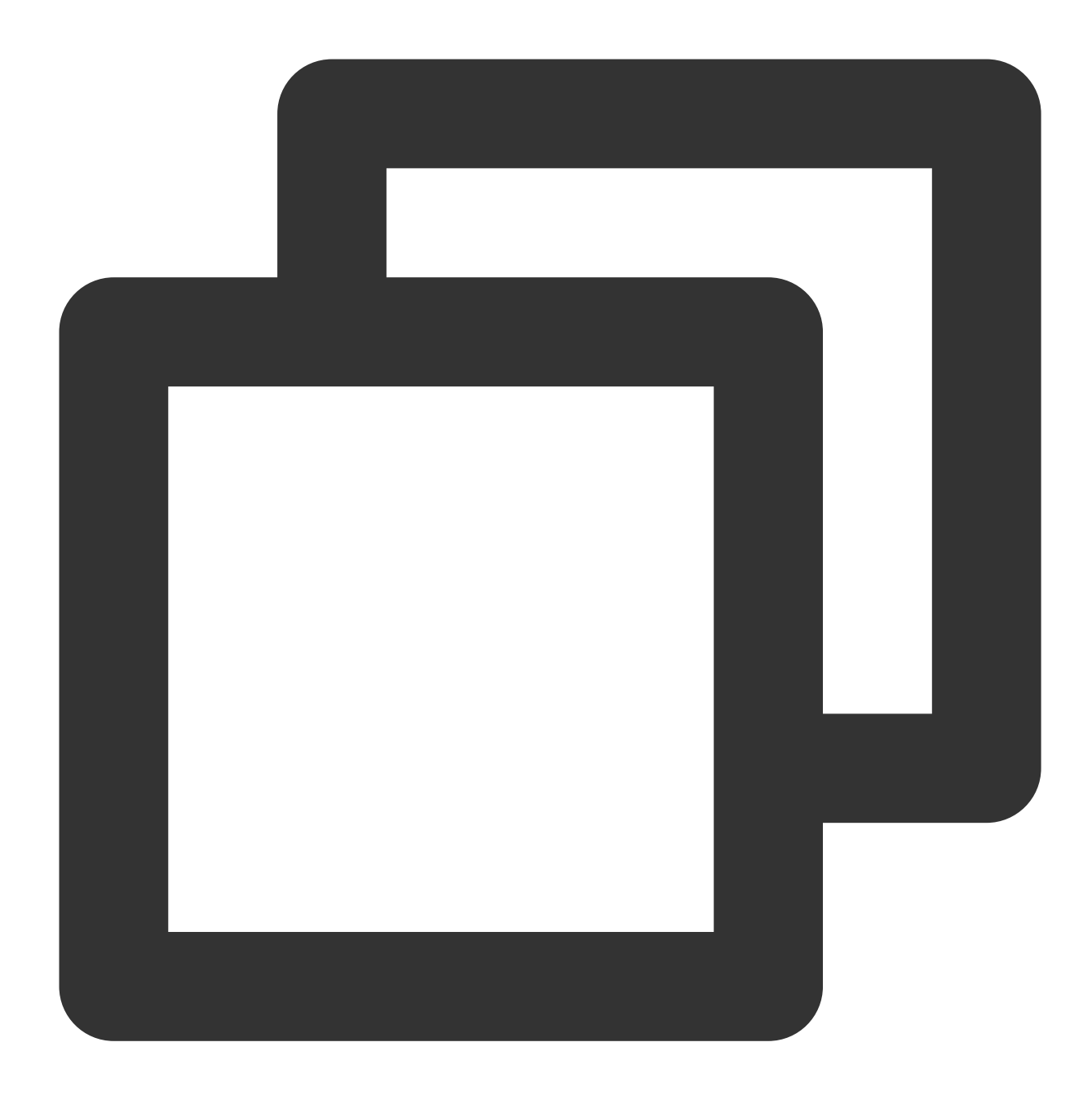

./coscli sync cos://bucket1/example.txt cos://bucket2/example\_copy.txt

## Deleting Objects - rm

Last updated:2024-06-28 16:49:07

The rm command is used to delete an object.

## Command Syntax

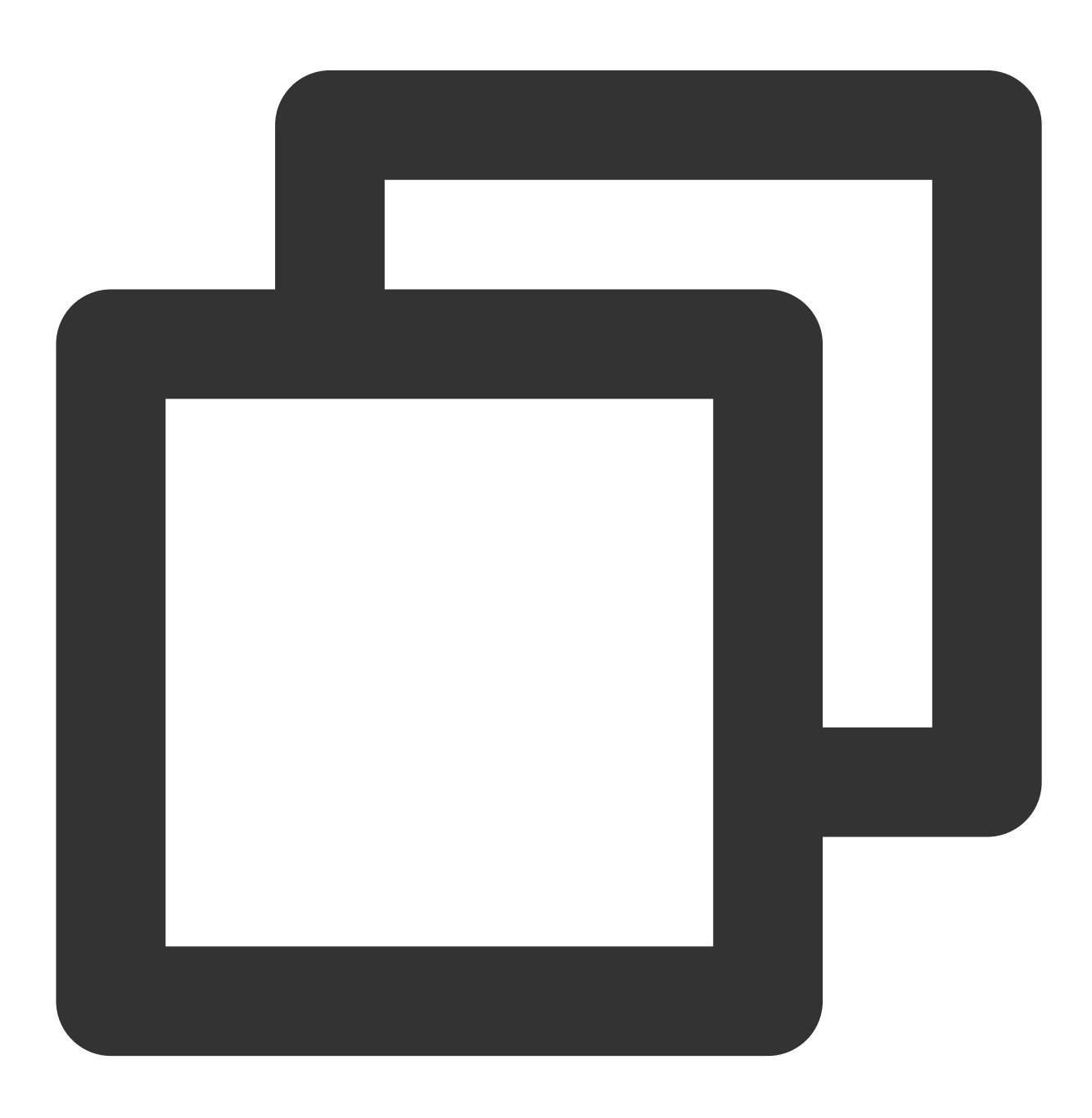

#### ./coscli rm cos://<bucket-name>[/prefix/] [flag]

rm includes the following parameters:

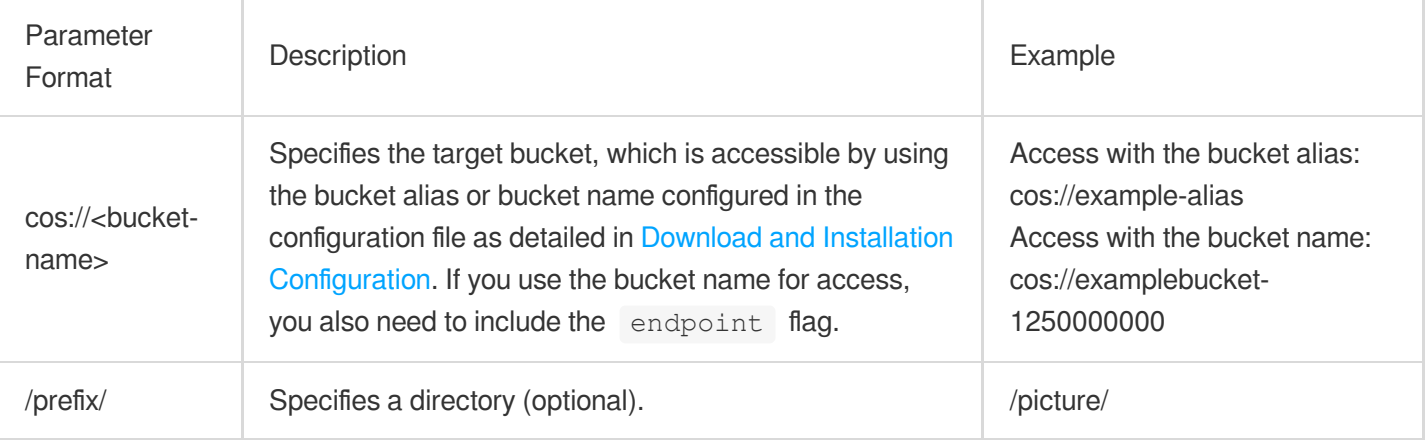

#### rm includes the following optional flags:

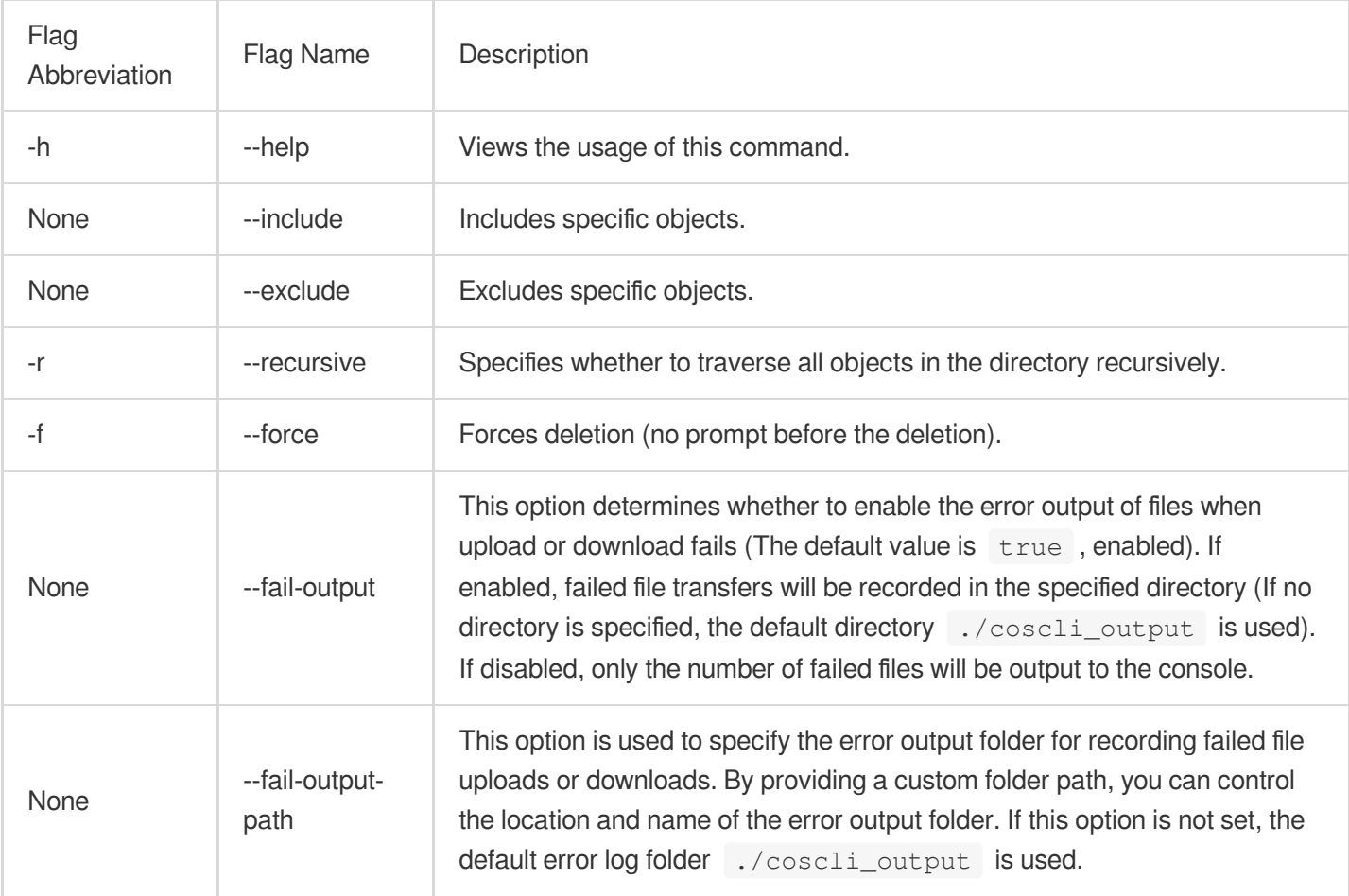

#### **Note:**

--include and --exclude support standard regular expression syntax, so you can use them to filter out objects that meet specific criteria.

When using zsh, you may need to add double quotes at both ends of the pattern string.

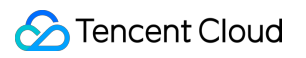

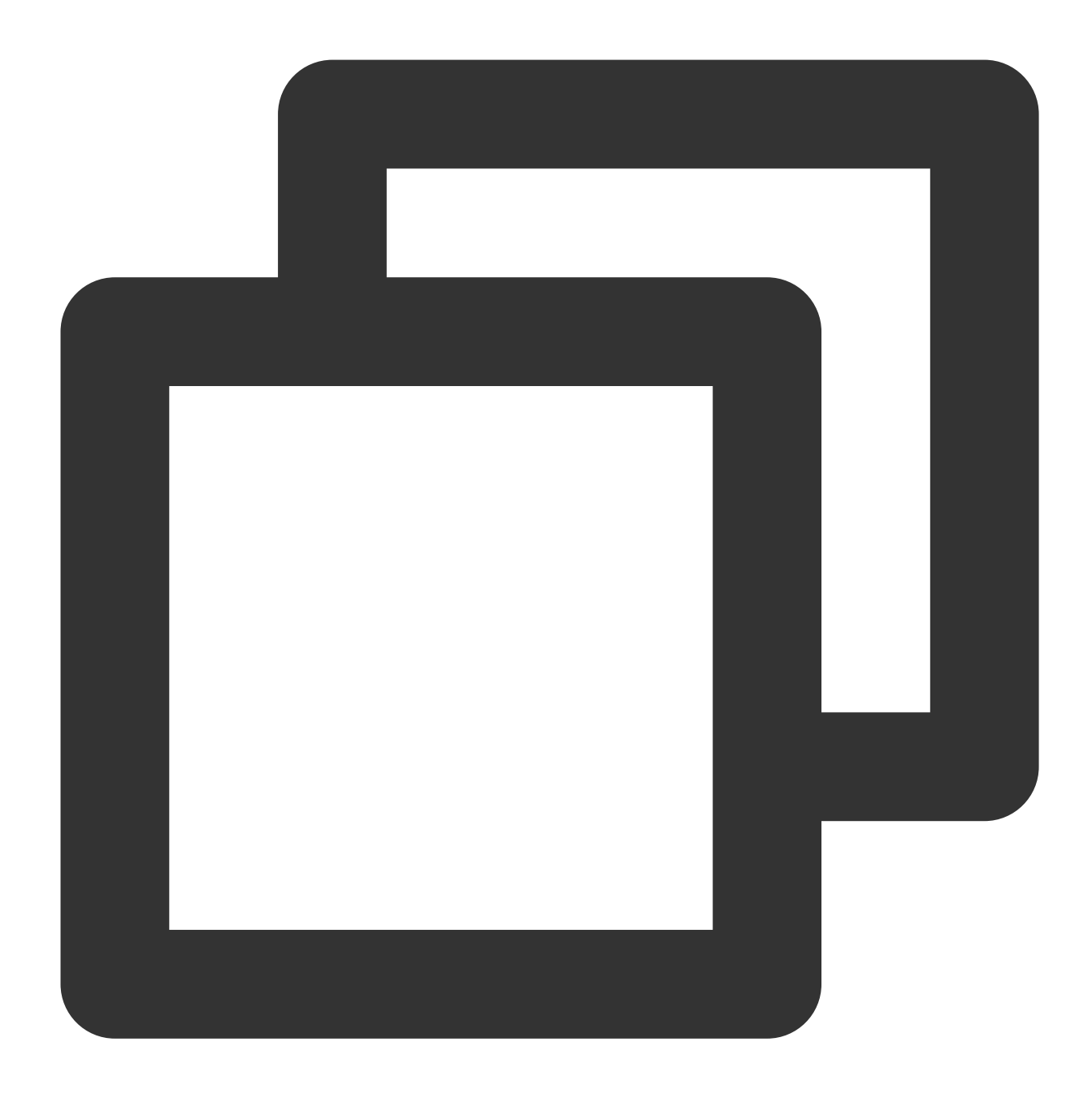

./coscli rm cos://bucket1/example/ -r --include ".\*.mp4"

For more general options for this command (such as switching buckets or user accounts), see [Common](https://www.tencentcloud.com/document/product/436/46273) Options.

### Example

### **Deleting an object**

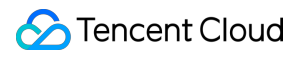

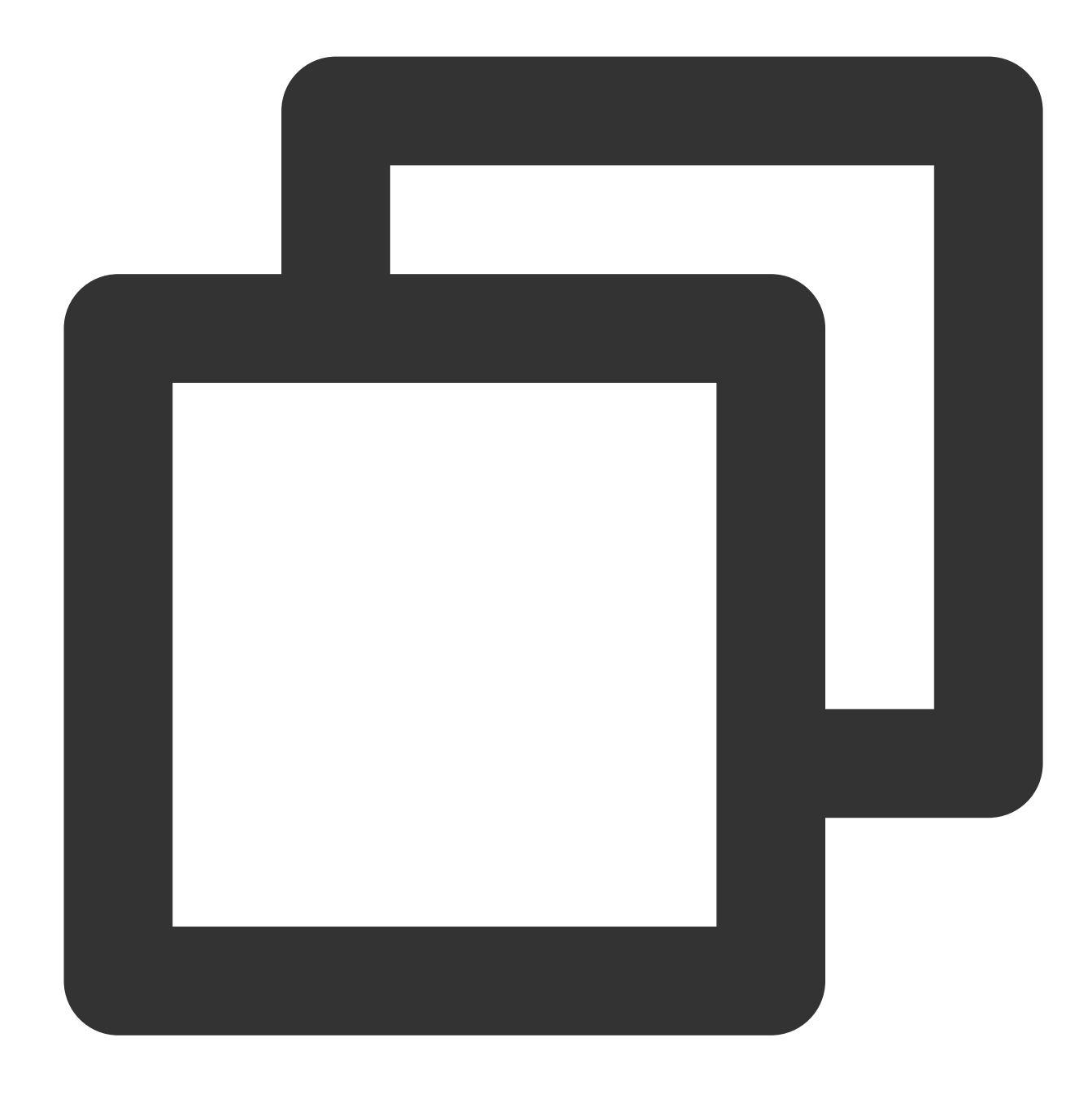

./coscli rm cos://bucket1/fig1.png

**Deleting all objects in the picture directory**

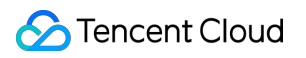

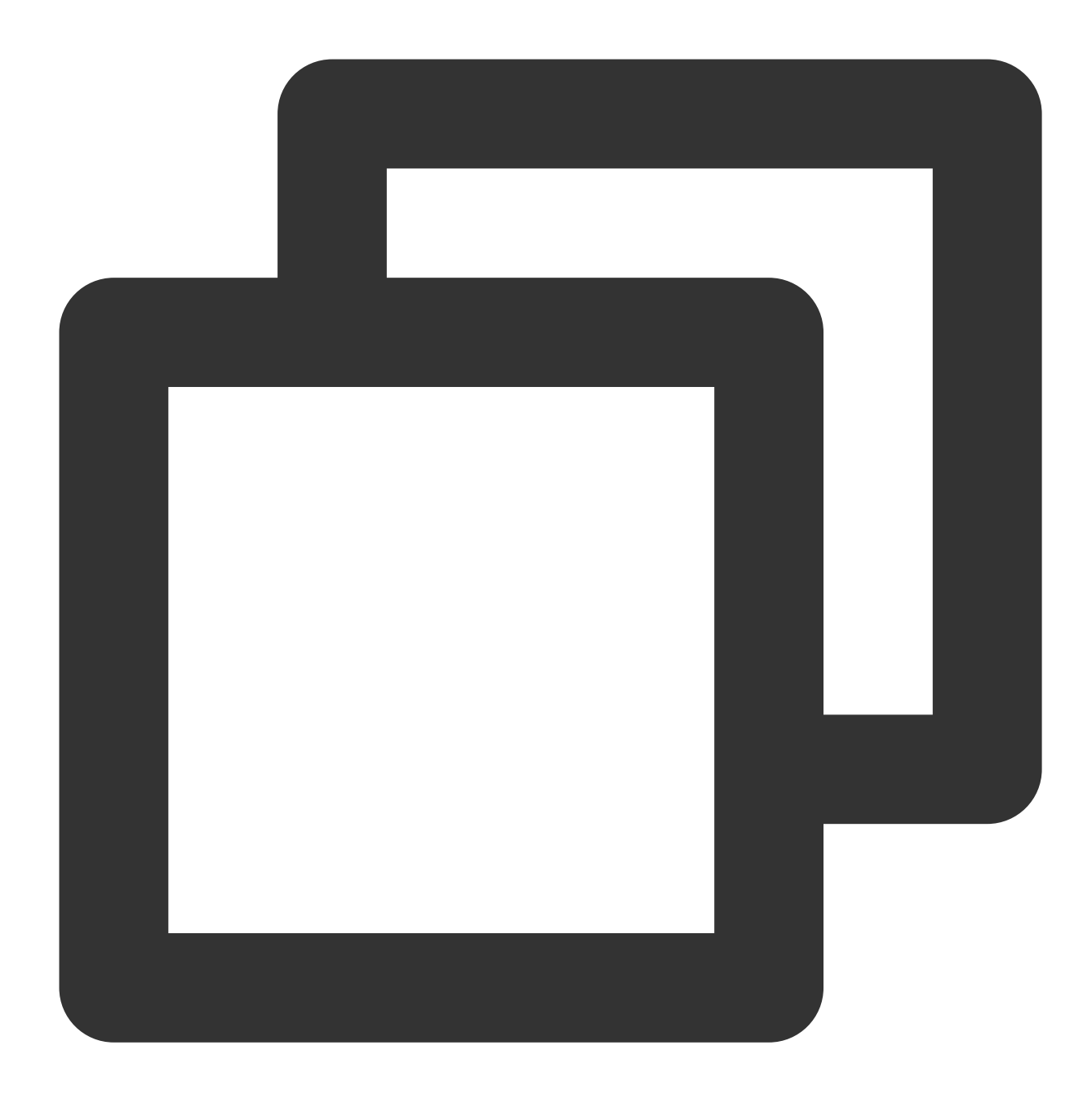

./coscli rm cos://bucket1/pictrue/ -r

# Getting File Hash Value - hash

Last updated:2024-01-06 16:15:34

The hash command is used to calculate the hash value of a local file or get the hash value of a file in COS.

## Command Syntax

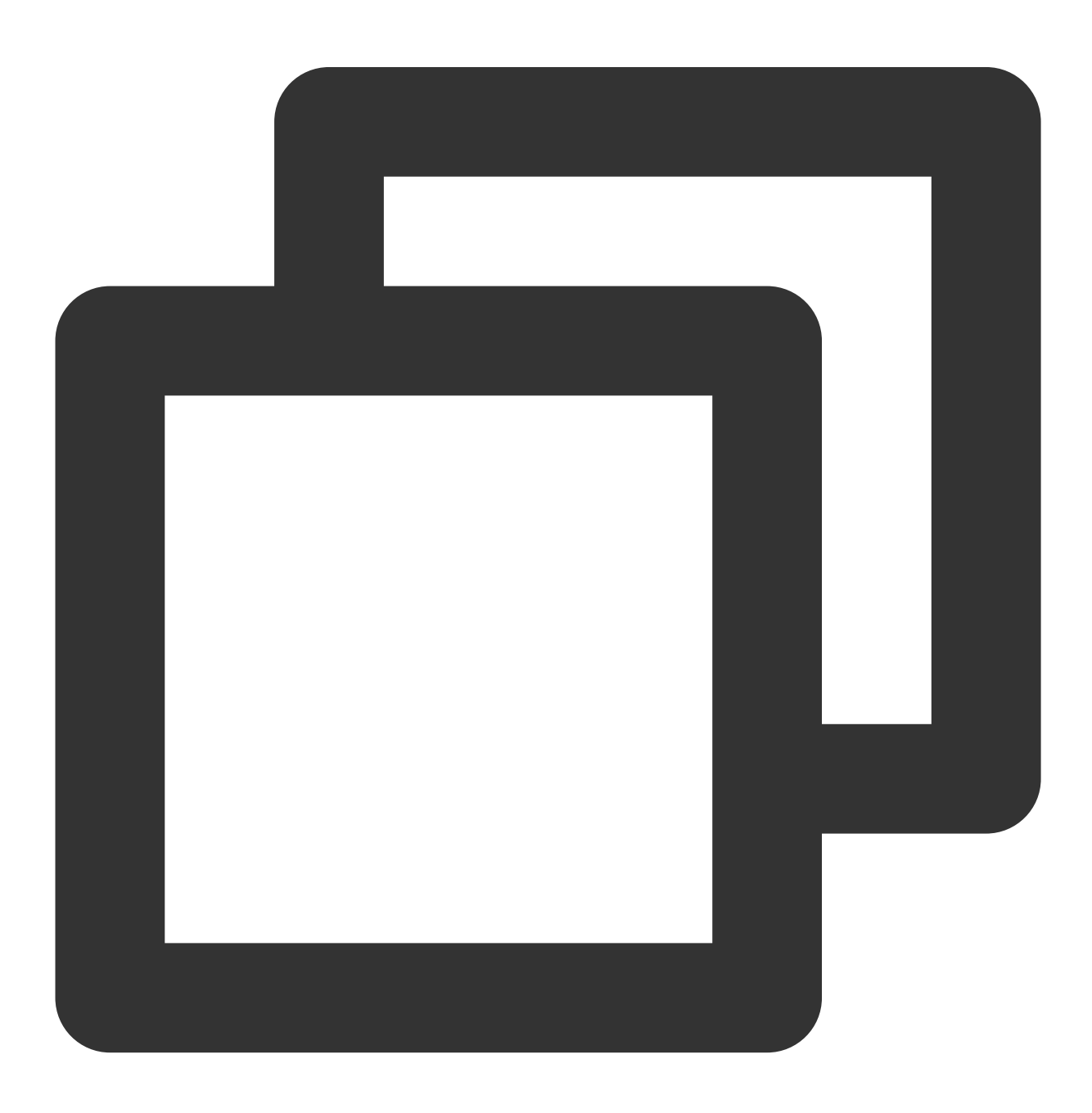

#### ./coscli hash <object-name> [flag]

hash includes the following parameters:

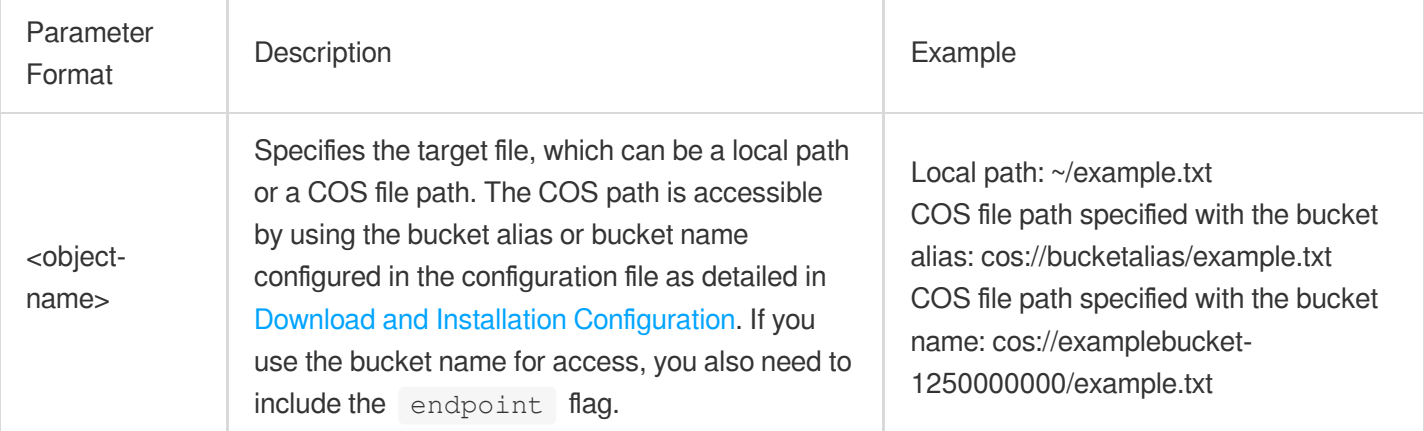

#### The hash command contains the following optional flags:

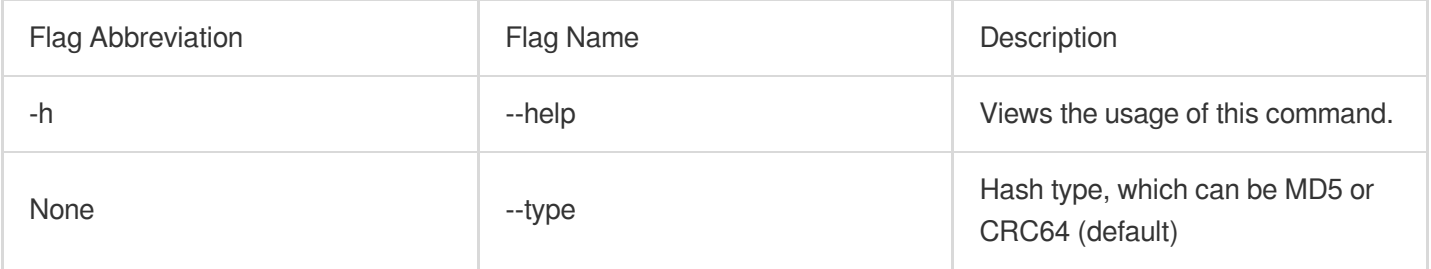

#### **Note:**

For other common options of this command (such as switching bucket and user account), see [Common](https://www.tencentcloud.com/document/product/436/46273) Options.

### Examples

#### **Calculating the CRC64 value of local file**

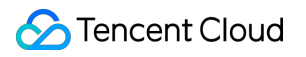

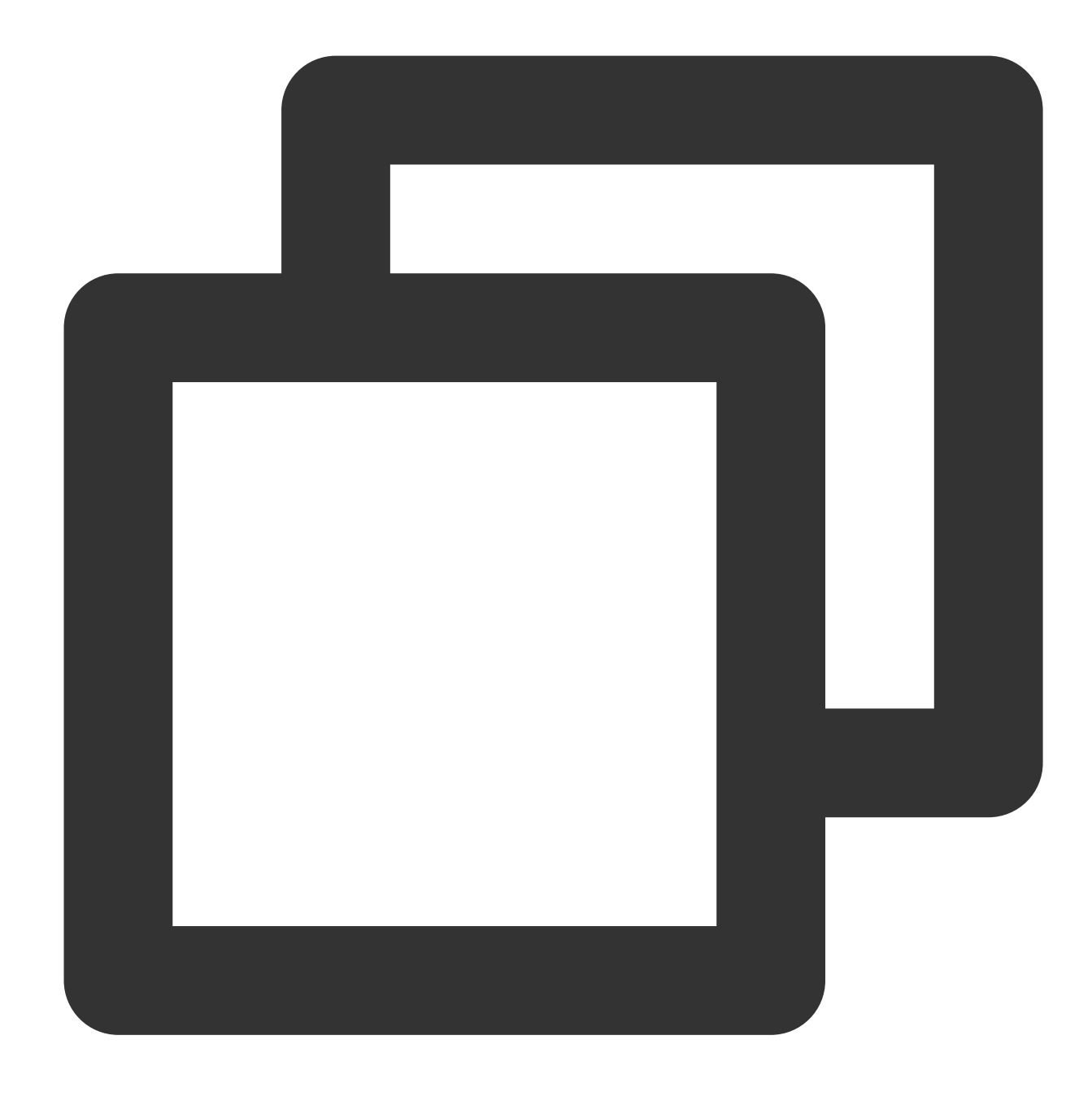

./coscli hash ~/test.txt

**Getting the MD5 value of COS file**

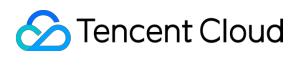

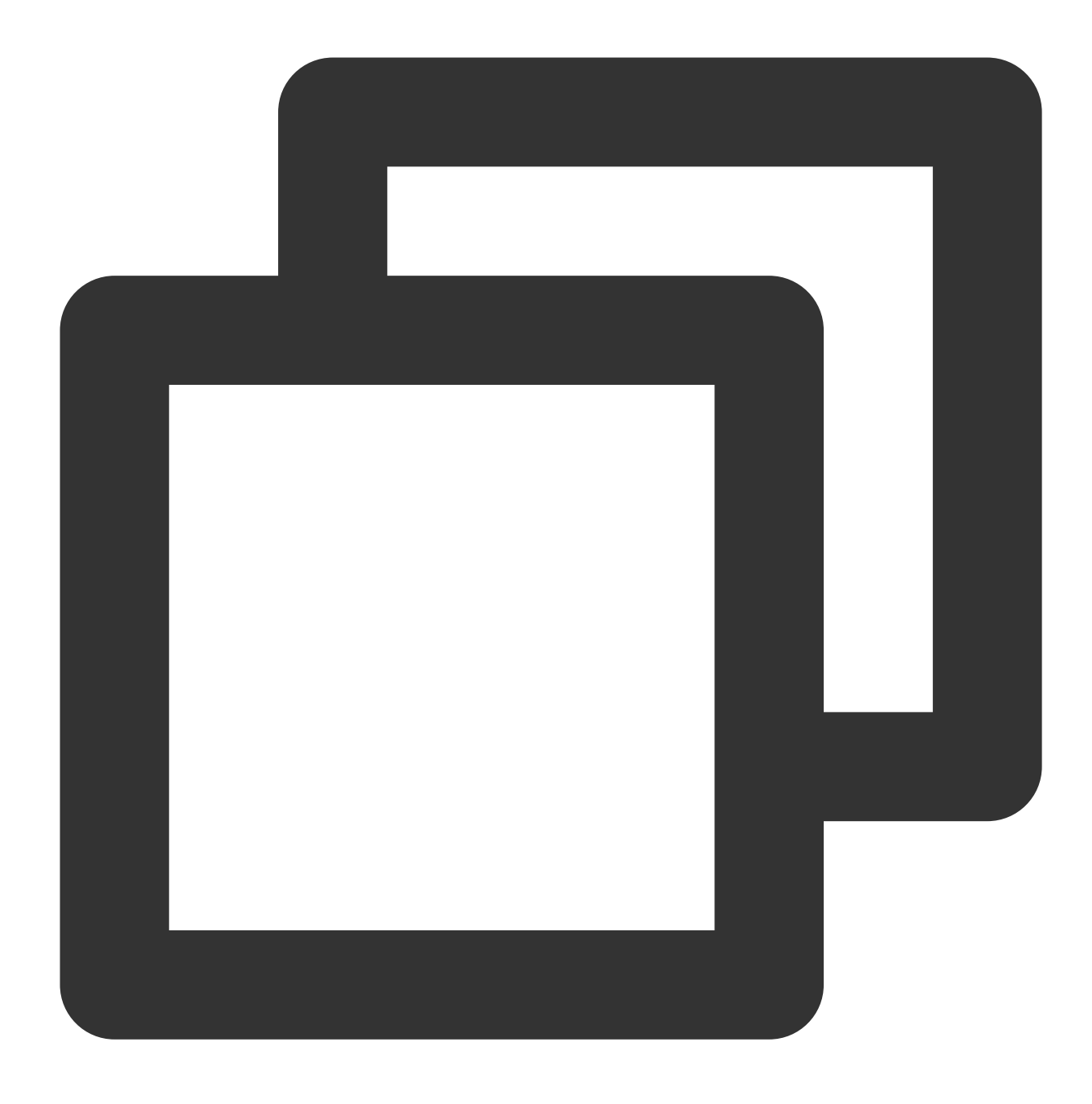

./coscli hash cos://bucket1/example.txt --type=md5

# Listing Incomplete Multipart Uploads - lsparts

Last updated:2024-01-06 16:15:35

The lsparts command is used to list the generated incomplete multipart uploads.

#### **Note:**

For more information, see [Multipart](https://www.tencentcloud.com/document/product/436/14112) Upload.

## Command Syntax

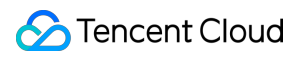

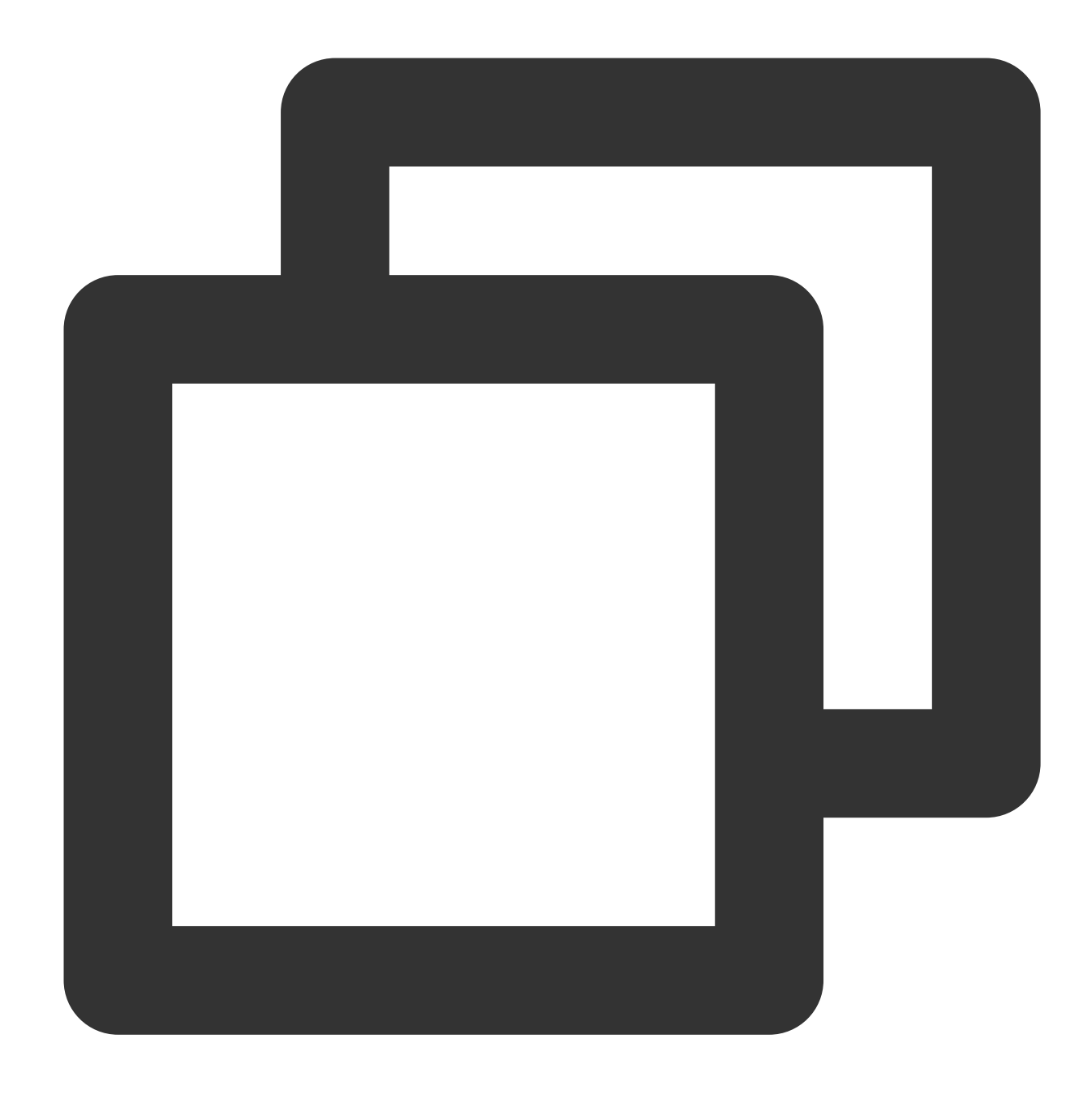

#### ./coscli lsparts cos://<bucket-name>[/prefix/] [flag]

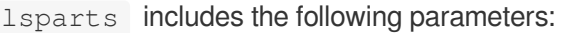

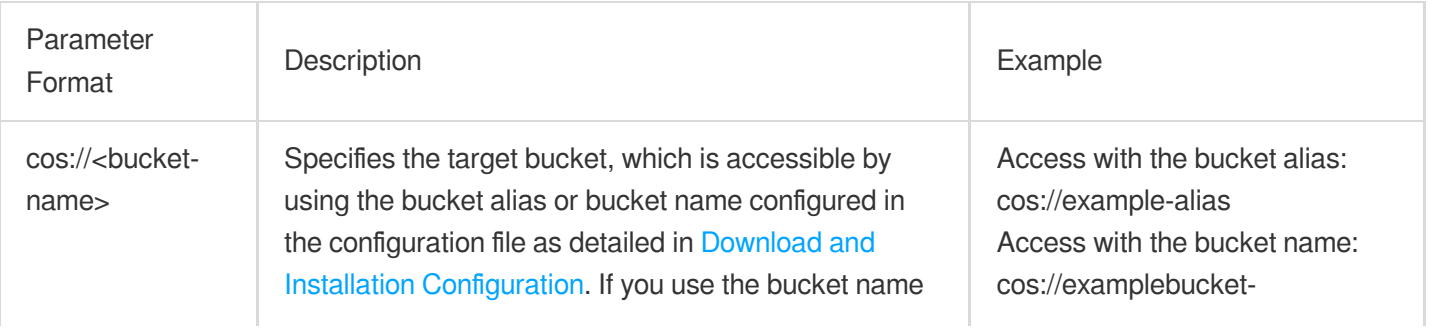

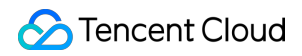

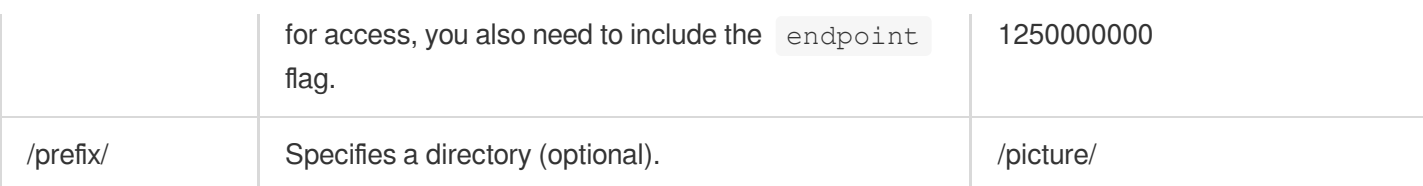

The lsparts command contains the following optional flags:

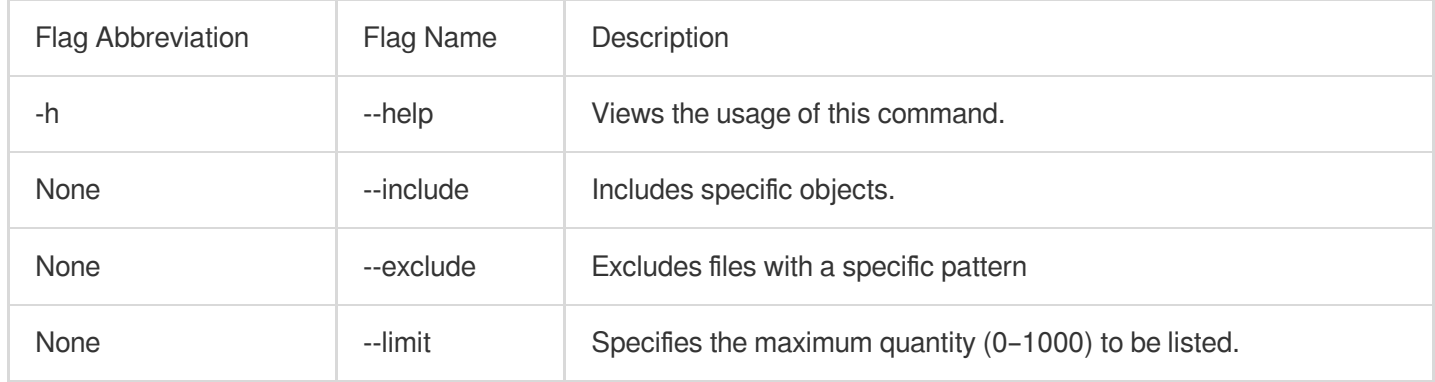

#### **Note:**

For other common options of this command (such as switching bucket and user account), see [Common](https://www.tencentcloud.com/document/product/436/46273) Options.

### **Examples**

**Listing all incomplete multipart uploads in bucket1 bucket**

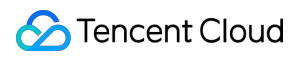

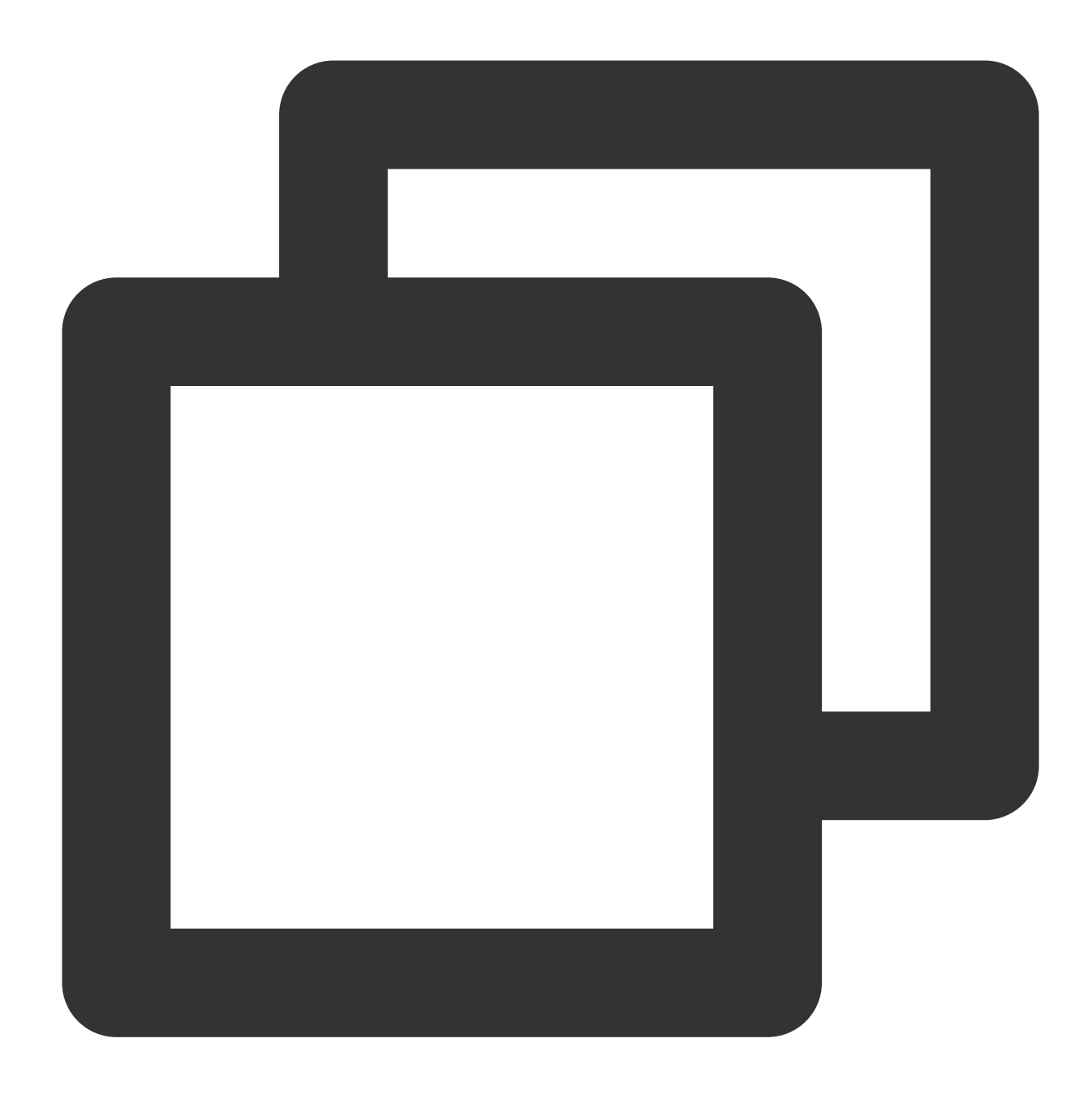

#### ./coscli lsparts cos://bucket1

The returned information includes the object key (the unique identifier of the object in the bucket), multipart upload ID, multipart upload start time, and total number of incomplete multipart uploads in the bucket. Below is an example:

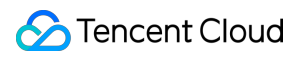

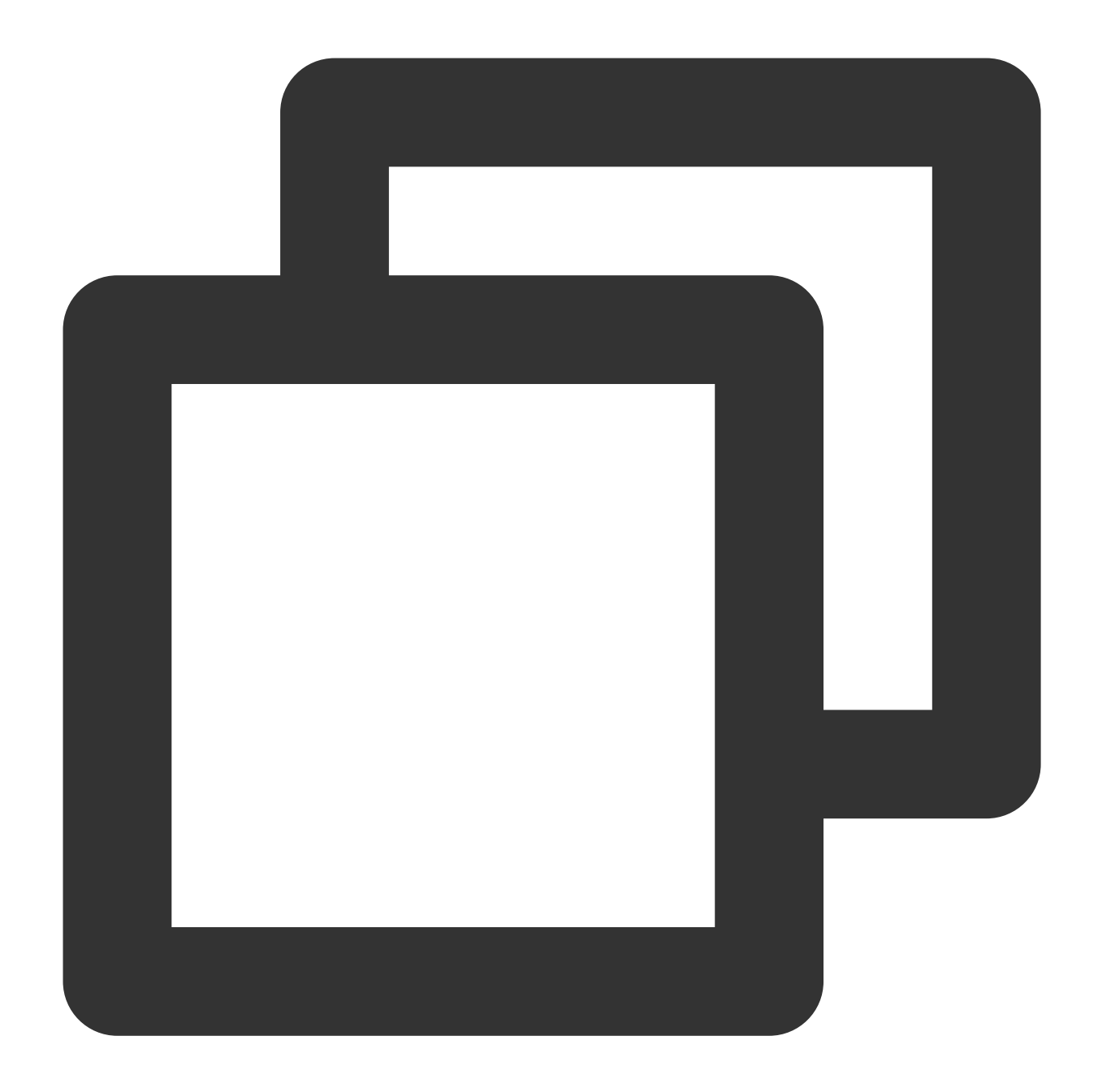

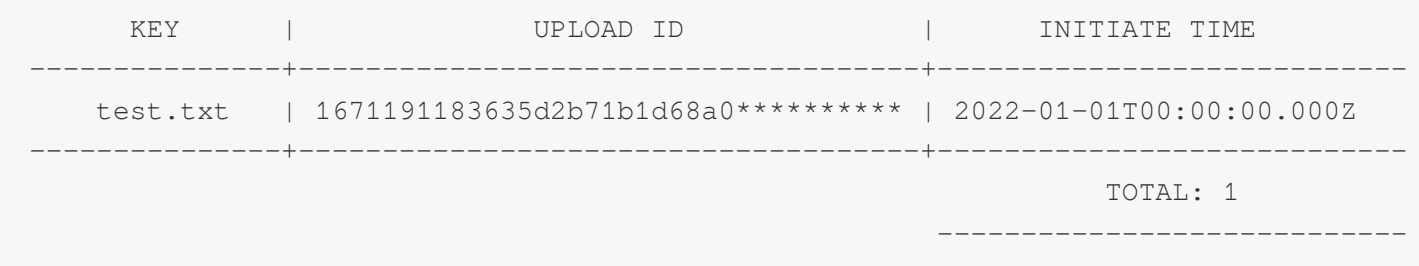

**Listing all incomplete multipart uploads in picture folder in bucket1 bucket**

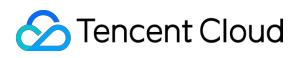

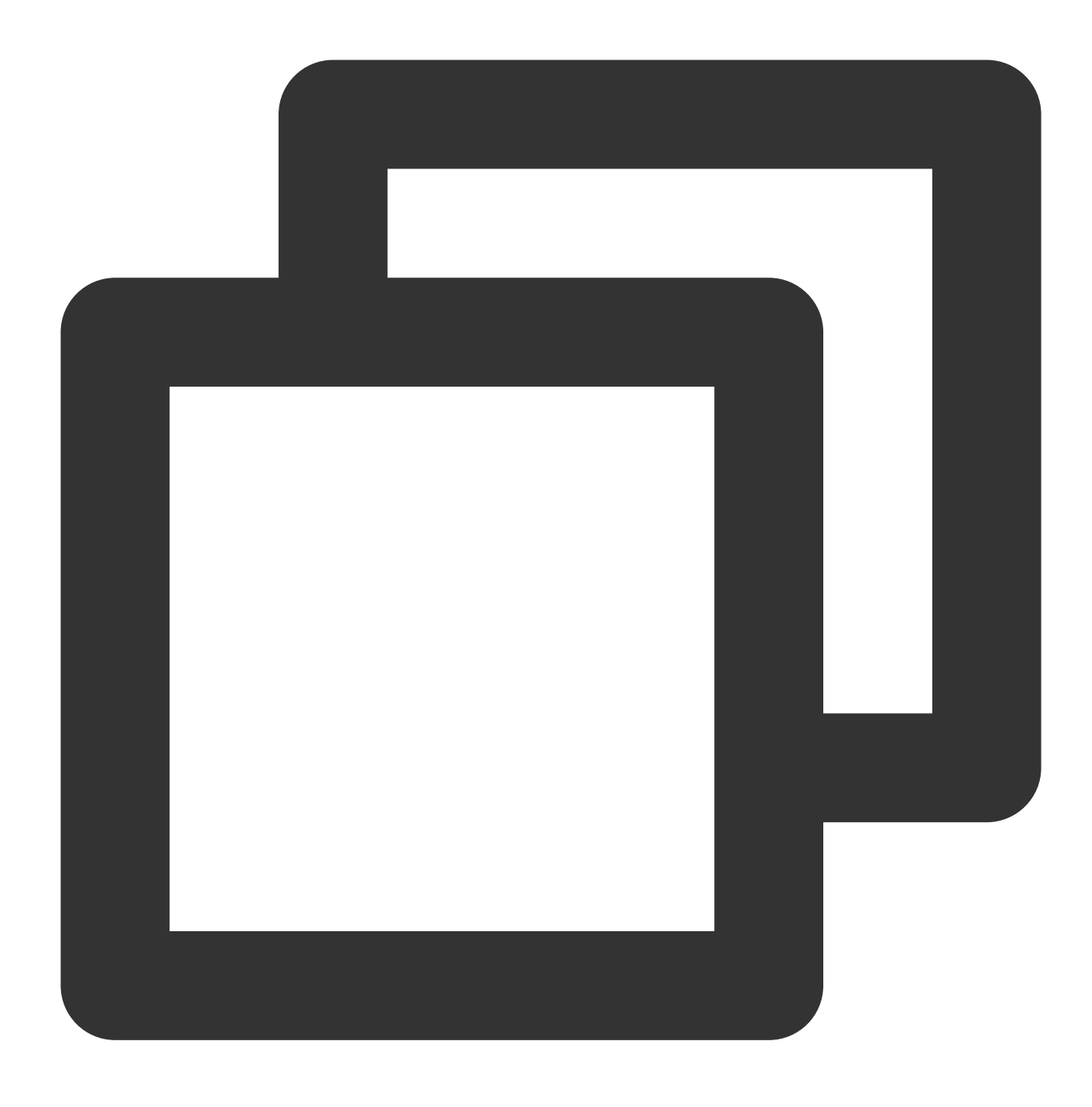

./coscli lsparts cos://bucket1/picture/

# Clearing Incomplete Multipart Uploads - abort

Last updated:2024-01-06 16:15:35

The abort command is used to clear the generated incomplete multipart uploads.

## Command Syntax

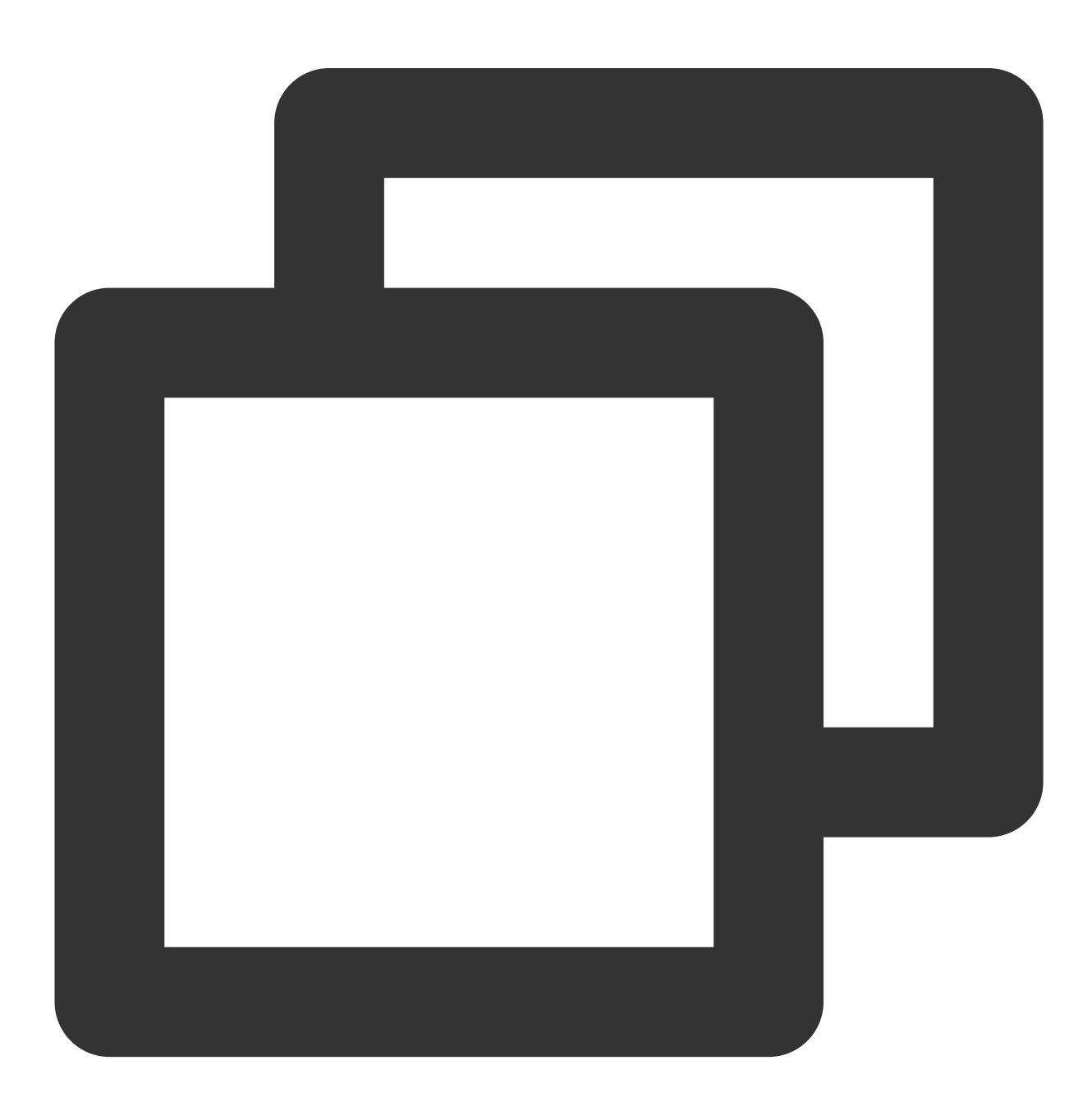

#### ./coscli abort cos://<bucket-name>[/prefix/] [flag]

#### abort includes the following parameters:

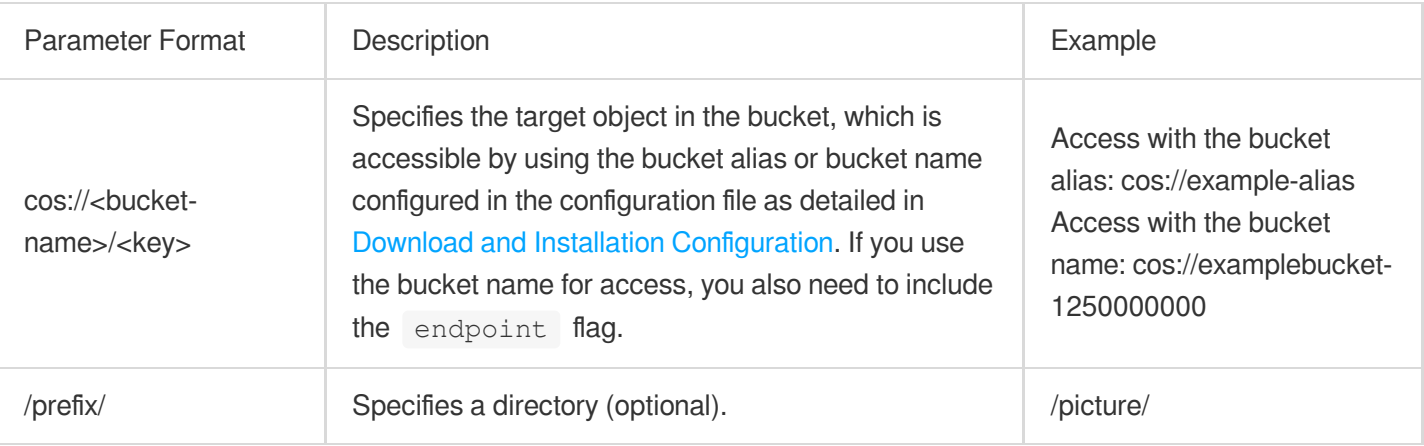

#### The abort command contains the following optional flags:

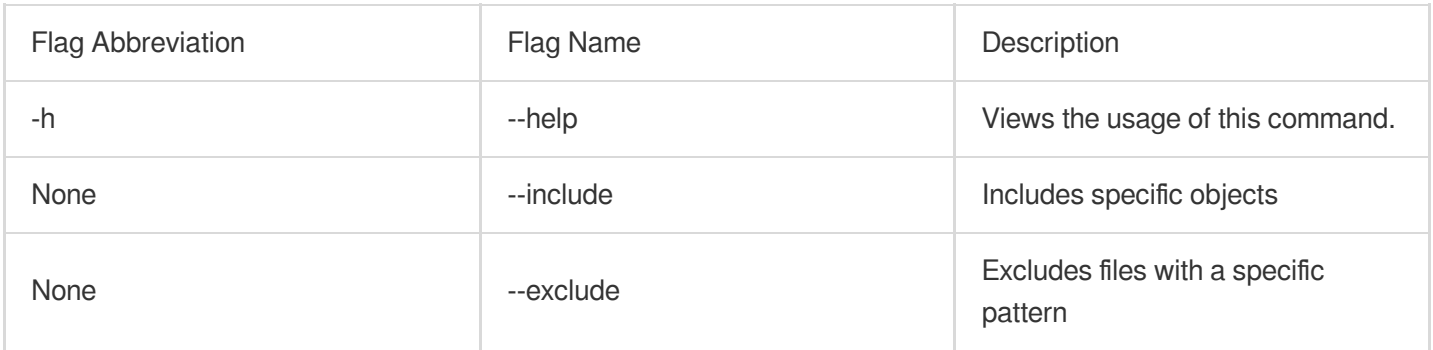

#### **Note:**

For other common options of this command (such as switching bucket and user account), see [Common](https://www.tencentcloud.com/document/product/436/46273) Options.

### Examples

**Clearing all incomplete multipart uploads in bucket1 bucket**
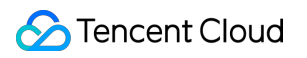

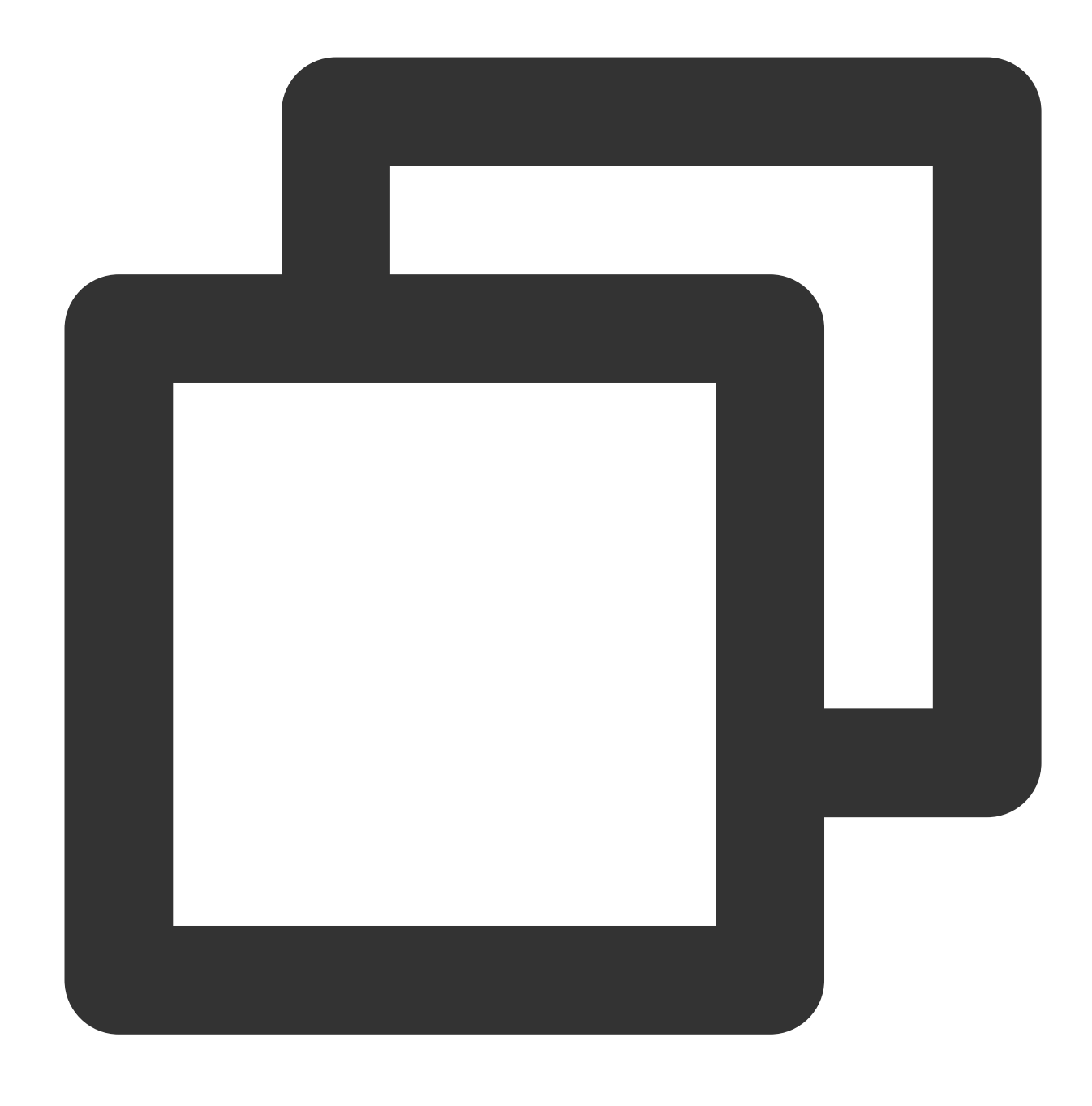

./coscli abort cos://bucket1

**Clearing all incomplete multipart uploads in picture folder in bucket1 bucket**

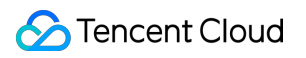

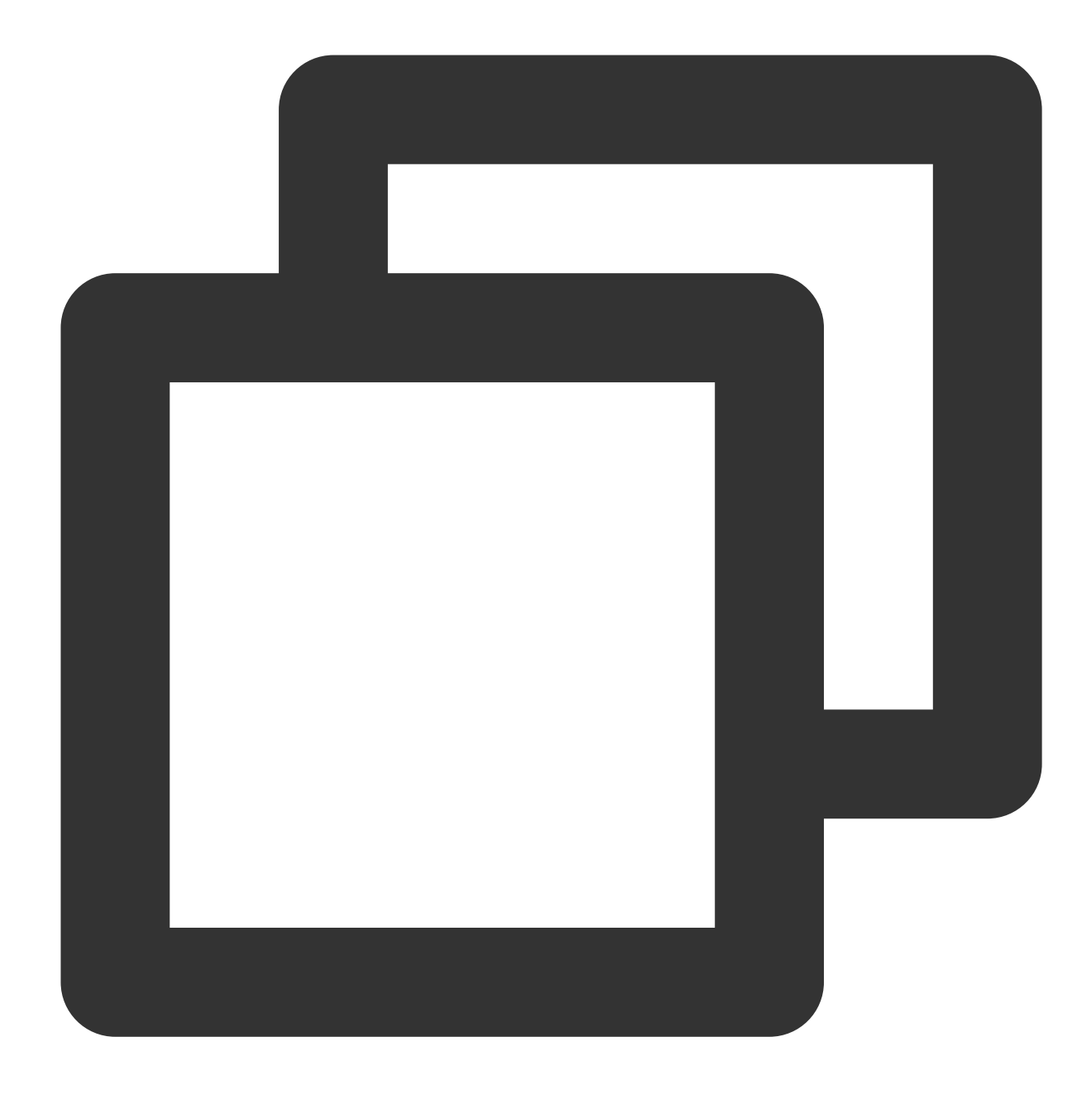

./coscli abort cos://bucket1/picture/

# Retrieving Archived Files - restore

Last updated:2024-01-06 16:15:35

The restore command is used to restore archived objects.

#### **Note:**

For more information on retrieving archived files, see POST Object [restore](https://www.tencentcloud.com/document/product/436/12633).

## Command Syntax

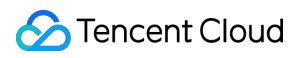

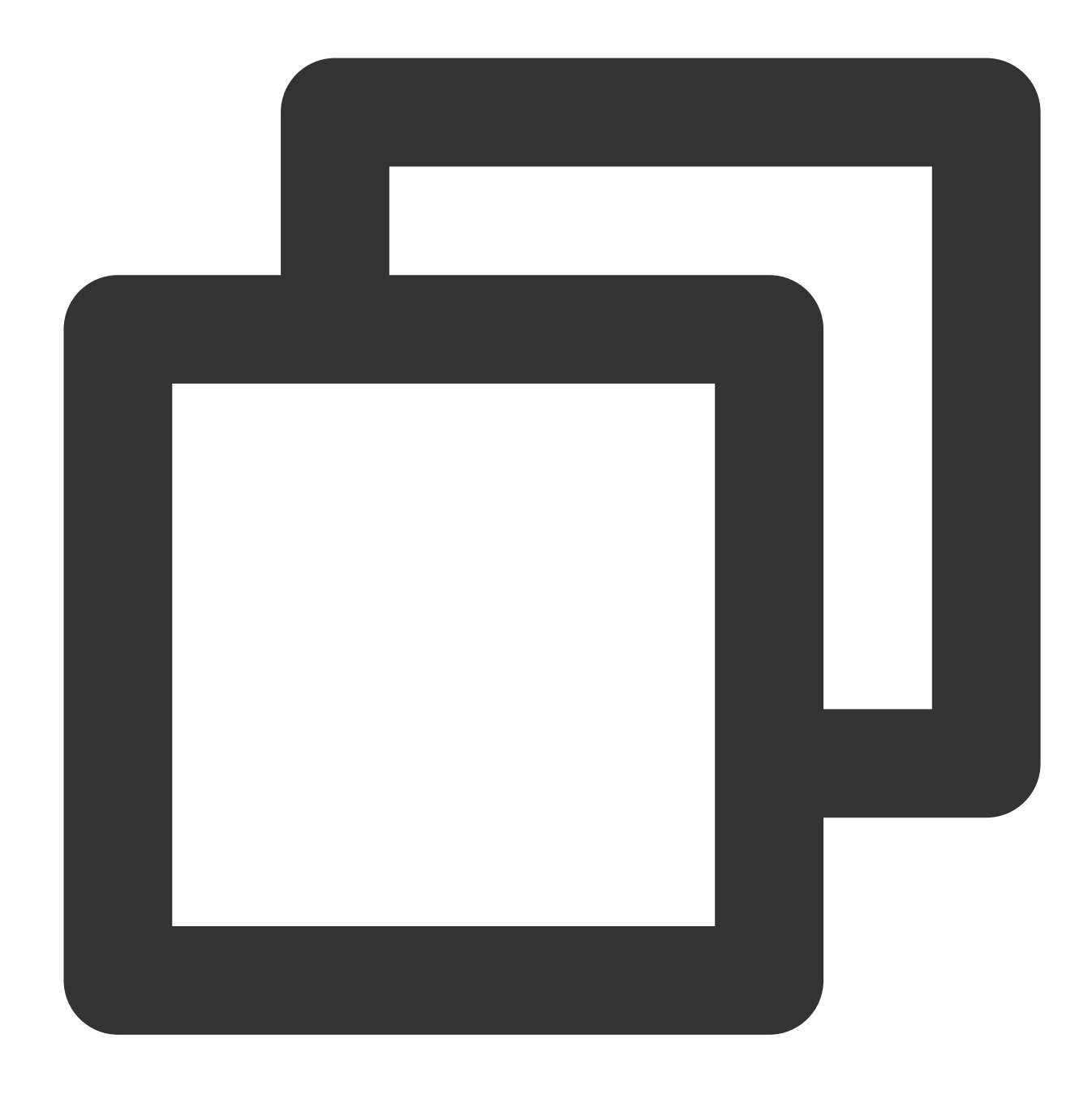

#### ./coscli restore cos://<br/>bucket-name>[/prefix/] [flag]

#### restore includes the following parameters:

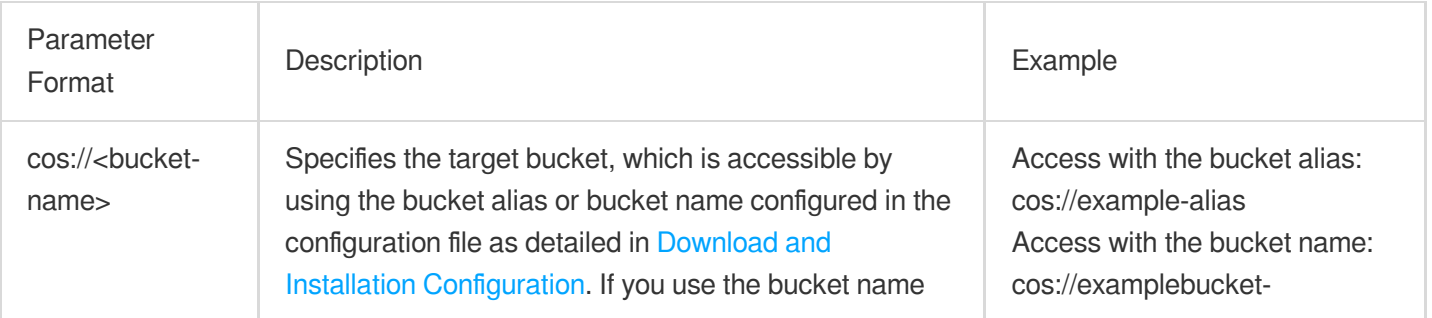

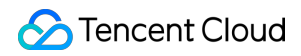

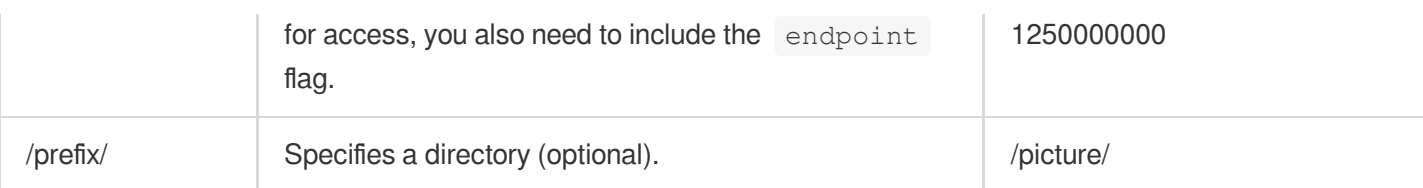

The restore command contains the following optional flags:

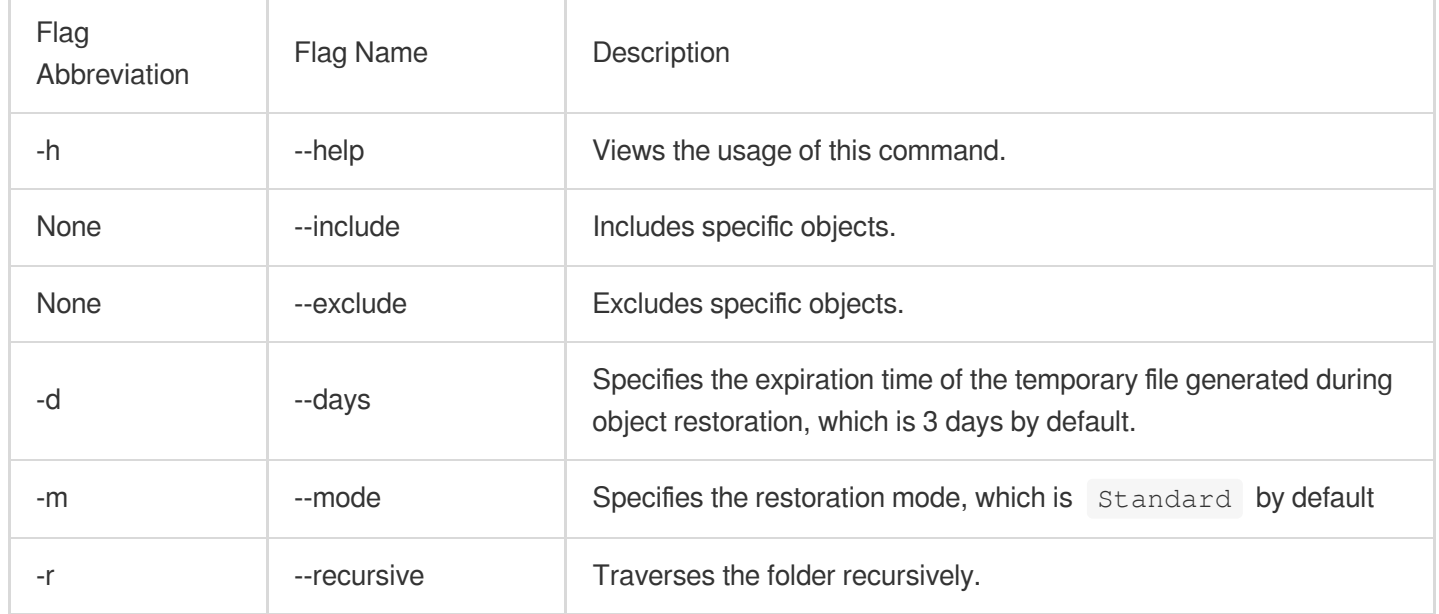

#### **Note:**

--include and --exclude support standard regular expression syntax, so you can use them to filter out objects that meet specific criteria.

When using zsh, you may need to add double quotes at both ends of the pattern string. `` ./coscli restore cos://bucket1/example/ -r --include ".\*.mp4"`` >- For more general options for this command (such as switching buckets or user accounts), see [Common](https://www.tencentcloud.com/document/product/436/46273) Options.

### Examples

**Restoring archived objects in bucket1 bucket in Standard mode**

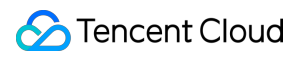

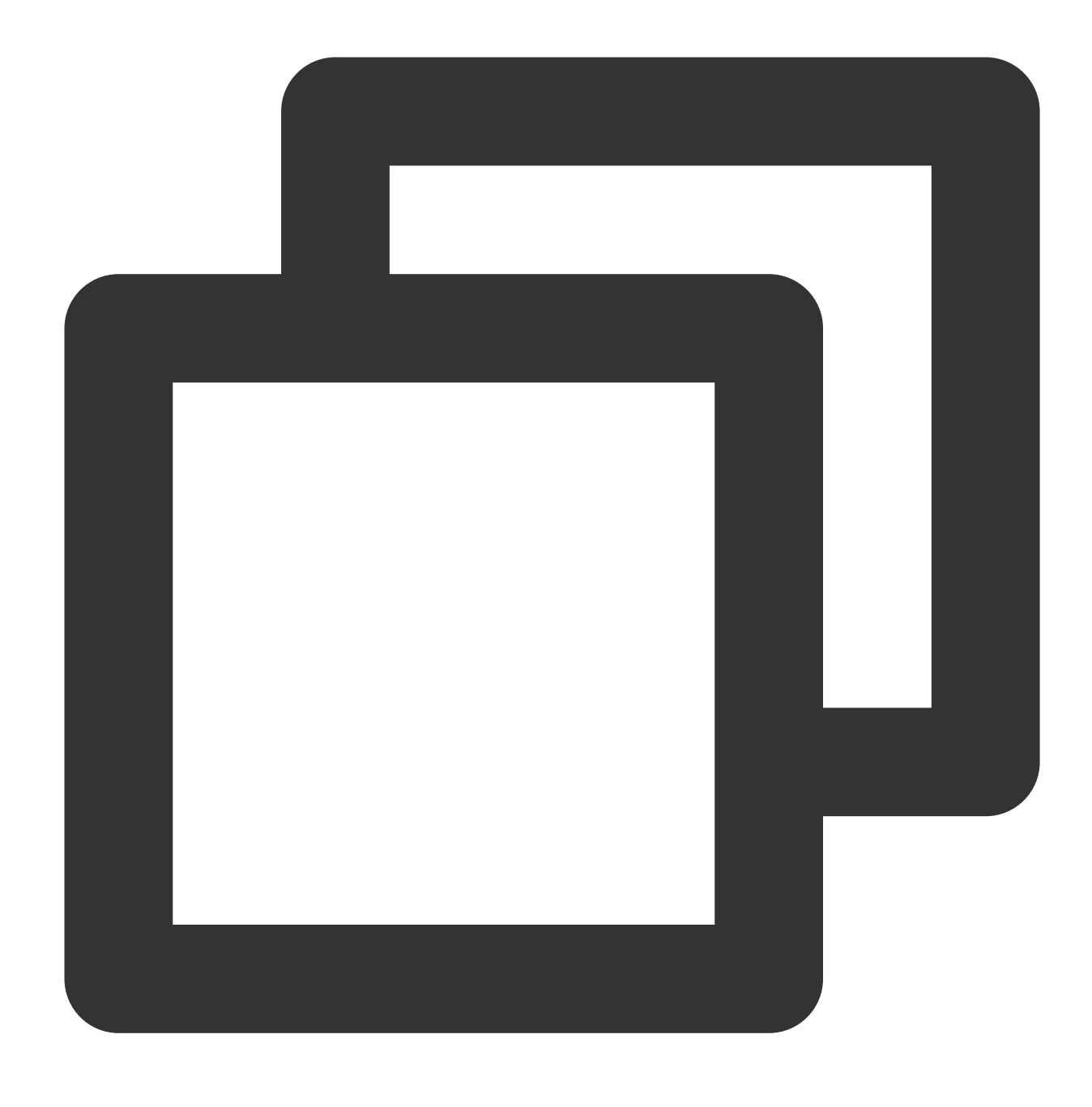

./coscli restore cos://bucket1/picture.jpg

**Restoring all archived objects in picture folder in bucket1 bucket in Expedited mode**

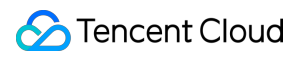

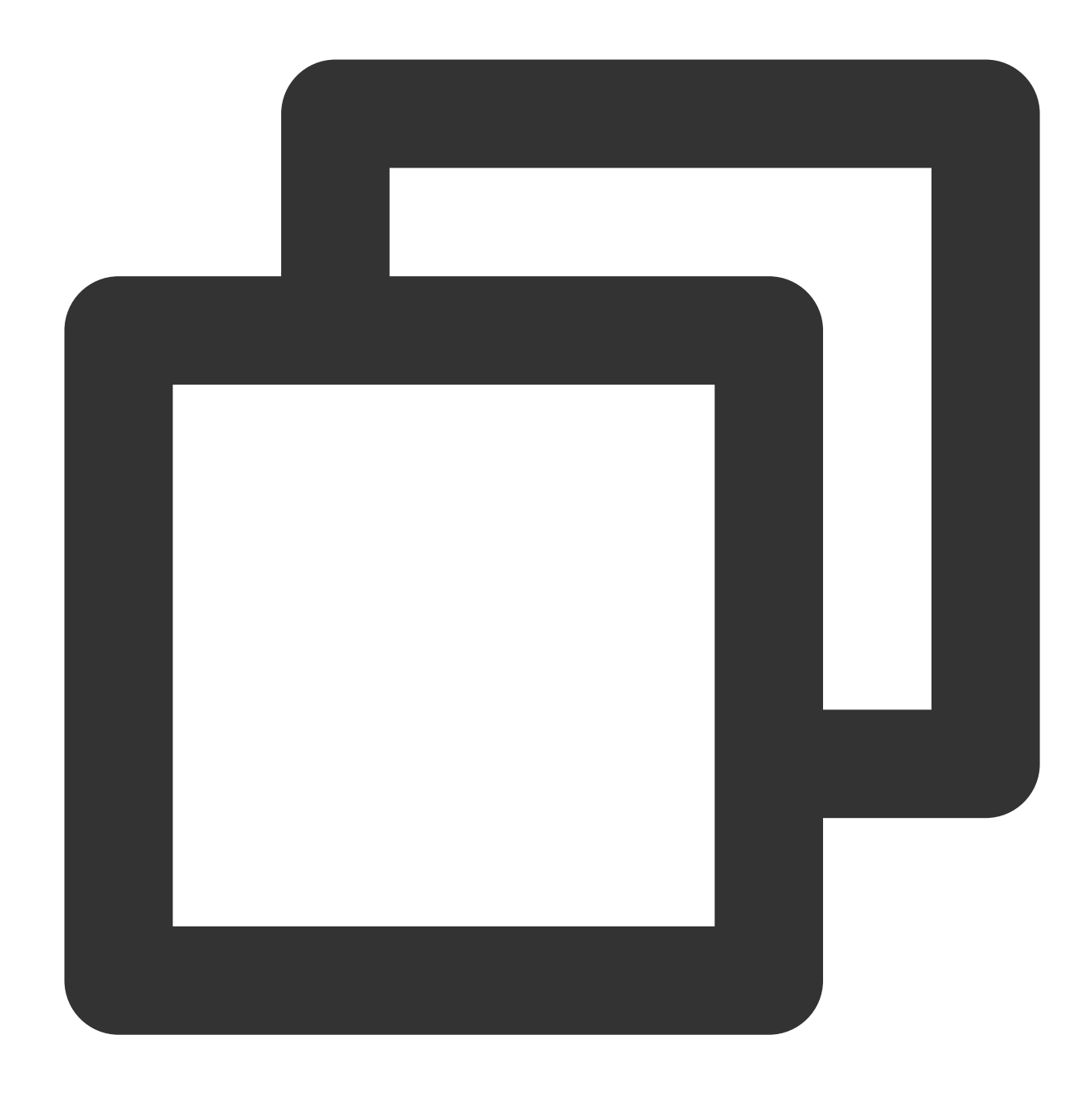

```
./coscli restore cos://bucket1/picture/ -r --mode Expedited
```
#### **Note:**

Before running this command, you need to make sure that all objects in the folder are of the same storage class (such as ARCHIVE). If there are objects in different classes, use  $\overline{\phantom{a}}$ -include or  $\overline{\phantom{a}}$ -exclude to filter out objects in the same class.

# Getting Pre-signed URL - signurl

Last updated:2024-01-06 16:15:35

The signurl command is used to get the pre-signed URL of an object, through which the object can be accessed anonymously.

### Command Syntax

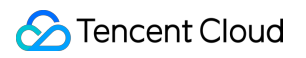

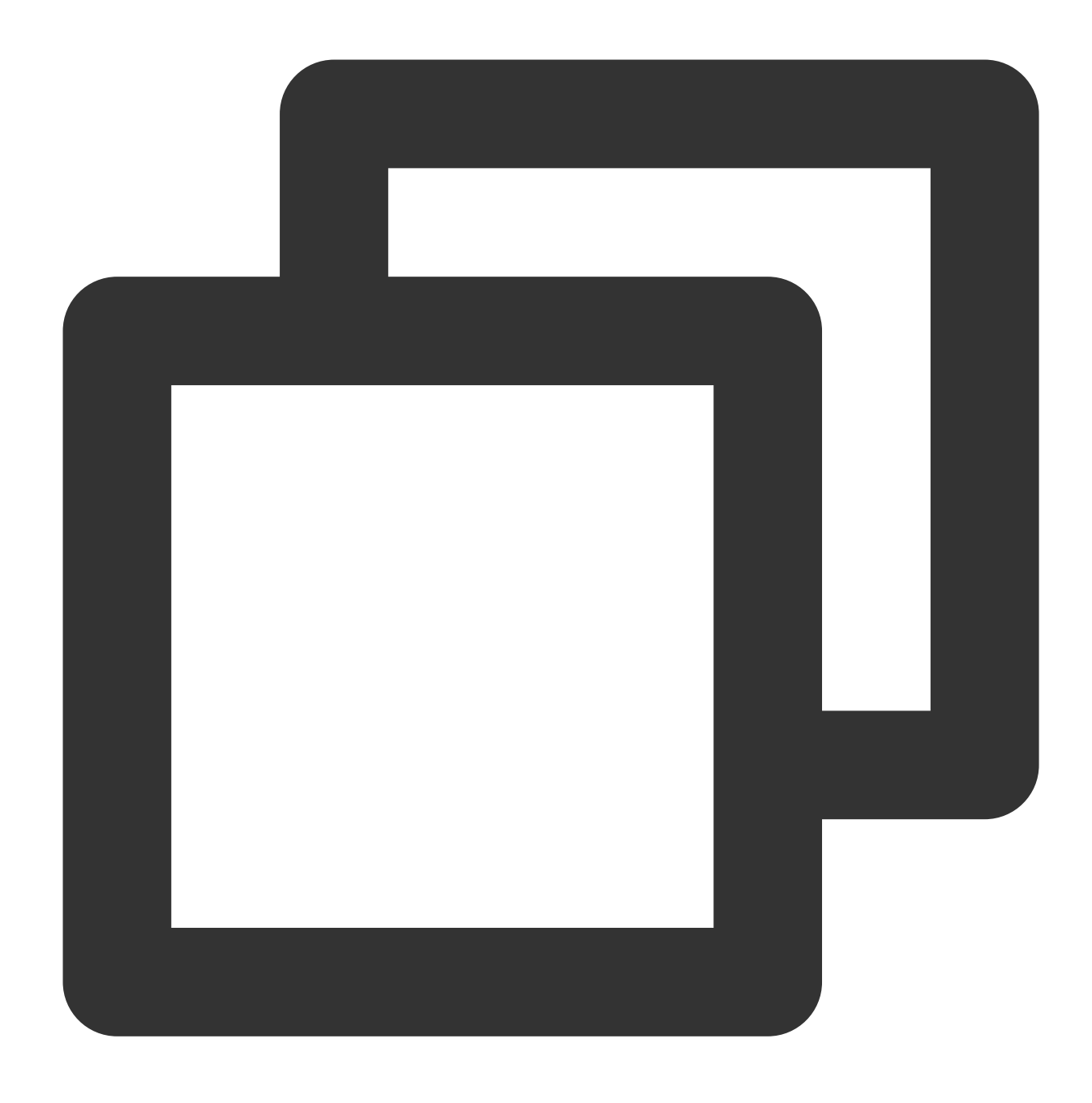

#### ./coscli signurl cos://<br/>bucket-name>/<key> [flag]

#### signurl includes the following parameters:

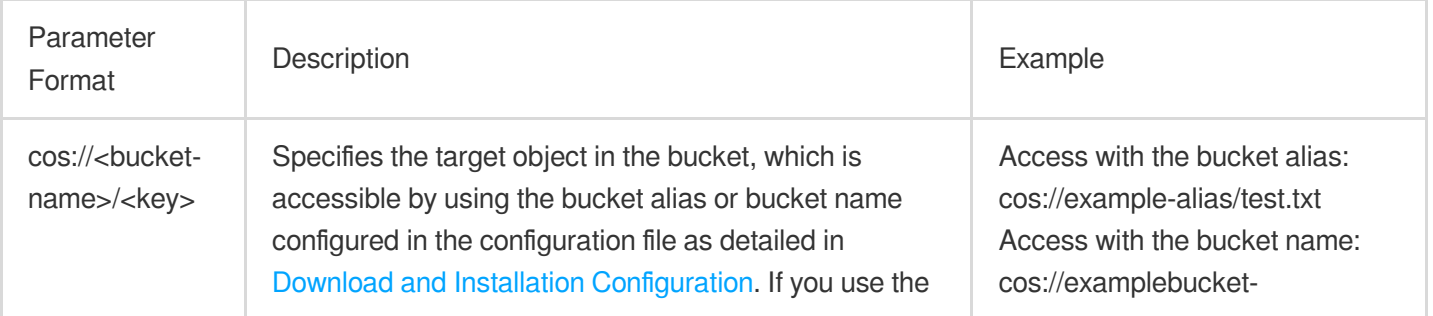

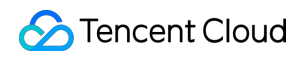

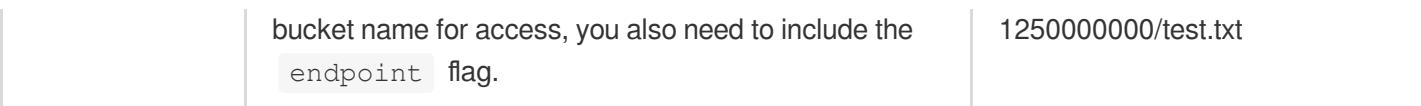

The signurl command contains the following optional flags:

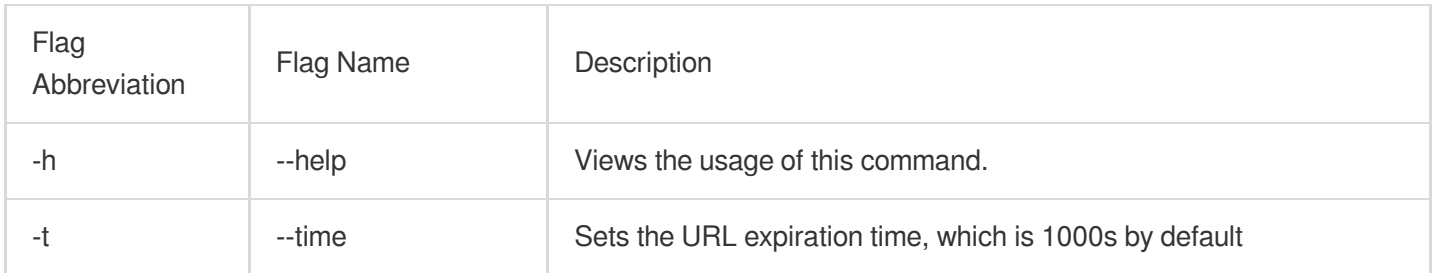

#### **Note:**

For other common options of this command (such as switching bucket and user account), see [Common](https://www.tencentcloud.com/document/product/436/46273) Options.

### **Examples**

**Getting the pre-signed URL of picture.jpg in bucket1 bucket**

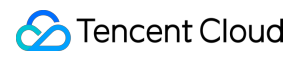

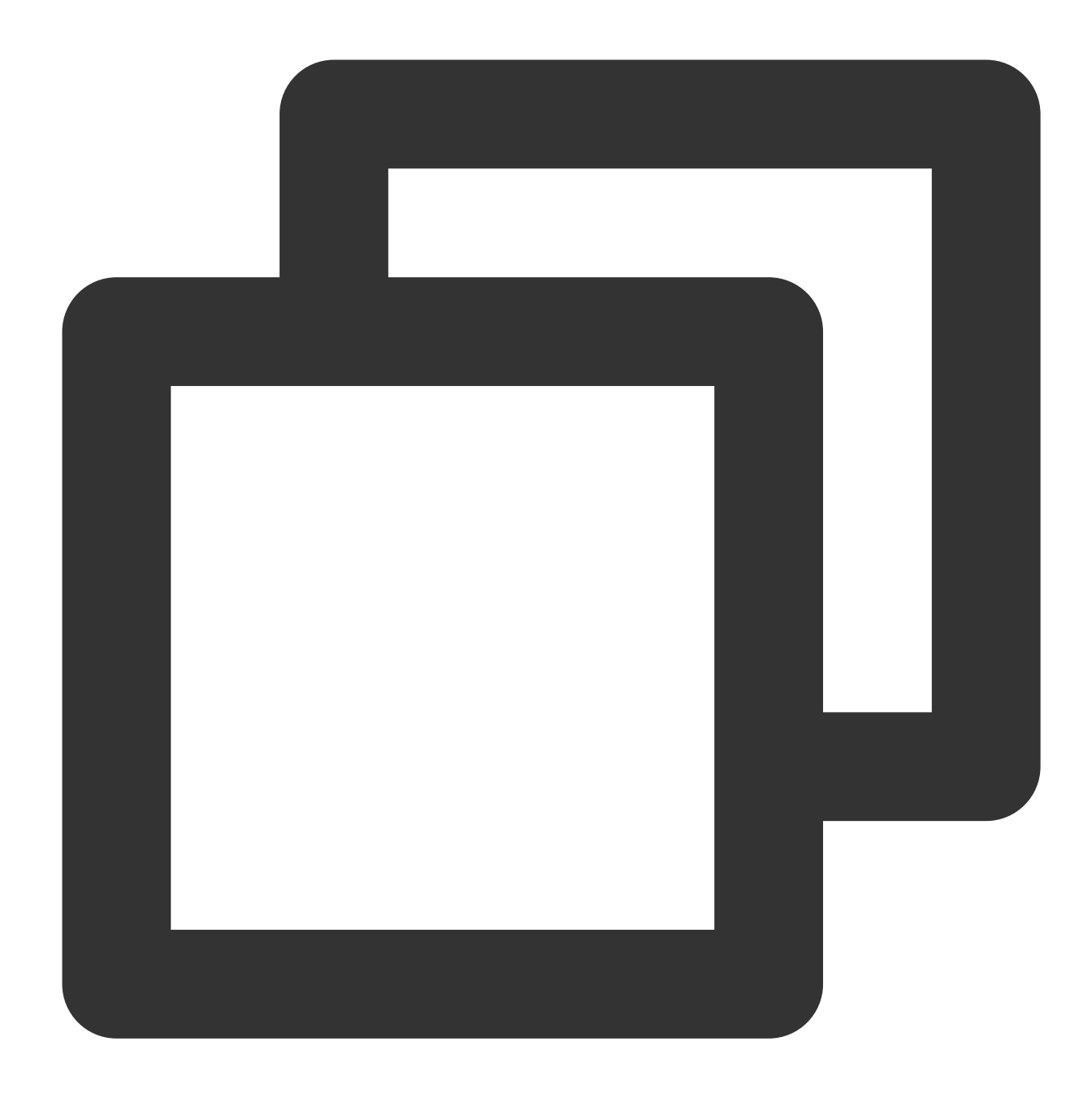

./coscli signurl cos://bucket1/picture.jpg

**Getting the pre-signed URL of picture.jpg in bucket2 bucket and setting the URL expiration time to 1314s**

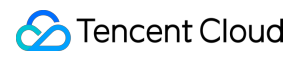

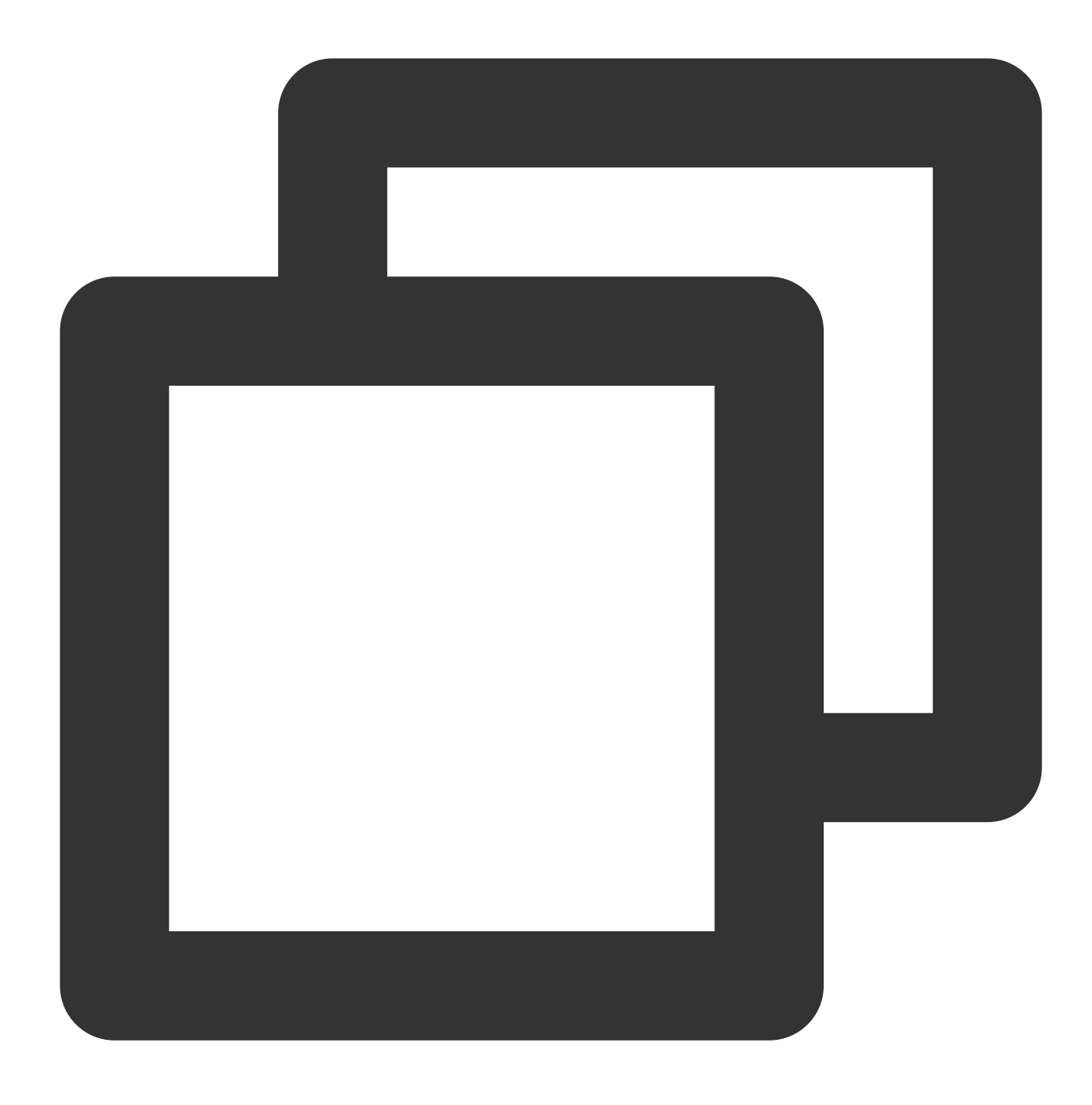

./coscli signurl cos://bucket2/picture.jpg --time 1314

# FAQs

Last updated: 2024-01-06 16:15:35

### **What's the difference between COSCLI and COSCMD?**

1. COSCLI is a binary package compiled using Golang. It is ready-to-use and does not require installing any dependency before the installation and deployment. However, COSCMD is compiled in Python and requires installing the Python environment and dependency packages.

2. COSCLI supports setting an alias for a bucket, meaning that you can use a short string to represent

<BucketName-APPID> for convenience. However, COSCMD does not support setting aliases and requires using

<BucketName-APPID> to specify a bucket, making the commands harder to use and read.

3. COSCLI supports configuring multiple buckets in the configuration file and supports cross-bucket operations.

However, with COSCMD, you can only configure one bucket in the configuration file and the commands for crossbucket operations are long.

# **COSCMD**

Last updated: 2024-06-28 16:58:28

### Feature Overview

COSCMD enables you to use simple command lines to batch-operate objects, such as upload, download, and delete.

## Operating Environments

#### **Operating system**

Windows, Linux, and macOS.

#### **Note:**

Local characters should use UTF-8 encoding. Otherwise, exceptions will occur when you operate on Chinese files. Ensure that the local time is in sync with UTC. If there is a large deviation between the two, COSCMD might not function properly.

#### **Software dependency**

Python 2.7 and Python 3 Latest version of pip

#### **Note:**

It is recommended that users install the Python version with integrated pip directly.

#### **Installation and configuration**

For more information about the installation and configuration of the environment, see [Python](https://www.tencentcloud.com/document/product/436/10866). For more information about the installation and configuration of pip, see [Installation.](https://pip.pypa.io/en/stable/installation/)

### Download and Installation

You can install COSCMD in the following three ways:

#### **Method 1:**

**1. Installing with pip**

Run the pip command to install COSCMD:

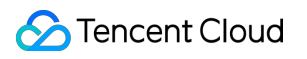

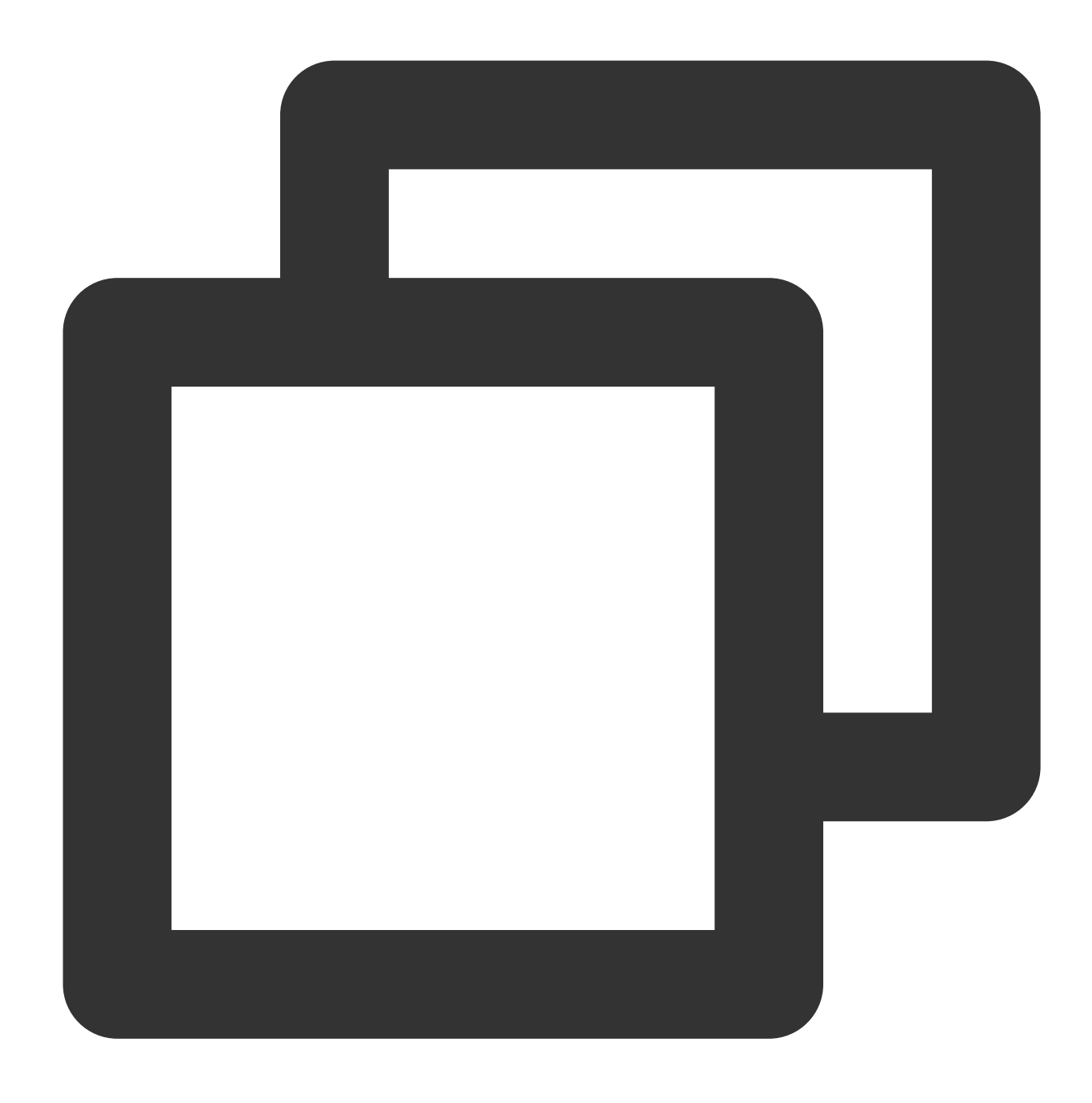

```
pip install coscmd
```
After the installation is complete, you can run the  $-v$  or  $v$  -version command to view the version information.

#### **Note:**

After installing COSCMD in Windows, you need to add the  $C:\\python\_install\_dir$  and C:\\python\_install\_dir\\Scripts paths to environment variables.

#### **2. Upgrading with pip**

After the installation is complete, you can run the following command to upgrade COSCMD:

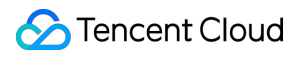

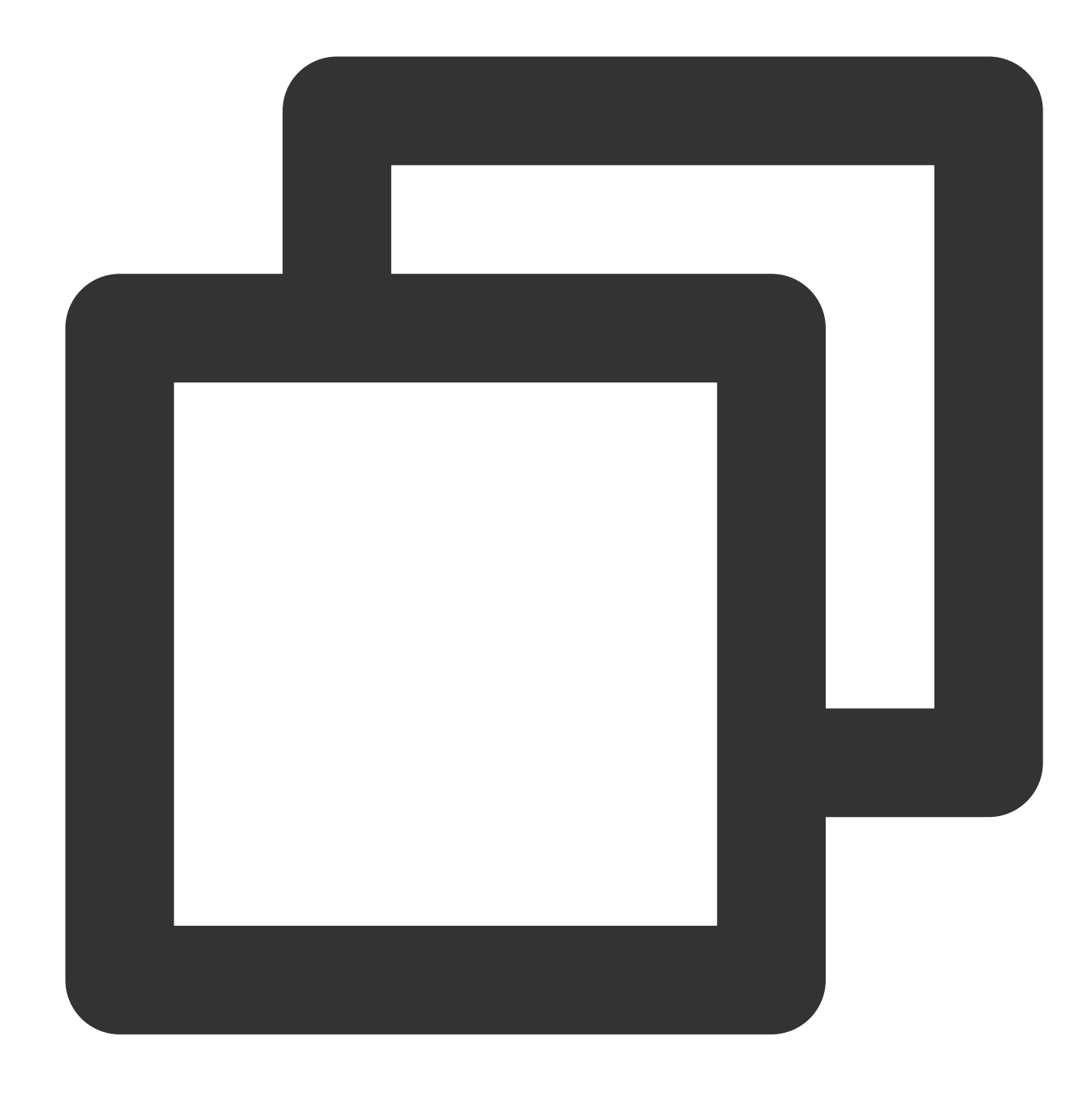

pip install coscmd -U

#### **Method 2: Installing with the source code (not recommended)**

You can click [here](https://github.com/tencentyun/coscmd.git) to download the source code.

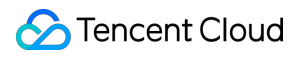

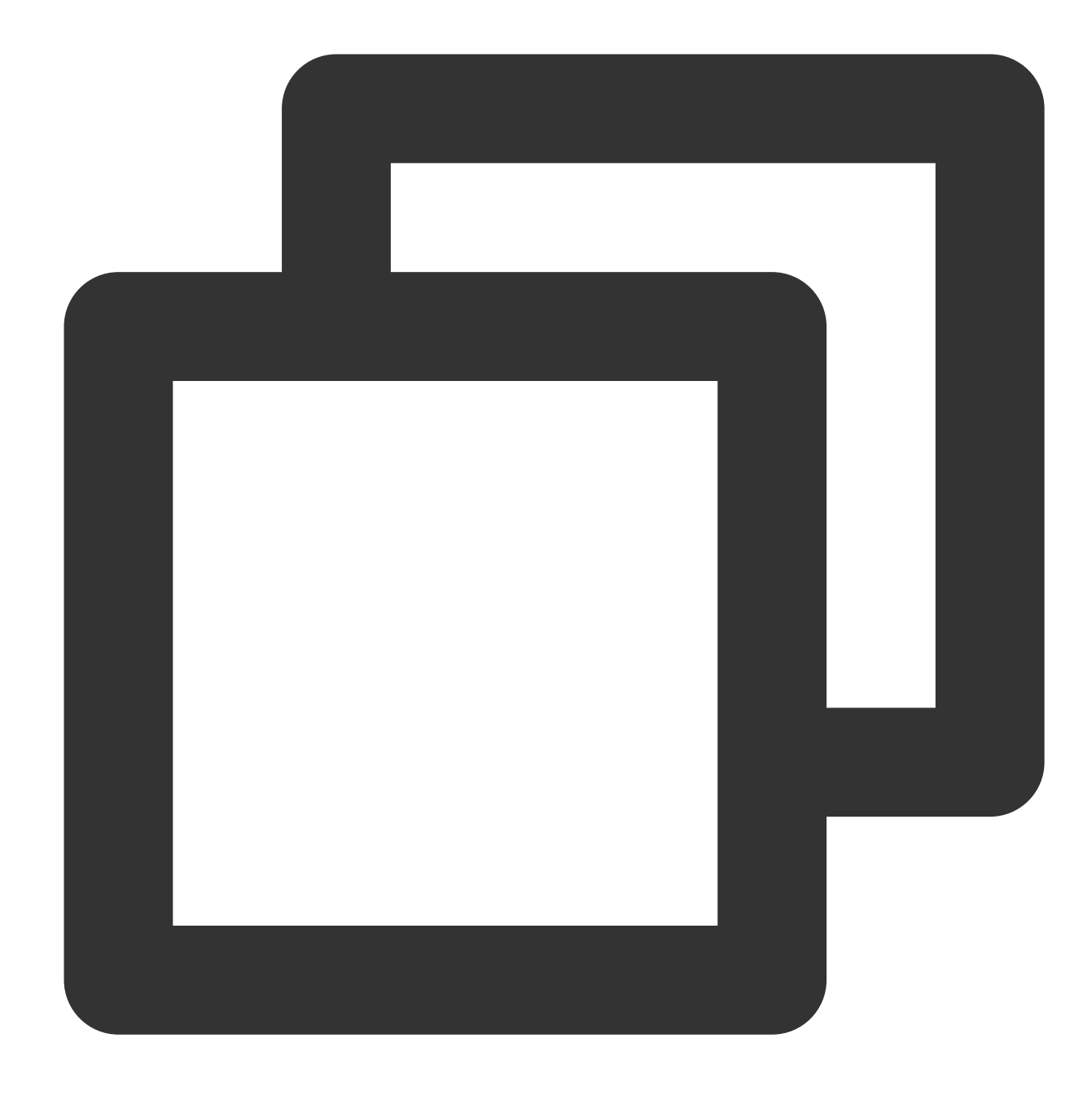

```
git clone https://github.com/tencentyun/coscmd.git
cd coscmd
python setup.py install
```
#### **Note:**

If your Python version is 2.6, installing the dependent libraries with pip may fail. Therefore, this installation method is recommended.

#### **Method 3: Installing from offline**

#### **Note:**

Ensure that the two devices are installed with the same version of Python. Otherwise, the installation might fail.

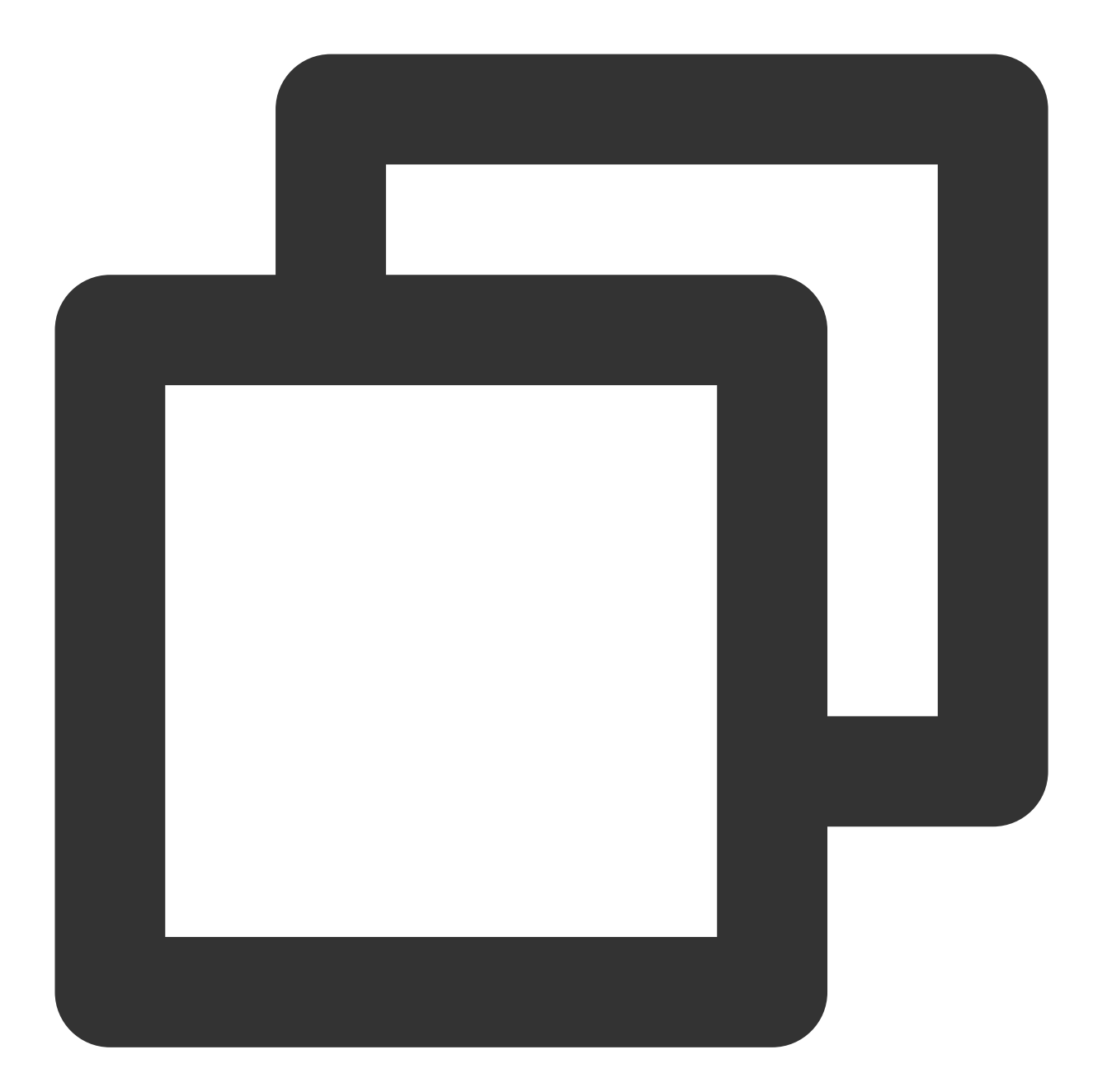

# Run the following commands on a device that is connected to the Internet mkdir coscmd-packages pip download coscmd -d coscmd-packages tar -czvf coscmd-packages.tar.gz coscmd-packages

# Copy the installation package to a device that is not connected to the Internet a tar -xzvf coscmd-packages.tar.gz

pip install coscmd --no-index -f coscmd-packages

## Parameter Configuration

#### **Viewing the help option**

Run the  $-h$  or  $-h$  command to view the information and usage of COSCMD.

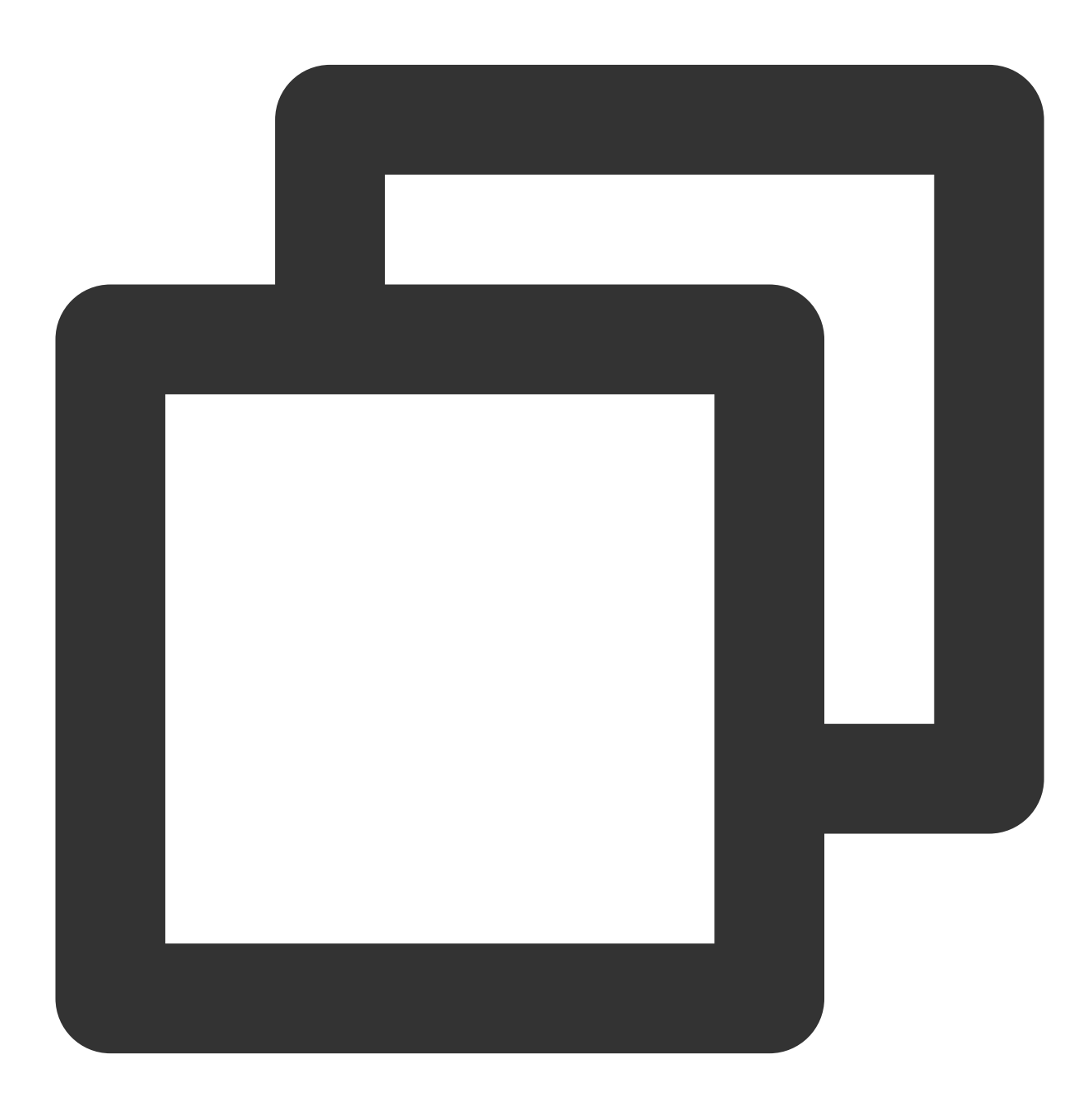

coscmd -h

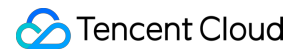

The help information is as follows:

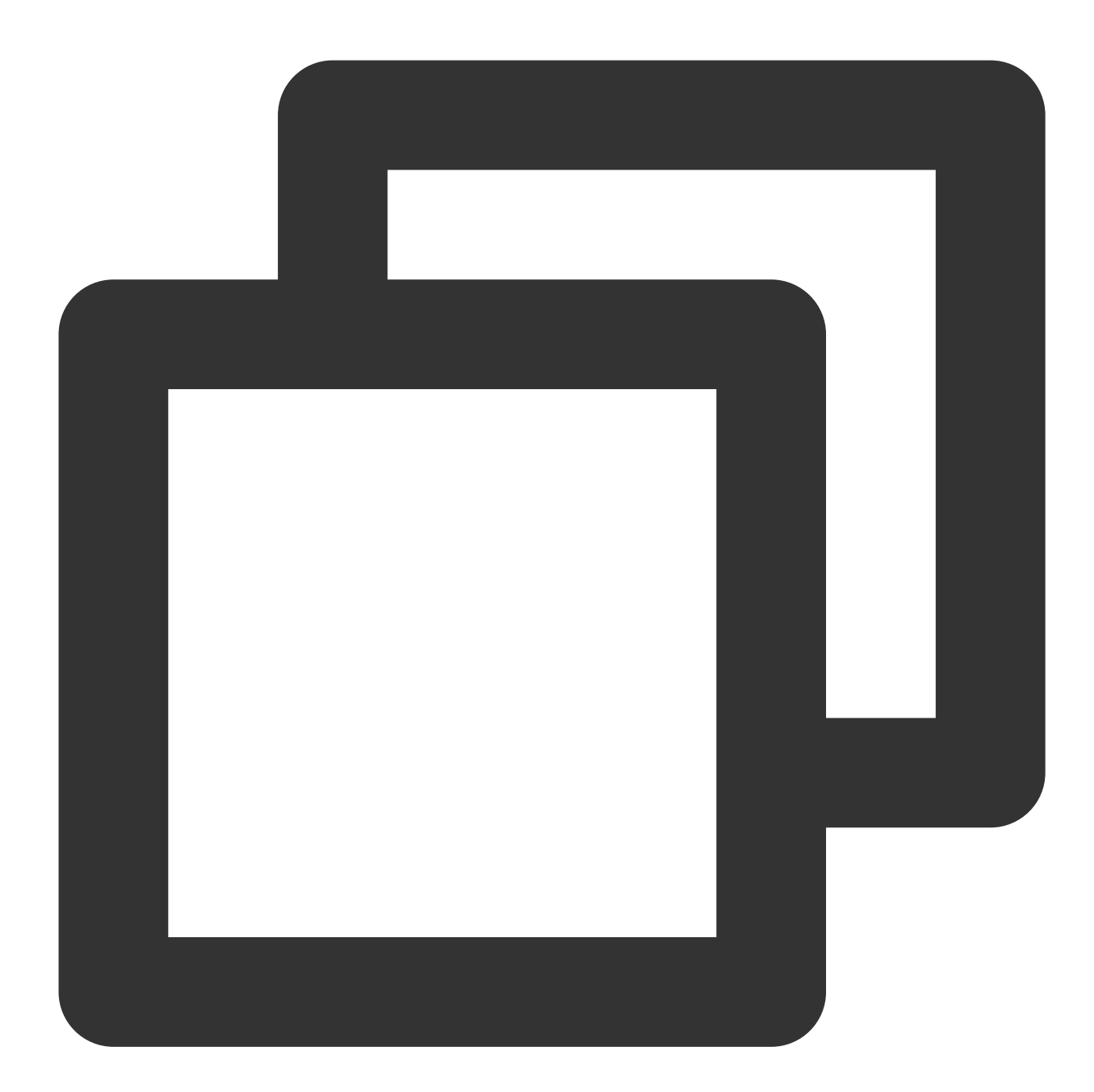

```
usage: coscmd [-h] [-d] [-s] [-b BUCKET] [-r REGION] [-c CONFIG_PATH]
             [-l LOG_PATH] [--log_size LOG_SIZE]
              [--log_backup_count LOG_BACKUP_COUNT] [-v]
              {config,upload,download,delete,abort,copy,move,list,listparts,info,re
              ...
an easy-to-use but powerful command-line tool. try 'coscmd -h' to get more
informations. try 'coscmd sub-command -h' to learn all command usage, likes
'coscmd upload -h'
```
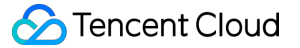

```
positional arguments:
 {config,upload,download,delete,abort,copy,move,list,listparts,info,restore,signur
   config Config your information at first
   upload Upload file or directory to COS
   download Download file from COS to local
   delete Delete file or files on COS
   abort Aborts upload parts on COS
   copy Copy file from COS to COS
   move move file from COS to COS
   list List files on COS
   listparts List upload parts
   info Get the information of file on COS
   restore Restore
   signurl Get download url
   createbucket Create bucket
   deletebucket Delete bucket
   putobjectacl Set object acl
   getobjectacl Get object acl
   putbucketacl Set bucket acl
   getbucketacl Get bucket acl
   putbucketversioning
                    Set the versioning state
   getbucketversioning
                    Get the versioning state
   probe Connection test
optional arguments:
 -h, --help show this help message and exit
 -d, --debug Debug mode
 -s, --silence Silence mode
 -b BUCKET, --bucket BUCKET
                    Specify bucket
 -r REGION, --region REGION
                    Specify region
 -c CONFIG_PATH, --config_path CONFIG_PATH
                    Specify config_path
 -1 LOG_PATH, --log_path LOG_PATH
                    Specify log_path
 --log_size LOG_SIZE specify max log size in MB (default 1MB)
 --log_backup_count LOG_BACKUP_COUNT
                    specify log backup num
 -v, --version show program's version number and exit
```
In addition, you can enter  $-h$  after each command (with no parameter appended) to see how to use the command. For example:

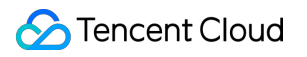

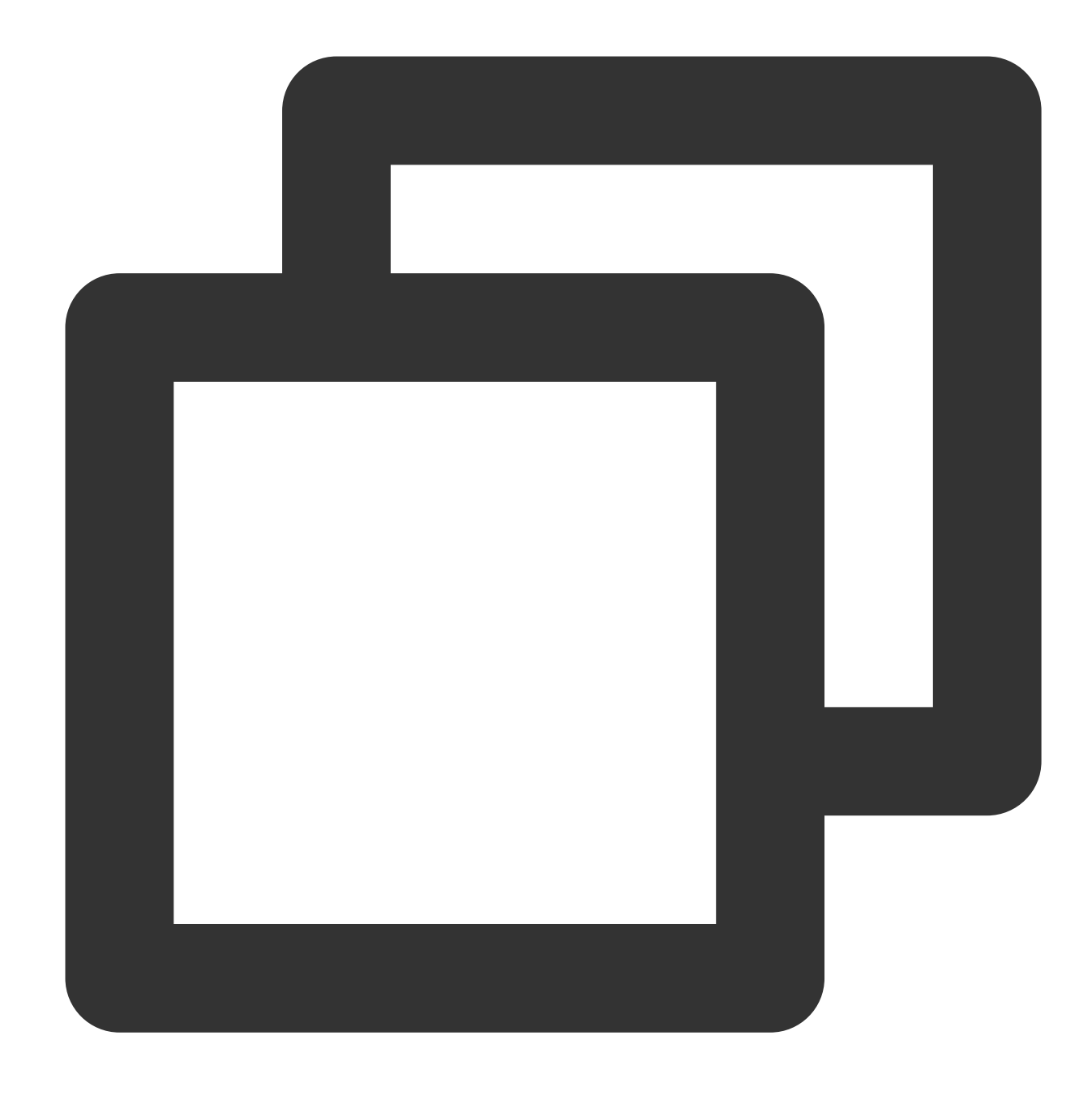

coscmd upload -h // View how to use the upload command

#### **Generating a configuration file**

COSCMD will first read the necessary information from the configuration file before running. By default, COSCMD will read configuration items from  $\sim$ /.cos.conf.

#### **Note:**

Before the configuration, you need to go to the COS console to create a bucket (e.g., configure-bucket-1250000000 ) for parameter configuration and create a key.

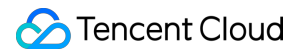

The following is a sample configuration file:

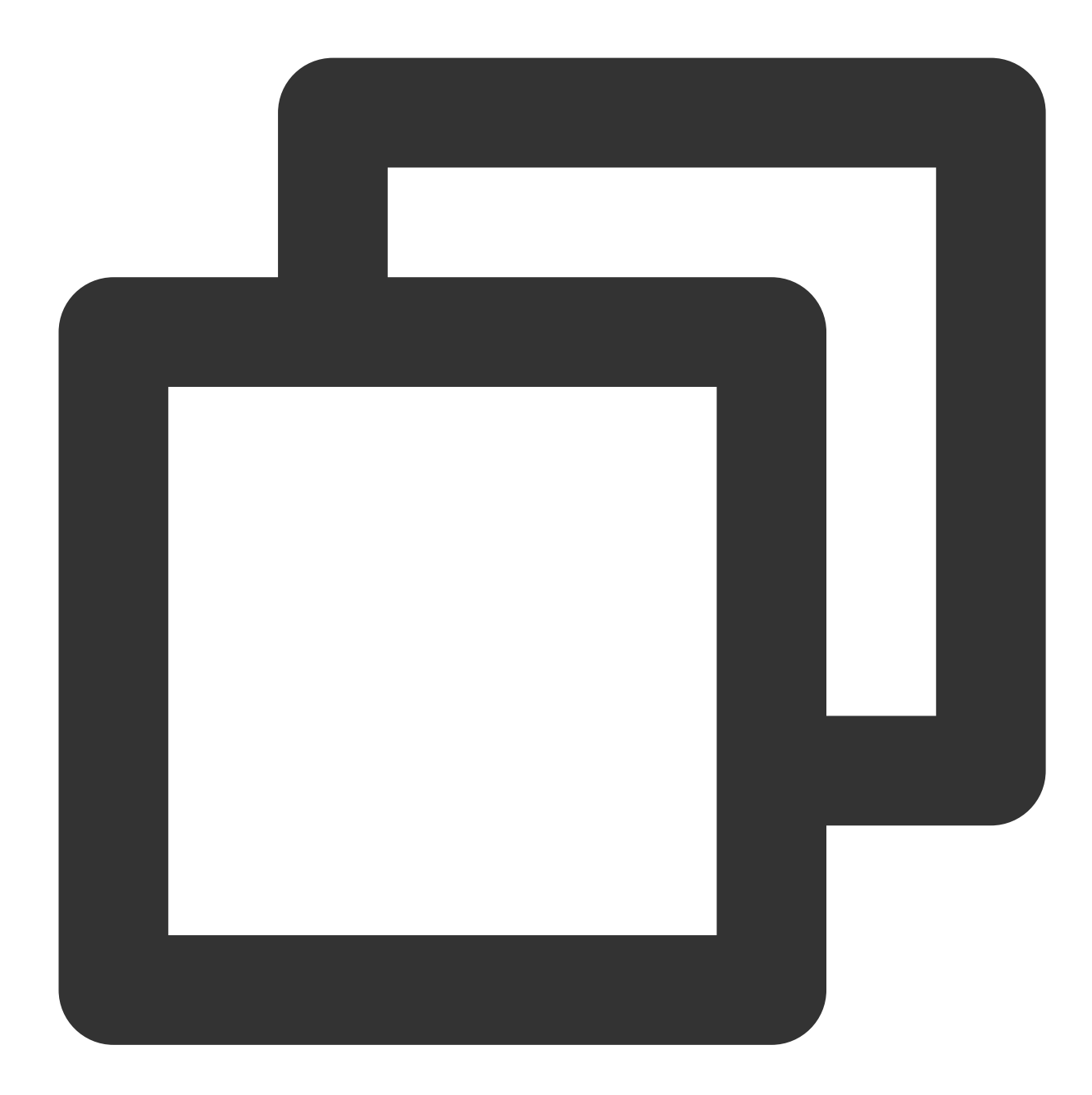

[common] secret\_id = AKIDA6wUmImTMzvXZNbGLCgtusZ2E8mG\*\*\*\* secret\_key = TghWBCyf5LIyTcXCoBdw1oRpytWk\*\*\*\* bucket = configure-bucket-1250000000 region = ap-chengdu max\_thread = 5 part\_size = 1  $retry = 5$ timeout =  $60$ 

### Tencent Cloud

```
schema = https
verify = md5anonymous = False
```
#### **Note:**

The timeout item in the configuration file, in seconds, indicates the timeout period for reading and writing data.

schema can be set to http or https (default).

anonymous can be set to True or False . If it is set to True , the anonymous mode is used (the signature is empty).

For more information about the parameter description, run the  $\cos \theta$  config -h command.

#### **Generating a configuration file via the config command**

#### **Note:**

We recommend you use a temporary key as instructed in [Generating](https://www.tencentcloud.com/document/product/436/14048) and Using Temporary Keys to call the SDK for security purposes. When you apply for a temporary key, follow the Notes on [Principle](https://www.tencentcloud.com/document/product/436/32972) of Least Privilege to avoid leaking resources besides your buckets and objects.

If you must use a permanent key, we recommend you follow the Notes on [Principle](https://www.tencentcloud.com/document/product/436/32972) of Least Privilege to limit the scope of permission on the permanent key.

You can run the config command to automatically generate a configuration file in  $\sim$ /.cos.conf. The command format is as follows:

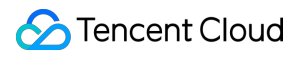

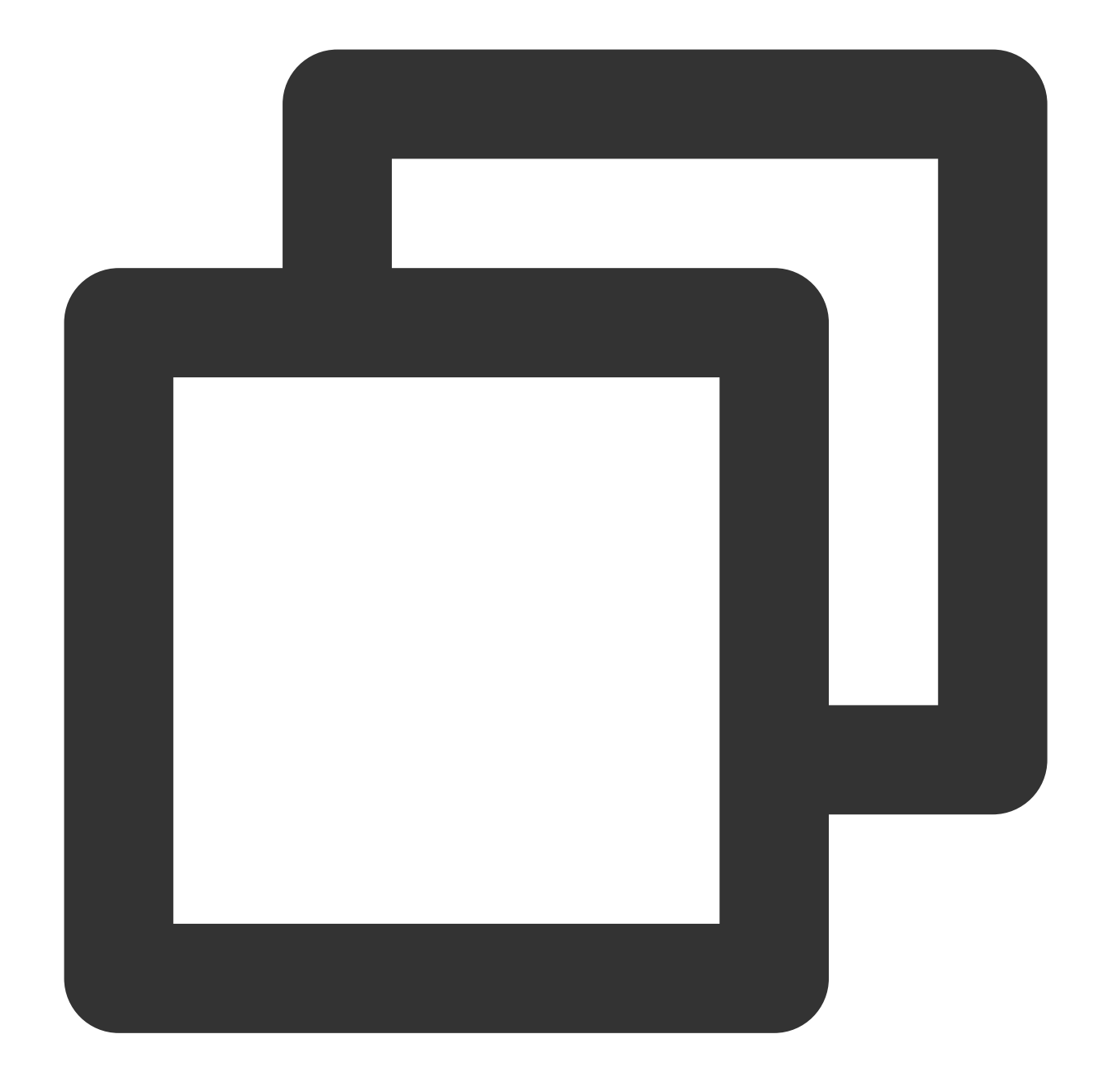

```
coscmd config [OPTION]...<FILE>...
              [-h] --help
              [-a] <SECRET_ID>
              [-s] <SECRET_KEY>
              [-t] <TOKEN>
              [-b] <BucketName-APPID>
              [-r] <REGION> | [-e] <ENDPOINT>
              [-m] <MAX_THREAD>
              [-p] <PART_SIZE>
              [--do-not-use-ssl]
              [--anonymous]
```
#### **Note:**

Г

Fields enclosed in "[]" are optional, and those in "<>" are required.

The parameters are described as follows:

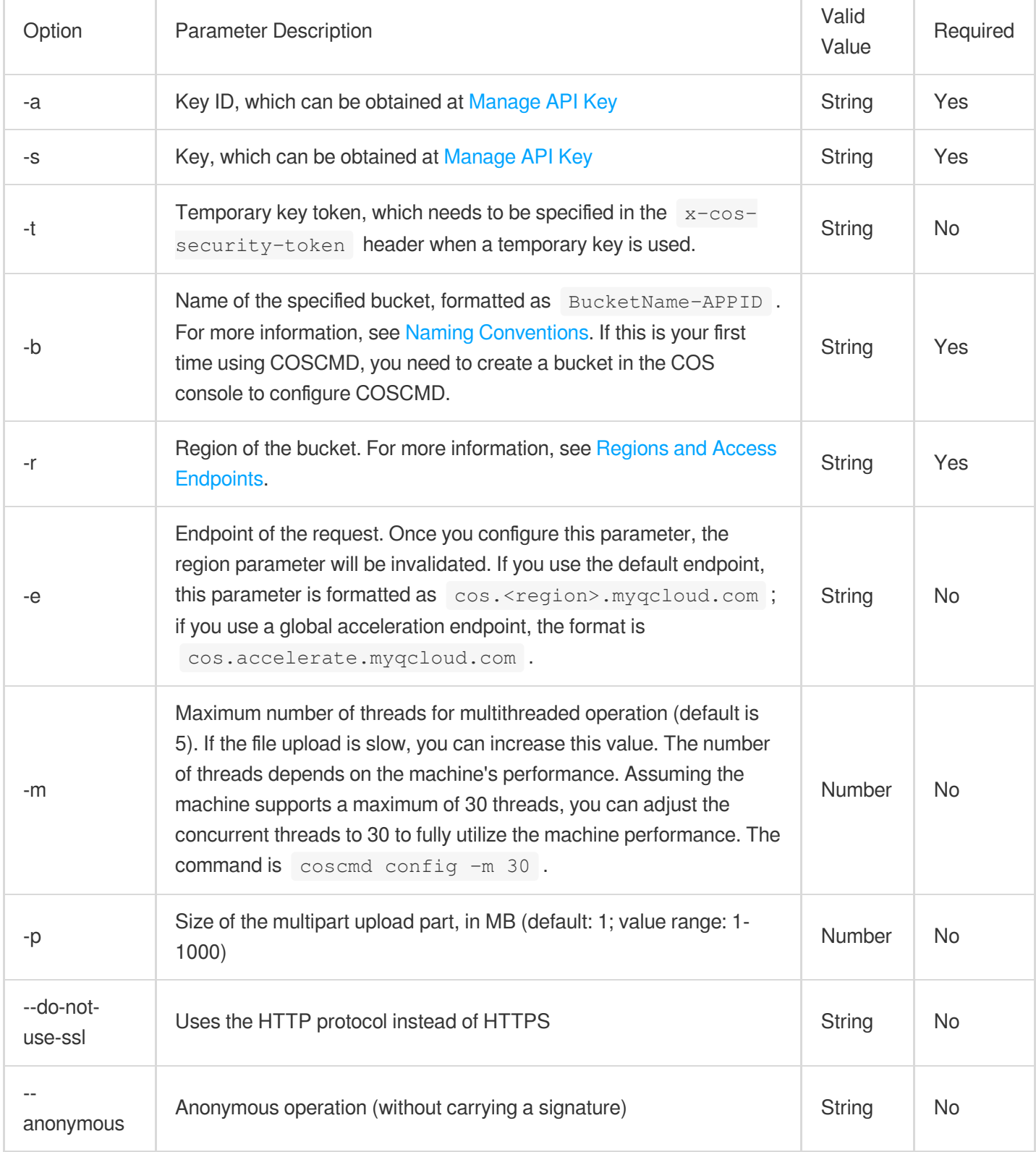

The following sample shows how to use the config command:

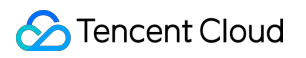

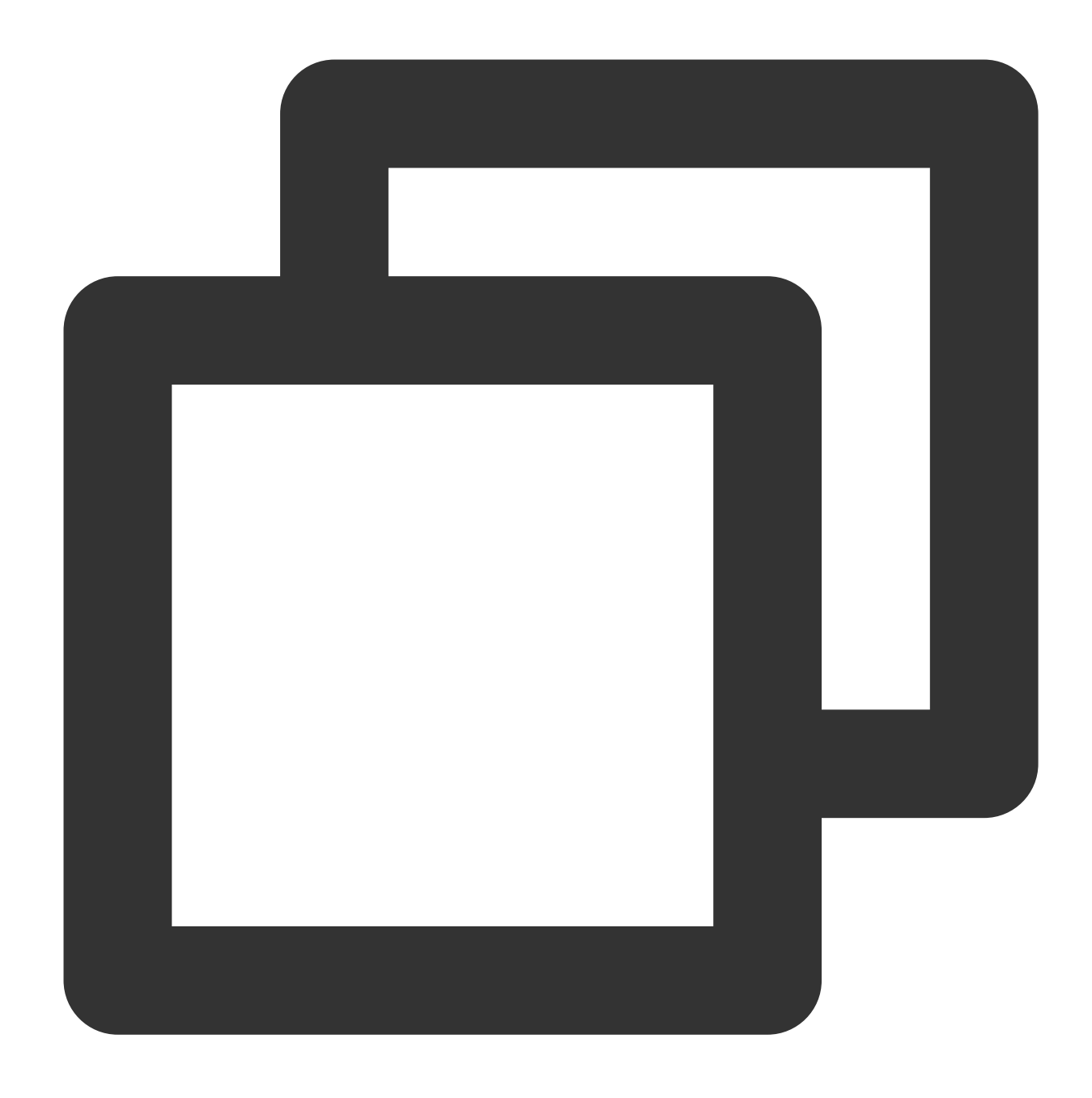

coscmd config -a AChT4ThiXAbpBDEFGhT4ThiXAbp\*\*\*\* -s WE54wreefvds3462refgwewe\*\*\*\* -b

## Common Commands

### **Specifying a bucket and its region**

If you do not specify the bucket and region in the commands, the commands take effect for the bucket that is used to configure COSCMD. To perform operations on another bucket, you need to specify the bucket and the region where

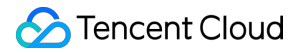

the bucket resides.

#### **Note:**

```
Use the -b <BucketName-APPID> parameter to specify the bucket name, which must be formatted as
```
BucketName-APPID .

```
Use the -r \langle region\rangle parameter to specify the region where the bucket resides.
```
Command syntax

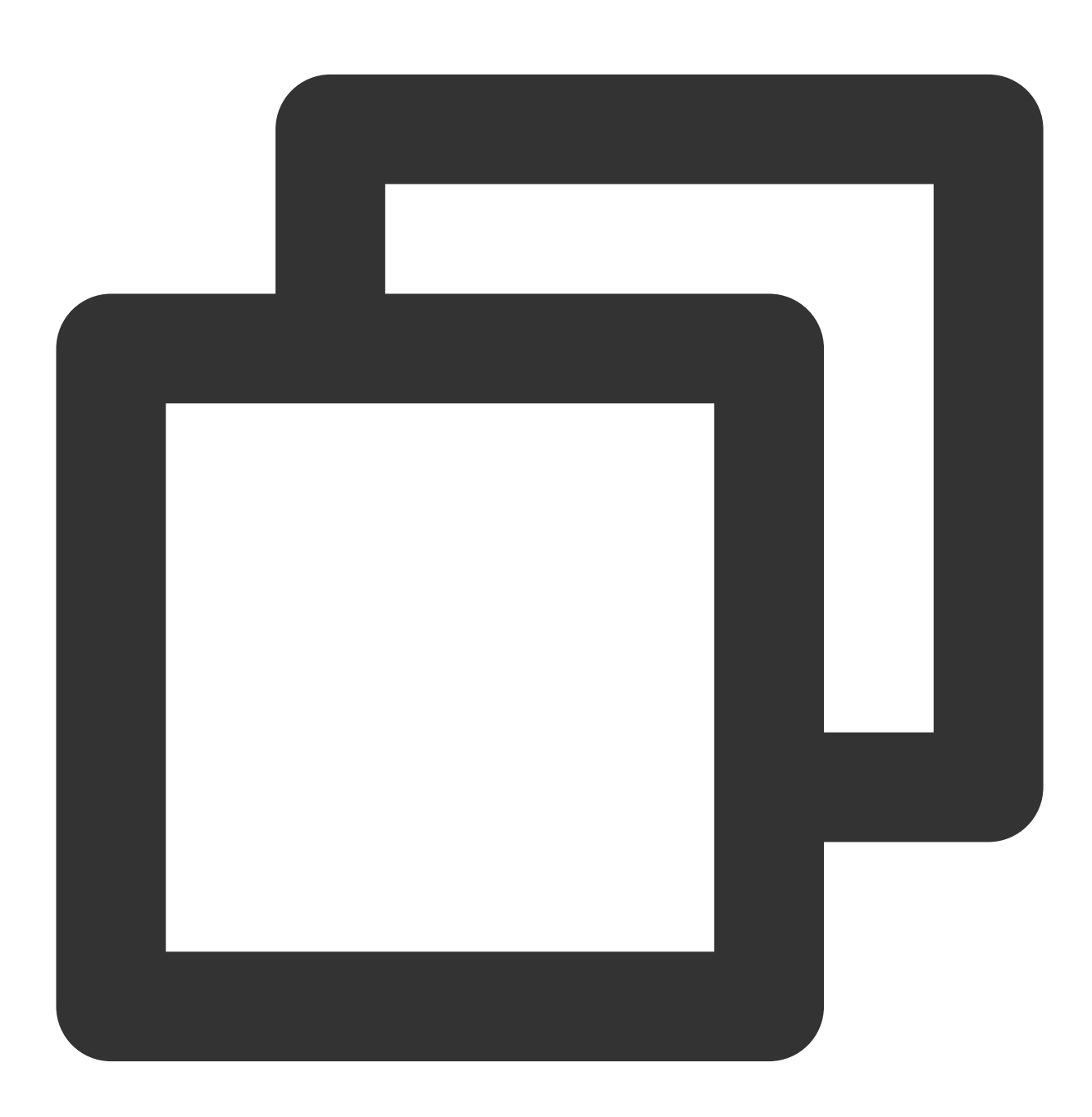

coscmd -b <BucketName-APPID> -r <region> <action> ...

Sample: creating a bucket named examplebucket that resides in the Beijing region

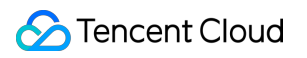

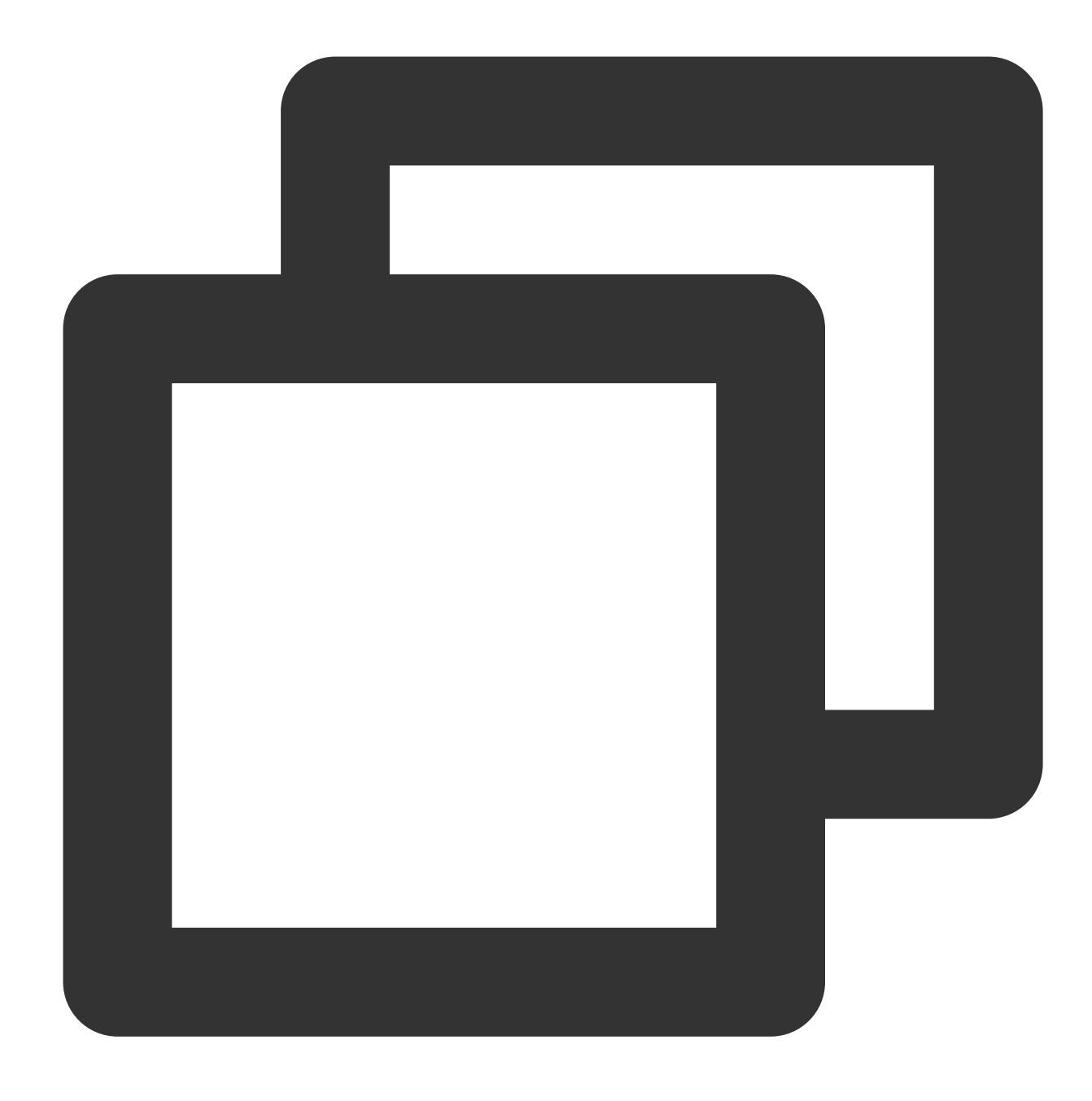

coscmd -b examplebucket-1250000000 -r ap-beijing createbucket

Sample: uploading "picture.jpg" from D drive to the examplebucket bucket

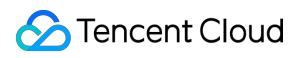

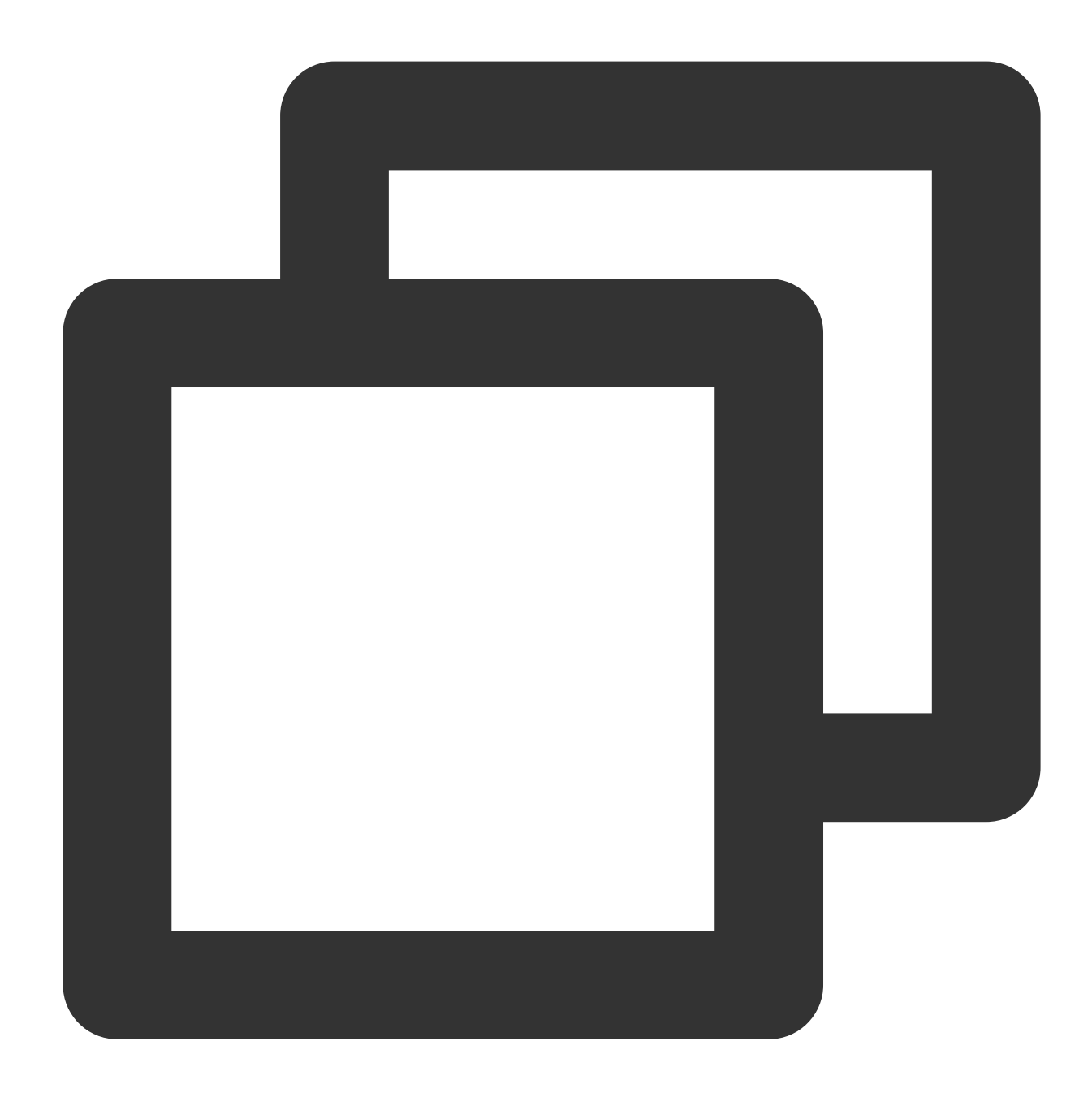

coscmd -b examplebucket-1250000000 -r ap-beijing upload D:/picture.jpg /

#### **Specifying the configuration file and log file paths**

If you do not specify the configuration file path,  $\sim/$ .cos.conf will be used by default. Similarly, if you do not specify the log file path,  $\sim/$ .cos.log will be used by default. **Note:**

Use the  $-c <$ conf\_path> parameter to specify the configuration file path. COSCMD will read configuration information from the path when running.

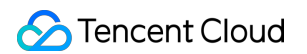

Use the  $-1$   $\langle log\_conf \rangle$  parameter to specify the log file path. COSCMD will output the logs generated at runtime to the log files in the path. Command syntax

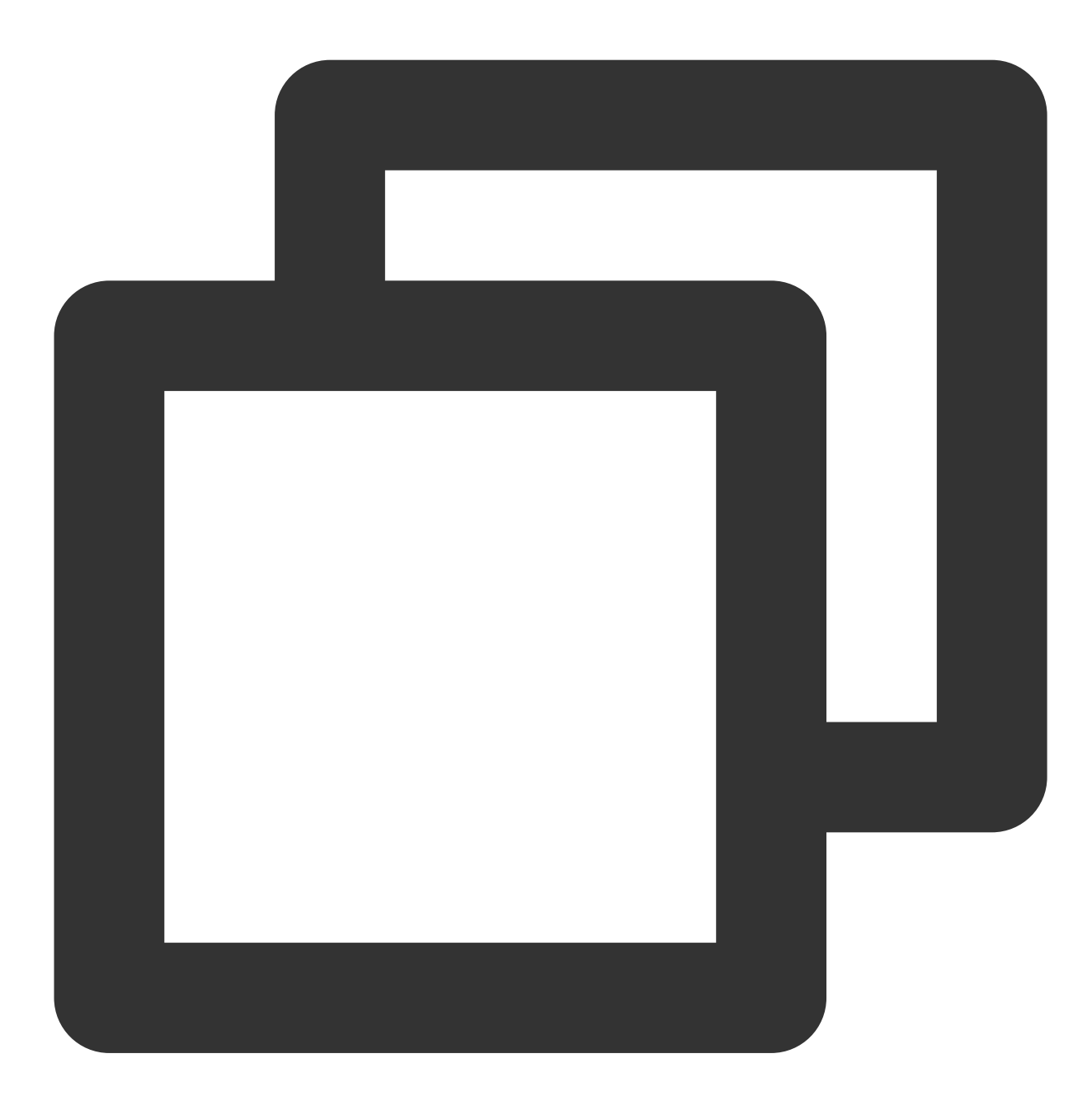

coscmd -c <conf\_path> -l <log\_conf> <action> ...

Sample: setting the configuration file's path to /data/home/cos\_conf and the log path to /data/home/cos\_log , and creating a bucket named examplebucket in the Beijing region.

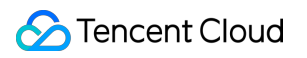

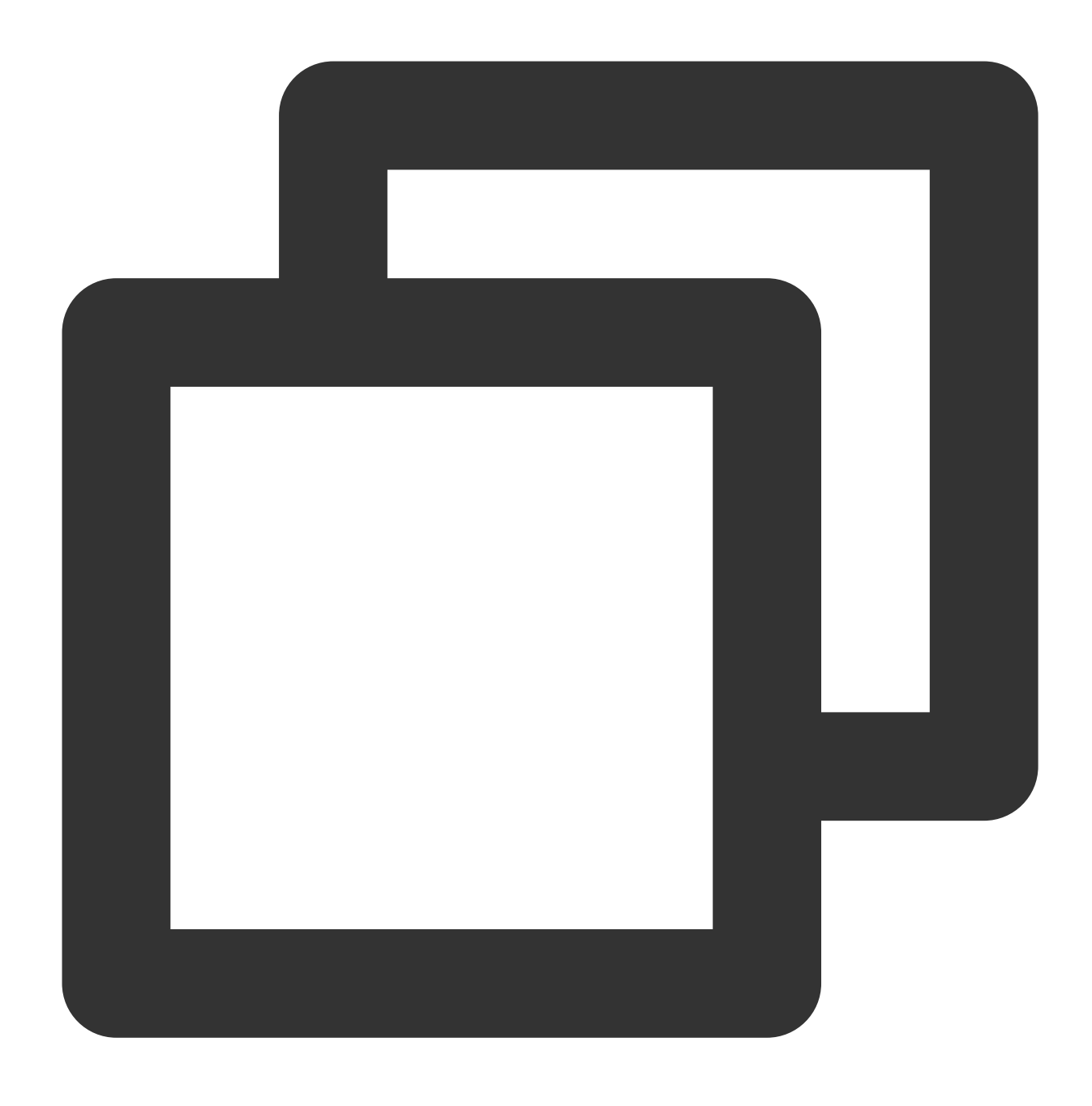

coscmd -c /data/home/cos\_conf -l /data/home/cos\_log -b examplebucket-1250000000 -r

#### **Running commands in debugging mode**

If  $-d$  or  $-debug$  is added before a command, detailed operation information will be displayed when executing the command, as shown in the example below: Command syntax

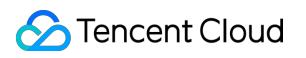

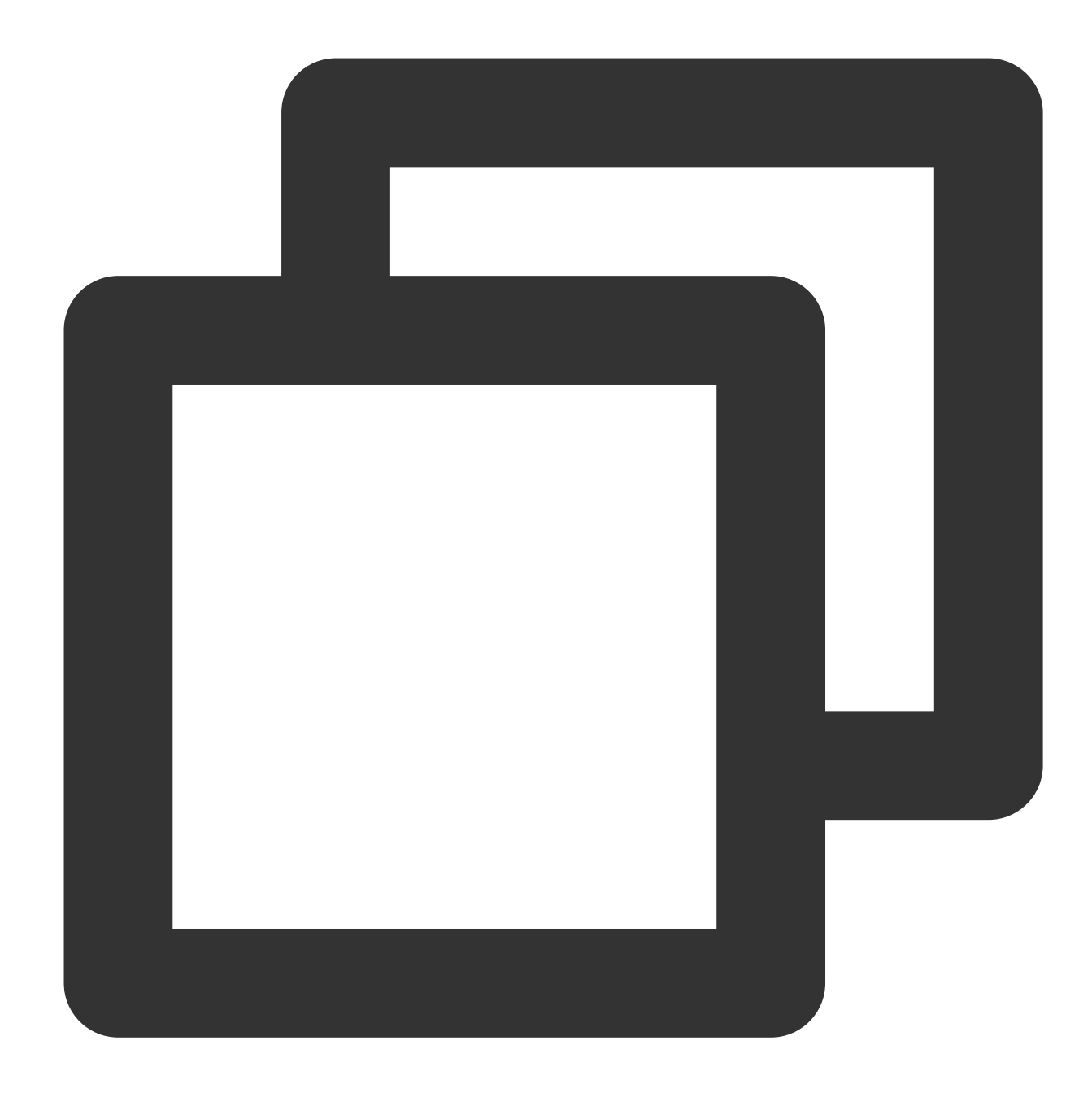

coscmd -d upload <localpath> <cospath>

Sample: outputting detailed information upon the upload

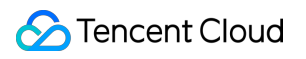

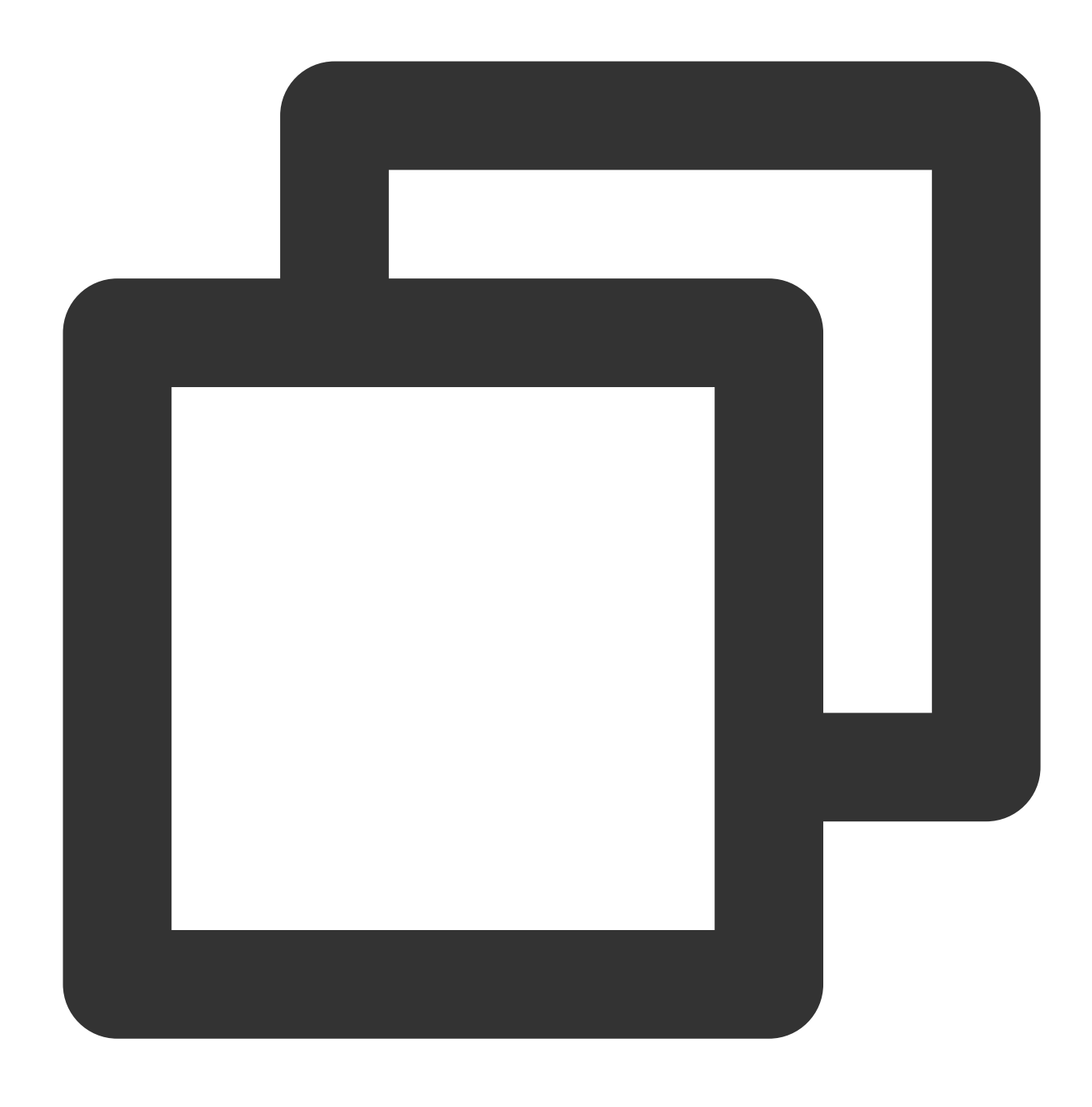

coscmd -d upload -rs D:/folder/ /

#### **Running commands in silence mode**

You can prefix  $-s$  or  $-s$  ilence in each command so that no message will be output.

#### **Note:**

To run this command, the version should be at least 1.8.6.24.

Command syntax

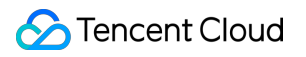

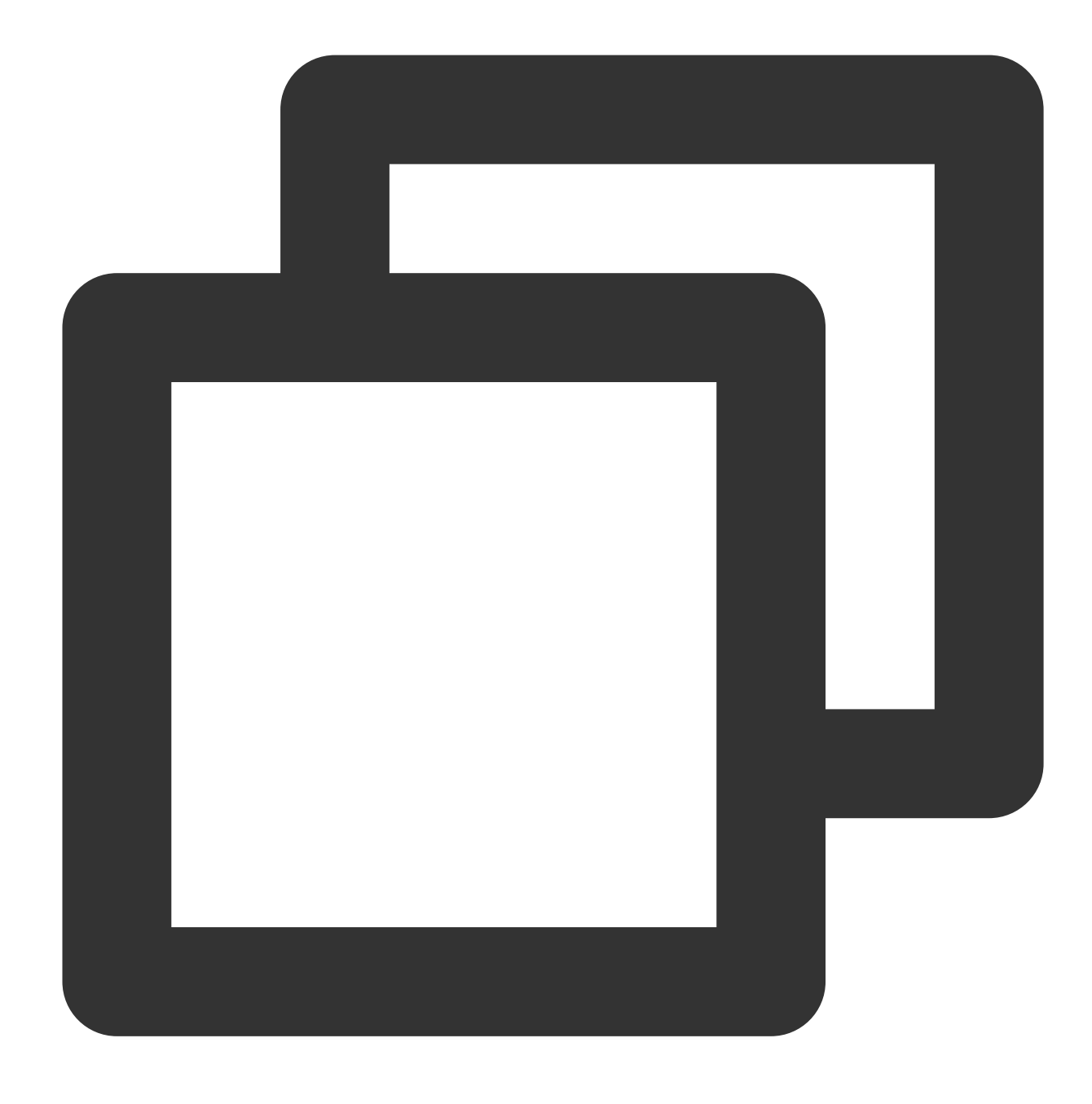

coscmd -s upload <localpath> <cospath>

Sample:

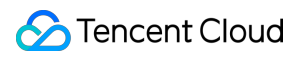

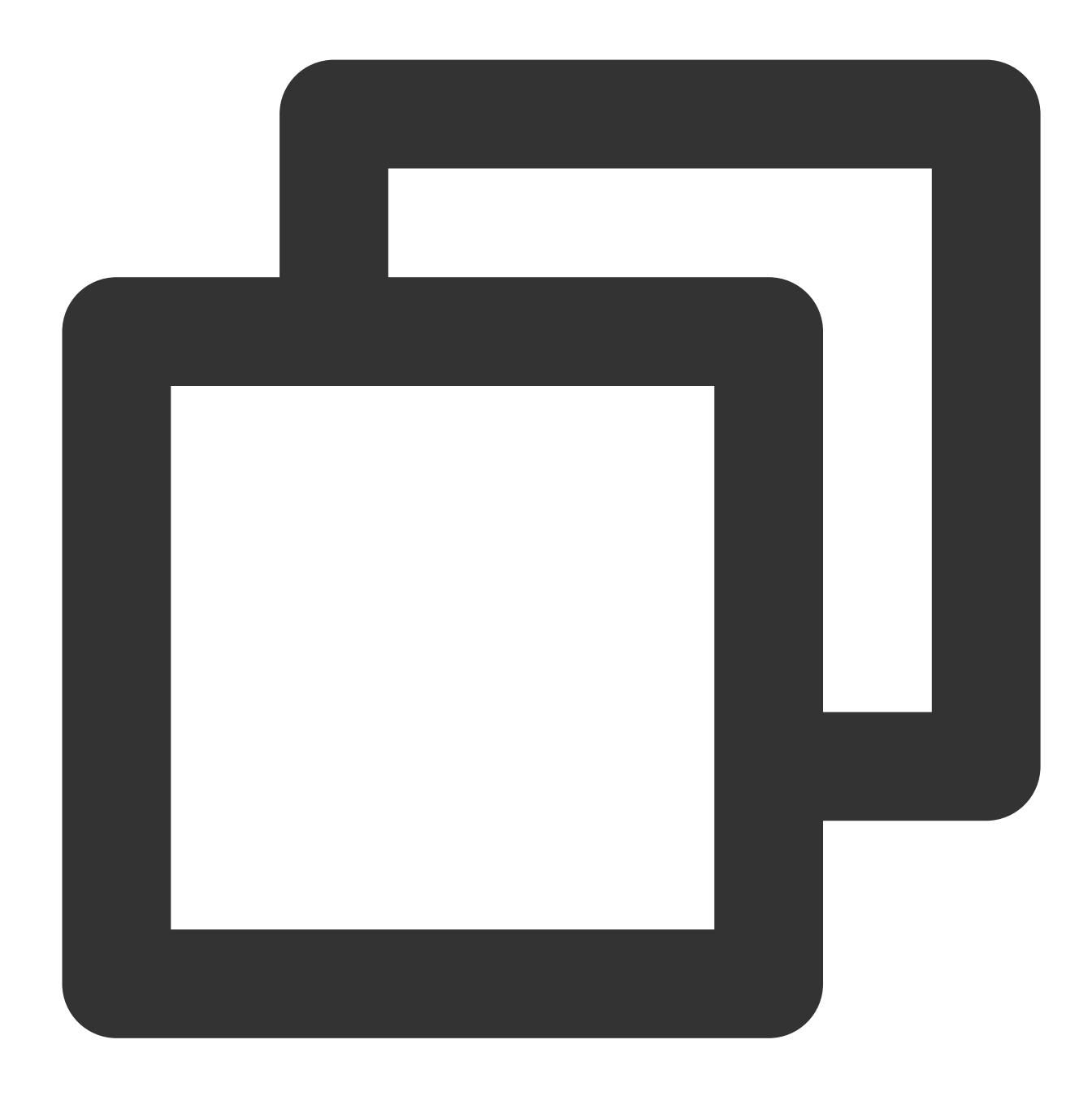

coscmd -s upload D:/picture.jpg /

## Common Bucket Commands

### **Creating a bucket**

**Note:**
Specify -b <BucketName-APPID> and -r <Region> when you run the coscmd createbucket command; otherwise, an error may be reported. This is because if the bucket and region are not specified, this command takes effect for the bucket that is used to configure COSCMD. Command syntax

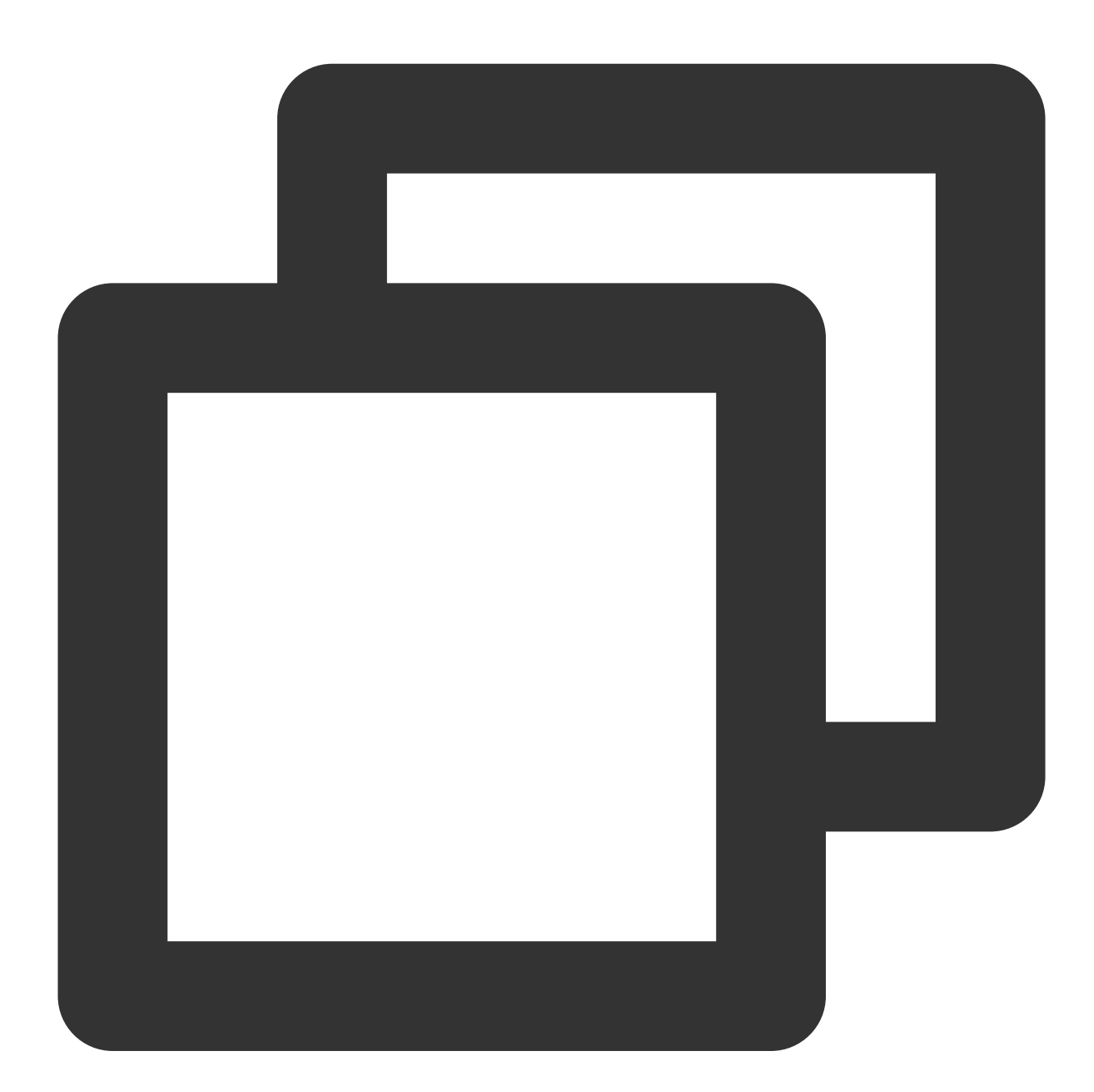

coscmd -b <BucketName-APPID> createbucket

Sample: creating a bucket named examplebucket that resides in the Beijing region

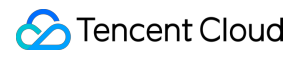

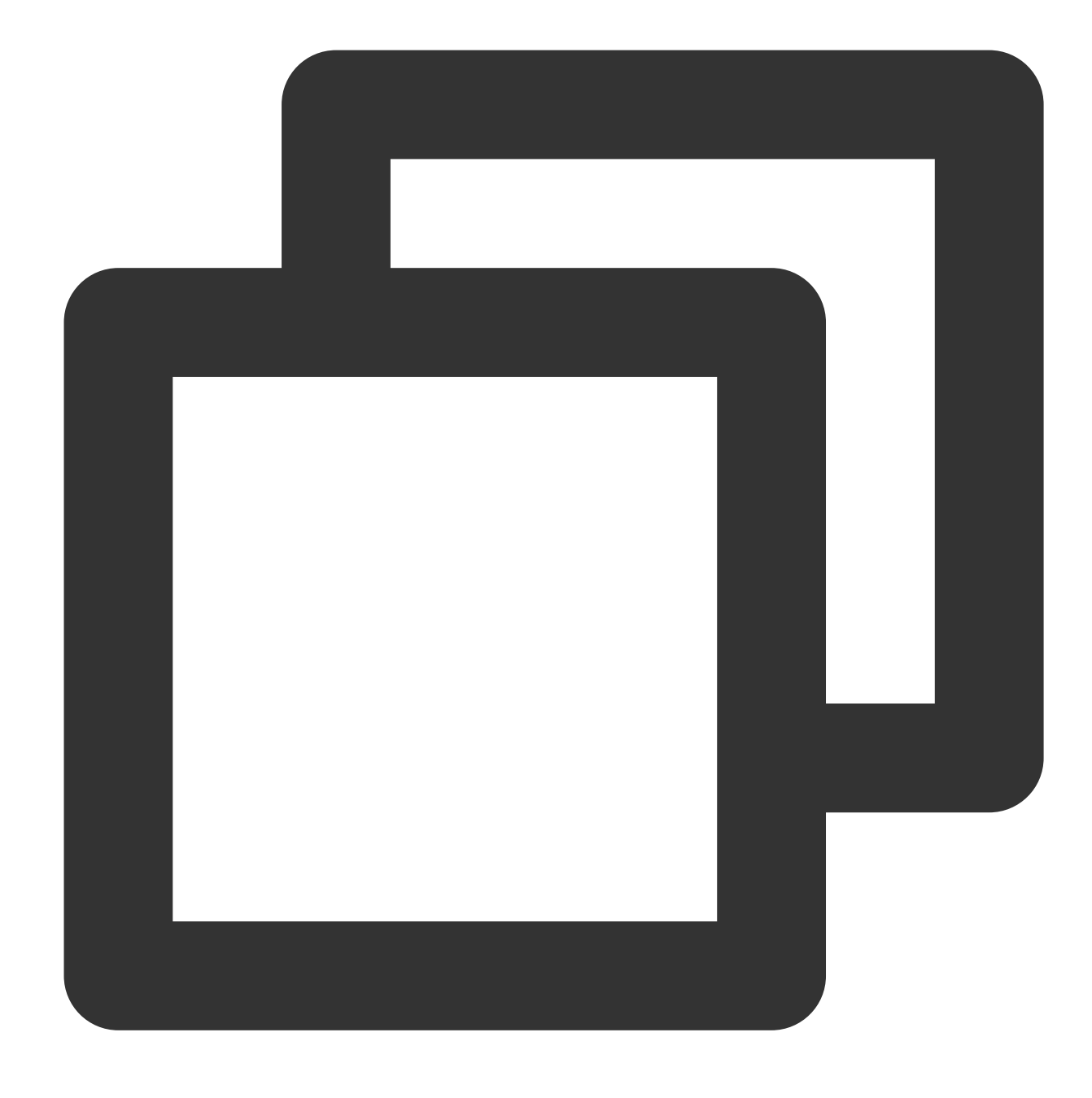

coscmd -b examplebucket-1250000000 -r ap-beijing createbucket

### **Deleting a bucket**

### **Note:**

coscmd deletebucket takes effect only for the bucket that is used to configure COSCMD. To delete another bucket, run the command with the -b <BucketName-APPID> and -r <region> parameters specified. Command syntax

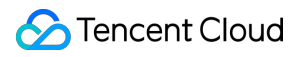

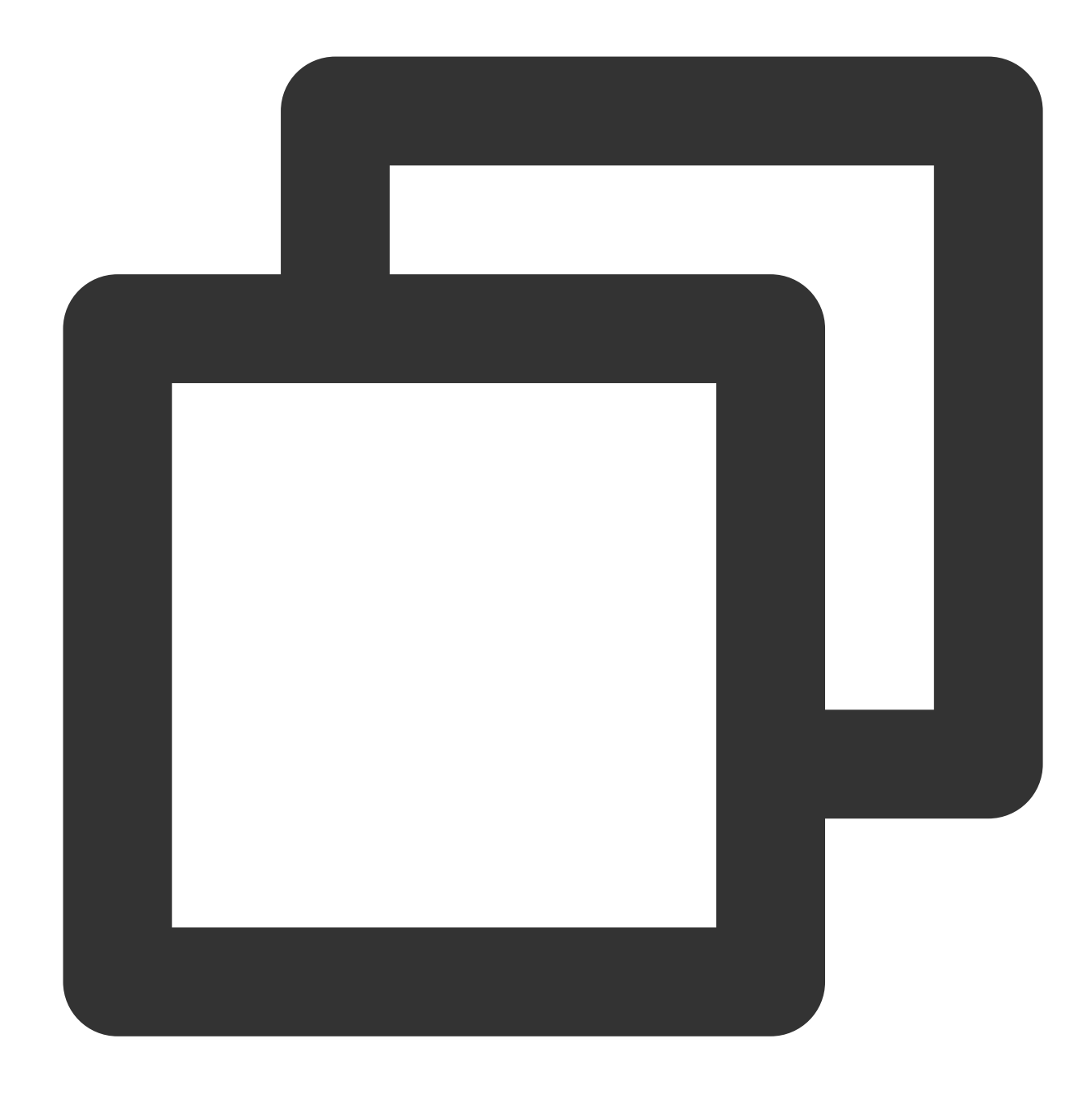

coscmd -b <BucketName-APPID> deletebucket

Sample: deleting empty buckets

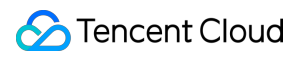

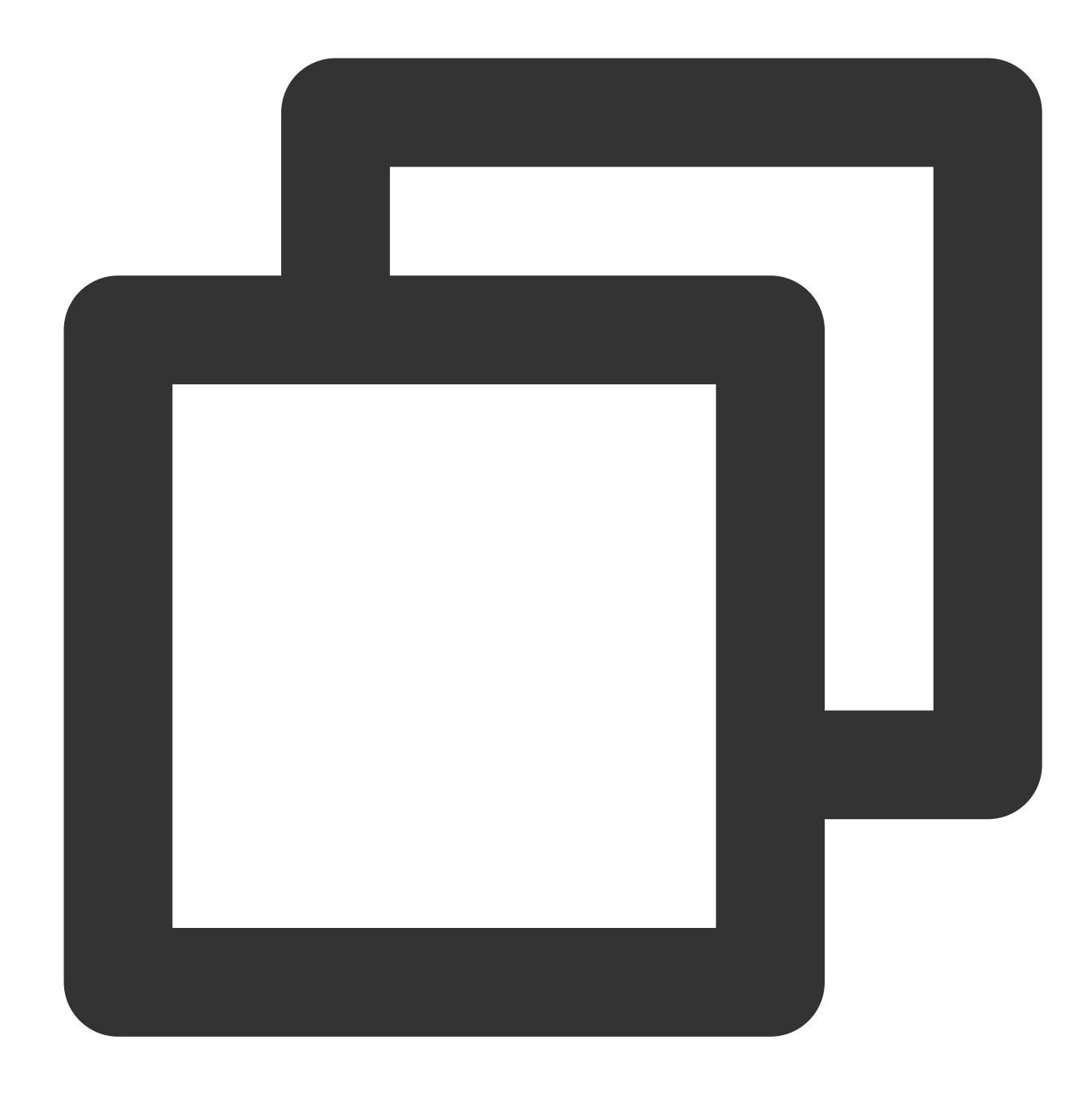

coscmd -b examplebucket-1250000000 -r ap-beijing deletebucket

Sample: forcibly deleting a non-empty bucket

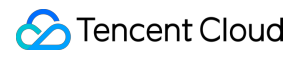

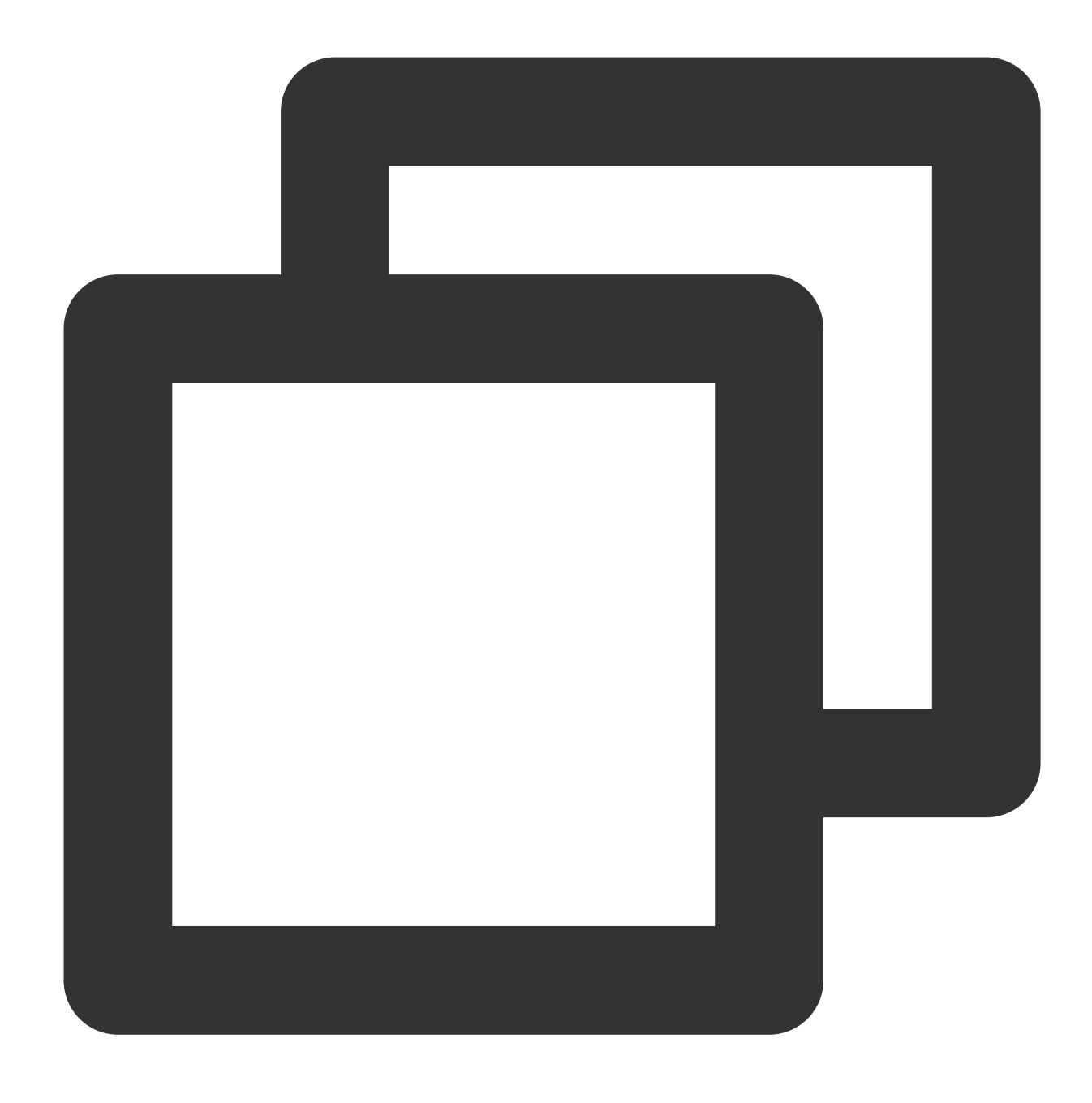

```
coscmd -b examplebucket-1250000000 -r ap-beijing deletebucket -f
```
The  $-f$  parameter will forcibly delete the bucket, including all files, noncurrent folders (if versioning is enabled), and incomplete multipart uploads.

# Common Object Commands

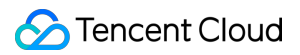

# **Uploading files**

Command syntax for uploading a file

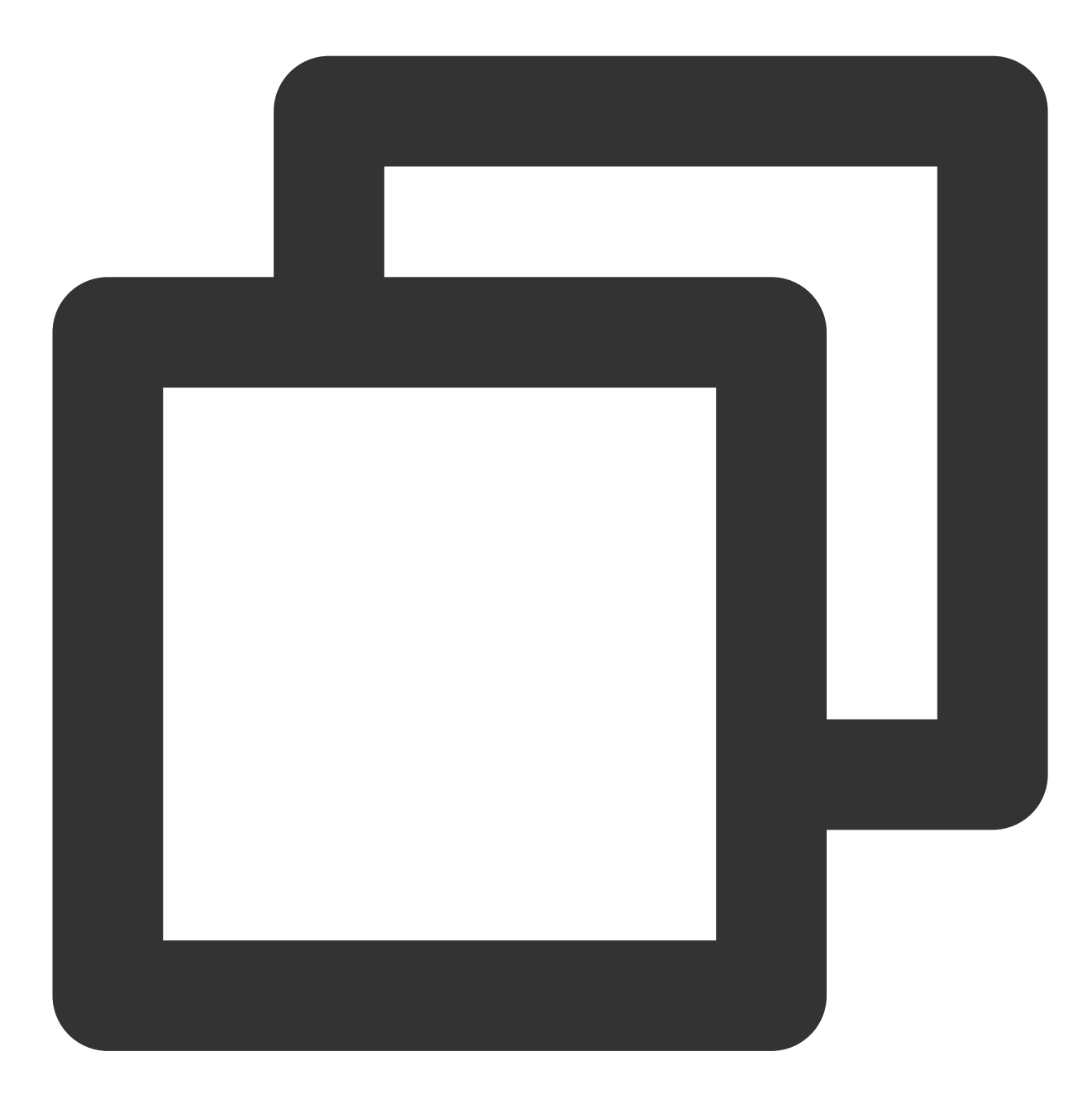

coscmd upload <localpath> <cospath>

#### **Note:**

Replace "localpath" and "cospath" enclosed in "<>" with the path of the local file to upload and the COS storage path, respectively.

Sample: uploading "picture.jpg" in D drive to the "doc" folder of COS

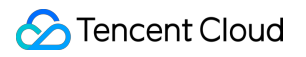

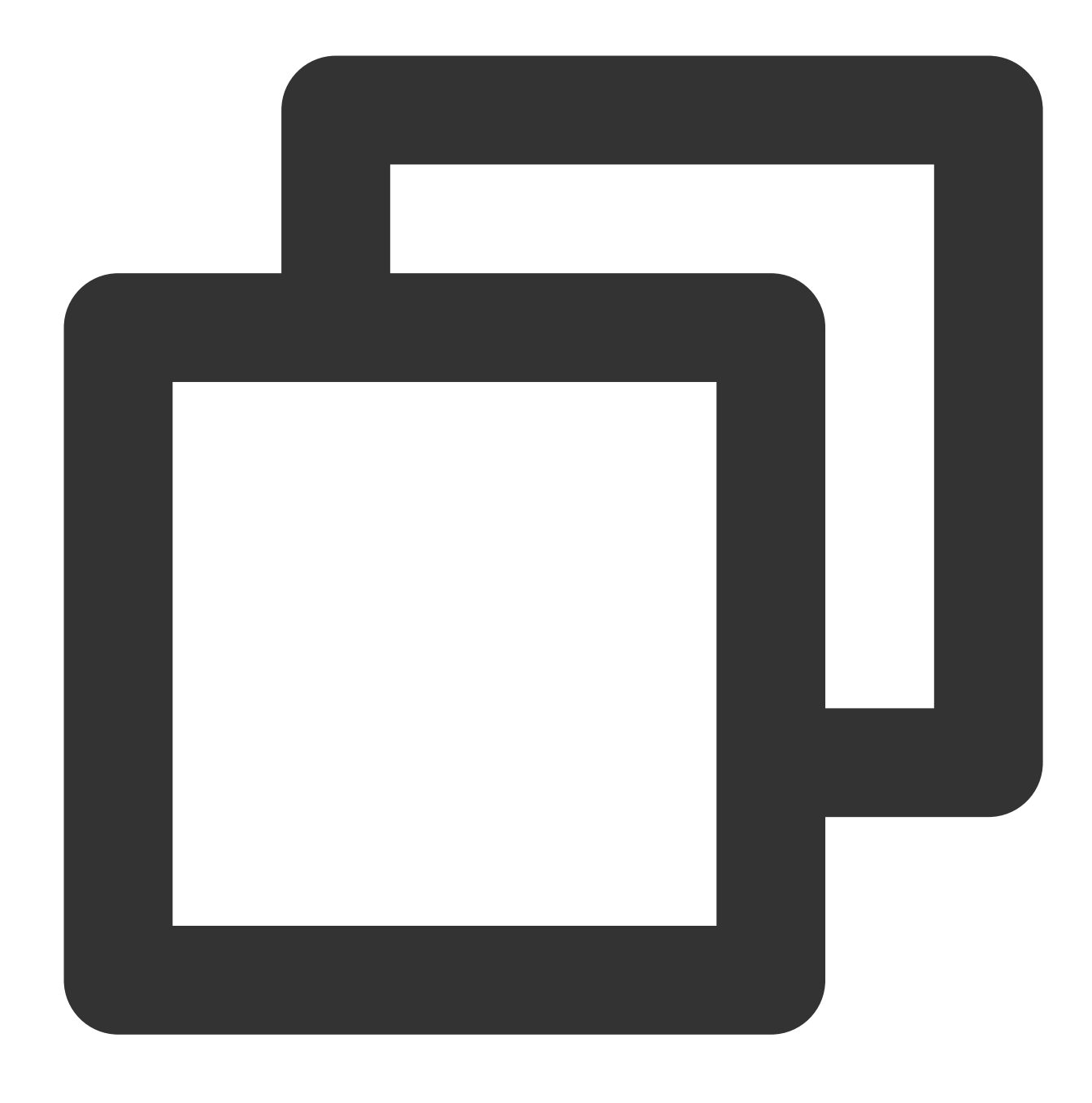

```
coscmd upload D:/picture.jpg doc/
```
Sample: uploading "picture.jpg" in the "doc" folder in D drive to the "doc" folder of COS

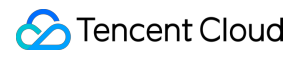

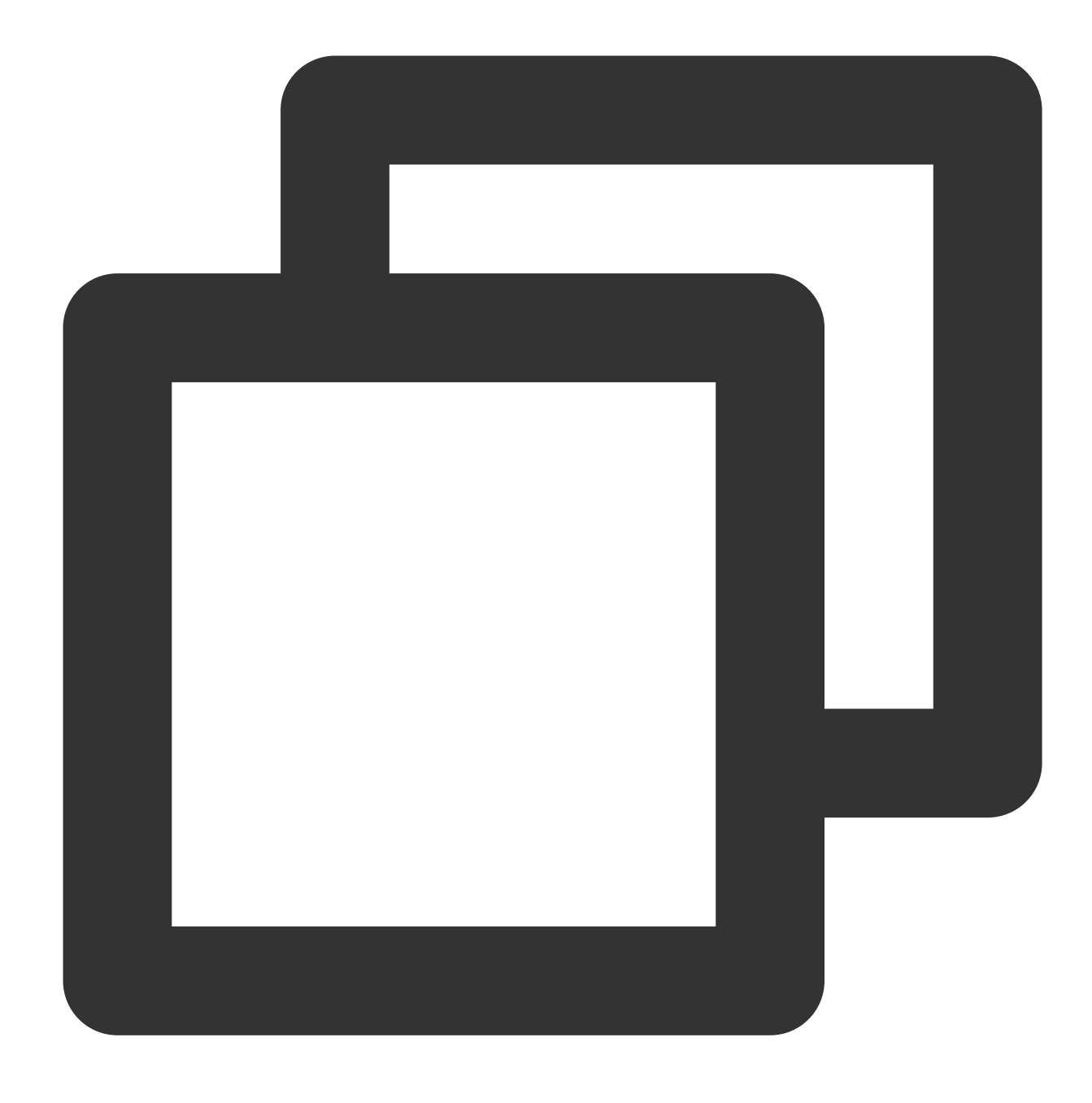

coscmd upload D:/doc/picture.jpg doc/

Sample: uploading a file to the ARCHIVE storage class to the "doc" directory of COS

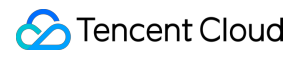

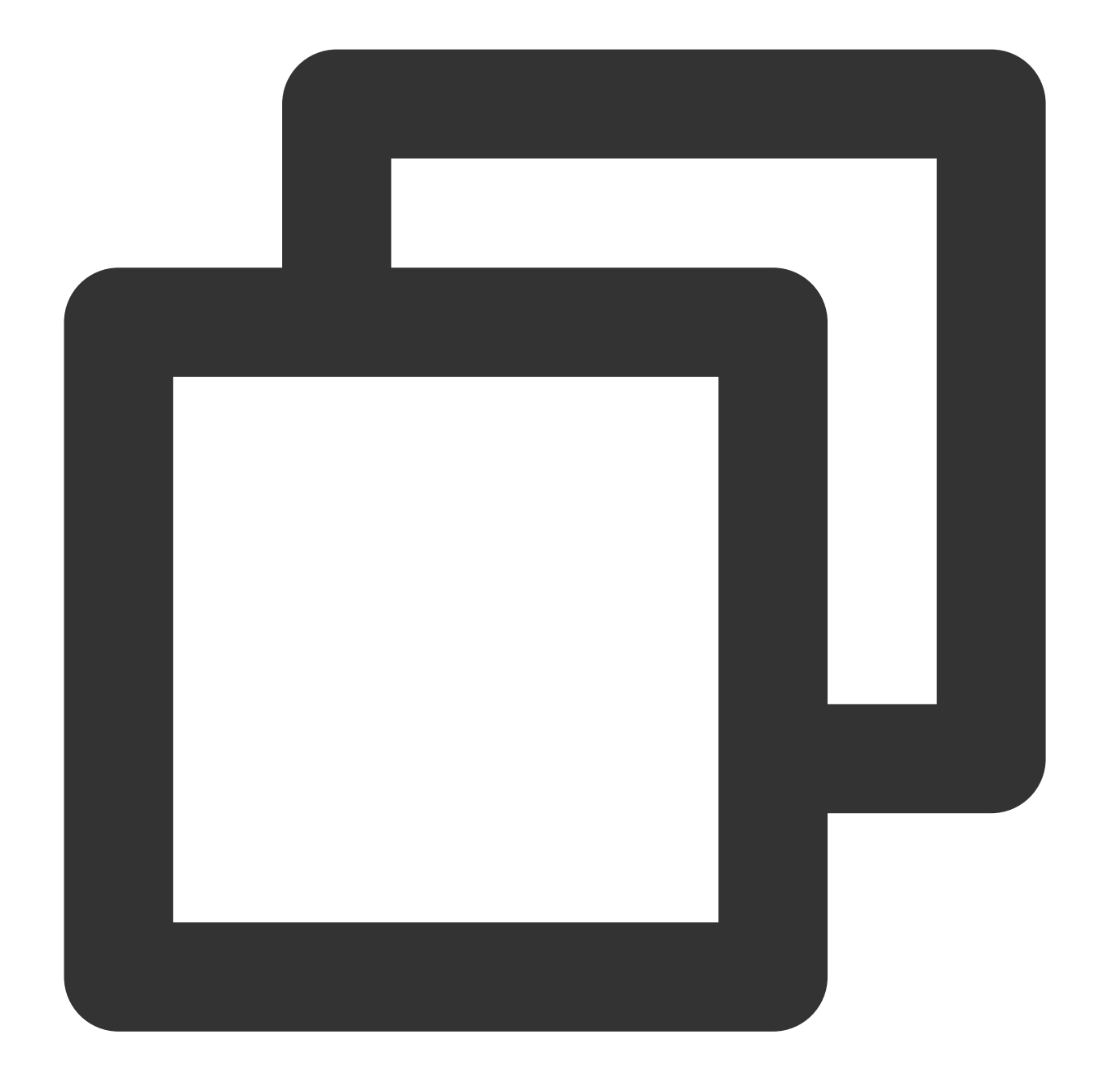

coscmd upload D:/picture.jpg doc/ -H "{'x-cos-storage-class':'Archive'}"

#### **Note:**

When you set the HTTP header with the  $-H$  parameter, please use the JSON format, for example, coscmd upload -H "{'x-cos-storage-class':'Archive','Content-Language':'zh-CN'}" <localpath> <cospath> . For more information about the headers, see PUT [Object](https://www.tencentcloud.com/document/product/436/7749). Sample: setting meta attributes and uploading a file to the "doc" folder of COS

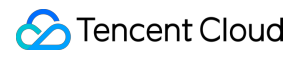

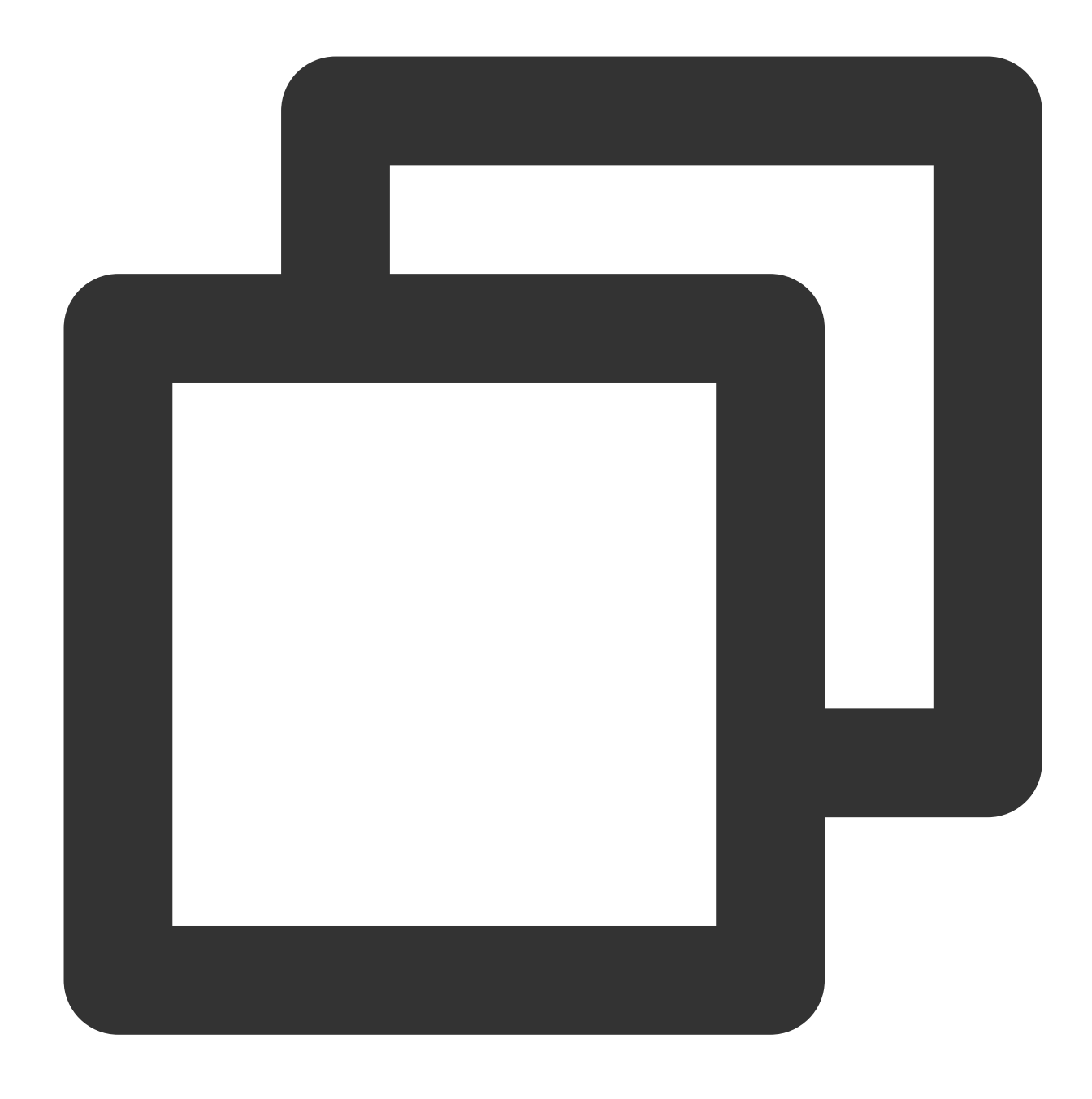

```
coscmd upload D:/picture.jpg doc/ -H "{'x-cos-meta-example':'example'}"
```
Sample: Set the upload speed limit to 800Kb/s and upload the file file.zip from the doc folder on Drive D to the doc directory on COS.

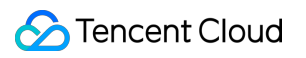

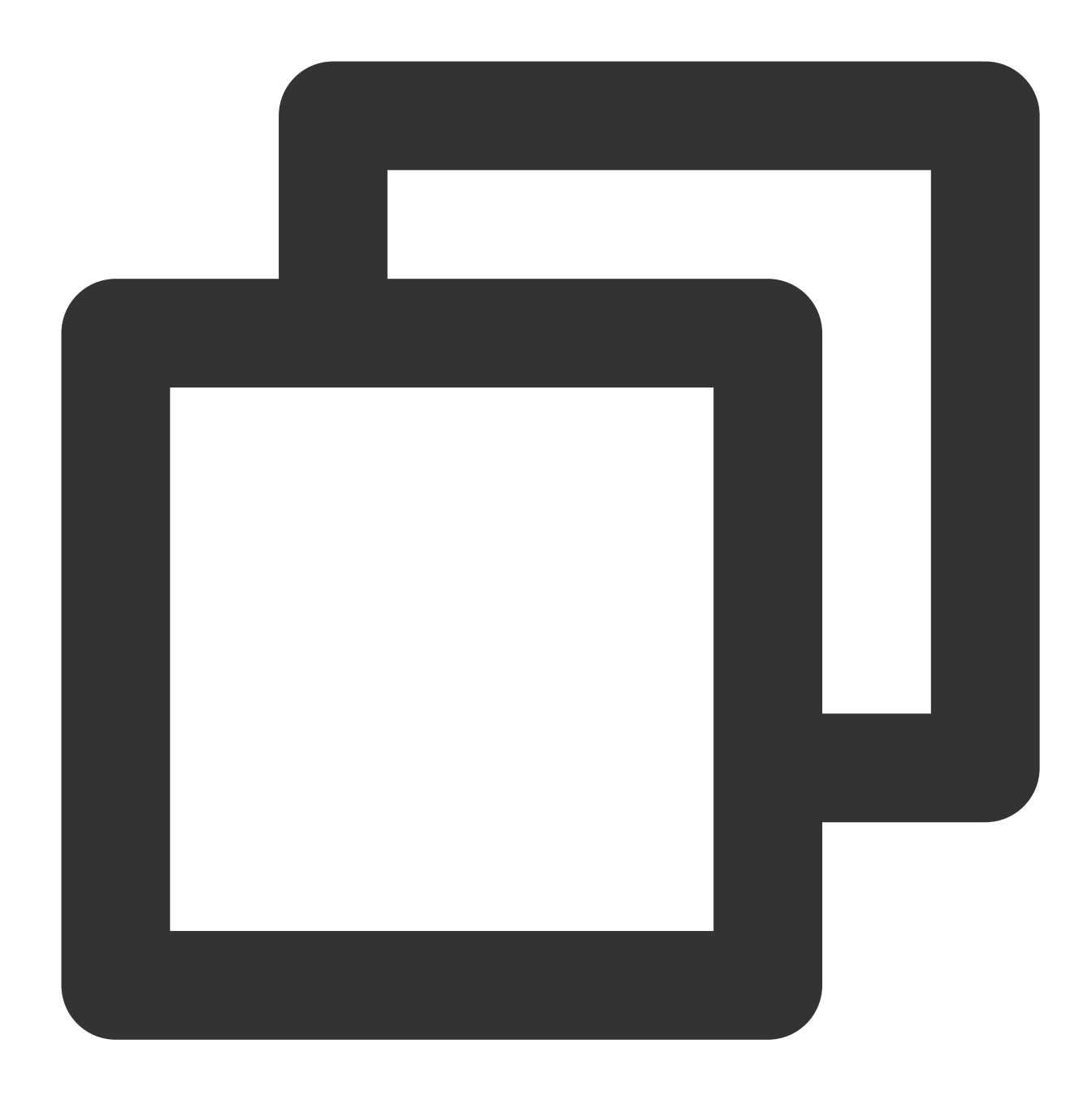

```
coscmd upload D:/doc/file.zip doc/ -H "{'x-cos-traffic-limit':'819200'}"
```
Specify the request header x-cos-traffic-limit via the -H parameter to limit the speed. The speed range is 819200 to 838860800 (in bit/s), that is, 800 Kb/s to 800 Mb/s. If a value is not within this range, a 400 error will be returned.

## **Uploading a folder**

Command syntax for uploading a folder

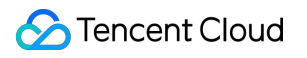

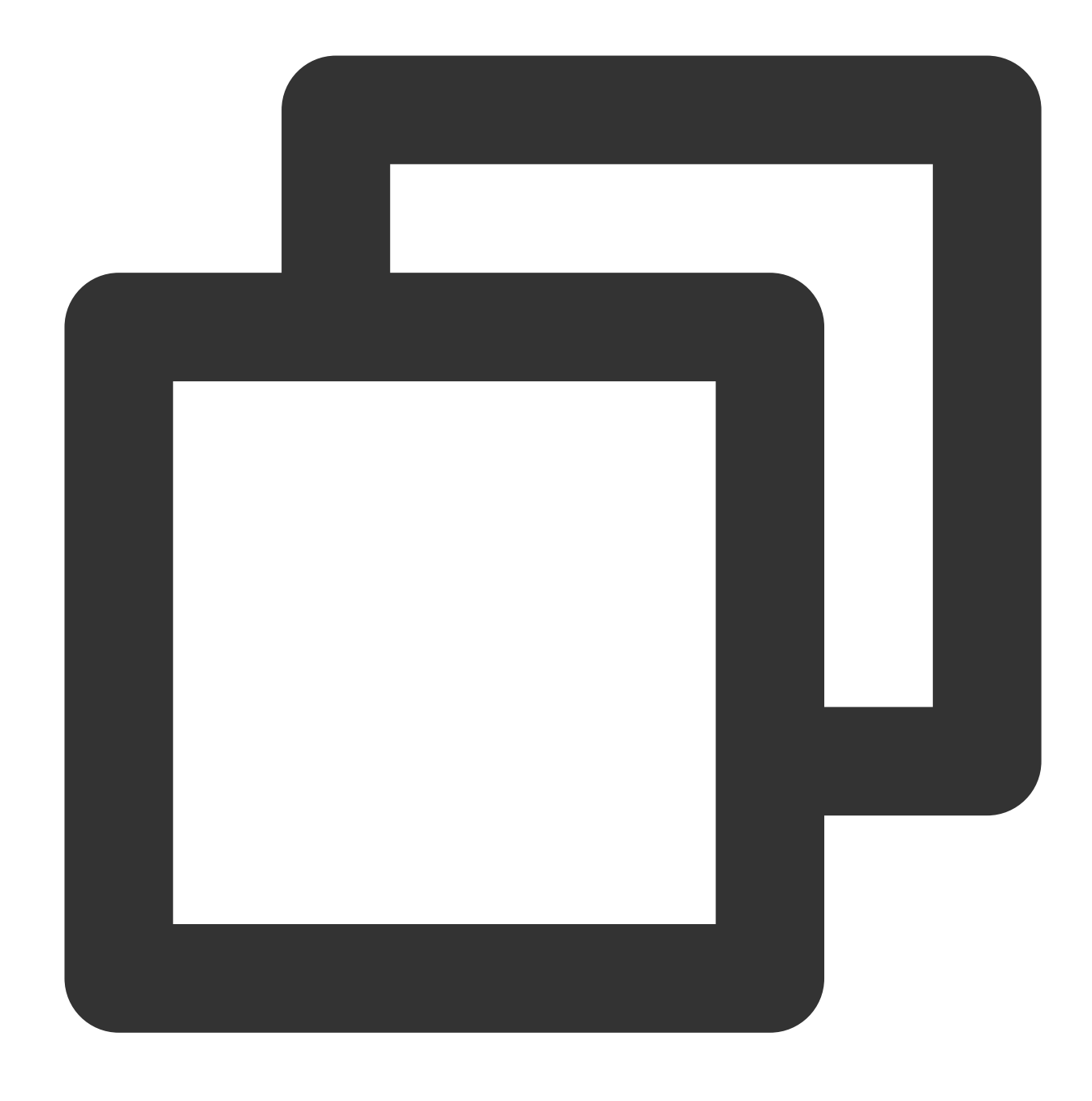

```
coscmd upload -r <localpath> <cospath>
```
Windows users are advised to use the upload command in cmd or PowerShell that comes with the system. Other tools, such as Git Bash, have a different command path resolution strategy than PowerShell and can cause users' files to be uploaded to an incorrect path.

Sample: uploading the "doc" folder in D drive to the root directory of COS

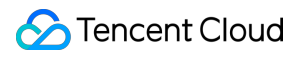

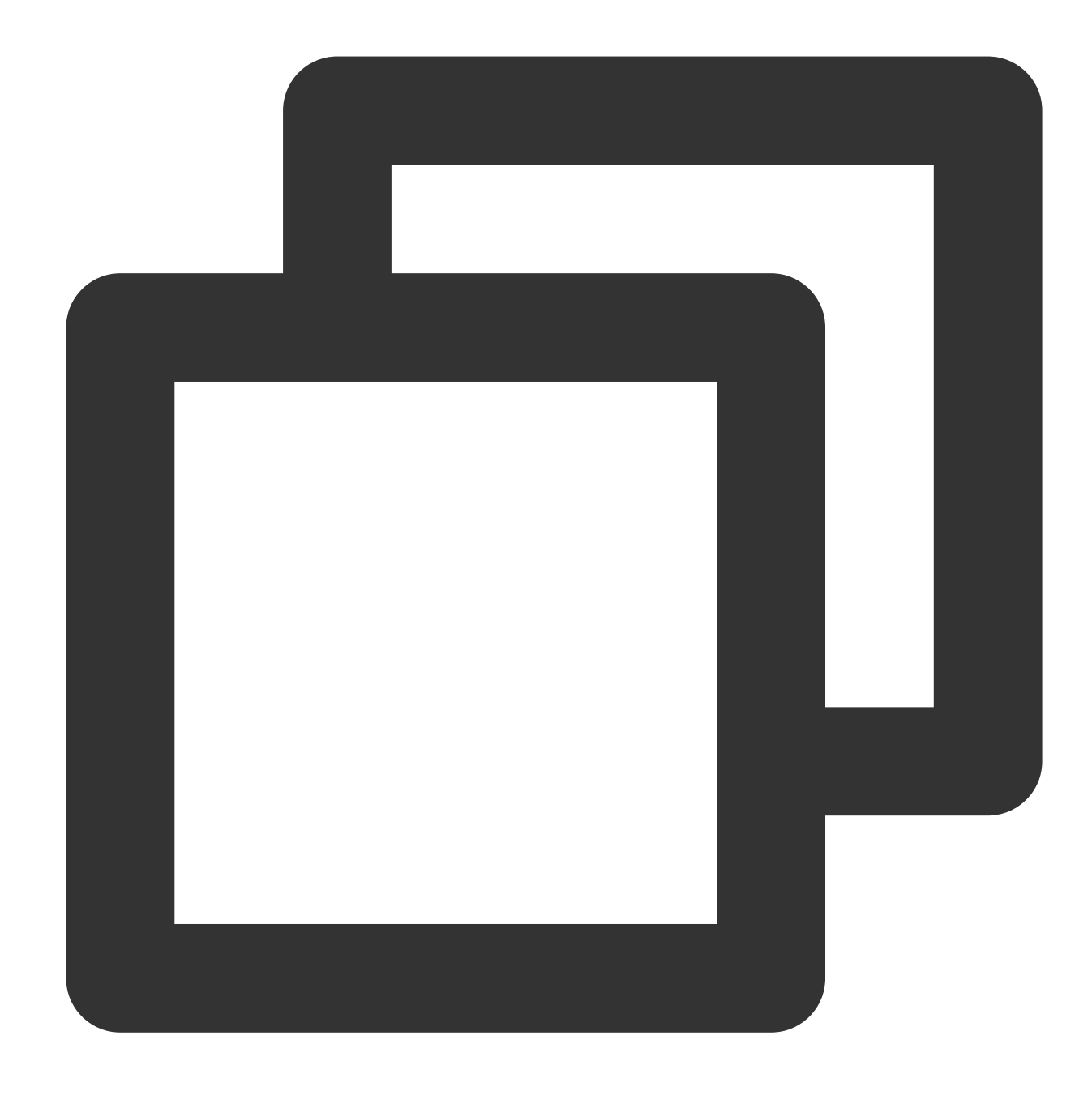

coscmd upload -r D:/doc /

Sample: uploading the "doc" folder in D drive to the "doc" folder of COS

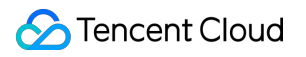

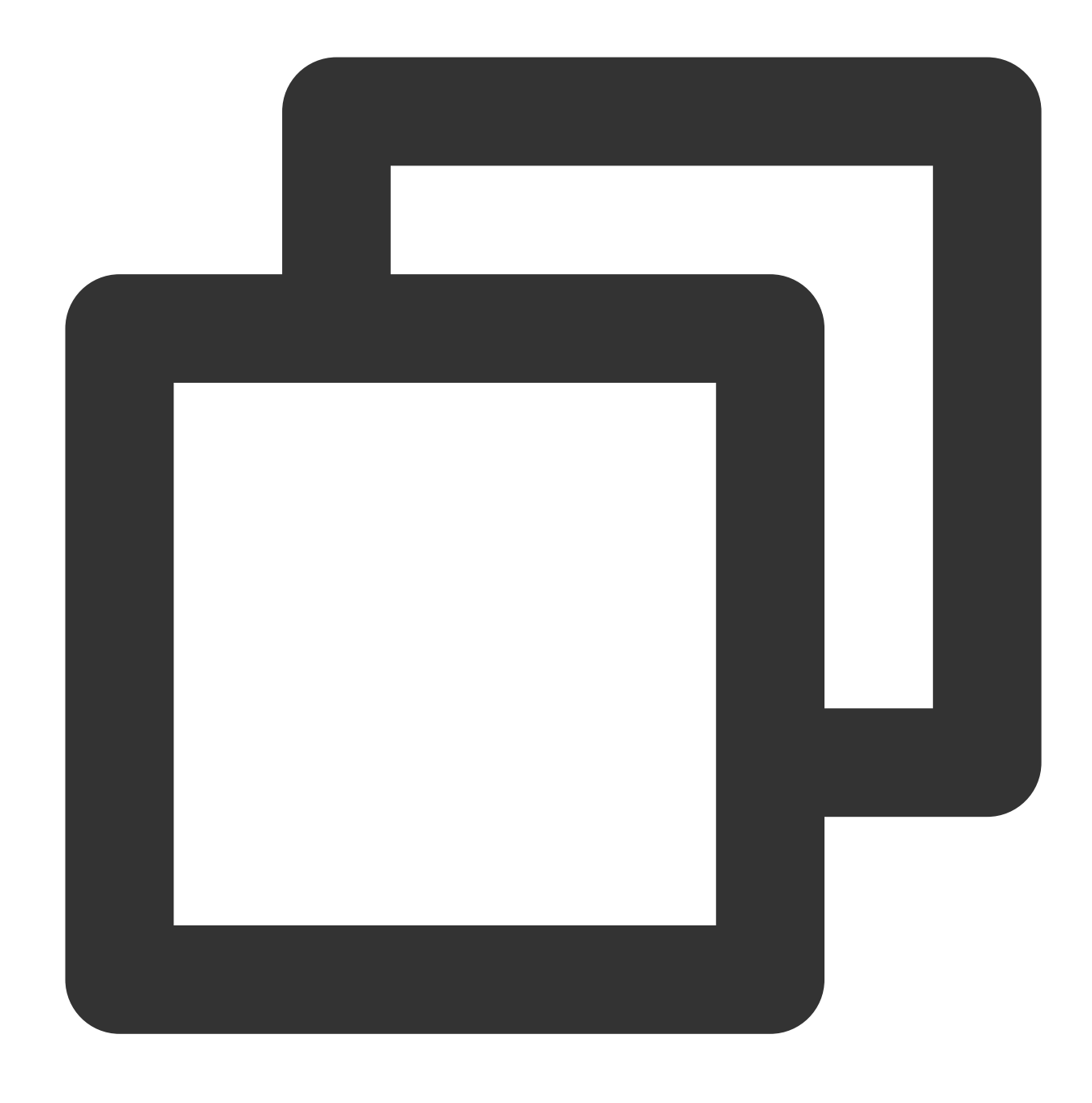

coscmd upload -r D:/doc doc

Sample: uploading files synchronously (files with the same name, MD5 checksum, and file size will be skipped)

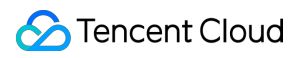

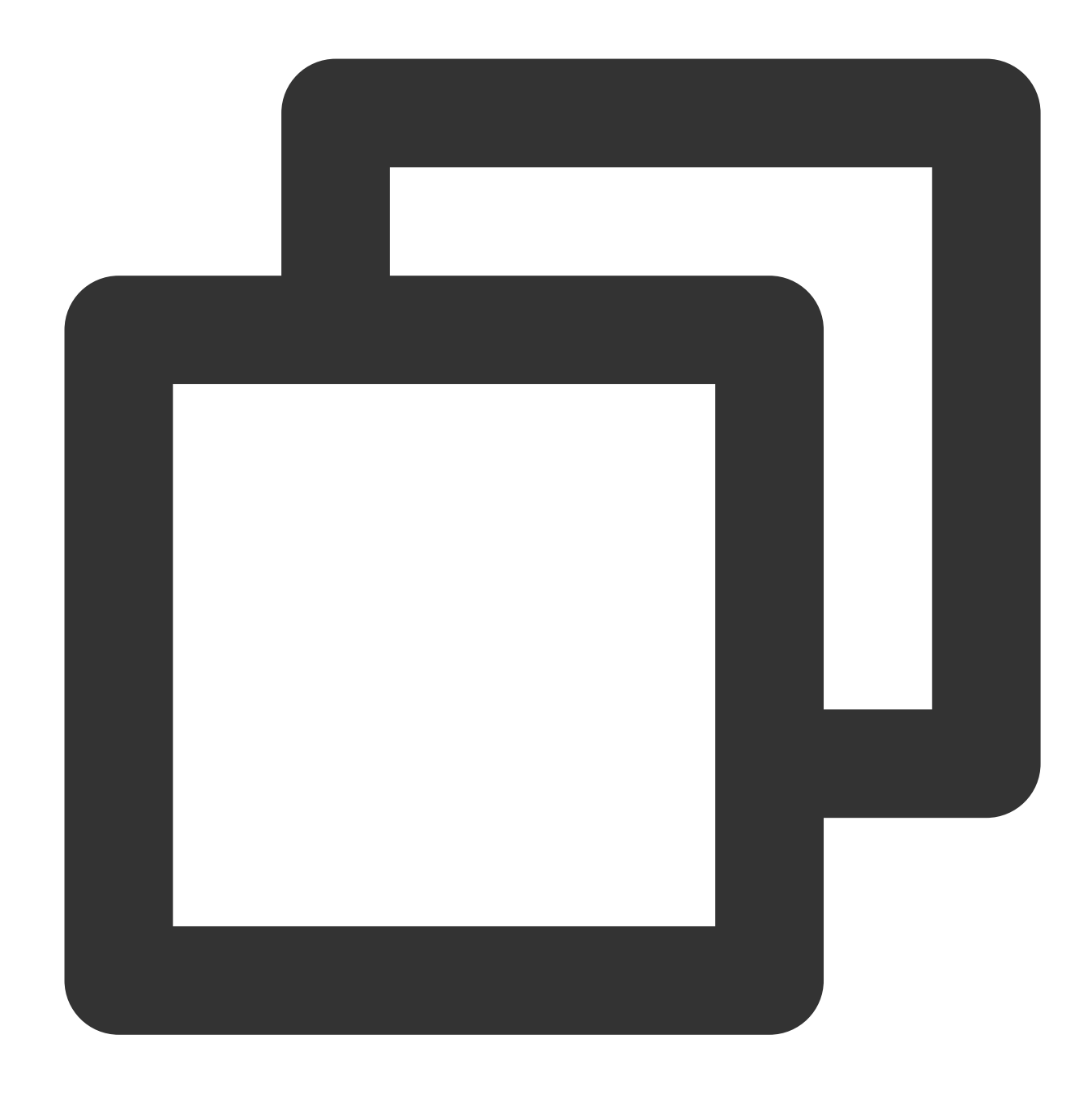

coscmd upload -rs D:/doc doc

#### **Note:**

Use the  $-s$  parameter to upload files synchronously while skipping those with the same MD5 value (please note that the source files in COS must have been uploaded using COSCMD v1.8.3.2 or above; the  $x-cos-meta-md5$ header is included by default).

Sample: uploading files synchronously (files with the same name and file size will be skipped)

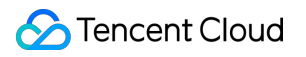

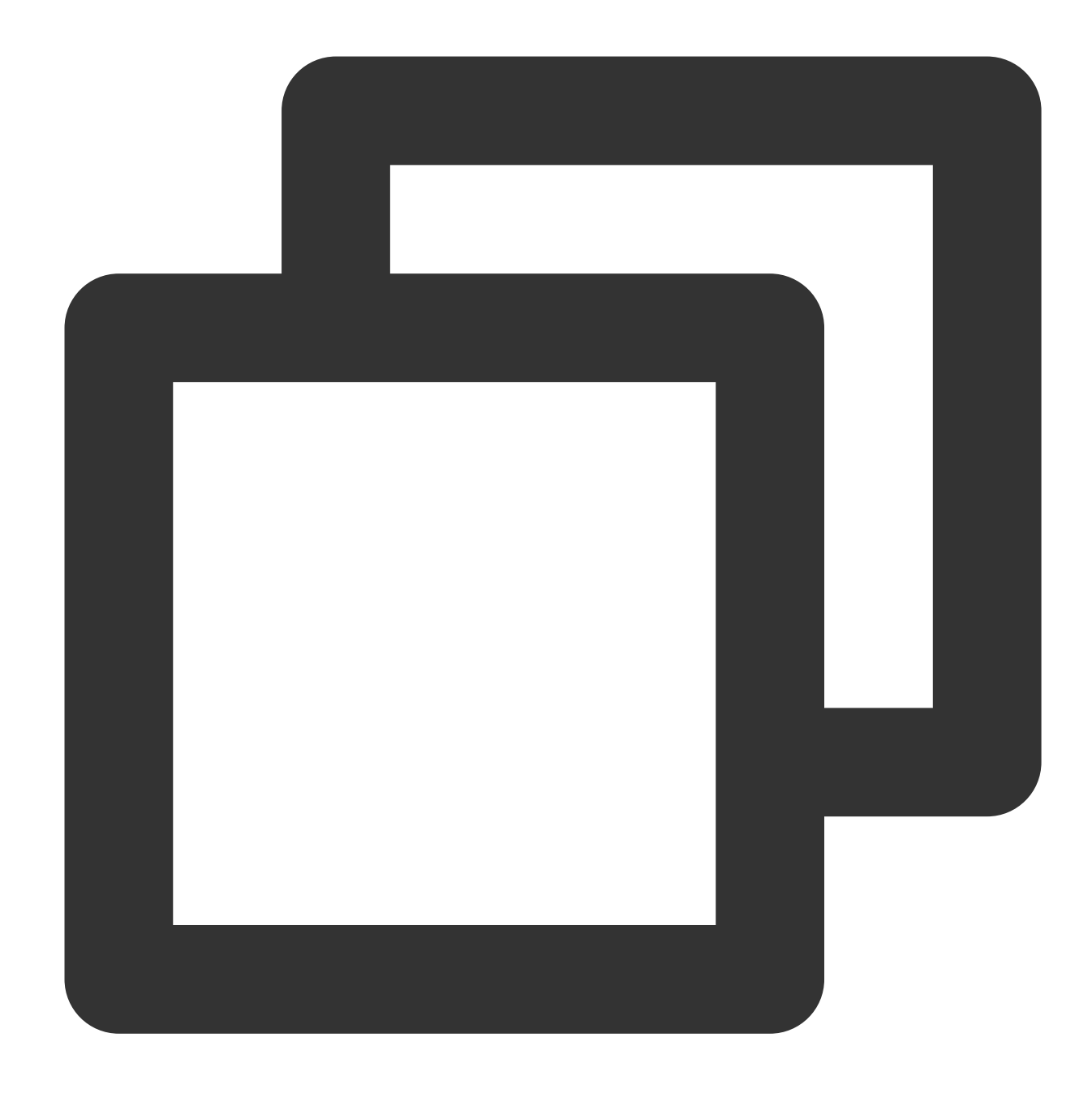

coscmd upload -rs --skipmd5 D:/doc doc

#### **Note:**

The  $-s$  parameter allows synchronous upload, and the  $-skipmd5$  parameter can be used to skip files with the same name and same file size.

Sample: uploading the folder synchronously and deleting files that are deleted in the "doc" folder in D drive

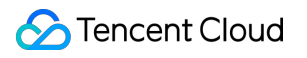

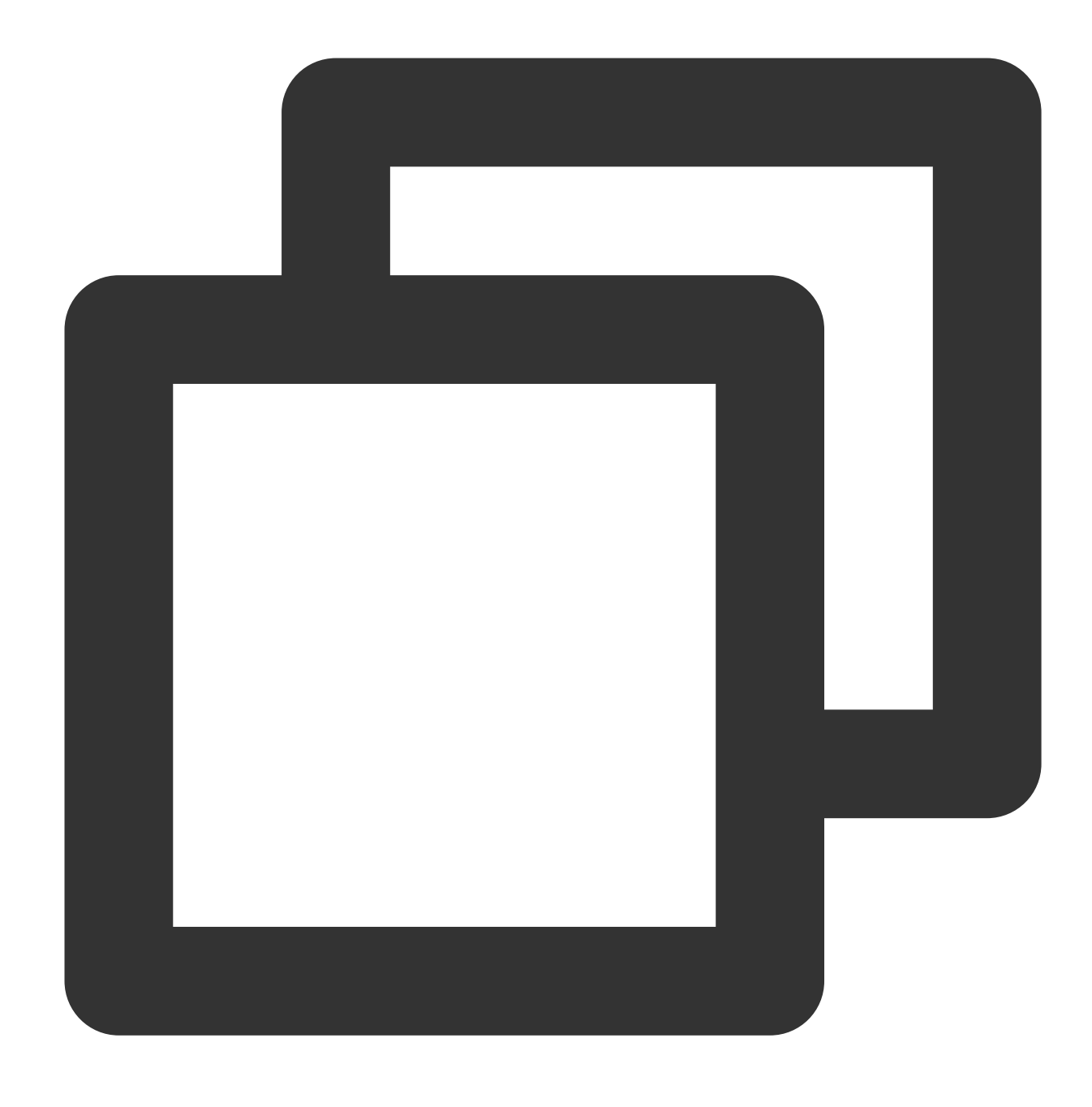

```
coscmd upload -rs --delete D:/doc /
```
For example, if the files in the Drive D doc folder have been synchronously uploaded to the doc path in COS on the same day, and the source and destination are consistent. On the next day, if the user deletes file A from the Drive D doc folder, executing the above command will delete file A from the doc path in COS, ultimately keeping the files in the Drive D doc folder consistent with those in the doc path in COS.

Sample: ignoring .txt and .doc files in the "doc" folder in D drive

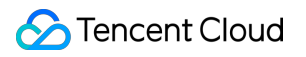

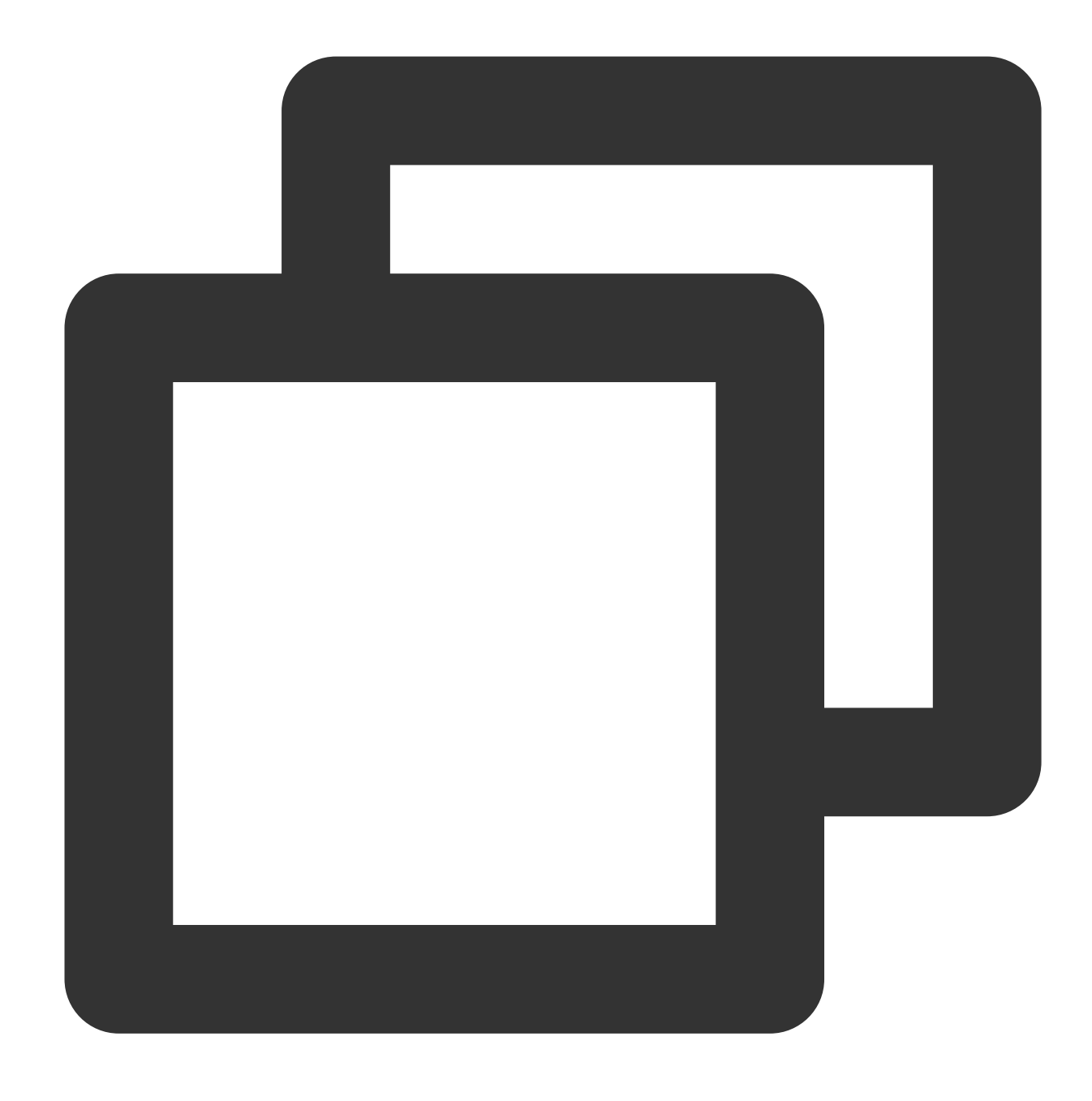

coscmd upload -rs D:/doc / --ignore \*.txt,\*.doc

Sample: ignoring .txt files in the "doc" folder in D drive

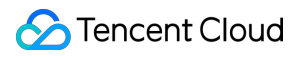

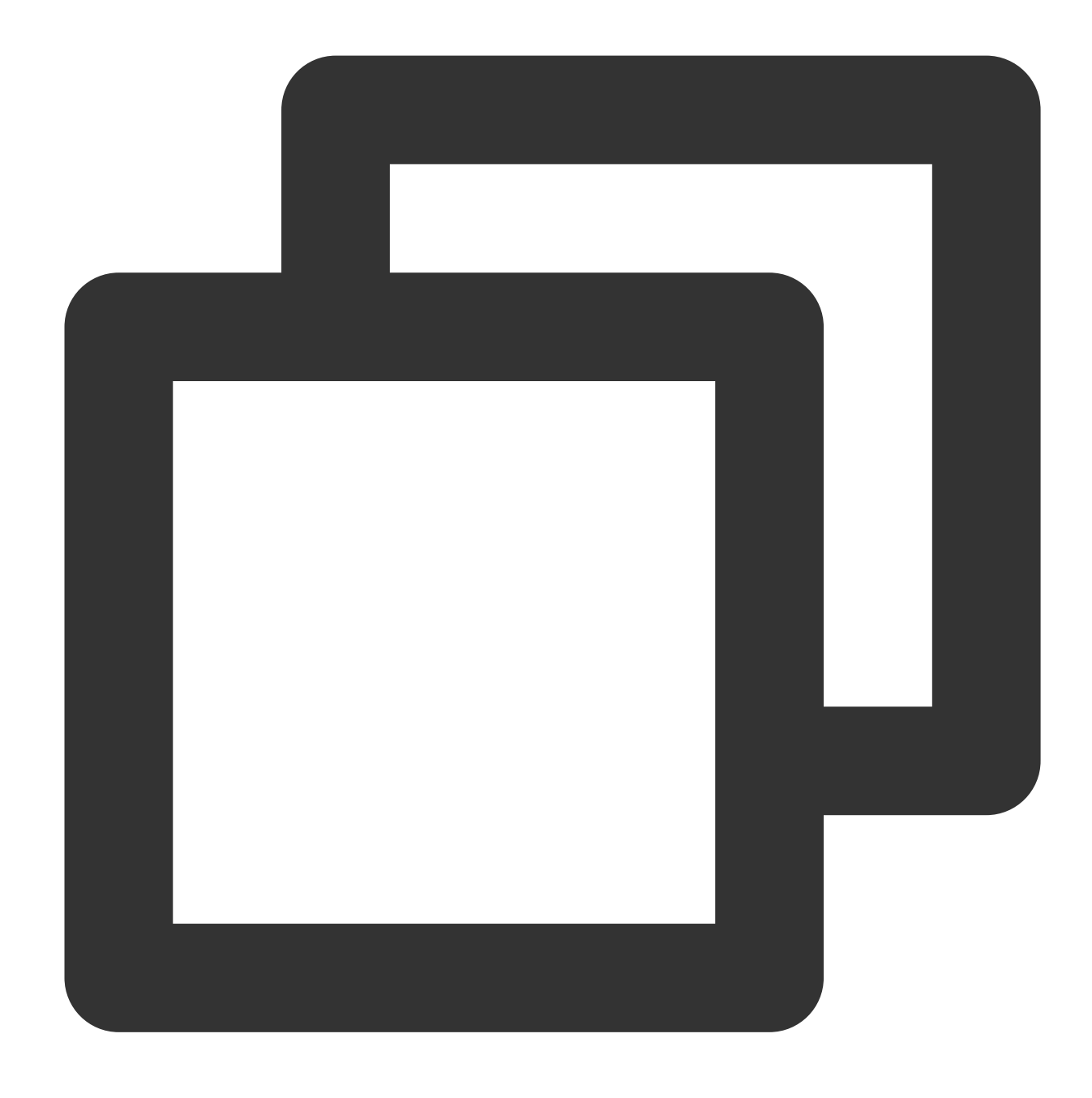

coscmd upload -rs D:/doc / --ignore "\*.txt"

#### **Note:**

When uploading folders, you can ignore certain types of files by using the  $-$ ignore parameter, or filter certain types of files by using  $\left(-\text{include}\right)$ . Multiple shell wildcard rules (separated by commas , ) are supported. To ignore a specified extension, , must be added at the end, or "" must be used to enclose the extension. If "" contains multiple comma-separated rules, the first rule prevails.

If you want to use  $\left(-\text{ignore} \right)$  to filter all files in a particular folder, you need to use an absolute path and use to enclose the path, for example, coscmd upload  $-rs$  D:/doc /  $-$ ignore

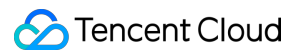

### "D:/doc/ignore\_folder/\*" .

Sample: uploading .txt and .doc files in the "doc" folder in D drive

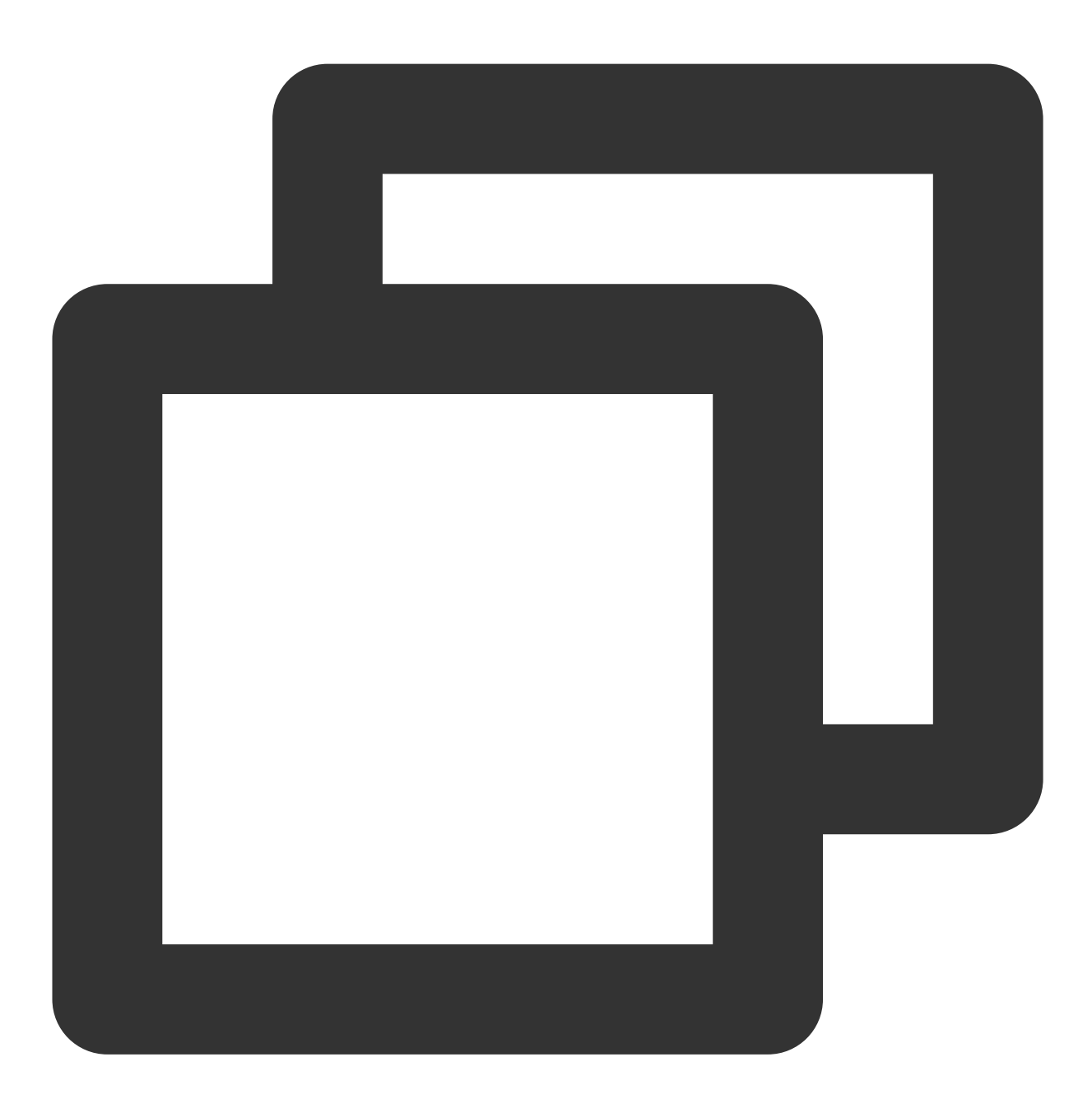

coscmd upload -rs D:/doc / --include \*.txt,\*.doc

Sample: uploading .txt files in the "doc" folder in D drive

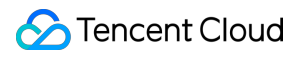

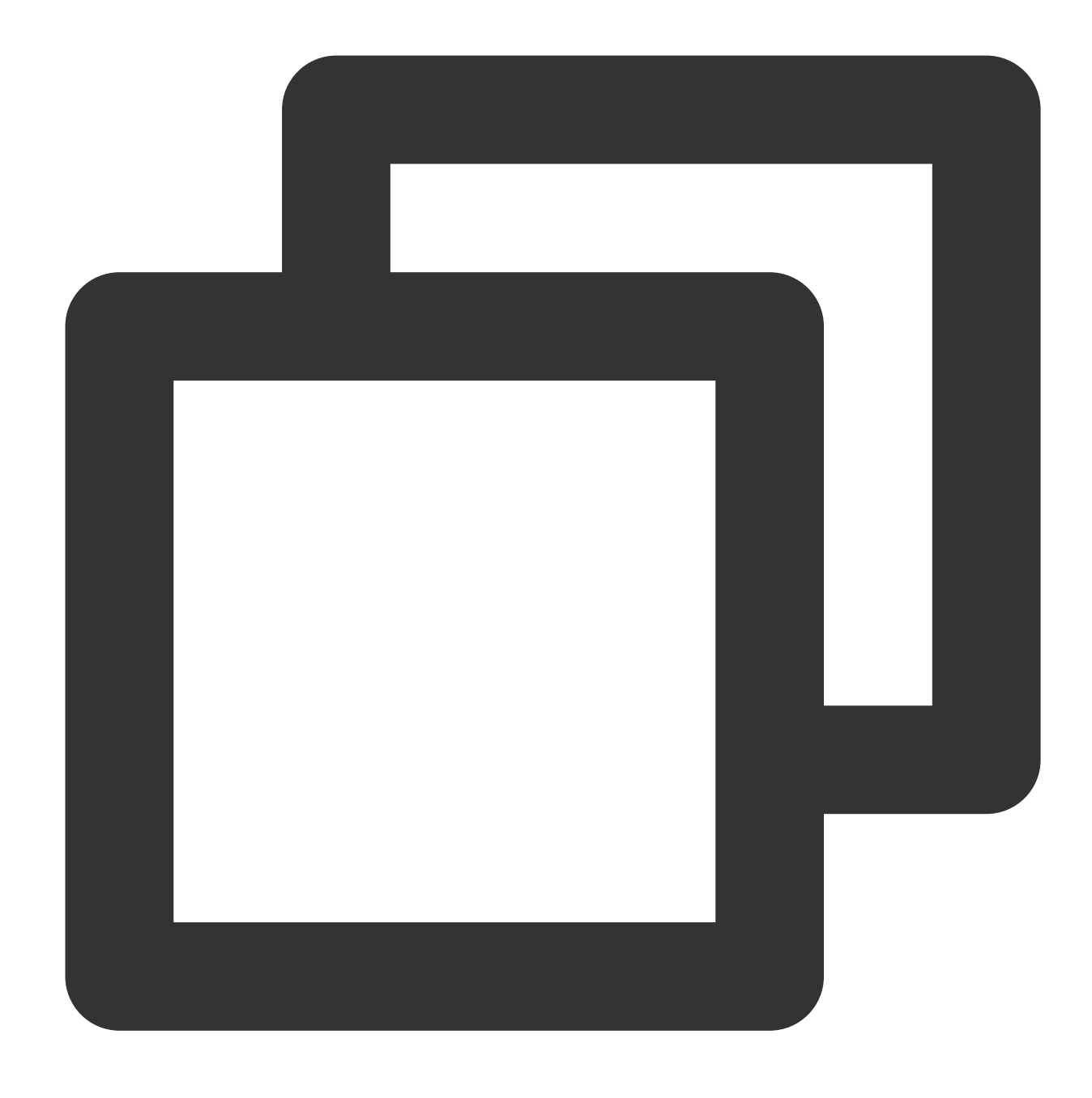

```
coscmd upload -rs D:/doc / --include "*.txt"
```
If the file to upload is larger than 10 MB, COSCMD will upload it with multipart upload. The command is coscmd upload <localpath> <cospath> (same as simple upload).

COSCMD supports checkpoint restart to resume the upload of large files. When the multipart upload of a large file fails, only the failed parts will be uploaded when the operation is resumed instead of starting over from scratch (please ensure that the directory and content of the re-uploaded file are consistent with the uploaded directory). COSCMD performs MD5 verification on each part during multipart upload.

When COSCMD uploads a file, the  $x-cos-meta-md5$  header is carried by default, whose value is the file's MD5 checksum. If the command has carried the  $\sim -\text{skipmd5}$  parameter, this header will not be carried.

# **Querying a file list**

The query command is as follows:

Command syntax

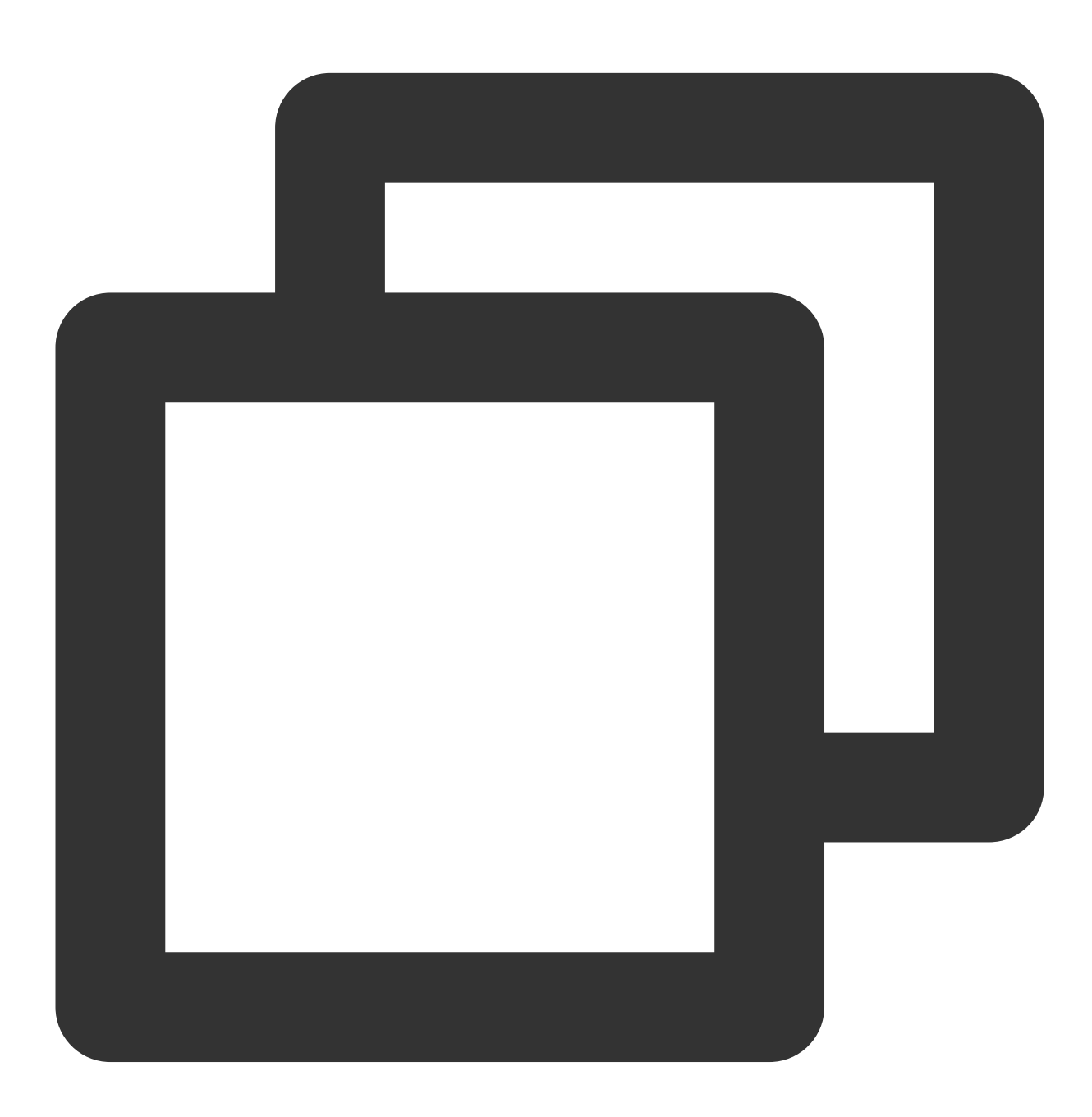

coscmd list <cospath>

Sample: recursively querying the list of all files prefixed with "doc/" in this bucket

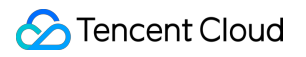

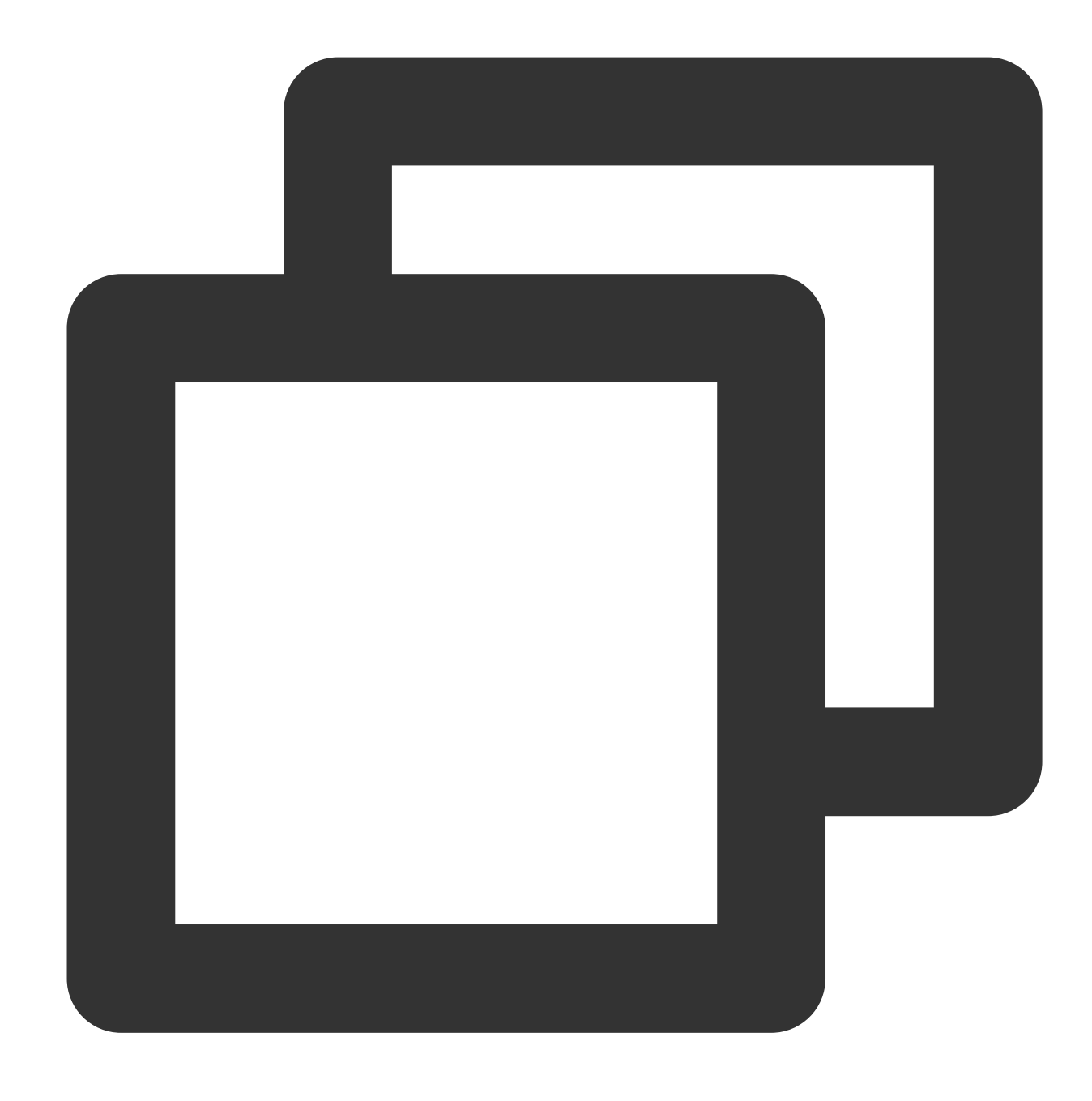

coscmd list doc/

Sample: recursively querying the file list, number of files, and the file sizes of a bucket.

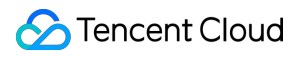

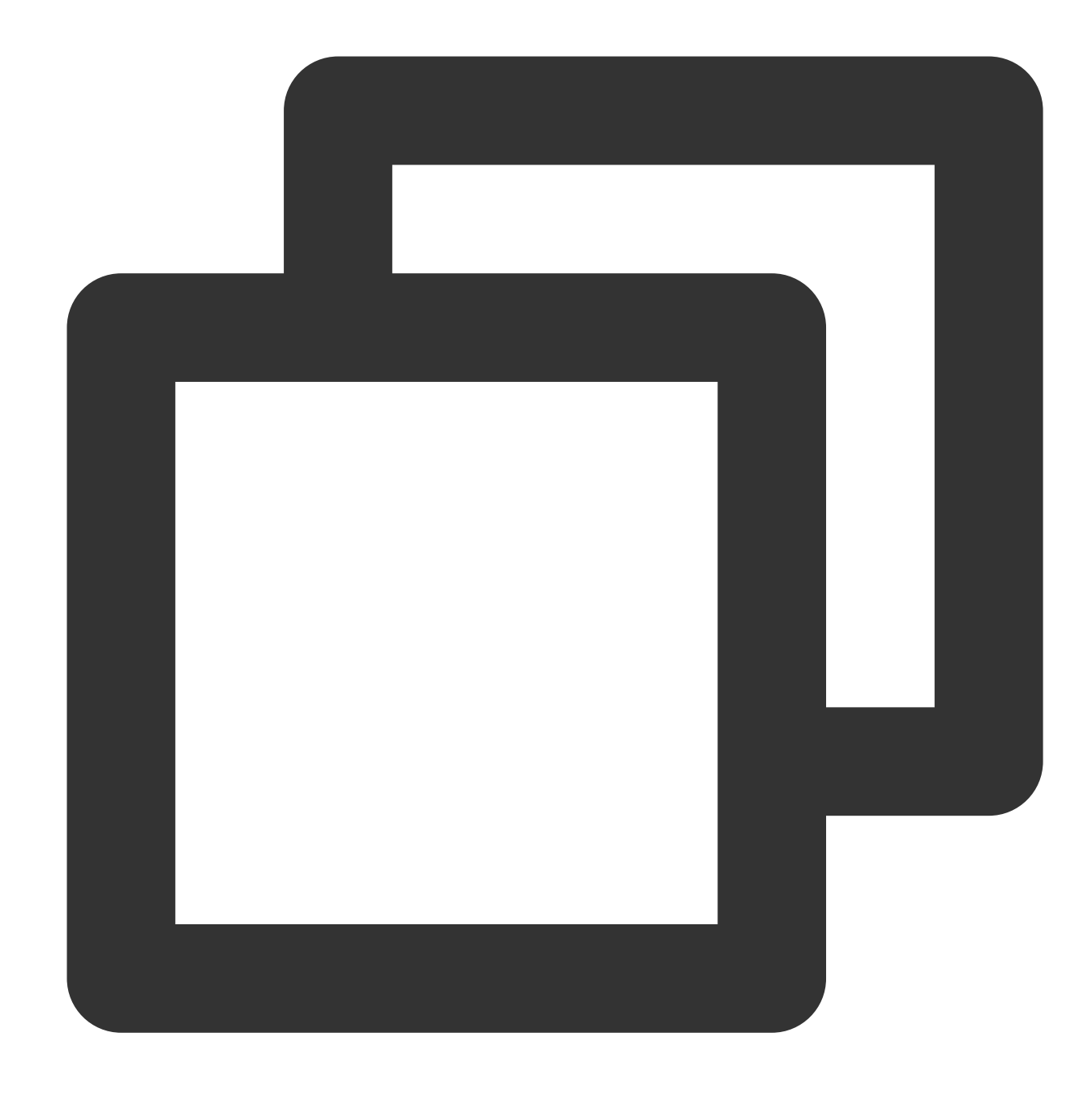

coscmd list -ar

Sample: recursively querying the list of all files prefixed with "examplefolder"

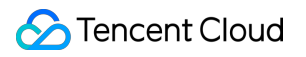

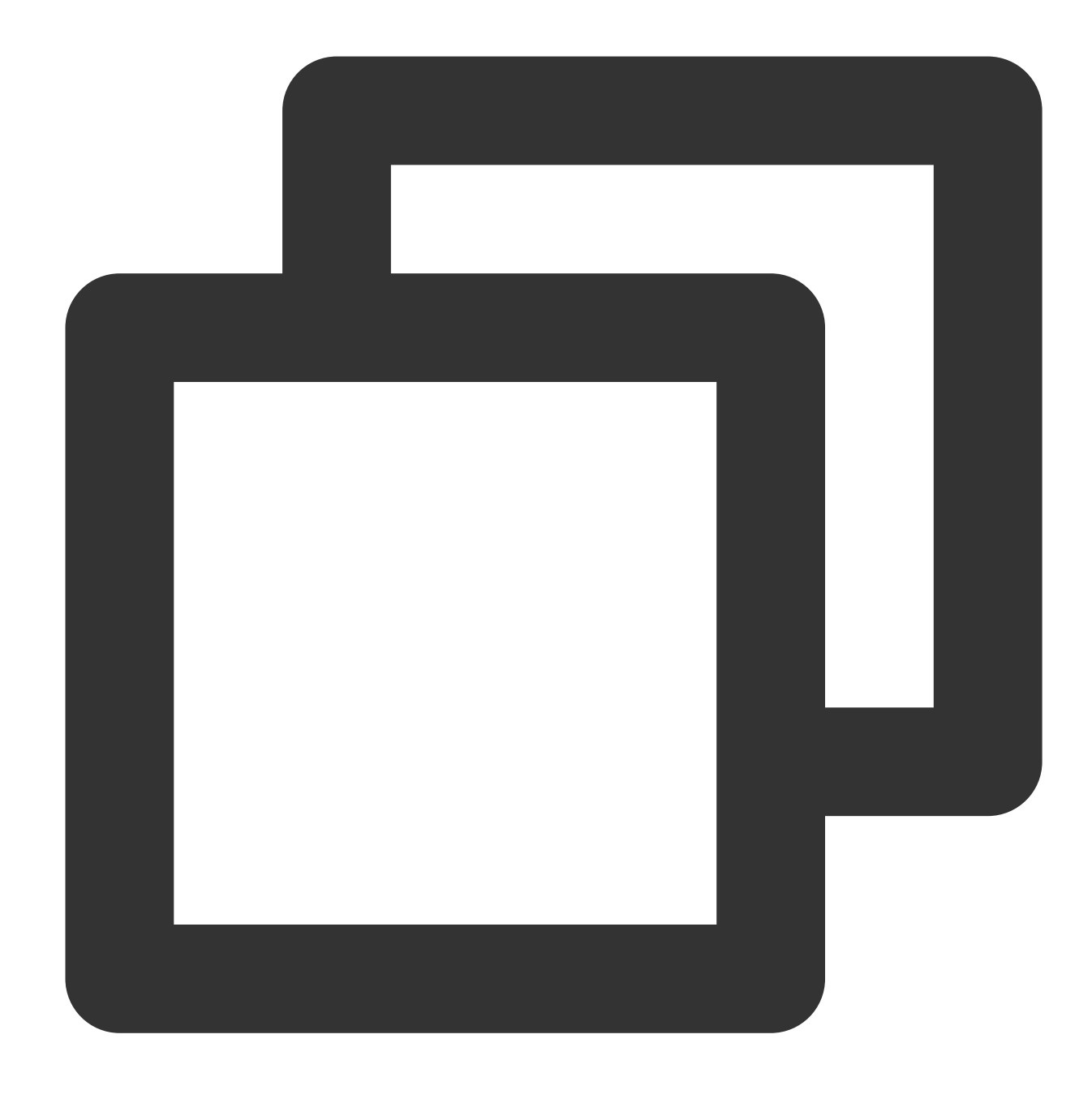

coscmd list examplefolder/ -ar

Sample: querying the historical versions of all files in a bucket

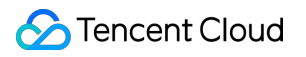

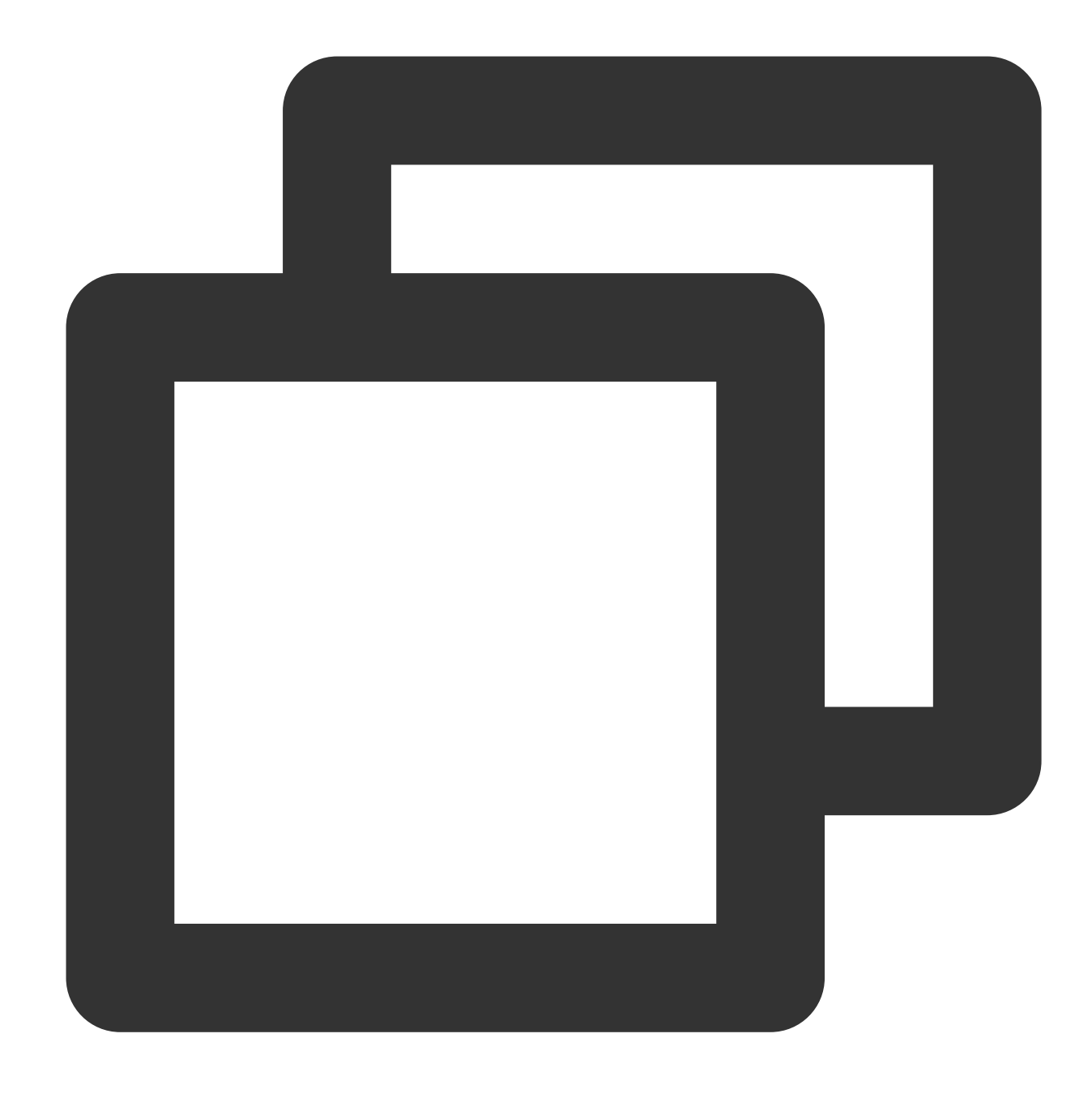

```
coscmd list -v
```
Replace "cospath" enclosed in "<>" with the COS path of the file list to query. If <cospath> is empty, the root directory of the current bucket is queried.

Use  $-a$  to query all files.

Use  $-r$  to query files recursively. The number and total size of the files are listed at the end of the returned result.

Use  $-n$  num to set the maximum number of files to query.

# **Viewing the file information**

The command is as follows: Command syntax

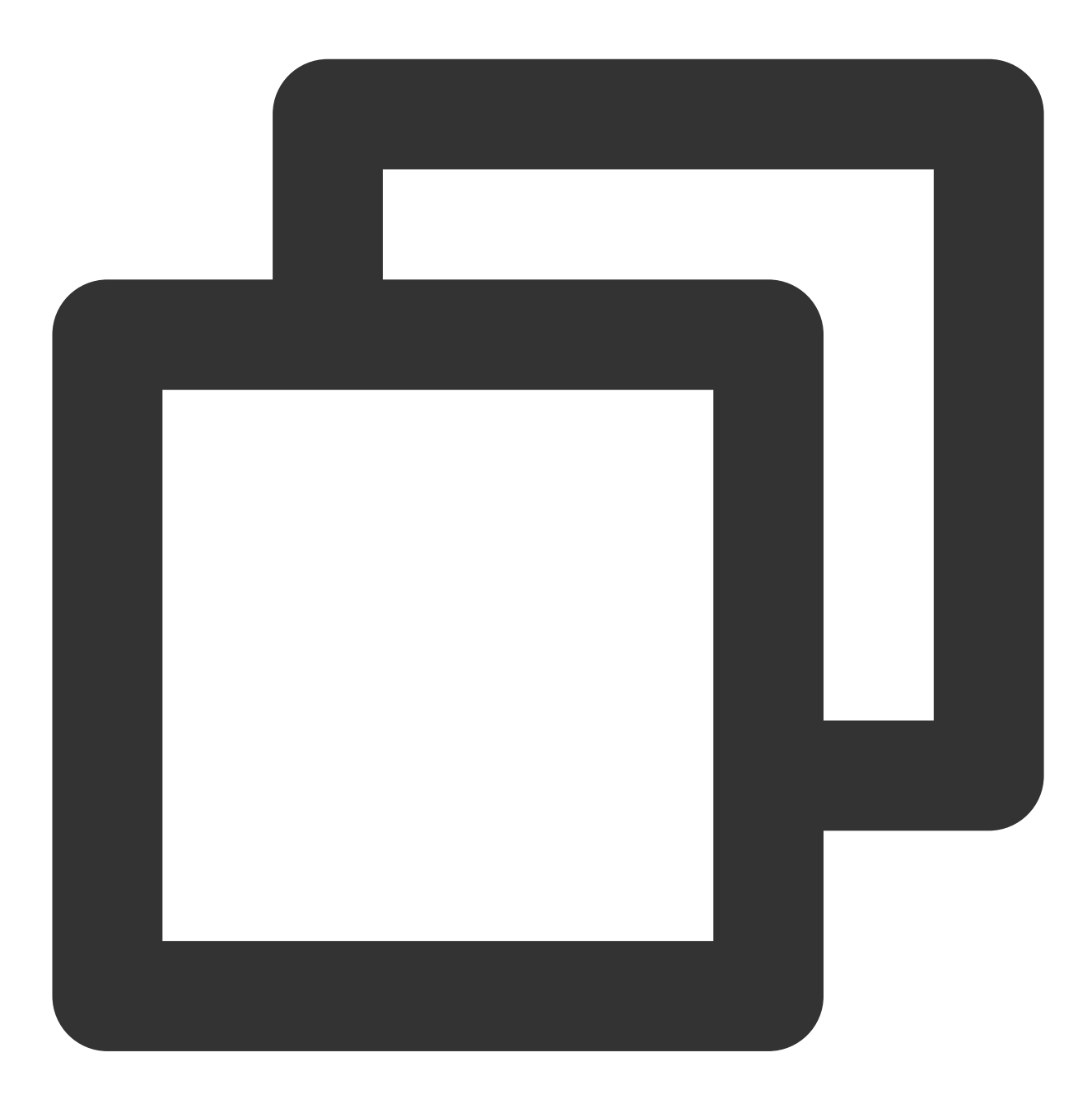

coscmd info <cospath>

Sample: viewing the metadata of "doc/picture.jpg"

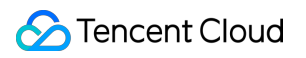

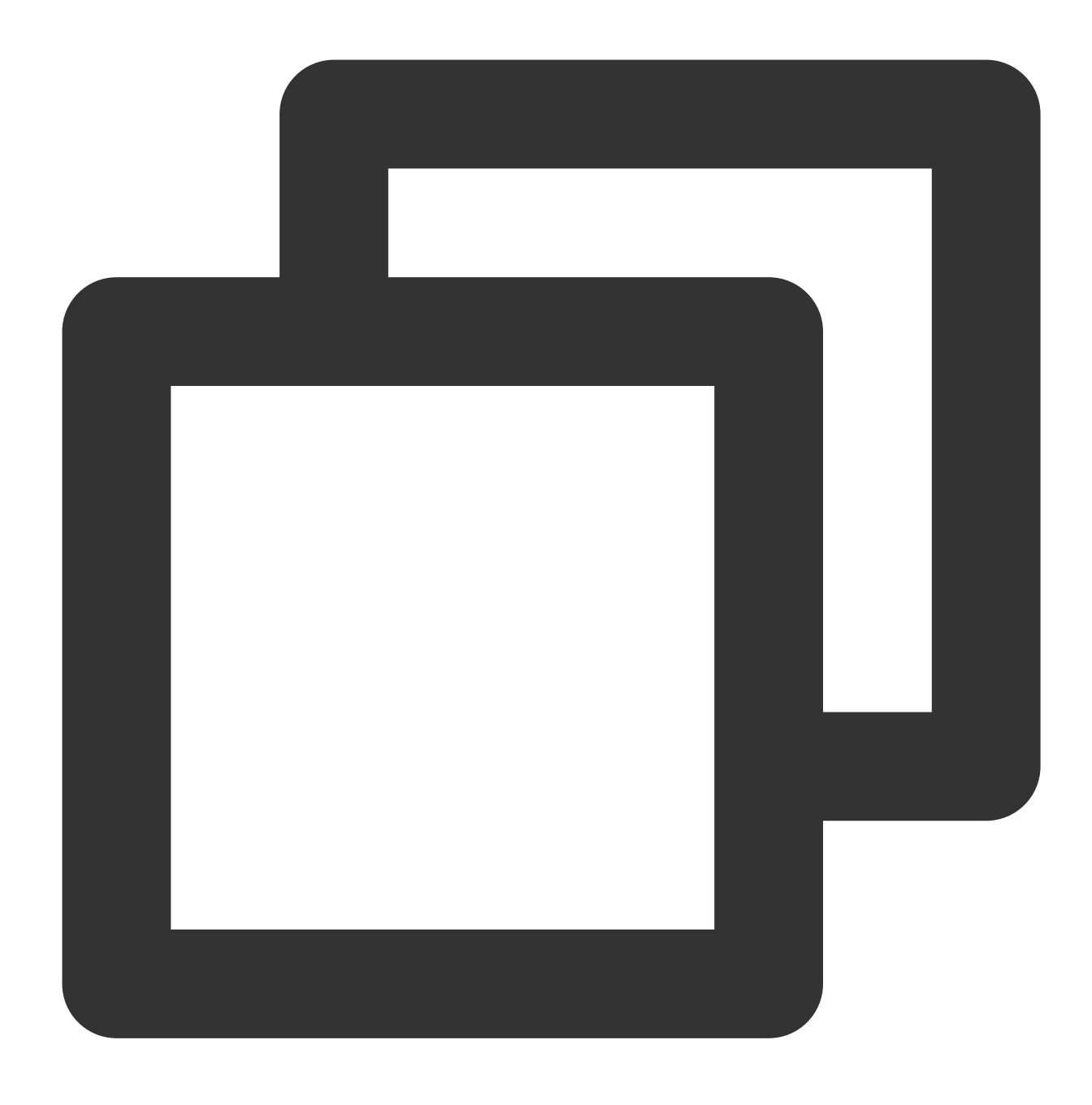

coscmd info doc/picture.jpg

#### **Note:**

Replace "cospath" enclosed in "<>" with the COS path of the file to display.

## **Downloading a file or folder**

### **Command syntax for downloading a file**

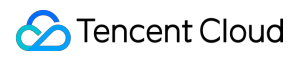

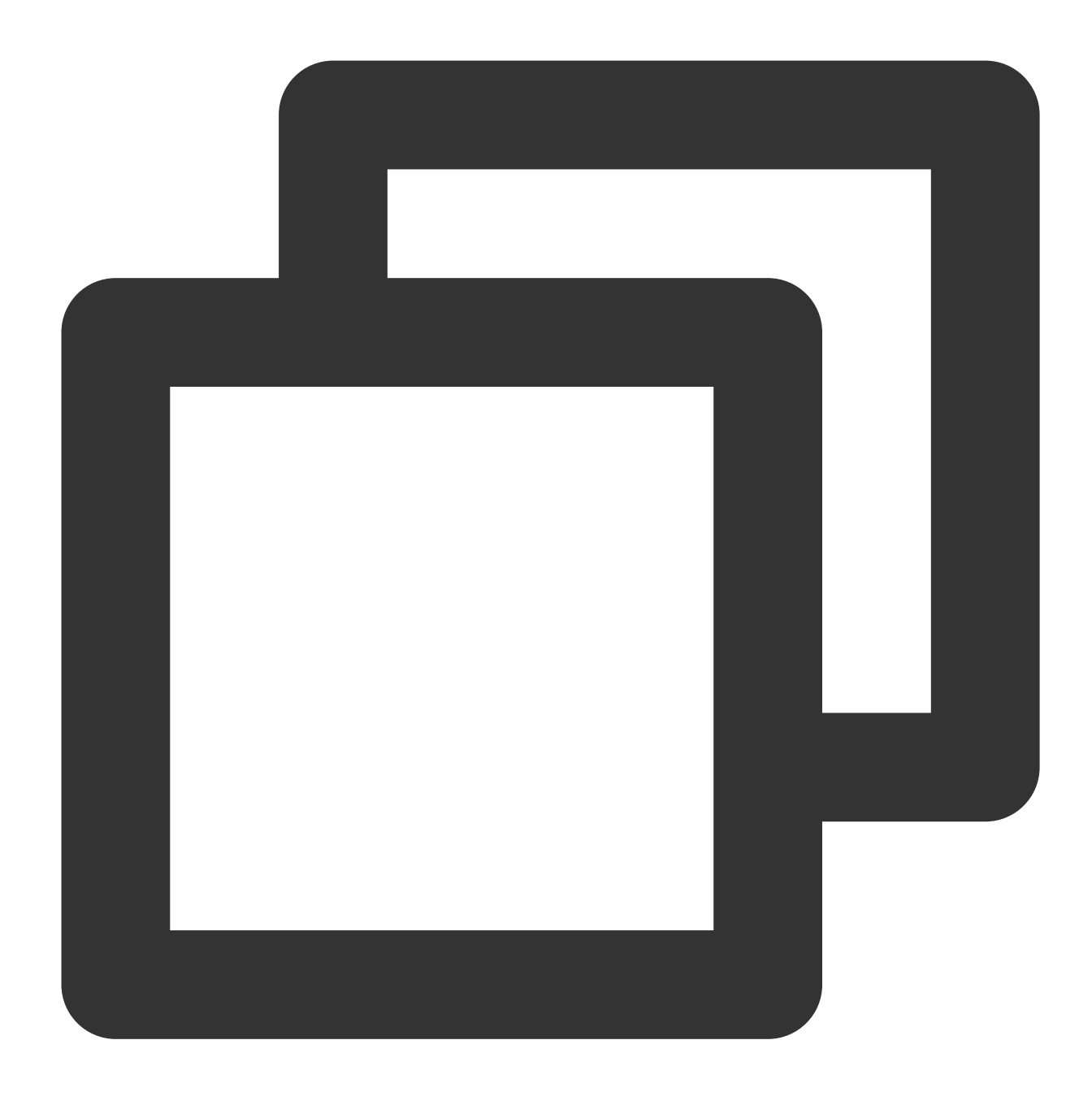

```
coscmd download <cospath> <localpath>
```
Replace "cospath" and "localpath" enclosed in "<>" with the COS path of the file to download and the local storage path, respectively.

Sample: downloading the "doc/picture.jpg" file in COS to "D:/picture.jpg"

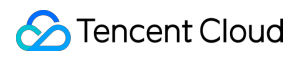

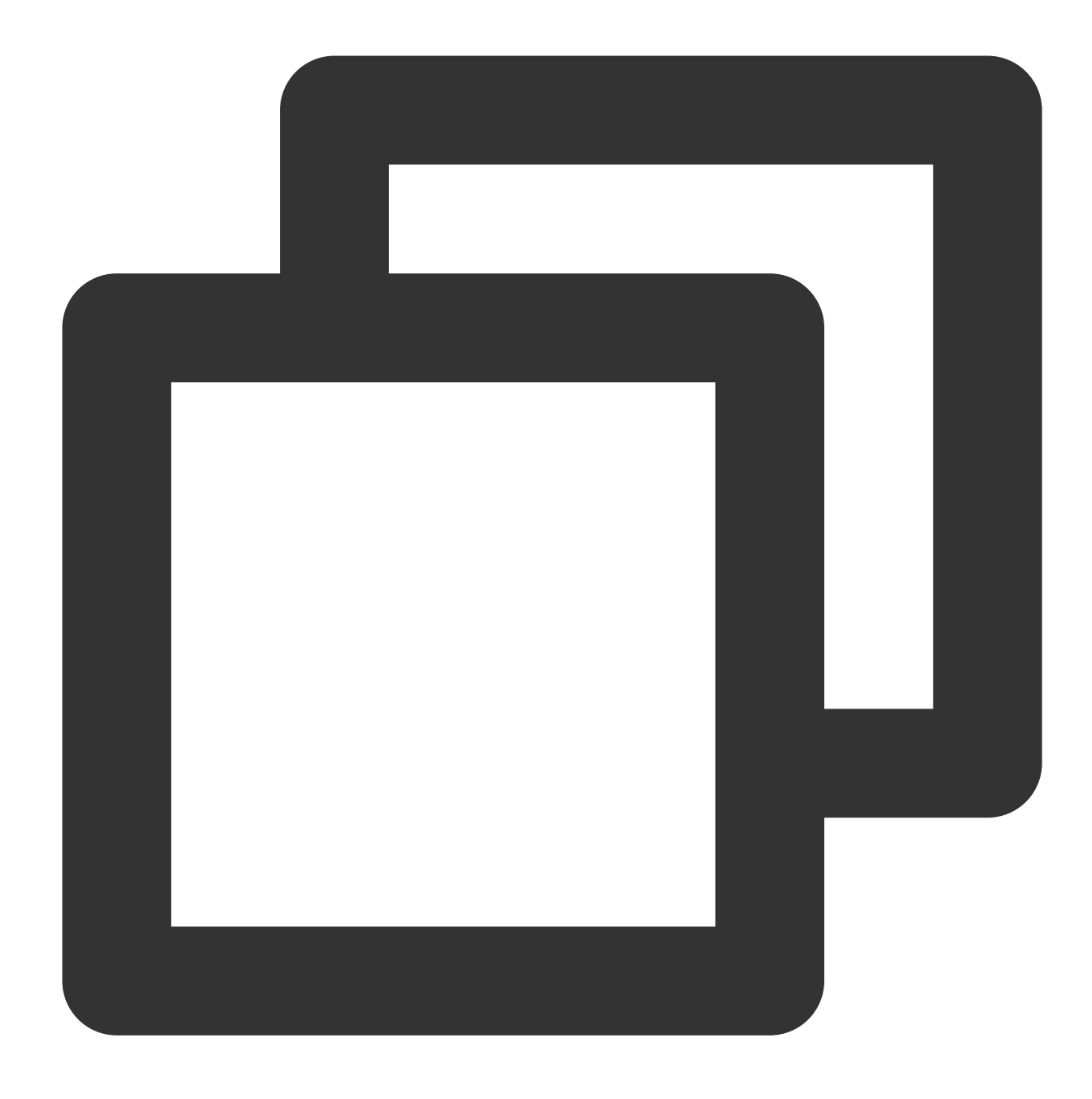

coscmd download doc/picture.jpg D:/picture.jpg

Sample: downloading the "doc/picture.jpg" file in COS to drive D

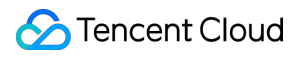

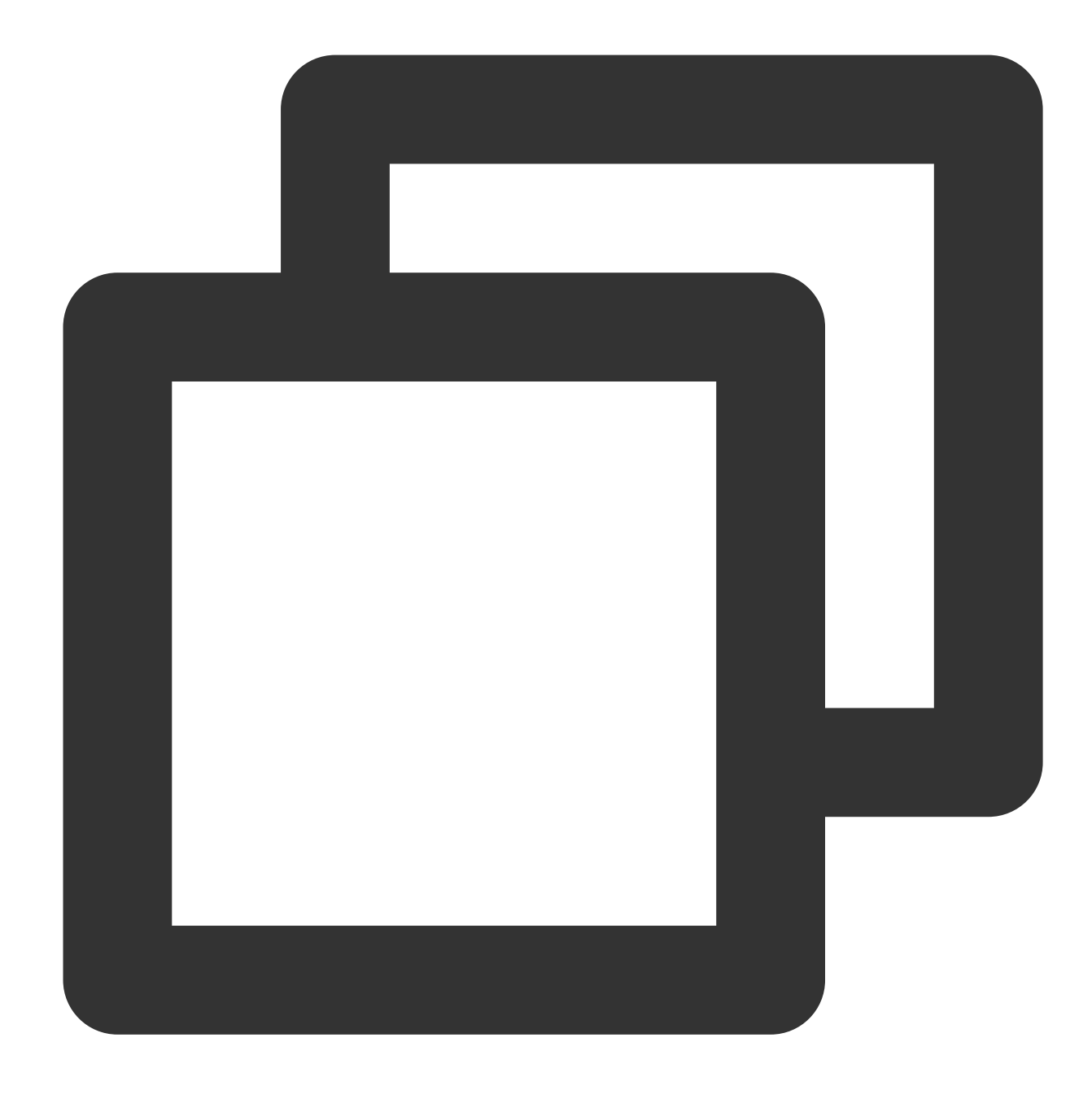

coscmd download doc/picture.jpg D:/

Sample: downloading a specified version of "picture.jpg" to drive D

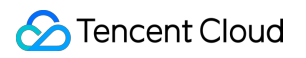

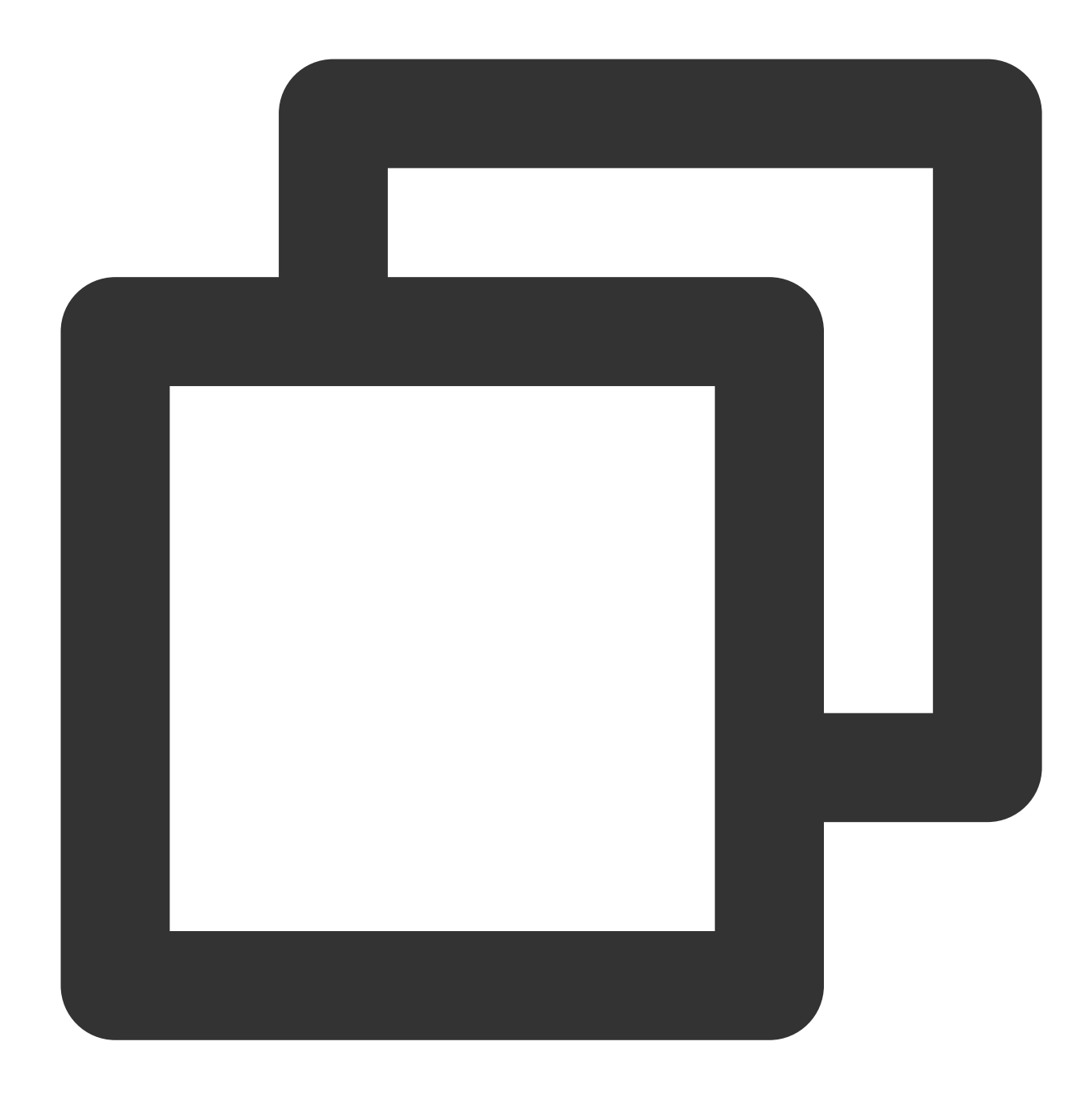

coscmd download picture.jpg --versionId MTg0NDUxMzc2OTM4NTExNTg7Tjg D:/

**Command syntax for downloading a folder**

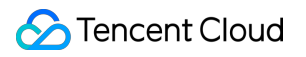

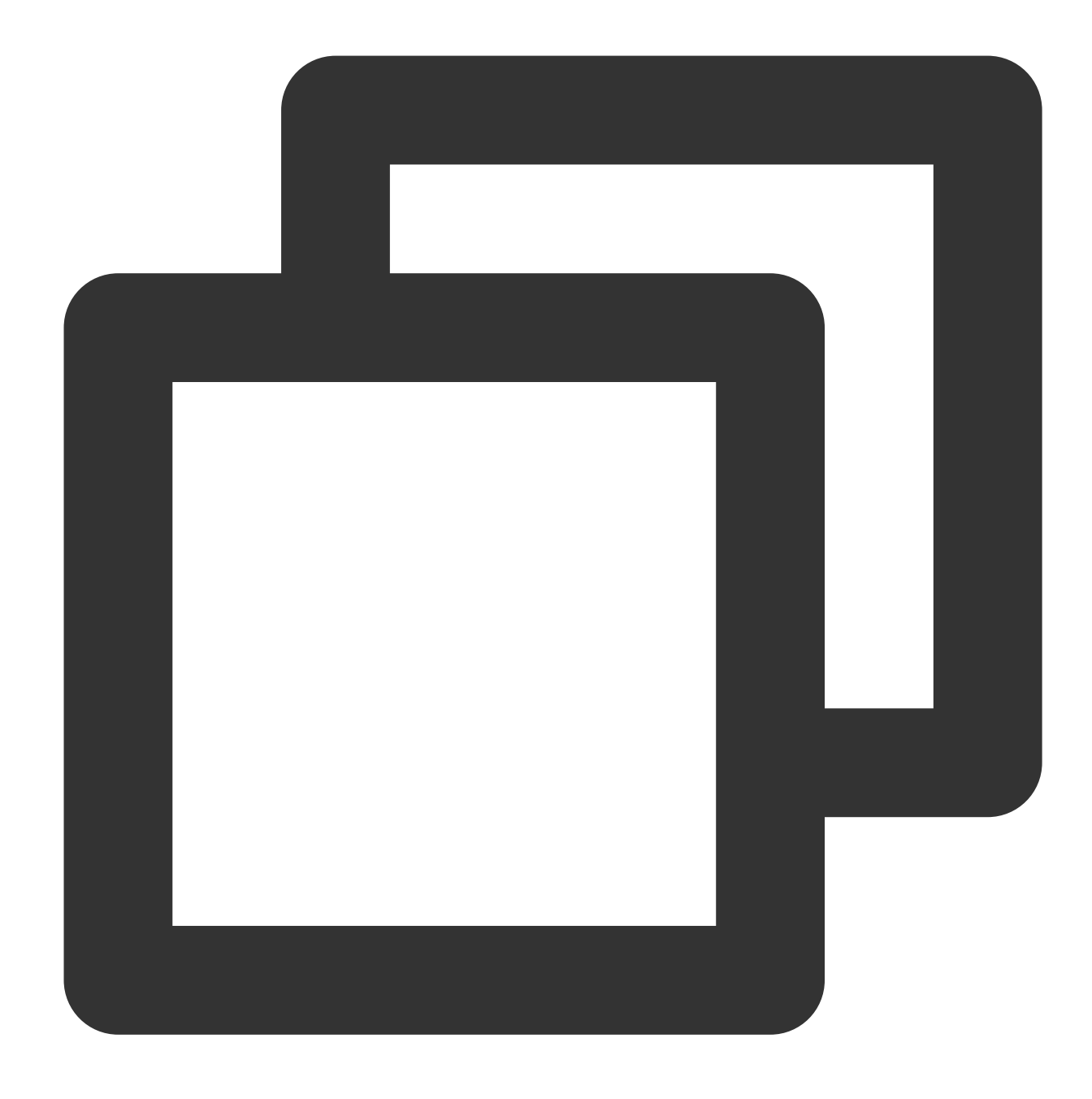

coscmd download -r <cospath> <localpath>

Sample: downloading the "doc" folder to "D:/folder/doc"

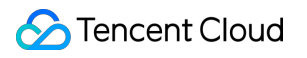

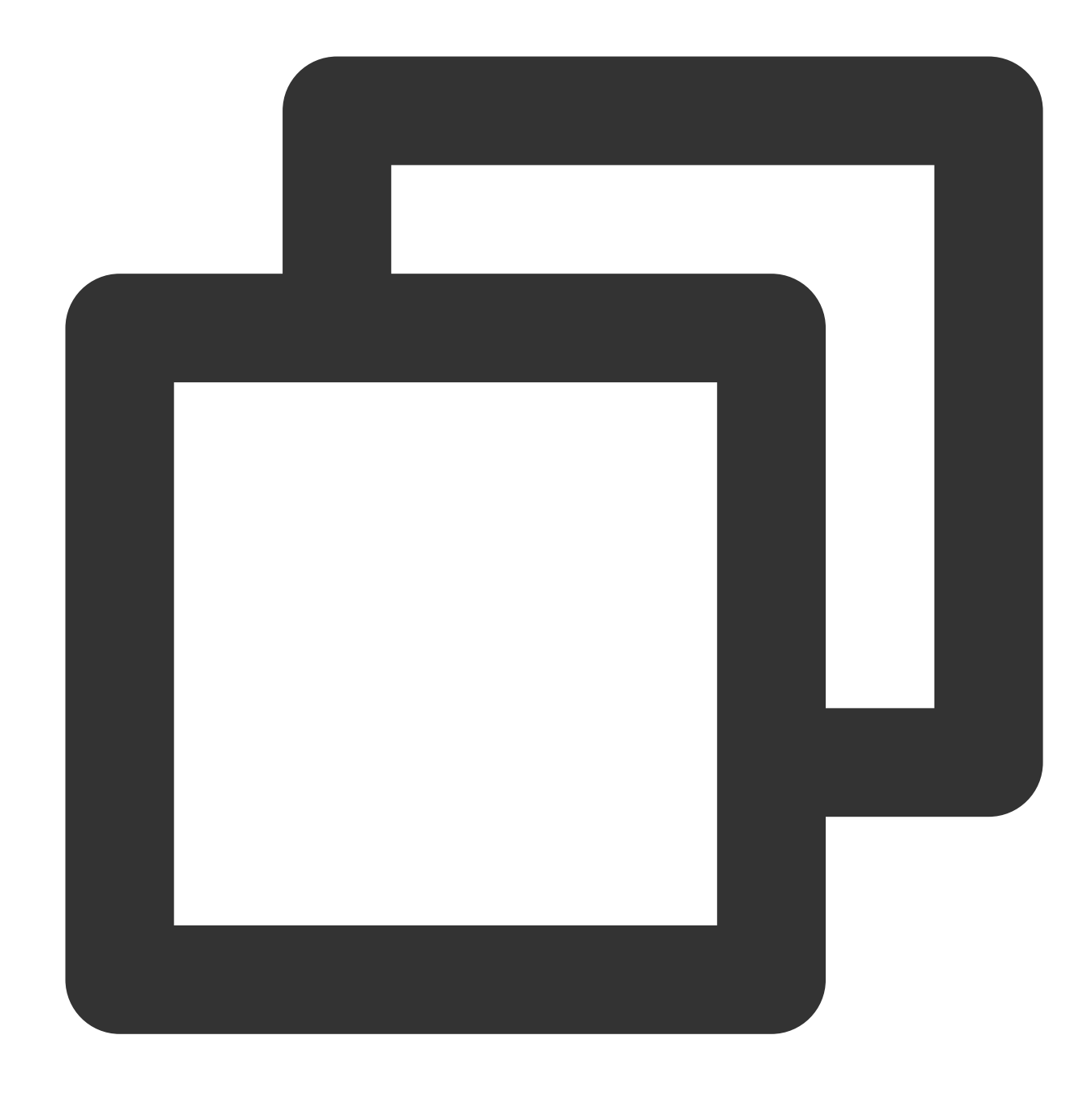

```
coscmd download -r doc D:/folder/
```
Sample: downloading files in the root directory while ignoring those in the doc directory that is under the root directory

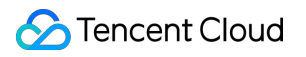

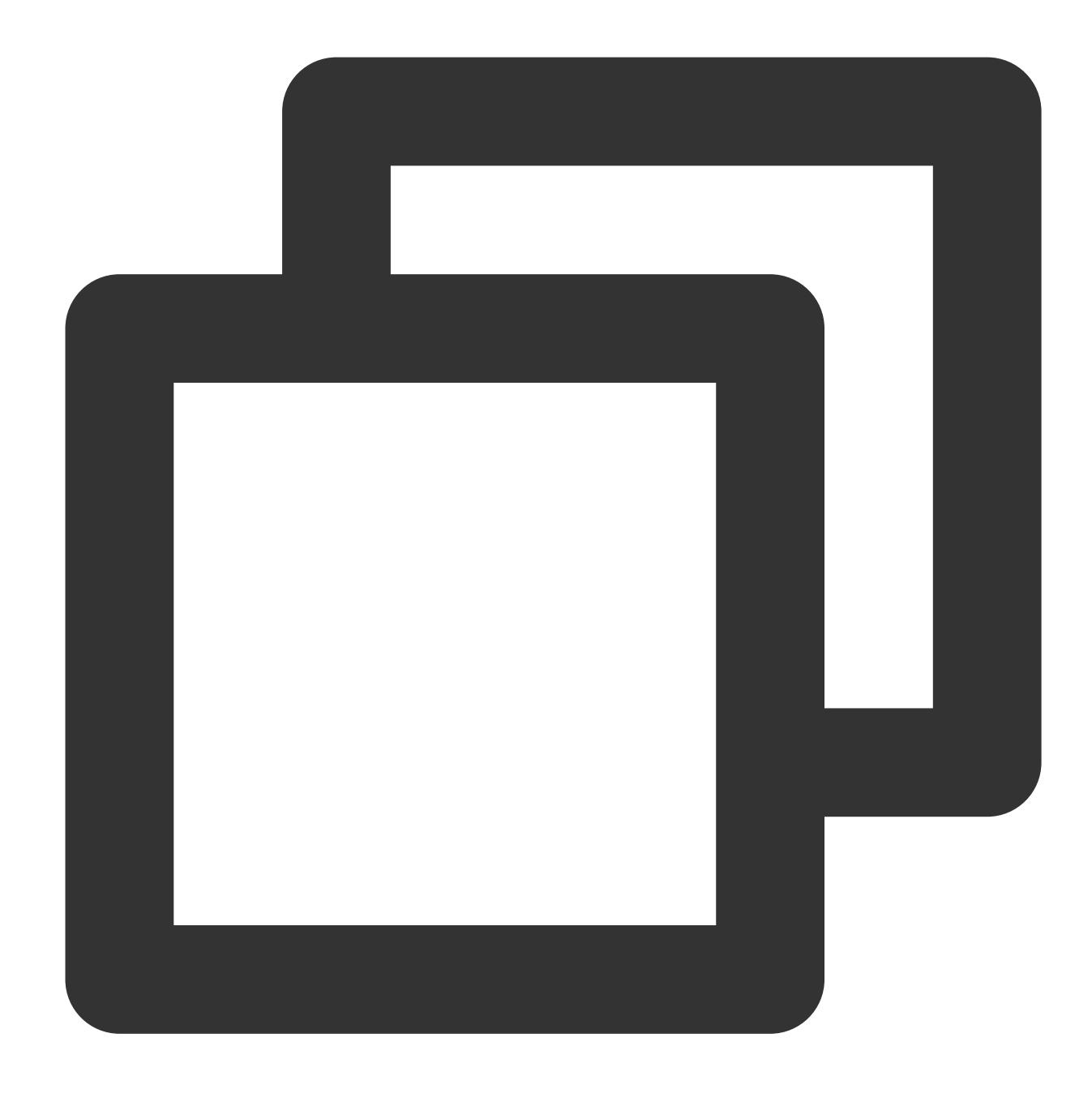

coscmd download -r / D:/ --ignore "doc/\*"

Sample: downloading all files in the root directory of the current bucket and overwriting local files

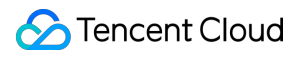

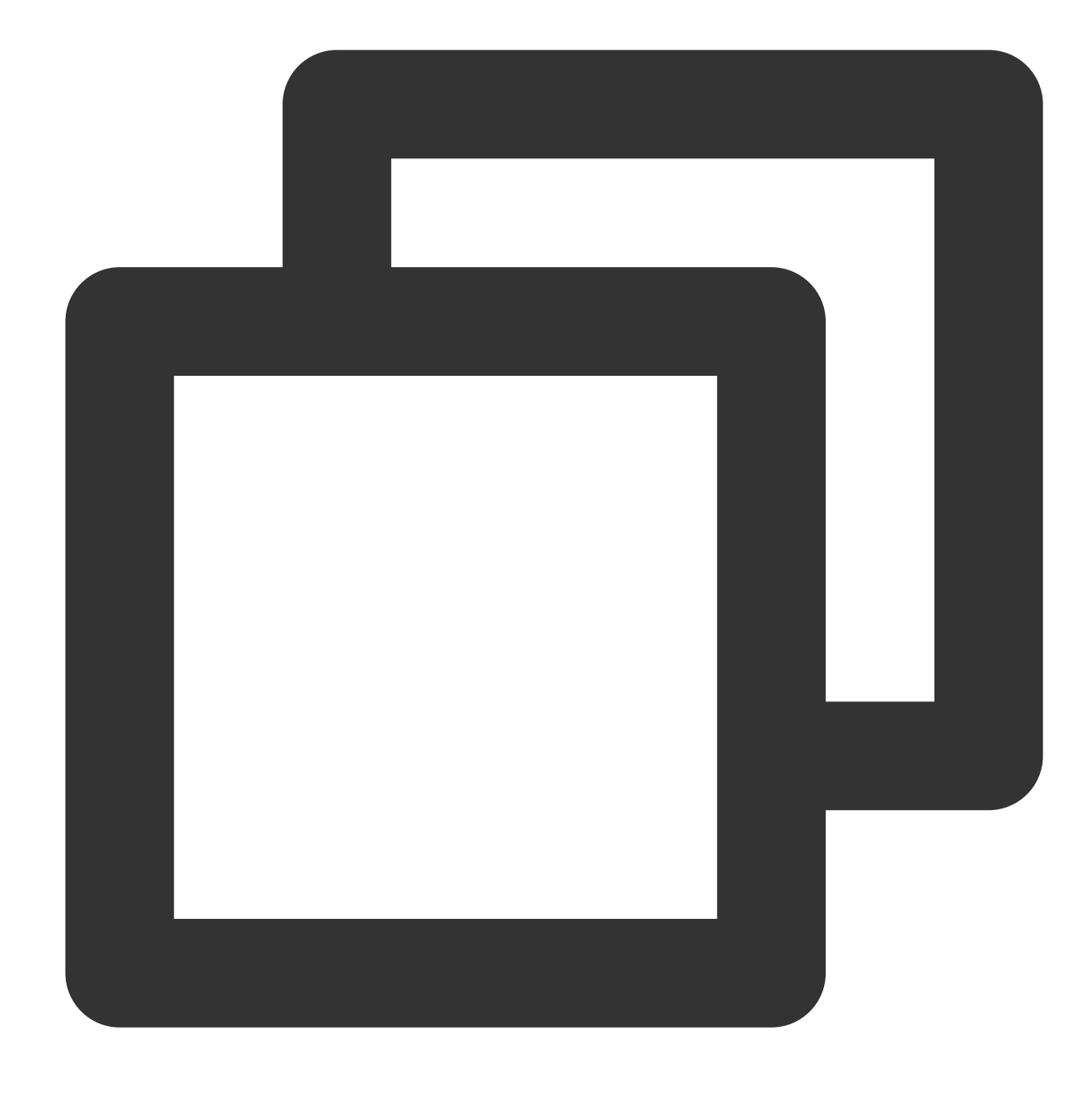

```
coscmd download -rf / D:/examplefolder/
```
If a file with the same name exists locally, the download will fail. In this case, you need to use the  $-f$  parameter to overwrite the local file.

Sample: synchronously downloading all files in the root directory of the current bucket while skipping those with the same filename and MD5 checksum
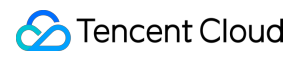

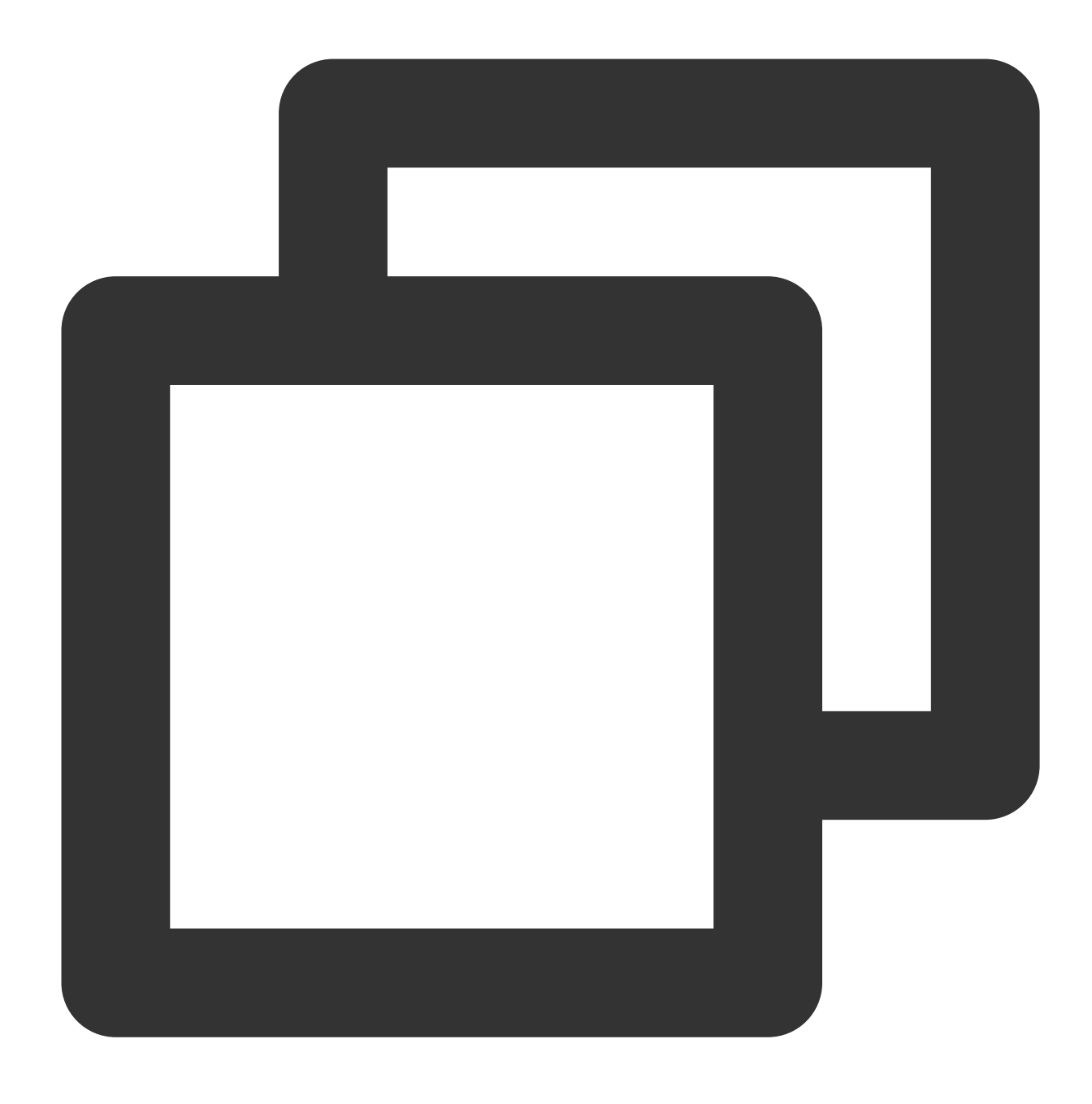

```
coscmd download -rs / D:/examplefolder
```
#### **Note:**

Use the  $-s$  or  $-symc$  parameter to skip identical files that already exist locally when downloading a folder (provided that the downloaded files were uploaded via the COSCMD upload API and the x- cos-meta-md5 header was included).

Sample: synchronously downloading all files in the root directory of the current bucket while skipping those with the same filename and file size

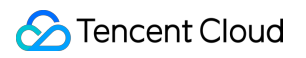

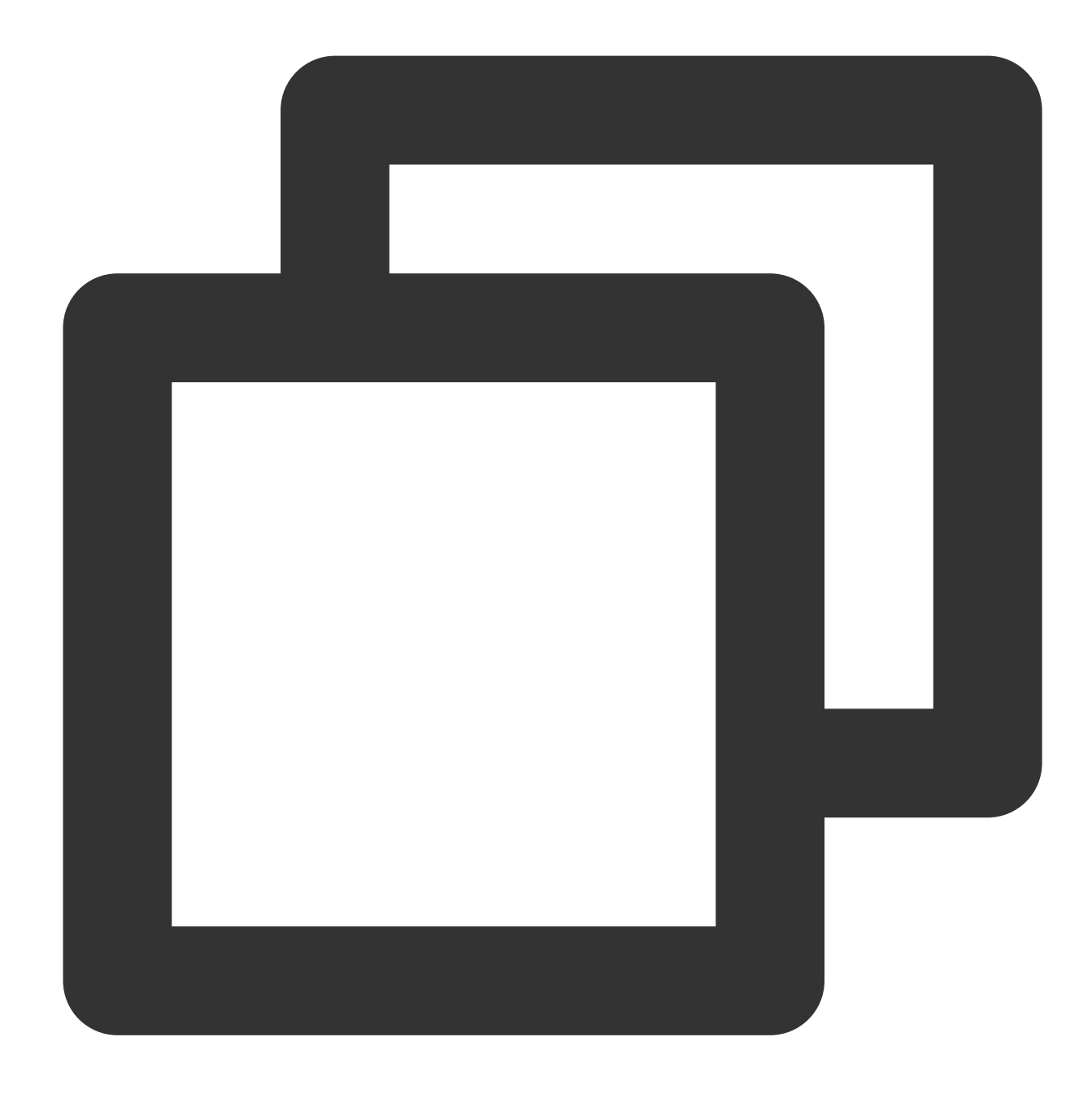

coscmd download -rs --skipmd5 / D:/examplefolder

Sample: Synchronous download and delete "files deleted from the doc path in the COS bucket"

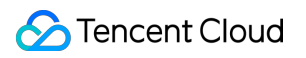

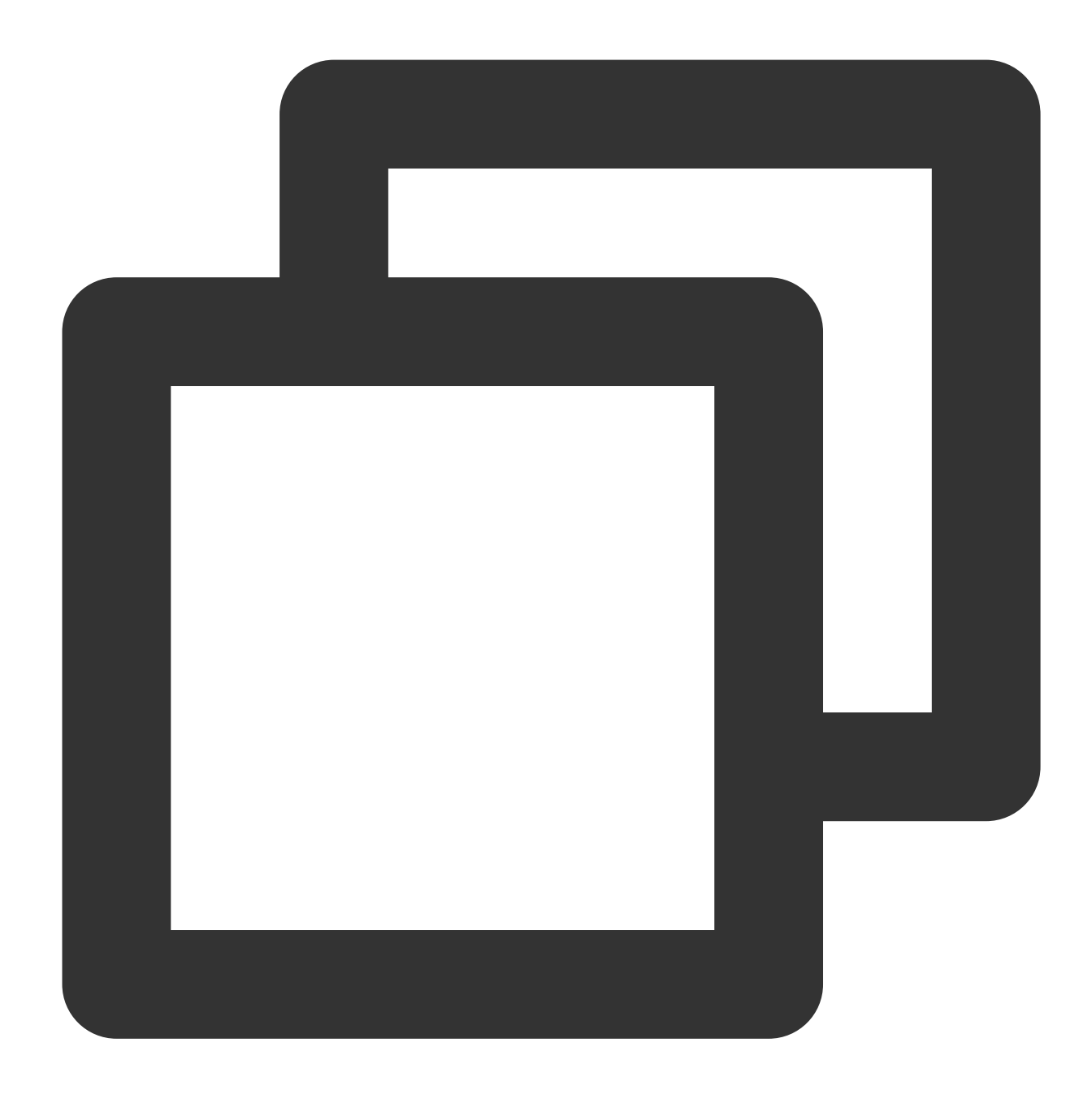

```
coscmd download -rs --delete / D:/doc /
```
#### **Note:**

For example, if the files in the D drive doc folder and the files under the doc path in COS have been synchronously uploaded on the same day, making the source end and target end identical. The next day, if the user deletes file A under the doc path in COS, executing the above command will delete file A from the D drive doc folder, ultimately keeping the files in the D drive doc folder and the files under the doc path in COS consistent. Sample: ignoring .txt or .doc files

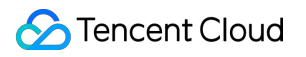

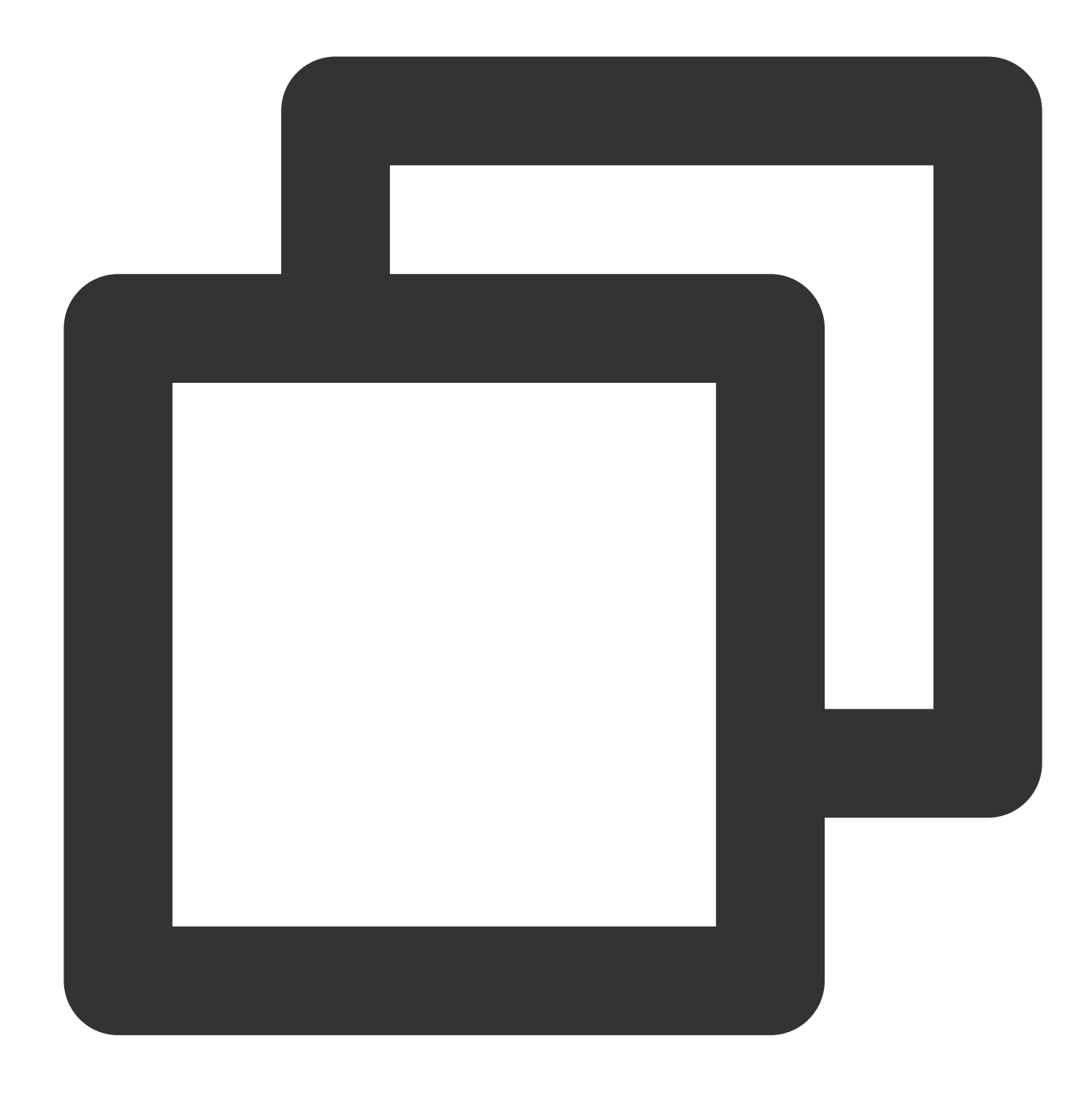

coscmd download -rs / D:/examplefolder --ignore \*.txt,\*.doc

Sample: ignoring .txt files

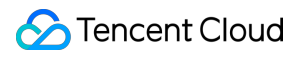

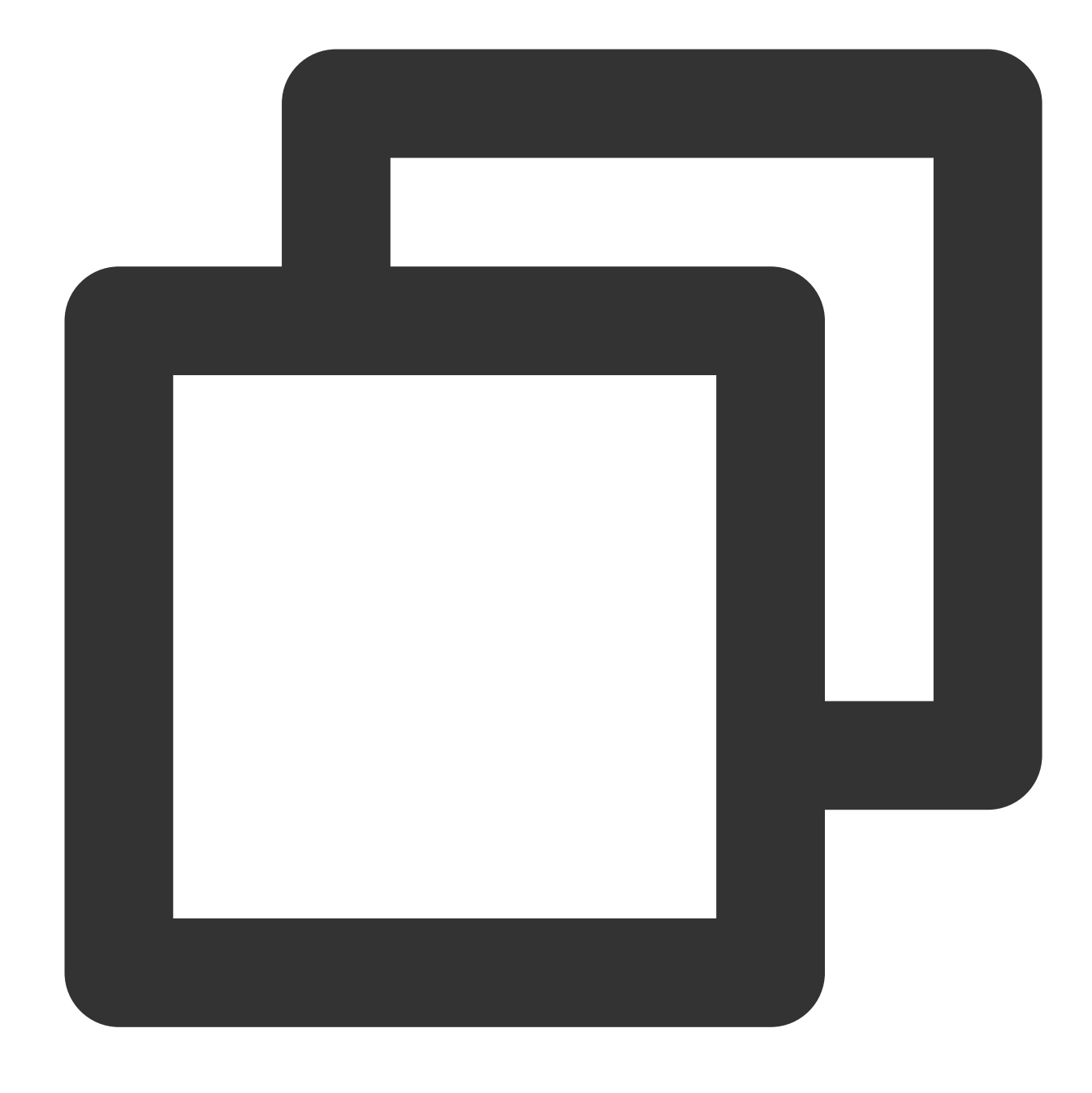

coscmd download -rs / D:/examplefolder --ignore "\*.txt"

#### **Note:**

When uploading folders, you can ignore certain types of files by using the  $-$ ignore parameter, or filter certain types of files by using  $\left(-\text{include}\right)$ . Multiple shell wildcard rules (separated by commas , ) are supported. To ignore a specified extension, , must be added at the end, or "" must be used to enclose the extension. If "" contains multiple comma-separated rules, the first rule prevails.

If you want to use  $\left\lfloor -\frac{1}{2}\right\rfloor$  -ignore to filter all files in a particular directory, you need to use an absolute path and use

"" to enclose the path, for example, coscmd upload -rs D:/doc / --ignore

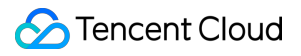

"D:/doc/ignore\_folder/\*" .

Sample: filtering .txt and .doc files

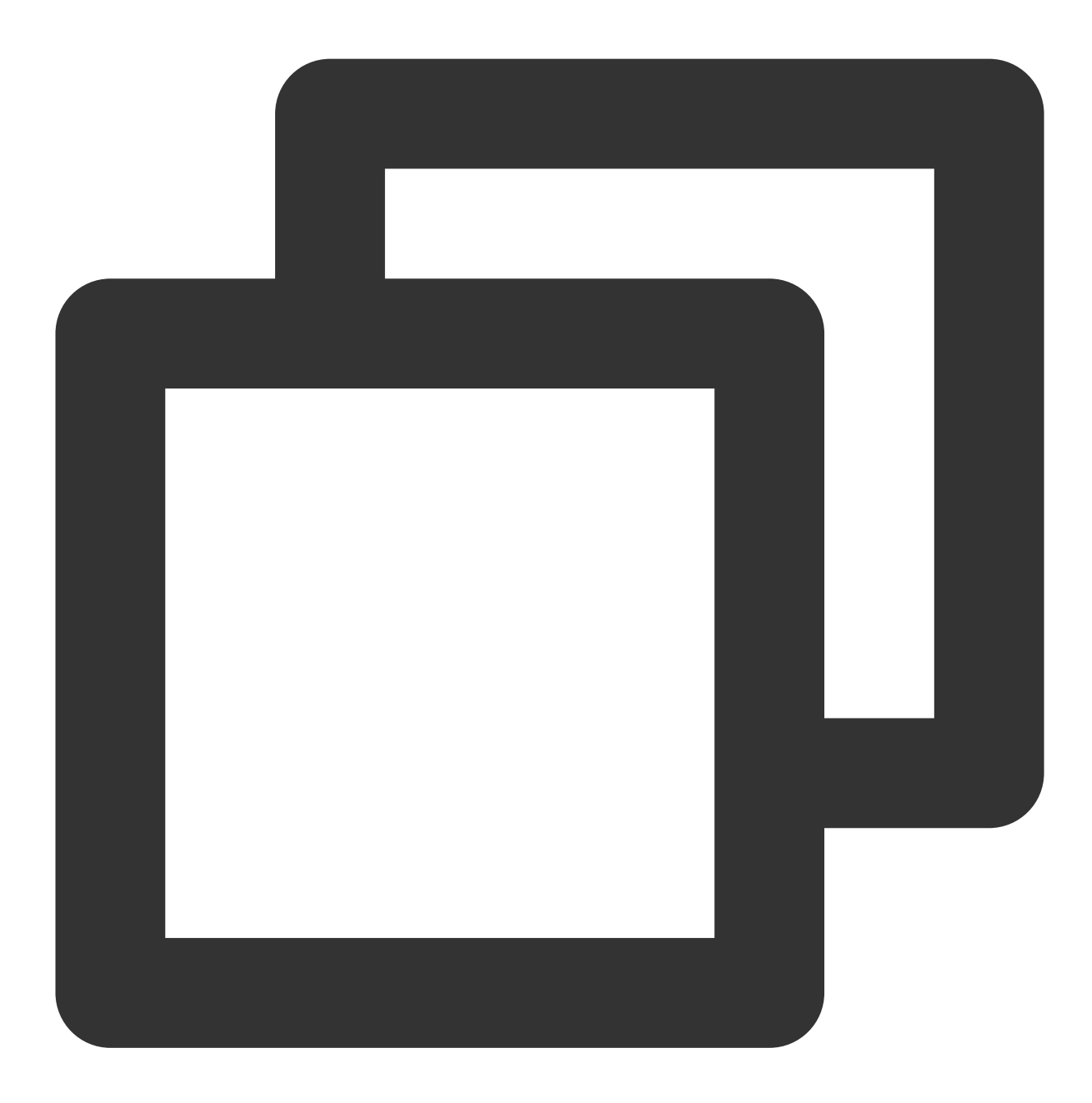

coscmd download -rs / D:/examplefolder --include \*.txt, \*.doc

Sample: filtering .txt files

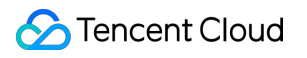

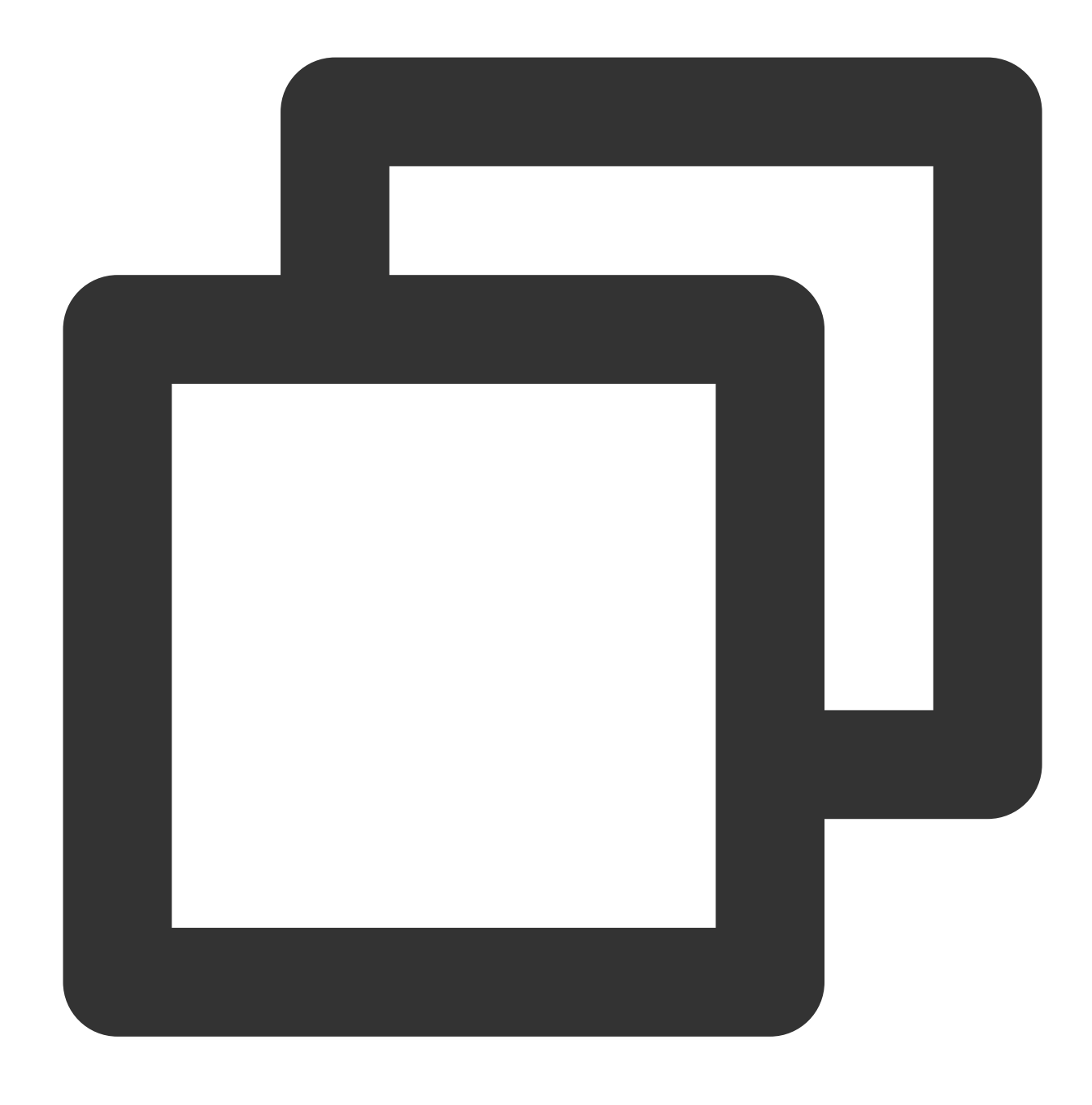

coscmd download -rs / D:/examplefolder --include "\*.txt"

#### **Note:**

Since the old mget API is disused, please use the download API for multipart downloads.

# **Getting signed download URLs**

Command syntax

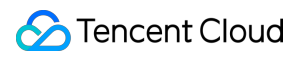

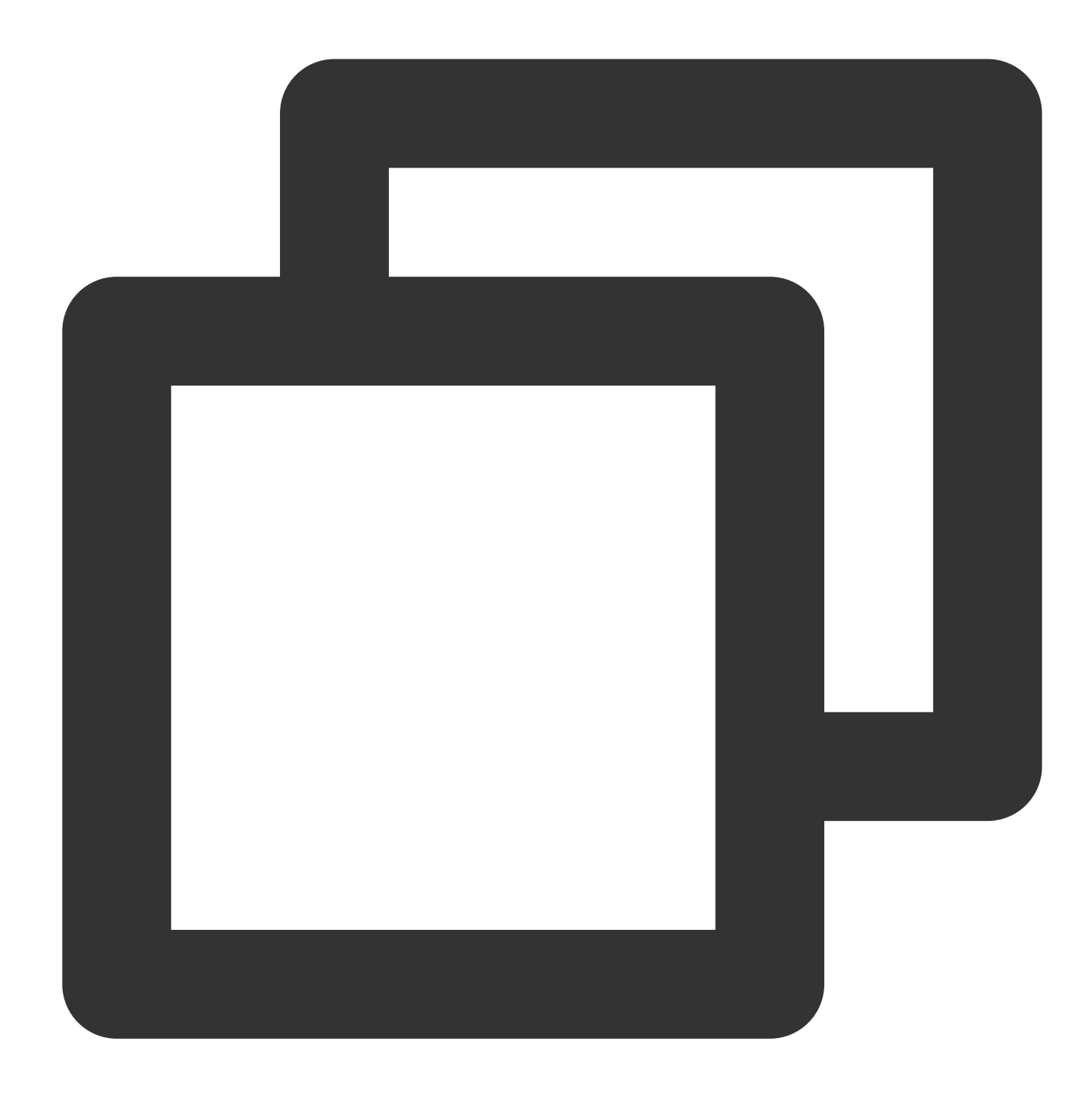

coscmd signurl <cospath>

Sample: generating a signed URL for "doc/picture.jpg"

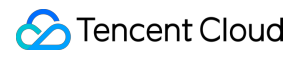

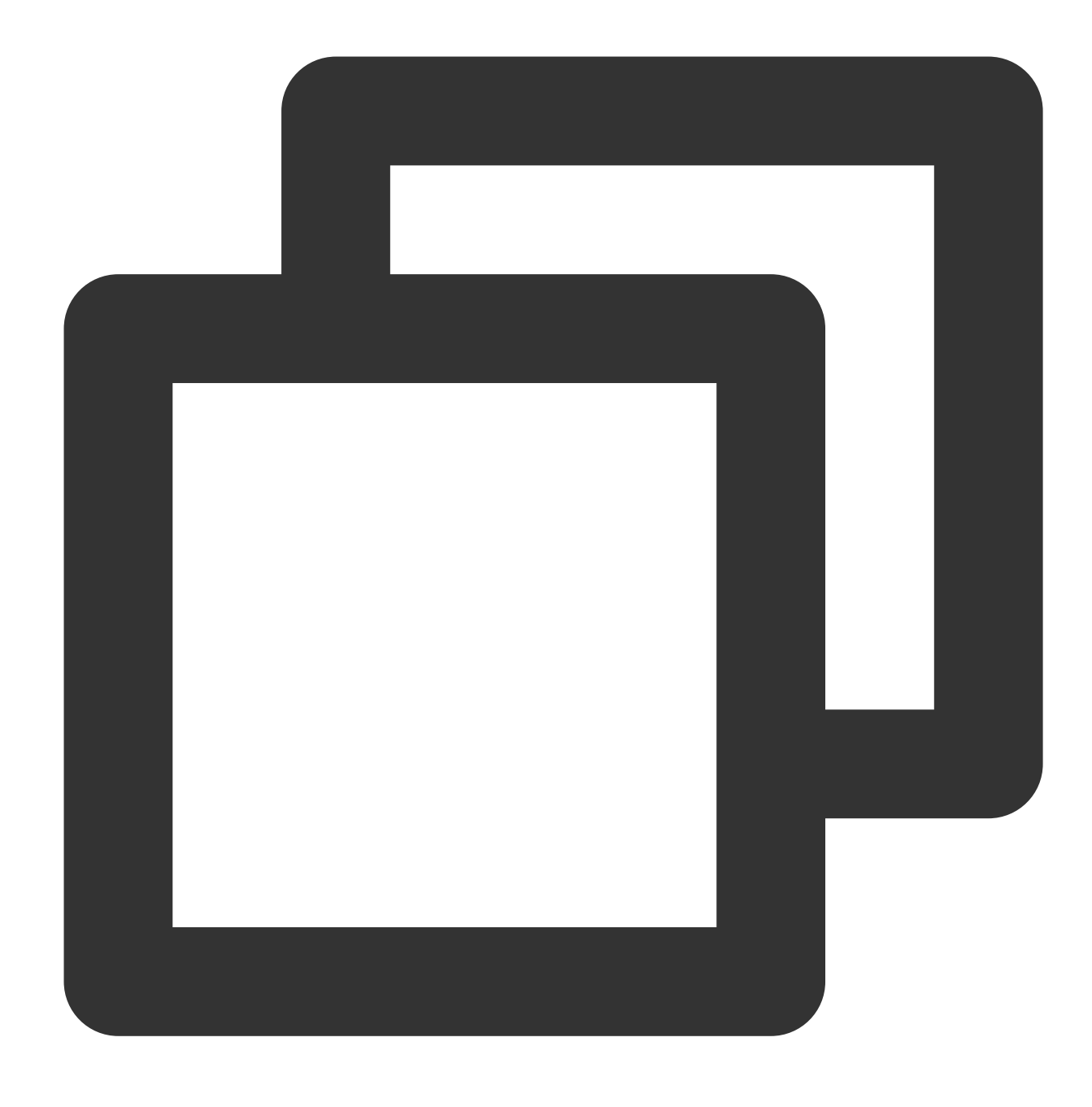

```
coscmd signurl doc/picture.jpg
```
Sample: generating a signed URL that is effective for 100 seconds for "doc/picture.jpg"

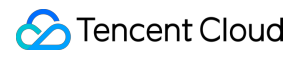

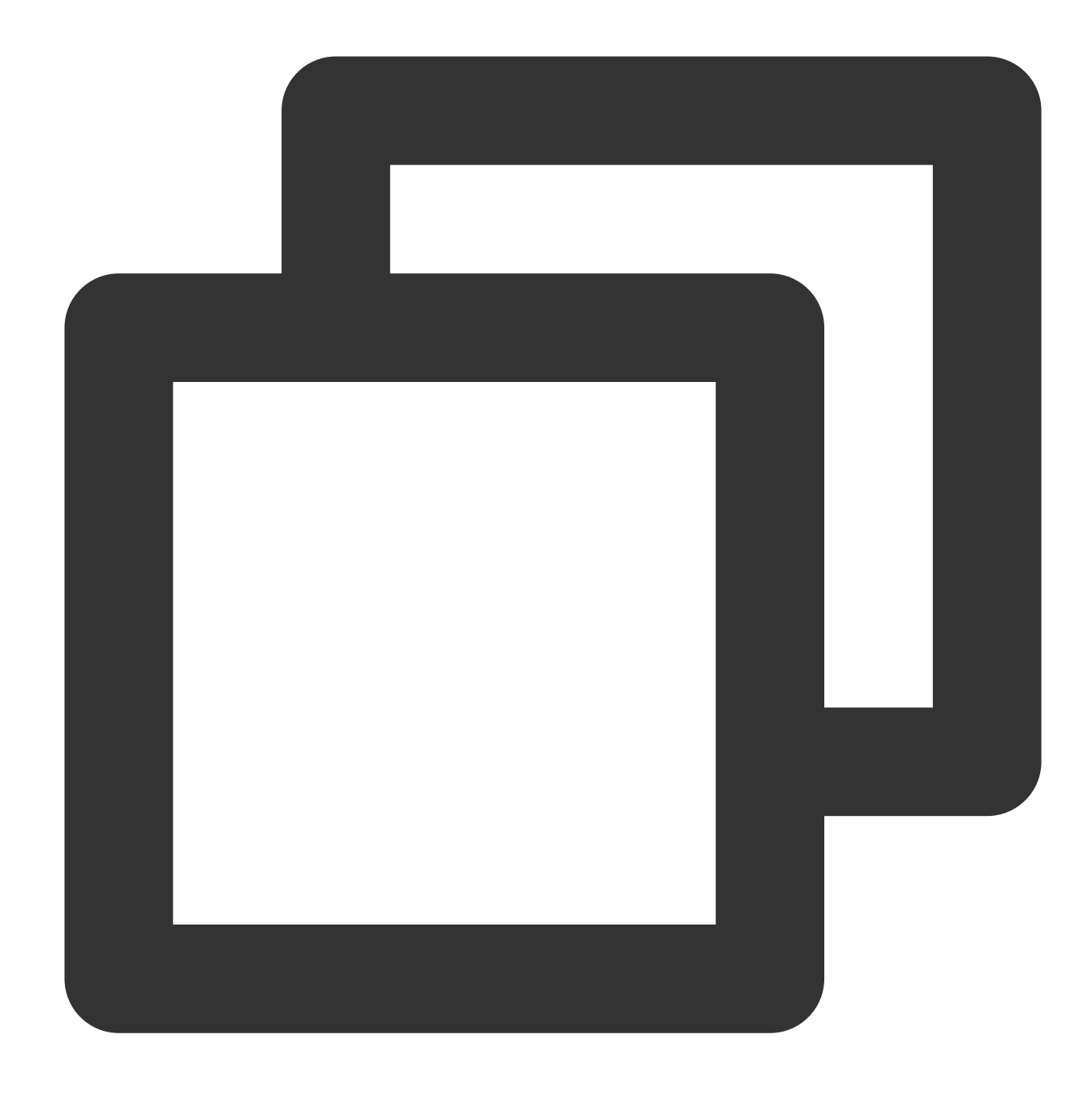

```
coscmd signurl doc/picture.jpg -t 100
```
#### **Note:**

Replace "cospath" enclosed in "<>" with the COS path of the file for which you need to get the download URL. The  $-t$  time parameter sets the effective time (in seconds) of the URL signature. The default value is 10000.

# **Deleting a file or folder**

**Command syntax for deleting a file**

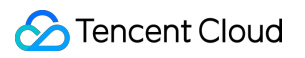

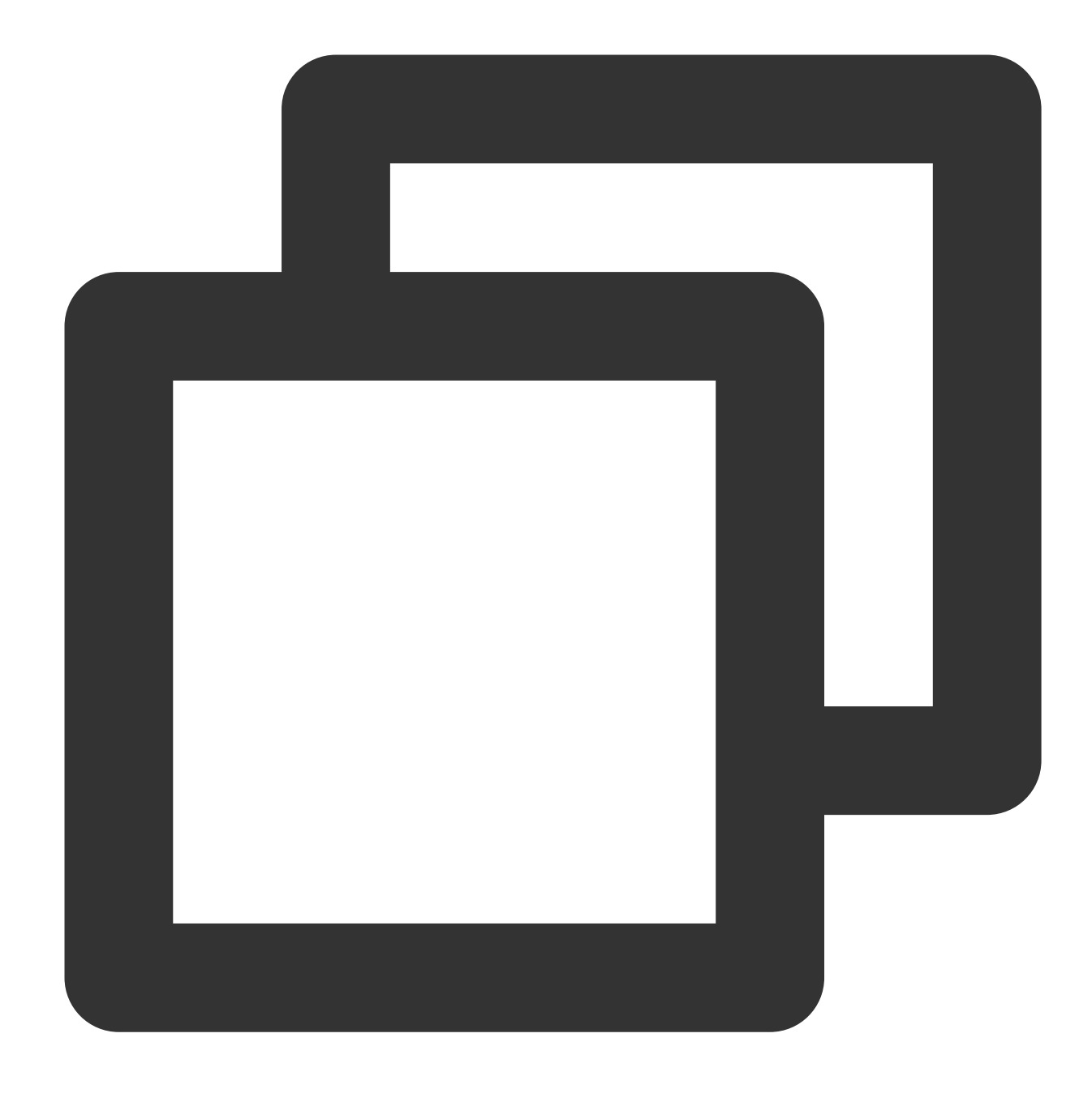

coscmd delete <cospath>

## **Note:**

Replace "cospath" enclosed in "<>" with the COS path of the file to delete. You will be prompted to confirm this operation.

Sample: deleting the "doc/exampleobject.txt" file

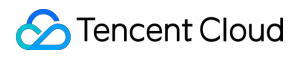

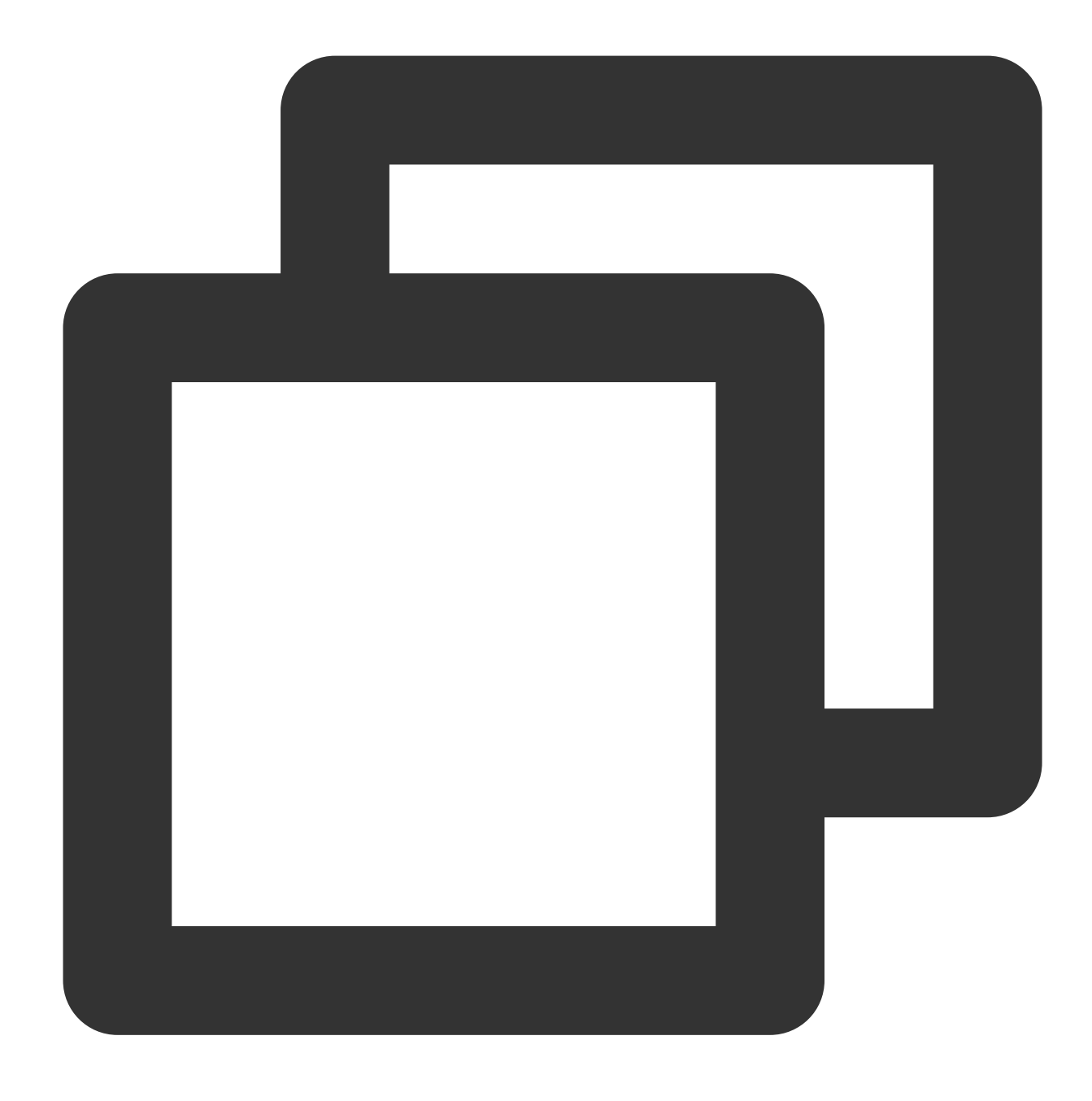

coscmd delete doc/exampleobject.txt

Sample: deleting files with version IDs

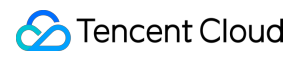

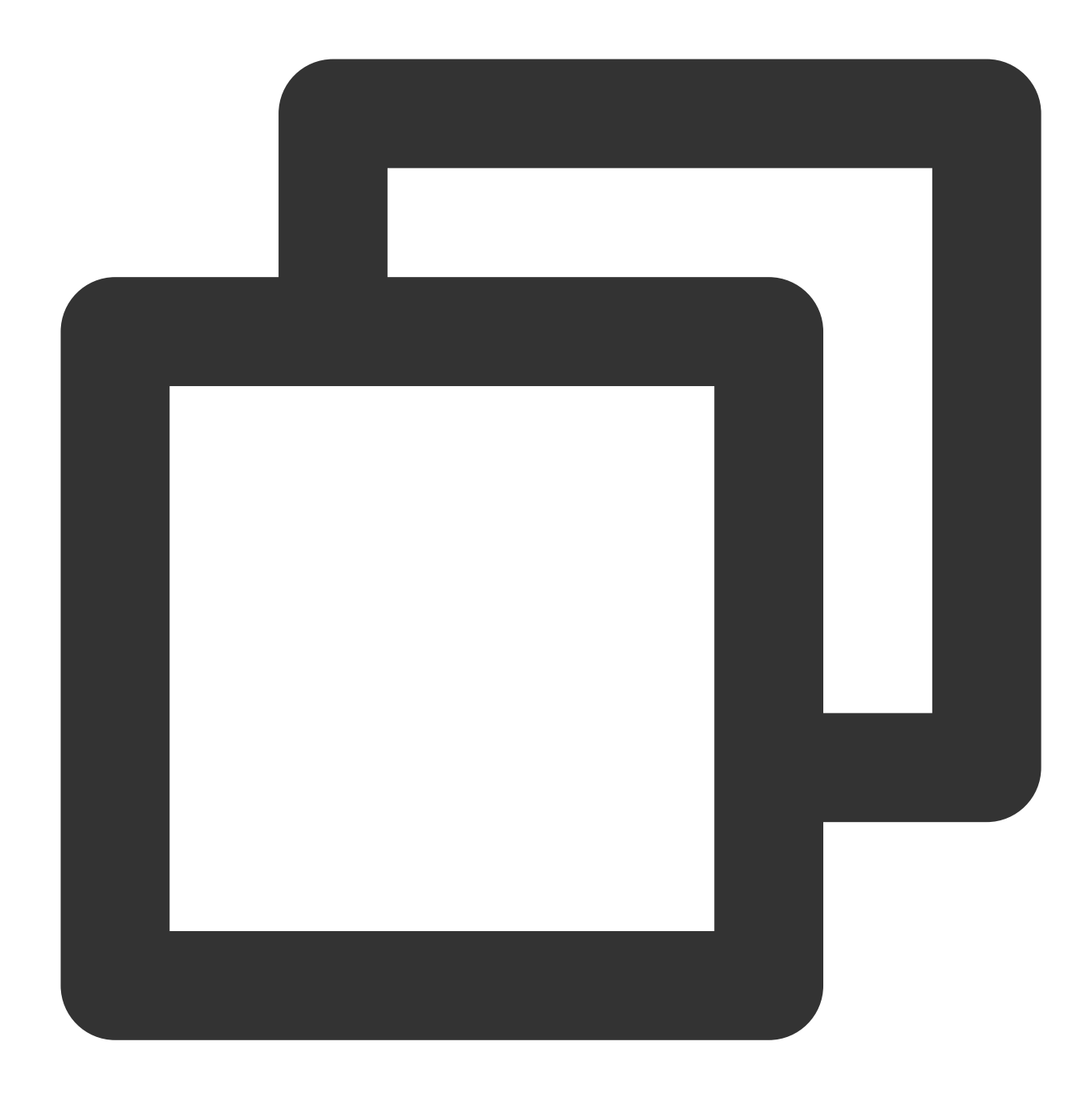

coscmd delete doc/exampleobject.txt --versionId MTg0NDUxMzc4ODA3NTgyMTErEWN

**Command syntax for deleting a folder**

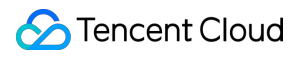

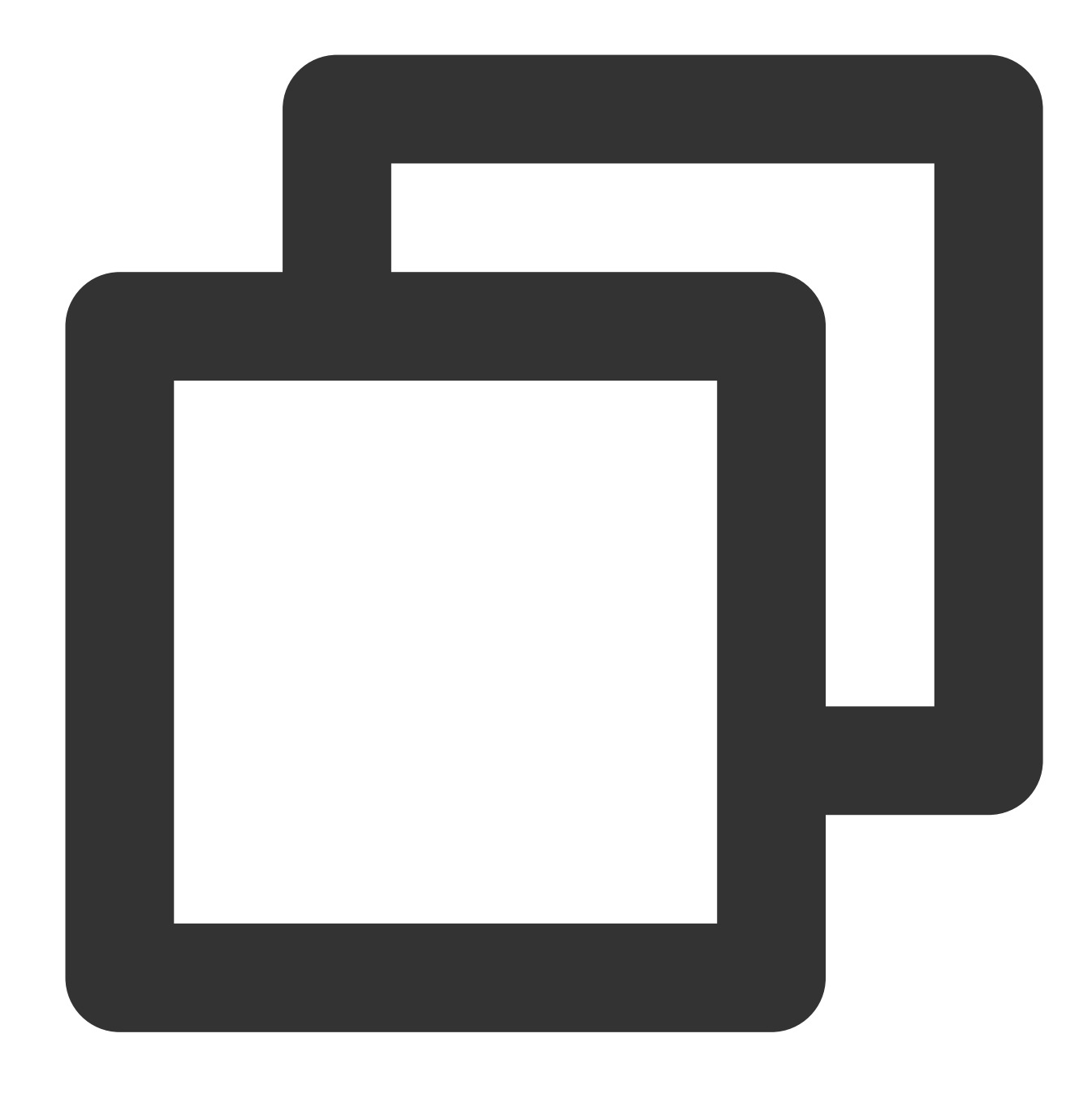

coscmd delete -r <cospath>

Sample: deleting the doc folder

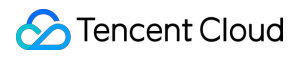

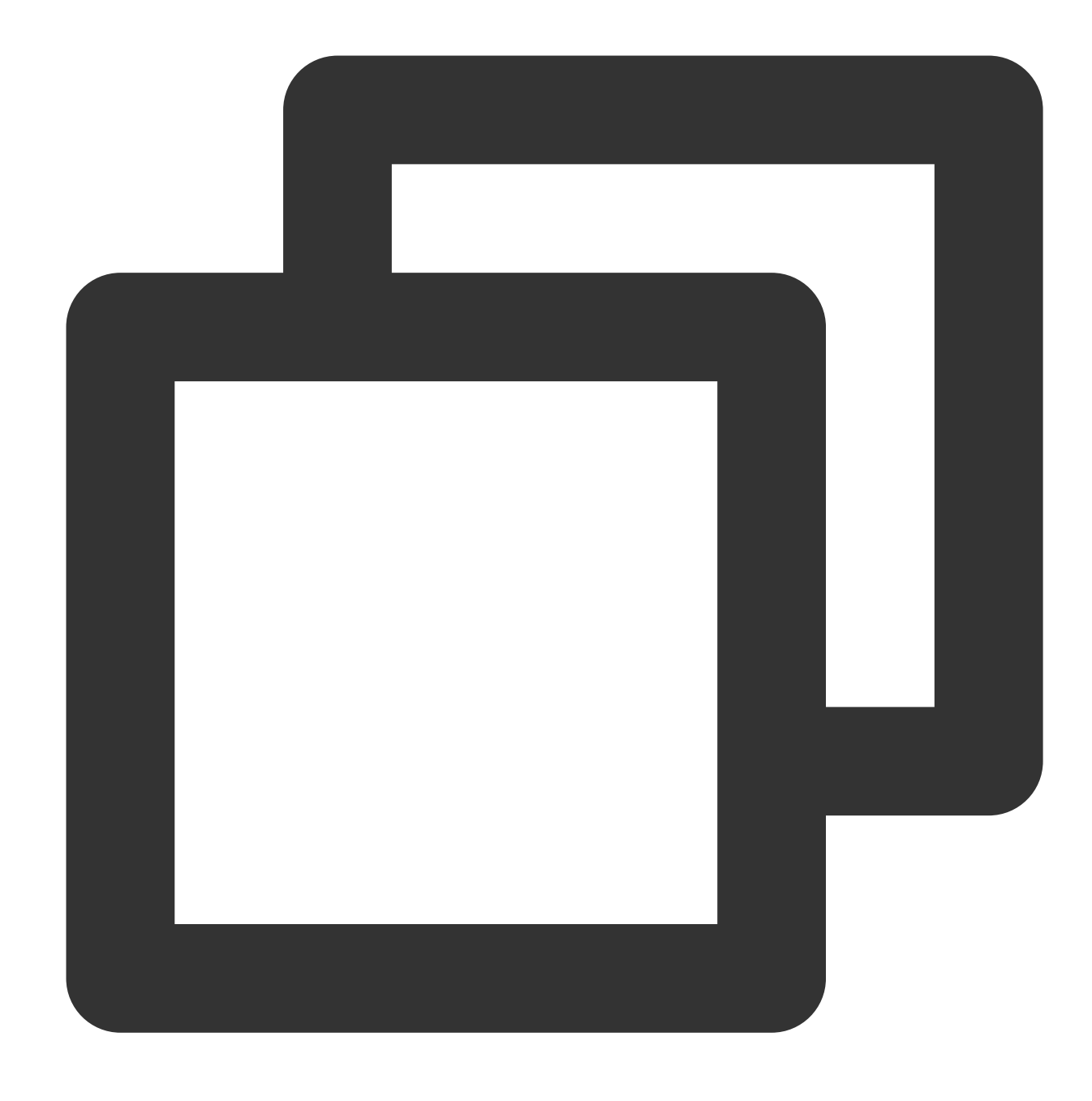

coscmd delete -r doc

Sample: deleting the folder/doc folder

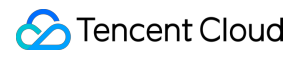

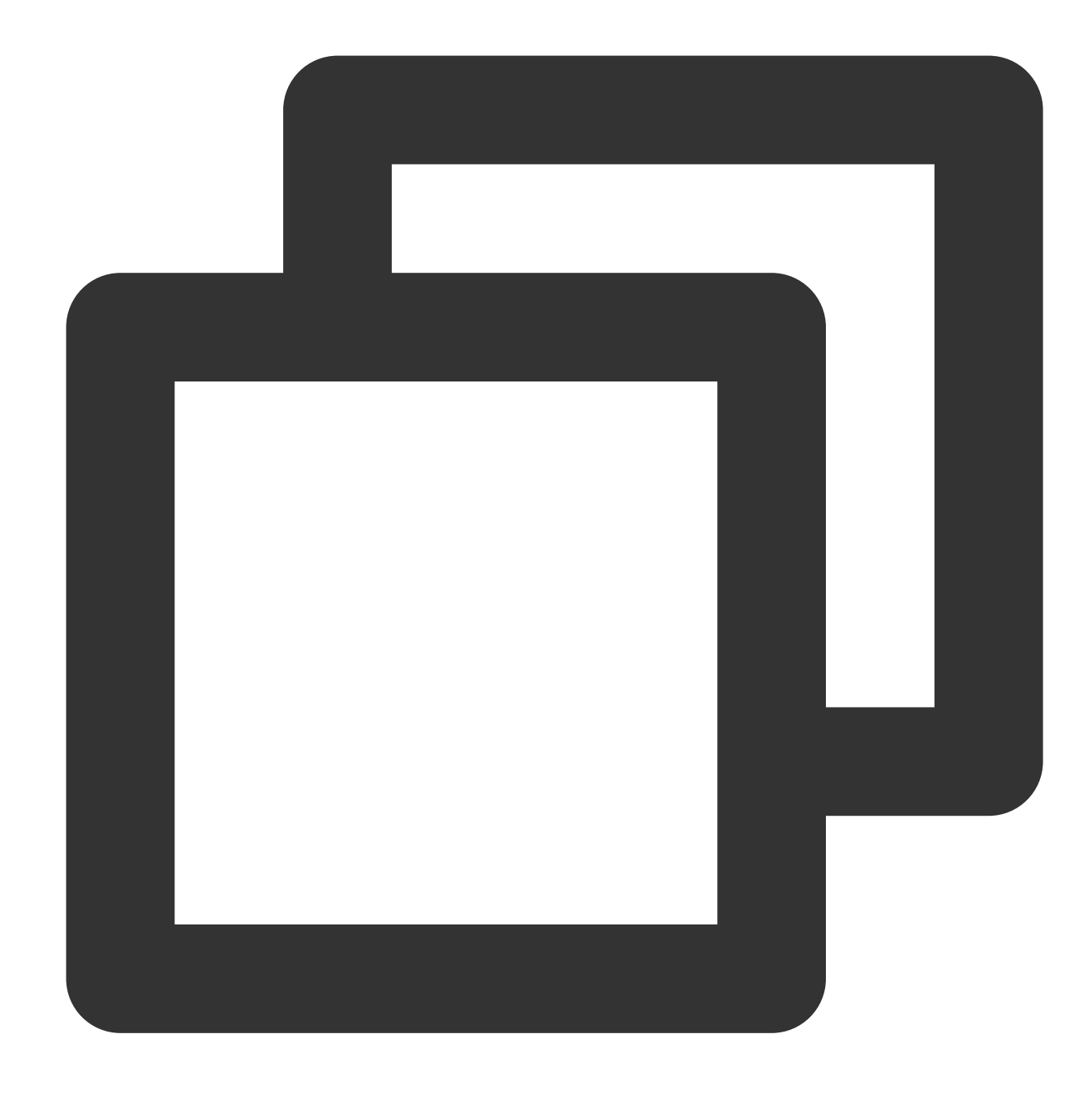

coscmd delete -r folder/doc

Sample: deleting all files with version IDs in the doc directory

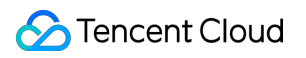

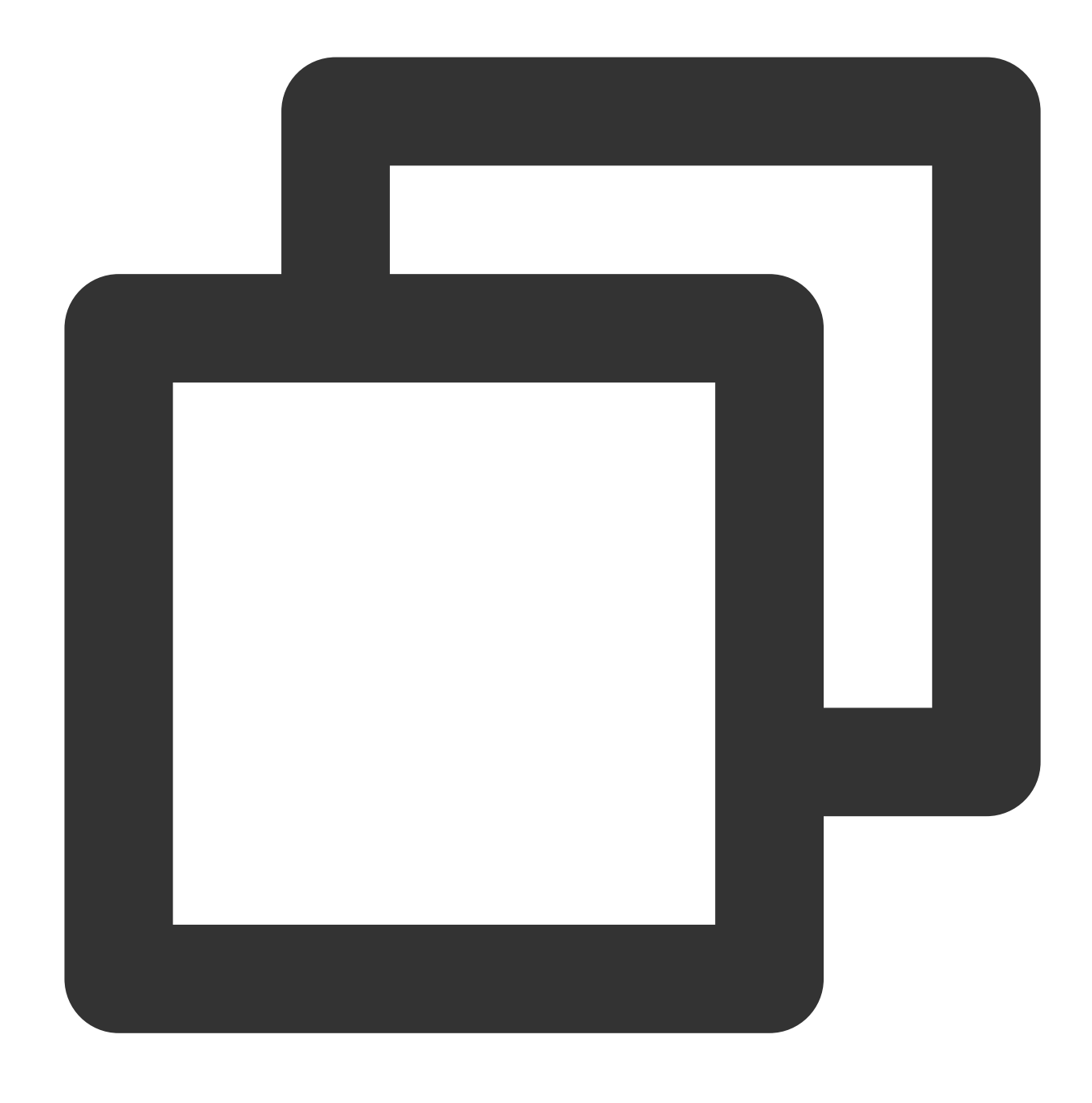

```
coscmd delete -r doc/ --versions
```
#### **Note:**

You need to enter  $y$  to confirm a batch delete operation. You can skip this step if the  $-f$  parameter is used. Note that the delete folder command will delete the current folder as well as the files in it. To delete a versioningenabled file, you need to specify a version ID.

# **Viewing incomplete multipart uploads**

Command syntax

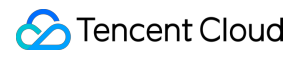

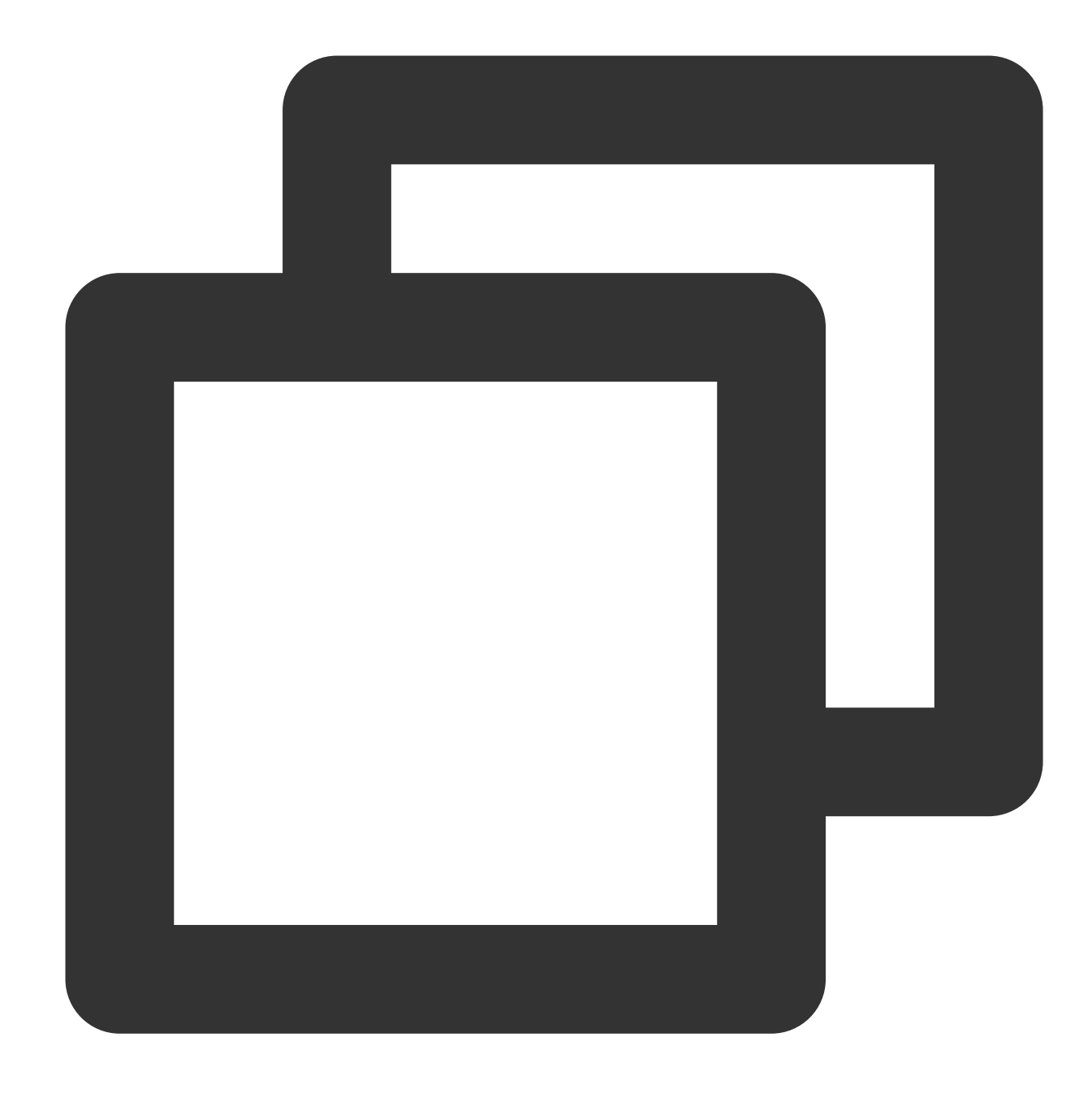

coscmd listparts <cospath>

Sample: listing incomplete multipart uploads prefixed with "doc/"

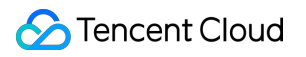

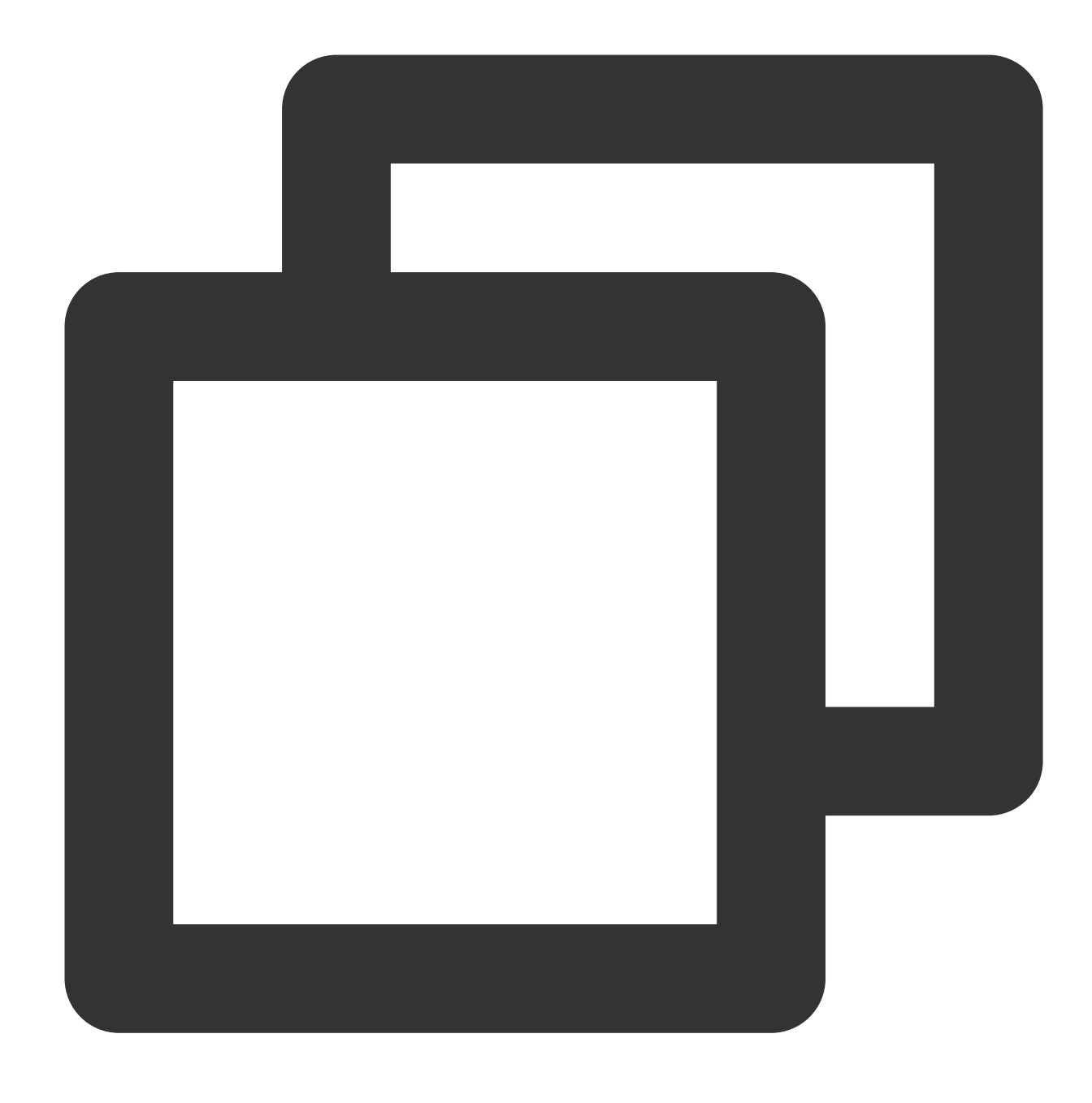

coscmd listparts doc/

# **Aborting incomplete multipart uploads**

Command syntax

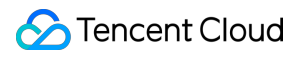

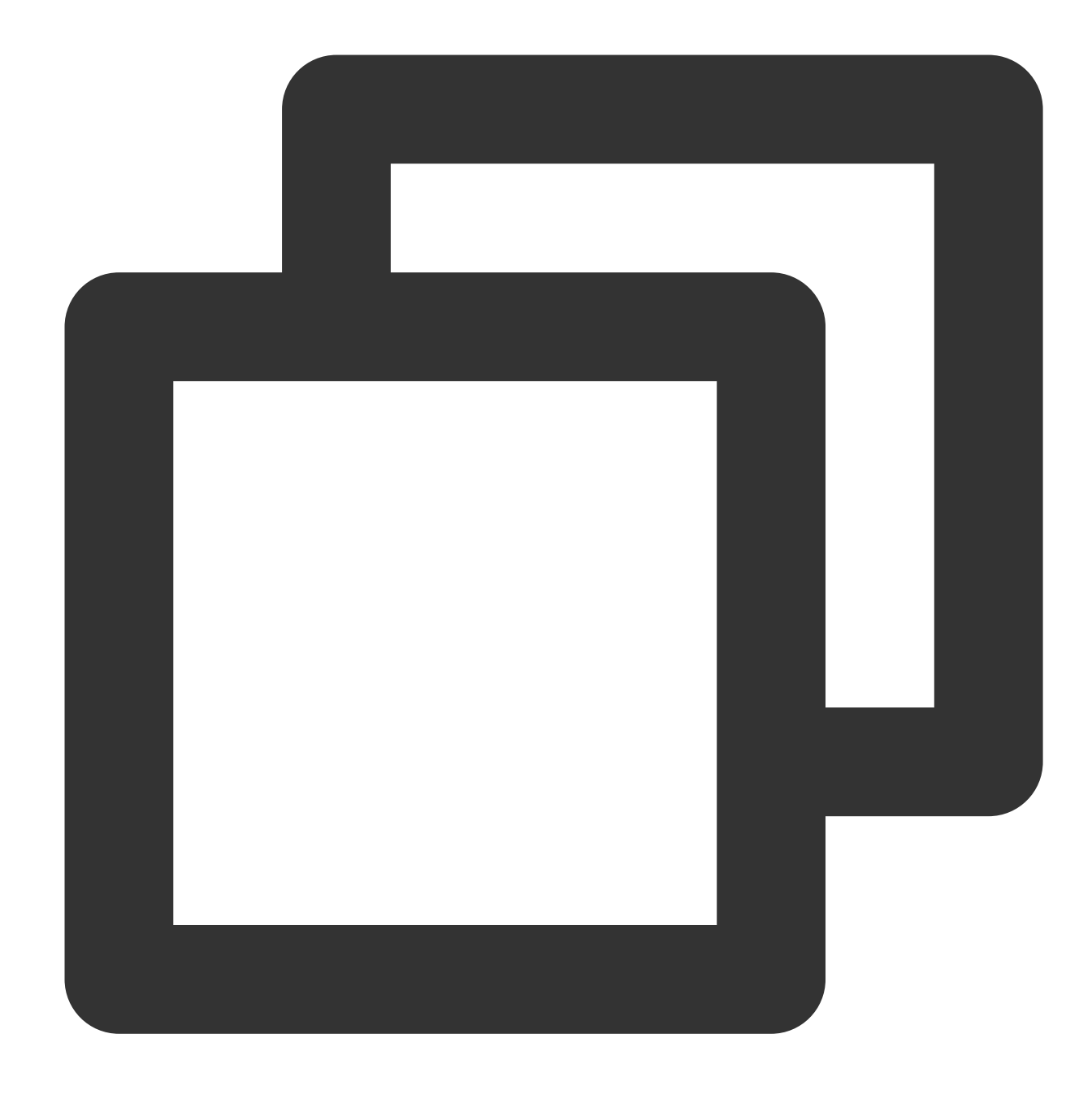

coscmd abort

Sample: aborting all incomplete multipart uploads

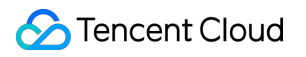

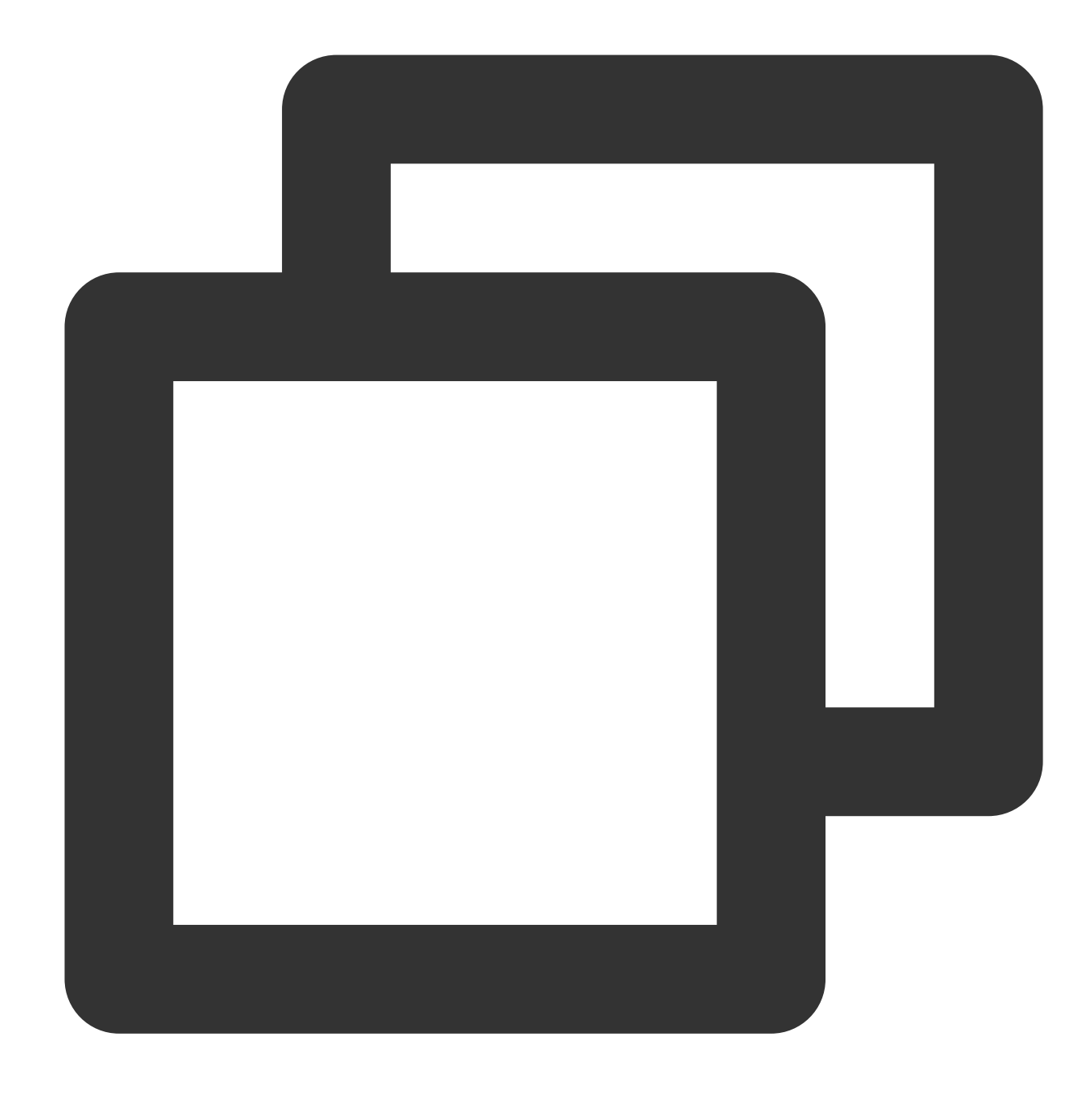

coscmd abort

**Copying a file or folder**

**Command syntax for copying a file**

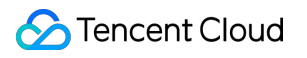

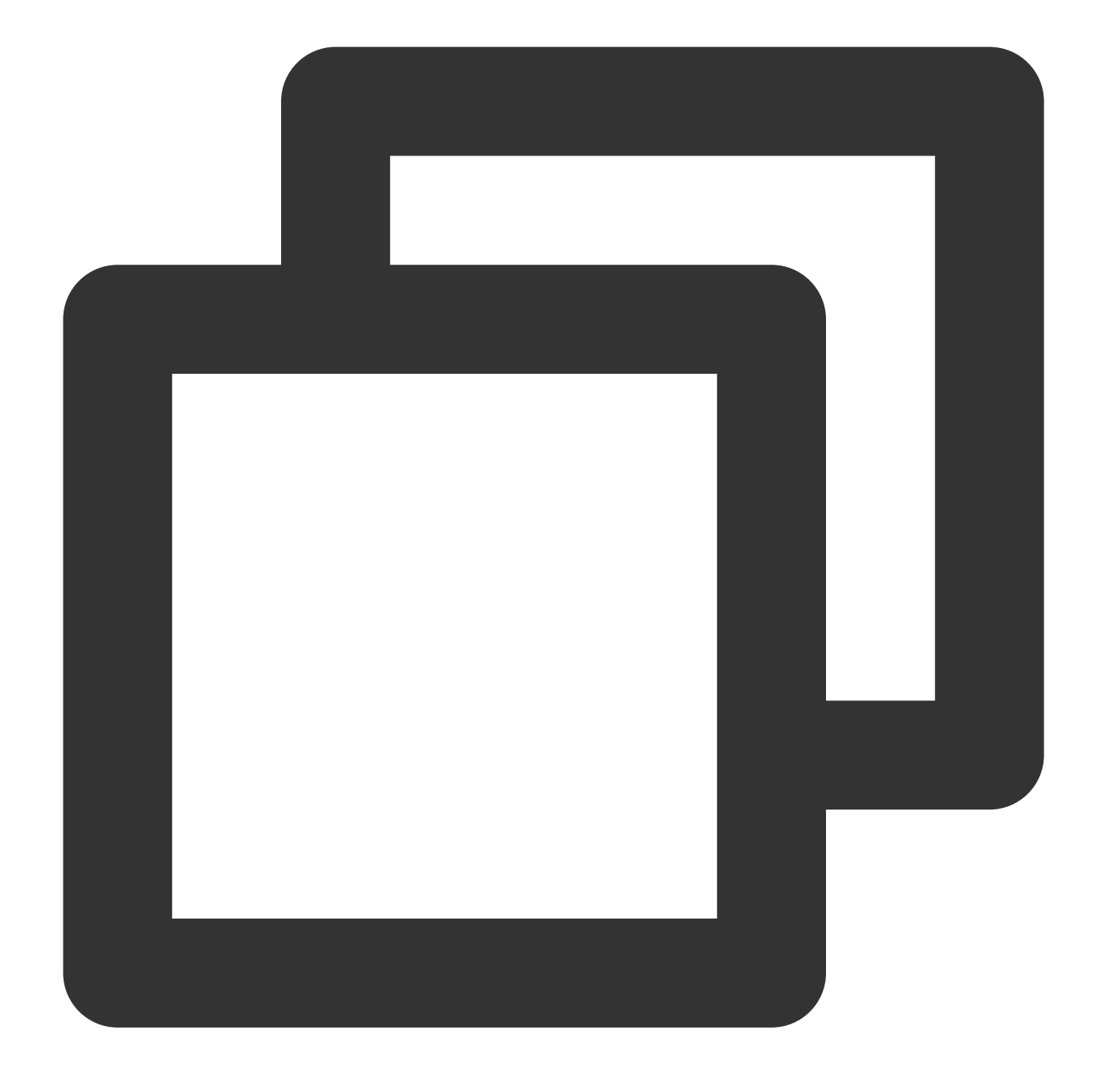

```
coscmd copy <sourcepath> <cospath>
```
Sample (intra-bucket replication): copying "picture.jpg" in the examplebucket-1250000000 bucket to the "doc" folder

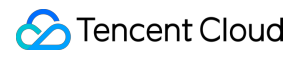

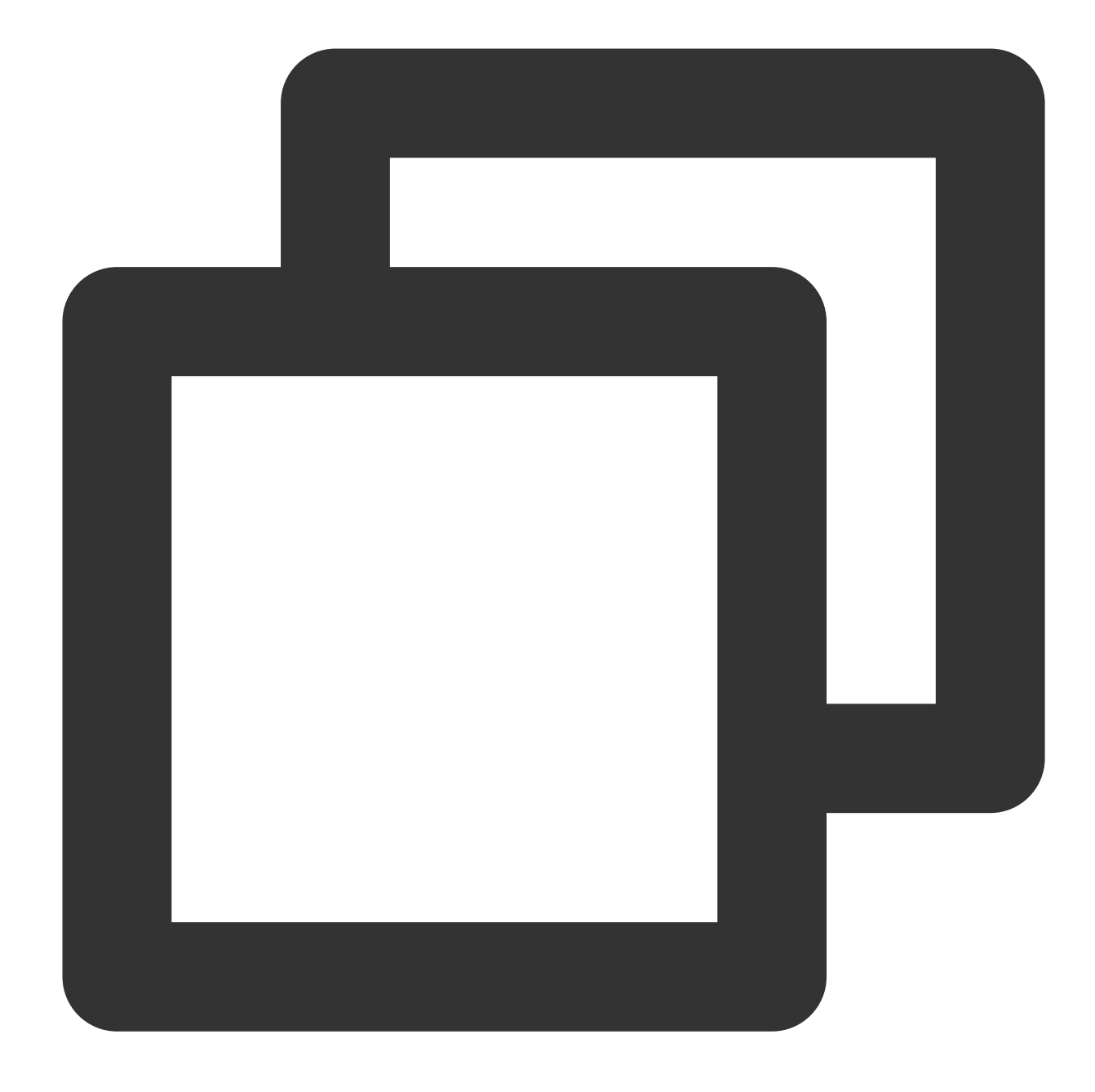

coscmd -b examplebucket-1250000000 -r ap-chengdu copy examplebucket-1250000000.ap-c Sample (cross-bucket replication): copying "doc/picture.jpg" in the examplebucket2-1250000000 bucket to "doc/examplefolder/" in the examplebucket1-1250000000 bucket.

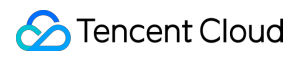

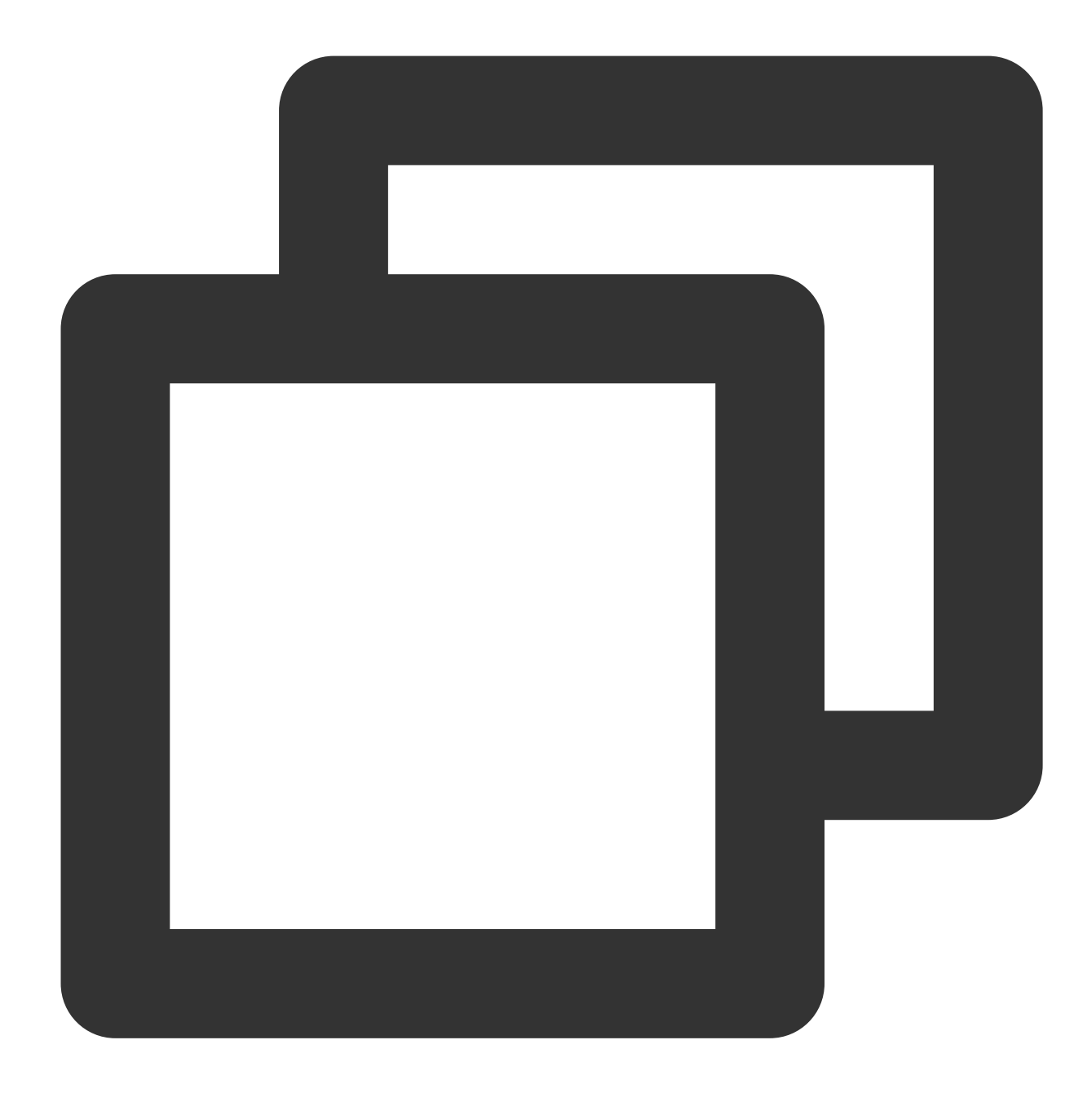

coscmd -b examplebucket1-1250000000 -r ap-guangzhou copy examplebucket2-1250000000.

Change the storage class of the file to STANDARD\_IA.

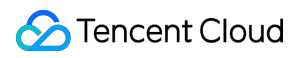

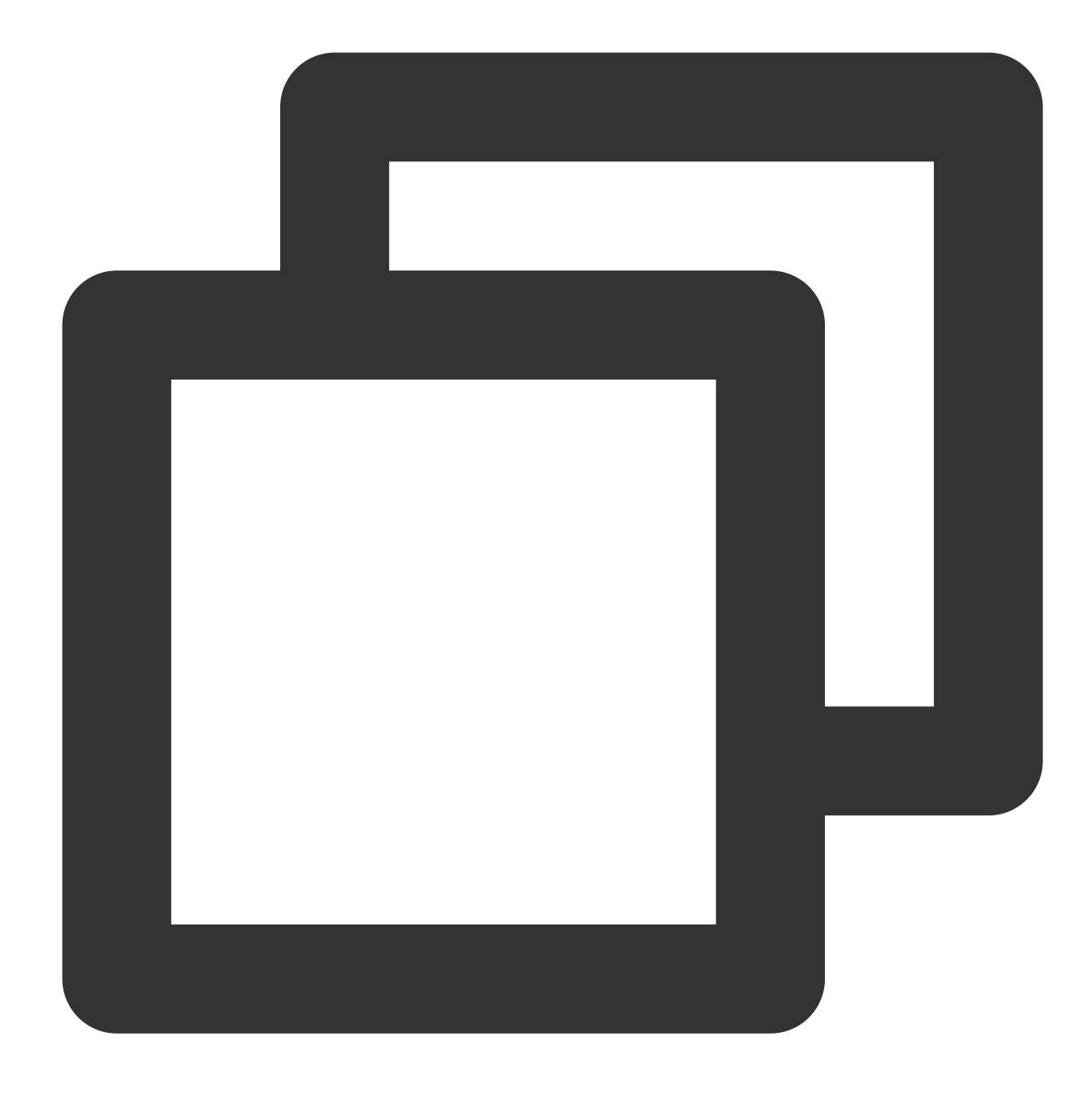

coscmd -b examplebucket1-1250000000 -r ap-guangzhou copy examplebucket2-1250000000.

Change the storage class of the file to ARCHIVE and rename it "photo.jpg".

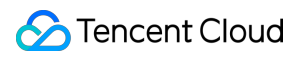

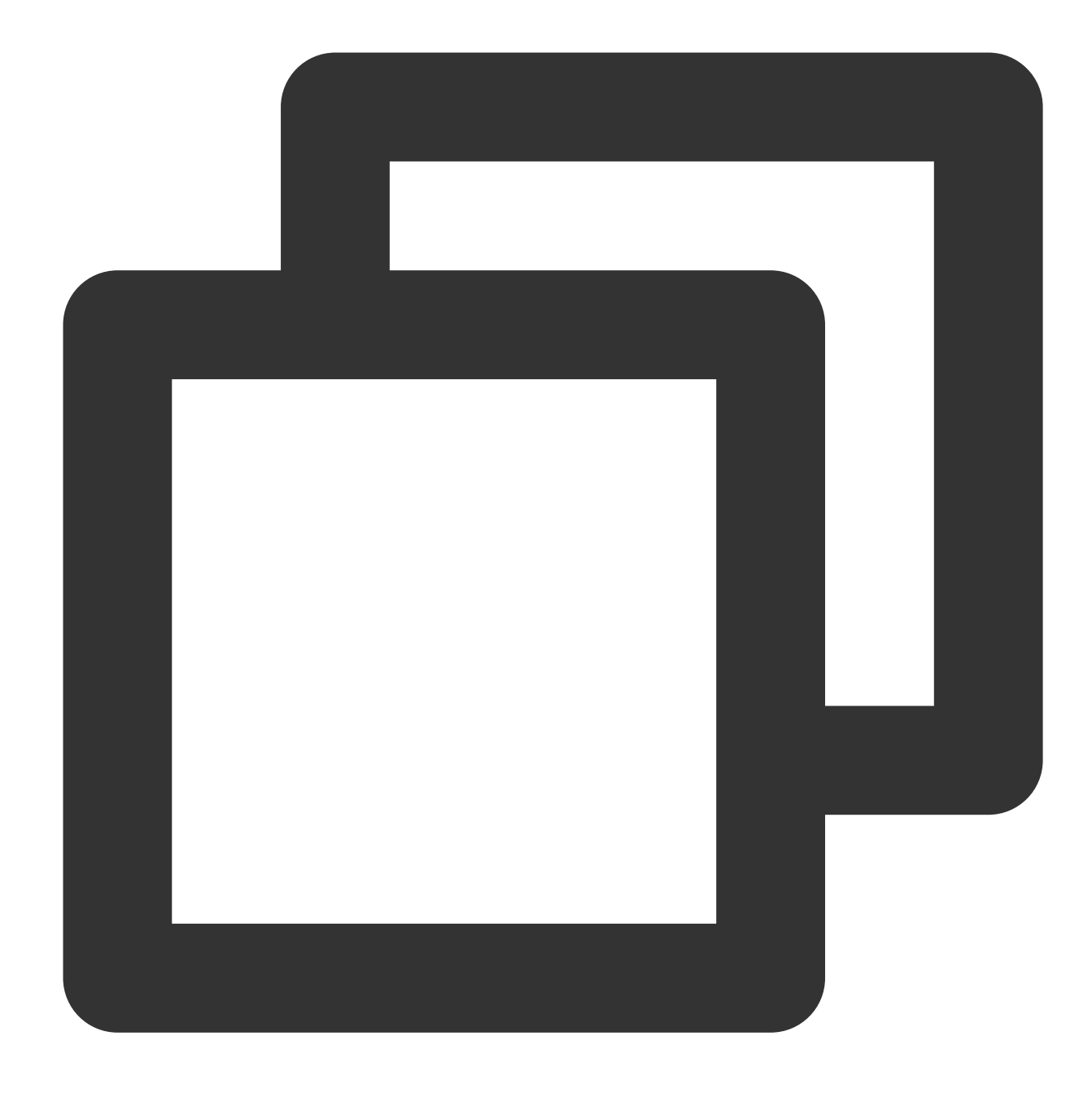

coscmd -b examplebucket1-1250000000 -r ap-guangzhou copy examplebucket2-1250000000.

**Command syntax for copying a folder**

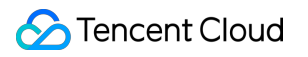

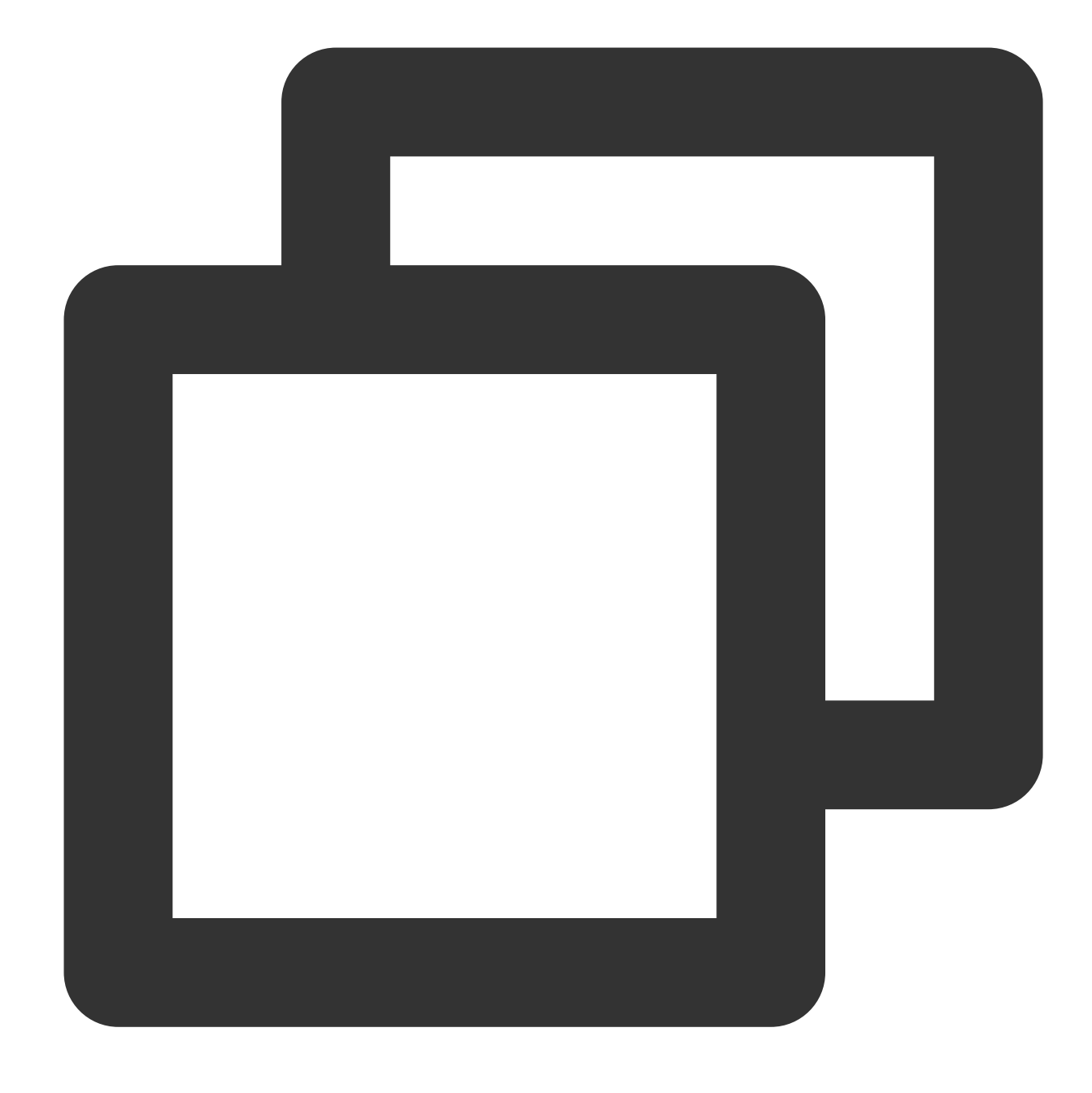

coscmd copy -r <sourcepath> <cospath>

Sample: copying the examplefolder directory in the examplebucket2-1250000000 bucket to the doc directory in the examplebucket1-1250000000 bucket

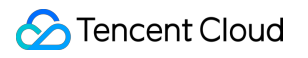

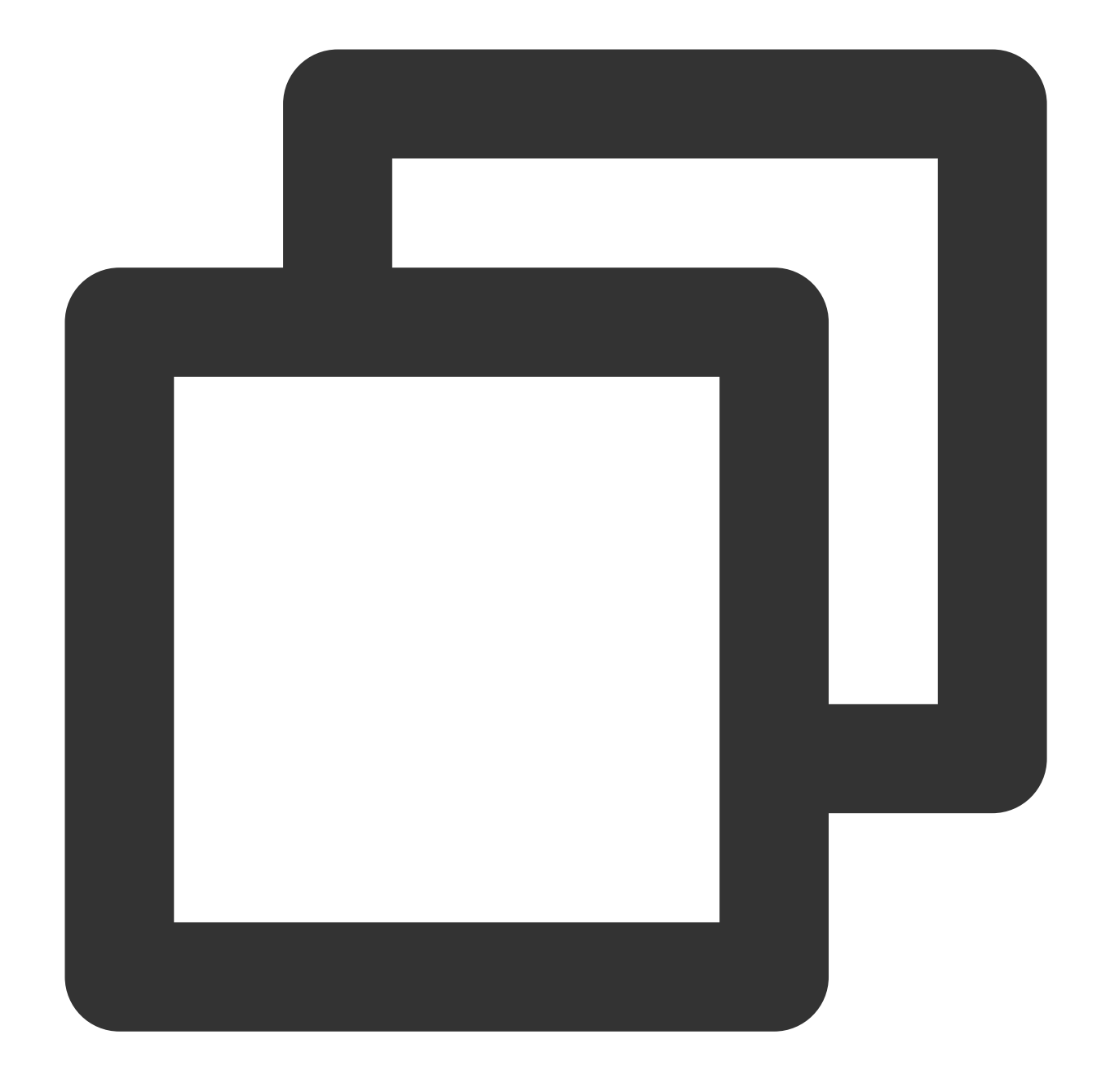

```
coscmd -b examplebucket1-1250000000 -r ap-guangzhou copy -r examplebucket2-12500000
```
## **Note:**

Replace "sourcepath" and "cospath" enclosed in "<>" with the path of the COS file to copy and the COS destination path, respectively.

The source path is formatted as <BucketName-APPID>.cos.<region>.myqcloud.com/<cospath>.

Use the  $-d$  parameter to set the x-cos-metadata-directive header. Valid values are Copy (default) and Replaced .

When setting the HTTP header with the  $-H$  parameter, use the JSON format, for example, coscmd copy  $-H$  d Replaced "{'x-cos-storage-class':'Archive','Content-Language':'zh-CN'}" <localpath> <cospath> . For more information about the headers, see PUT [Object](https://www.tencentcloud.com/document/product/436/10881) - Copy.

## **Moving a file or folder**

#### **Note:**

In a move command, <sourcepath> and <cospath> cannot be the same. Otherwise, files will be deleted. The reason is that the move command copies files first and then deletes them, and the files in the <sourcepath> path are eventually deleted.

## **Command syntax for moving a file**

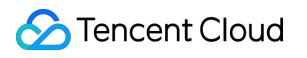

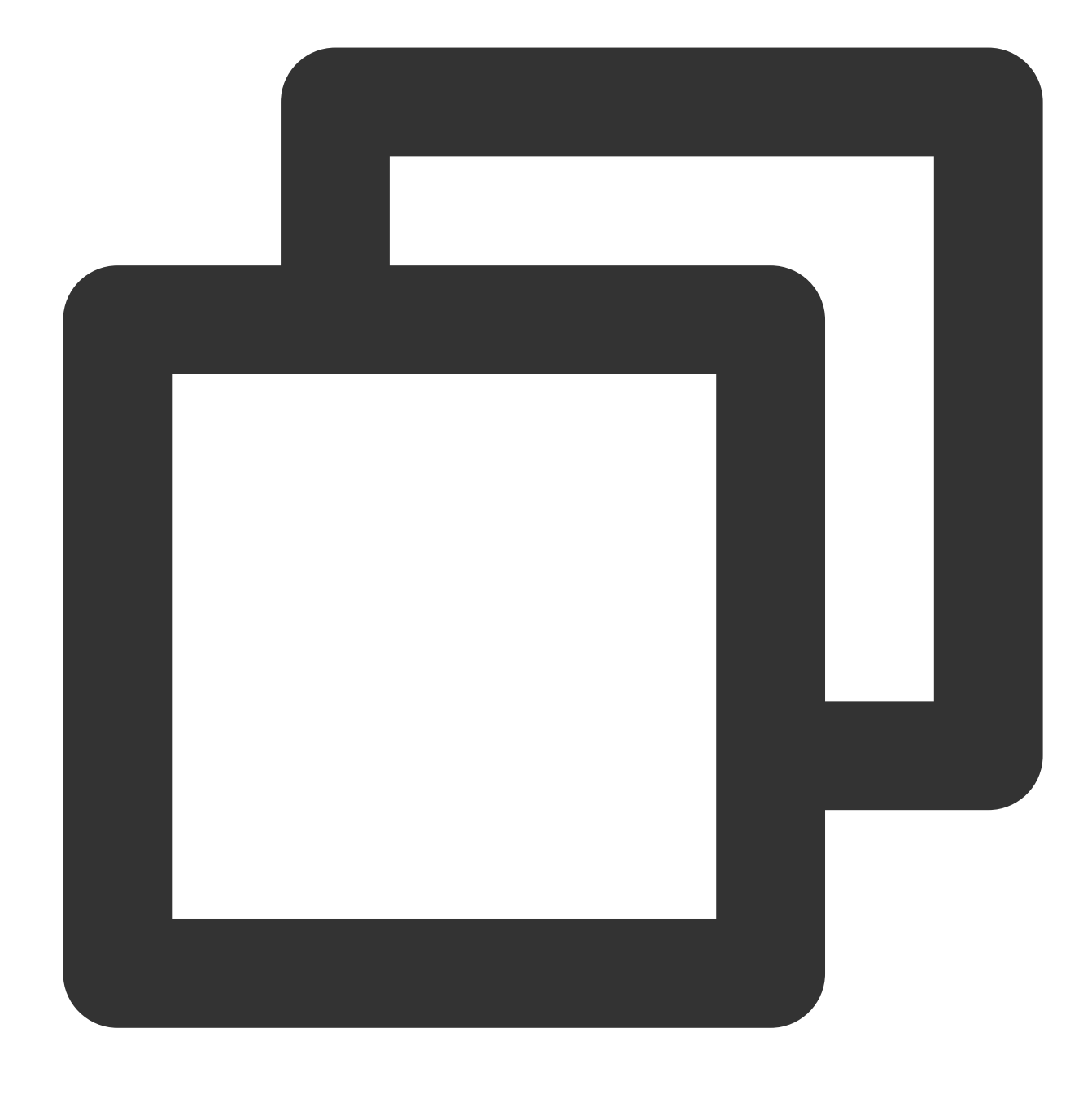

```
coscmd move <sourcepath> <cospath>
```
Sample (intra-bucket movement): moving "picture.jpg" in the examplebucket-1250000000 bucket to the "doc" folder

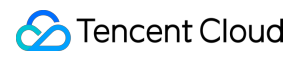

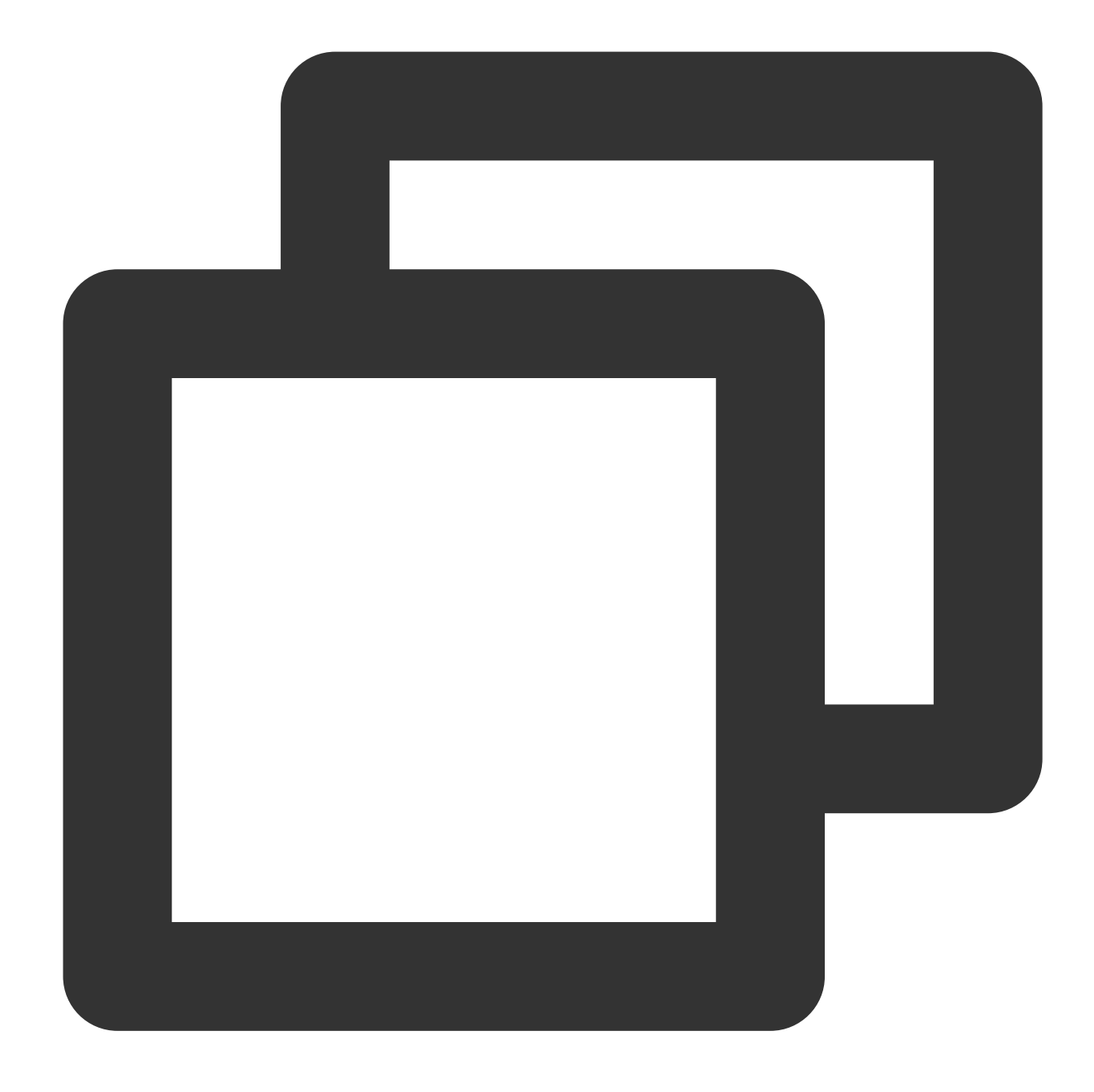

coscmd -b examplebucket-1250000000 -r ap-chengdu move examplebucket-1250000000.ap-c Sample (cross-bucket movement): moving "picture.jpg" in the examplebucket2-1250000000 bucket to "doc/folder/" in the examplebucket1-1250000000 bucket

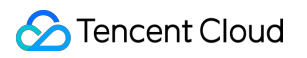

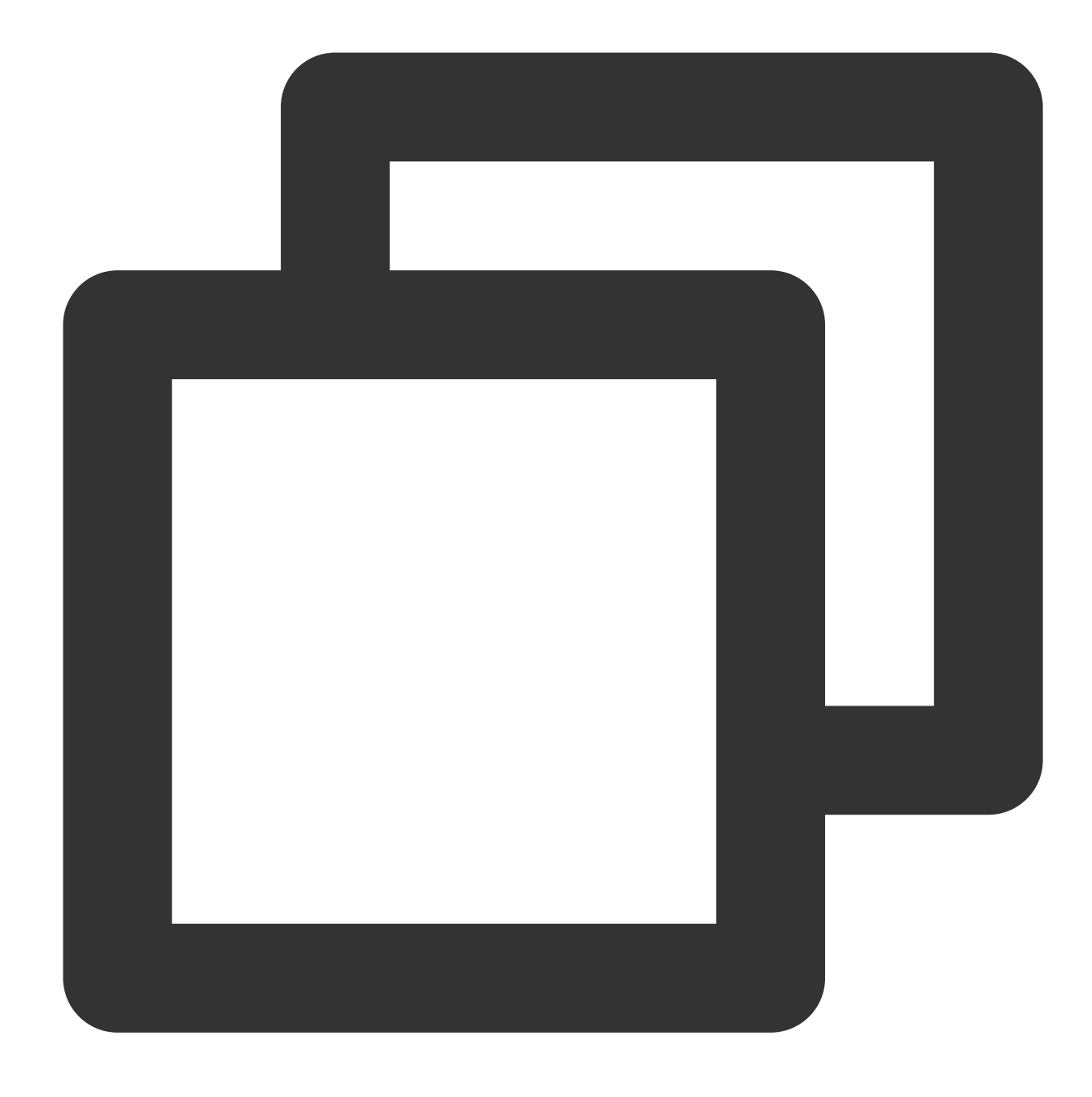

coscmd -b examplebucket1-1250000000 -r ap-guangzhou move examplebucket2-1250000000.

Sample: changing the storage class of the file to STANDARD\_IA

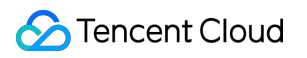

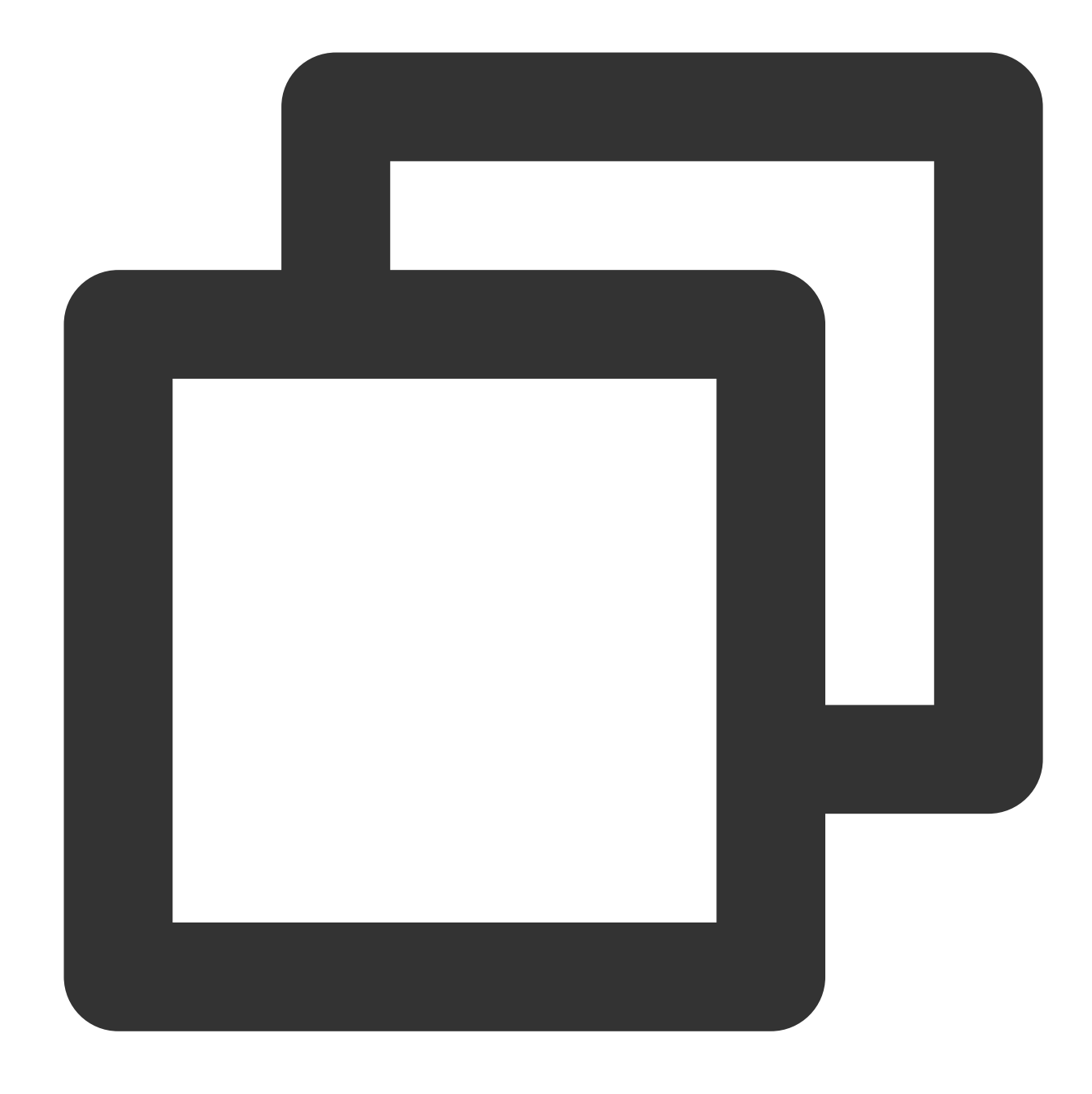

coscmd -b examplebucket1-1250000000 -r ap-guangzhou move examplebucket2-1250000000.

Sample: changing the storage class of the file to ARCHIVE

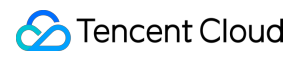

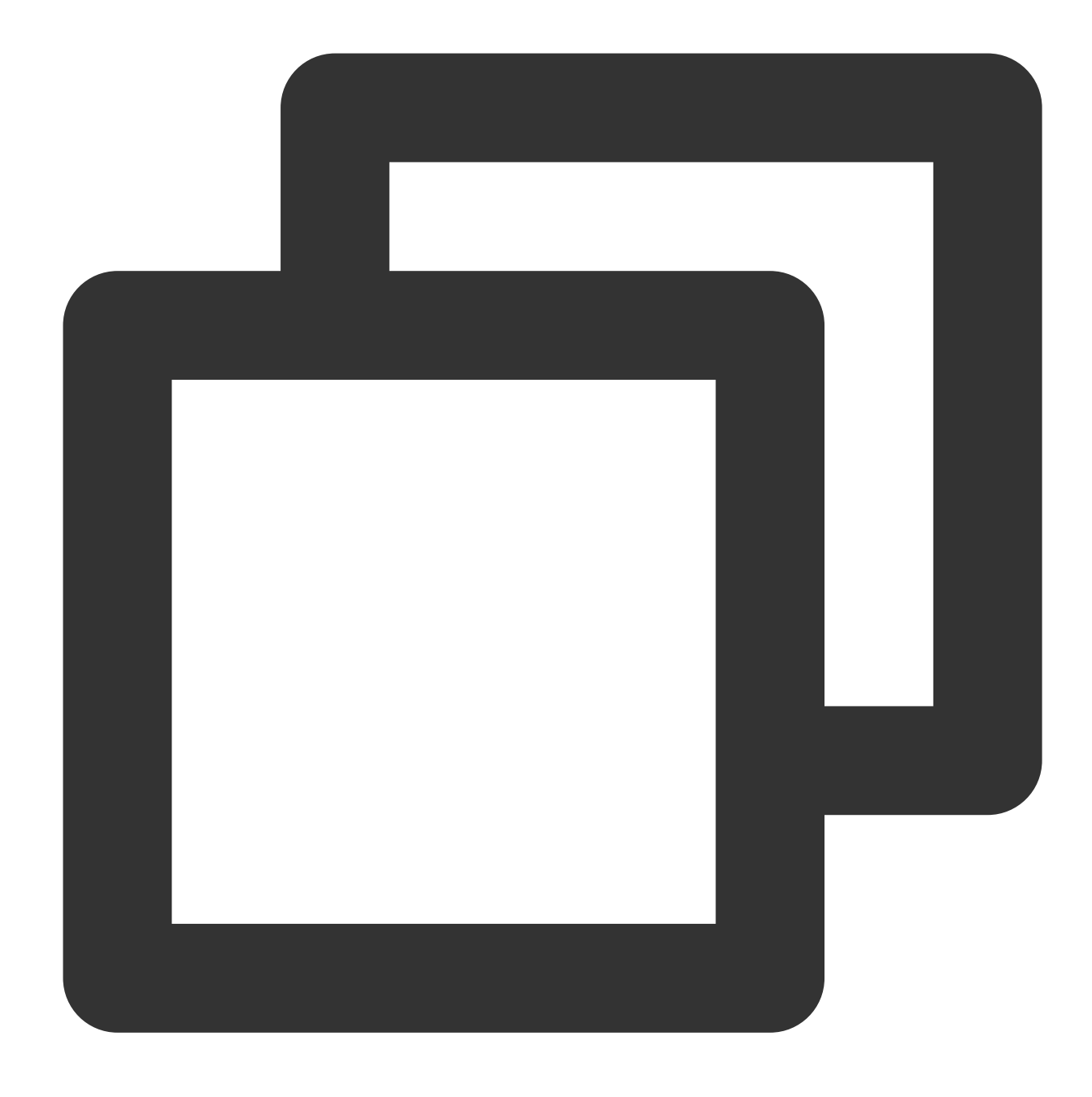

coscmd -b examplebucket1-1250000000 -r ap-guangzhou move examplebucket2-1250000000.

**Command syntax for moving a folder**

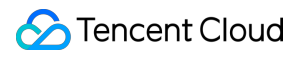

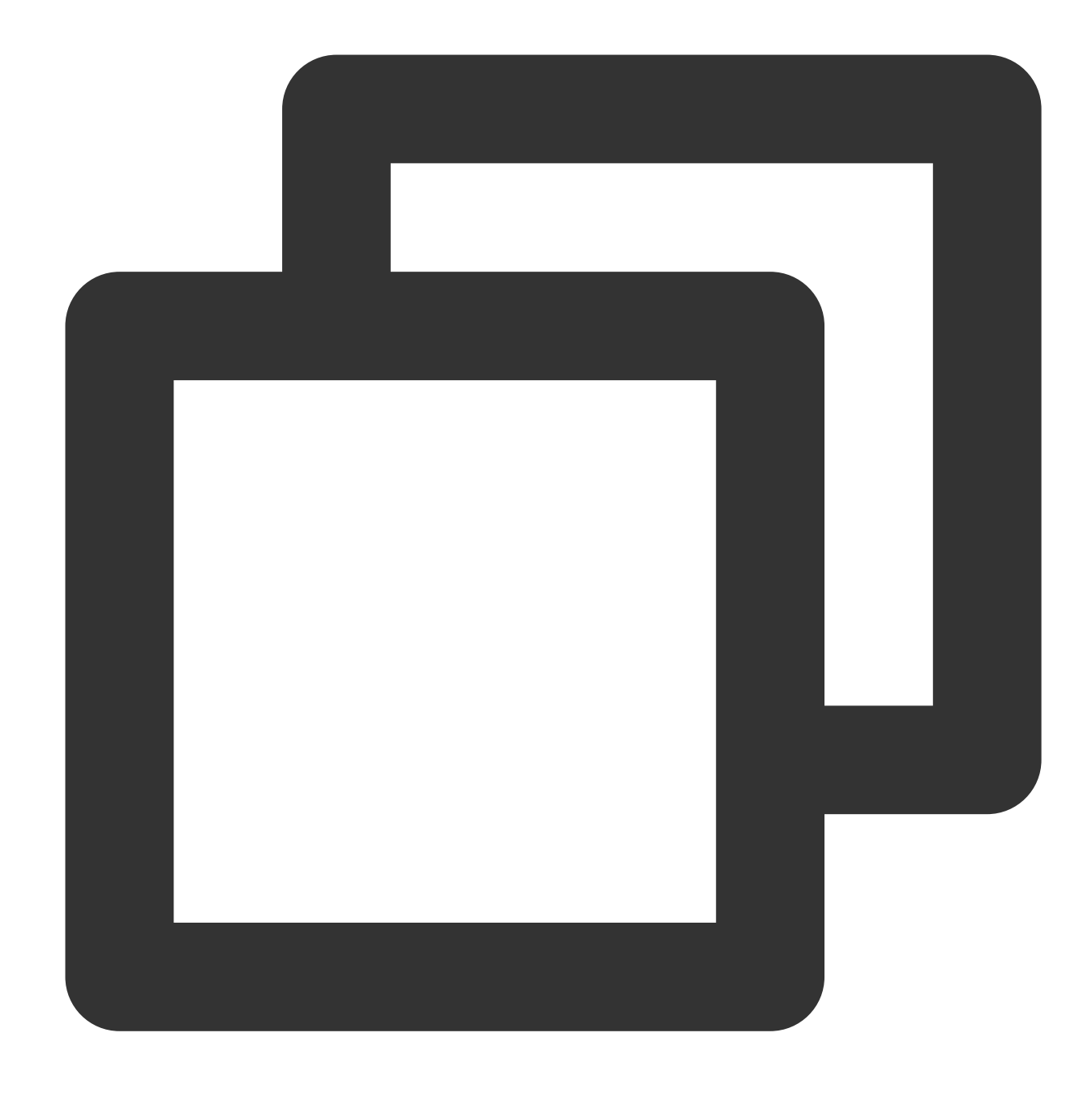

coscmd move -r <sourcepath> <cospath>

Sample: moving the "examplefolder" directory in the examplebucket2-1250000000 bucket to the "doc" directory in the examplebucket1-1250000000 bucket

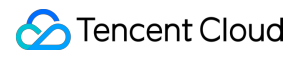

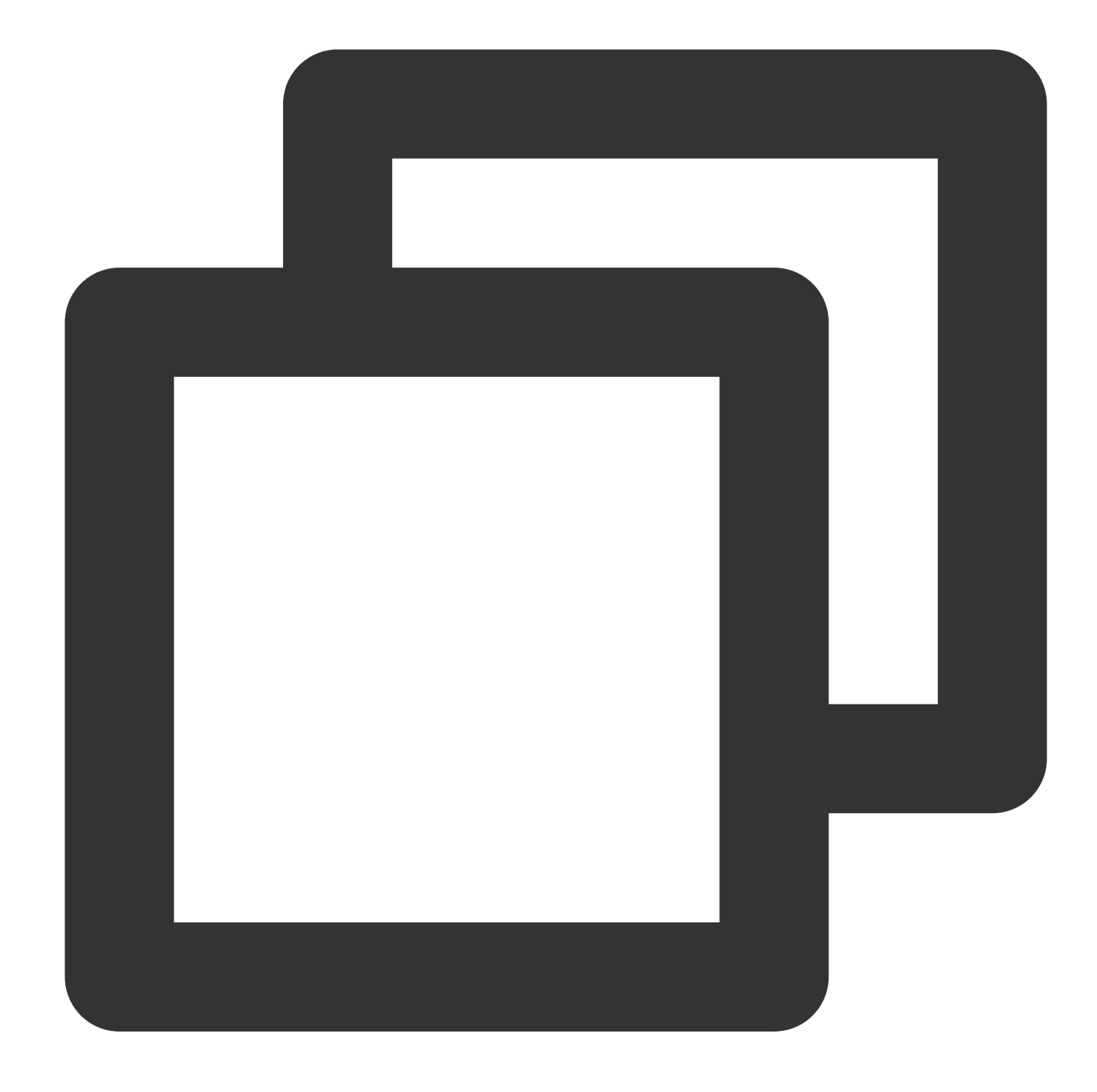

```
coscmd -b examplebucket1-1250000000 -r ap-guangzhou move -r examplebucket2-12500000
```
#### **Note:**

Replace "sourcepath" and "cospath" enclosed in "<>" with the path of the COS file to move and the COS destination path, respectively.

The source path is formatted as <BucketName-APPID>.cos.<region>.myqcloud.com/<cospath>.

Use the  $-d$  parameter to set the x-cos-metadata-directive header. Valid values are Copy (default) and Replaced .
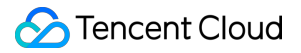

When setting the HTTP header with the  $-H$  parameter, use the JSON format, for example, coscmd move  $-H$  d Replaced "{'x-cos-storage-class':'Archive','Content-Language':'zh-CN'}" <localpath> <cospath> . For more information about the headers, see PUT [Object](https://www.tencentcloud.com/document/product/436/10881) - Copy.

## **Setting object access permission**

Command syntax

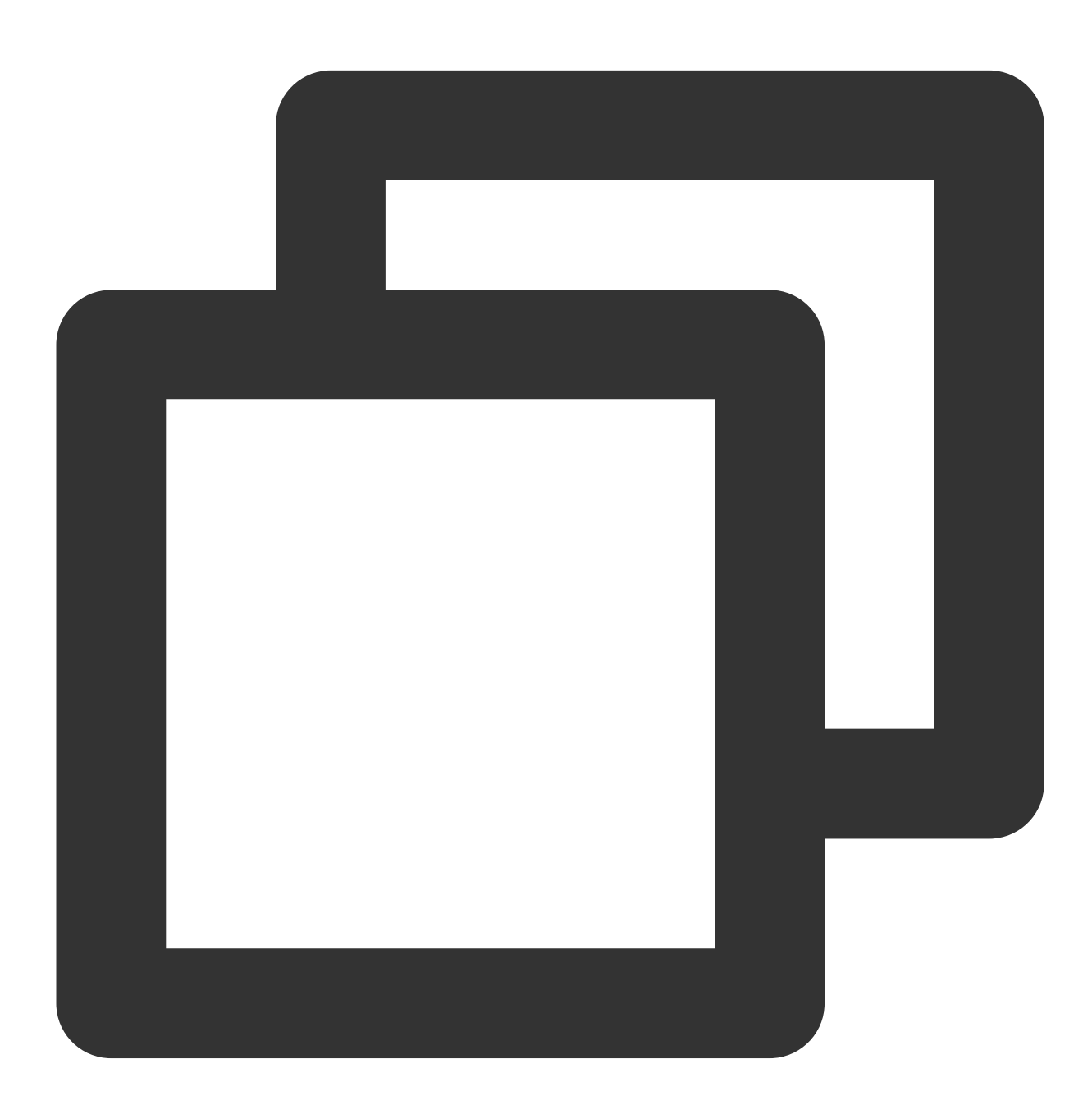

coscmd putobjectacl --grant-<permissions> <UIN> <cospath>

Sample: granting 100000000001 permission to read "picture.jpg"

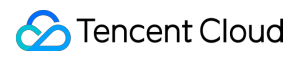

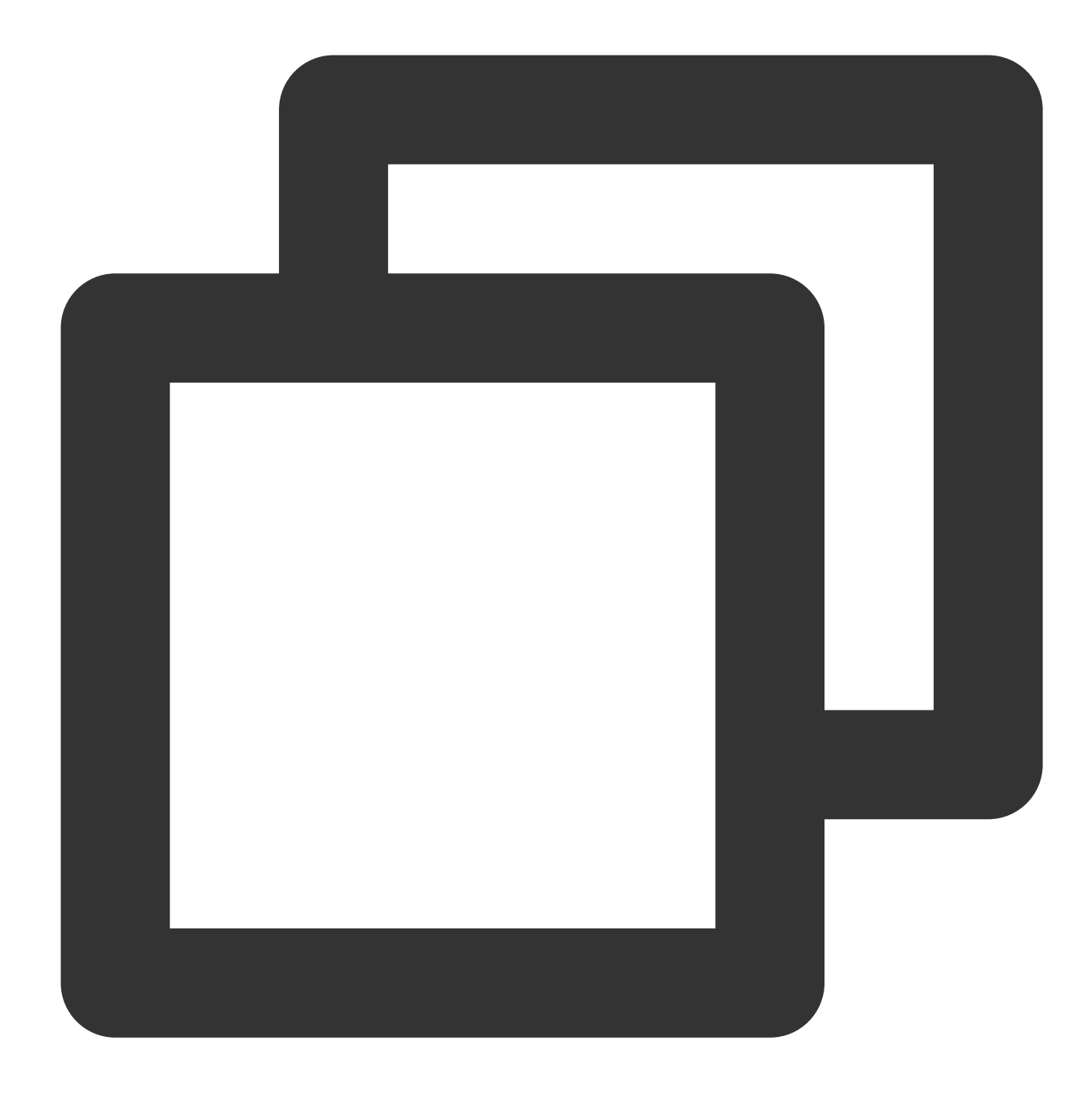

coscmd putobjectacl --grant-read 100000000001 picture.jpg

Sample: querying the file's access permission

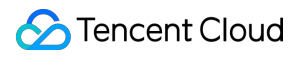

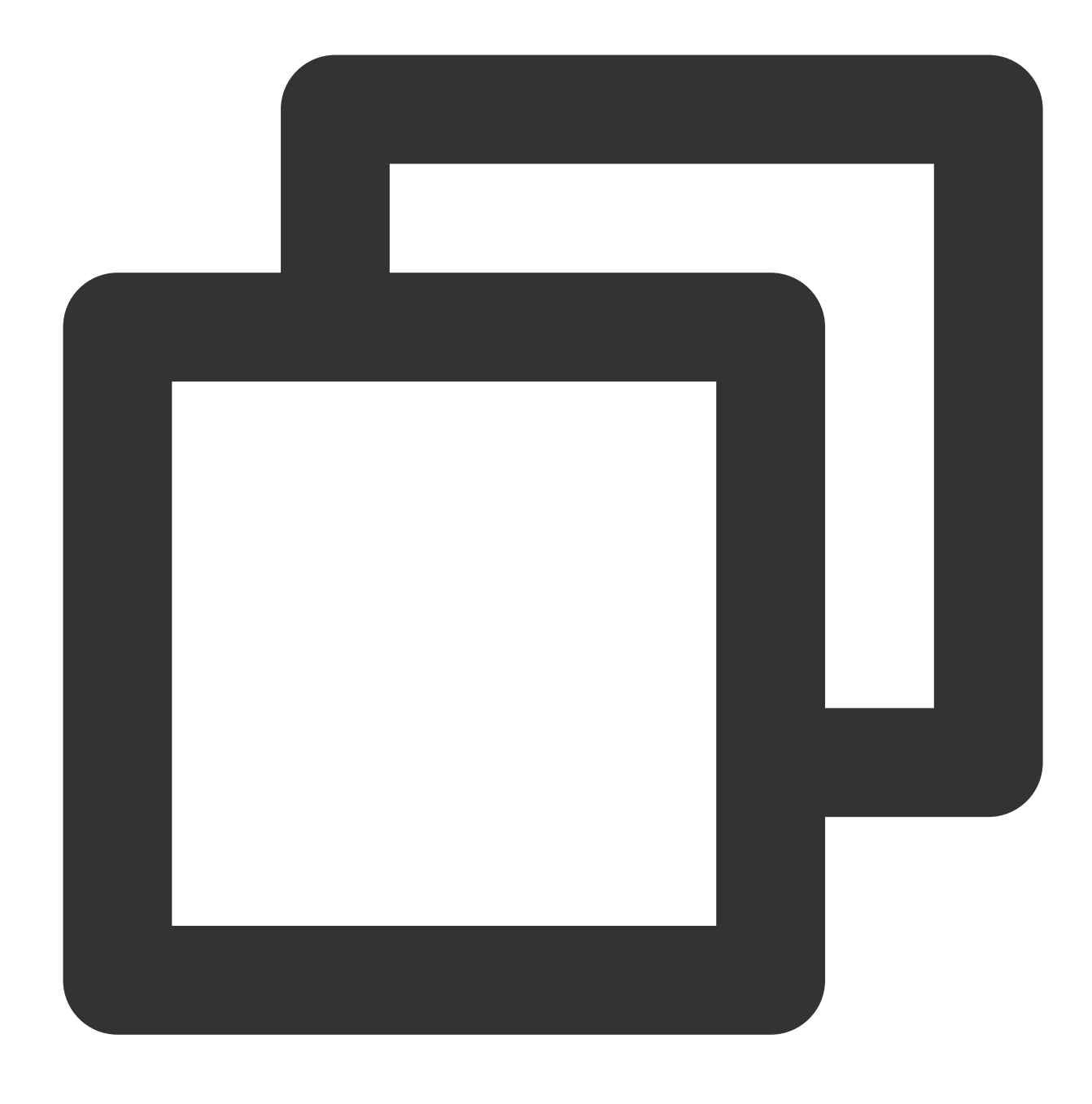

coscmd getobjectacl picture.jpg

## **Enabling/Suspending versioning**

Command syntax

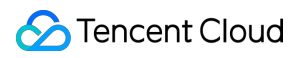

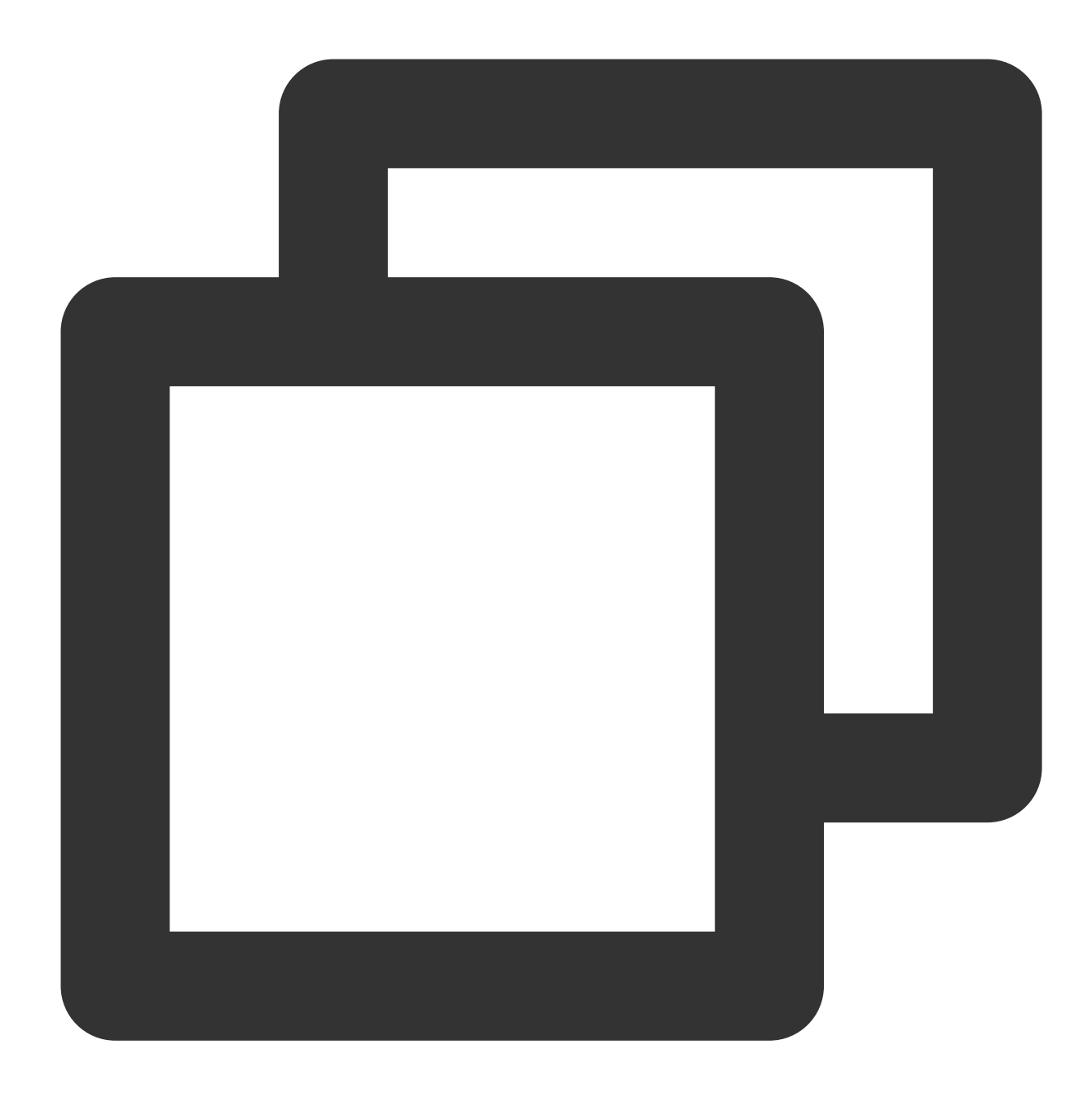

coscmd putbucketversioning <status>

Sample: enabling versioning

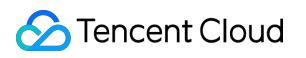

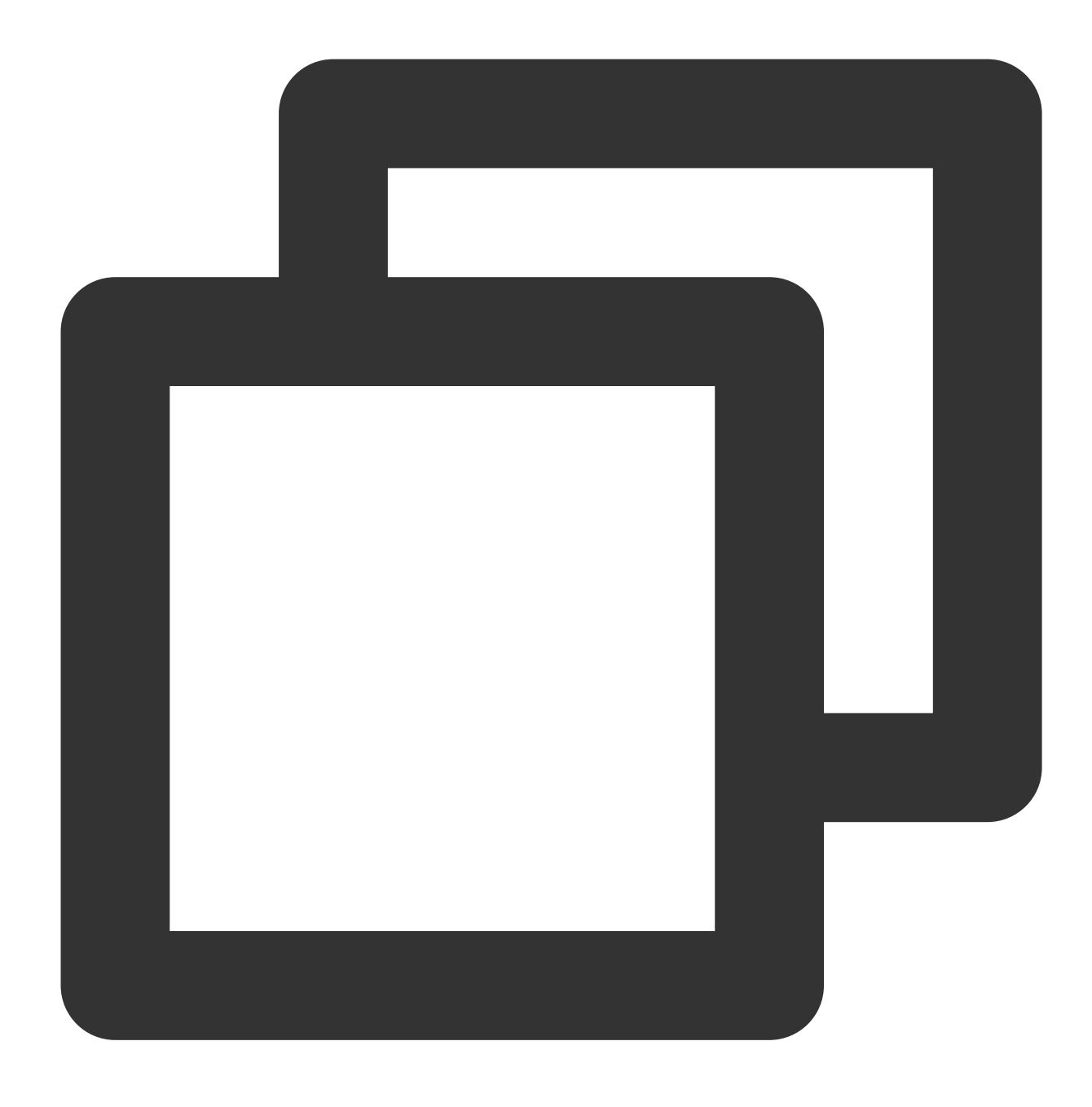

coscmd putbucketversioning Enabled

Sample: suspending versioning

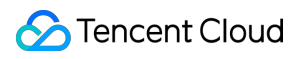

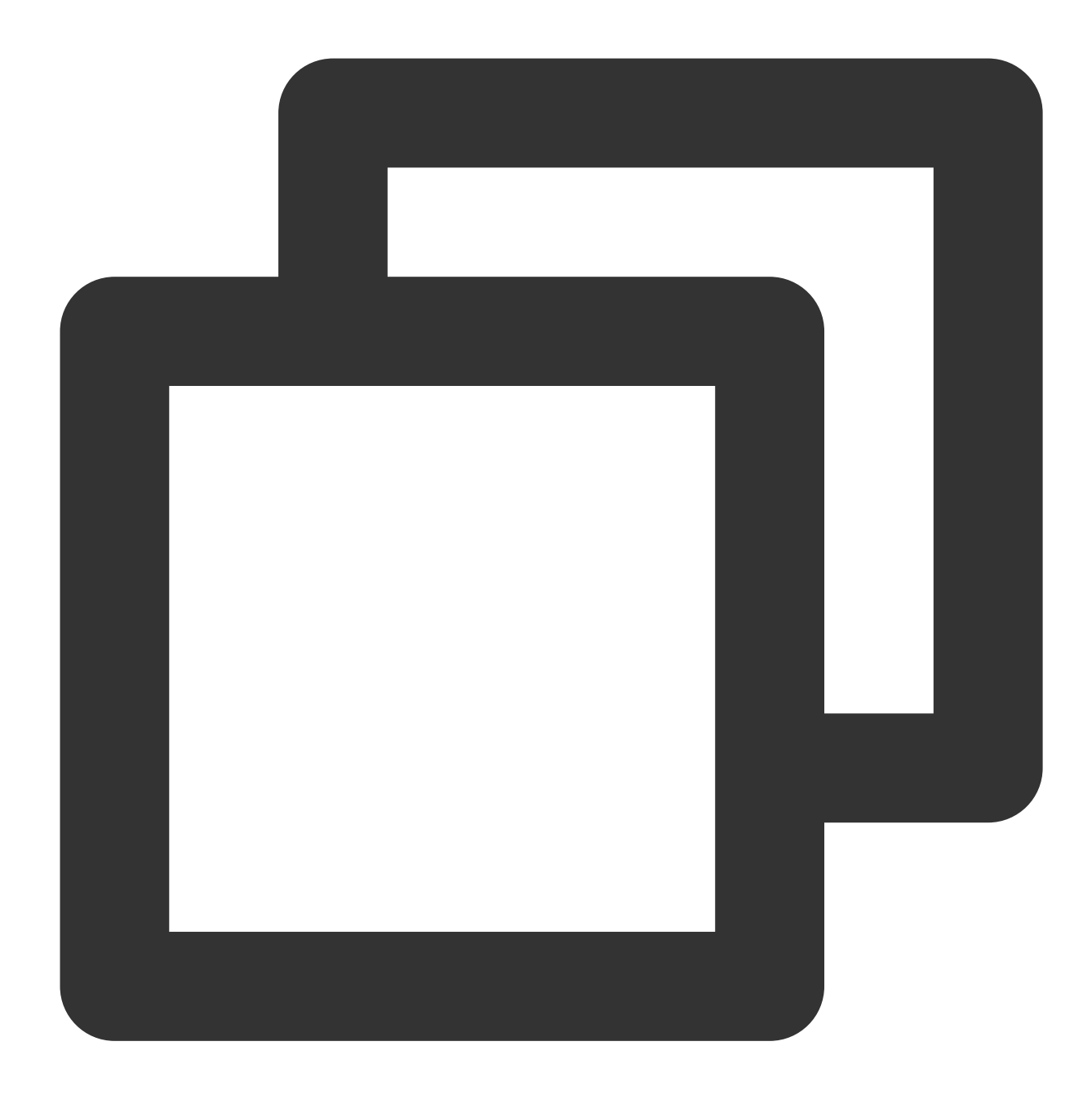

coscmd putbucketversioning Suspended

Sample: querying versioning

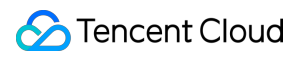

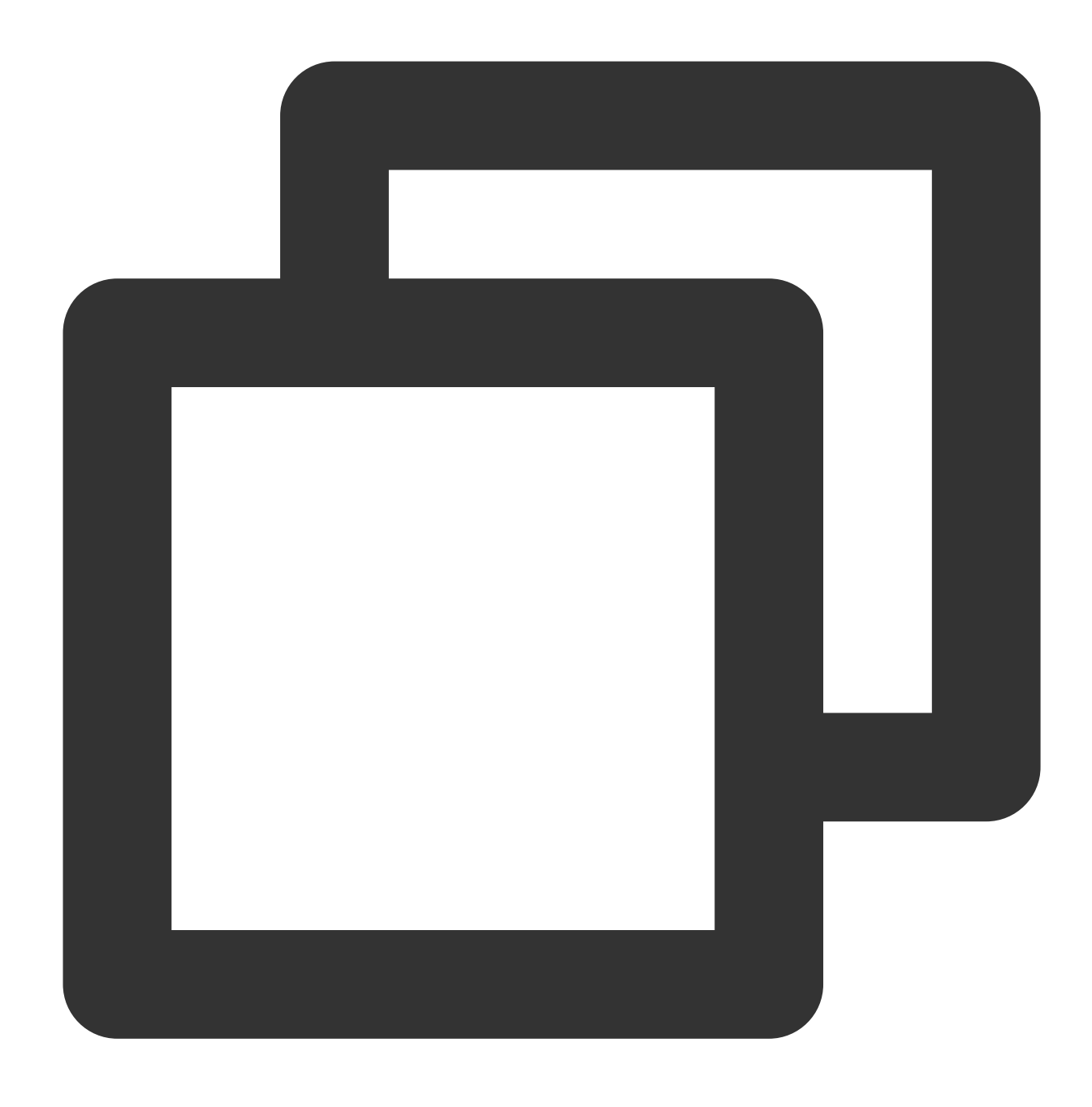

coscmd getbucketversioning

#### **Note:**

Replace "status" enclosed in "<>" with the desired versioning status.

Once versioning is enabled for the bucket, it cannot return to the prior status (initial status). However, you can suspend versioning for the bucket so that subsequent uploads of objects will not generate multiple versions.

## **Restoring an ARCHIVED file**

Command syntax for restoring an archived file

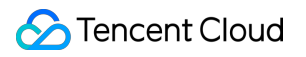

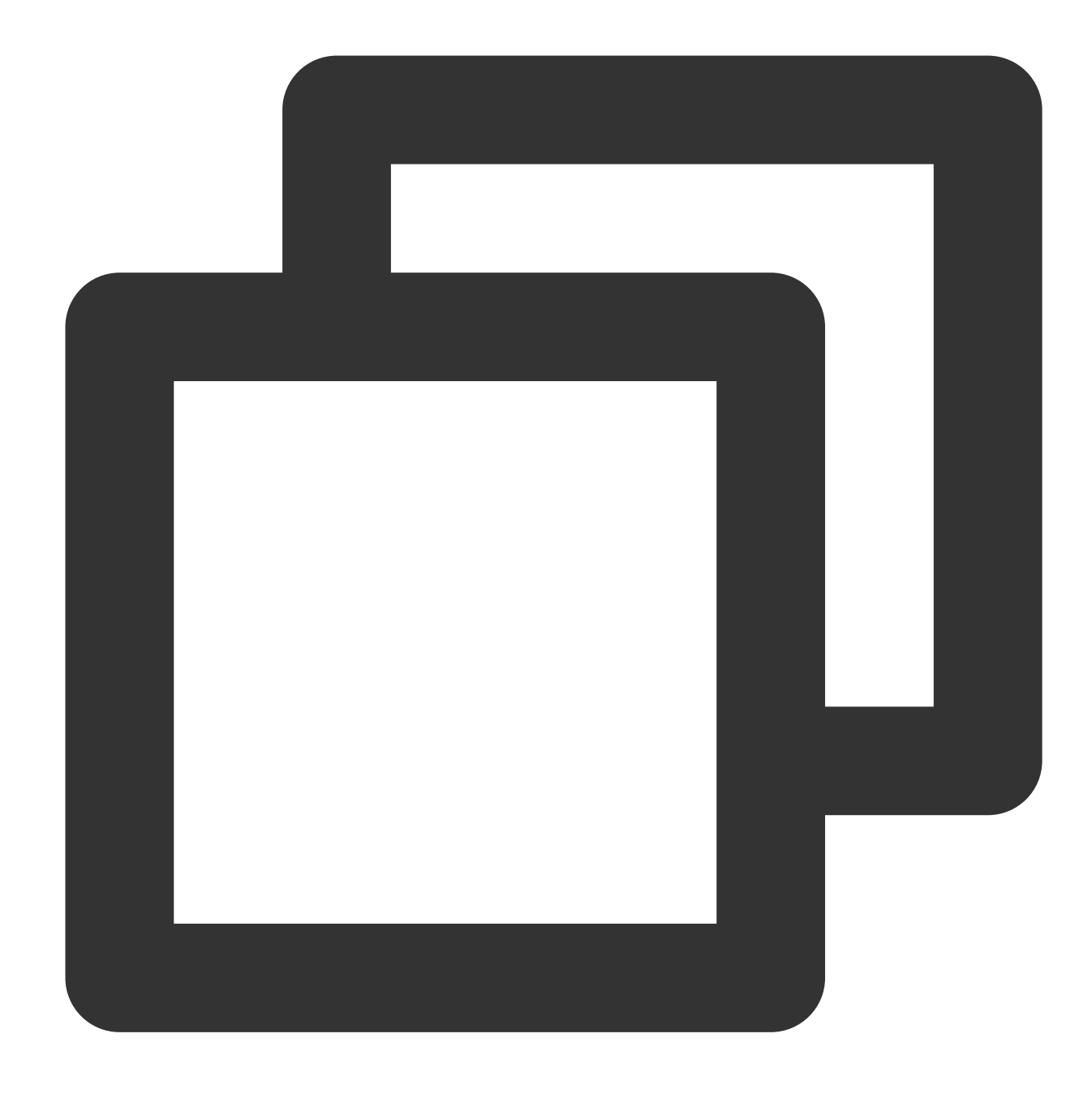

coscmd restore <cospath>

Sample: restoring "picture.jpg" using the expedited retrieval mode (effective for 3 days)

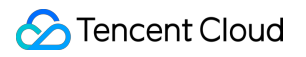

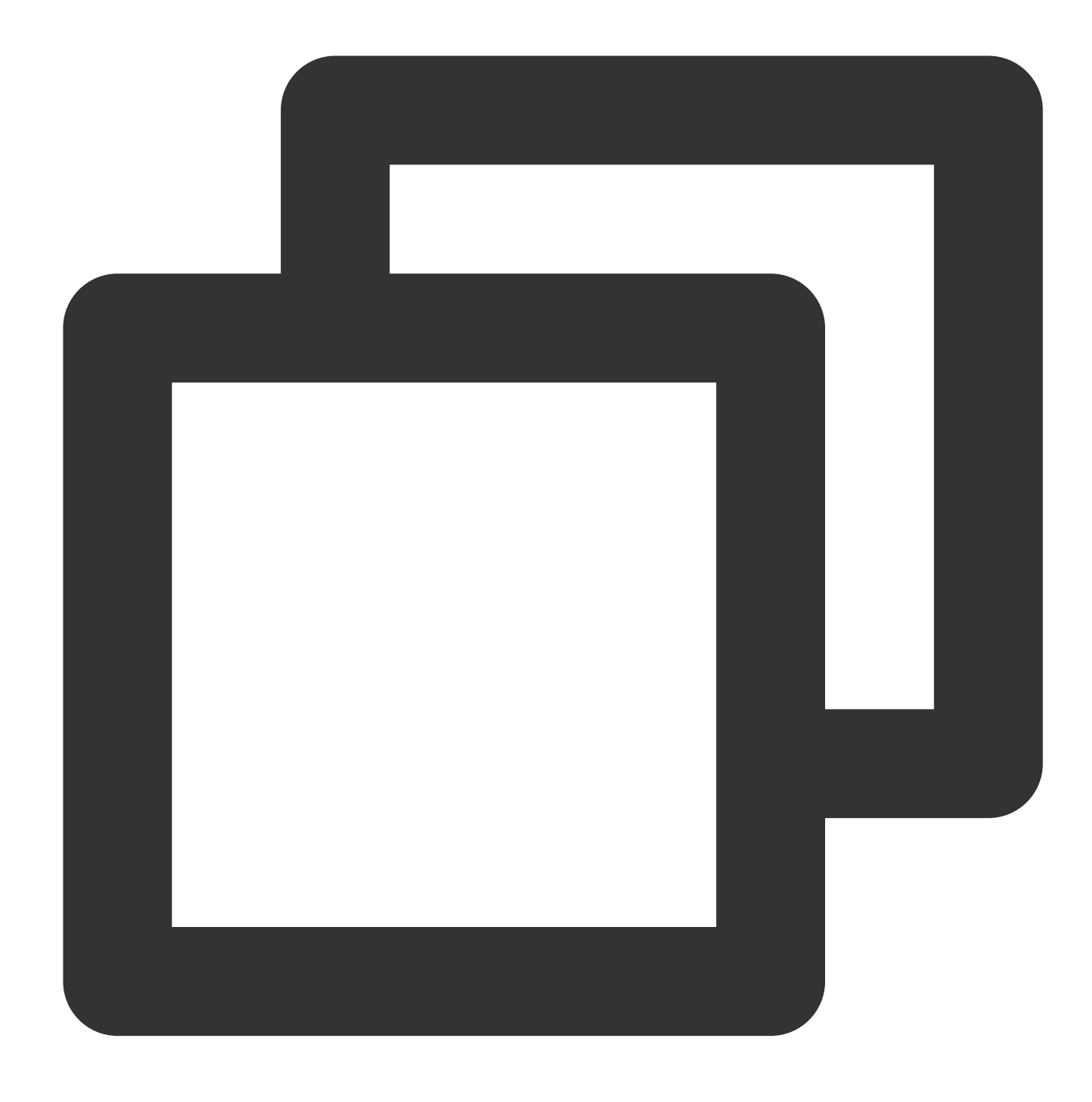

coscmd restore -d 3 -t Expedited picture.jpg

Command syntax for restoring archived files

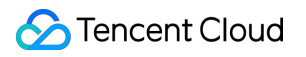

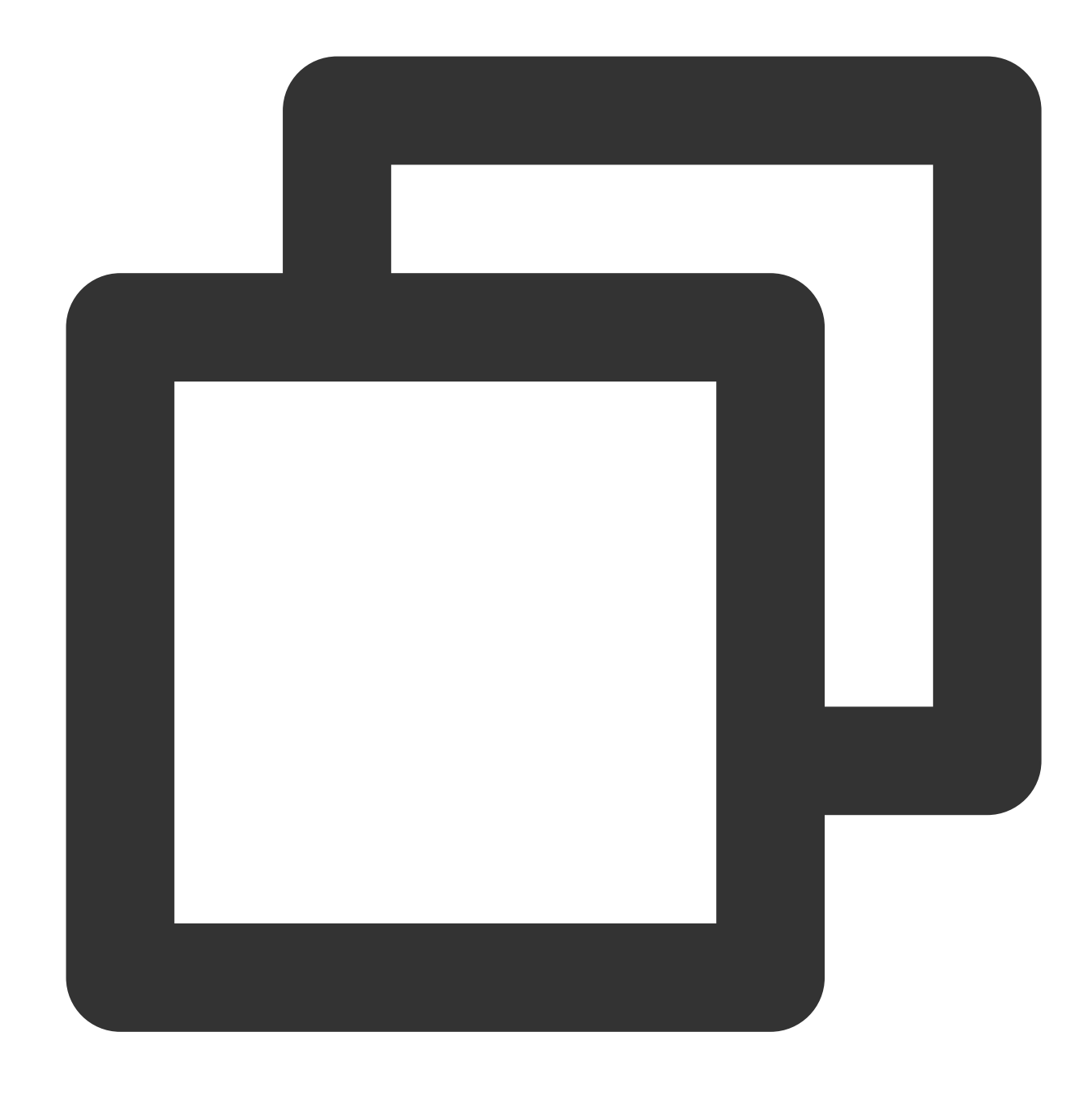

coscmd restore -r <cospath>

Sample: restoring the "examplefolder/" folder using the expedited retrieval mode (effective for 3 days)

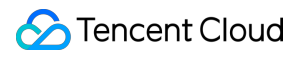

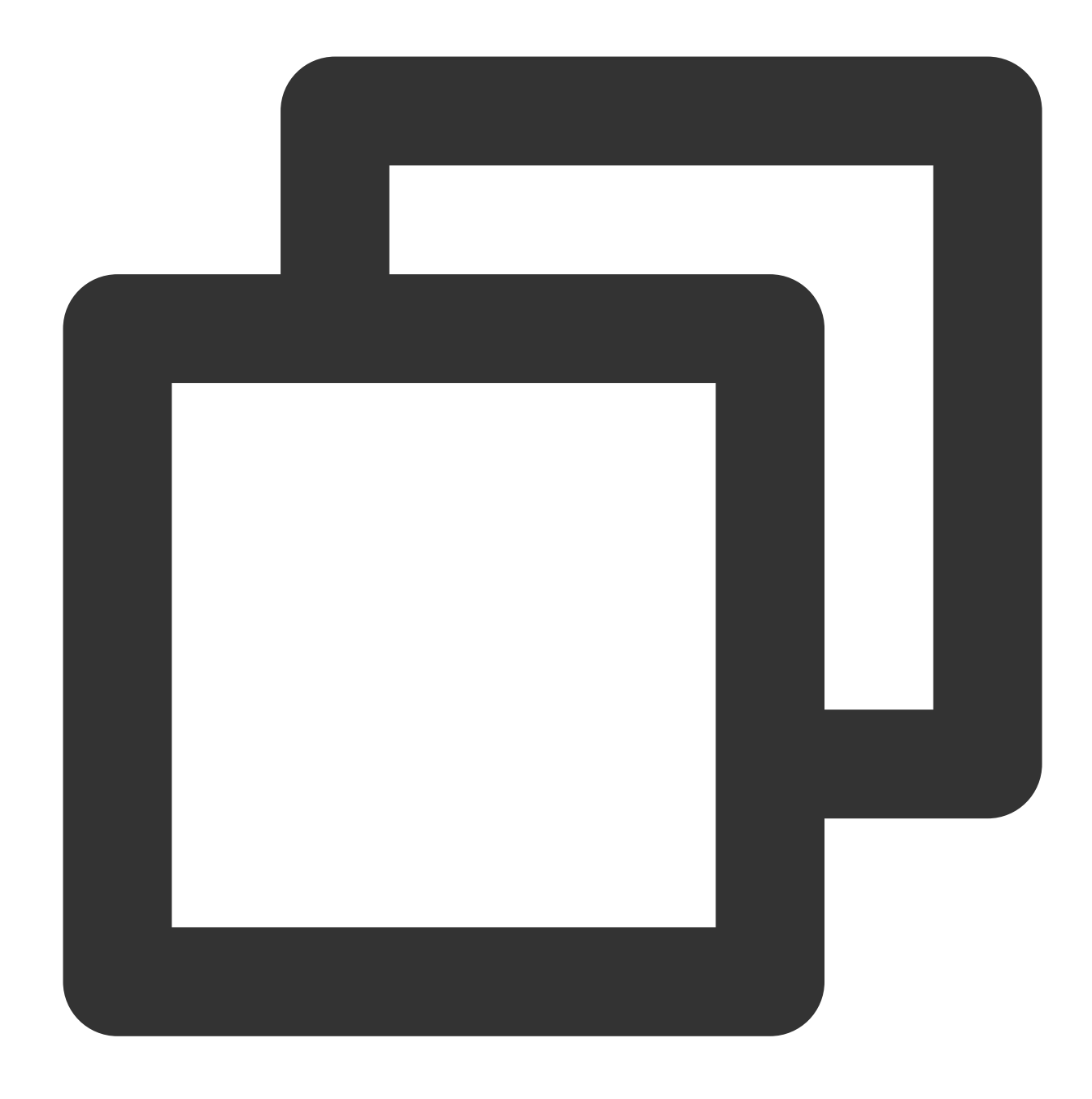

coscmd restore -r -d 3 -t Expedited examplefolder/

#### **Note:**

Replace "cospath" enclosed in "<>" with the COS path of the file list to query. Use  $-d \langle day \rangle$  to set the validity period of the temporary copy. Default value:  $7$ . Use  $-t$  <tier> to specify the restoration mode. Enumerated values: Expedited (Expedited retrieval), Standard (Standard retrieval), and Bulk (bulk retrieval). Default value: Standard.

# FAQs

If you have any questions about COSCMD, see [COSCMD](https://www.tencentcloud.com/document/product/436/30586).

# COS Migration

Last updated:2024-04-30 16:42:14

# Feature Overview

COS Migration is an all-in-one tool that integrates the COS data migration feature. You can migrate local data to COS through simple configurations and steps. It has the following features:

Checkpoint restart: Restarting uploads from checkpoints is supported. For large files, if the upload exits halfway or service failure occurs, you can run the tool again to restart the upload.

Multipart upload: An object can be uploaded to COS by parts.

Parallel upload: Multiple objects can be uploaded at the same time.

## **Note:**

COS Migration only supports UTF-8 encoding.

If you use this tool to upload a file that already has the same name, the existing file will be overwritten. You need to configure the tool to skip files with the same name.

Use the migration service platform preferably for scenarios other than local data migration.

COS Migration is used for **one-time** migration but is not suitable for continuous sync. For example, if files are added locally every day and need to be continuously synced to COS, then in order to avoid repeated migration tasks, COS Migration will save the records of successful migrations. In case of continuous sync, the record scanning time will keep increasing. We recommend you use COSBrowser as described in User Guide for [Desktop](https://www.tencentcloud.com/document/product/436/32565) Version for this scenario.

# Operating Environments

## **Operating system**

Windows and Linux.

## **Software dependency**

JDK 1.8 X64 or above. For more information, see Java Installation and [Configuration.](https://www.tencentcloud.com/document/product/436/10865) IFUNC needs to be supported on Linux and the binutils version should be later than 2.20.

## How to Use

## **1. Get the tool**

Download COS Migration [here](https://github.com/tencentyun/cos_migrate_tool_v5).

## **2. Decompress the package**

## **Windows**

Decompress the package and save it to a directory, for example:

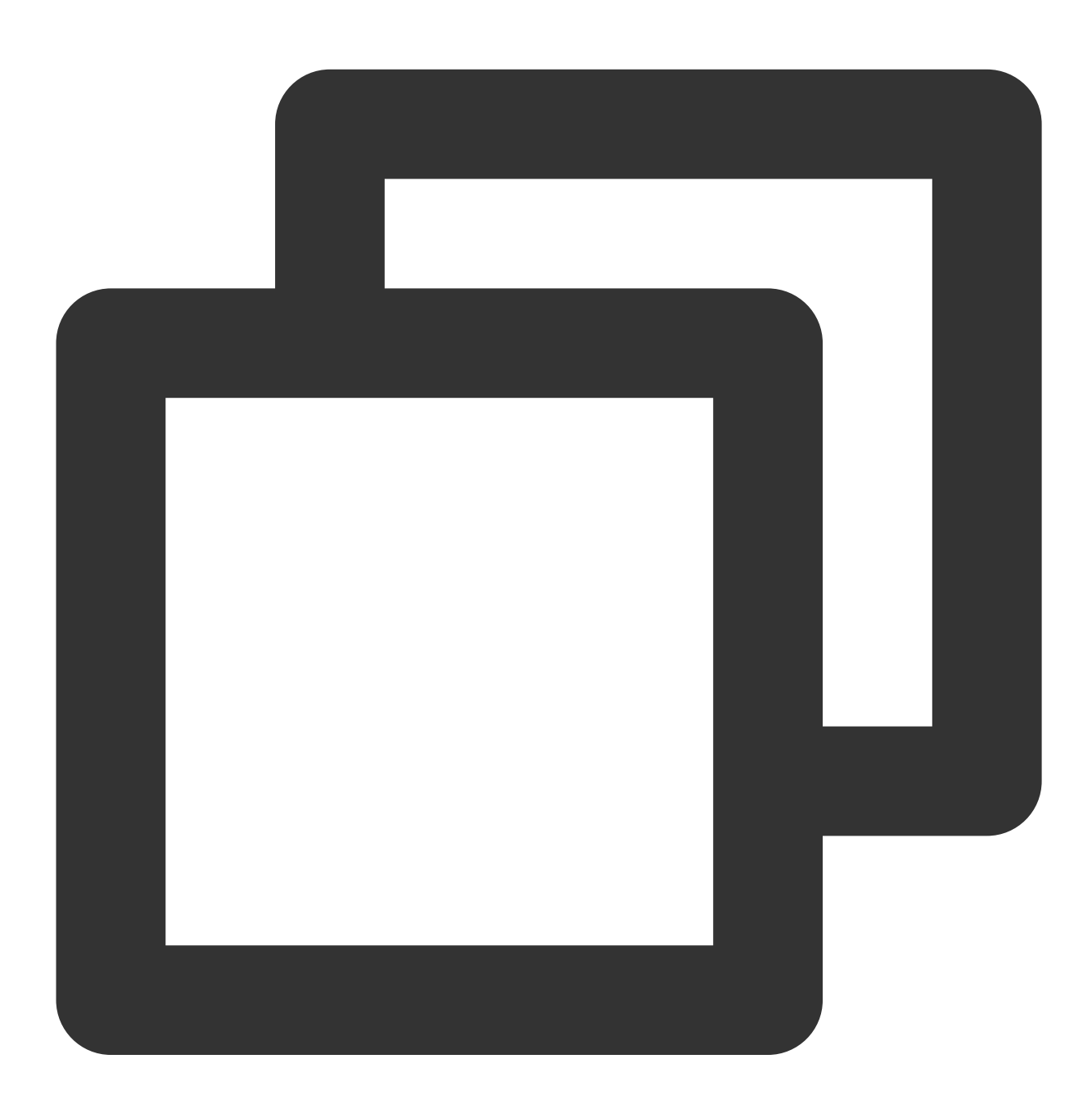

C:\\Users\\Administrator\\Downloads\\cos\_migrate

**Linux**

Decompress the package and save it to a directory, for example:

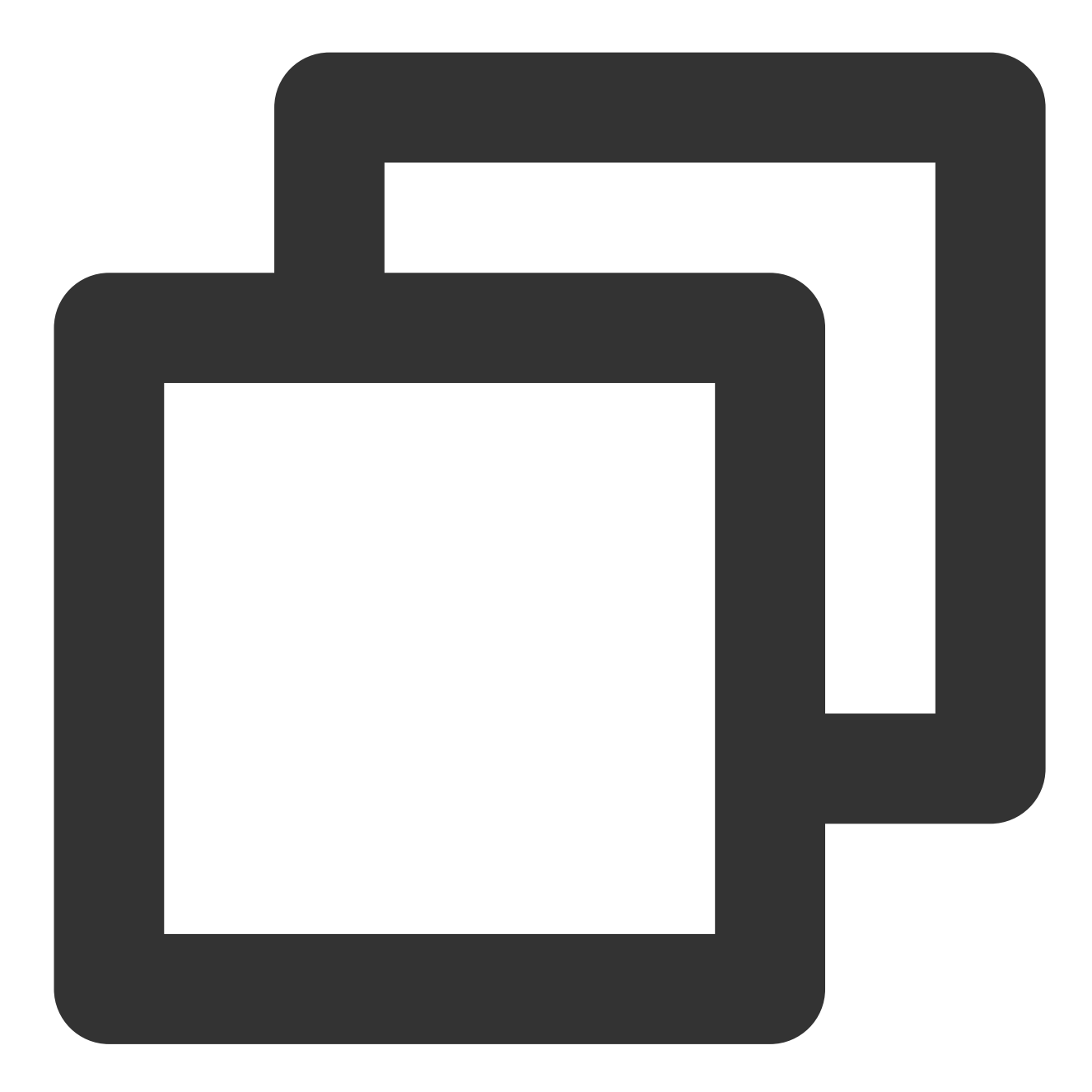

unzip cos\_migrate\_tool\_v5-master.zip && cd cos\_migrate\_tool\_v5-master

## **Migration tool structure**

The structure of the properly decompressed COS Migration tool is as follows:

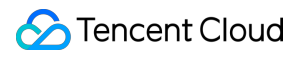

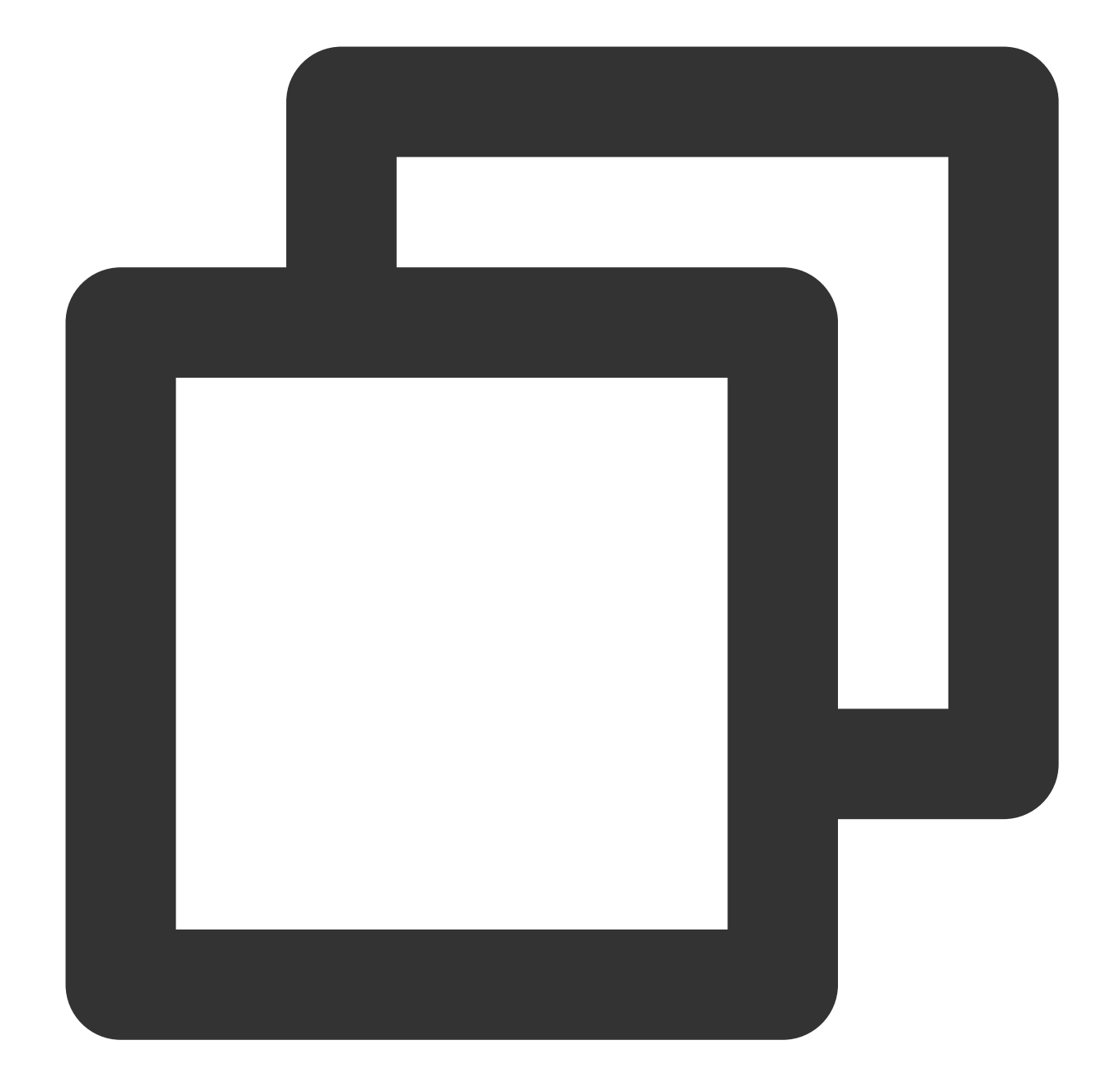

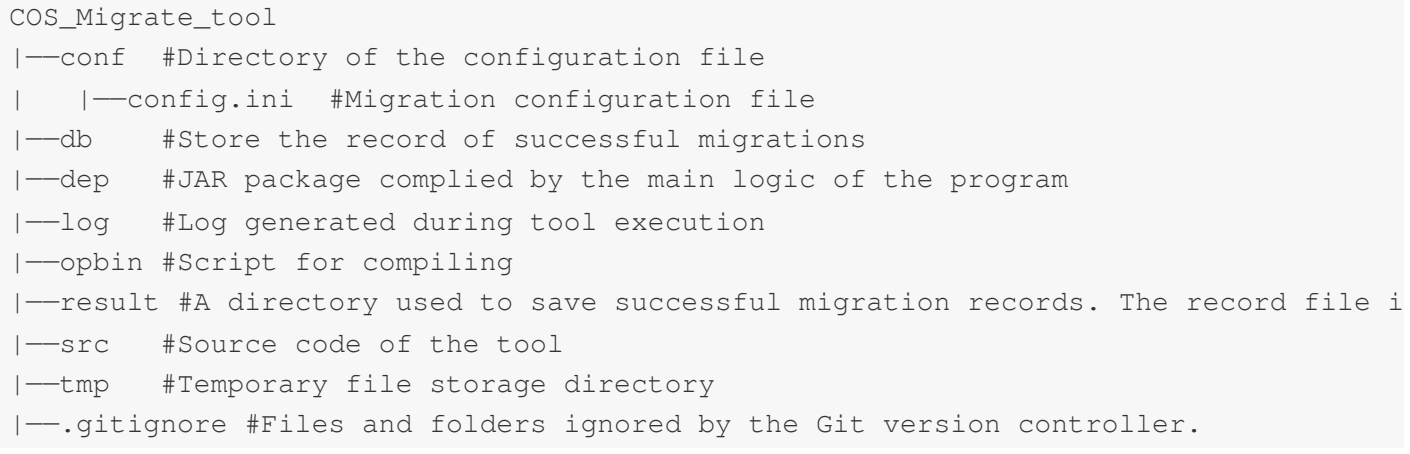

## Tencent Cloud

```
|——pom.xml #Project configuration file
|——README #Readme document
|——start_migrate.sh #Migration startup script for Linux
|——start_migrate.bat #Migration startup script for Windows
```
#### **Note:**

The db directory mainly records the IDs of files successfully migrated by the tool. Each migration job will first compare the records in the db directory. If the ID of the current file has already been recorded, the current file will be skipped, otherwise it will be migrated.

The  $log$  directory keeps all the logs generated during tool migration. If an error occurs during migration, first check error.log in this directory.

## **3. Modify the config.ini file**

Before running the migration startup script, modify the config.ini file (path: . /conf/config.ini) first. This file contains the following parts:

#### **3.1 Configure the migration type**

type indicates the migration type, which is fixed to  $t$ ype=migrateLocal.

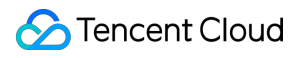

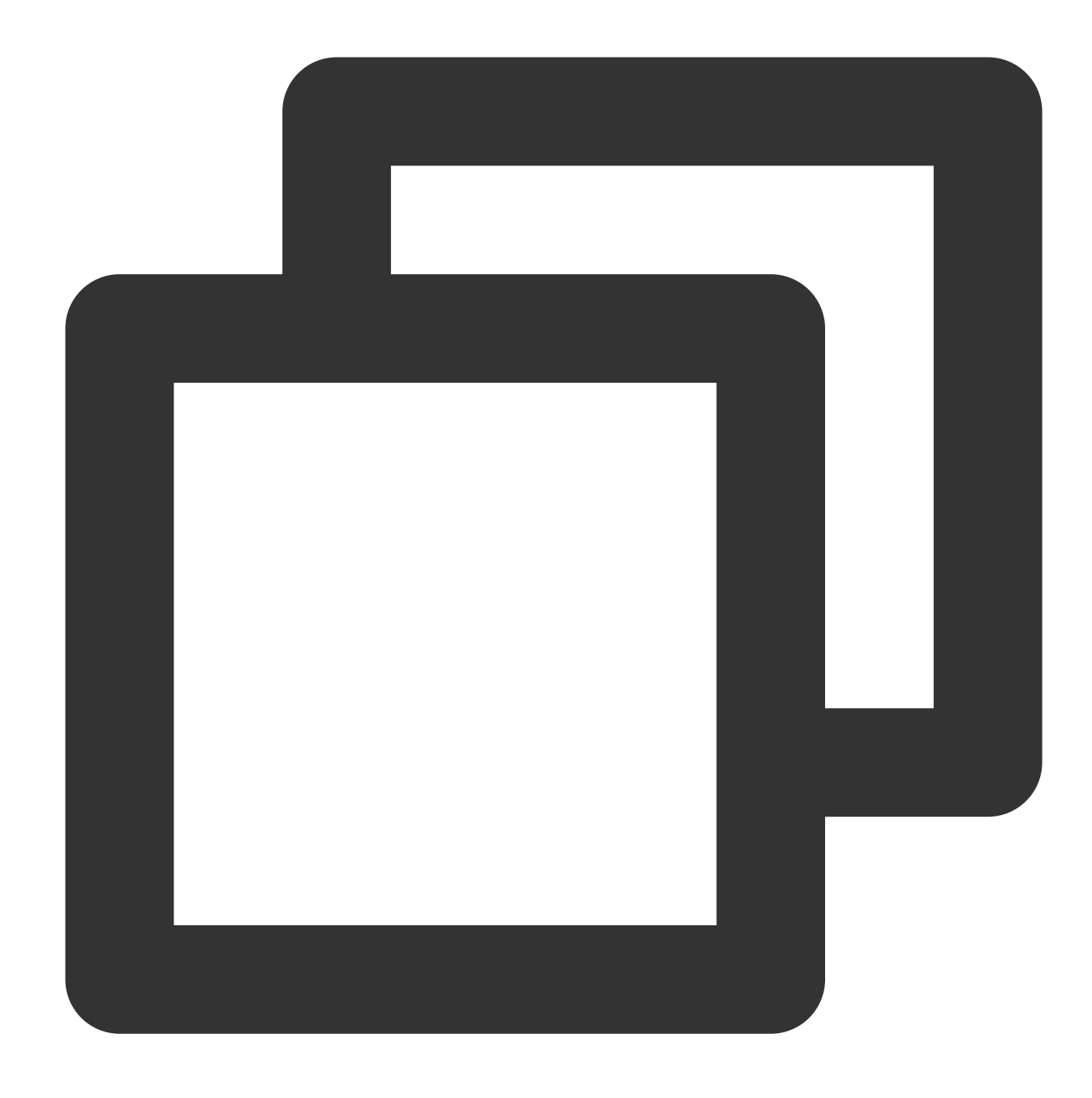

[migrateType] type=migrateLocal

## **3.2 Configure the migration job**

You can configure a migration job based on your actual needs, including information configuration for the destination COS and job-related configurations.

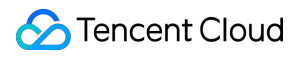

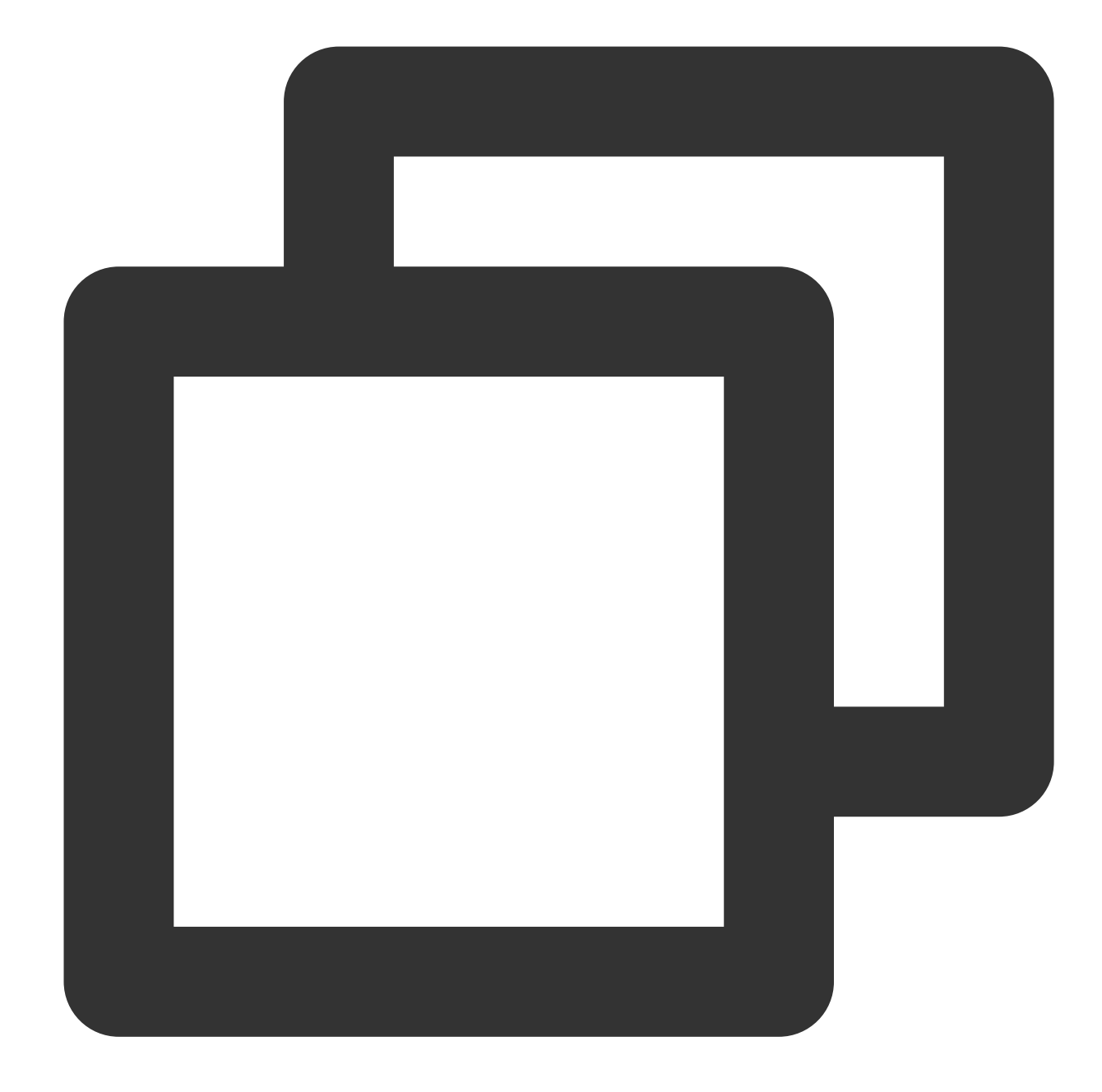

```
# The common configuration section of the migration tool includes account informati
[common]
secretId=COS_SECRETID
secretKey=COS_SECRETKEY
bucketName=examplebucket-1250000000
region=ap-guangzhou
storageClass=Standard
cosPath=/
https=off
tmpFolder=./tmp
smallFileThreshold=5242880
```
smallFileExecutorNum=64 bigFileExecutorNum=8 entireFileMd5Attached=on executeTimeWindow=00:00,24:00 outputFinishedFileFolder=./result resume=false skipSamePath=false requestTryCount=5

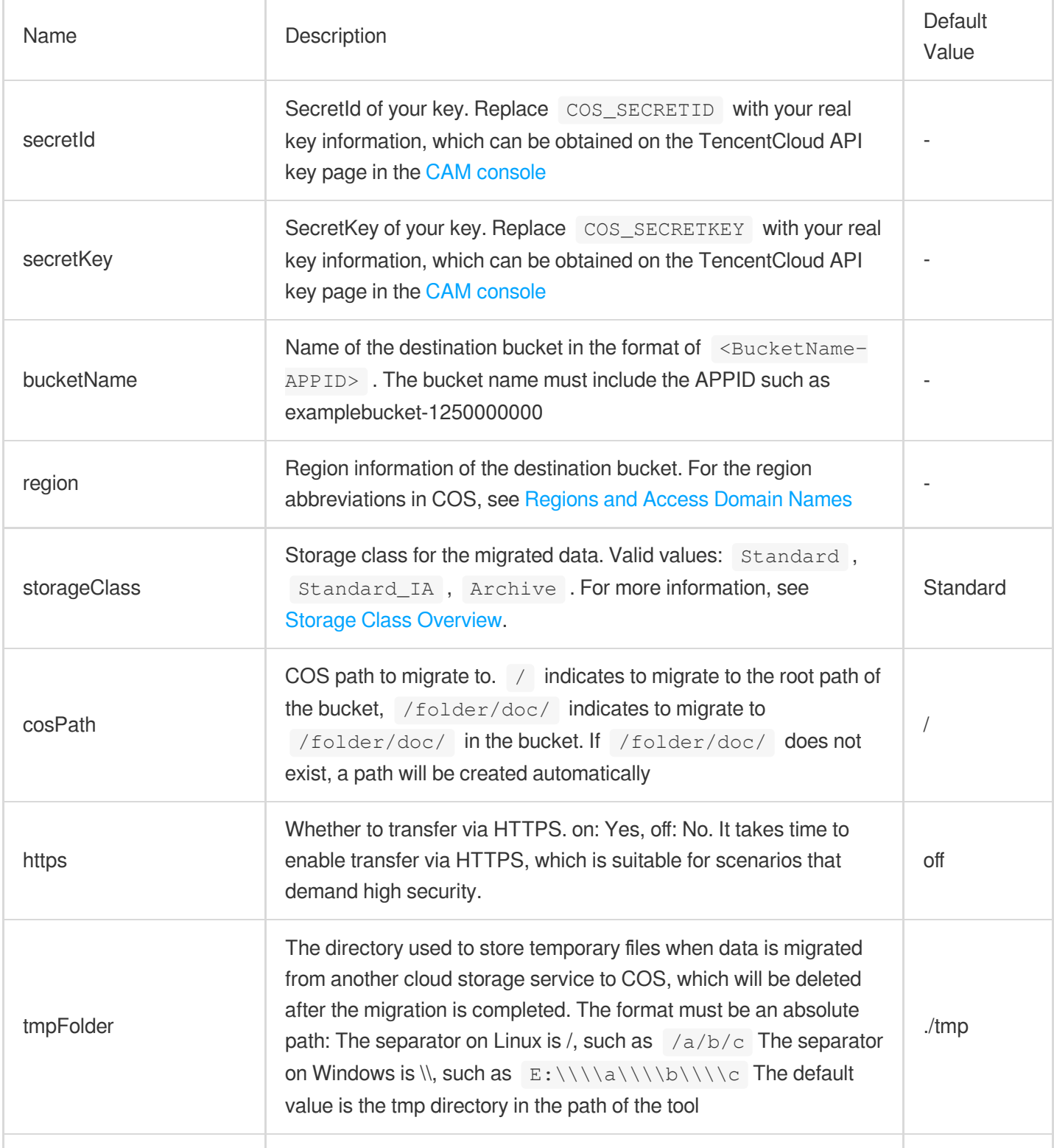

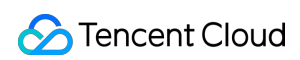

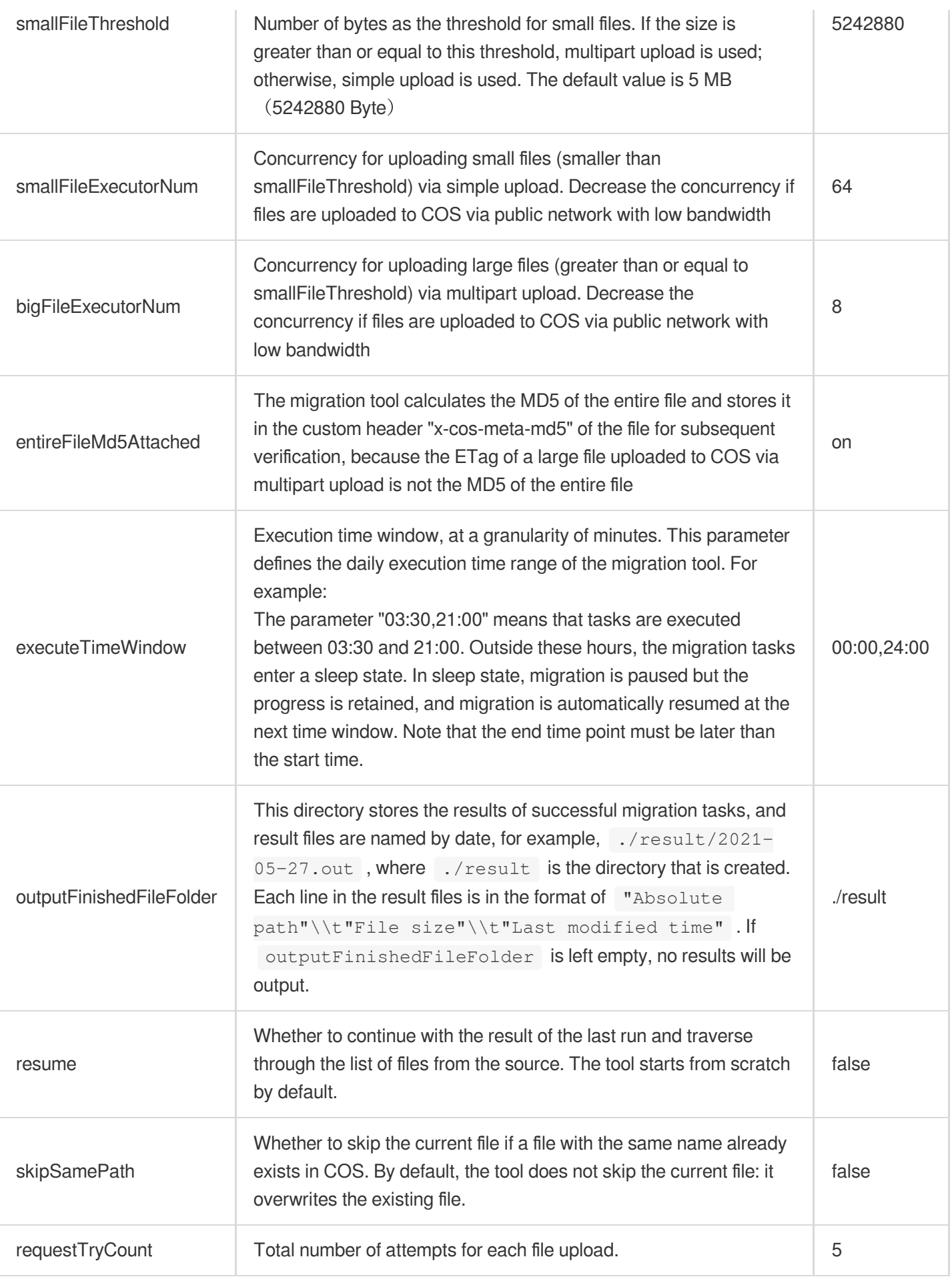

## **3.3 Configure the data source**

## **3.3.1 Configure a local data source migrateLocal**

If you migrate from a local system to COS, configure this section. The specific configuration items and descriptions are as follows:

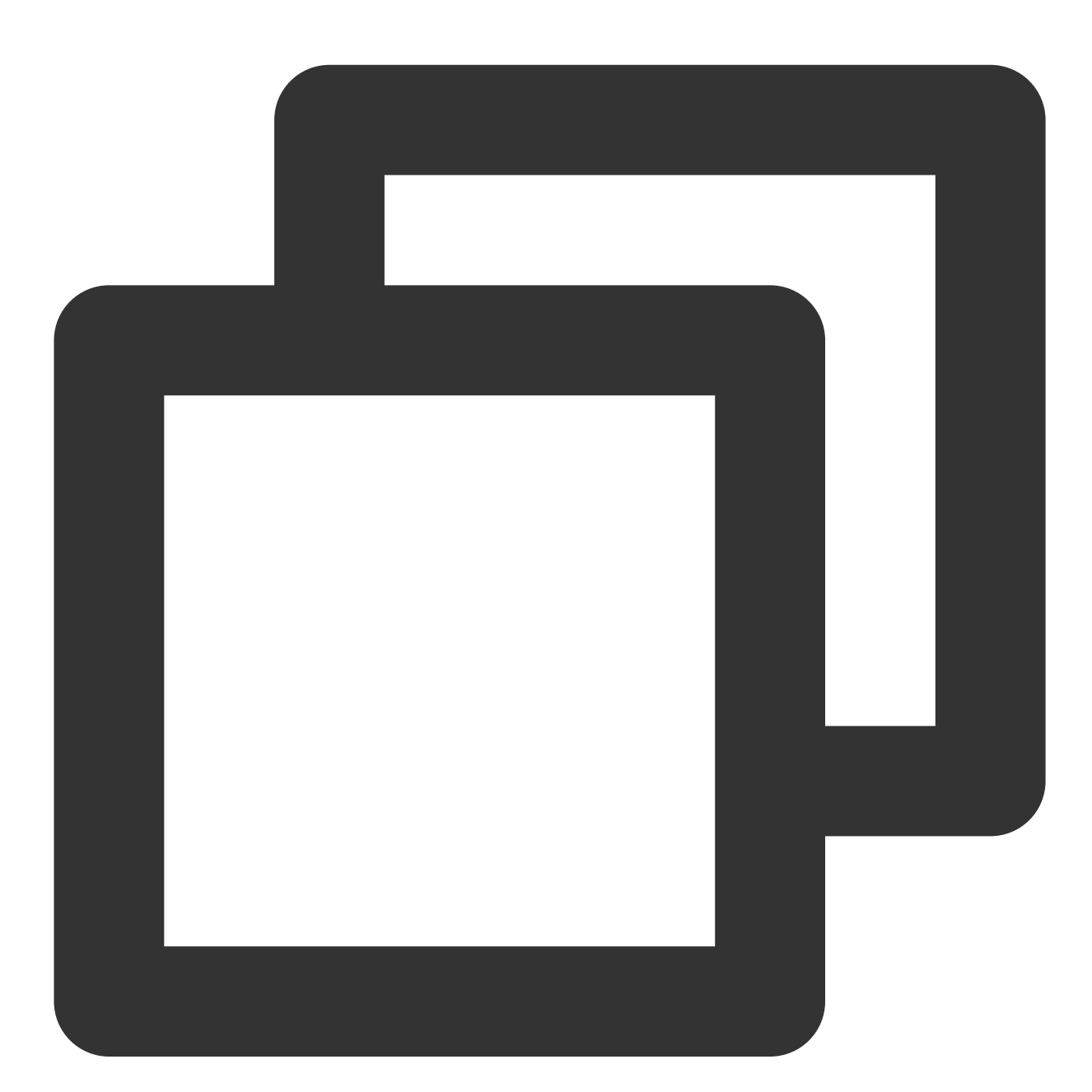

```
# Configuration section for migration from a local system to COS
[migrateLocal]
localPath=E:\\\\code\\\\java\\\\workspace\\\\cos_migrate_tool\\\\test_data
excludes=
ignoreModifiedTimeLessThanSeconds=
```
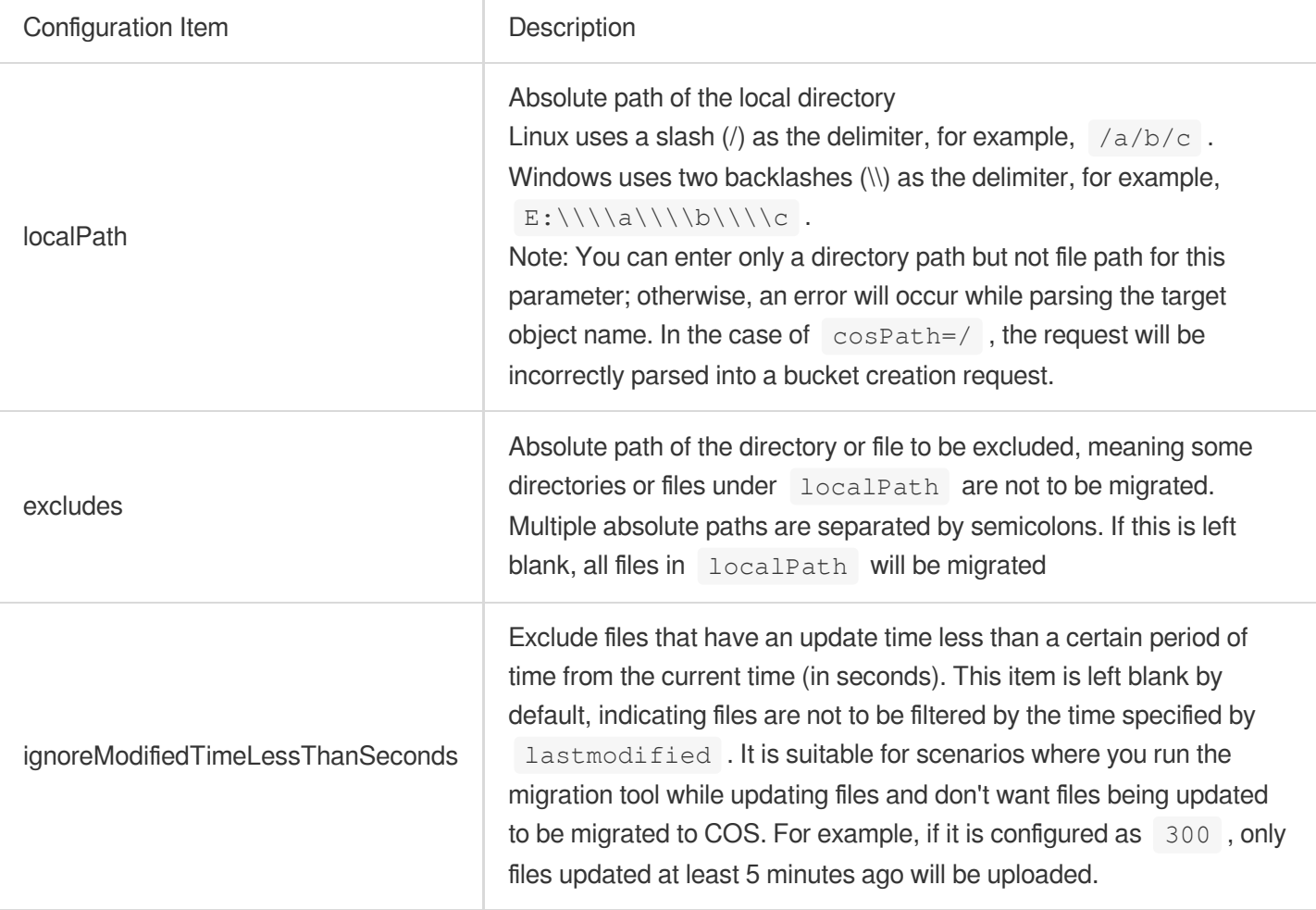

## **4. Run the migration tool**

#### **Windows**

Double-click **start\_migrate.bat** to run the tool

## **Linux**

1. Read the configuration from the config.ini file by running the following command:

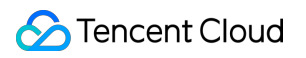

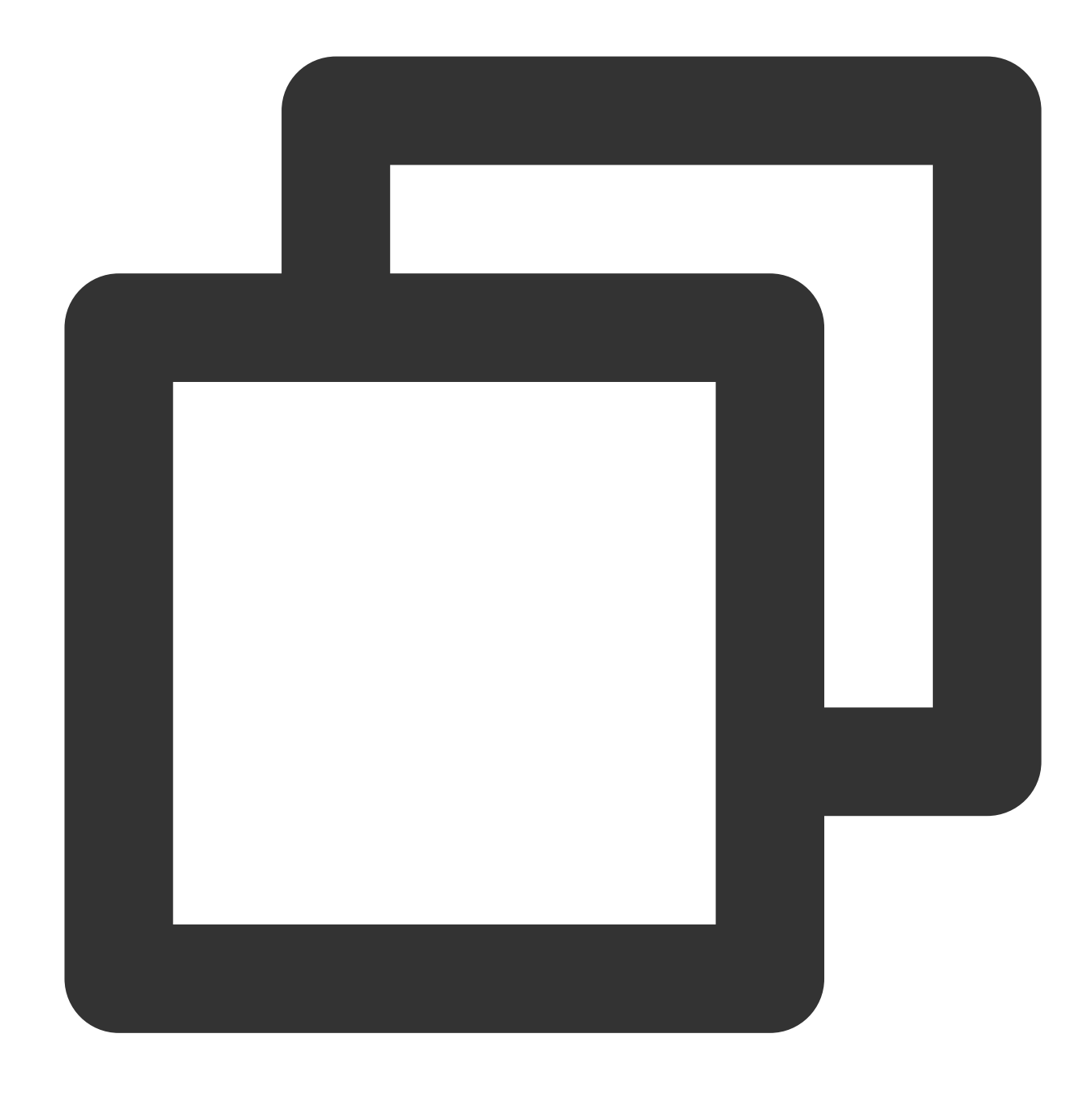

sh start\_migrate.sh

2. Read the configuration from command lines for some parameters by running the following command:

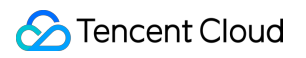

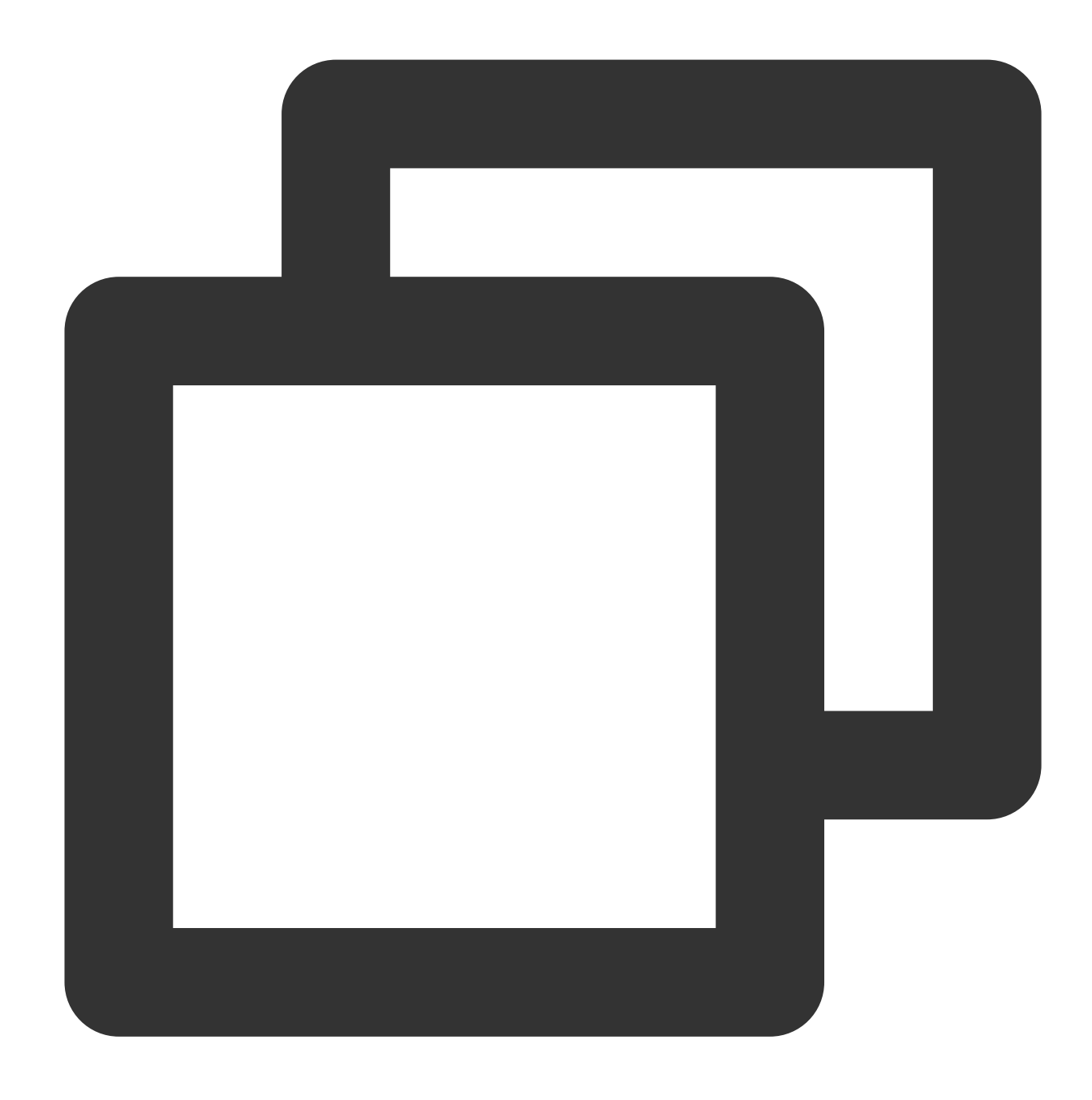

sh start\_migrate.sh -Dcommon.cosPath=/savepoint0403\_10/

#### **Note:**

The tool supports reading configuration items in two ways: command line or configuration file.

The command line takes priority over the configuration file, i.e., for the same configuration item, parameters in command lines take priority.

Reading configuration items from command lines allows users to run different migration jobs at the same time, provided that key configuration items (such as bucket name, COS path, source path to be migrated, etc.) in the two jobs are not exactly the same. Concurrent migration can be achieved because different migration jobs are written into different db directories. Refer to db information in the tool structure above.

Configuration items are in the format of **-D{sectionName}.{sectionKey}={sectionValue}**. sectionName is the section name of the configuration file. sectionKey is the name of the configuration item in the section.

sectionValue is the value of the configuration item in the section. COS path to which data is migrated to should be in the format of **-Dcommon.cosPath=/bbb/ddd**.

## Migration mechanism and process

## **Migration mechanism**

The COS migration tool is stateful. Files successfully migrated are recorded in the db directory, stored in the LevelDB files in the form of KV. Before each migration task check whether the path exists in the db directory. If the path is available and "mtime" is consistent with that in the db directory, the migration task is skipped. Otherwise, the migration task proceeds. Therefore, you need to check whether there are successful migration records in the db directory, rather than searching in COS. If the migration tool is bypassed and files are deleted or modified through other means (such as COSCMD or the console), such change will not be detected after the migration tool runs and migration will not be performed again.

## **Migration process**

1. The configuration file is read, the corresponding configuration section is read according to the migration type, and parameters are checked.

2. Scan and compare the identifiers for the files to be migrated in the db directory to check whether the files can be uploaded.

3. During the migration execution process, the execution result is printed, where "inprogress" means migrating, "skip" means skipped, "fail" means failure, "ok" means success, and "condition not match" indicates files skipped due to not meeting migration conditions (such as lastmodified and excludes). Details of the failure can be found in the error log of the log.

4. Statistics are printed out after the migration is completed, which include the total number of migrated, failed, and skipped files as well as the amount of time consumed. For failures, check the error log, or rerun the migration job as the migration tool will skip successfully migrated files and retry migrating failed ones. The execution result of a migration job is shown below:

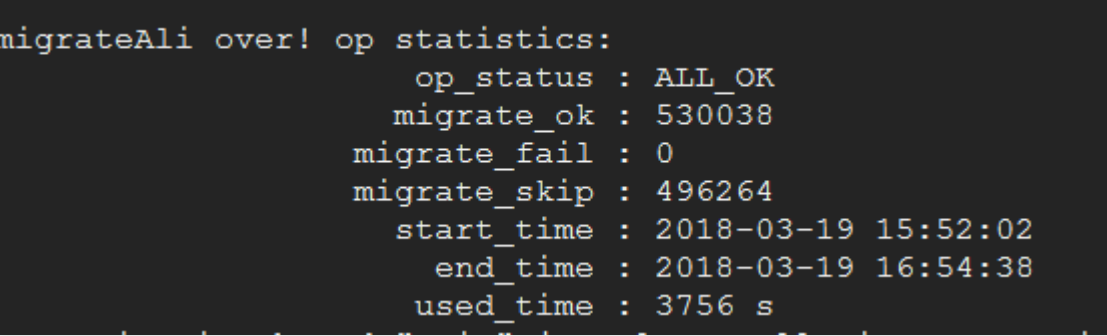

# FAQs

If an exception such as migration failure or execution error occurs when you use the COS Migration, troubleshoot as instructed in COS [Migration](https://www.tencentcloud.com/document/product/436/30585).

# **Conclusion**

Besides, COS offers not only the aforementioned applications and services but also a variety of popular open-source applications integrated with Tencent Cloud COS plugins. You are welcome to click [here](https://cloud.tencent.com/act/pro/Ecological-aggregation?from=18406) to launch them instantly with a single click.

# FTP Server

Last updated:2024-01-06 16:15:34

# Feature Overview

COS FTP Server allows you to directly operate on COS objects and directories over FTP protocol, including uploading/downloading/deleting files and creating folders. This tool is developed with Python, which makes the installation easier.

# Feature Overview

**Upload mechanism**: streaming without saving uploaded files locally. It works as long as the working directory is configured using the standard FTP protocol, and no actual disk storage capacity is occupied.

**Download mechanism**: the downloaded file is directly streamed and returned to the client.

**Directory mechanism**: bucket serves as the root directory of the entire FTP Server, and multiple subdirectories can be created under a bucket.

**Binding to multi-buckets**: multiple buckets can be bound at the same time.

#### **Note:**

Binding to multi-buckets: Multiple buckets can be bound via different FTP Server working paths (home dir ). Therefore, ensure a unique home dir is assigned to each bucket and user.

**Restriction on deletion**: the delete\_enable option can be configured for each FTP user in the new FTP Server to identify whether the FTP user is allowed to delete files.

**Supported FTP commands:** put , mput , get , rename , delete , mkdir , ls , cd , bye , quite , and size .

**Unsupported FTP commands:** append and mget (The native mget command is not supported, but batch download is allowed on certain Windows clients, such as the FileZilla client.)

#### **Note:**

The FTP Server tool does not support checkpoint restart.

# Getting Started

## **Operating system**

OS: Linux. The [CVM](https://www.tencentcloud.com/document/product/213) of Tencent CentOS series is recommended. Windows systems are not supported for now.

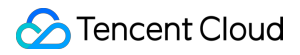

psutil-dependent Linux package: python-devel or python-dev, depending on the names of different Linux distributions.

It is added using Linux package manager, such as yum install python-devel or aptitude install python-dev .

Python interpreter version: Python 2.7. For more information on the installation and configuration, see [Python.](https://www.tencentcloud.com/document/product/436/10866)

## **Note:**

FTP Server does not support Python 3. Dependent packages:  $cos$ -python-sdk-v<sub>5</sub> ( $\geq$ 1.6.5)

[pyftpdlib](https://pypi.org/project/pyftpdlib/) (≥1.5.2)

 $p$ sutil  $(>=5.6.1)$ 

## **Use restrictions**

Applicable to COS XML version.

## **Installation and Operation**

Download the FTP Server tool at [cos-ftp-server](https://github.com/tencentyun/cos-ftp-server-V5). The installation steps are as follows:

1. Enter the FTP Server directory, and run setup.py to install FTP Server and its dependent libraries (network required).

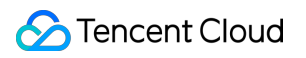

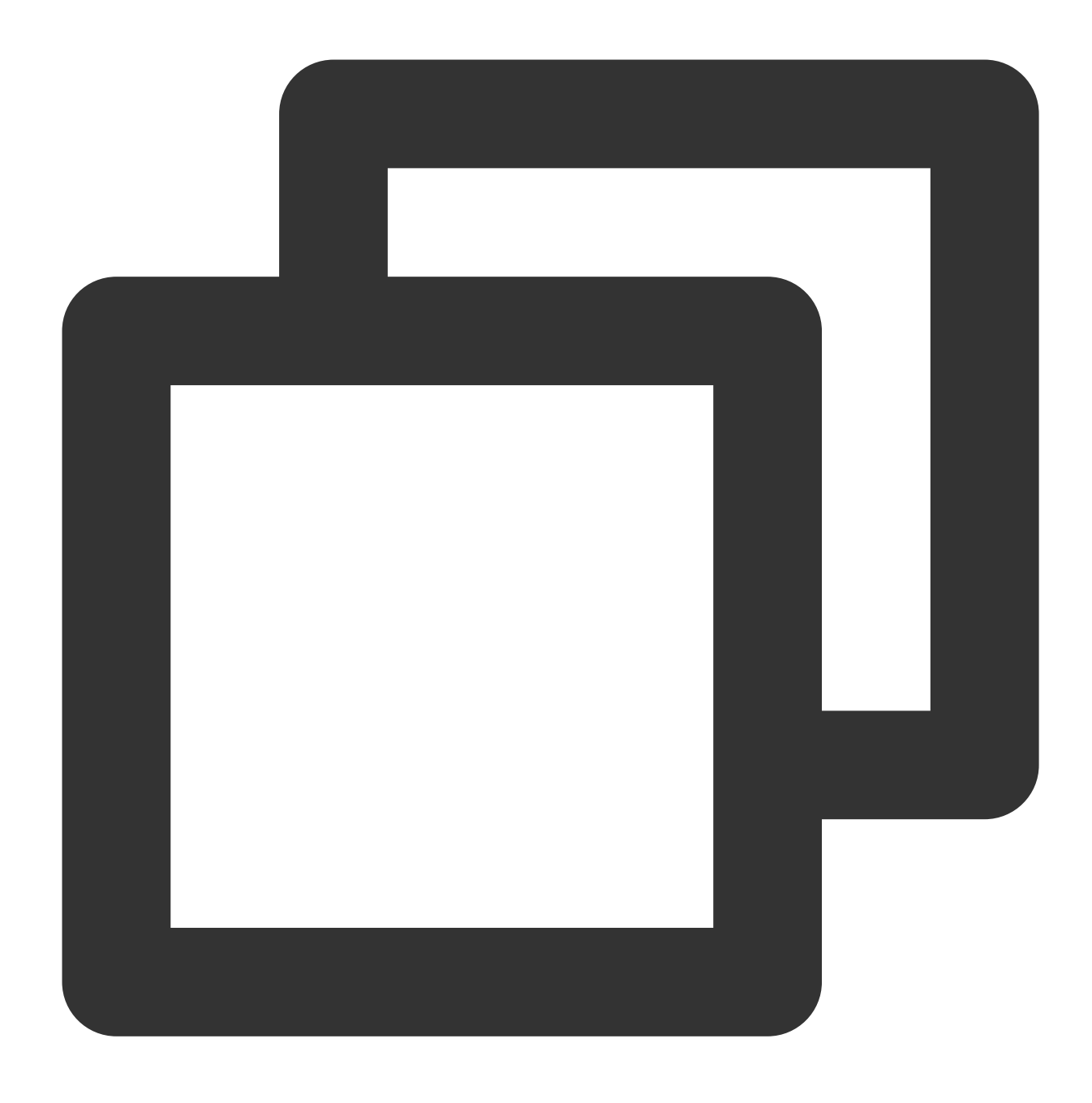

python setup.py install # Your account should use sudo or have the root permissio

2. Copy the configuration sample file conf/vsftpd.conf.example and name it conf/vsftpd.conf. See Configuration File of this document to correctly configure bucket and user information.

3. Run ftp\_server.py to start FTP Server.

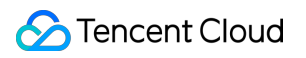

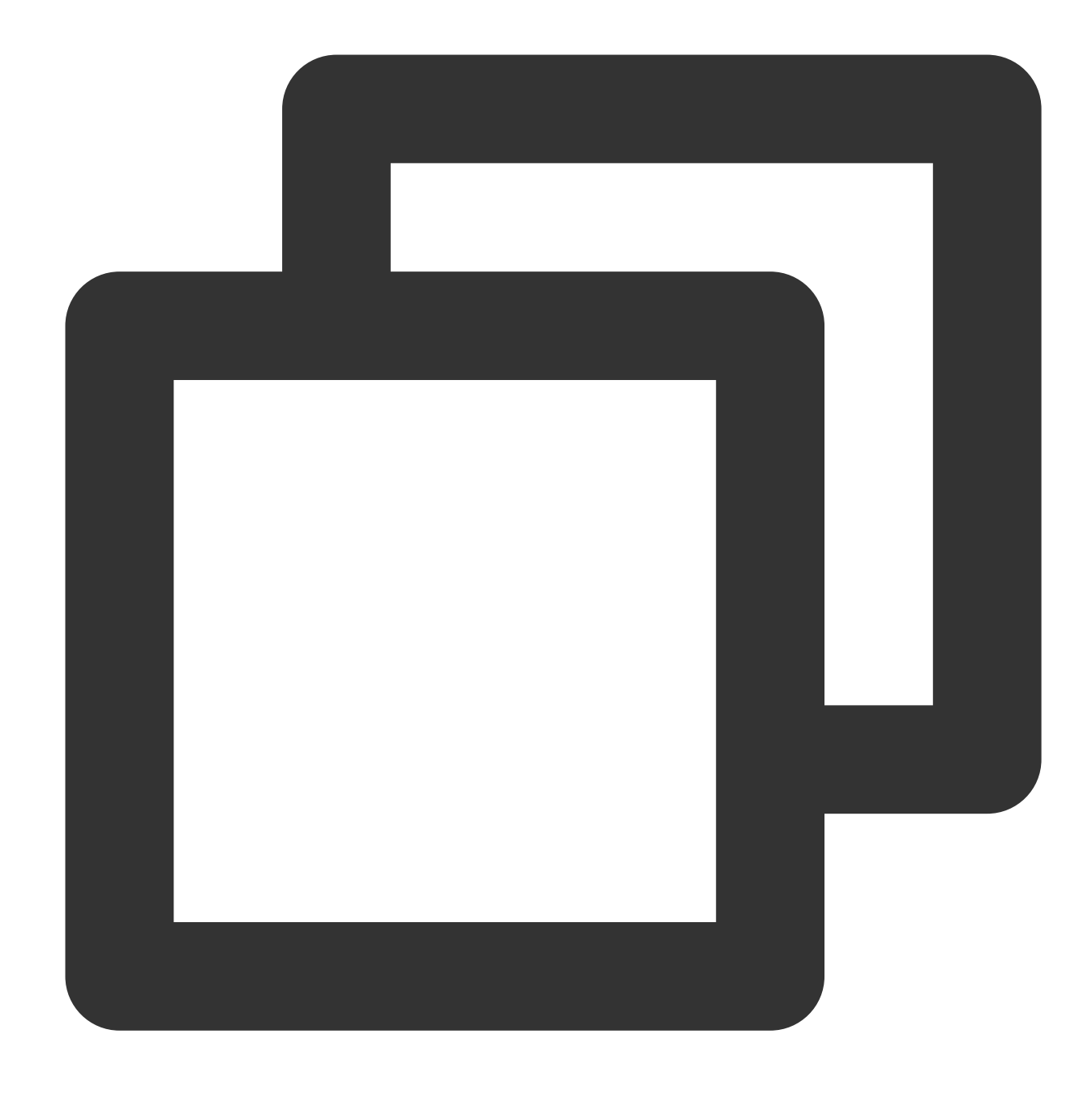

python ftp\_server.py

FTP Server can also be started in the following two ways:

Execute the nohup command to start it in the backend process:

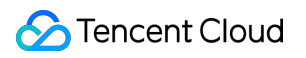

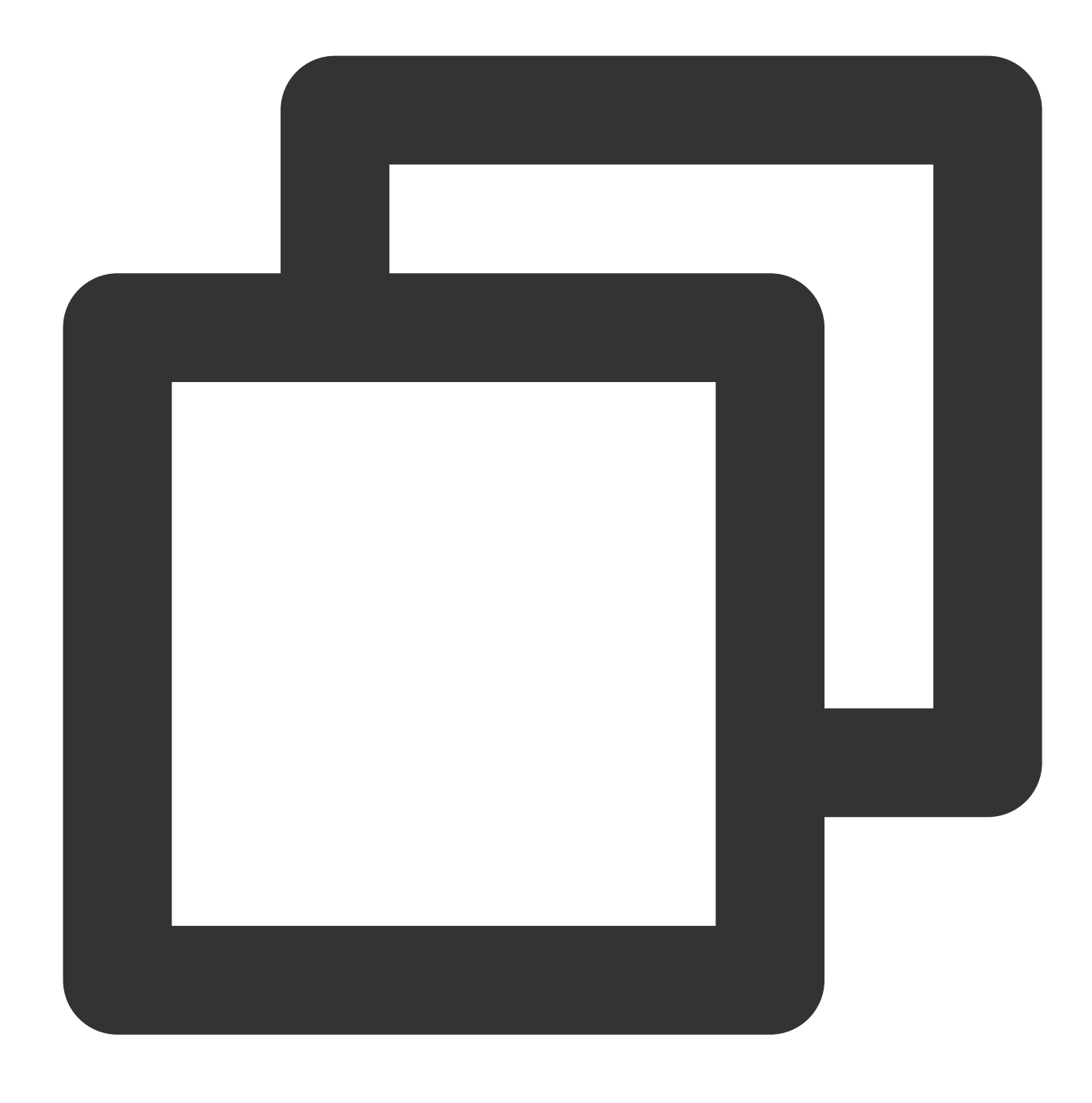

nohup python ftp\_server.py >> /dev/null 2>&1 &

Execute the screen command to run it at the backend (you need to install the screen tool):

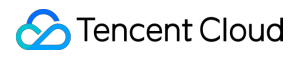

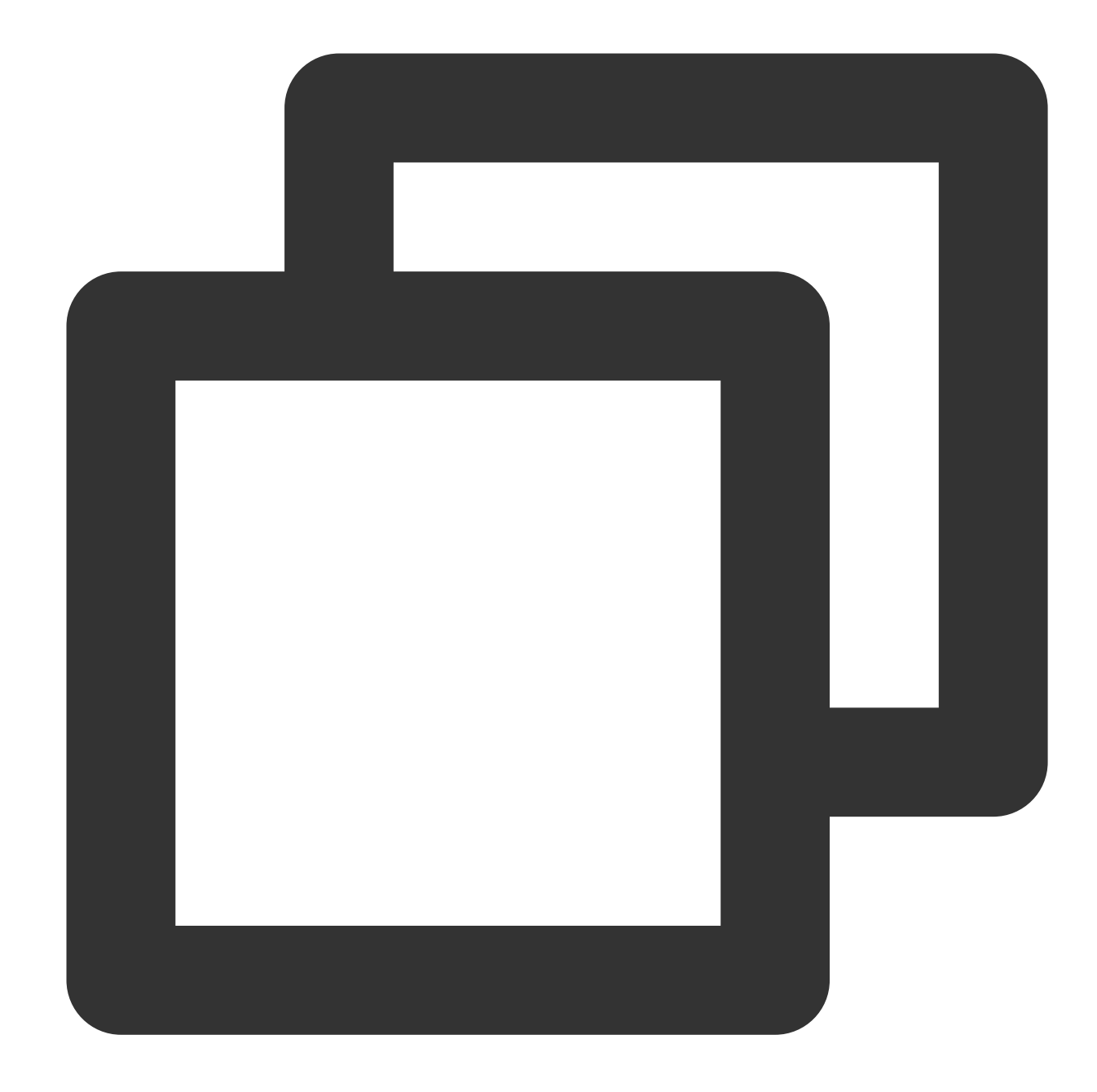

```
screen -dmS ftp
screen -r ftp
python ftp_server.py
#Use the keyboard shortcut Ctrl + A + D to go back to the main screen.
```
## **Stop Operation**

If FTP Server is running directly or running at the backend with the screen command, you can stop it with the shortcut key combination Ctrl+C.

If FTP Server is started with the nohup command, you can stop it by the following way:

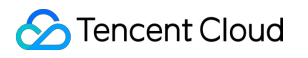

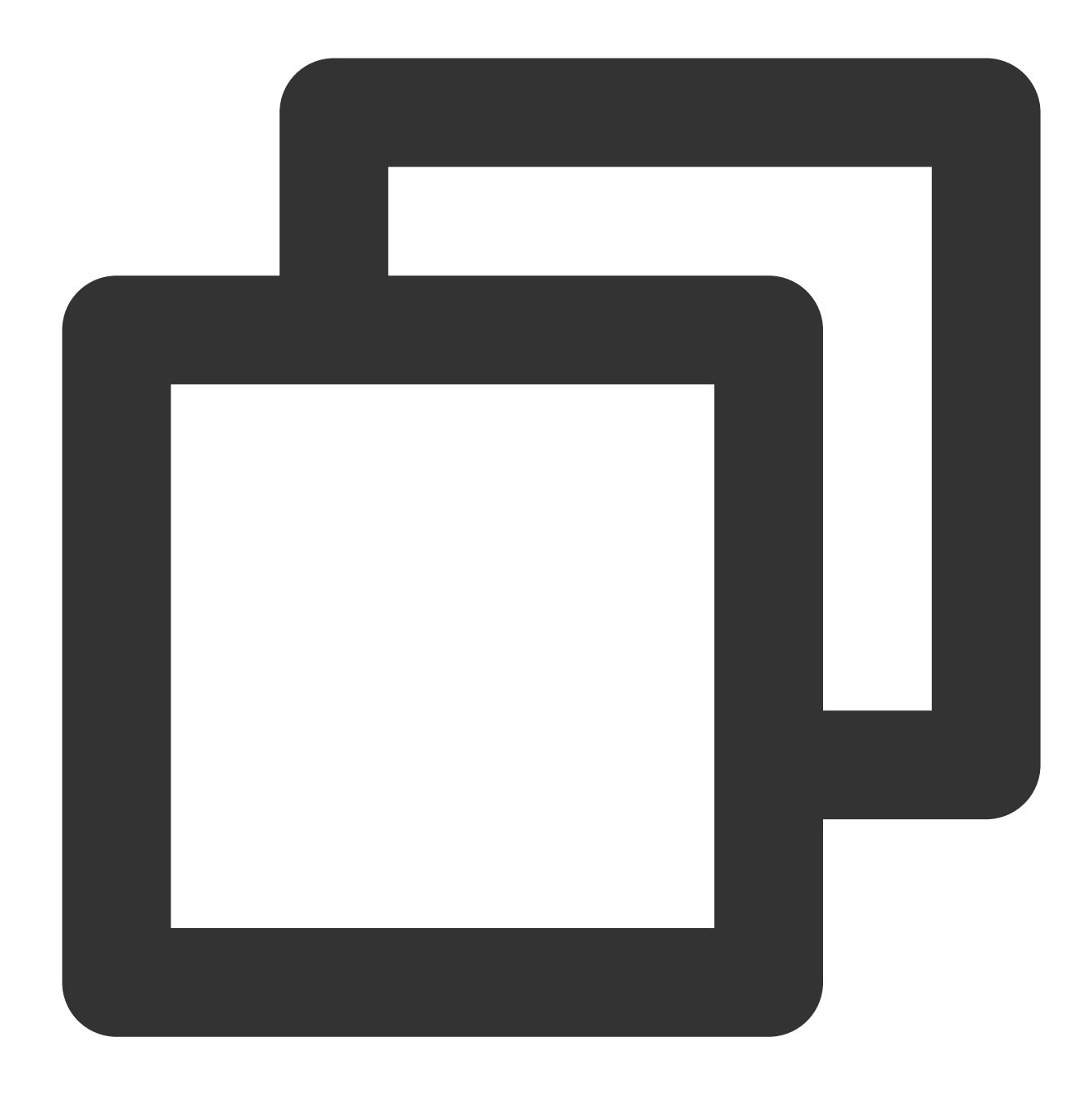

ps -ef | grep python | grep ftp\_server.py | grep -v grep | awk '{print \$2}' | xargs

# Configuration File

The configuration sample file for FTP Server is conf/vsftpd.conf.example . Copy and name it vsftpd.conf, and then configure it as follows:

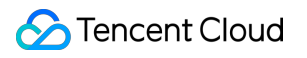

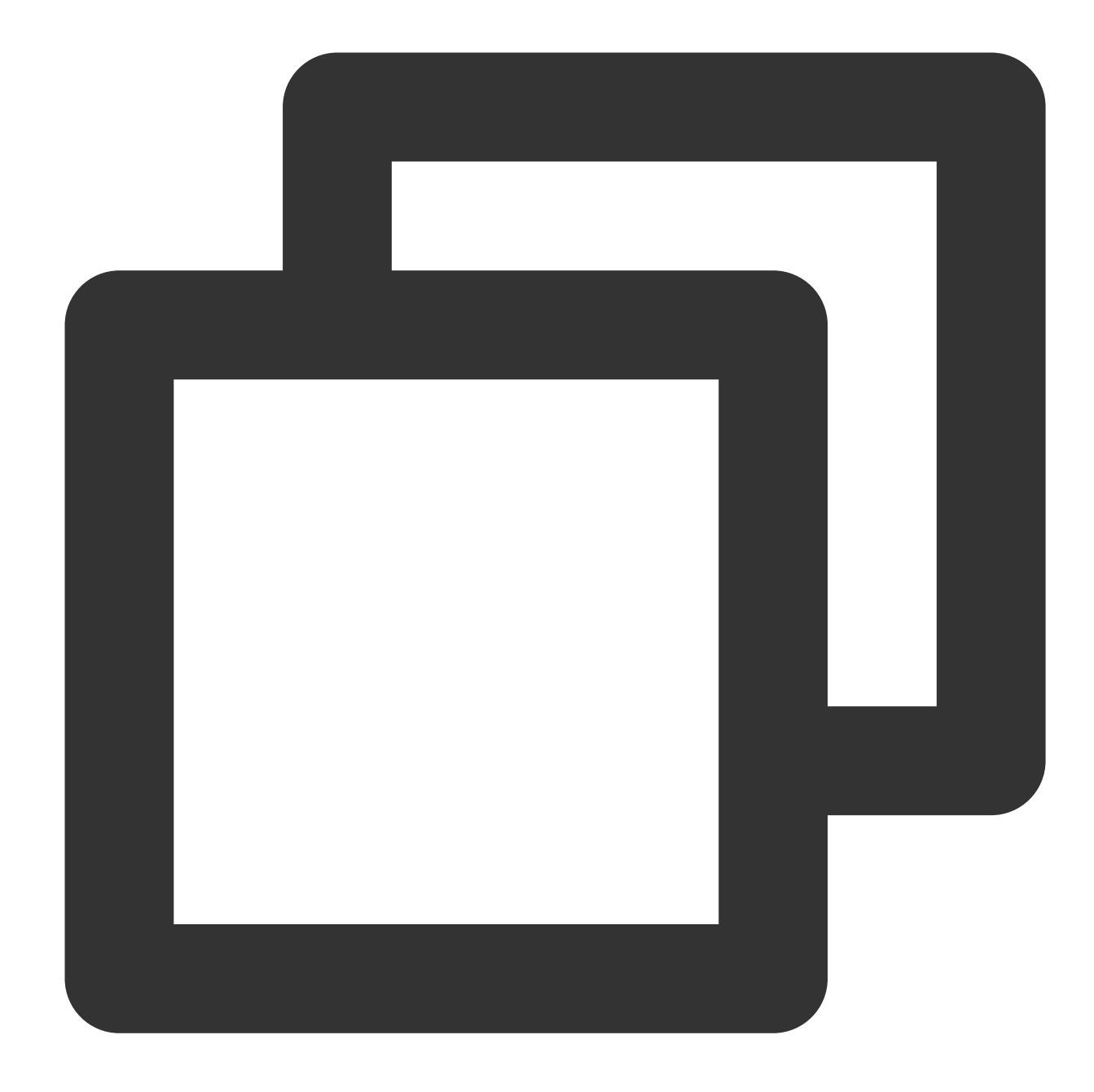

```
[COS_ACCOUNT_0]
cos_secretid = COS_SECRETID # Replaced with your SECRETID
cos_secretkey = COS_SECRETKEY # Replaced with your SECRETKEY
cos_bucket = examplebucket-1250000000
cos_region = region # Replaced with your bucket region
cos_protocol = https
#cos_endpoint = region.myqcloud.com
home_dir = /home/user0 # Replaced with the local path you want the FTP to moun
ftp_login_user_name=user0 # Replaced with a custom username
ftp_login_user_password=pass0 # Replaced with a custom password
authority=RW \# The user's read and write permissions. R: read; W: wr
```
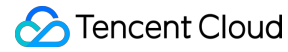

delete\_enable=true # true allows the FTP user to delete files by default; false pro [COS\_ACCOUNT\_1] cos\_secretid = COS\_SECRETID # Replaced with your SECRETID cos\_secretkey = COS\_SECRETKEY # Replaced with your SECRETKEY cos\_bucket = examplebucket-1250000000 cos\_region = region # Replaced with your bucket region cos\_protocol = https #cos\_endpoint = region.myqcloud.com home\_dir = /home/user1 # Replaced with the local path you want the FTP to mount ftp login user name=user1 # Replaced with a custom username ftp\_login\_user\_password=pass1 #Replaced with a custom password authority=RW  $\#$  The user's read and write permissions. R: read; W: wr delete enable=false # true allows the FTP user to delete files by default; false pr [NETWORK] # If the FTP Server is behind a gateway or NAT, you can use this section to specify masquerade\_address = XXX.XXX.XXX.XXX # The listening port for FTP Server is 2121 by default. Please note that your WAF n listen port =  $2121$ # `passive port` sets the available port range in Passive mode, with a default of [  $passive\_port = 60000, 65535$ [FILE\_OPTION] # By default, the maximum size of a single file is 200 G. We do not recommend going single\_file\_max\_size = 21474836480 [OPTIONAL] # For the following settings, take the default settings unless otherwise needed. Fi min\_part\_size = default upload\_thread\_num = default max connection num =  $512$ max\_list\_file = 10000 # The maximum number of files to be list log\_level = INFO + Set the log output level. log\_dir  $=$  log  $=$  log  $=$   $\frac{4}{3}$  Set the directory to store logs. Defau **Note:** To bind each user to a unique bucket, simply add the  $[cos\_accuracy]$  section.

The section for each  $\cos$  ACCOUNT  $X$  is described as follows:

The username  $($  ftp\_login\_user\_name ) and the home directory  $($  home\_dir ) under each account must be unique, and the home directory must be a directory that exists in the system.

The number of users logging in to each COS FTP Server simultaneously cannot exceed 100.

endpoint and region will not take effect at the same time. To use the public cloud COS service, enter the region field correctly. The endpoint is commonly used in the privatized deployment environment. When both
'region and endpoint are entered, endpoint` will take precedence.

The OPTIONAL part in the configuration file is used to adjust the upload performance for advanced users. You can obtain an optimal uploading speed by reasonably adjusting the part size and the number of concurrent upload threads based on the server performance. General users can keep the default settings without adjustment.

Meanwhile, the limit option for the maximum number of connections is provided. If you do not want to set a limit to it, enter 0, meaning no limit to the maximum number of connections (a reasonable evaluation is required based on your server performance).

Generally, for the masquerade\_address section in your configuration file, we recommend you specify the IP address that your client is using to connect to the COS FTP Server. If you have any questions, please see the FAQs about FTP [Server](https://www.tencentcloud.com/document/product/436/30588).

Assume that the FTP Server has more than one IP address, and after running the ifconfig command, you get a private ENI IP  $10.xxxx.xxx$ , xxx, xxx, which is mapped to the public IP  $119.xxxx.xxx$ , xxx, xxx. At this time, if the FTP Server does not explicitly set masquerade address to the public IP (119.xxx.xxx.xxx) that the client uses to access the server, the FTP Server in Passive mode may use the private IP (10.xxx.xxx.xxx) to return packets to the client. As a result, the client is able to connect to the FTP Server, but cannot return data packets to the client properly. Therefore, generally speaking, we recommend you to set masquerade address to the IP address that your client is using to connect to the Server.

In the configuration file, listen port sets the listening port for the COS FTP Server, and is defaulted to 2121. passive\_port sets the range of data channel listening ports for the COS FTP Server, and is defaulted to [60000, 65535]. When your client connects to the COS FTP Server, ensure that your WAF allows the ports configured in these two sections.

# Quick Practice

#### **Accessing COS FTP Server using Linux ftp command**

1. Install the Linux FTP client.

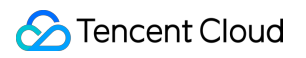

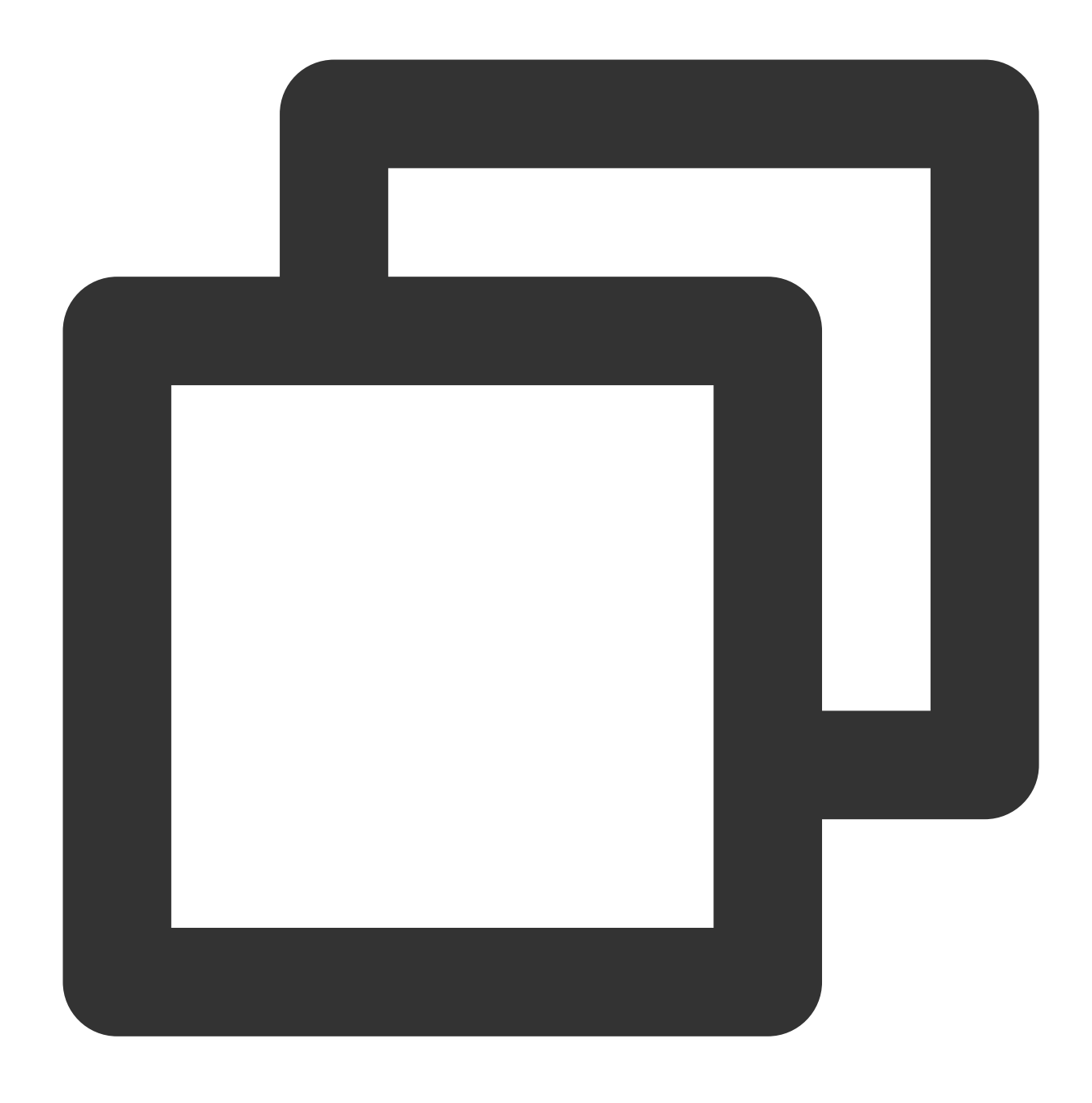

#### yum install -y ftp

2. Open the Linux command line, and use the command ftp [ip address] [port No.] to connect to the COS FTP Server. Example:

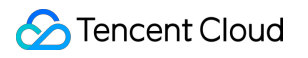

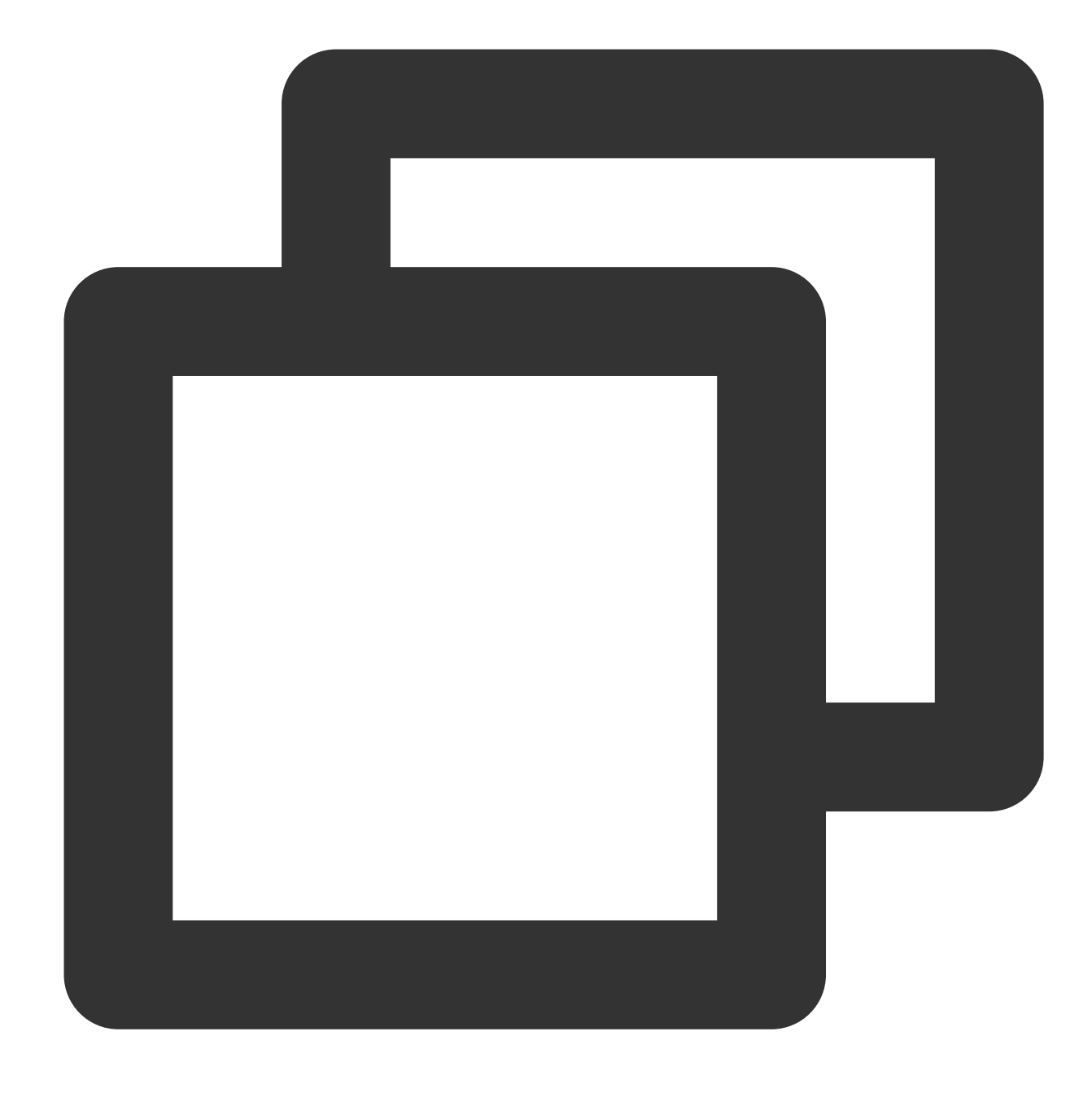

ftp 192.xxx.xx.103 2121

In the ftp command, the IP field corresponds to the **masquerade\_address** section in the sample configuration file conf/vsftpd.conf.example . In this example, the IP is set to 192.xxx.xx.103.

In the ftp command, the port field corresponds to the **listen\_port** section in the sample configuration file conf/vsftpd.conf.example . In this example, the port is set to 2121 .

3. Run the above command, and you can see **Name** and **Password** to be entered. Copy and paste the contents of the ftp\_login\_user\_name and ftp\_login\_user\_passwordthe sections for COS FTP Server, and the connection will succeed.

**Name**: Corresponds to *ftp* login user name (requires configuration) in the sample configuration file

conf/vsftpd.conf.example .

**Password:** Corresponds to *ftp* login user password (requires configuration) in the sample configuration file conf/vsftpd.conf.example .

#### **Accessing COS FTP Server using FileZilla**

1. Download and install [FileZilla](https://filezilla-project.org/) client.

2. After configuring the access information for COS FTP Server on your FileZilla client, click **Quick Connect**.

**Host (H):** corresponds to **masquerade\_address** in the sample configuration file

conf/vsftpd.conf.example . In this example, the IP is set to 192.xxx.xx.103.

#### **Note:**

If the COS FTP Server is behind a gateway or NAT, you can use this section to specify the gateway's IP address or domain name as the Server's IP address.

**Username (U)**: Corresponds to *ftp* login user name (requires configuration) in the sample configuration file conf/vsftpd.conf.example .

**Password (W):** Corresponds to *ftp* login user password (requires configuration) in the sample configuration file conf/vsftpd.conf.example .

Port (P): Corresponds to listen port in the sample configuration file conf/vsftpd.conf.example . In this example, the port is set to 2121.

# FAQs

If any error occurs or you have any question on the upload limit while using FTP [Server](https://www.tencentcloud.com/document/product/436/30588), see FTP Server FAQs.

# Hadoop

Last updated:2024-01-06 16:15:35

# Feature Overview

Hadoop-COS implements a standard Hadoop file system on the Tencent Cloud COS platform. It helps integrate COS with big data computing frameworks such as Hadoop, Spark, and Tez, so that they can read and write COS data as they do with HDFS file systems.

Since Hadoop-COS uses COSN (a Tencent Cloud big data tool) as its URI scheme, it can also be referred to as a COSN-based file system.

# Operating Environments

#### **Operating system**

Windows, Linux, or macOS

#### **Software dependency**

Hadoop-2.6.0 or later

#### **Note:**

Hadoop-COS has been integrated in Apache Hadoop-3.3.0. For details, click [here](https://hadoop.apache.org/docs/r3.3.0/hadoop-cos/cloud-storage/index.html).

If your version is earlier than Apache Hadoop-3.3.0, or the CDH has integrated the Hadoop-COS JAR package, you need to restart NodeManager to load the JAR package.

To build a JAR package of a specified Hadoop version, modify hadoop.version in the pom file.

# Download and Installation

#### **Obtaining the Hadoop-COS JAR package and dependencies**

Download link: [Hadoop-COS](https://github.com/tencentyun/hadoop-cos/releases) release

#### **Installing the Hadoop-COS plugin**

```
1. Copy hadoop-cos-{hadoop.version}-{version}.jar and cos_api-bundle-{version}.jar to
$HADOOP_HOME/share/hadoop/tools/lib .
```
**Note:**

Select the JAR package that corresponds to your Hadoop version. If you cannot find the desired JAR package in the release, manually build and generate one by modifying hadoop. version in the pom file.

2. Modify the hadoop-env.sh file under the \$HADOOP\_HOME/etc/hadoop directory by adding the COSN JAR package to your Hadoop environment variables as follows:

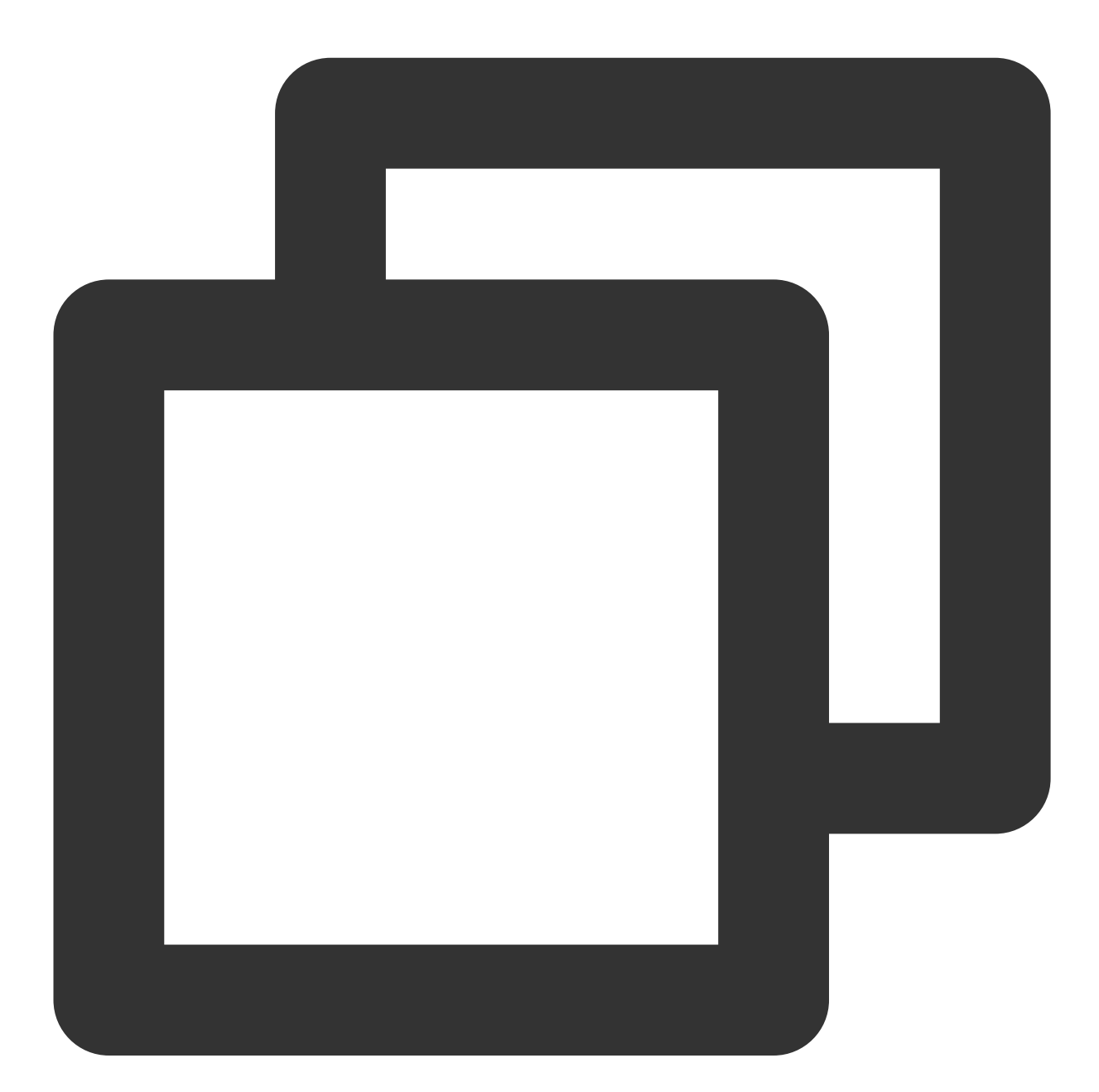

```
for f in $HADOOP_HOME/share/hadoop/tools/lib/*.jar; do
 if [ "$HADOOP_CLASSPATH" ]; then
export HADOOP_CLASSPATH=$HADOOP_CLASSPATH:$f
 else
export HADOOP_CLASSPATH=$f
  fi
```
done

# Configuration Method

### **COSN configuration**

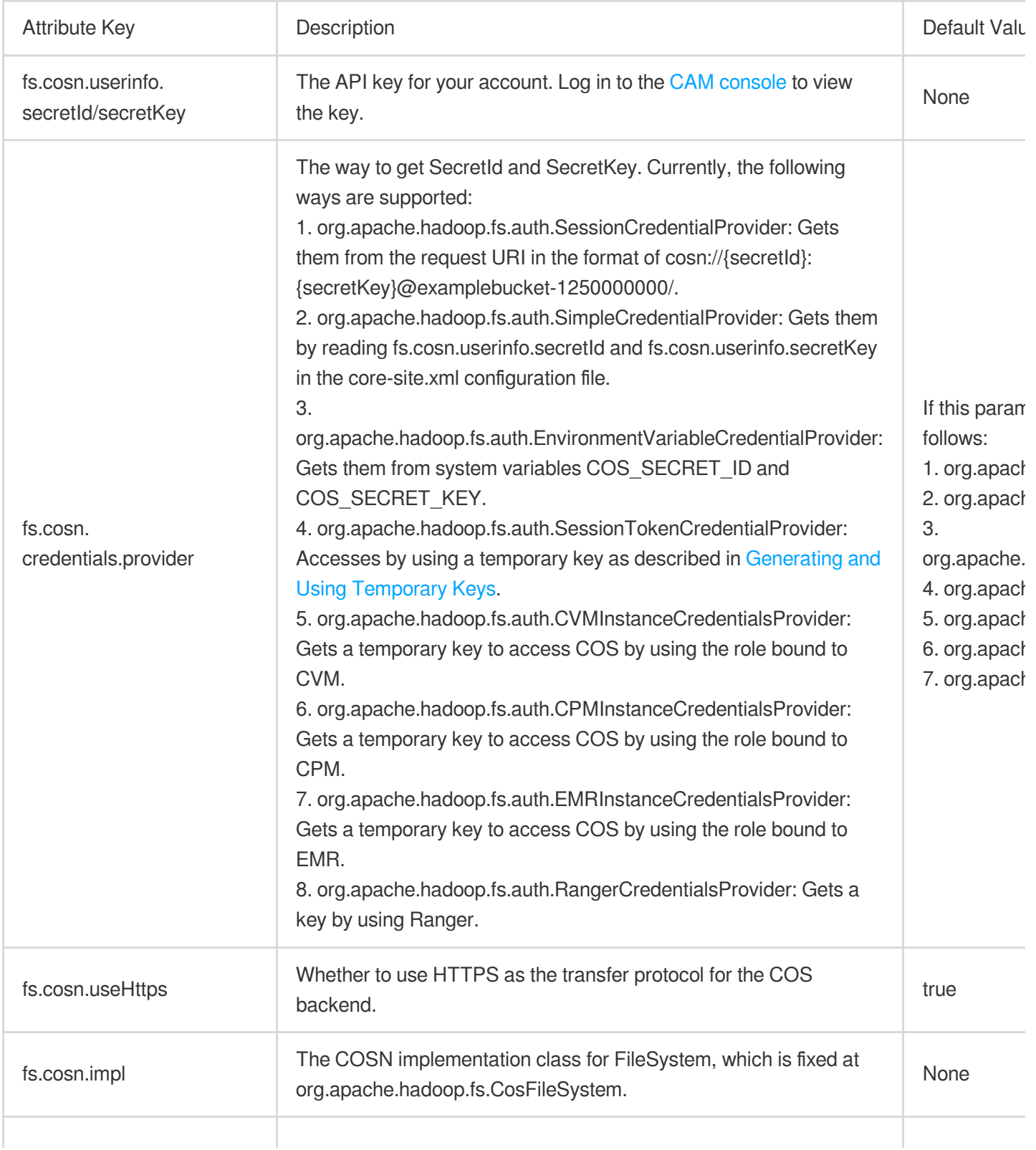

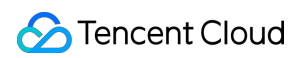

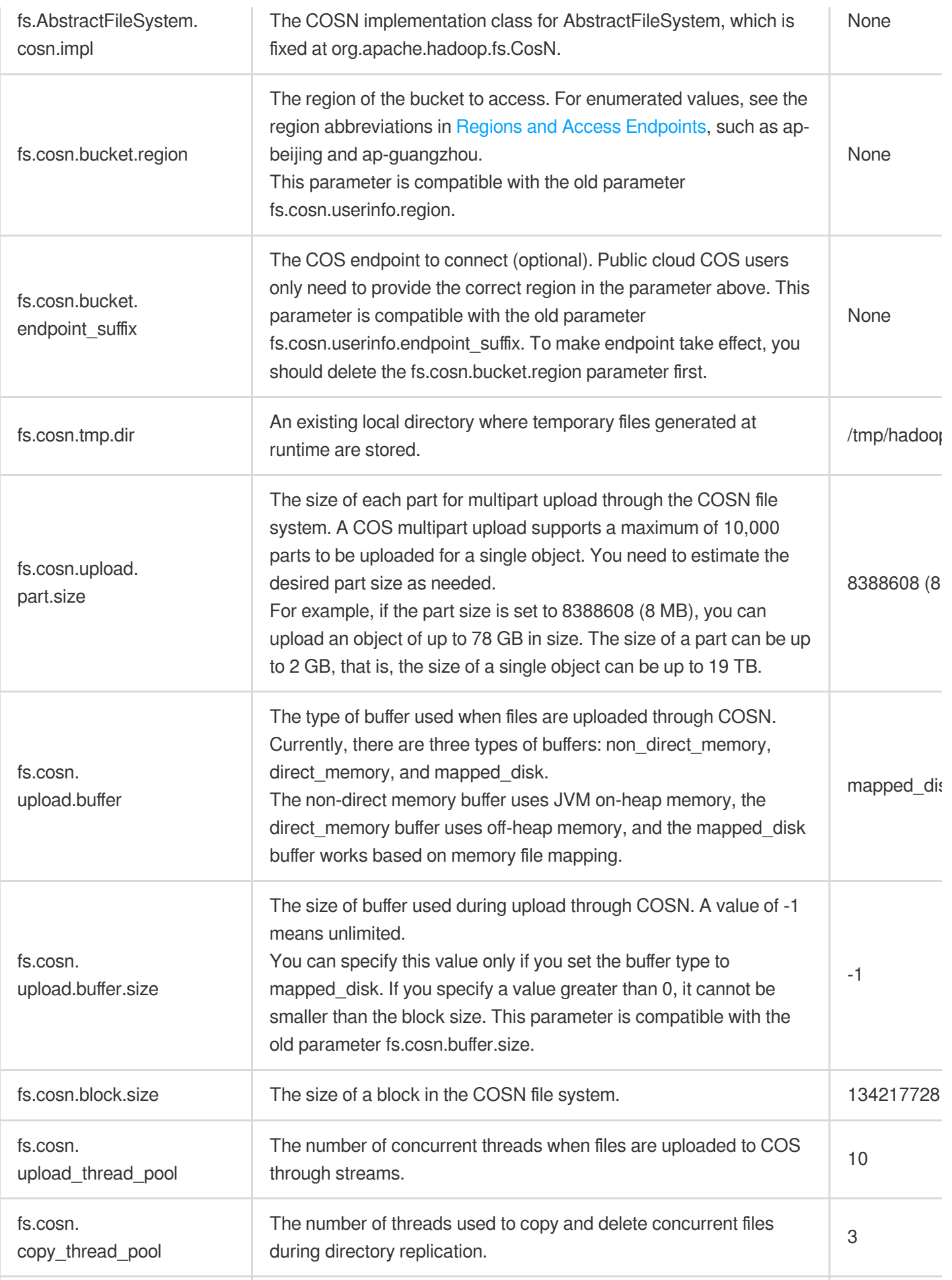

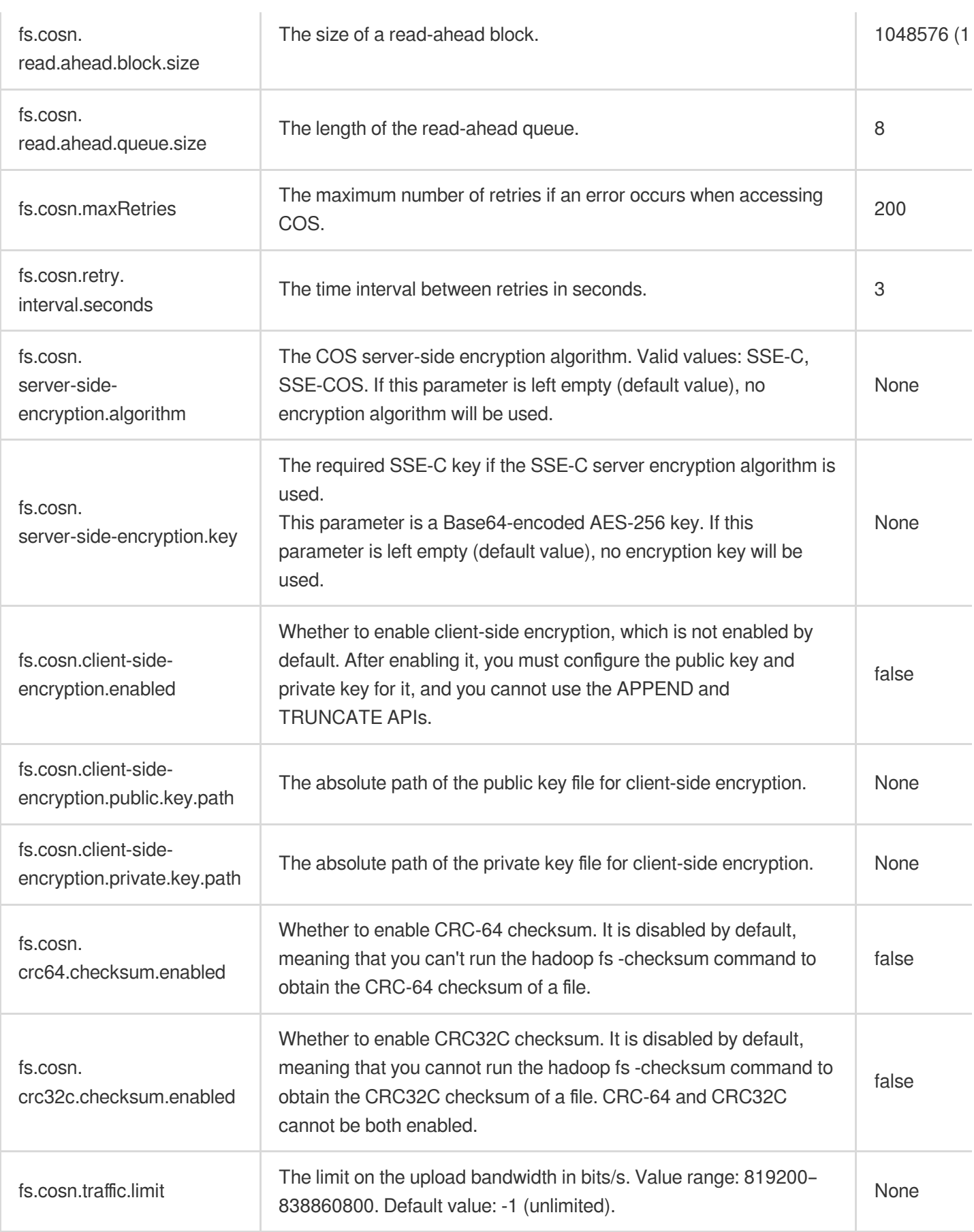

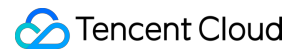

#### **Hadoop configuration**

Modify \$HADOOP\_HOME/etc/hadoop/core-site.xml by adding the information of COS users and implementation classes as shown below:

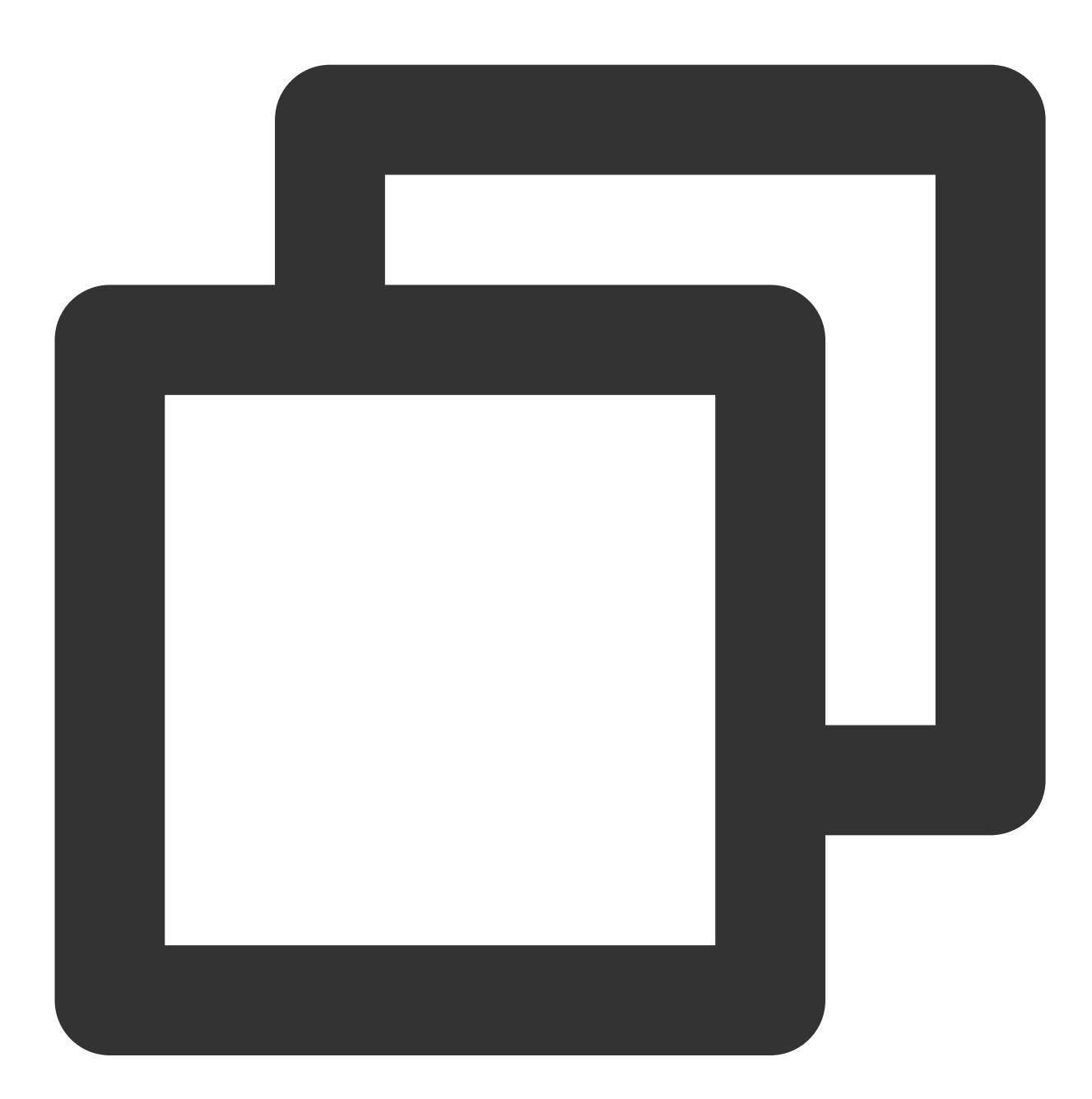

```
<configuration>
    <property>
        <name>fs.cosn.credentials.provider</name>
        <value>org.apache.hadoop.fs.auth.SimpleCredentialProvider</value>
        <description>
```
This option allows the user to specify how to get the credentials. Comma-separated class names of credential provider classes which implem com.qcloud.cos.auth.COSCredentialsProvider:

1.org.apache.hadoop.fs.auth.SessionCredentialProvider: Obtain the secre 2.org.apache.hadoop.fs.auth.SimpleCredentialProvider: Obtain the secret from fs.cosn.userinfo.secretId and fs.cosn.userinfo.secretKey in core-s 3.org.apache.hadoop.fs.auth.EnvironmentVariableCredentialProvider: Obta from system environment variables named COS\_SECRET\_ID and COS\_SECRET\_KE

- If unspecified, the default order of credential providers is:
- 1. org.apache.hadoop.fs.auth.SessionCredentialProvider
- 2. org.apache.hadoop.fs.auth.SimpleCredentialProvider
- 3. org.apache.hadoop.fs.auth.EnvironmentVariableCredentialProvider
- 4. org.apache.hadoop.fs.auth.SessionTokenCredentialProvider
- 5. org.apache.hadoop.fs.auth.CVMInstanceCredentialsProvider
- 6. org.apache.hadoop.fs.auth.CPMInstanceCredentialsProvider

7. org.apache.hadoop.fs.auth.EMRInstanceCredentialsProvider </description>

#### </property>

#### <property>

```
<name>fs.cosn.userinfo.secretId</name>
<value>xxxxxxxxxxxxxxxxxxxxxxxxx</value>
<description>Tencent Cloud Secret Id</description>
```

```
</property>
```

```
<property>
```

```
<name>fs.cosn.userinfo.secretKey</name>
    <value>xxxxxxxxxxxxxxxxxxxxxxxx</value>
    <description>Tencent Cloud Secret Key</description>
</property>
```

```
<property>
```

```
<name>fs.cosn.bucket.region</name>
    <value>ap-xxx</value>
    <description>The region where the bucket is located.</description>
</property>
```
#### <property>

```
<name>fs.cosn.bucket.endpoint_suffix</name>
    <value>cos.ap-xxx.myqcloud.com</value>
    <description>
     COS endpoint to connect to.
     For public cloud users, it is recommended not to set this option, and onl
    </description>
</property>
```

```
<property>
   <name>fs.cosn.impl</name>
    <value>org.apache.hadoop.fs.CosFileSystem</value>
    <description>The implementation class of the CosN Filesystem.</description>
</property>
<property>
    <name>fs.AbstractFileSystem.cosn.impl</name>
    <value>org.apache.hadoop.fs.CosN</value>
    <description>The implementation class of the CosN AbstractFileSystem.</desc
</property>
<property>
    <name>fs.cosn.tmp.dir</name>
   <value>/tmp/hadoop_cos</value>
    <description>Temporary files will be placed here.</description>
</property>
<property>
    <name>fs.cosn.upload.buffer</name>
    <value>mapped_disk</value>
    <description>The type of upload buffer. Available values: non_direct_memory
</property>
<property>
    <name>fs.cosn.upload.buffer.size</name>
    <value>134217728</value>
    <description>The total size of the upload buffer pool. -1 means unlimited.<
</property>
<property>
    <name>fs.cosn.upload.part.size</name>
   <value>8388608</value>
    <description>Block size to use cosn filesysten, which is the part size for
   Considering the COS supports up to 10000 blocks, user should estimate the m
   For example, 8MB part size can allow writing a 78GB single file.</descript
</property>
<property>
    <name>fs.cosn.maxRetries</name>
 <value>3</value>
 <description>
   The maximum number of retries for reading or writing files to
   COS, before we signal failure to the application.
 </description>
</property>
```

```
<property>
        <name>fs.cosn.retry.interval.seconds</name>
      <value>3</value>
      <description>The number of seconds to sleep between each COS retry.</descript
    </property>
    <property>
        <name>fs.cosn.server-side-encryption.algorithm</name>
        <value></value>
        <description>The server-side encryption algorithm.</description>
    </property>
     <property>
        <name>fs.cosn.server-side-encryption.key</name>
        <value></value>
        <description>The SSE-C server-side encryption key.</description>
    </property>
    <property>
        <name>fs.cosn.client-side-encryption.enabled</name>
        <value></value>
        <description>Enable or disable the client encryption function</description>
    </property>
    <property>
        <name>fs.cosn.client-side-encryption.public.key.path</name>
        <value>/xxx/xxx.key</value>
        <description>The direct path to the public key</description>
    </property>
     <property>
        <name>fs.cosn.client-side-encryption.private.key.path</name>
        <value>/xxx/xxx.key</value>
        <description>The direct path to the private key</description>
    </property>
</configuration>
```
You are not advised to configure fs.defaultFS in the production environment. To use it for certain test cases (for example, hive-testbench), add the following configurations:

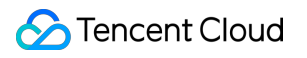

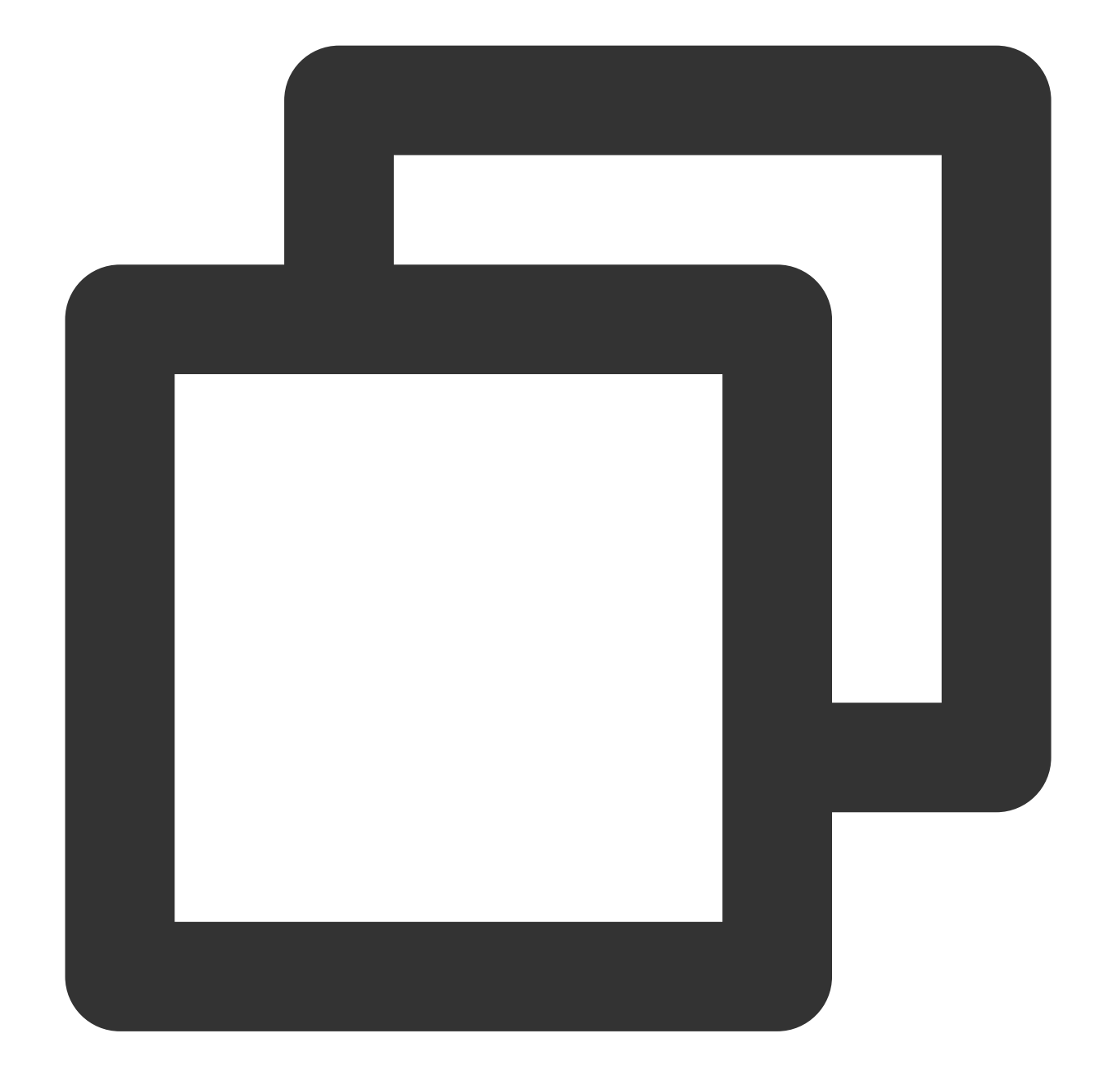

```
<property>
          <name>fs.defaultFS</name>
          <value>cosn://examplebucket-1250000000</value>
        <description>
             This option is not advice to config, this only used for some special t
        </description>
</property>
```
#### **Server-side encryption**

Hadoop-COS supports server-side encryption using either of the following two methods: COS-managed keys (SSE-COS) and customer-provided keys (SSE-C). You can enable this feature, which is disabled by default, by configuring as shown below:

#### **SSE-COS encryption**

SSE-COS encryption refers to server-side encryption with a COS-managed key. In this mode, COS manages the master key and its data. When using Hadoop-COS, you can add the following configuration in the \$HADOOP\_HOME/etc/hadoop/core-site.xml file to implement SSE-COS encryption.

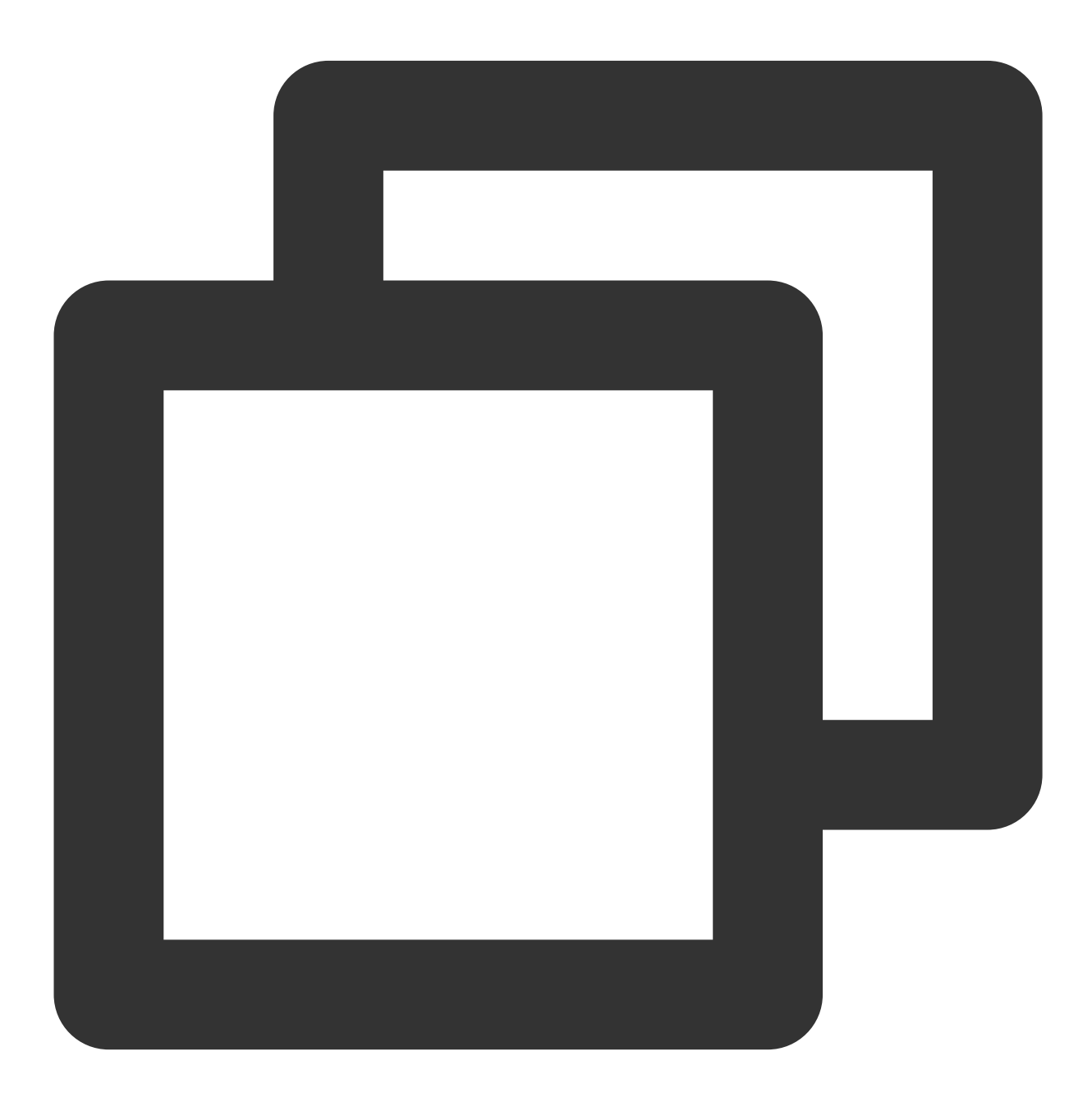

<property>

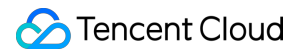

```
<name>fs.cosn.server-side-encryption.algorithm</name>
        <value>SSE-COS</value>
        <description>The server-side encryption algorithm.</description>
</property>
```
#### **SSE-C encryption**

SSE-C encryption refers to server-side encryption with customer-provided keys. That is, the encryption key is provided by the user. When you upload an object, COS will use the encryption key that you provide to apply AES-256 encryption to the data. When using Hadoop-COS, you can add the following configuration in the HADOOP\_HOME/etc/hadoop/core-site.xml file to implement SSE-C encryption.

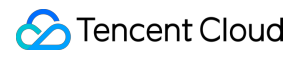

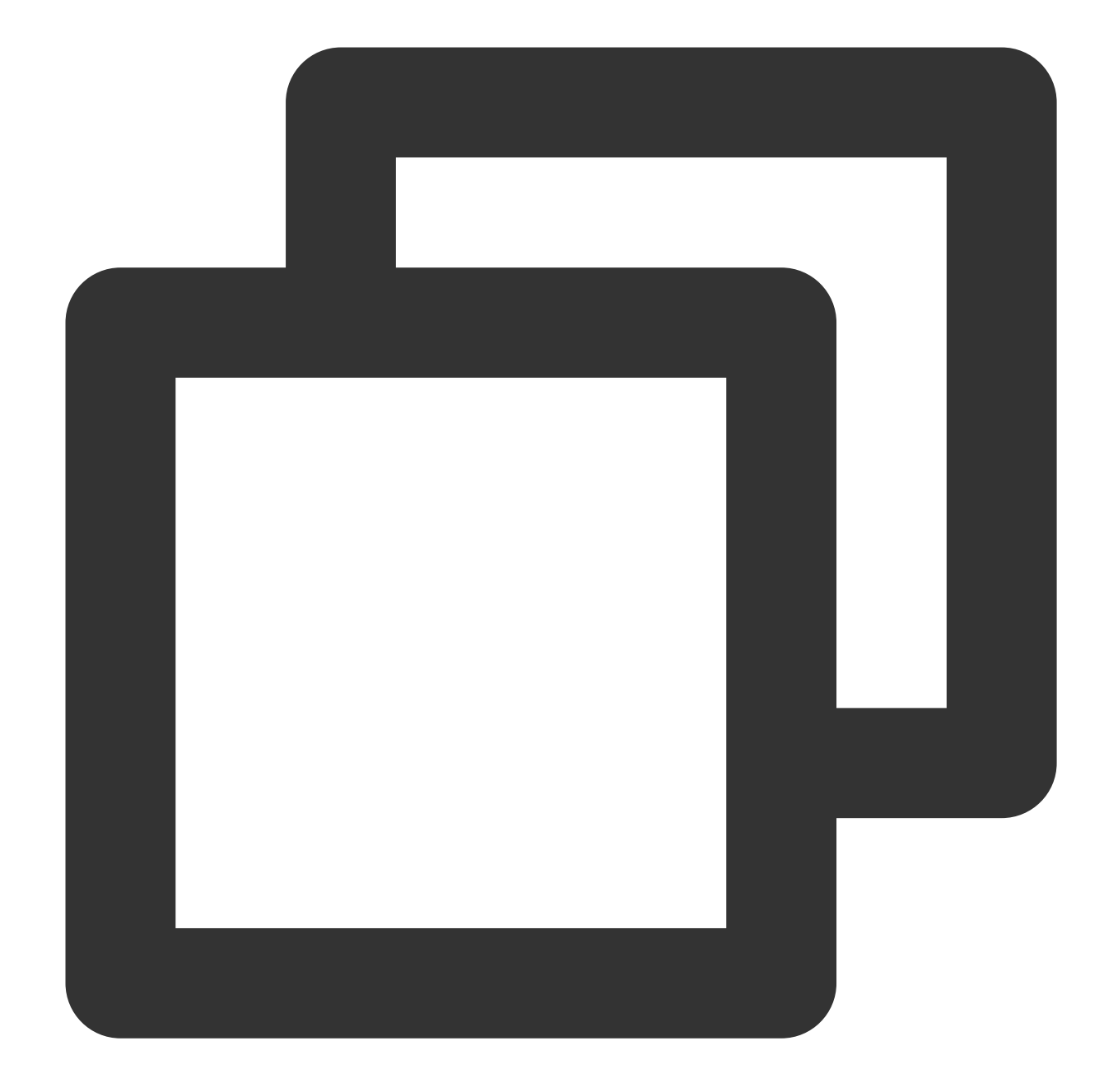

```
<property>
        <name>fs.cosn.server-side-encryption.algorithm</name>
        <value>SSE-C</value>
        <description>The server-side encryption algorithm.</description>
</property>
<property>
      <name>fs.cosn.server-side-encryption.key</name>
        <value>MDEyMzQ1Njc4OUFCQ0RFRjAxMjM0NTY3ODlBQkNERUY=</value> #Users need to
        <description>The SSE-C server-side encryption key.</description>
</property>
```
#### **Note:**

The SSE-C encryption feature of Hadoop-COS relies on the SSE-C server-side encryption of COS. This means Hadoop-COS does not store any user-defined encryption keys just like COS. Instead, COS stores HMAC values with random data added to the encryption keys to authenticate access requests. COS cannot use the HMAC values to derive the value of an encryption key or decrypt the content of an object. Therefore, if you lose your encryption key, you will not be able to access the object again.

If you configure an SSE-C server-side encryption algorithm in Hadoop-COS, you must also configure an SSE-C key by using the fs.cosn.server-side-encryption.key parameter in the format of a Base64-encoded AES-256 key.

#### **Client-side encryption**

COSN client-side encryption adopts the RSA encryption method. The key is divided into public key and private key. The former is used for file encryption, and the latter is used for file decryption. When a file is uploaded, COSN will generate a random key and use it to encrypt the file symmetrically. The public key encrypts this key and saves the encrypted information in the file's metadata. When the file is downloaded, COSN will use the private key to obtain the encrypted random key from the file's metadata for decryption and then use the decrypted random key to decrypt the file. The public and private keys only participate in the local calculation in the client but are not transferred on the network or stored on the server, ensuring the data security of the master key.

When using client-side encryption, you should ensure the integrity and accuracy of the master key. When copying or migrating encrypted data, you should ensure the integrity and accuracy of the cryptographic metadata. If any encrypted data cannot be decoded due to cryptographic metadata loss/corruption caused by your incorrect use or loss of the master key, you shall bear all losses and consequences arising from it.

After client-side encryption is enabled, APPEND and TRUNCATE APIs are no longer supported.

If you run the hadoop  $fs -cp$  command on an encrypted file in a client with the client-side encryption feature disabled, the encrypted information will be lost.

After client-side encryption is enabled, CRC file verification and async multipart upload are disabled by default. When using Hadoop-COS, you can add the following configuration in the \$HADOOP\_HOME/etc/hadoop/coresite.xml file to implement SSE-COS encryption.

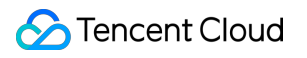

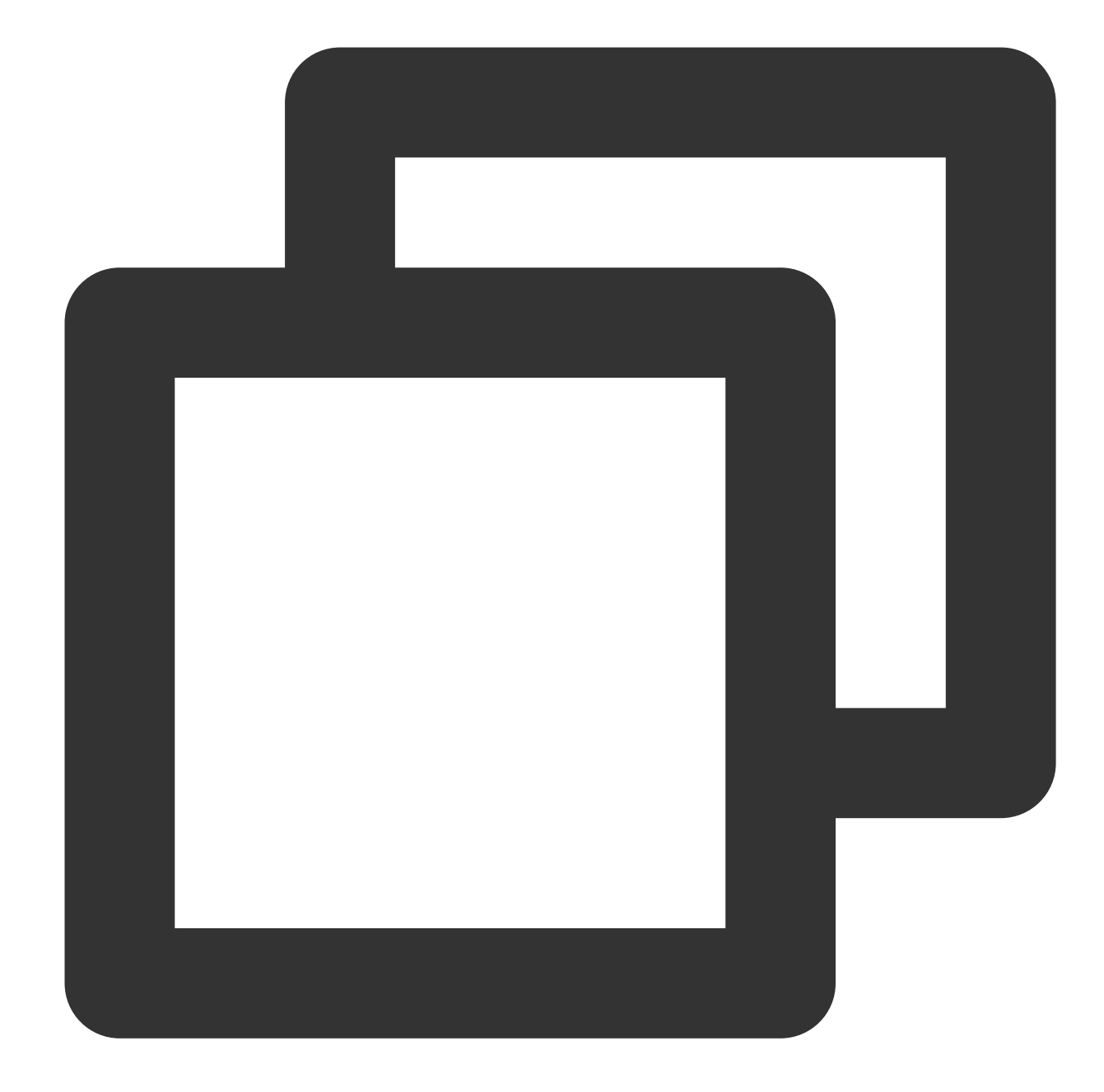

```
<property>
       <name>fs.cosn.client-side-encryption.enabled</name>
       <value>true</value>
       <description>Enable or disable the client encryption function</description>
   </property>
   <property>
       <name>fs.cosn.client-side-encryption.public.key.path</name>
       <value>/xxx/xxx.key</value>
       <description>The direct path to the public key</description>
   </property>
```

```
<property>
   <name>fs.cosn.client-side-encryption.private.key.path</name>
   <value>/xxx/xxx.key</value>
    <description>The direct path to the private key</description>
</property>
```
You can generate the key with the following code:

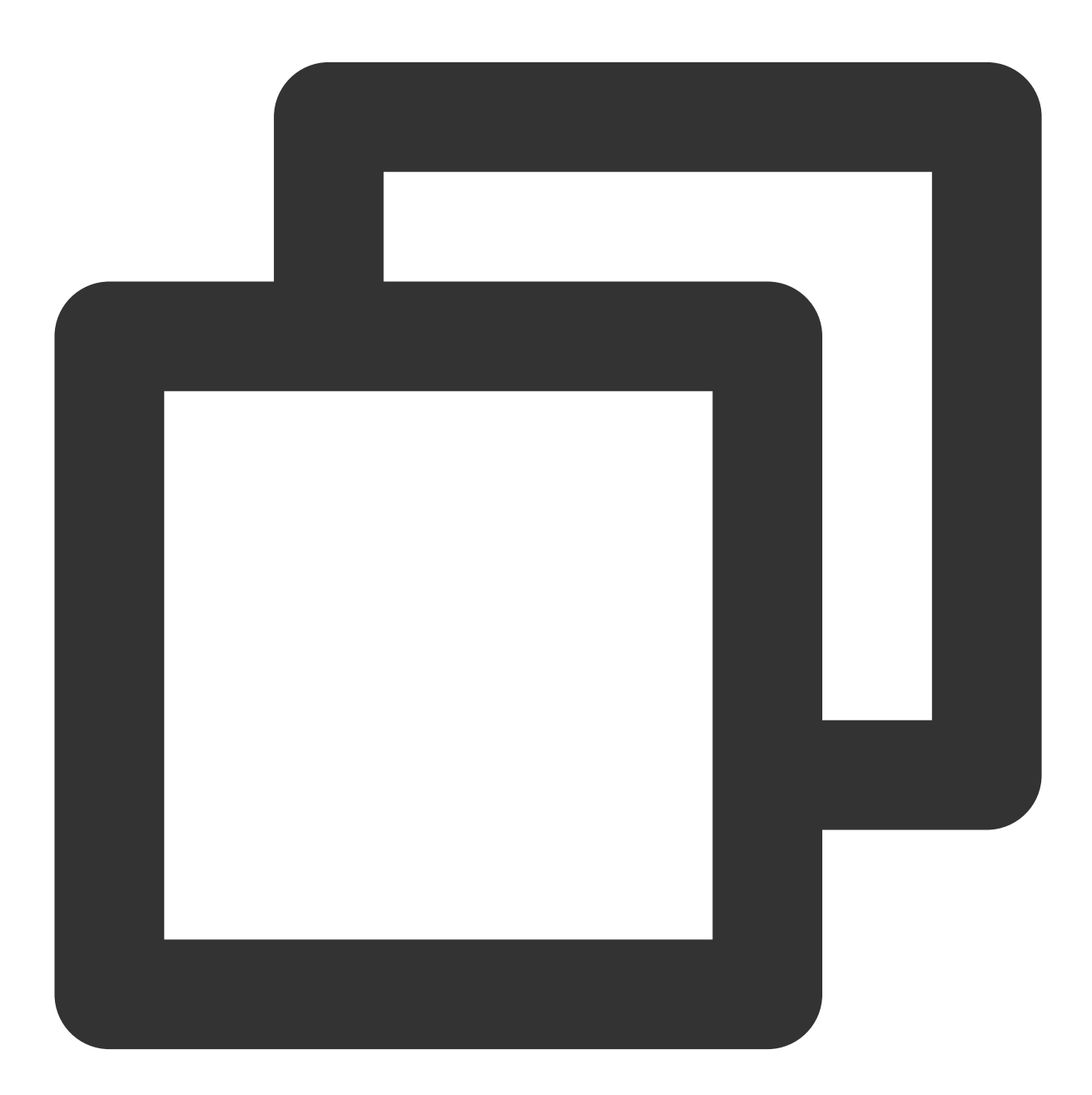

import java.io.FileOutputStream; import java.io.IOException; import java.security.KeyPair;

```
import java.security.KeyPairGenerator;
import java.security.NoSuchAlgorithmException;
import java.security.PrivateKey;
import java.security.PublicKey;
import java.security.SecureRandom;
import java.security.spec.PKCS8EncodedKeySpec;
import java.security.spec.X509EncodedKeySpec;
// Use asymmetric key RSA encryption for randomly generated symmetric keys
public class BuildKey {
    private static final SecureRandom srand = new SecureRandom();
    private static void buildAndSaveAsymKeyPair(String pubKeyPath, String priKeyPat
        KeyPairGenerator keyGenerator = KeyPairGenerator.getInstance("RSA");
        keyGenerator.initialize(1024, srand);
        KeyPair keyPair = keyGenerator.generateKeyPair();
        PrivateKey privateKey = keyPair.getPrivate();
        PublicKey publicKey = keyPair.getPublic();
        X509EncodedKeySpec x509EncodedKeySpec = new X509EncodedKeySpec(publicKey.ge
        FileOutputStream fos = new FileOutputStream(pubKeyPath);
        fos.write(x509EncodedKeySpec.getEncoded());
        fos.close();
        PKCS8EncodedKeySpec pkcs8EncodedKeySpec = new PKCS8EncodedKeySpec(privateKe
        fos = new FileOutputStream(priKeyPath);
        fos.write(pkcs8EncodedKeySpec.getEncoded());
        fos.close();
    }
    public static void main(String[] args) throws Exception {
        String pubKeyPath = "pub.key";
        String priKeyPath = "pri.key";
        buildAndSaveAsymKeyPair(pubKeyPath, priKeyPath);
    }
}
```
### How to Use

#### **Examples**

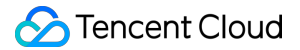

Run a command in the format of hadoop fs -1s -R cosn://<BucketName-APPID>/<path> or hadoop fs -ls -R /<path> (you need to set fs.defaultFS to cosn://BucketName-APPID). The following example uses a bucket named examplebucket-1250000000, to which you can append a specific path.

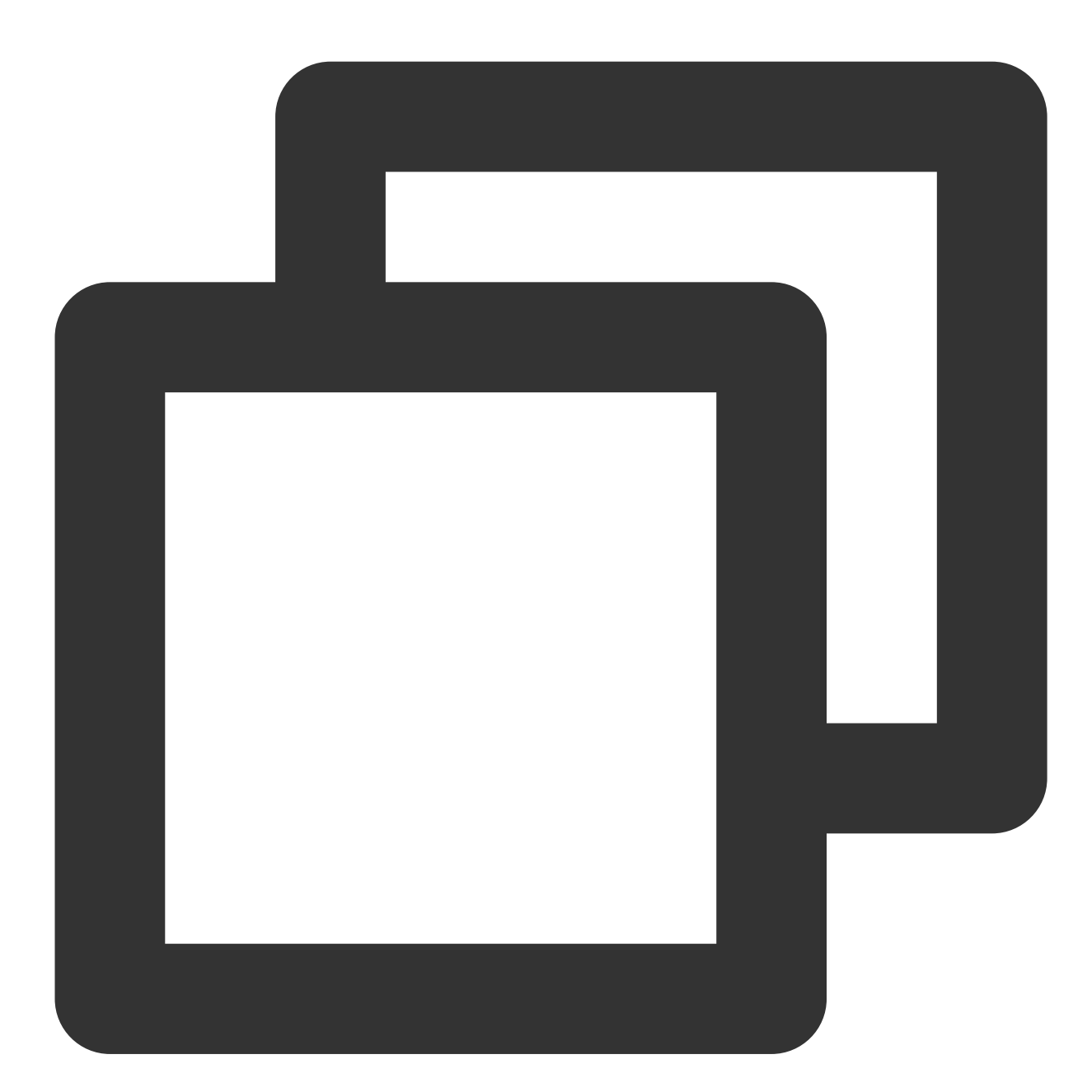

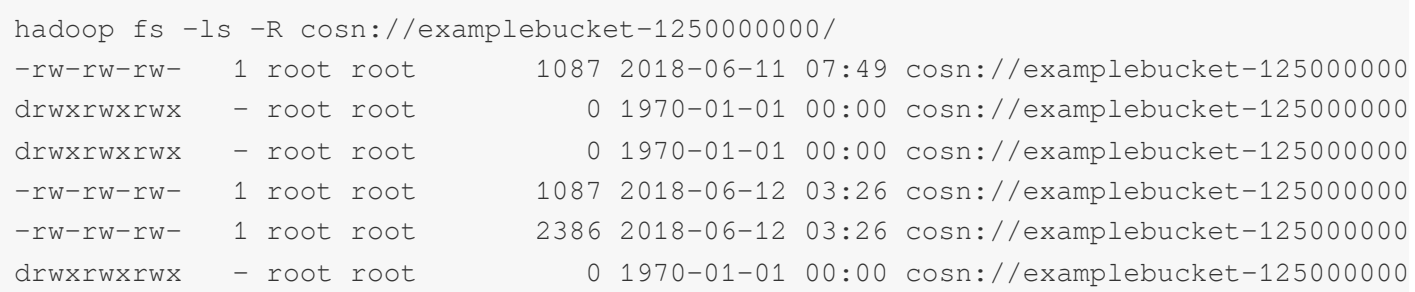

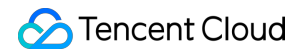

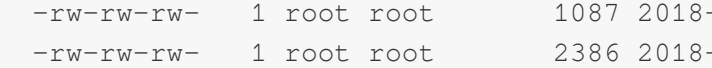

-06-11 07:32 cosn://examplebucket-125000000  $-06-11$  07:29 cosn://examplebucket-125000000

Run the wordcount provided in MapReduce and execute the following command.

#### **Note:**

This example uses hadoop-mapreduce-examples-2.7.2.jar. To use a different version of the JAR file, modify the version number.

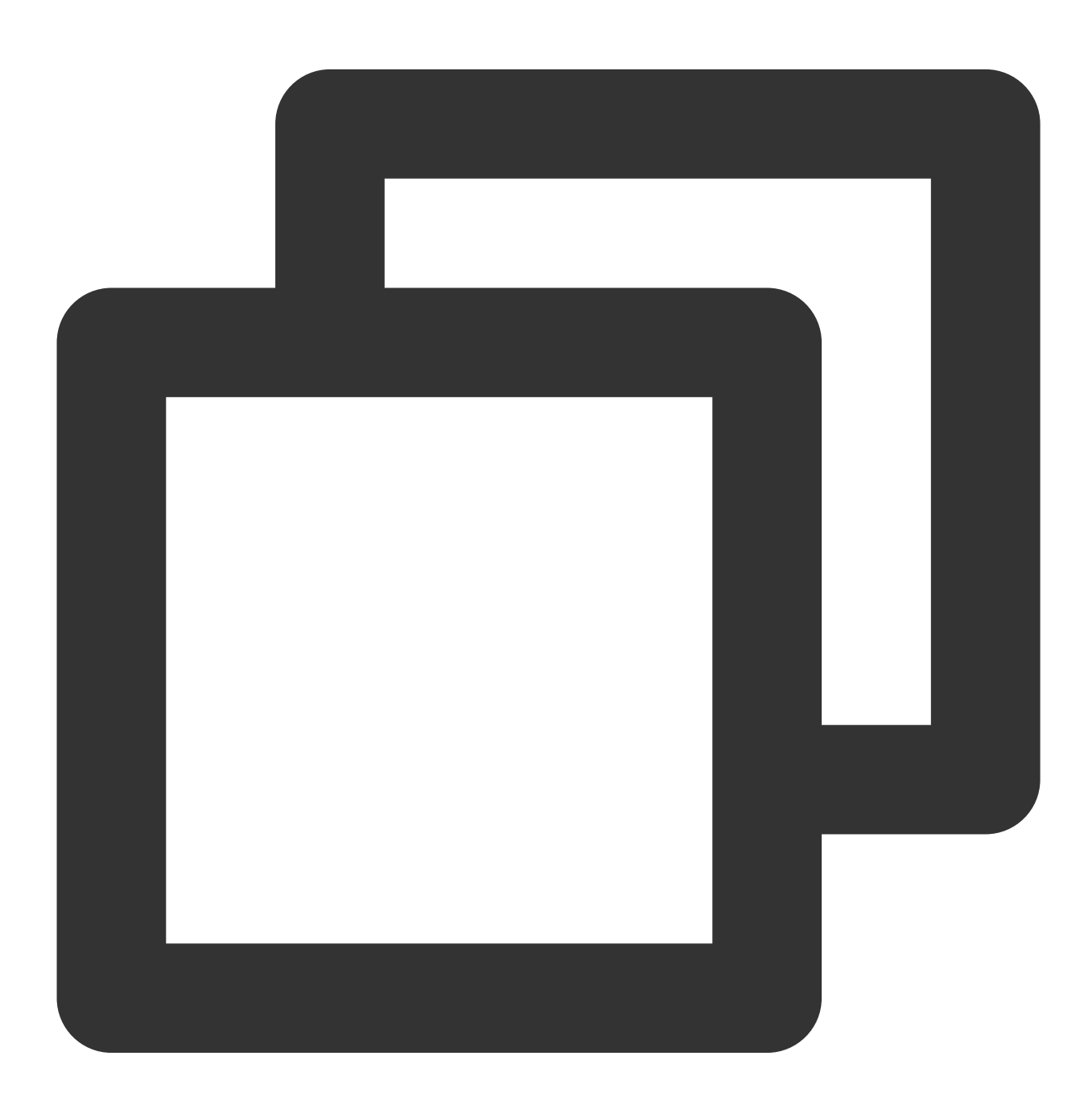

bin/hadoop jar share/hadoop/mapreduce/hadoop-mapreduce-examples-2.7.2.jar wordcount

If the command is successful, the following information will be returned:

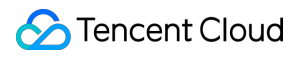

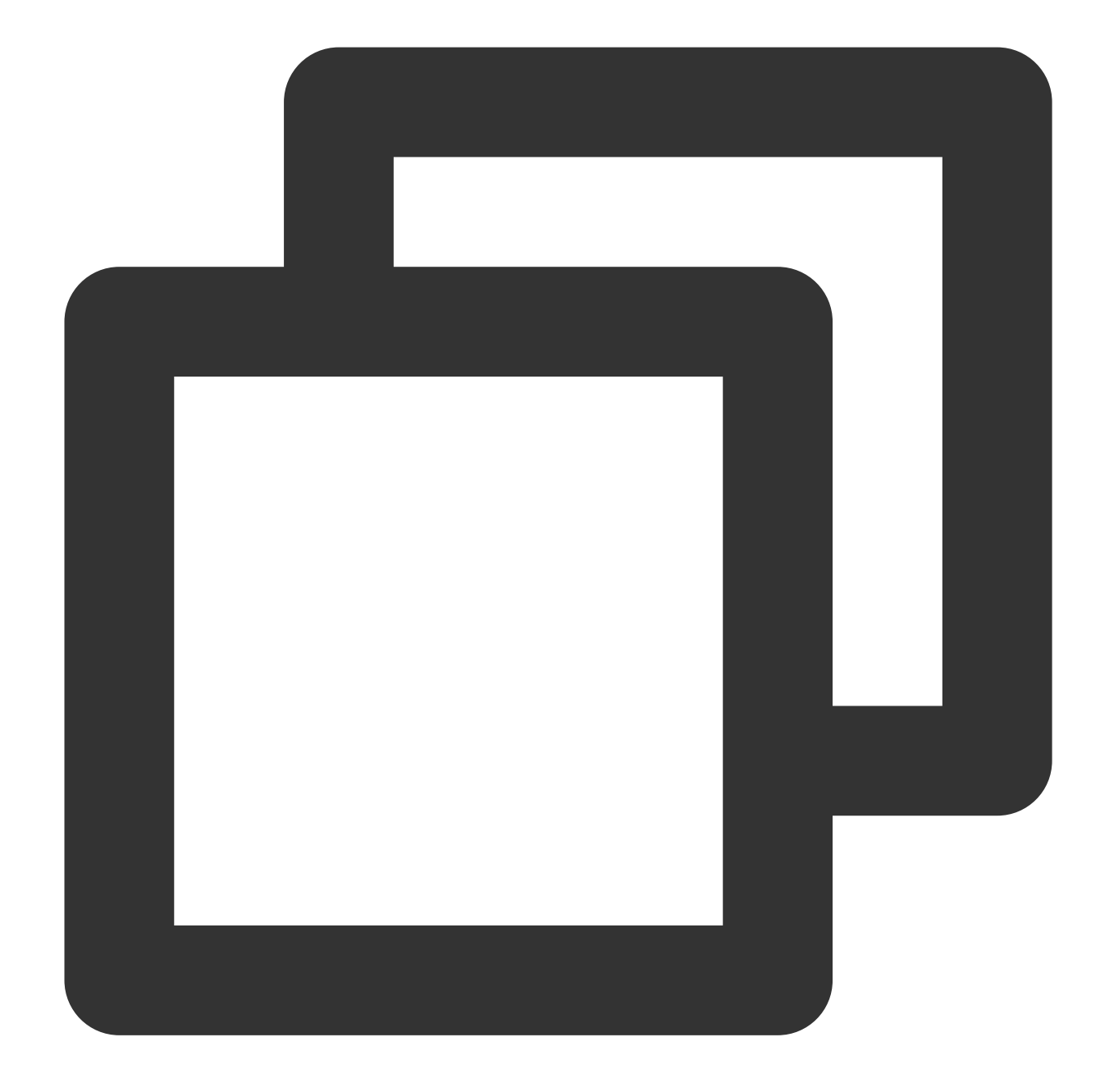

```
File System Counters
COSN: Number of bytes read=72
COSN: Number of bytes written=40
COSN: Number of read operations=0
COSN: Number of large read operations=0
COSN: Number of write operations=0
FILE: Number of bytes read=547350
FILE: Number of bytes written=1155616
FILE: Number of read operations=0
FILE: Number of large read operations=0
FILE: Number of write operations=0
```
### **C** Tencent Cloud

```
HDFS: Number of bytes read=0
HDFS: Number of bytes written=0
HDFS: Number of read operations=0
HDFS: Number of large read operations=0
HDFS: Number of write operations=0
Map-Reduce Framework
Map input records=5
Map output records=7
Map output bytes=59
Map output materialized bytes=70
Input split bytes=99
Combine input records=7
Combine output records=6
Reduce input groups=6
Reduce shuffle bytes=70
Reduce input records=6
Reduce output records=6
Spilled Records=12
Shuffled Maps =1
Failed Shuffles=0
Merged Map outputs=1
GC time elapsed (ms)=0
Total committed heap usage (bytes)=653262848
Shuffle Errors
BAD_ID=0
CONNECTION=0
IO_ERROR=0
WRONG_LENGTH=0
WRONG_MAP=0
WRONG_REDUCE=0
File Input Format Counters
Bytes Read=36
File Output Format Counters
Bytes Written=40
```
#### **Accessing COSN through Java code**

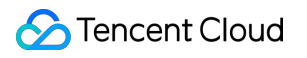

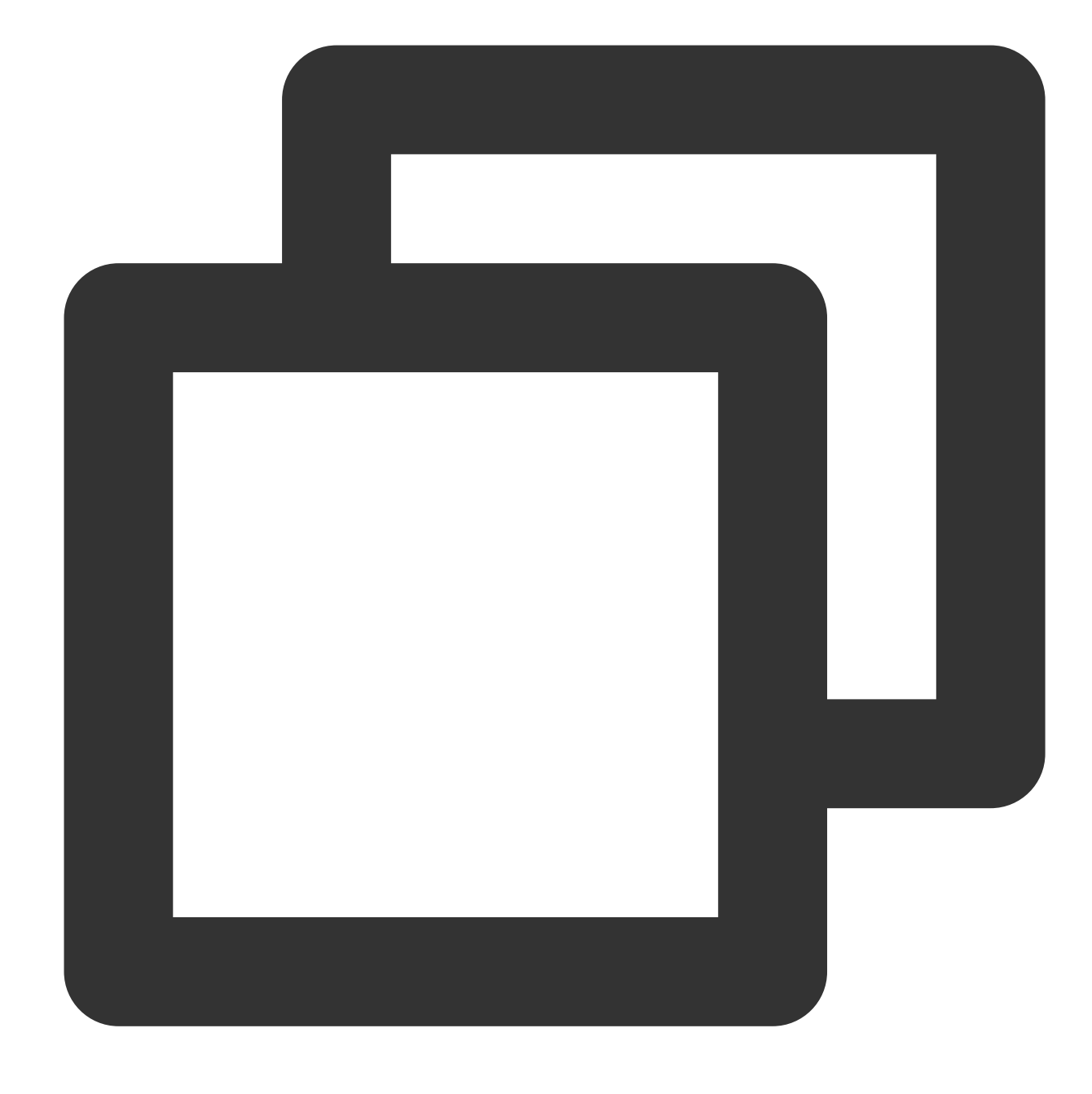

package com.qcloud.chdfs.demo;

```
import org.apache.commons.io.IOUtils;
import org.apache.hadoop.conf.Configuration;
import org.apache.hadoop.fs.FSDataInputStream;
import org.apache.hadoop.fs.FSDataOutputStream;
import org.apache.hadoop.fs.FileChecksum;
import org.apache.hadoop.fs.FileStatus;
import org.apache.hadoop.fs.FileSystem;
import org.apache.hadoop.fs.Path;
```

```
import java.io.IOException;
import java.net.URI;
import java.nio.ByteBuffer;
public class Demo {
    private static FileSystem initFS() throws IOException {
        Configuration conf = new Configuration();
        // For more information on COSN configuration items, visit https://cloud.te
        // The following configuration items are required
        conf.set("fs.cosn.impl", "org.apache.hadoop.fs.CosFileSystem");
        conf.set("fs.AbstractFileSystem.cosn.impl", "org.apache.hadoop.fs.CosN");
        conf.set("fs.cosn.tmp.dir", "/tmp/hadoop_cos");
        conf.set("fs.cosn.bucket.region", "ap-guangzhou");
        conf.set("fs.cosn.userinfo.secretId", "AKXXXXXXXXXXXXXXXX");
        conf.set("fs.cosn.userinfo.secretKey", "XXXXXXXXXXXXXXXXX");
        conf.set("fs.ofs.user.appid", "XXXXXXXXXXX");
        // For more information on other configuration items, visit https://cloud.t
        // Whether to enable CRC-64 checksum. It is disabled by default, meaning th
        conf.set("fs.cosn.crc64.checksum.enabled", "true");
        String cosnUrl = "cosn://f4mxxxxxxxx-125xxxxxxx";
        return FileSystem.get(URI.create(cosnUrl), conf);
    }
    private static void mkdir(FileSystem fs, Path filePath) throws IOException {
        fs.mkdirs(filePath);
    }
    private static void createFile(FileSystem fs, Path filePath) throws IOException
        // Create a file (if it already exists, it will be overwritten)
        // if the parent dir does not exist, fs will create it!
        FSDataOutputStream out = fs.create(filePath, true);
        try {
            // Write a file
            String content = "test write file";
            out.write(content.getBytes());
        } finally {
            IOUtils.closeQuietly(out);
        }
    }
    private static void readFile(FileSystem fs, Path filePath) throws IOException {
        FSDataInputStream in = fs.open(filePath);
        try {
            byte[] buf = new byte[4096];
            int readLen = -1;
            do {
                readLen = in.read(buf);
```

```
} while (readLen >= 0);
    } finally {
        IOUtils.closeQuietly(in);
    }
}
private static void queryFileOrDirStatus(FileSystem fs, Path path) throws IOExc
    FileStatus fileStatus = fs.getFileStatus(path);
    if (fileStatus.isDirectory()) {
        System.out.printf("path %s is dir\\n", path);
        return;
    }
    long fileLen = fileStatus.getLen();
    long accessTime = fileStatus.getAccessTime();
    long modifyTime = fileStatus.getModificationTime();
    String owner = fileStatus.getOwner();
    String group = fileStatus.getGroup();
    System.out.printf("path %s is file, fileLen: %d, accessTime: %d, modifyTime
            path, fileLen, accessTime, modifyTime, owner, group);
}
private static void getFileCheckSum(FileSystem fs, Path path) throws IOExceptio
    FileChecksum checksum = fs.getFileChecksum(path);
    System.out.printf("path %s, checkSumType: %s, checkSumCrcVal: %d\\n",
            path, checksum.getAlgorithmName(), ByteBuffer.wrap(checksum.getByte
}
private static void copyFileFromLocal(FileSystem fs, Path cosnPath, Path localP
    fs.copyFromLocalFile(localPath, cosnPath);
}
private static void copyFileToLocal(FileSystem fs, Path cosnPath, Path localPat
    fs.copyToLocalFile(cosnPath, localPath);
}
private static void renamePath(FileSystem fs, Path oldPath, Path newPath) throw
    fs.rename(oldPath, newPath);
}
private static void listDirPath(FileSystem fs, Path dirPath) throws IOException
    FileStatus[] dirMemberArray = fs.listStatus(dirPath);
    for (FileStatus dirMember : dirMemberArray) {
        System.out.printf("dirMember path %s, fileLen: %d\\n", dirMember.getPat
    }
}
```

```
// The recursive deletion flag is used to delete directories
// If recursion is `false` and `dir` is not empty, the operation will fail
private static void deleteFileOrDir(FileSystem fs, Path path, boolean recursive
    fs.delete(path, recursive);
}
private static void closeFileSystem(FileSystem fs) throws IOException {
    fs.close();
}
public static void main(String[] args) throws IOException {
    // Initialize a file
    FileSystem fs = initFS();
    // Create a file
    Path cosnFilePath = new Path("/folder/exampleobject.txt");
    createFile(fs, cosnFilePath);
    // Read a file
    readFile(fs, cosnFilePath);
    // Query a file or directory
    queryFileOrDirStatus(fs, cosnFilePath);
    // Get a file checksum
    getFileCheckSum(fs, cosnFilePath);
    // Copy a file from the local system
    Path localFilePath = new Path("file:///home/hadoop/ofs_demo/data/exampleobj
    copyFileFromLocal(fs, cosnFilePath, localFilePath);
    // Download a file to the local file system
    Path localDownFilePath = new Path("file:///home/hadoop/ofs_demo/data/exampl
    copyFileToLocal(fs, cosnFilePath, localDownFilePath);
    listDirPath(fs, cosnFilePath);
    // Rename
    mkdir(fs, new Path("/doc"));
    Path newPath = new Path("/doc/example.txt");
    renamePath(fs, cosnFilePath, newPath);
    // Delete a file
    deleteFileOrDir(fs, newPath, false);
    // Create a directory
    Path dirPath = new Path("/folder");
```

```
mkdir(fs, dirPath);
    // Create a file in a directory
    Path subFilePath = new Path("/folder/exampleobject.txt");
    createFile(fs, subFilePath);
    // List directories
    listDirPath(fs, dirPath);
    // Delete a directory
    deleteFileOrDir(fs, dirPath, true);
    deleteFileOrDir(fs, new Path("/doc"), true);
    // Close a file system
    closeFileSystem(fs);
}
```
# FAQs

}

If you have any questions about Hadoop-COS, see FAQs > Tools > [Hadoop](https://www.tencentcloud.com/document/product/436/35706).

# **COSDistCp**

Last updated: 2024-01-06 16:15:35

# Feature Overview

COSDistCp is a MapReduce-based distributed file copy tool mainly used for data copy between HDFS and COS. It introduces the following features: Performs incremental file migration and data verification based on length and CRC checksum. Filters files in the source directory with regular expression. Decompresses files in the source directory and compresses them to the target compression format. Aggregates text files based on a regular expression. Preserves user/user group, extension attributes, and time of the source file and directory. Configures alarms and Prometheus monitoring. Collects the statistics of file size distribution. Limits the read bandwidth.

# Operating Environments

#### **Operating system**

Linux

#### **Software dependency**

Hadoop 2.6.0 or above; Hadoop-COS 5.9.3 or above.

# Download and Installation

#### **Obtaining the COSDistCp JAR package**

If your Hadoop version is 2.x, you can download cos-distep-1.13-2.8.5.jar and verify the integrity of the downloaded JAR package according to the MD5 checksum of the package.

If your Hadoop version is 3.x, you can download cos-distep-1.13-3.1.0.jar and verify the integrity of the downloaded JAR package according to the MD5 checksum of the package.

#### **Installation notes**

In the Hadoop environment, install [Hadoop-COS](https://www.tencentcloud.com/document/product/436/6884) and then run the COSDistCp tool.

You can download the corresponding versions of COSDistCp, Hadoop-COS, and cos\_api-bundle JAR packages from download addresses listed above according to the Hadoop version. Then, specify the Hadoop-COS-related parameters to perform the copy operation, where the JAR package addresses should be the local addresses:

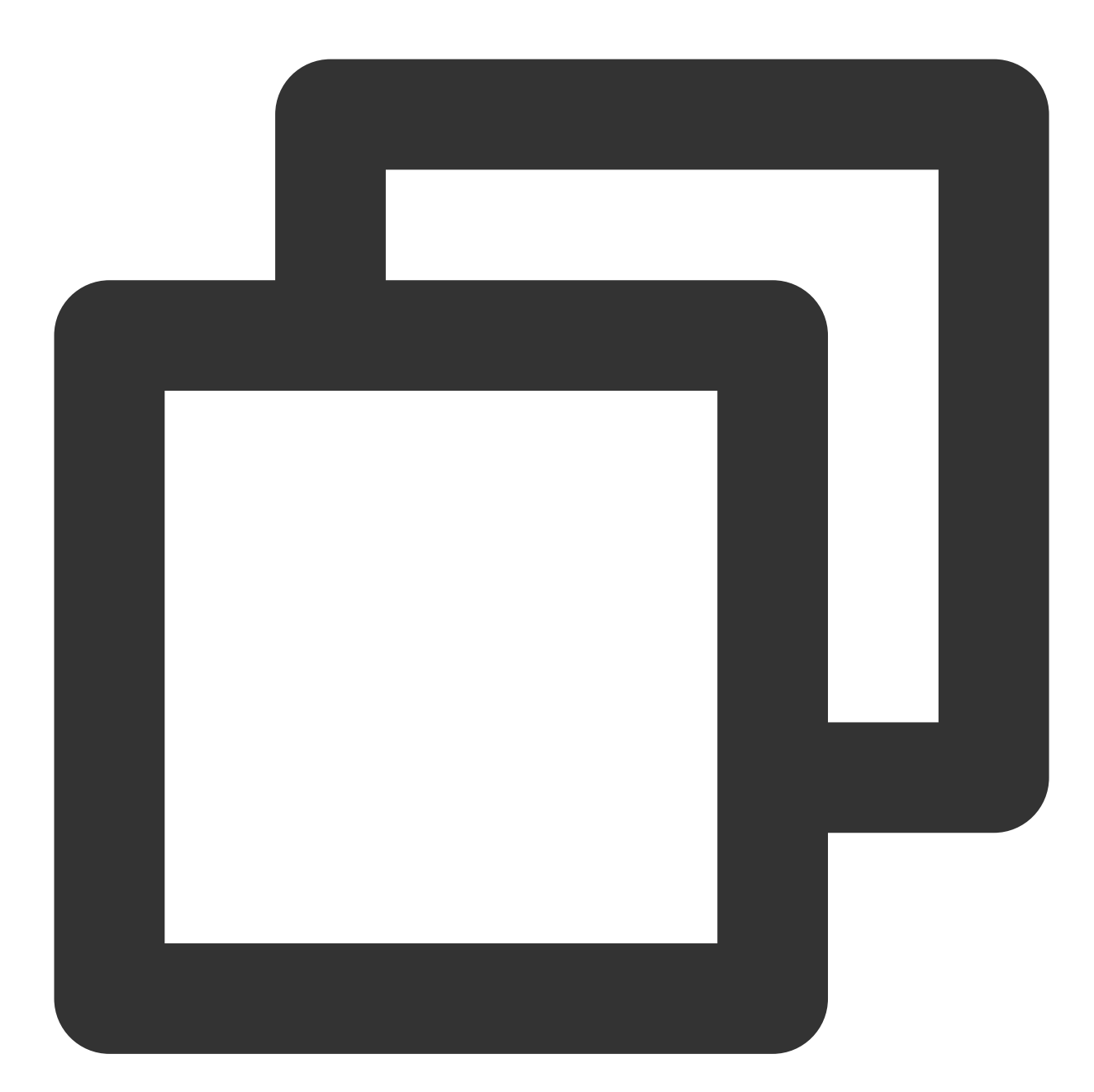

```
hadoop jar cos-distcp-${version}.jar \\
-libjars cos_api-bundle-${version}.jar,hadoop-cos-${version}.jar \\
-Dfs.cosn.credentials.provider=org.apache.hadoop.fs.auth.SimpleCredentialProvider \
-Dfs.cosn.userinfo.secretId=COS_SECRETID \\
-Dfs.cosn.userinfo.secretKey=COS_SECRETKEY \\
-Dfs.cosn.bucket.region=ap-guangzhou \\
-Dfs.cosn.impl=org.apache.hadoop.fs.CosFileSystem \\
```

```
-Dfs.AbstractFileSystem.cosn.impl=org.apache.hadoop.fs.CosN \\
--src /data/warehouse \\
--dest cosn://examplebucket-1250000000/warehouse
```
# How It Works

COSDistCp uses the MapReduce framework. The multi-process and multi-thread tool performs operations such as file copy, data verification, compression, file attribute preservation, and copy retries. COSDistCp will overwrite files with the same name in the destination location. If data copy or verification fails, the corresponding file may fail to be copied and information about these files will be written in a temporary directory. If new files are added to your source file system or the file content changes, you can use the  $\overline{\phantom{a}}$ -skipMode or  $\overline{\phantom{a}}$ -diffMode parameter to compare the length or CRC checksum of the files to implement data verification and incremental file migration.

## Parameter description

You can run the hadoop jar cos-distcp-\${version}.jar --help (\${version} is the version number) command under the hadoop user to view the COSDistCp-supported parameters. The following table describes the parameters of the COSDistCp of the current version:

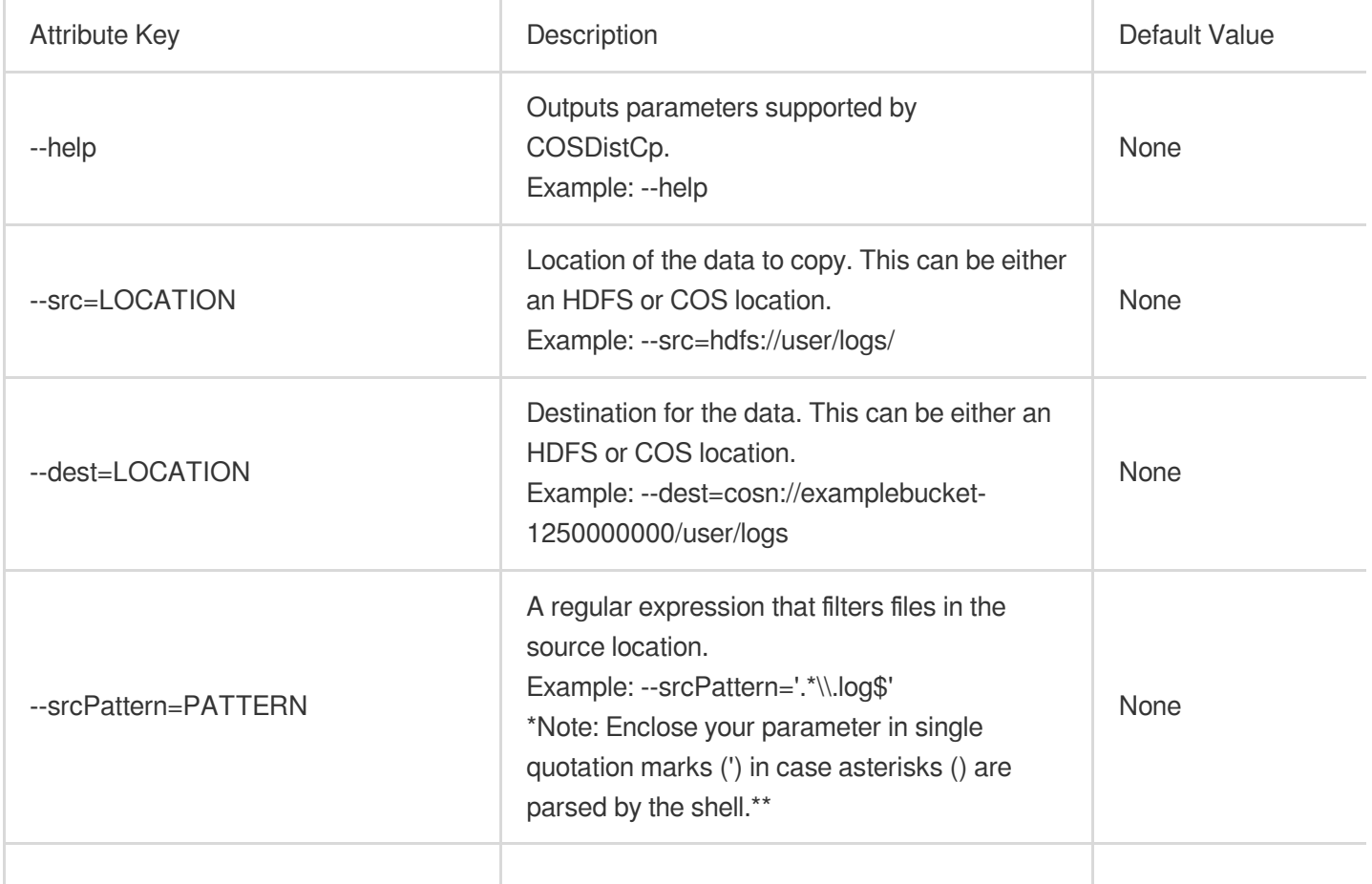

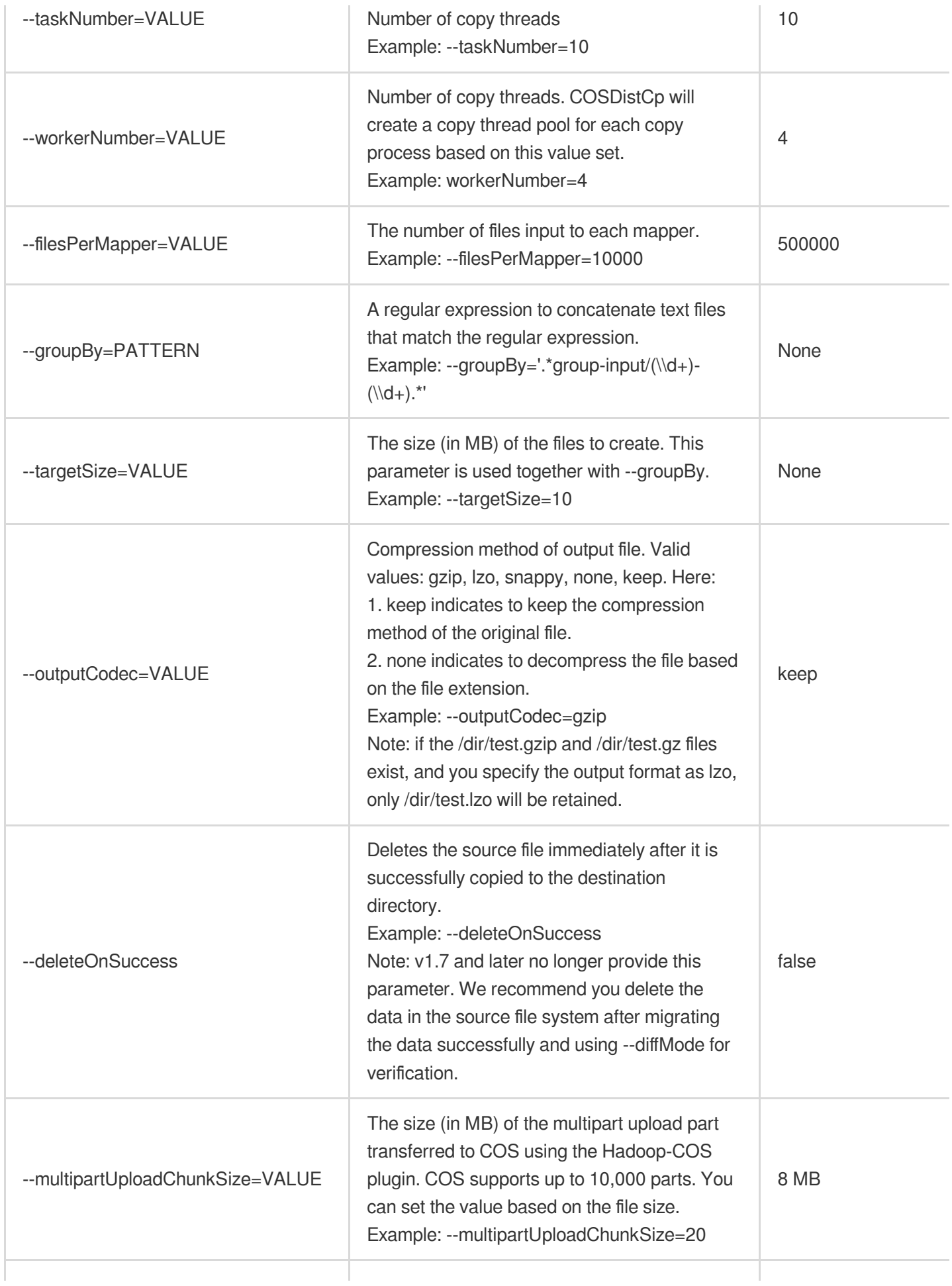

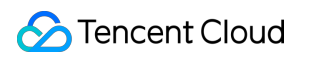

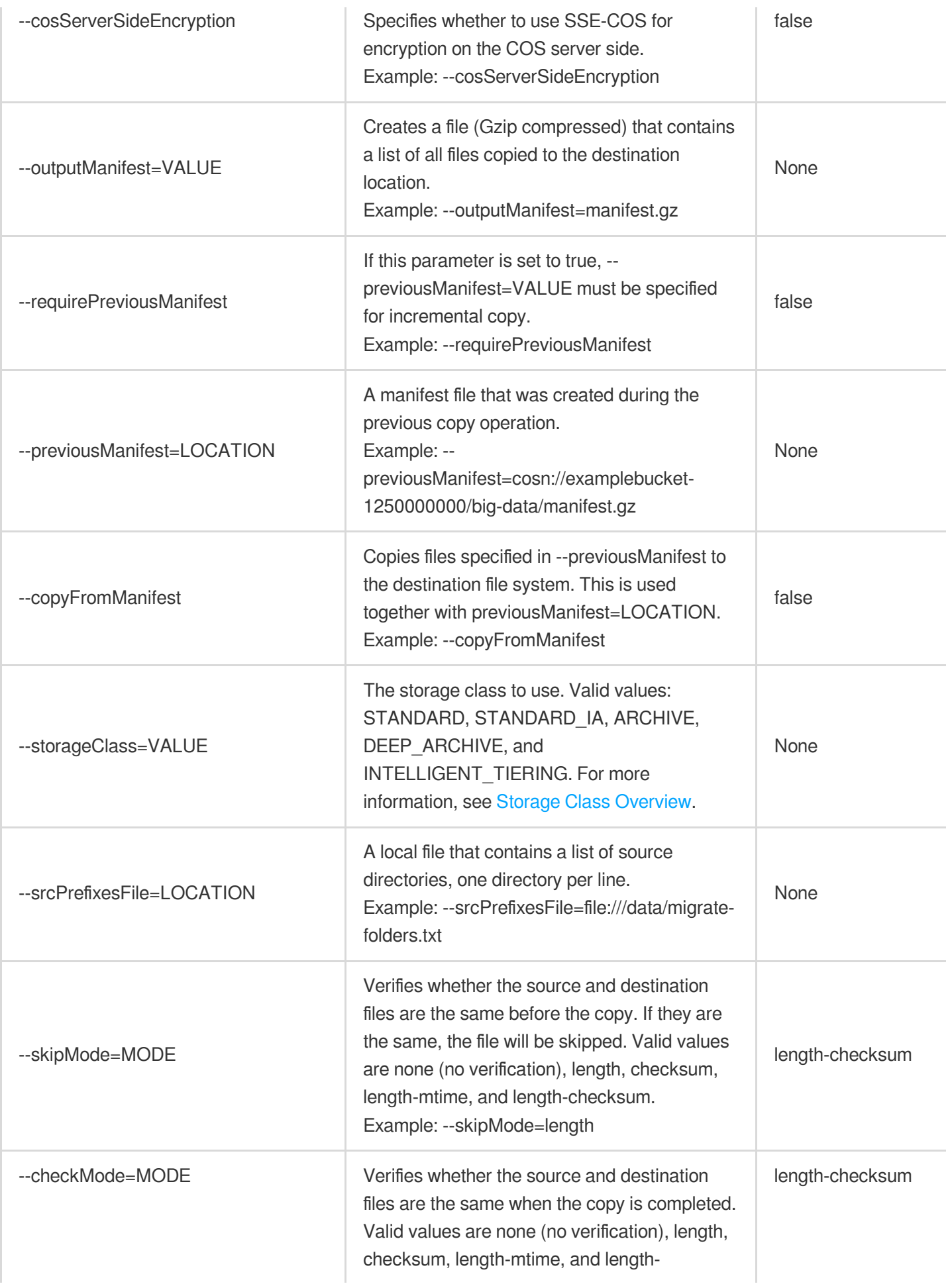

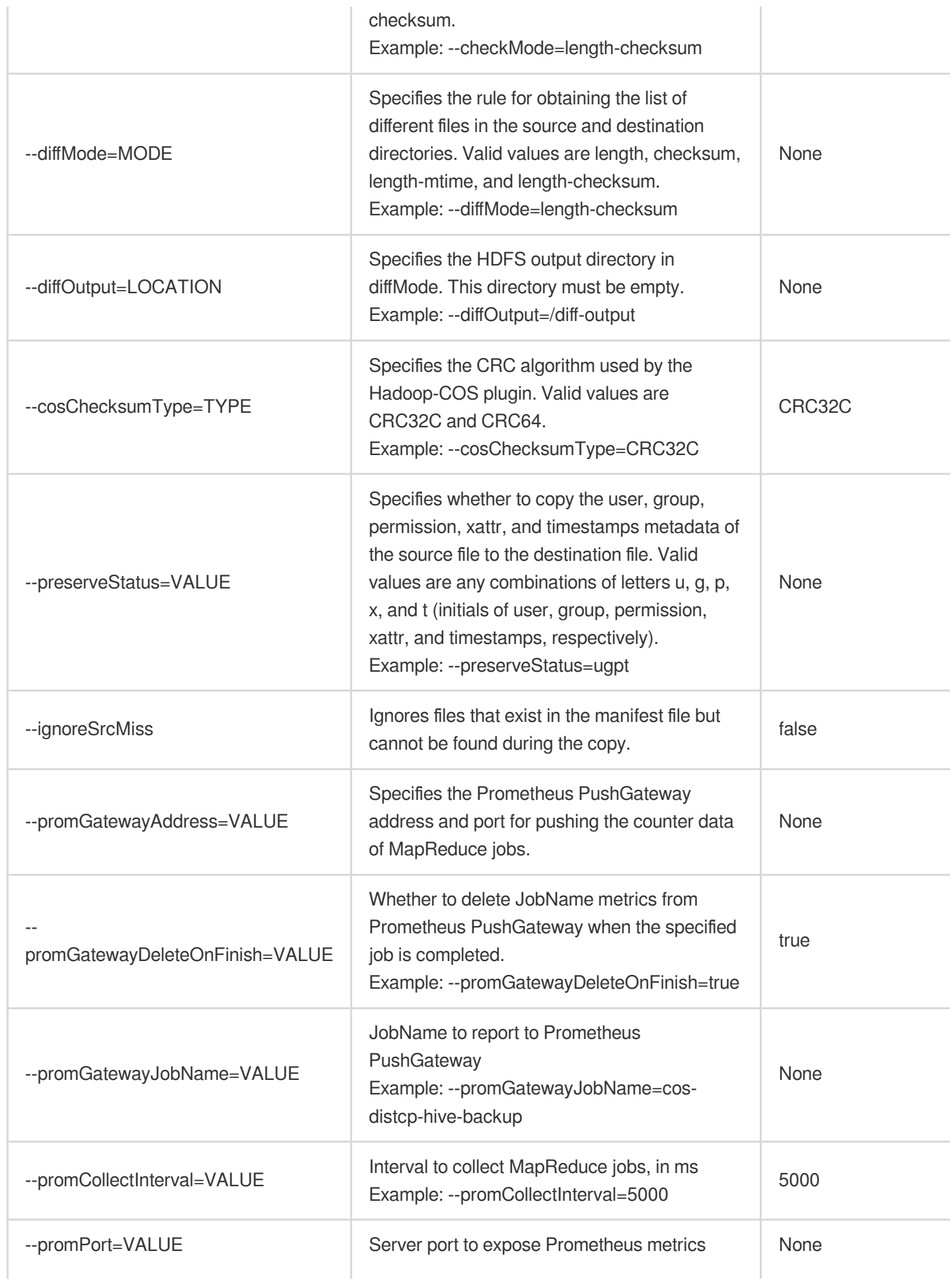
Tencent Cloud

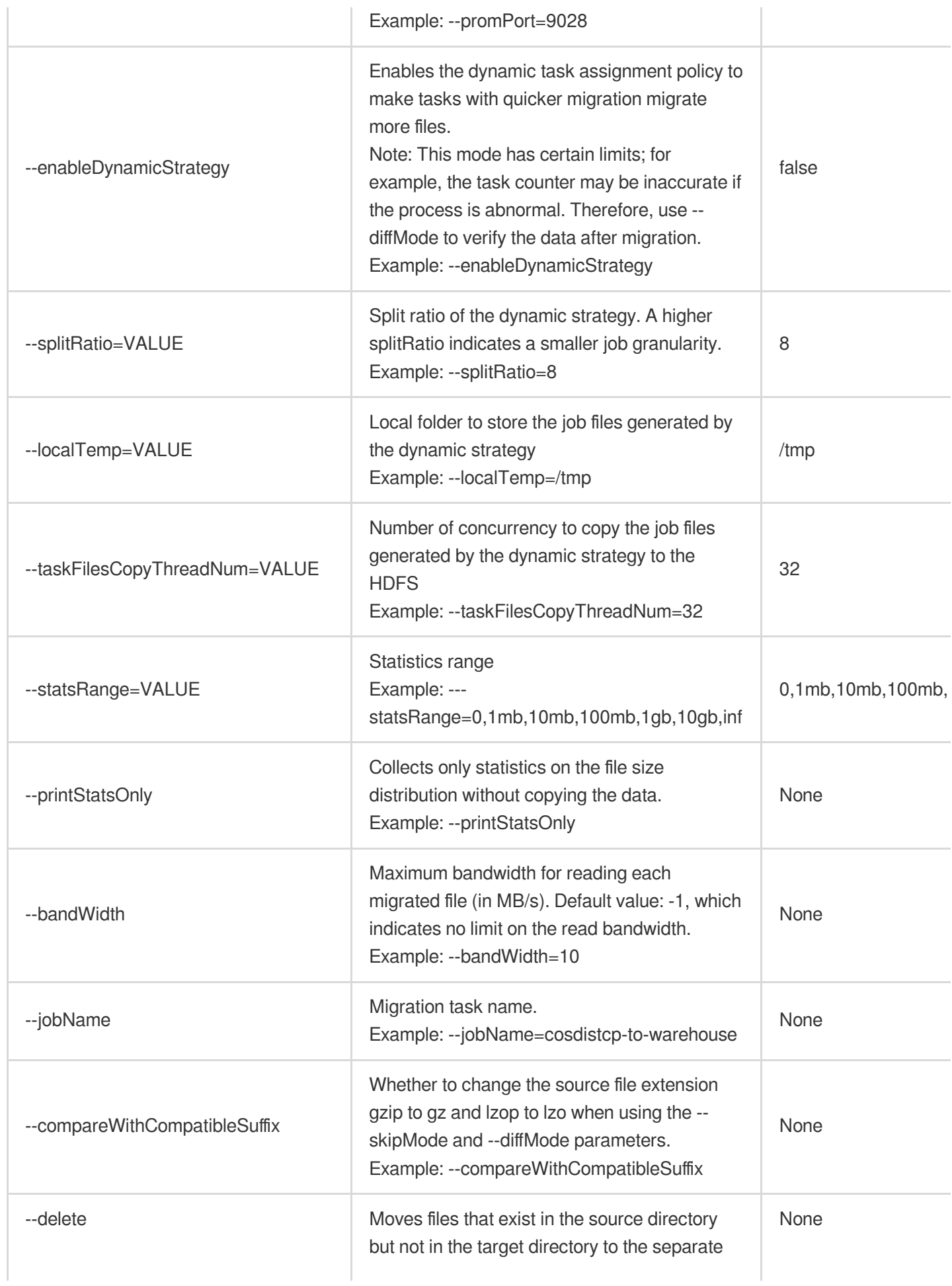

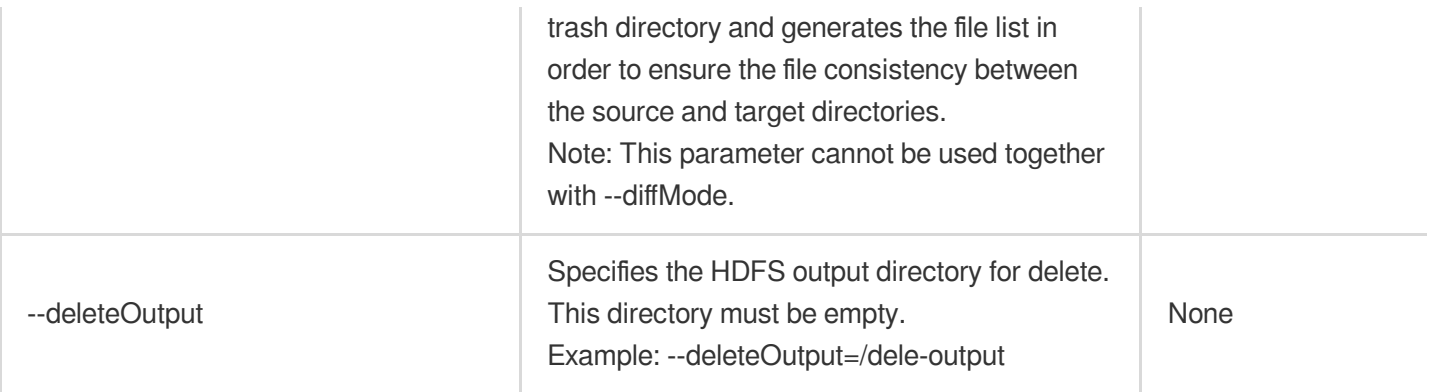

# Example

## **Viewing the help option**

Run the following command with  $\overline{-\text{help}}$  to view the parameters supported by COSDistCp:

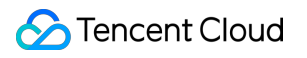

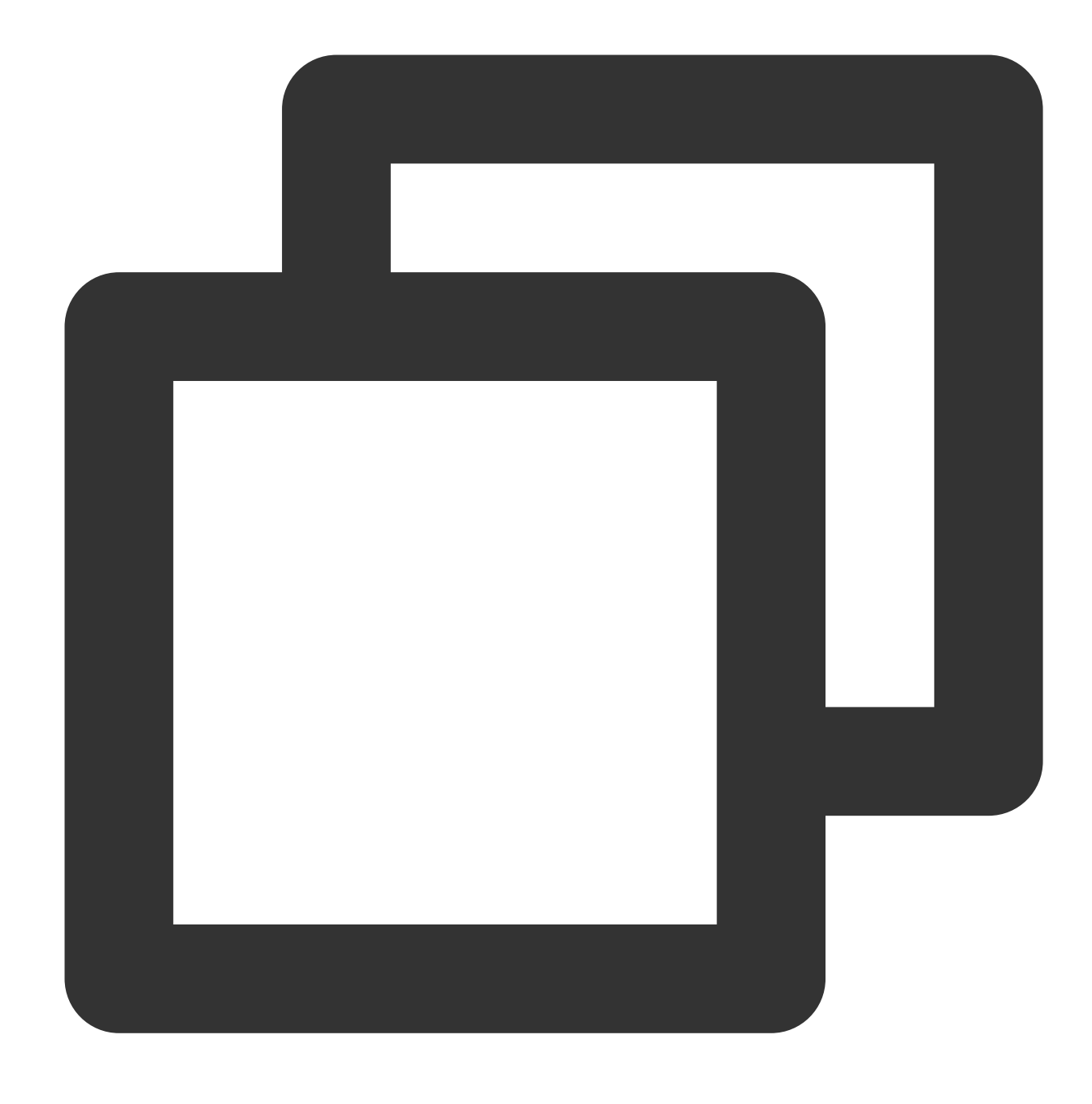

hadoop jar cos-distcp-\${version}.jar --help

In the command above,  $\sqrt{s}$  {version} is the version ID of the COSDistCp. For example, the name of the COSDistCp JAR package (version 1.0) is cos-distcp-1.0.jar .

#### **File size distribution of the files to copy**

Run the following command with the --printStatsOnly and --statsRange=VALUE parameters to output the file size distribution of the files to copy:

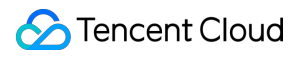

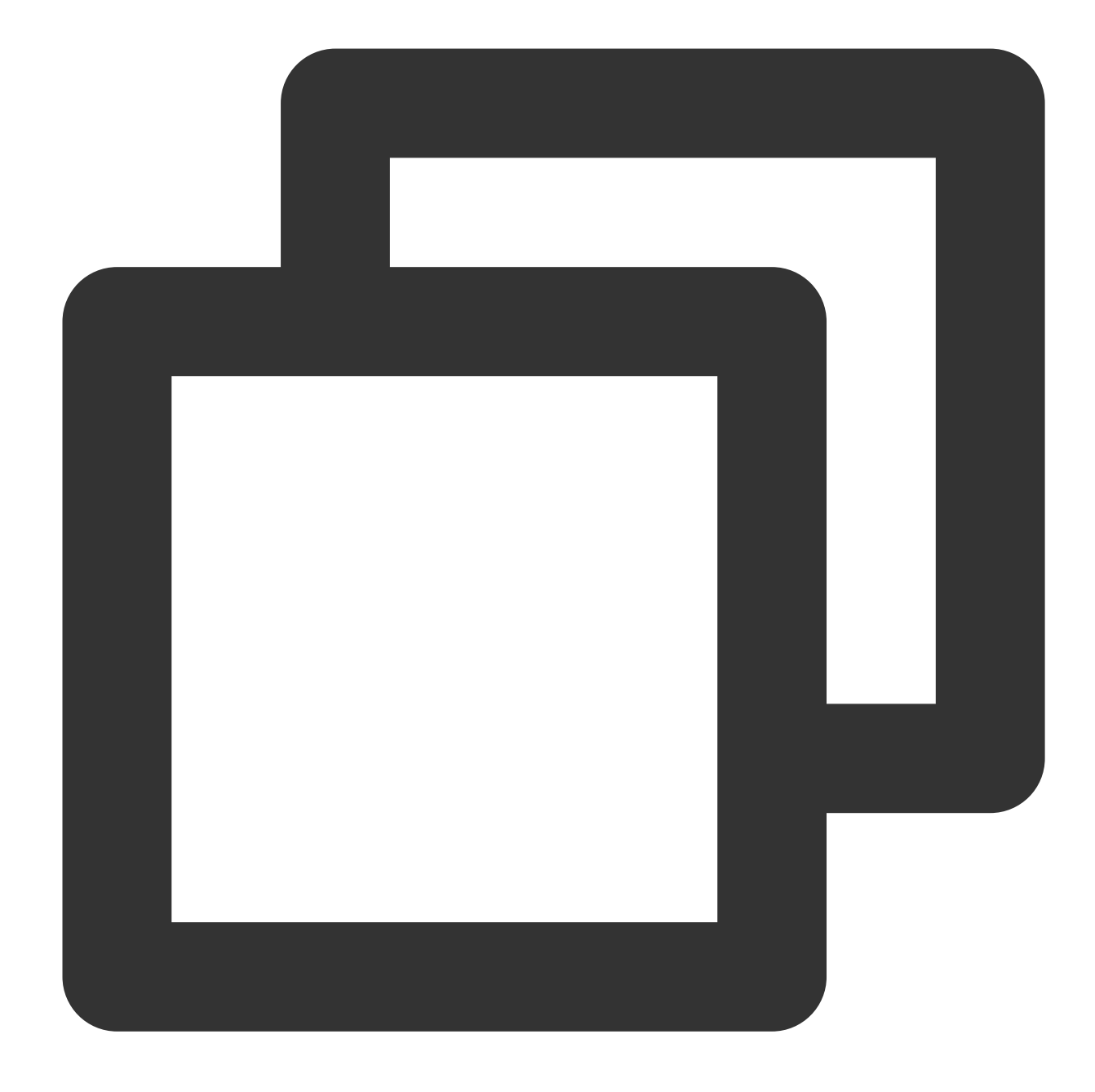

```
hadoop jar cos-distcp-${version}.jar --src /wookie/data --dest cosn://examplebucket
```

```
Copy File Distribution Statistics:
Total File Count: 4
Total File Size: 1190133760
| SizeRange | TotalCount | TotalSize
| 0MB ~ 1MB | 0(0.00%) | 0(0.00%) |
| 1MB ~ 10MB | 1(25.00%) | 1048576(0.09%)
| 10MB ~ 100MB ~ 11(25.00%) ~ 10485760(0.88%)| 100MB ~ 1024MB ~ 1(25.00%) ~ 104857600(8.81%)\vert 1024MB ~ 10240MB \vert 1(25.00%) \vert 1073741824(90.22%)
```
| 10240MB ~ LONG\_MAX| 0(0.00%) | 0(0.00%) |

## **Specifying the source and destination locations for the files to copy**

Run the following command with the  $\left(-\sec\theta\right)$  and  $\left(-\csc\theta\right)$  parameters:

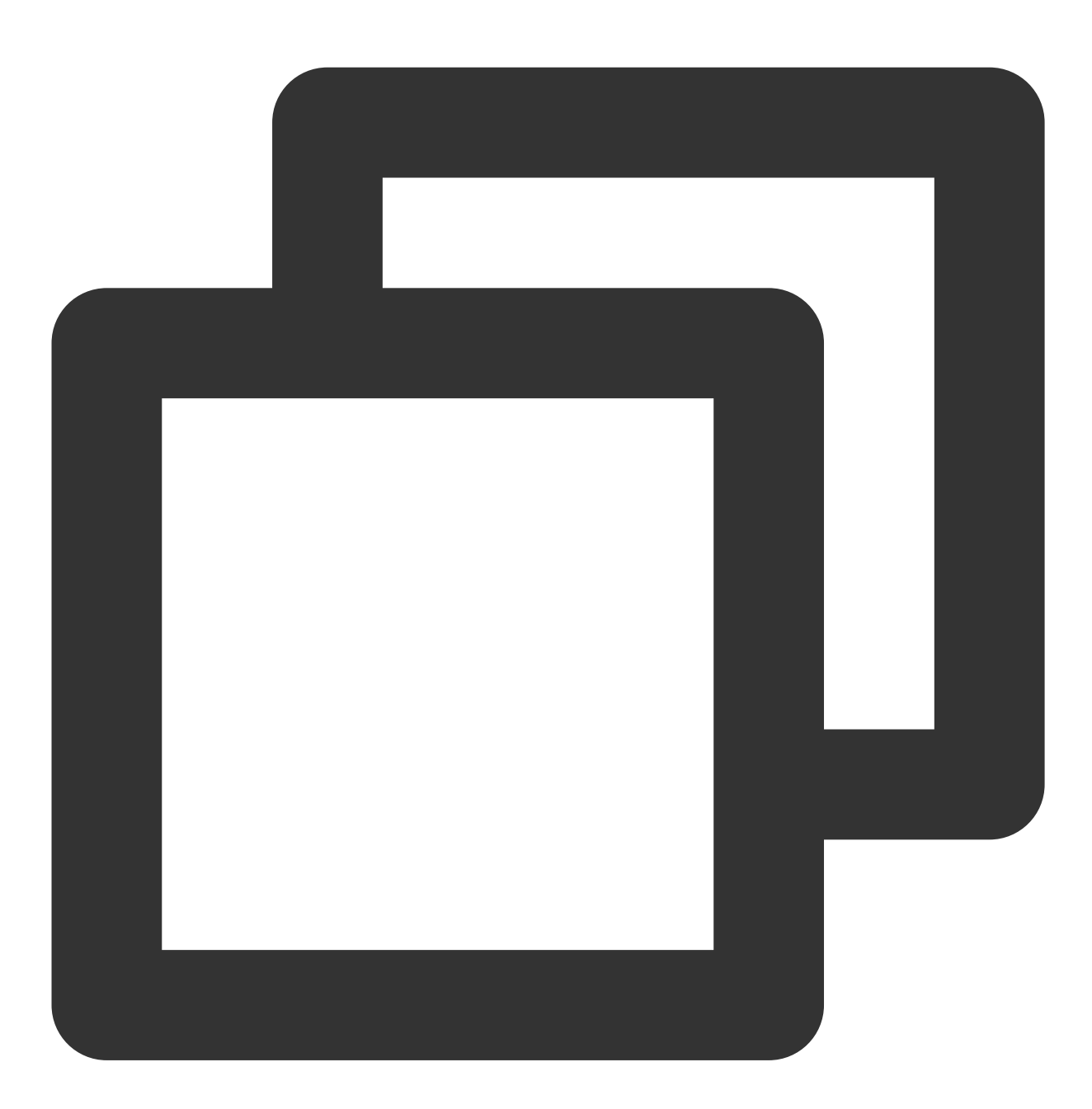

hadoop jar cos-distcp-\${version}.jar --src /data/warehouse --dest cosn://examplebuc

COSDistCp will retry 5 times for files that failed to be copied. If the copy still fails, these files will be written to the /tmp/\${randomUUID}/output/failed/ directory, where \${randomUUID} is a random string. After recording the failed file information, COSDistCp will continue to migrate the remaining files, and the migration task will not fail due to the migration failure of some files. When the migration task is completed, COSDistCp will output counter information (ensure that your task submitting machine is configured with INFO log output for MapReduce jobs on the submission end) and determine whether there are files that failed to be migrated, and if yes, it will throw an exception on the client that submitted the task.

The following information about a source file might be contained in the output:

1. SRC\_MISS: The copy fails because the source file contained in the manifest is not found.

2. COPY FAILED: The copy fails due to other reasons.

You can run the copy command again to implement incremental migration. Run the following command to obtain the log of the MapReduce job. In this way, you can find out the cause of the copy failure. Note that

application\_1610615435237\_0021 is the application ID.

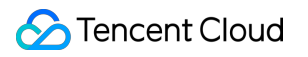

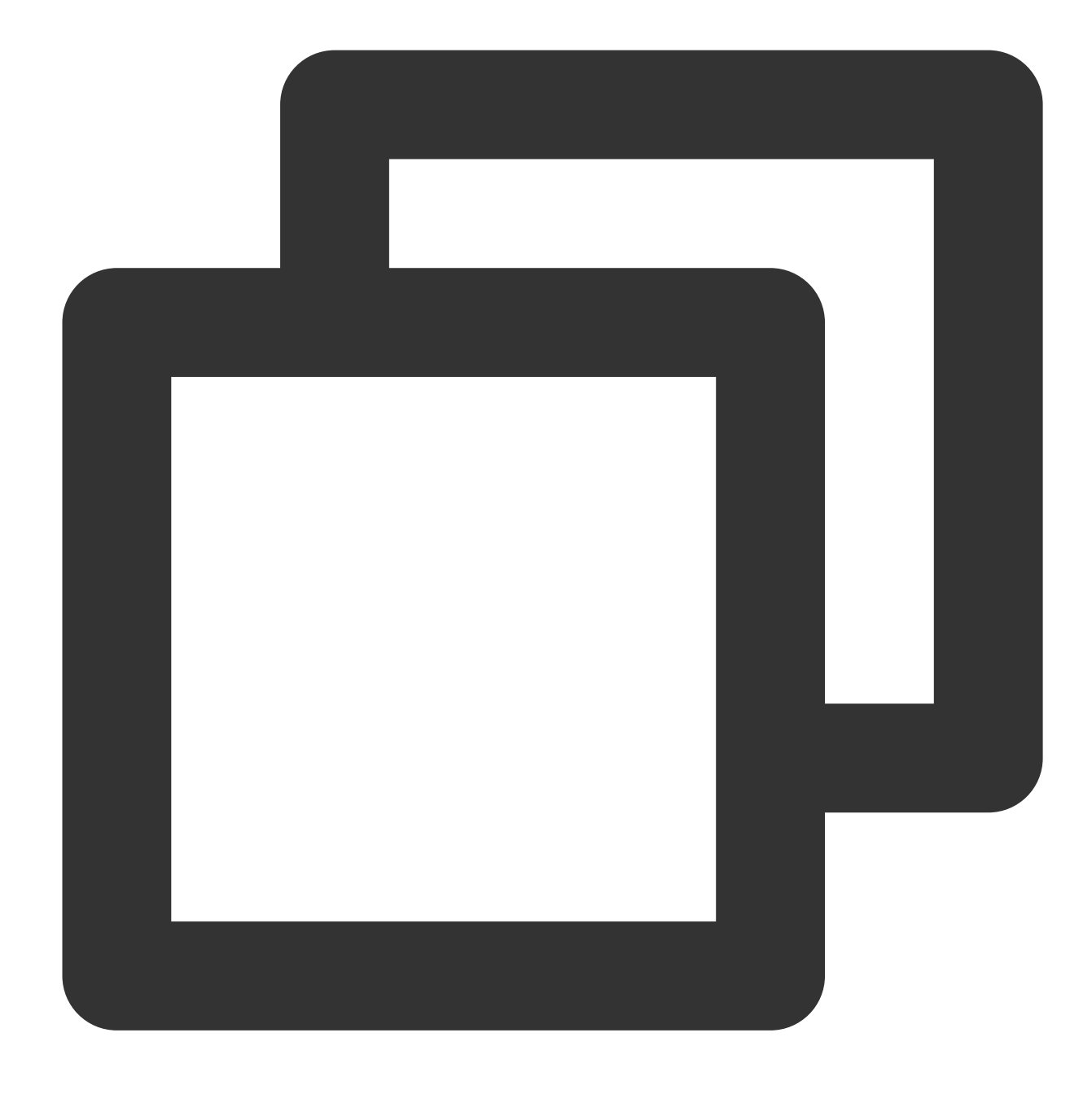

yarn logs -applicationId application\_1610615435237\_0021 > application\_1610615435237

## **Querying counters**

When the copy operation ends, statistics on the copy will be output. The counters are as follows:

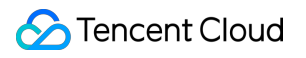

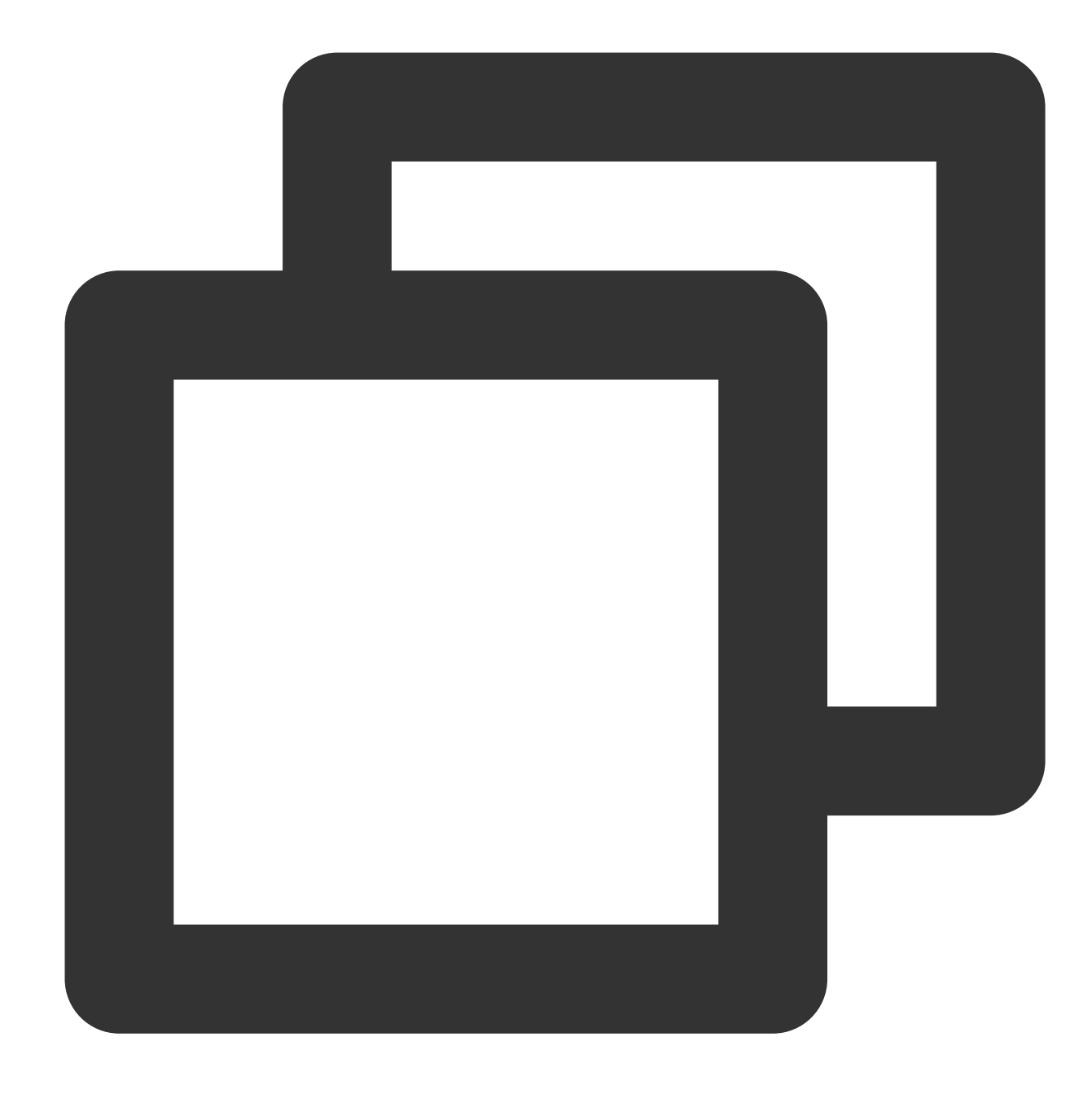

```
CosDistCp Counters
       BYTES_EXPECTED=10198247
       BYTES_SKIPPED=10196880
       FILES_COPIED=1
       FILES_EXPECTED=7
        FILES_FAILED=1
        FILES_SKIPPED=5
```
The statistics are described as follows:

Statistics Item | Description

©2013-2022 Tencent Cloud. All rights reserved. Page 404 of 468

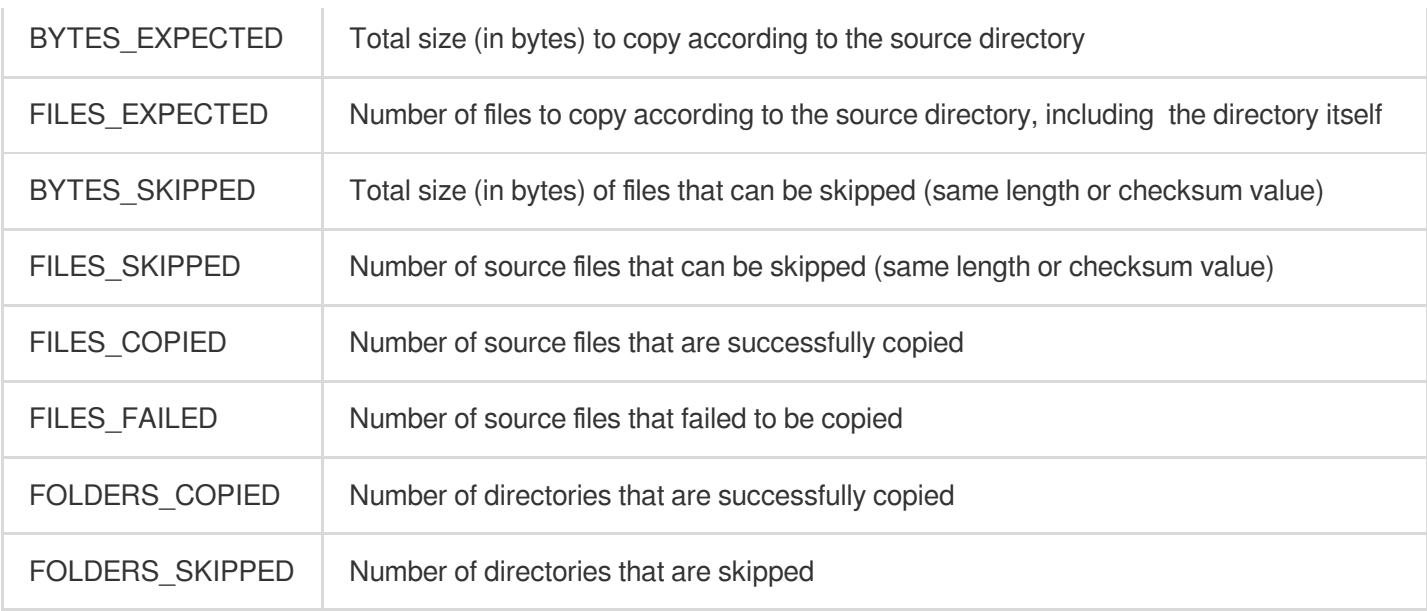

## **Specifying the number of copy processes and the number of threads in each process**

Run the following command with the  $-$ taskNumber and  $-$ workersNumber parameters. COSDistCp adopts a multi-process, multi-thread framework for the copy operation. You can:

Use  $-$ -taskNumber to specify the number of processes.

Use  $\left| \begin{array}{l} -\text{-workermber} \end{array} \right|$  to specify the number of threads in each copy process.

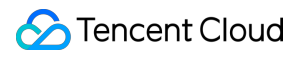

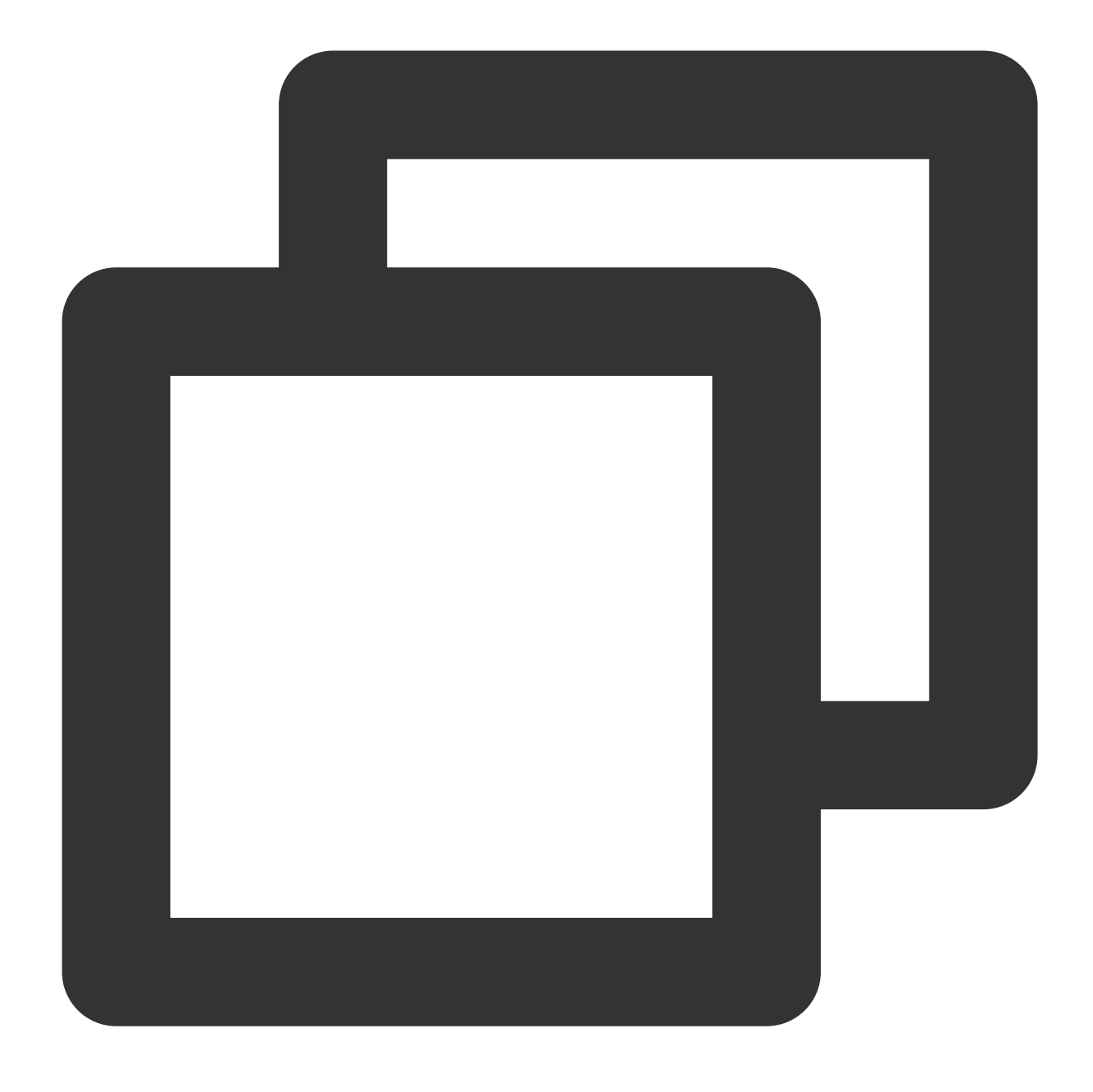

hadoop jar cos-distcp-\${version}.jar --src /data/warehouse/ --dest cosn://examplebu

#### **Skipping files with the same check value for incremental migration**

Run the following command with the  $\left(-\frac{1}{2} + \frac{1}{2}\right)$  parameter to skip copying source files with the same length and checksum as those of destination files. The default value is length-checksum :

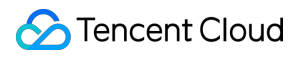

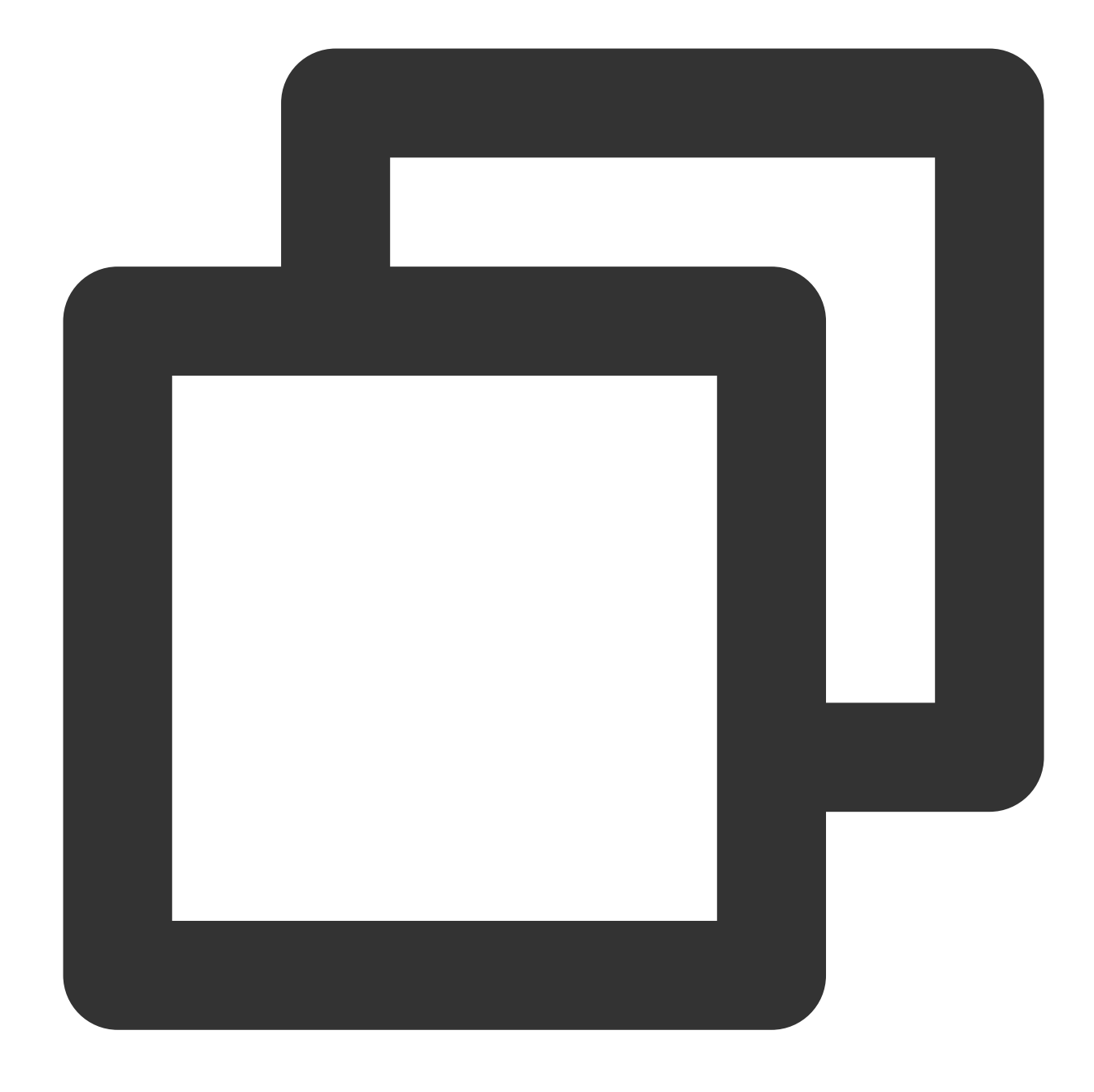

```
hadoop jar cos-distcp-${version}.jar --src /data/warehouse --dest cosn://examplebu
```
--skipMode is used to verify whether the source and destination files are the same before the copy. If they are the same, the file will be skipped. Valid values are none (no verification), length, checksum, and lengthchecksum (length + CRC checksum).

If the checksum algorithms of the source and destination file systems are different, the source file will be read for calculating a new checksum. If your source is HDFS, you can identify whether the HDFS source supports the COMPOSITE-CRC32C algorithm as follows:

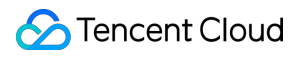

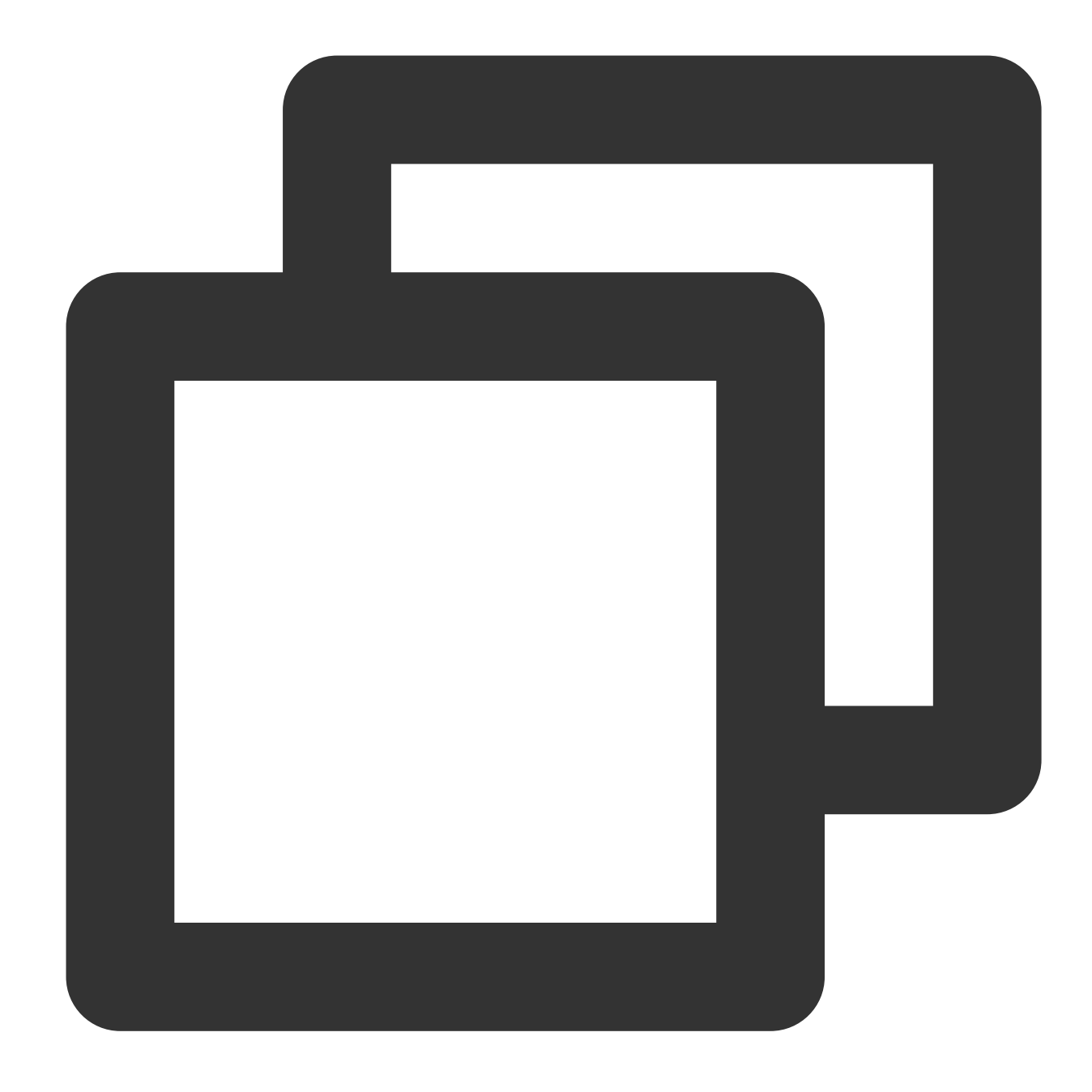

hadoop fs -Ddfs.checksum.combine.mode=COMPOSITE\_CRC -checksum /data/test.txt /data/test.txt COMPOSITE-CRC32C 6a732798

#### **Verifying data after migration and migrating incremental data**

Run the command with the  $--diffMode$  and  $--diffOutput$  parameters:

--diffMode can be set to length or length-checksum .

--diffMode=length obtains the list of different files based on whether the file sizes are the same.

--diffMode=length-checksum obtains the list of different files based on whether the file size and CRC checksum are the same.

--diffOutput specifies the output directory for the diff operation.

If the destination file system is COS and the CRC algorithm of the source file system is different from that of COS, COSDistCp will pull the source file to calculate the CRC checksum of the destination file system and compare the CRC checksums to check whether they are the same. In the following sample code, the  $-\text{diffMode}$  parameter is used to check whether the source and destination files are the same based on the file size and CRC checksum after migration.

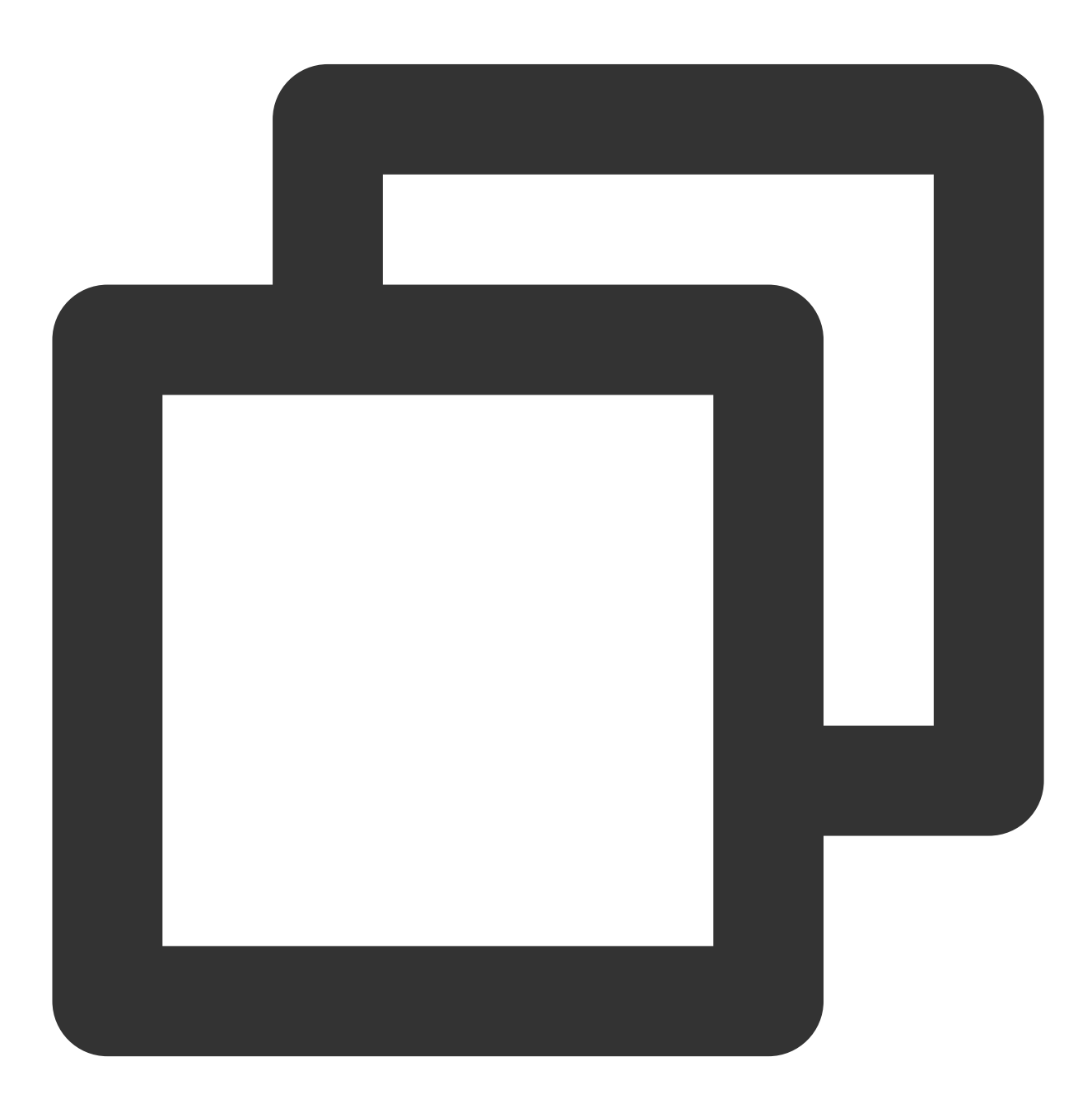

hadoop jar cos-distcp-\${version}.jar --src /data/warehouse --dest cosn://examplebuc

After the above command is executed successfully, the counter information based on the file list of the source file system will be output (ensure that your task submitting machine is configured with INFO log output for MapReduce jobs on the submission end). You can analyze whether the source and destination files are the same based on the counter information as detailed below:

1. SUCCESS: the source and destination files are the same.

2. DEST MISS: The destination file does not exist.

3. SRC\_MISS: The source file contained in the source file manifest is not found during the verification.

4. LENGTH\_DIFF: Sizes of the source and destination files are different.

5. CHECKSUM\_DIFF: CRC checksums of the source and destination files are different.

6. DIFF\_FAILED: The diff operation fails due to insufficient permissions or other reasons.

7. TYPE DIFF: the source is a directory but the destination is a file.

In addition, COSDistCp will generate a list of different files in the /tmp/diff-output/failed directory in HDFS

(or  $/\text{tmp/diff-output}$  for v1.0.5 or earlier versions). You can run the following command to obtain the list of different files except for those recorded as SRC\_MISS:

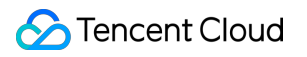

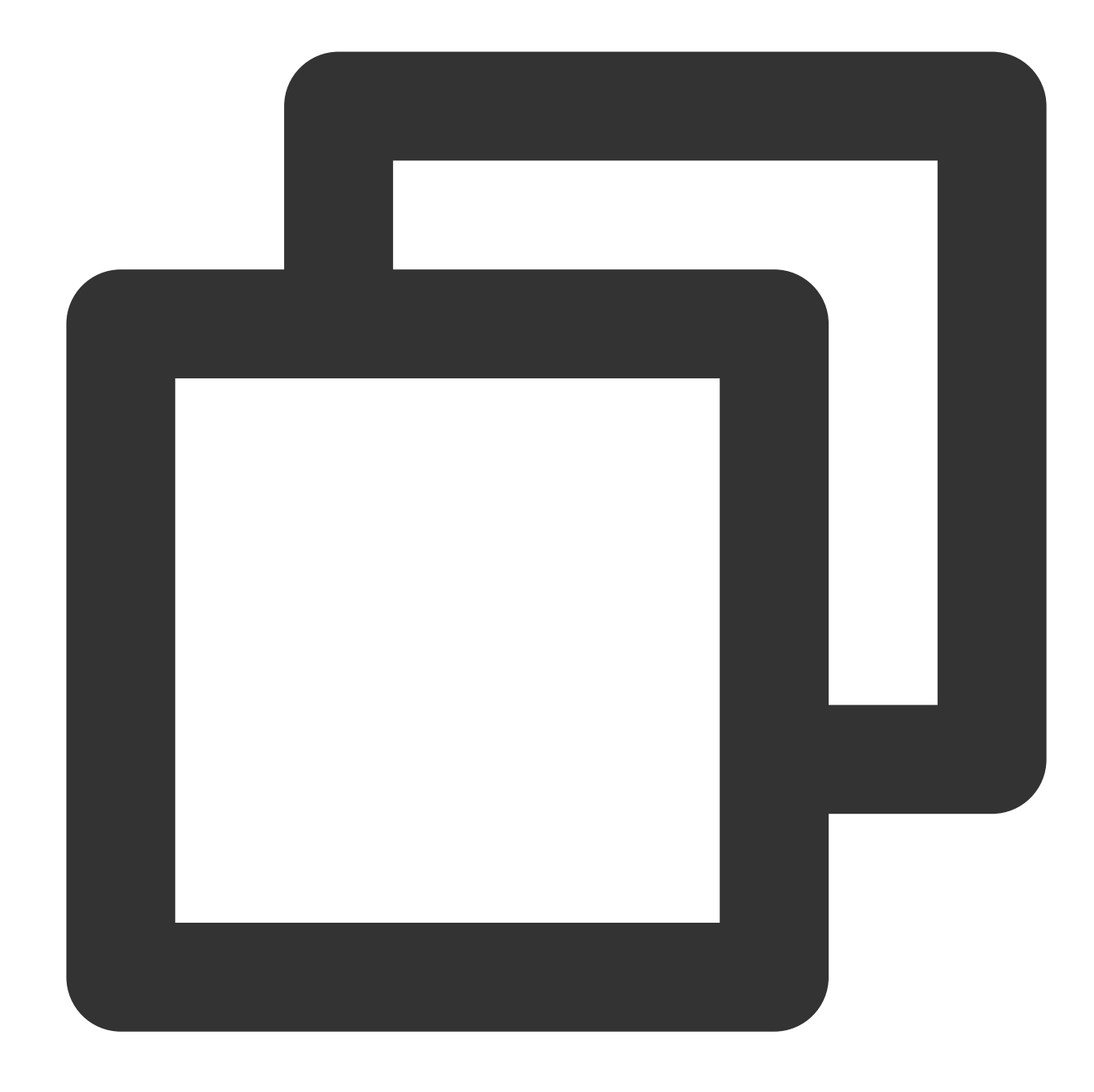

hadoop fs -getmerge /tmp/diff-output/failed diff-manifest grep -v '"comment":"SRC\_MISS"' diff-manifest |gzip > diff-manifest.gz

Run the following command to implement incremental copy based on the list of different files:

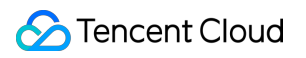

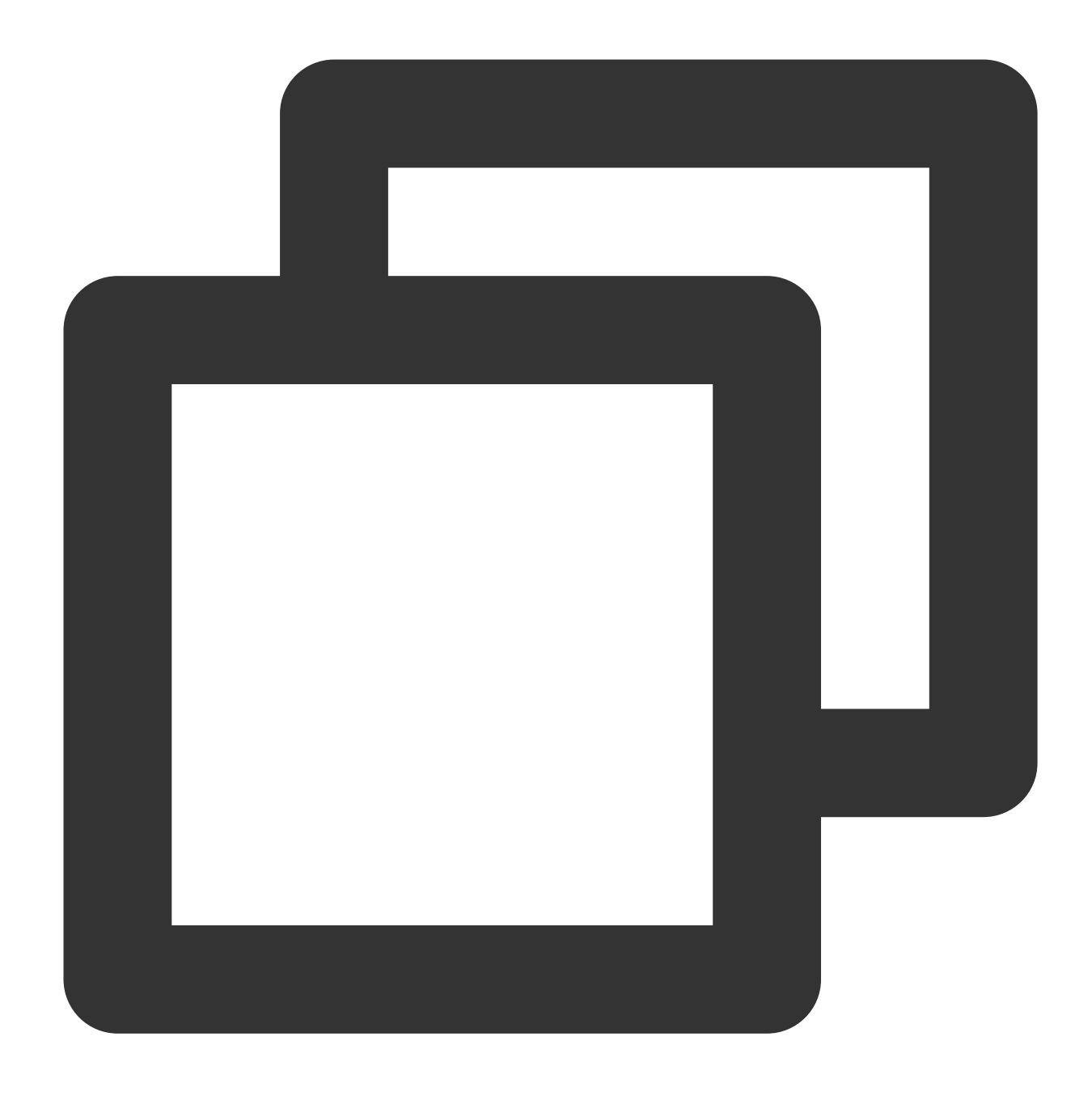

hadoop jar cos-distcp-\${version}.jar --taskNumber=20 --src /data/warehouse --dest

After incremental migration is completed, run the command with the  $\left(-\text{diffMode}\right)$  parameter again to check whether the files are completely identical.

#### **Verifying whether the source and destination files have the same CRC checksum**

Run the command with the  $\left(-\text{checkMode}\right)$  parameter to check whether the source and destination files have the same length and checksum after file copy is completed. The default value is length-checksum.

When you are copying files from a non-COS file system to COS, if the CRC algorithms of the source and Hadoop-COS are different, the CRC checksum will be calculated during the copy operation. When the copy operation is completed, the CRC checksum of the destination file will be obtained and compared with the calculated CRC checksum of the source file.

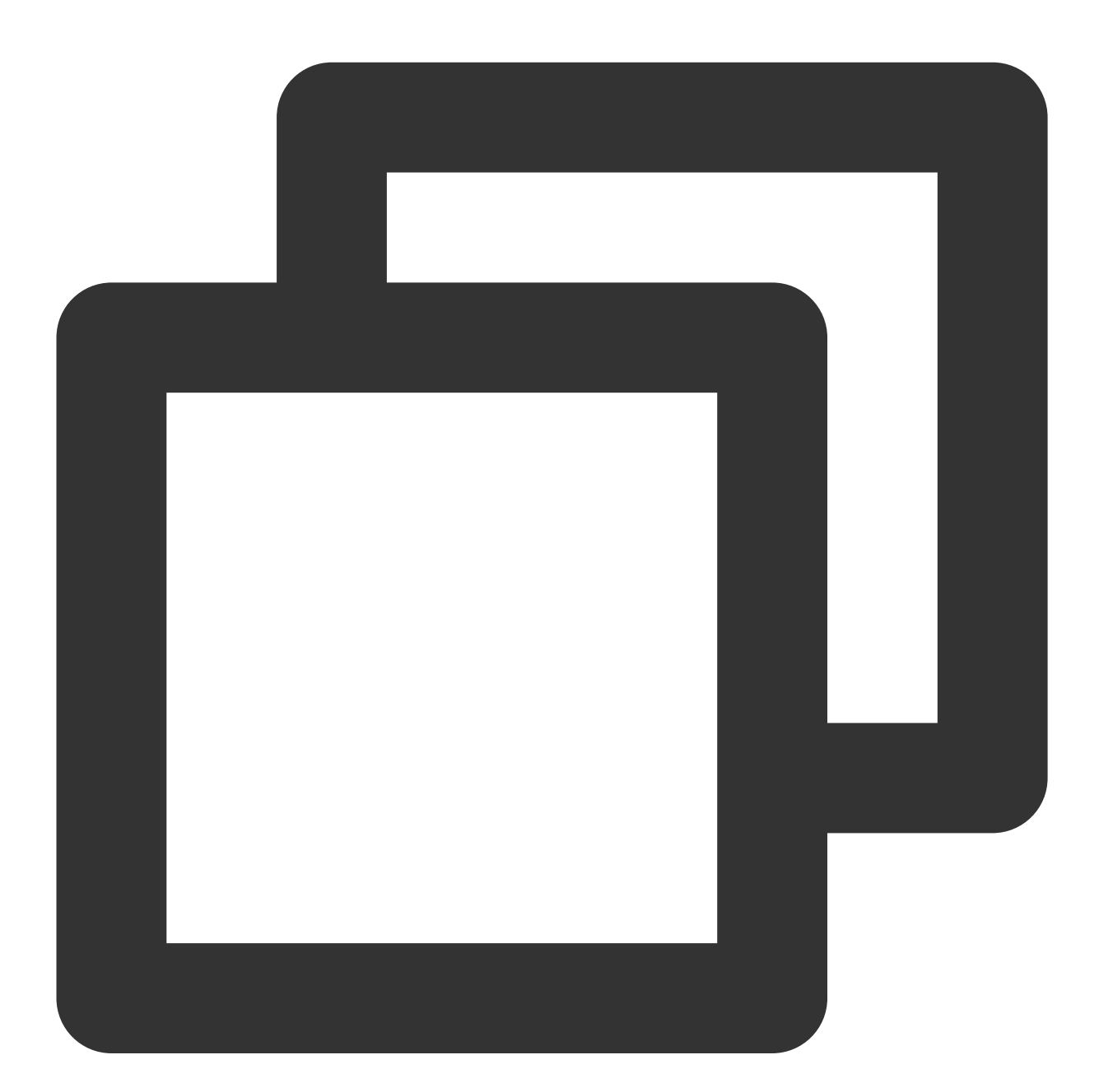

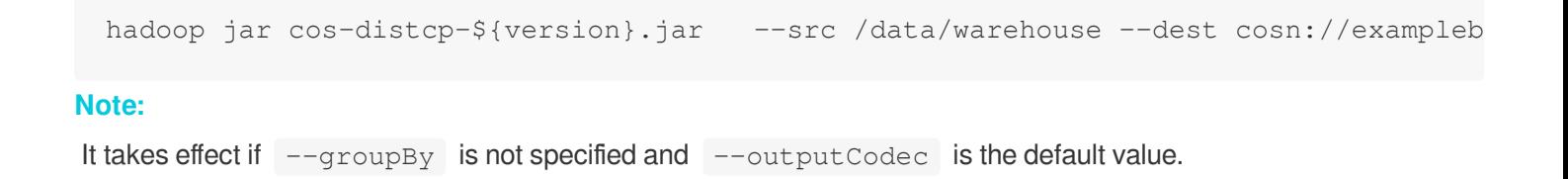

## **Restricting the read bandwidth for a single file**

Run the command with the  $-$ bandWidth parameter (in MB). The following example command restricts the read bandwidth of each copied file to 10 MB/s:

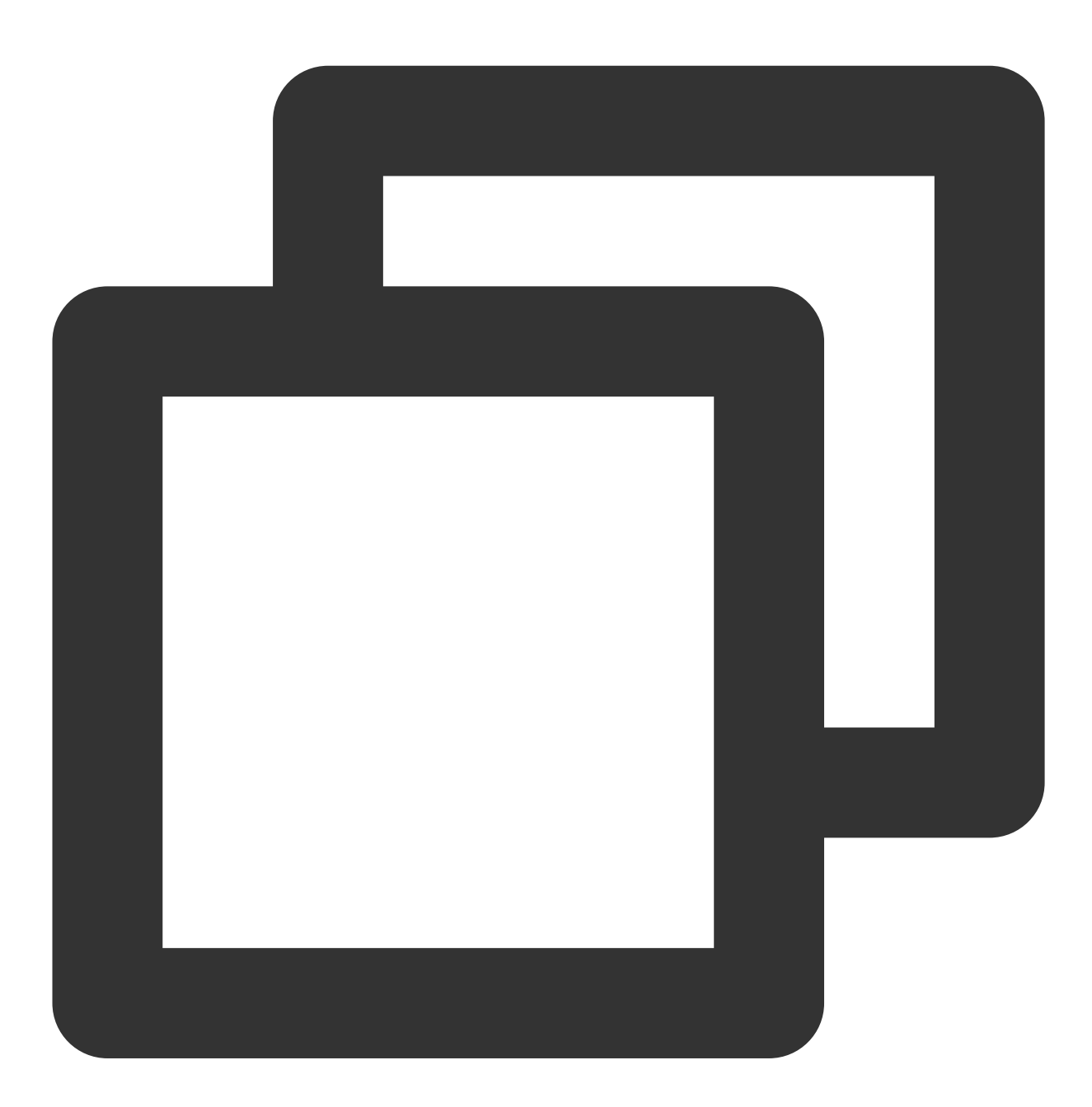

hadoop jar cos-distcp-\${version}.jar --src /data/warehouse --dest cosn://examplebu

## **Copying multiple directories**

You can create a local file (for example, srcPrefixes.txt) and add the absolute paths of multiple directories to copy to the file (the directories cannot be in parent-child relationships). After this, you can run the cat command to view the

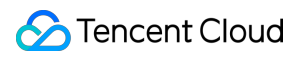

directories as follows:

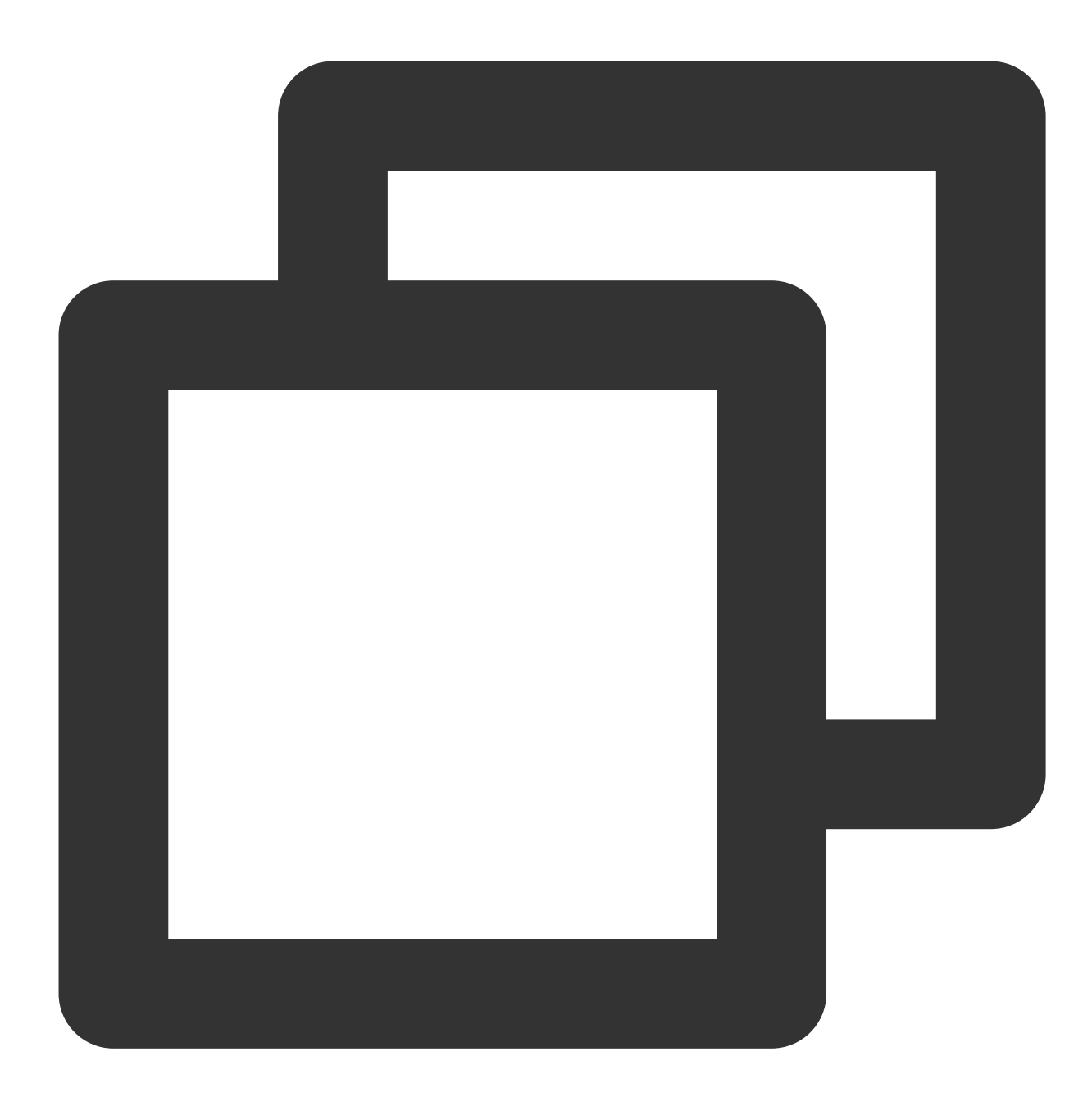

```
cat srcPrefixes.txt
/data/warehouse/20181121/
/data/warehouse/20181122/
```
Then, you can use  $\left\lfloor -\text{srcPrefixesFile} \right\rfloor$  to specify this file. The command is as follows:

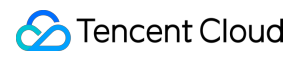

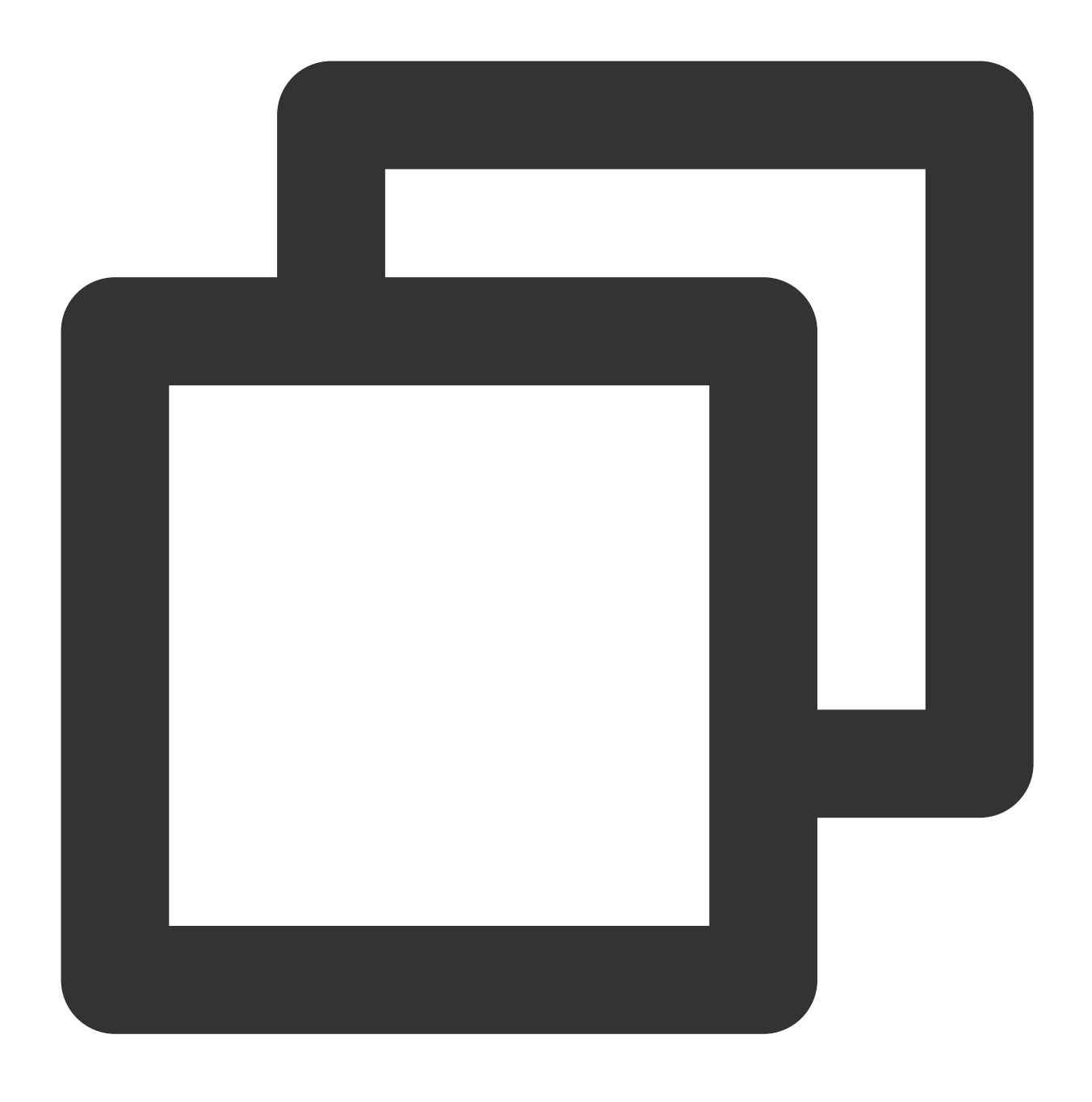

hadoop jar cos-distcp-\${version}.jar --src /data/warehouse --srcPrefixesFile file

#### **Filtering source files with a regular expression**

Run the following command with the  $\overline{\phantom{a}}$ -srcPattern parameter. In this example, only files whose extension is ".log" in the /data/warehouse/ directory are copied.

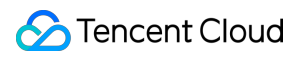

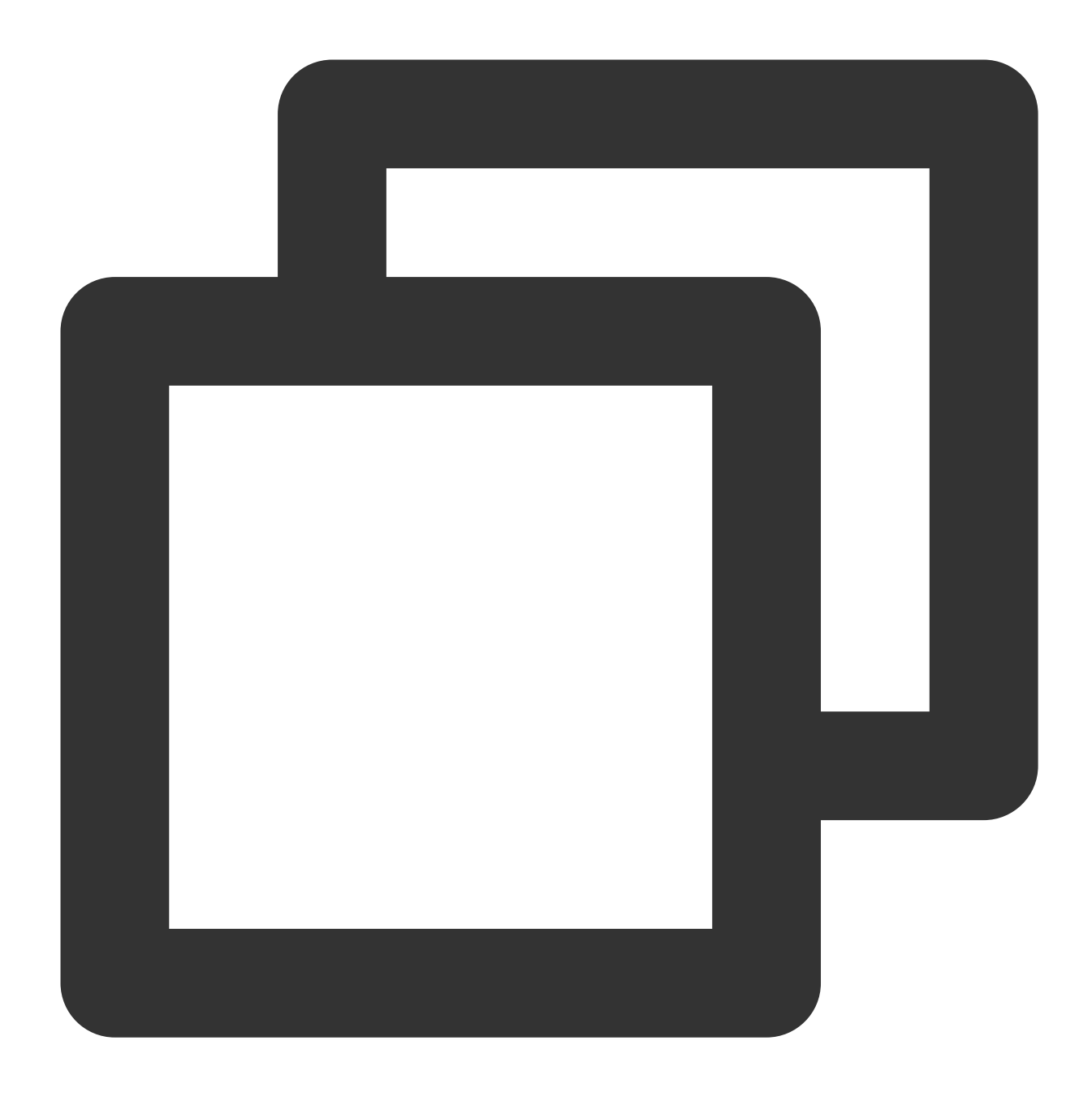

hadoop jar cos-distcp-\${version}.jar --src /data/warehouse/ --dest cosn://exampleb

Do not copy files whose extension is ".temp" or ".tmp":

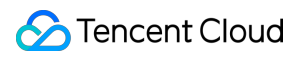

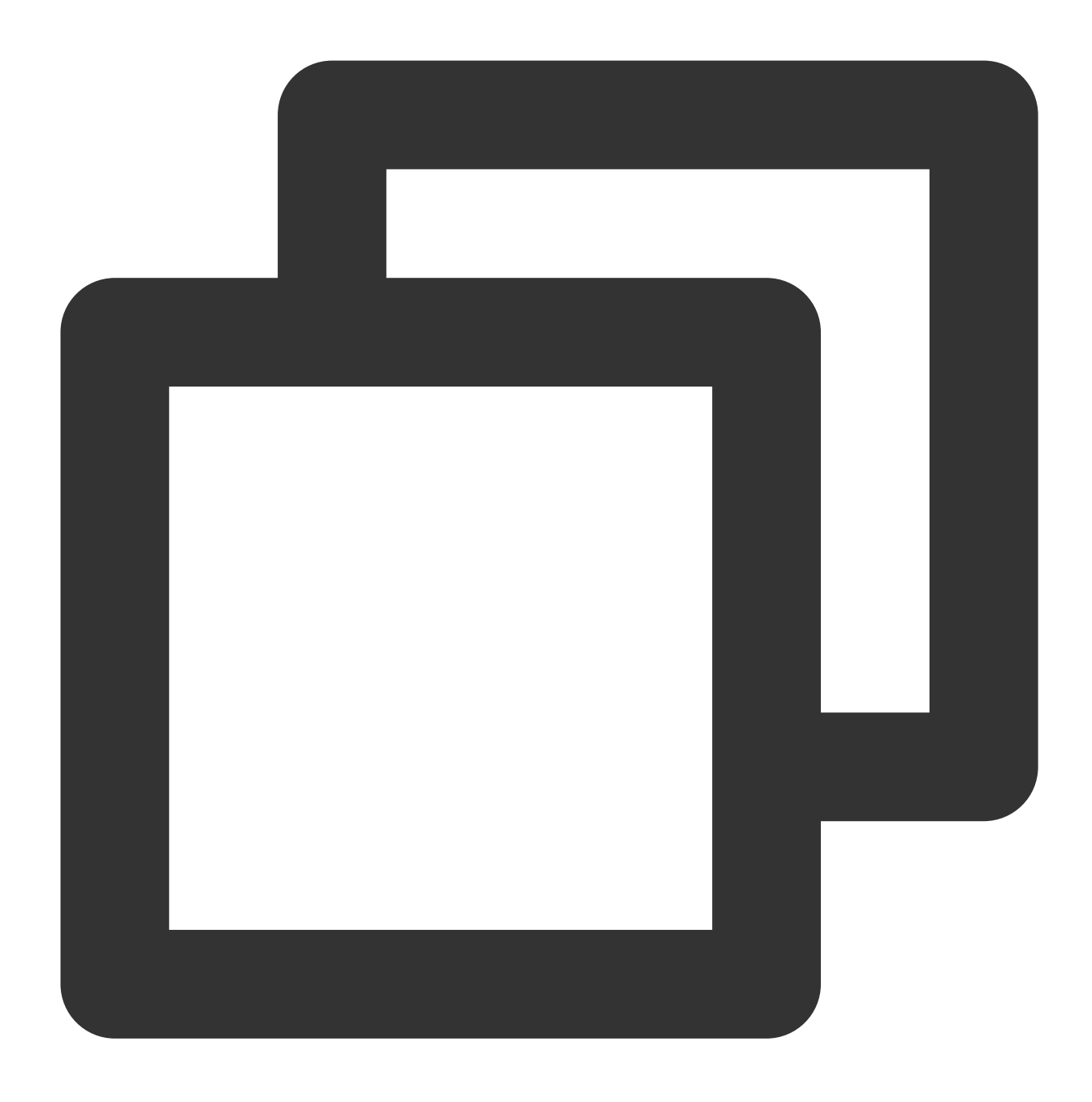

hadoop jar cos-distcp-\${version}.jar --src /data/warehouse/ --dest cosn://exampleb

## **Specifying the checksum type of Hadoop-COS**

Run the following command with the --cosChecksumType parameter. Valid values are CRC32C (default) and CRC64 .

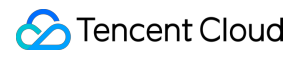

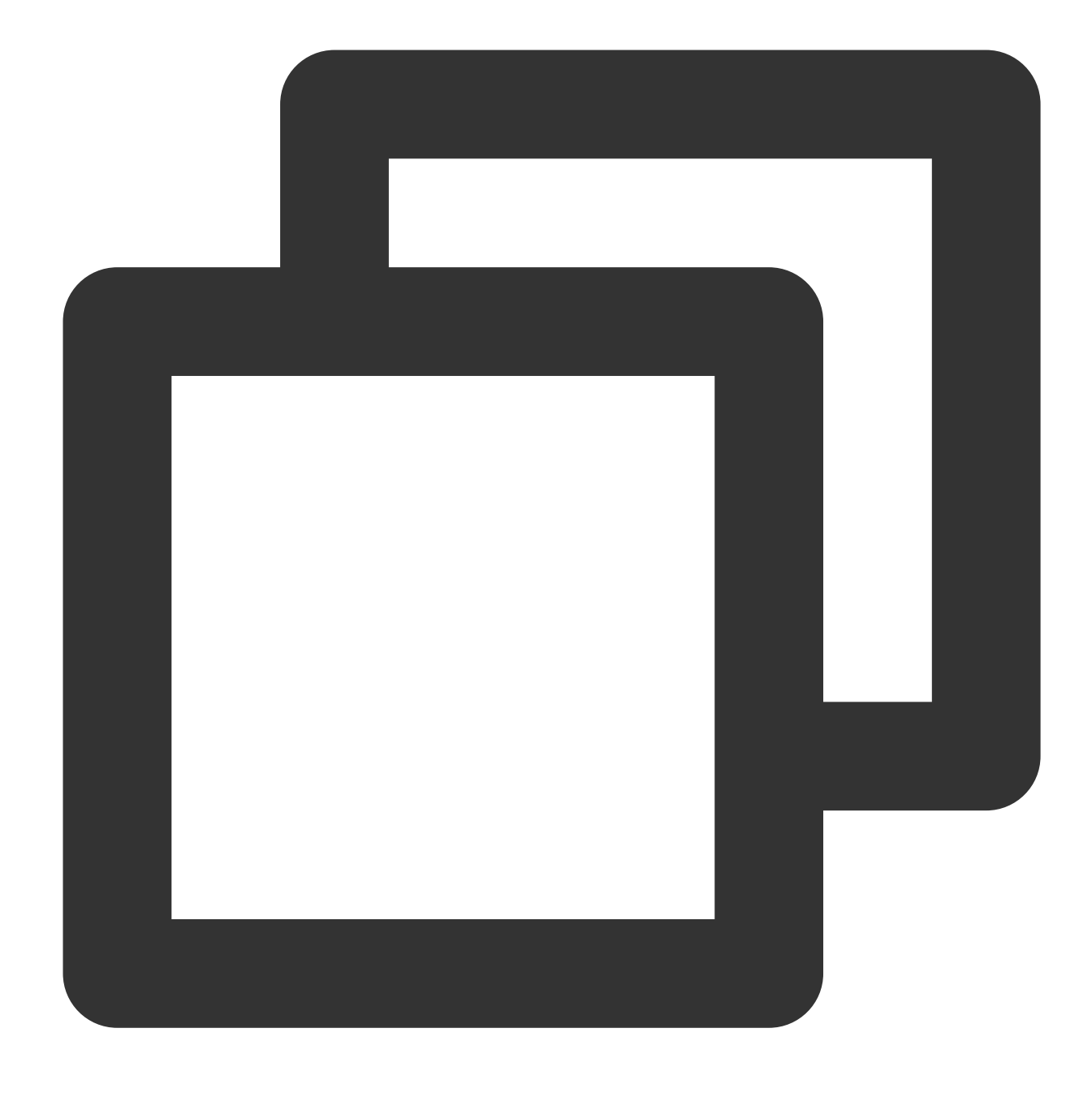

hadoop jar cos-distcp-\${version}.jar --src /data/warehouse --dest cosn://examplebu

### **Specifying the storage class for COS objects**

Run the following command with the --storageClass parameter:

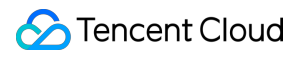

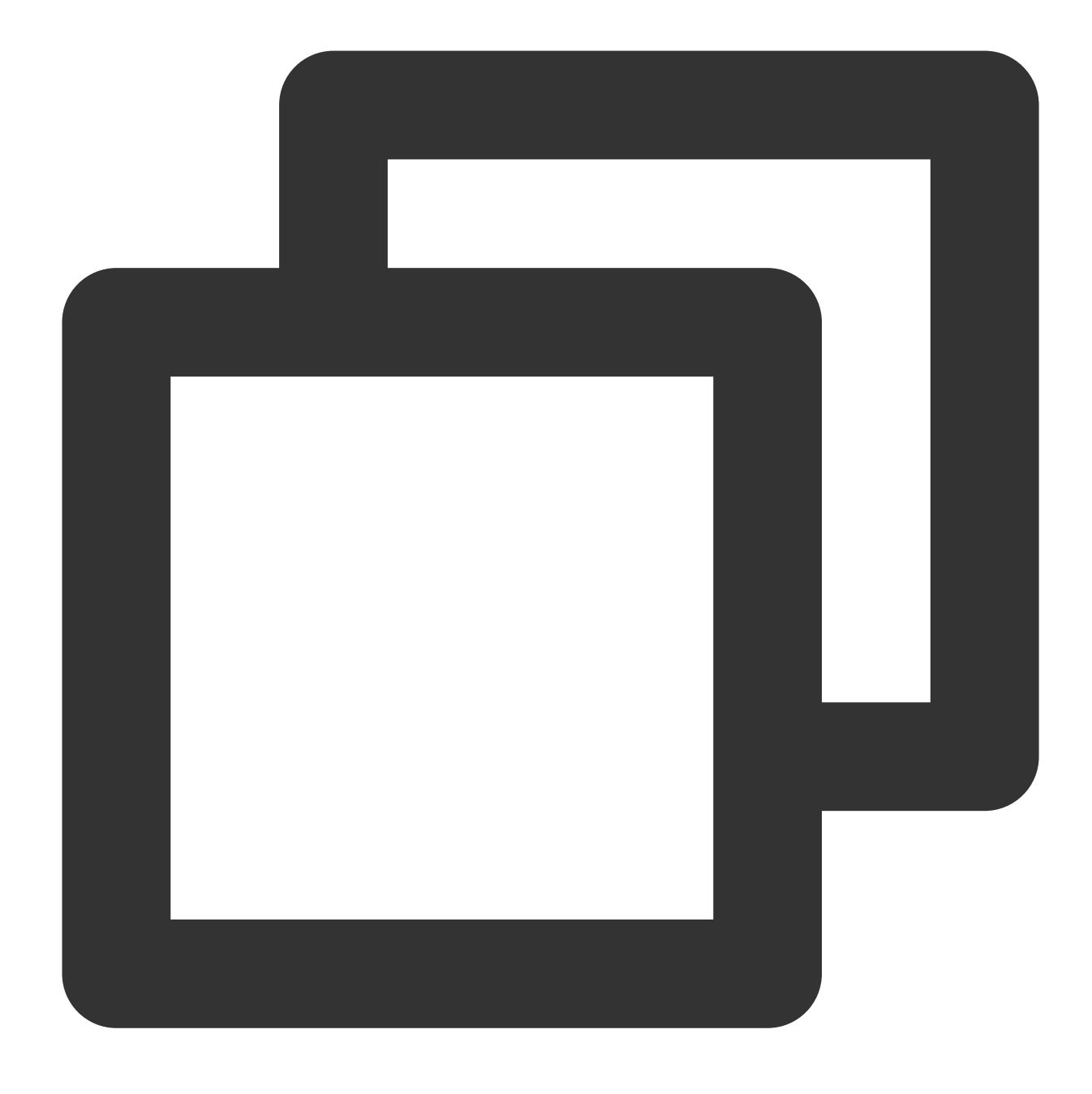

hadoop jar cos-distcp-\${version}.jar --src /data/warehouse --dest cosn://examplebuc

#### **Specifying the output compression codec**

Run the command with the  $\left\lfloor -\text{outputCode} \right\rfloor$  parameter, which allows you to compress HDFS data to COS in real time to reduce storage costs. Valid values are keep , none , gzip , lzop , and snappy . If the parameter is set to none, the files will be copied uncompressed. If it is set to keep, the files will be copied with no change in their compression. The following is an example:

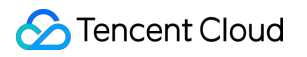

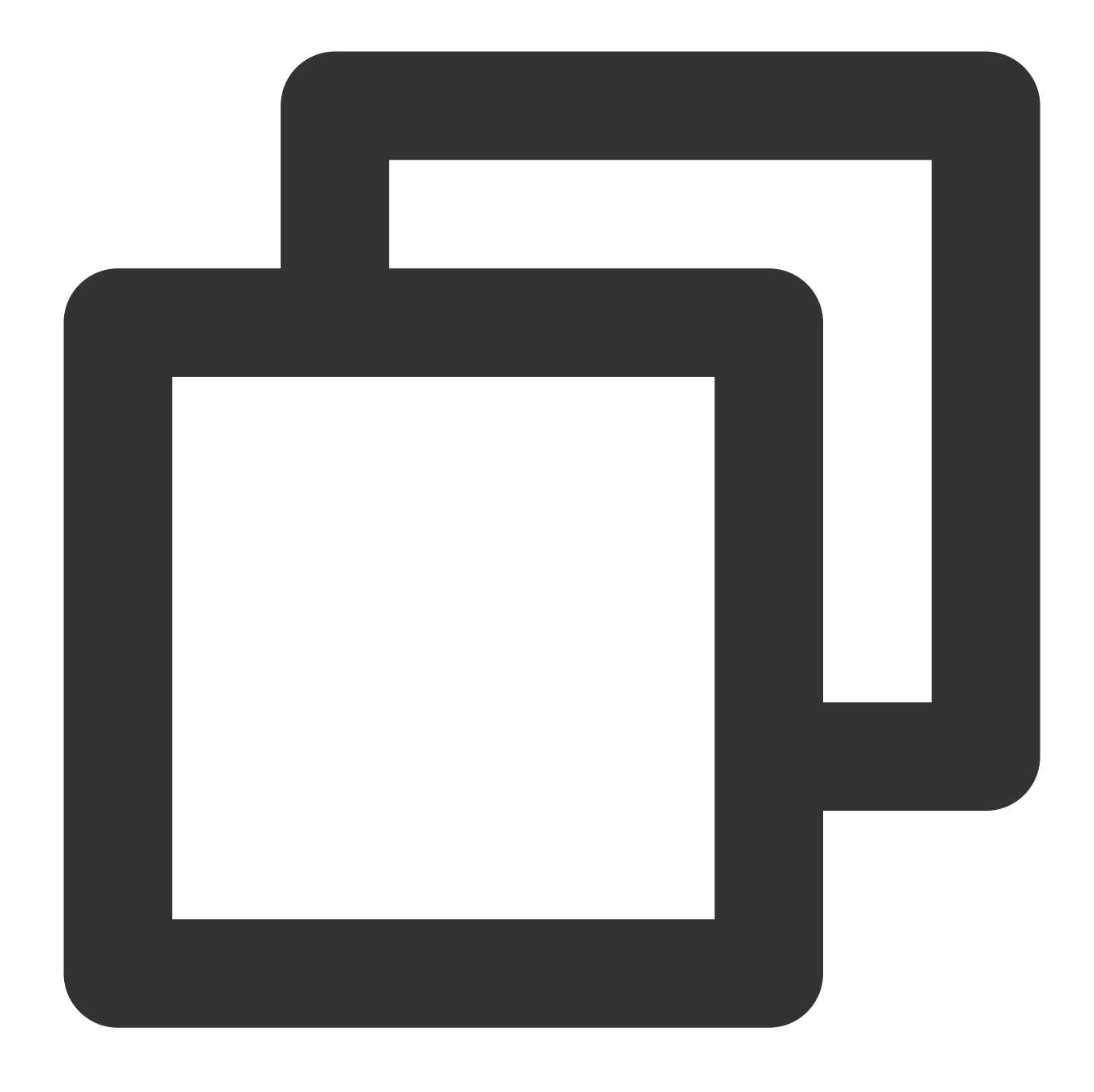

hadoop jar cos-distcp-\${version}.jar --src /data/warehouse/logs --dest cosn://examp

#### **Note:**

If the parameter is not set to keep, the files will be decompressed and converted to the target compression format. Due to the difference in compression parameters, the content of the destination files might be different from that of the source files, but the files will be the same after decompression. If  $\sim$ -groupBy is not specified and  $\sim$ out put Codec is the default value, you can use  $\left(-\frac{1}{2} + \frac{1}{2}\right)$  to perform incremental migration and  $\left(-\frac{1}{2}\right)$ checkMode to perform data verification.

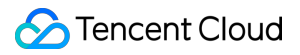

## **Deleting the source files**

Run the command with the  $-$ -deleteOnSuccess parameter. The following example deletes the corresponding source files in the /data/warehouse directory immediately after they are copied from HDFS to COS:

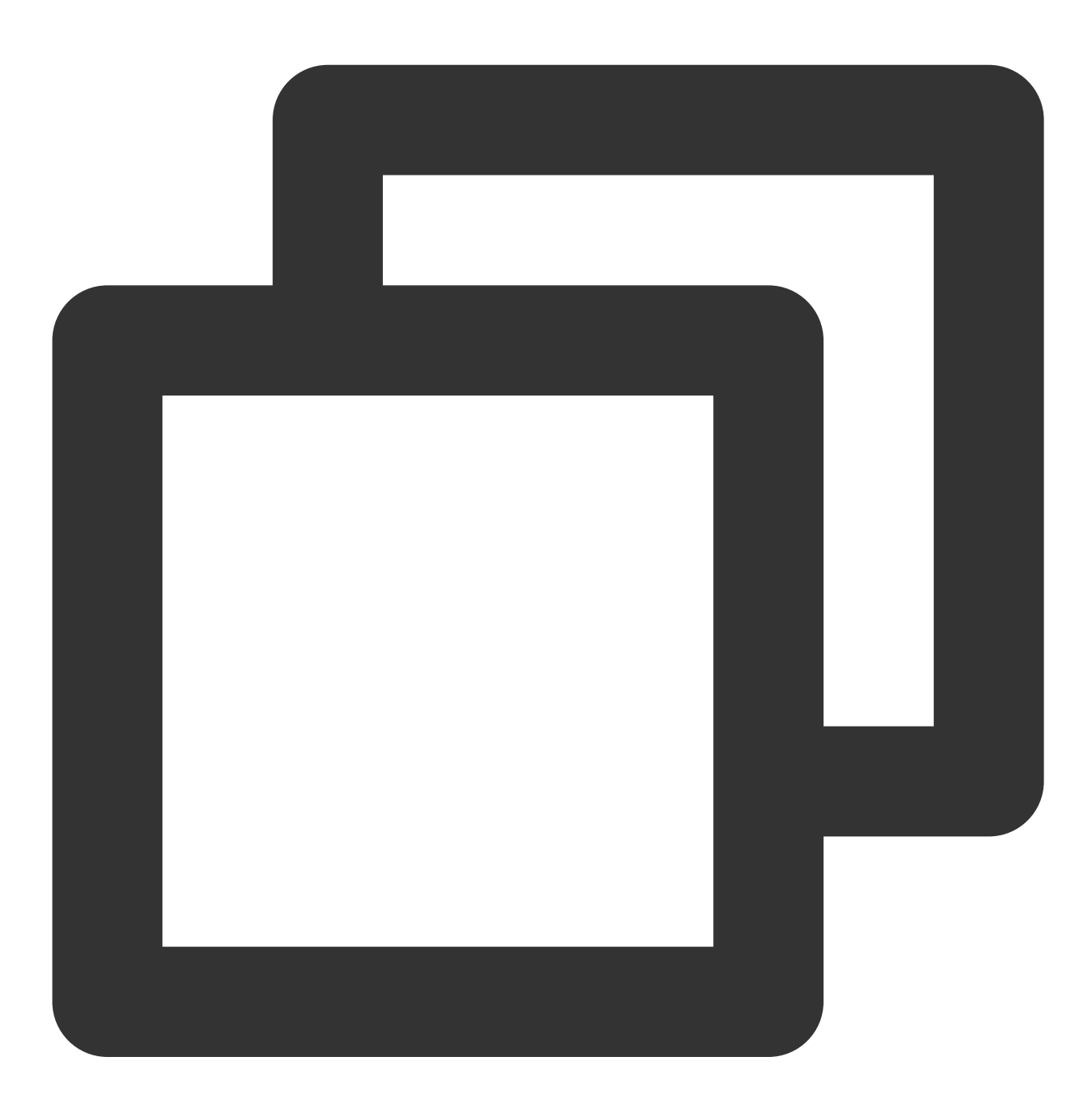

hadoop jar cos-distcp-\${version}.jar --src /data/warehouse --dest cosn://examplebuc

#### **Note:**

If  $-$ deleteOnSuccess is specified, each source file is deleted immediately after the file is copied, but not after all source files are copied. The parameter is not provided in version 1.7 or later.

#### **Generating the target manifest and specifying the previous manifest**

Run the command with the --outputManifest and --previousManifest parameters.

--outputManifest generates a local manifest.gz (Gzip compressed) file. When the copy operation is successful, the file is moved to the directory specified in  $-$ -dest.

 $-$ -previousManifest specifies the destination files that are copied during the previous copy operation ( $$ outputManifest ). COSDistCp will skip files of the same size.

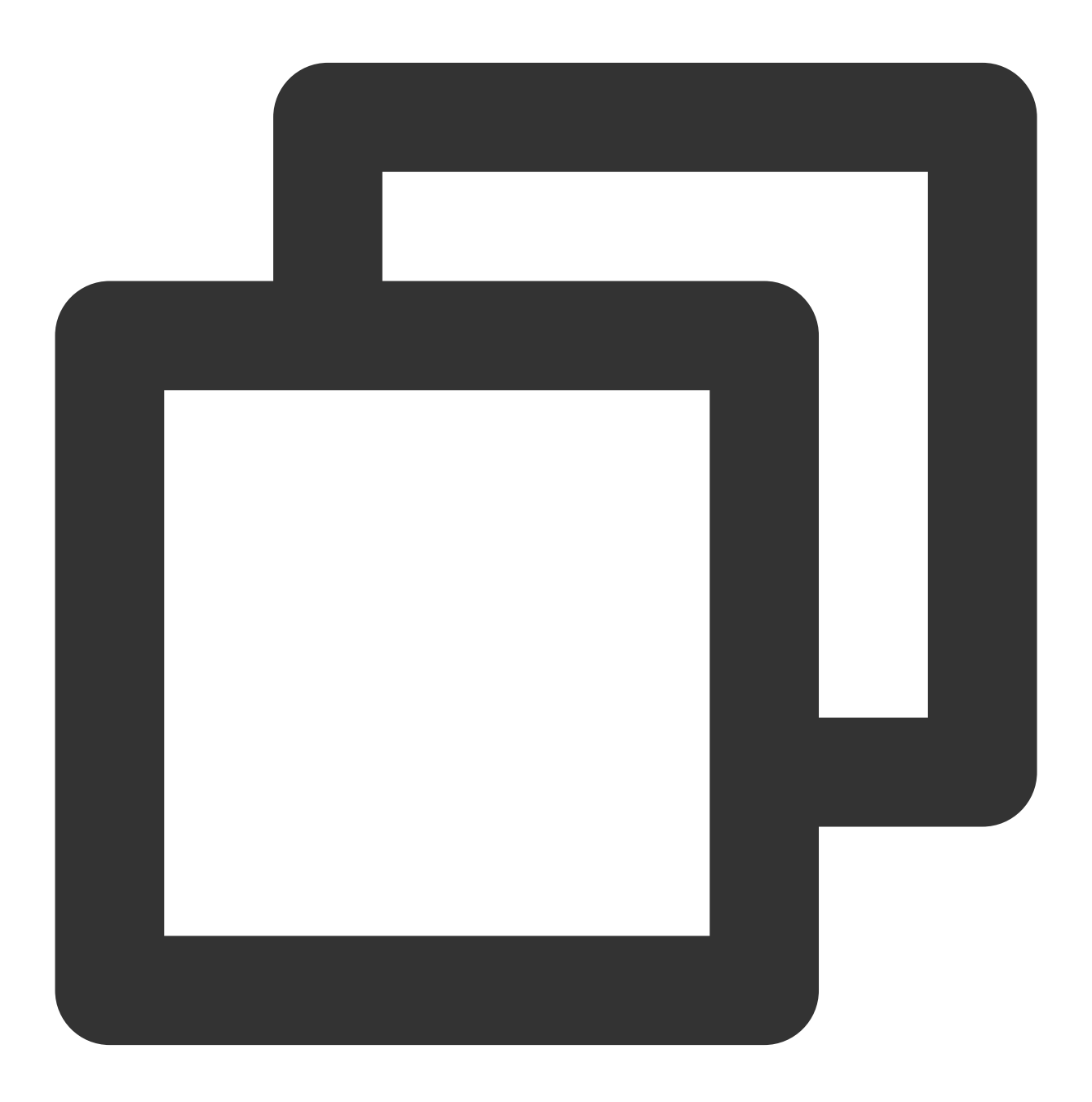

hadoop jar cos-distcp-\${version}.jar --src /data/warehouse --dest cosn://examplebu

**Note:**

The command above performs incremental copy only. Only files with size changes can be copied. If the file content is changed, you can refer to the example of  $\overline{\phantom{a}}$  -diffMode and determine the changed manifest files based on the CRC checksum.

## **Using dynamic strategy for migration job distribution**

If your files differ greatly in size, (e.g., there are a few large files, causing imbalanced loads of a large number of small files and machines), you can use  $\left\lfloor -\text{enableDynamicStrategy} \right\rfloor$  to enable the dynamic strategy, which allows faster-speed jobs to copy more files to speed up the whole copy process.

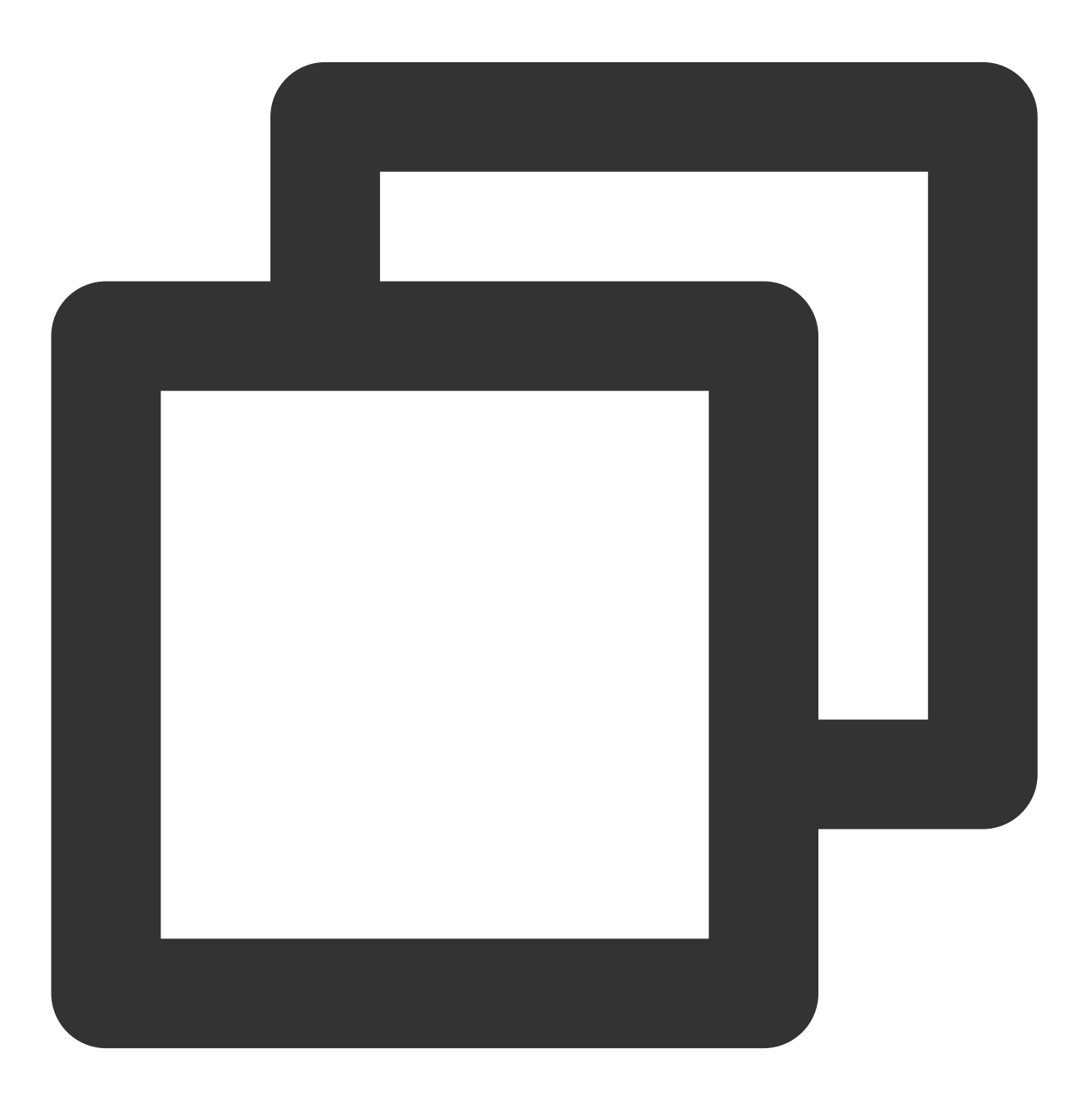

hadoop jar cos-distcp-\${version}.jar --src /data/warehouse --dest cosn://exampl

Verify the migrated data after migration is completed:

**C** Tencent Cloud

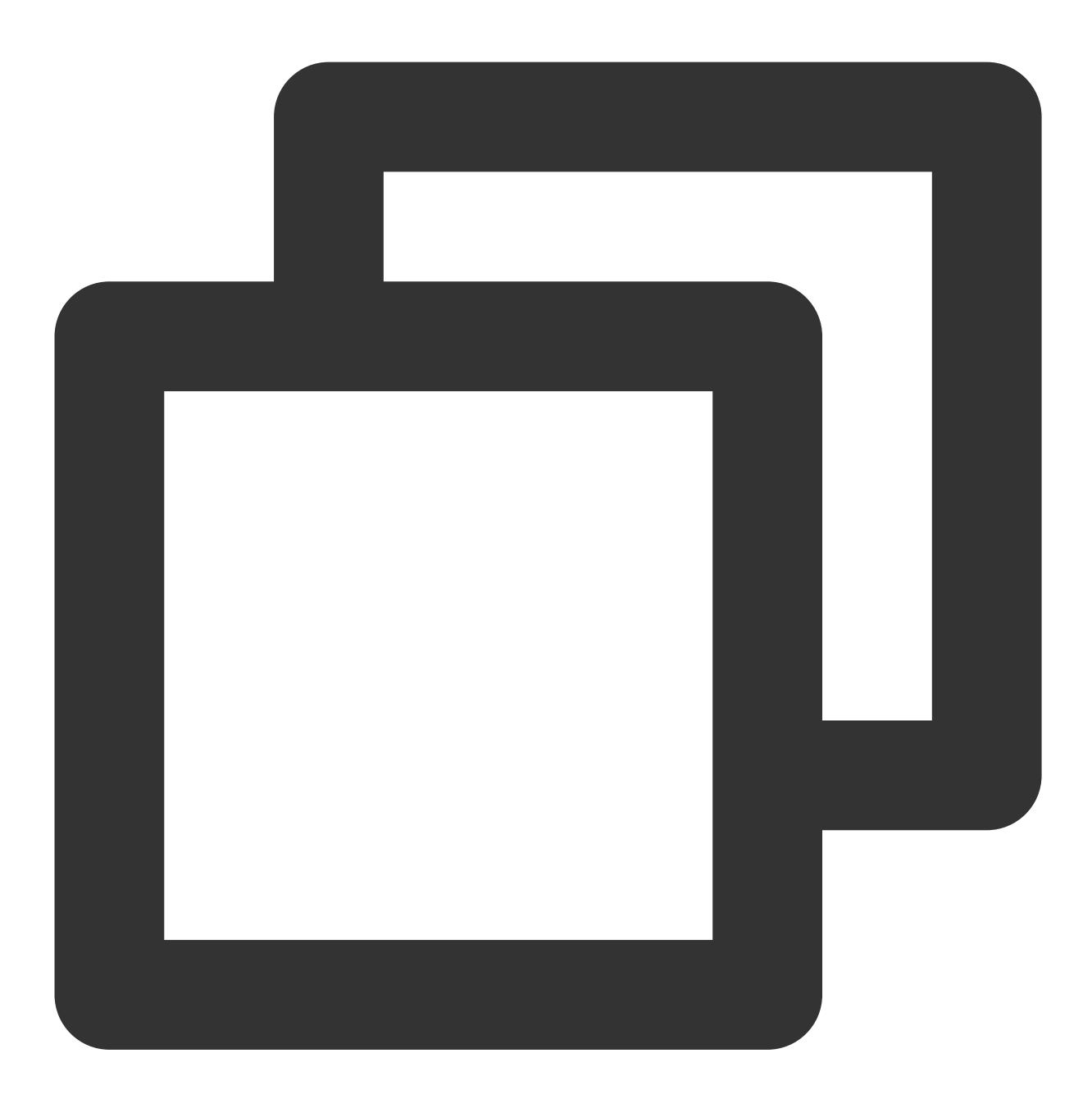

hadoop jar cos-distcp-\${version}.jar --src /data/warehouse --dest cosn://examplebuc

#### **Note:**

This mode has certain limits; for example, the task counter may be inaccurate if the process is exceptional. Therefore, use -diffMode to verify the data after migration.

## **Copying metadata of the source file**

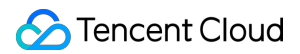

Run the following command with the --preserveStatus parameter to copy the user, group, permission , and timestamps (modification time and access time) metadata of the source file/directory to the destination file/directory. The parameter takes effect when files are copied from HDFS to CHDFS. Sample:

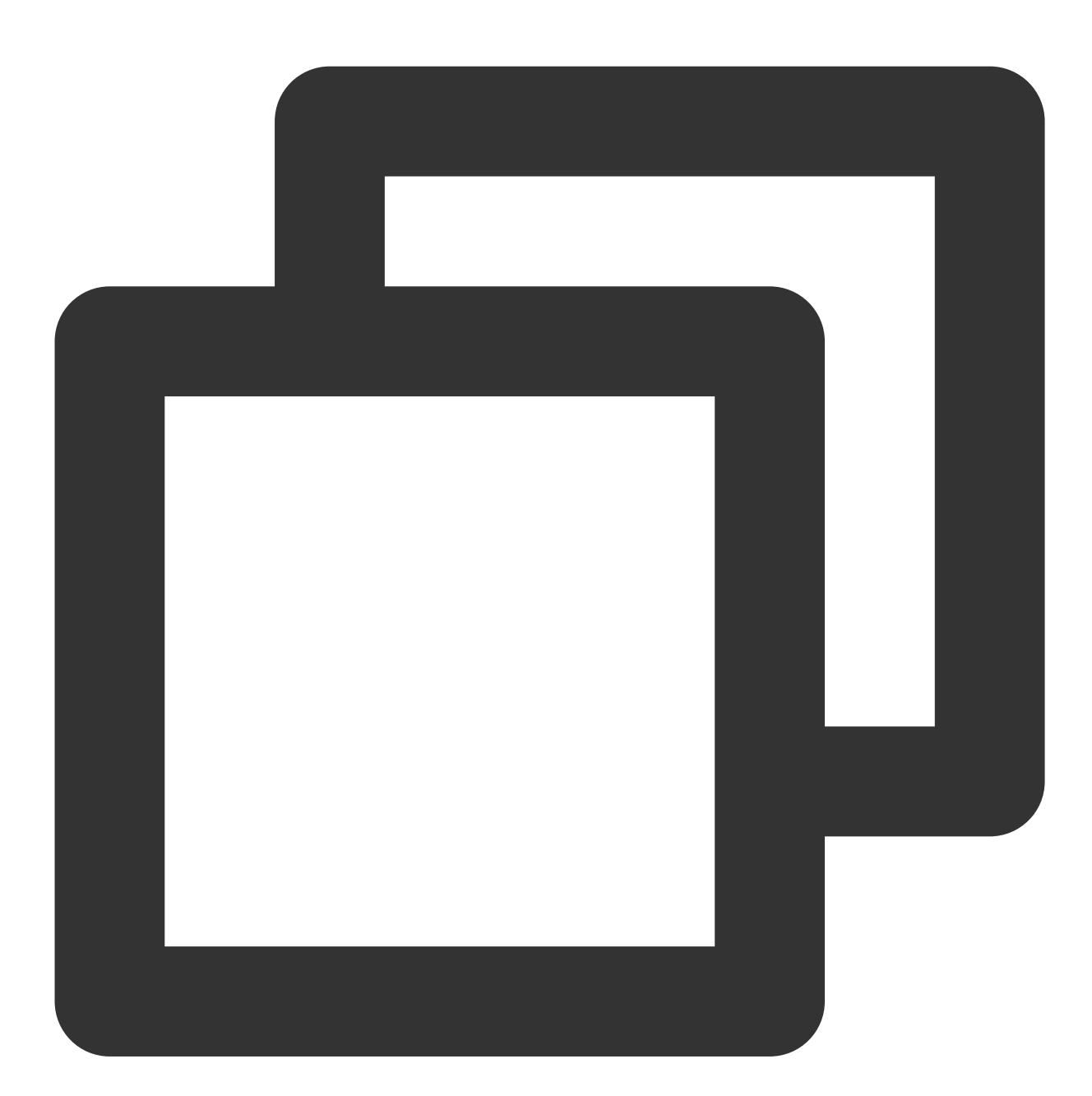

hadoop jar cos-distcp-\${version}.jar --src /data/warehouse --dest cosn://examplebuc

#### **Configuring Prometheus**

You can go to YARN to view the COSDistCp job counter, including the number of files/bytes that have been copied. To easily view the graph of the COSDistCp jobs, you can display the data using Prometheus and Grafana with easy configurations. The following example configures prometheus.yml to add the jobs to grab:

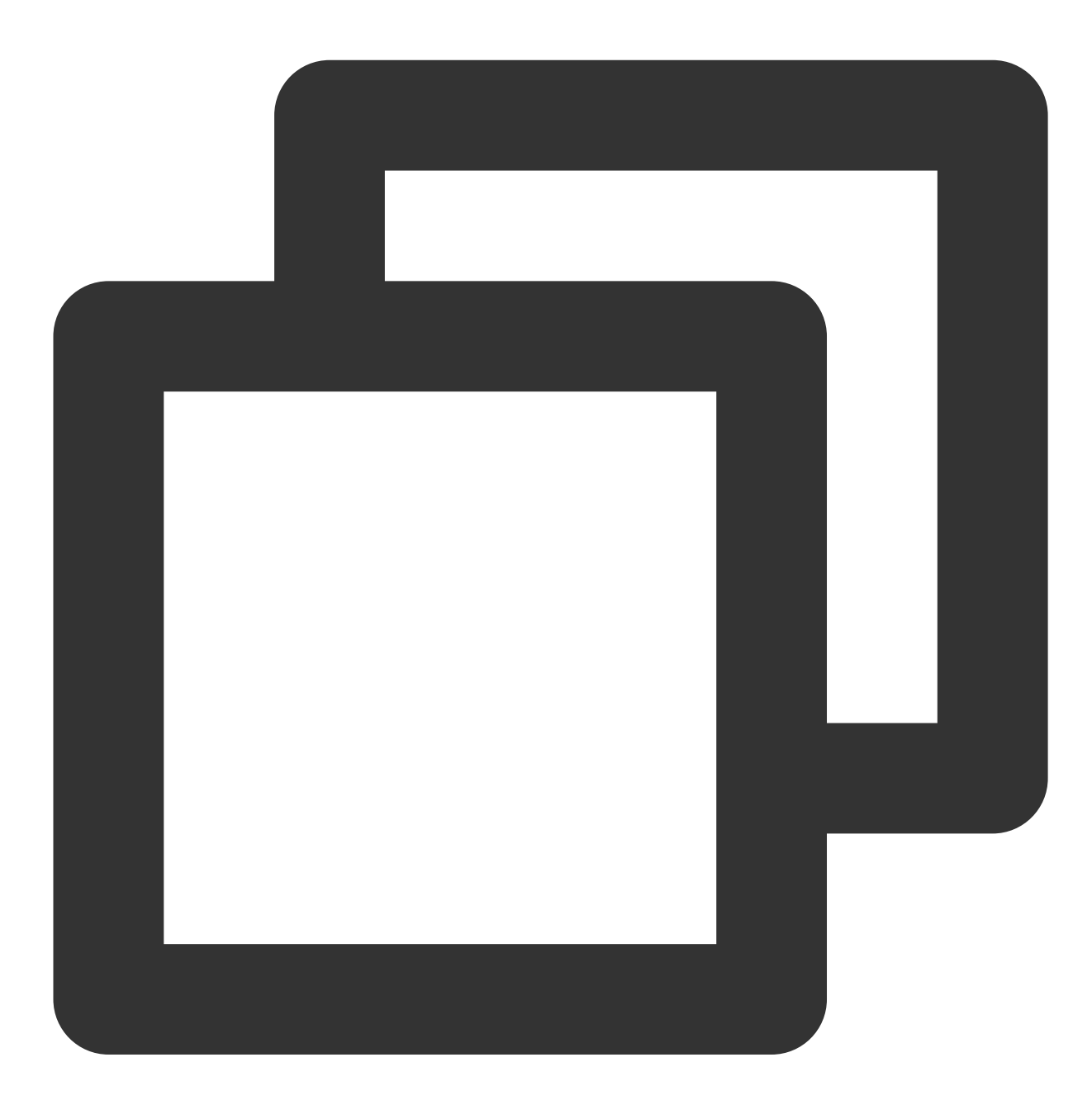

```
- job_name: 'cos-distcp-hive-backup'
    static_configs:
      - targets: ['172.16.16.139:9028']
```
Run the command with the  $-$ -promPort=VALUE parameter to expose the counter of the current MapReduce job:

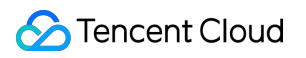

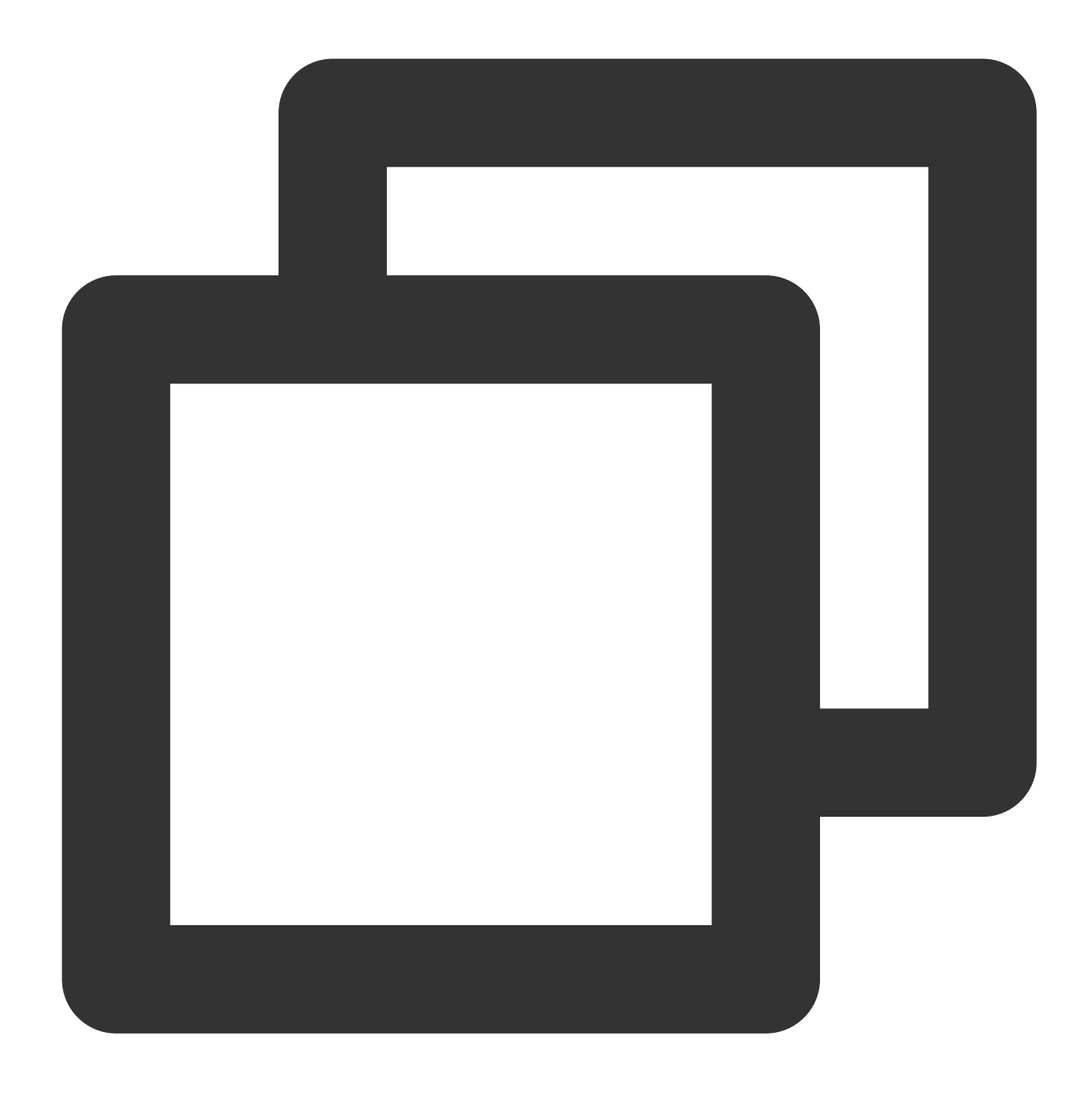

hadoop jar cos-distcp-\${version}.jar --src /data/warehouse --dest cosn://examplebu

Download the sample Grafana [Dashboard](https://cos-sdk-archive-1253960454.file.myqcloud.com/cos-distcp/COSDistcp-Grafana-Dashboard.json) and import it. The Grafana dashboard will be as follows:

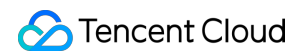

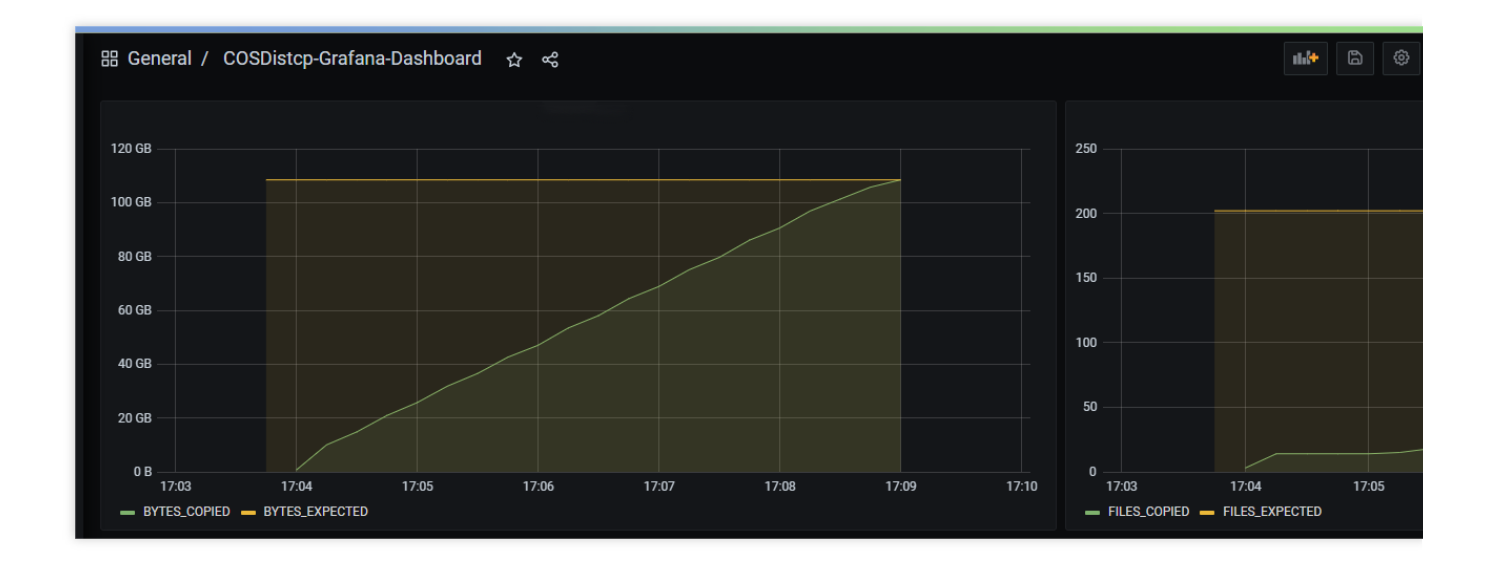

## **Alarms for copy failures**

Run the command with the  $--complete$  inCallbackClass parameter to specify the path of the callback class. When the task is completed, COSDistCp will use the collected task information as parameters to execute the callback function. For user-defined callback functions, the following APIs need to be implemented. You can download the [callback](https://cos-sdk-archive-1253960454.file.myqcloud.com/cos-distcp/cos-distcp-alarm-1.0.jar) sample code.

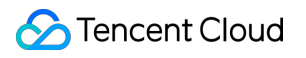

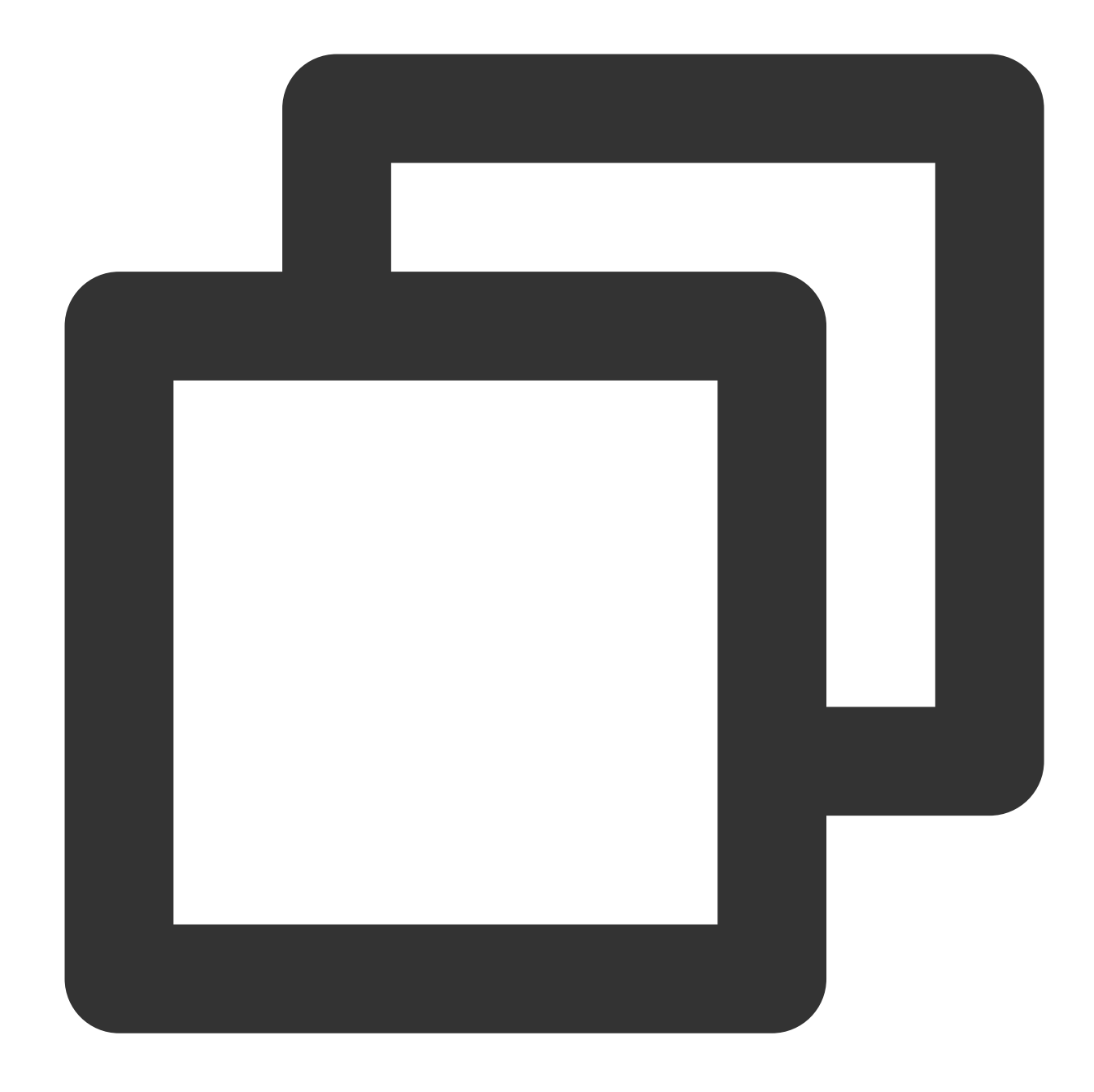

```
package com.qcloud.cos.distcp;
import java.util.Map;
public interface TaskCompletionCallback {
/**
 * @description: When the task is completed, the callback function is executed
 * @param jobType Copy or Diff
 * @param jobStartTime the job start time
 * @param errorMsg the exception error msg
 * @param applicationId the MapReduce application id
 * @param: cosDistCpCounters the job
^{\star} /
```

```
void doTaskCompletionCallback(String jobType, long jobStartTime, String errorMsg, S
/**
* @description: init callback config before execute
*/
void init() throws Exception;
}
```
COSDistCp has integrated the alarms of Cloud Monitor. When the task runs abnormally or some files fail to be copied, alarming will be performed.

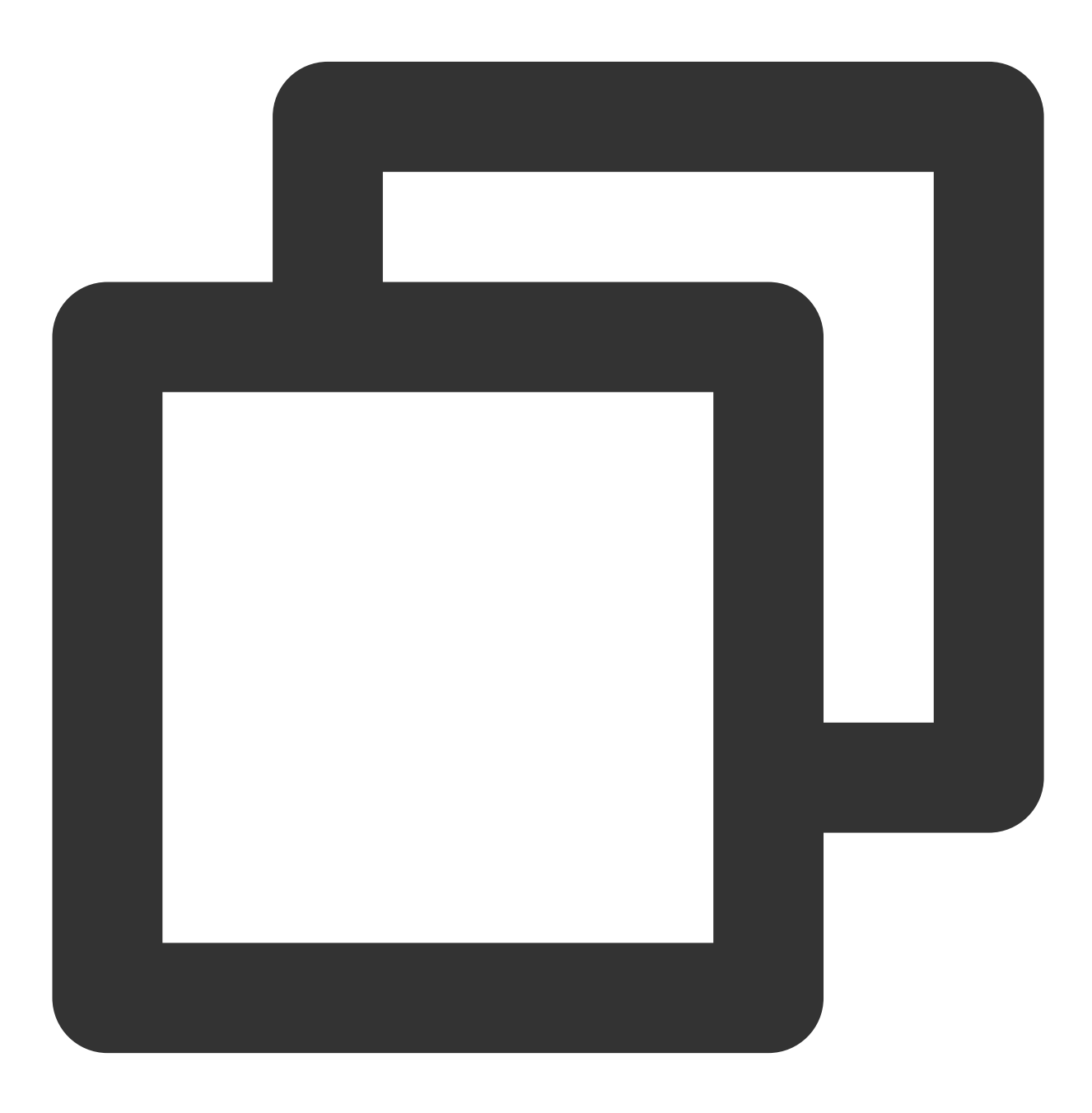

```
export alarmSecretId=SECRET-ID
export alarmSecretKey=SECRET-KEY
export alarmRegion=ap-guangzhou
export alarmModule=module
export alarmPolicyId=cm-xxx
hadoop jar cos-distcp-1.4-2.8.5.jar \\
-Dfs.cosn.credentials.provider=org.apache.hadoop.fs.auth.SimpleCredentialProvider \
-Dfs.cosn.userinfo.secretId=SECRET-ID \\
-Dfs.cosn.userinfo.secretKey=SECRET-KEY \\
-Dfs.cosn.bucket.region=ap-guangzhou \\
-Dfs.cosn.impl=org.apache.hadoop.fs.CosFileSystem \\
-Dfs.AbstractFileSystem.cosn.impl=org.apache.hadoop.fs.CosN \\
--src /data/warehouse \\
--dest cosn://examplebucket-1250000000/data/warehouse/ \\
--checkMode=checksum \\
--completionCallbackClass=com.qcloud.cos.distcp.DefaultTaskCompletionCallback
```
alarmPolicyId in the command above is an alarm policy created in Cloud Monitor. You can go to the Cloud Monitor console (**Alarm Management** > **Alarm Configuration** > **Custom Messages**) to create and configure one.

# FAQs

## **What stages are involved in migration of HDFS data with COSDistCp? How do I adjust the migration performance and ensure the data correctness?**

COSDistCp verifies each migrated file upon migration completion according to checkMode:
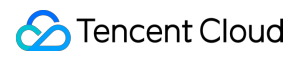

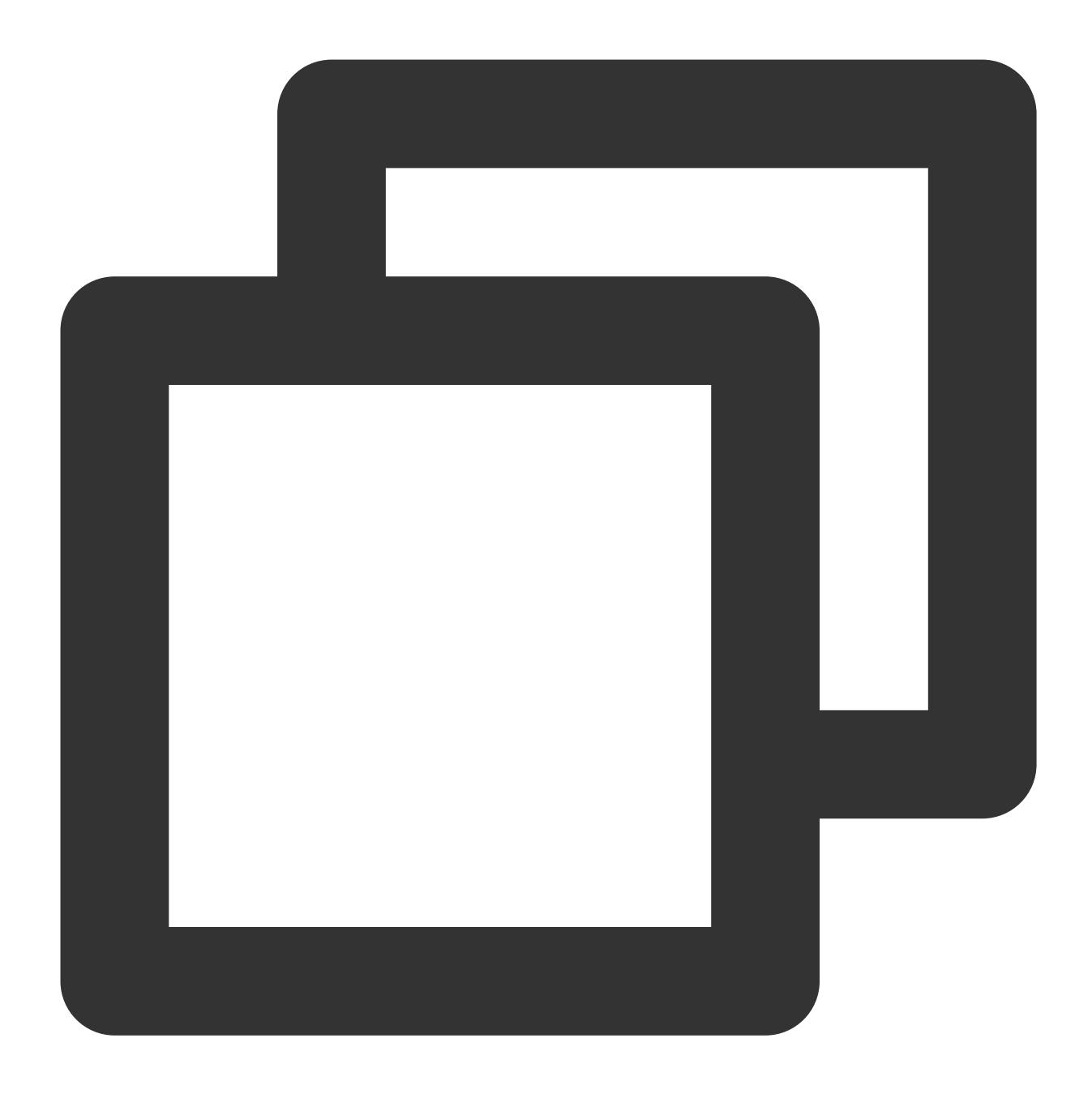

hadoop jar cos-distcp-\${version}.jar --src /data/warehouse --dest cosn://examplebuc

After migration is completed, you can also run the following command to view the list of different source and destination files:

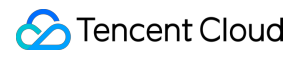

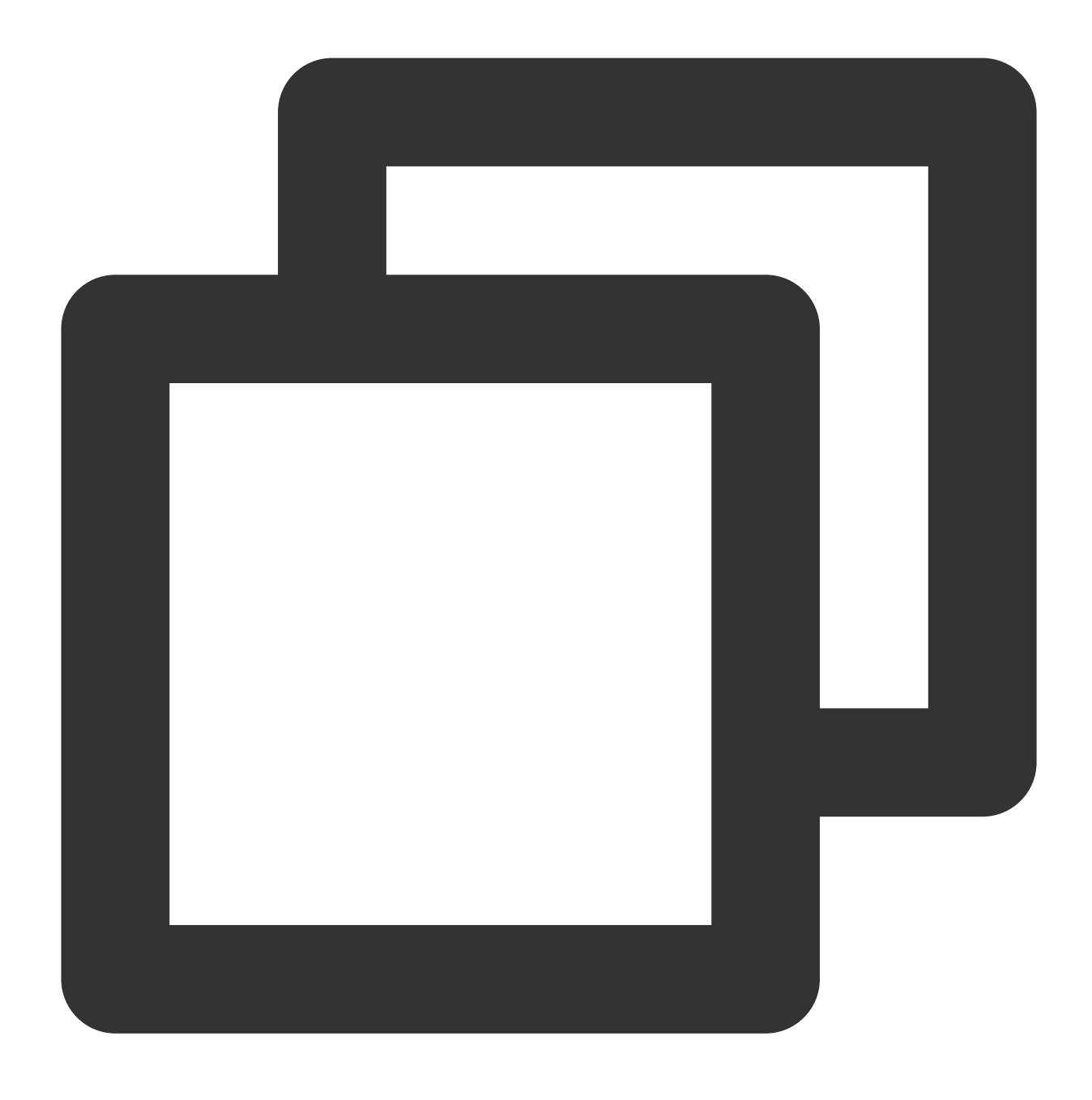

hadoop jar cos-distcp-\${version}.jar --src /data/warehouse --dest cosn://examplebuc

#### **How can I run COSDistCp if Hadoop-COS is not configured in the environment?**

You can download a specific version of the COSDistCp JAR package according to the Hadoop version and specify the Hadoop-COS-related parameters to perform the copy operation.

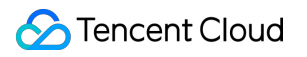

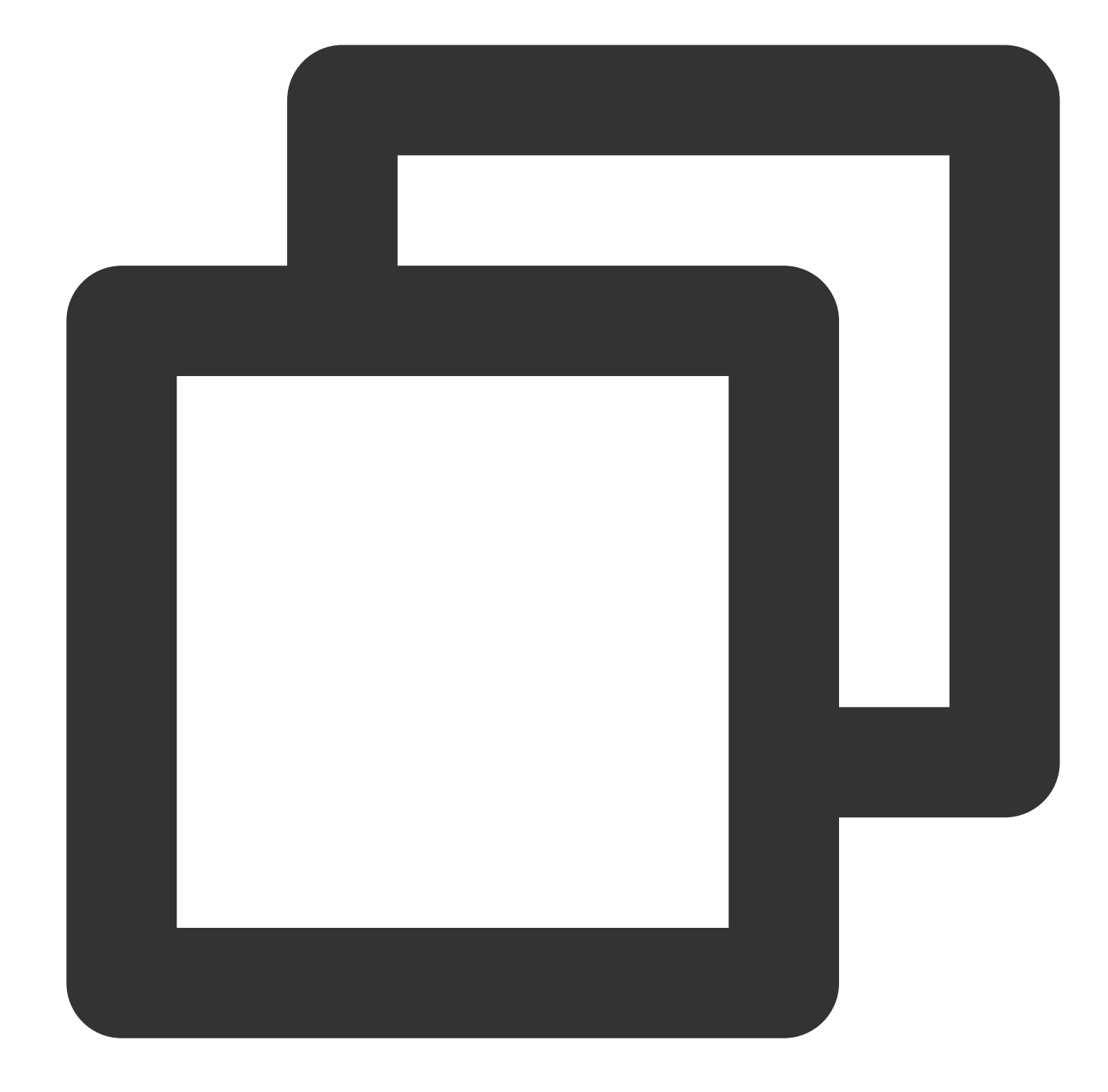

```
hadoop jar cos-distcp-${version}.jar \\
-Dfs.cosn.credentials.provider=org.apache.hadoop.fs.auth.SimpleCredentialProvider \
-Dfs.cosn.userinfo.secretId=COS_SECRETID \\
-Dfs.cosn.userinfo.secretKey=COS_SECRETKEY \\
-Dfs.cosn.bucket.region=ap-guangzhou \\
-Dfs.cosn.impl=org.apache.hadoop.fs.CosFileSystem \\
-Dfs.AbstractFileSystem.cosn.impl=org.apache.hadoop.fs.CosN \\
--src /data/warehouse \\
--dest cosn://examplebucket-1250000000/warehouse
```
#### **What should I do if the result shows that some files failed to be copied?**

COSDistCp will retry 5 times for IOException occurred during the copy process. If the copy still fails, information about the failed files will be written to the /tmp/\${randomUUID}/output/failed/ directory, where

 $${r}$ andomUUID} is a random string. Common reasons for the copy failure are as follows:

1. The source file contained in the copy manifest is not found during the copy (recorded as SRC\_MISS).

2. The job initiator does not have permission to read the source file or write the destination file, or the copy failed due to other reasons (recorded as COPY\_FAILED).

If the log message indicates that the source file does not exist, and the source file is ignorable, you can run the following command to obtain the list of different files except for those recorded as SRC\_MISS:

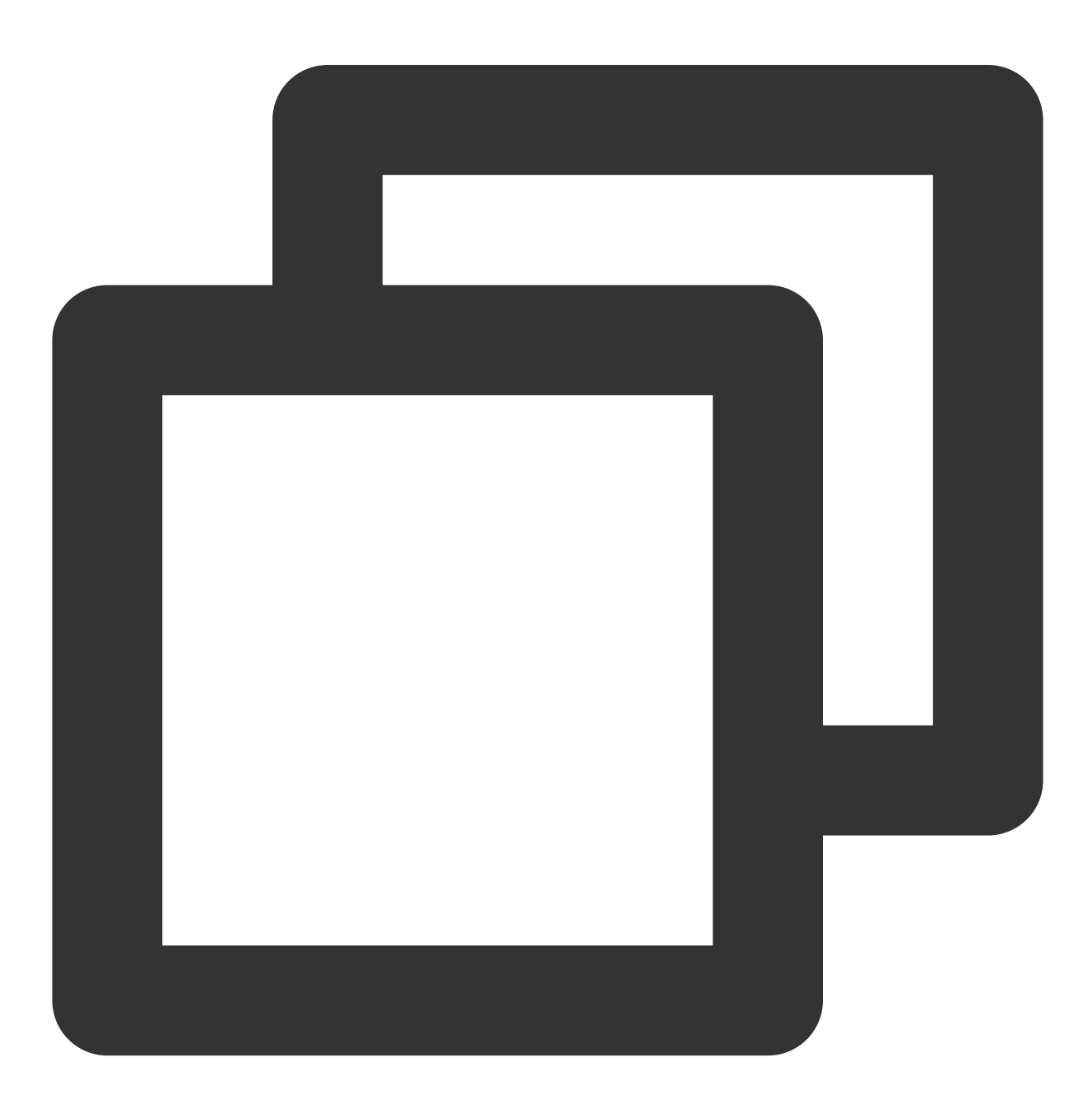

#### Tencent Cloud

```
hadoop fs -getmerge /tmp/${randomUUID}/output/failed/ failed-manifest
grep -v '"comment":"SRC_MISS"' failed-manifest |gzip > failed-manifest.gz
```
Except for those recorded as SRC\_MISS, if there are other failed files, you can locate the failure reasons by referring to the error log messages in the /tmp/\${randomUUID}/output/logs/ directory and pulling the application logs. The following command example pulls the logs of the YARN application:

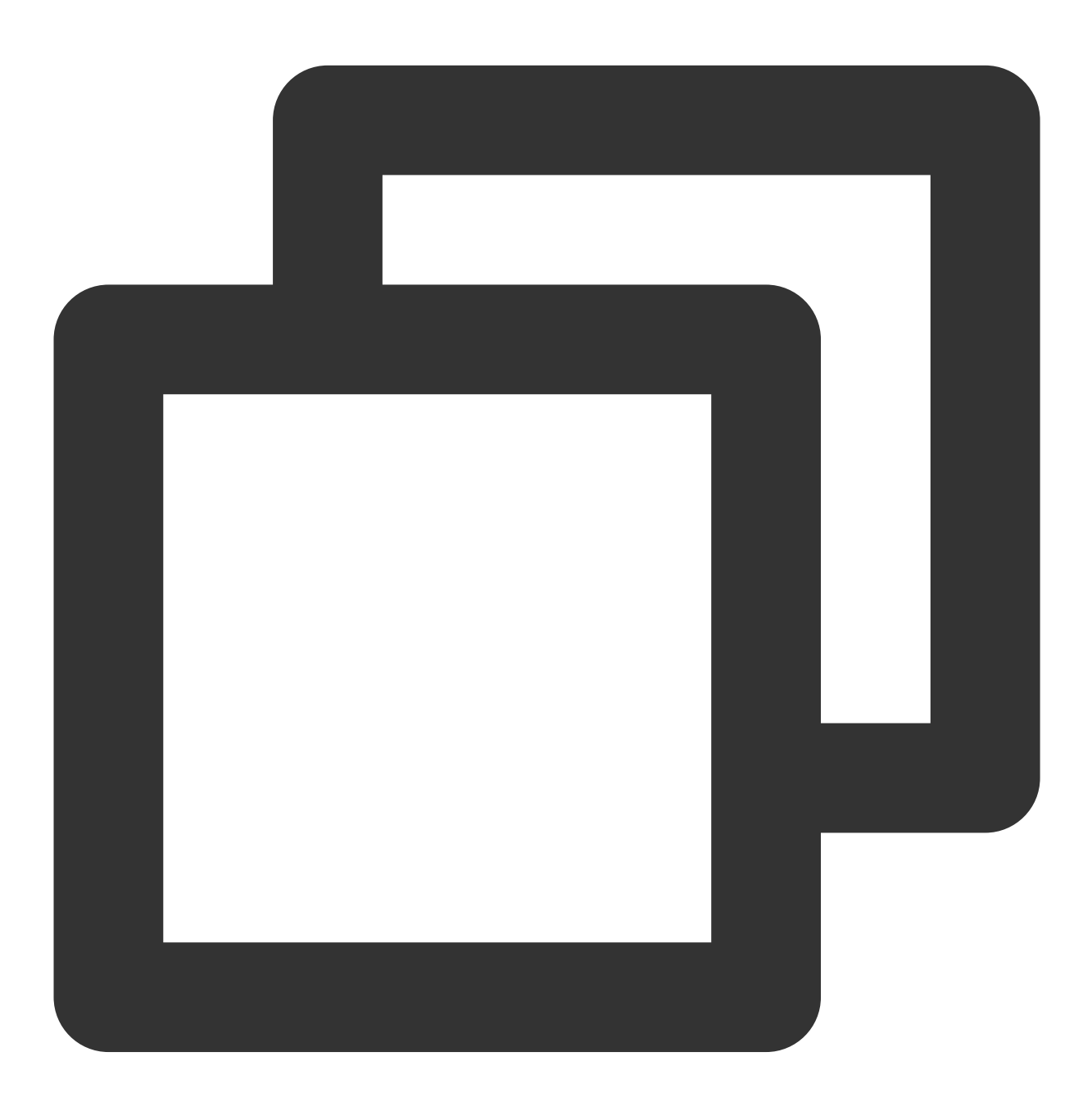

yarn logs -applicationId application\_1610615435237\_0021 > application\_1610615435237

In the command above, application\_1610615435237\_0021 is the application ID.

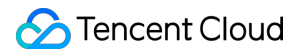

#### **Will COSDistCp generate incomplete files due to network or other exceptions?**

If the network is abnormal, the source file is missing, or the permissions are insufficient, COSDistCp cannot generate a destination file with the same size as the source file.

For versions earlier than COSDistCp 1.5, COSDistCp will attempt to delete the destination files generated. If the deletion fails, you need to re-execute the copy task to overwrite the incomplete files, or manually delete them.

If your COSDistCp version is 1.5 or later and the version of the Hadoop-COS plugin in the running environment is 5.9.3 or later, when files fail to be copied to COS, COSDistCp will call the abort API to terminate the ongoing upload request. Therefore, no incomplete file will be generated even if an exception occurs.

If your COSDistCp version is 1.5 or later but the version of Hadoop-COS in the running environment is earlier than 5.9.3, you are advised to upgrade it to 5.9.3 or later.

If the destination location is not COS, COSDistCp will attempt to delete the destination files.

#### **There are some invisible incomplete multipart uploads in COS buckets, which occupy storage space. How do I deal with them?**

COS buckets may have some incomplete multipart uploads occupying storage space due to incidents such as server exception and process kill. You can configure an incomplete multipart [upload deletion rule as instructed in](https://www.tencentcloud.com/document/product/436/14605) Setting Lifecycle to clear them.

#### **A memory overflow and task timeout occurred during migration. How do I adjust parameters?**

During migration, both COSDistCp and the tools used to access COS and CHDFS, based on their own logic, occupy some memory. To avoid memory overflow and task timeout, you can adjust parameters of some MapReduce jobs, for example:

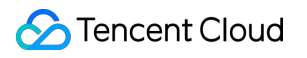

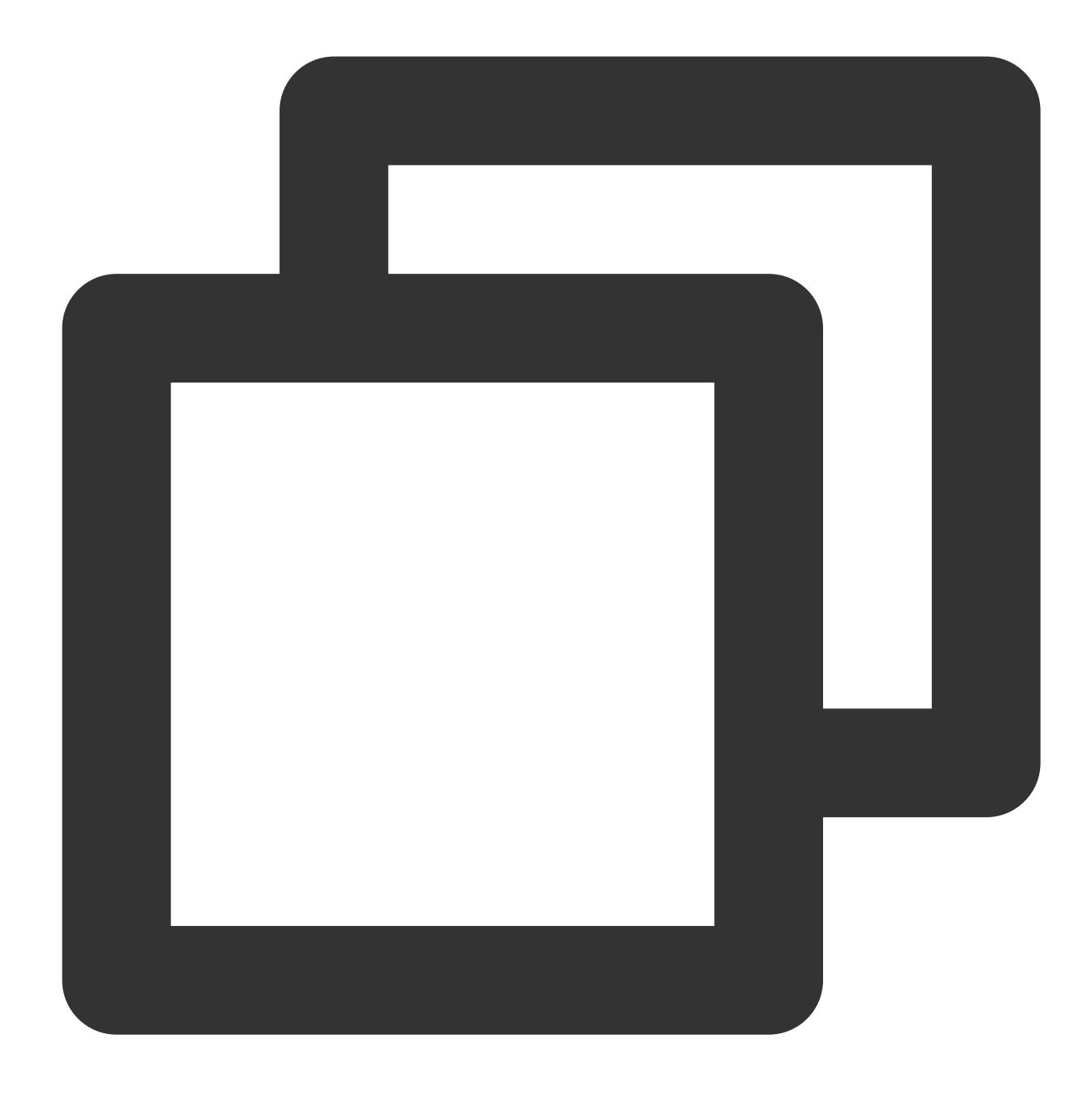

```
hadoop jar cos-distcp-${version}.jar -Dmapreduce.task.timeout=18000 -Dmapreduce.red
```
As shown in the example above, the value of mapreduce.task.timeout is changed to 18,000 seconds to avoid job timeout when large files are copied, and the value of mapreduce.reduce.memory.mb (memory size of the Reduce process) is changed to 8 GB to avoid memory overflow.

#### **How do I control the migration bandwidth of the migration task through migration over Direct Connect?**

The formula for calculating the total bandwidth limit of COSDistCp migration is: taskNumber x workerNumber x bandWidth. You can set workerNumber to 1, use the taskNumber parameter to control the number of concurrent migrations, and use the bandWidth parameter to control the bandwidth of a single concurrent migration.

# Hadoop-cos-DistChecker

Last updated: 2024-01-06 16:15:35

### **Overview**

After migrating data from HDFS to COS by using the hadoop distcp command, you can use the Hadoop-cos-DistChecker tool to verify the integrity of the migrated directory. Based on the parallel processing capabilities of MapReduce, it can quickly check the **source directory** against the **destination directory**.

### Operating Environment

Hadoop-cos above v5.8.2 (for details, see [hadoop-cos](https://github.com/tencentyun/hadoop-cos/releases) release.)

Hadoop MapReduce runtime environment

#### **Note:**

If you are using a self-built Hadoop cluster, the Hadoop-cos dependency should be of the latest version (with GitHub release as 5.8.2 or above) to obtain the CRC64 checksum.

If you are using Tencent Cloud EMR, only clusters created after May 8, 2020 contain the Hadoop-cos version above. To deal with earlier clusters, please [contact](https://www.tencentcloud.com/contact-sales) us.

### **Directions**

Since Hadoop-cos-distchecker needs to get CRC64 checksum for files from Hadoop-cos (CosN file system) before running, you should first configure fs.cosn.crc64.checksum.enabled to true to do so. Once this tool finishes, configure the value back to  $fa \leq 1$  to stop getting CRC64 checksum.

#### **Note:**

The CRC64 checksum in Hadoop-COS is not compatible with the CRC32C checksum in HDFS. Therefore, after using this tool, be sure to set the above parameter to false. Otherwise, Hadoop-COS may fail to run in some scenarios where the file system getFileChecksum API is called.

#### **Parameter description**

**Source file list**: a list of subdirectories and files obtained by running the following command:

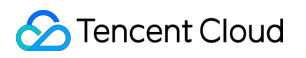

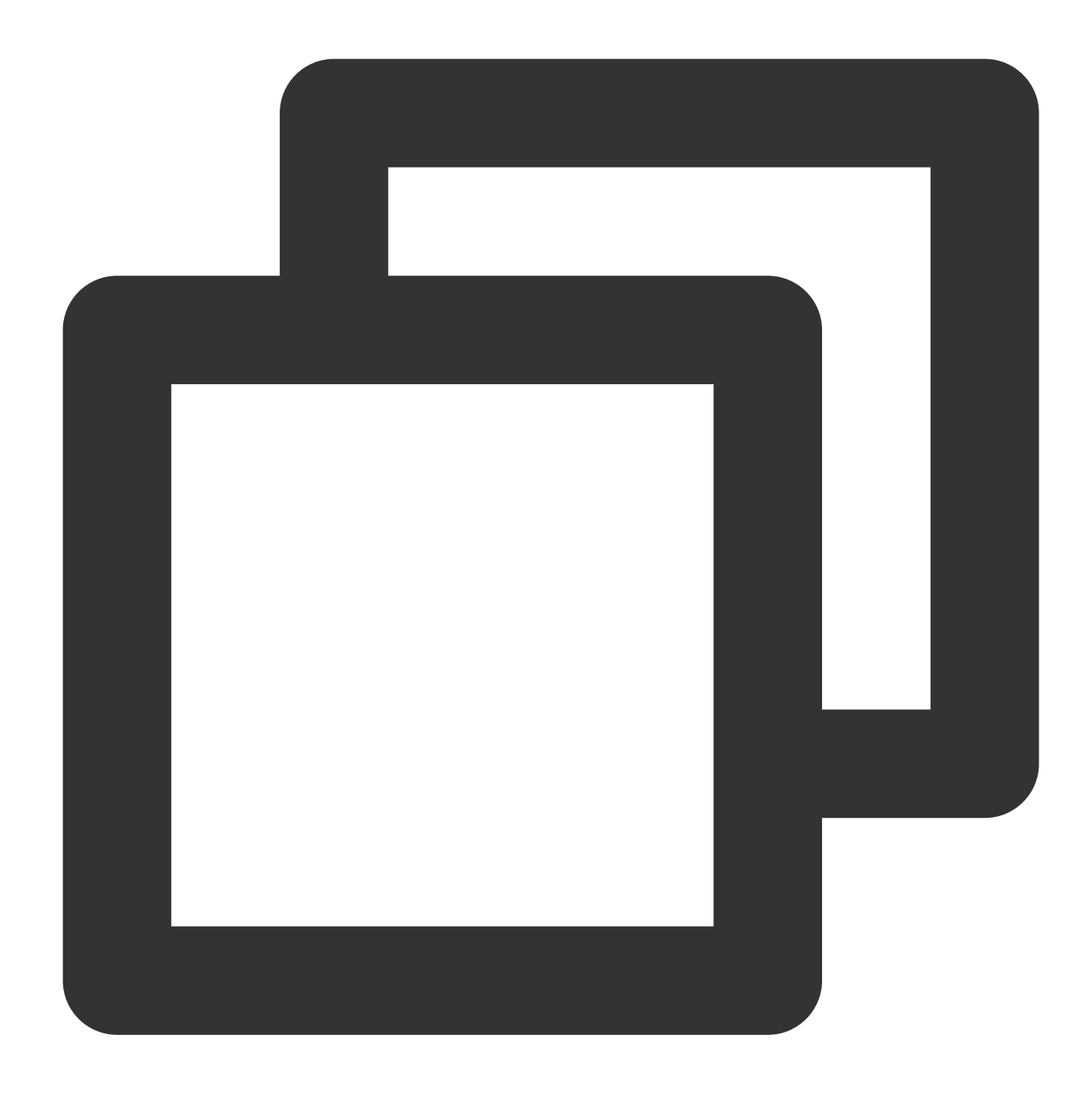

hadoop fs -ls -R hdfs://host:port/{source\_dir} | awk '{print \$8}' > check\_list.txt

Its format is as follows:

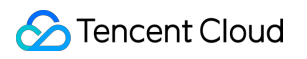

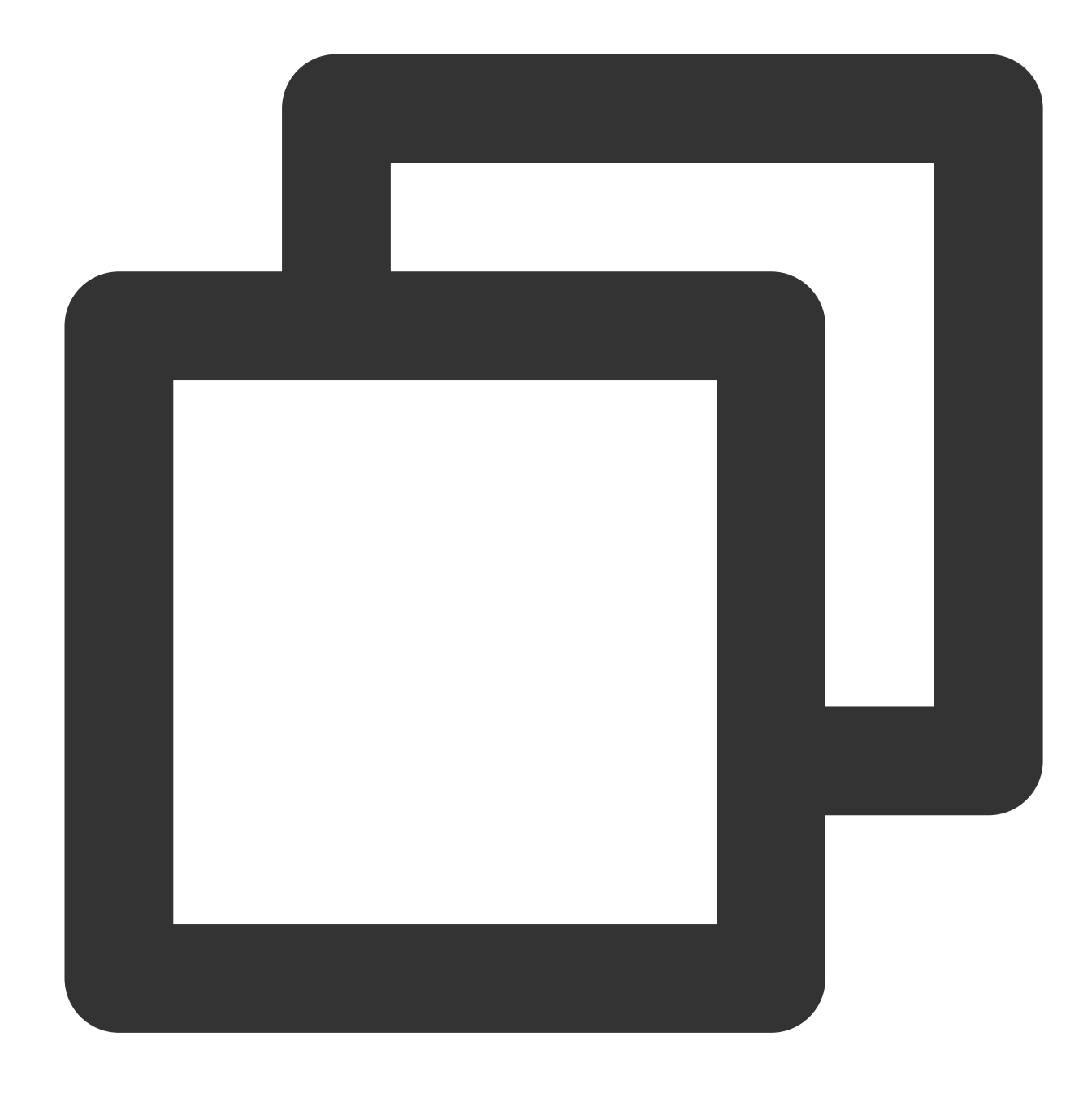

/benchmarks/TestDFSIO /benchmarks/TestDFSIO/io\_control /benchmarks/TestDFSIO/io\_control/in\_file\_test\_io\_0 /benchmarks/TestDFSIO/io\_control/in\_file\_test\_io\_1 /benchmarks/TestDFSIO/io\_data /benchmarks/TestDFSIO/io\_data/test\_io\_0 /benchmarks/TestDFSIO/io\_data/test\_io\_1 /benchmarks/TestDFSIO/io\_write /benchmarks/TestDFSIO/io\_write/\_SUCCESS /benchmarks/TestDFSIO/io\_write/part-00000

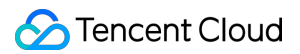

**Source directory**: the directory where the source files are stored; it usually serves as the source path for data migration through the distcp command. For example, hdfs://host:port/source\_dir is the source directory in the following sample:

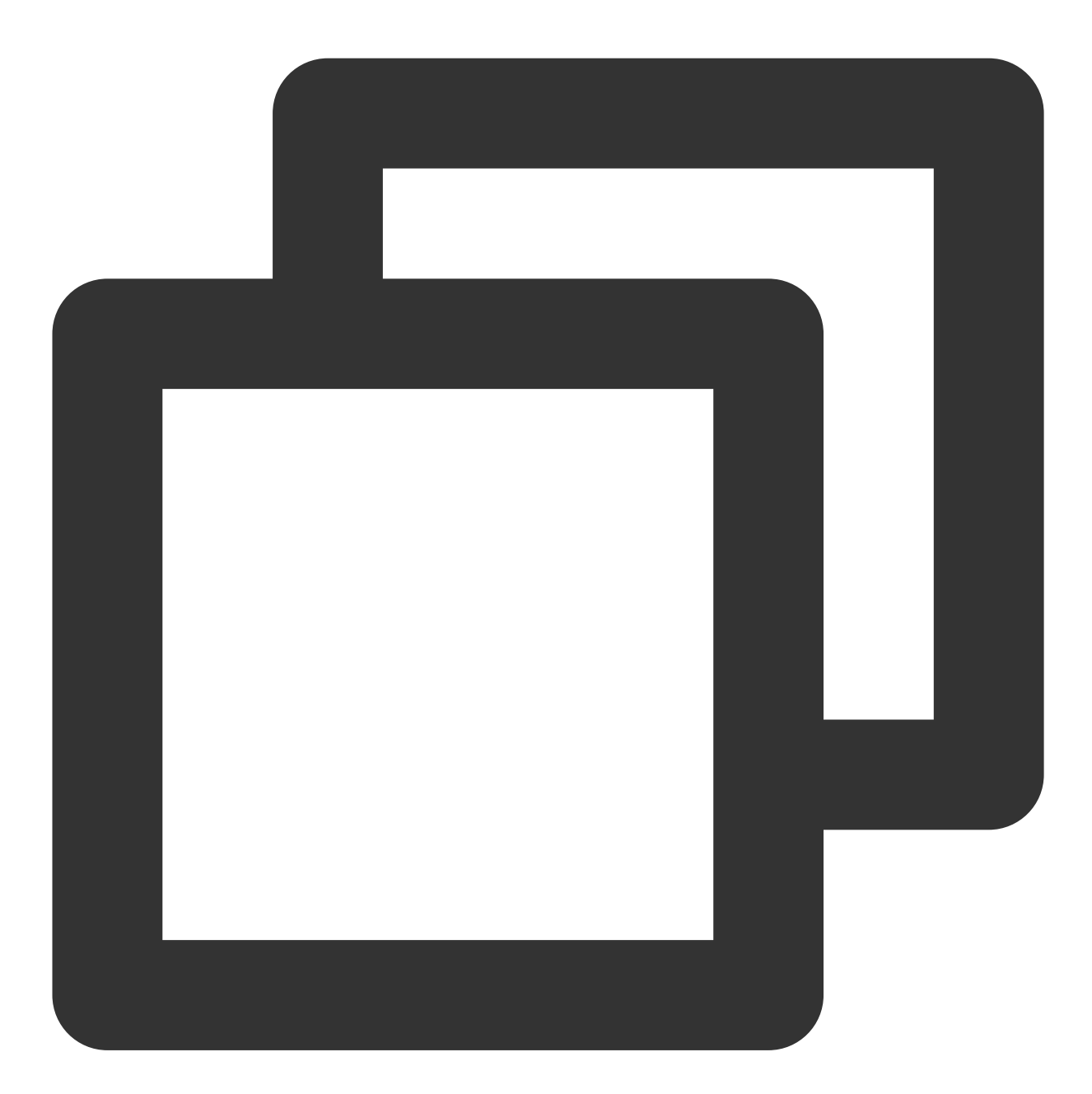

hadoop distcp hdfs://host:port/source\_dir cosn://examplebucket-appid/dest\_dir

This is also the common parent directory in the **source file path list**, such as / benchmarks in the sample above.

**Destination directory**: the destination directory to check against.

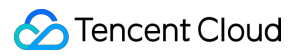

#### **Command line syntax**

Hadoop-cos-DistChecker is a MapReduce job-based program, and can be submitted just like a MapReduce job:

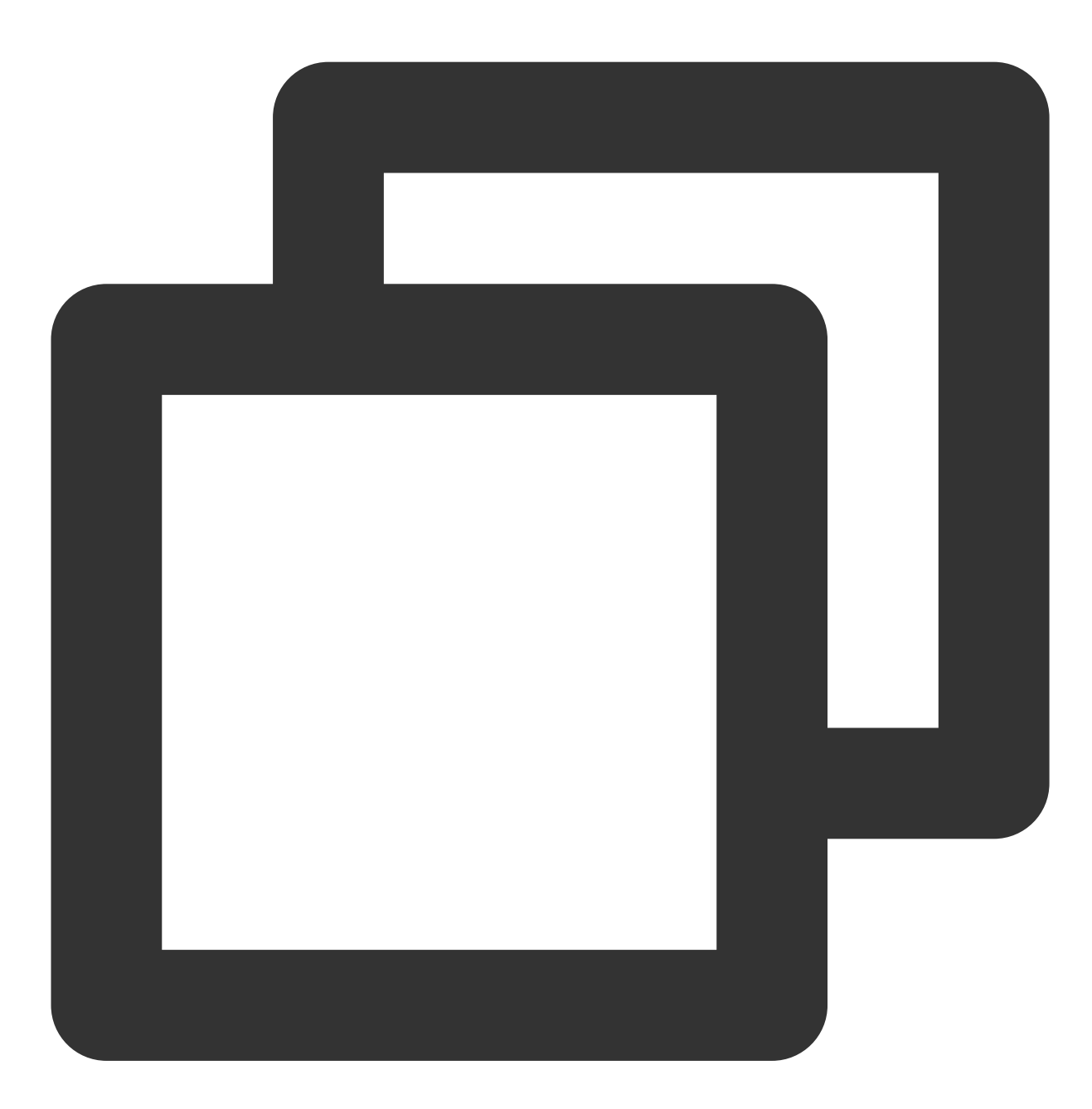

hadoop jar hadoop-cos-distchecker-2.8.5-1.0-SNAPSHOT.jar com.qcloud.cos.hadoop.dist

#### **Note:**

The "optional parameters" are for Hadoop.

#### **Directions**

The example below describes how to use this tool by checking hdfs://10.0.0.3:9000/benchmarks against

cosn://hdfs-test-1250000000/benchmarks .

First, run the following command:

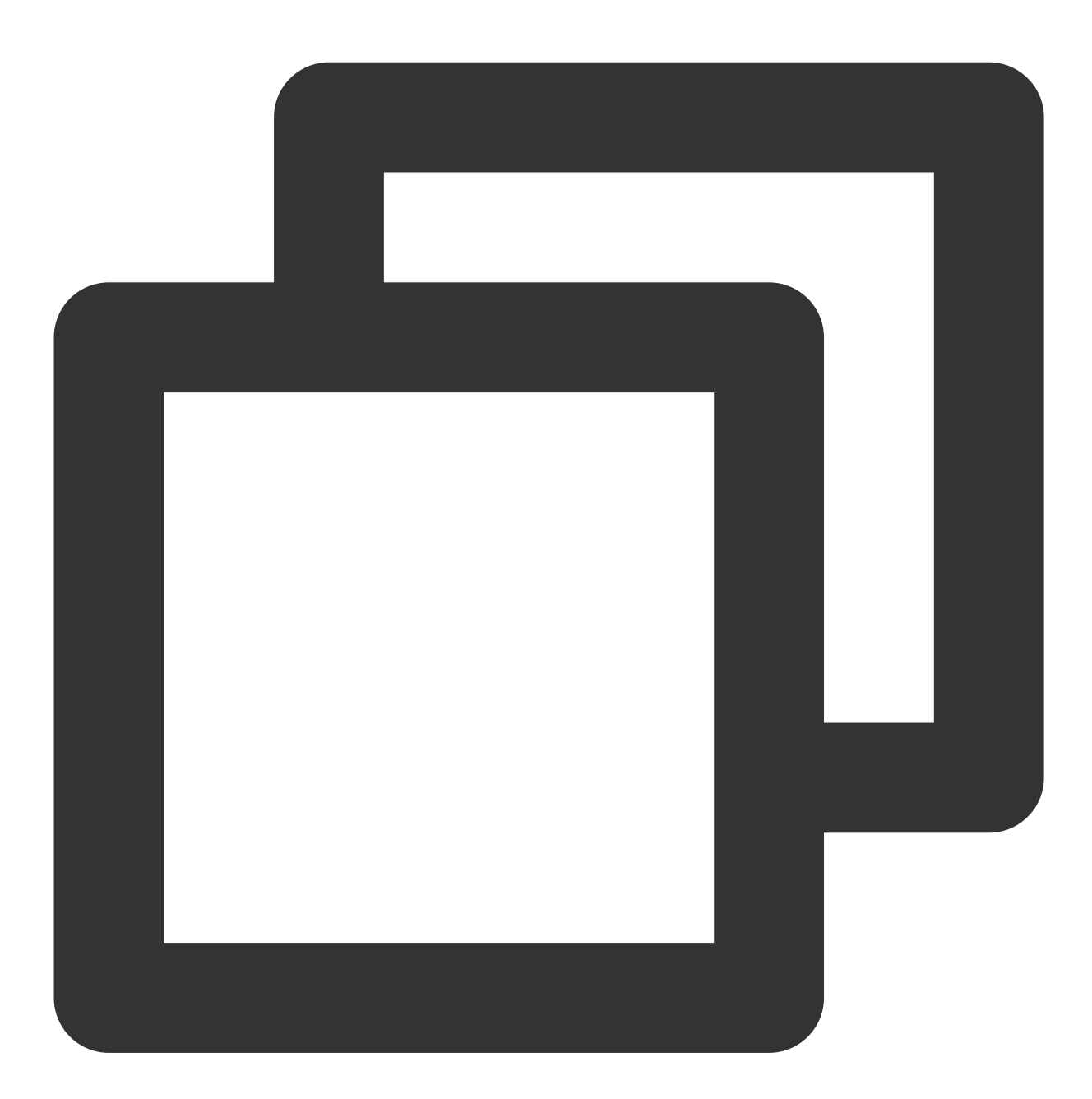

hadoop fs -ls -R hdfs://10.0.0.3:9000/benchmarks | awk '{print \$8}' > check\_list.tx

n@VM\_38\_97\_centos ~]\$ hadoop fs -ls -R hdfs://10.0.0.3:9000/benchmarks | awk '{print \$8}' > check\_list.txt"

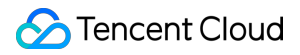

Export all the source paths to be checked to a check\_list.txt file which stores the list of source file paths, as shown below:

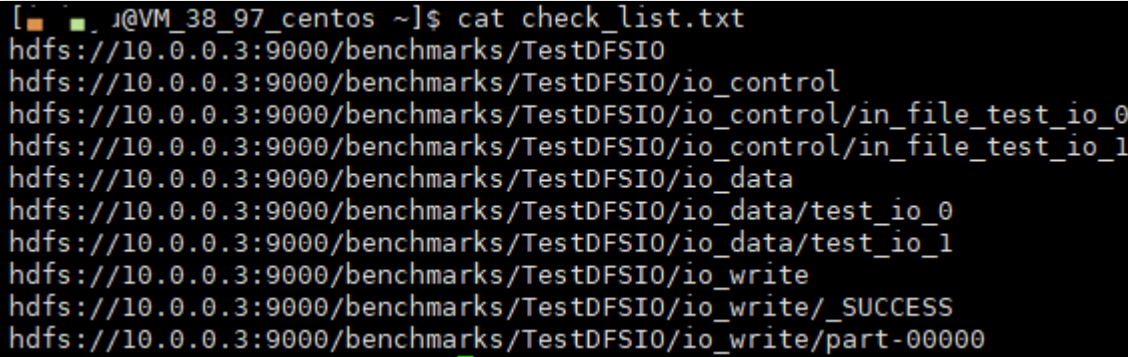

Then, run the following command to put check\_list.txt to the HDFS:

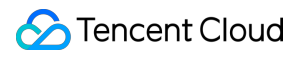

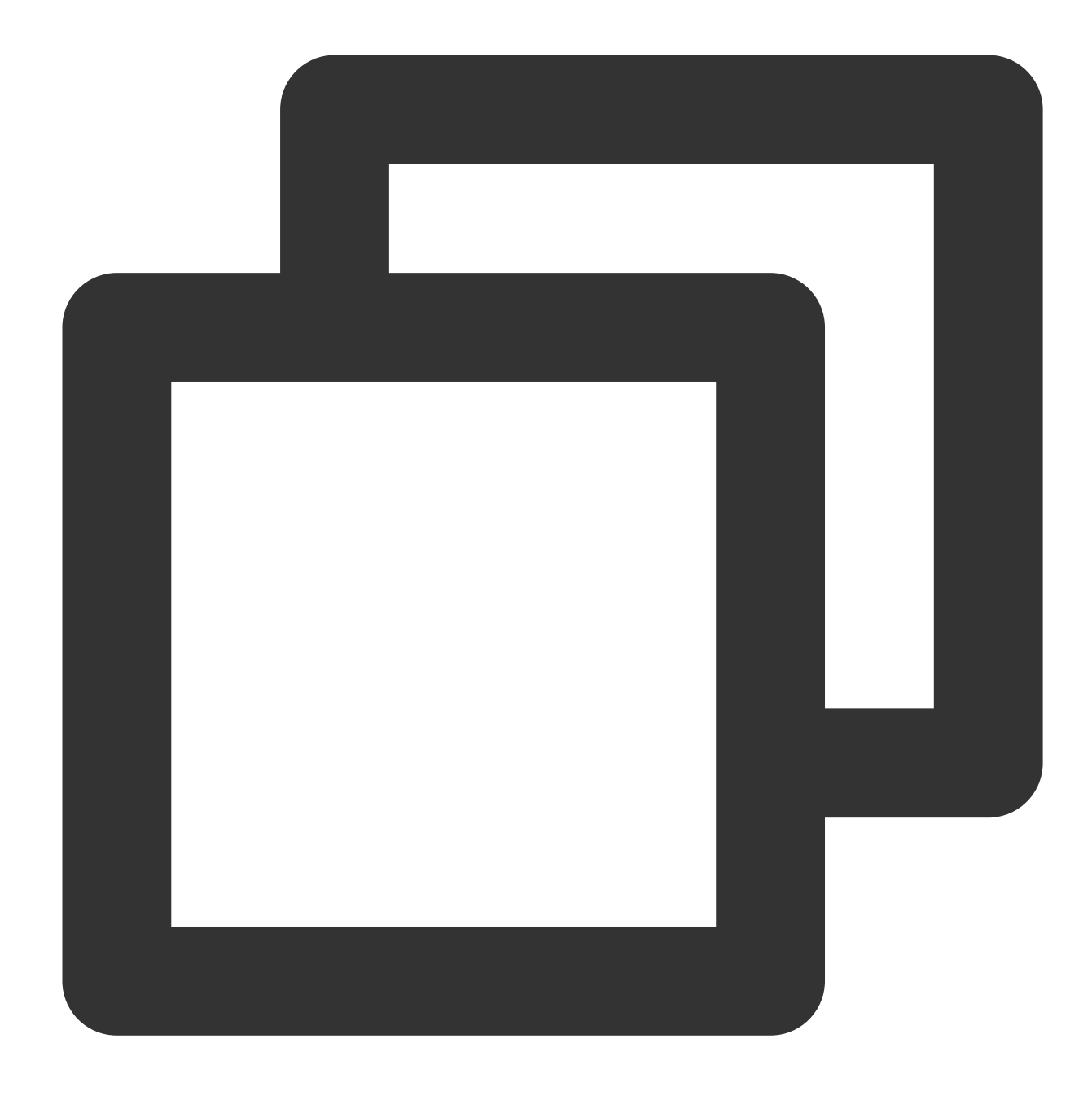

hadoop fs -put check\_list.txt hdfs://10.0.0.3:9000/

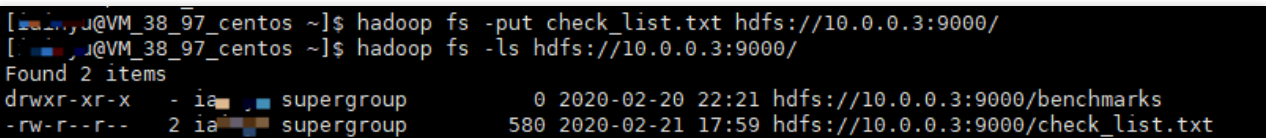

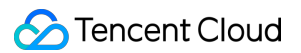

Run the Hadoop-cos-DistChecker to check hdfs://10.0.0.3:9000/benchmarks against cosn://hdfstest-1250000000/benchmarks , and output the result to the cosn://hdfs-test-1250000000/check\_result path by using the following command:

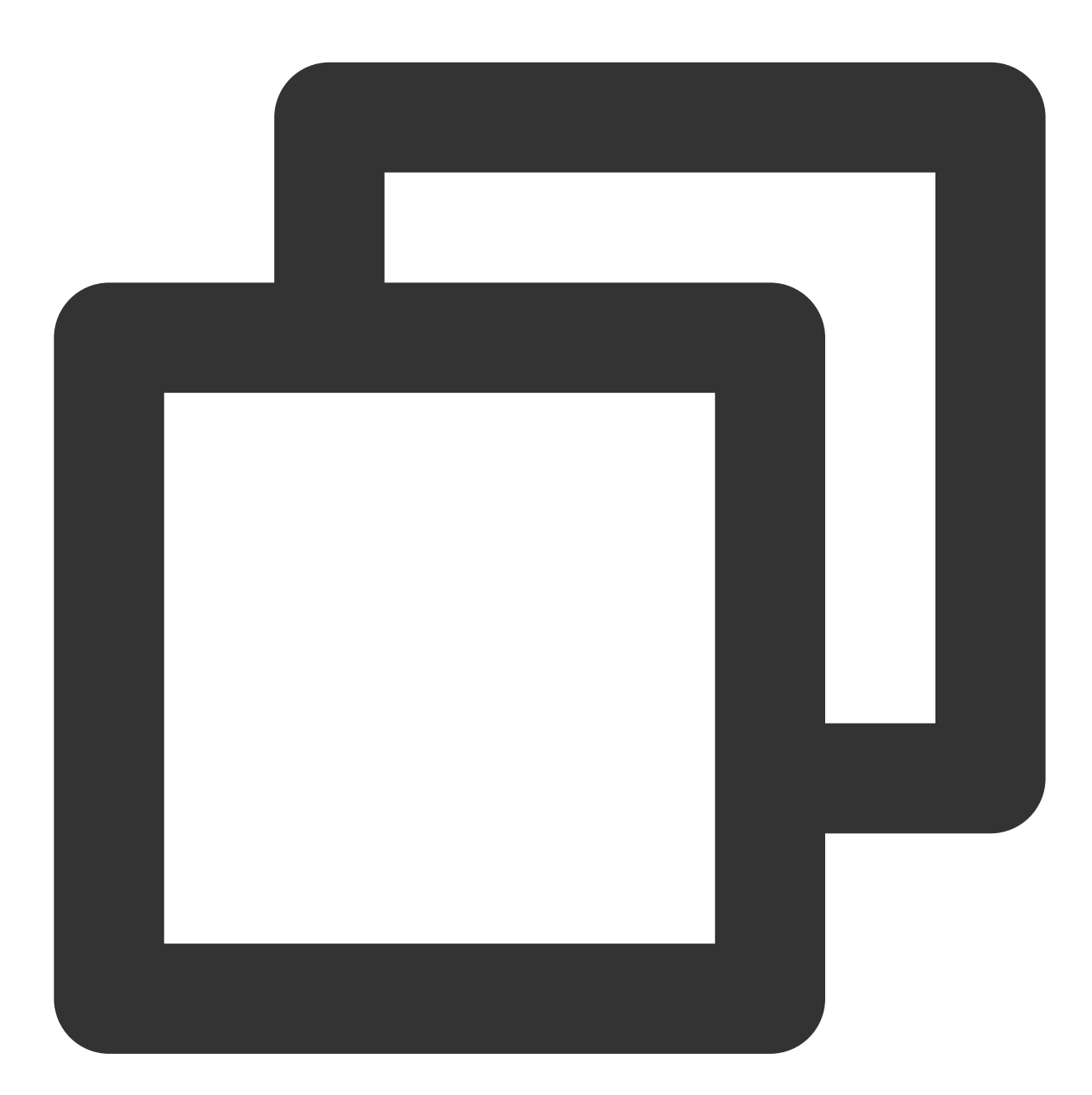

hadoop jar hadoop-cos-distchecker-2.8.5-1.0-SNAPSHOT.jar com.qcloud.cos.hadoop.dist

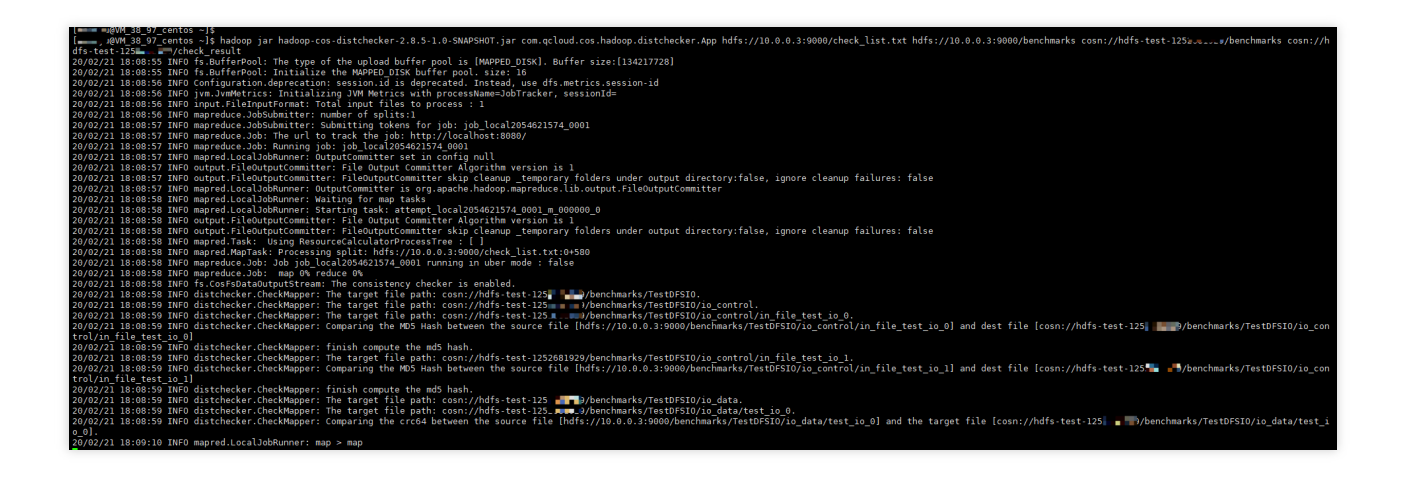

Hadoop-cos-DistChecker will read the source file list and source directory, and run the MapReduce job to perform a distributed check. The final check result will be output to cosn://examplebucket-appid/check\_result .

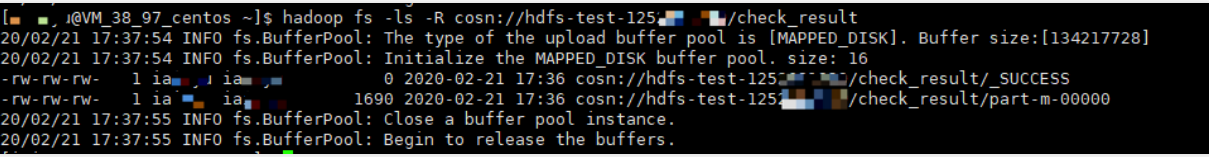

The check report is as follows:

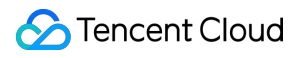

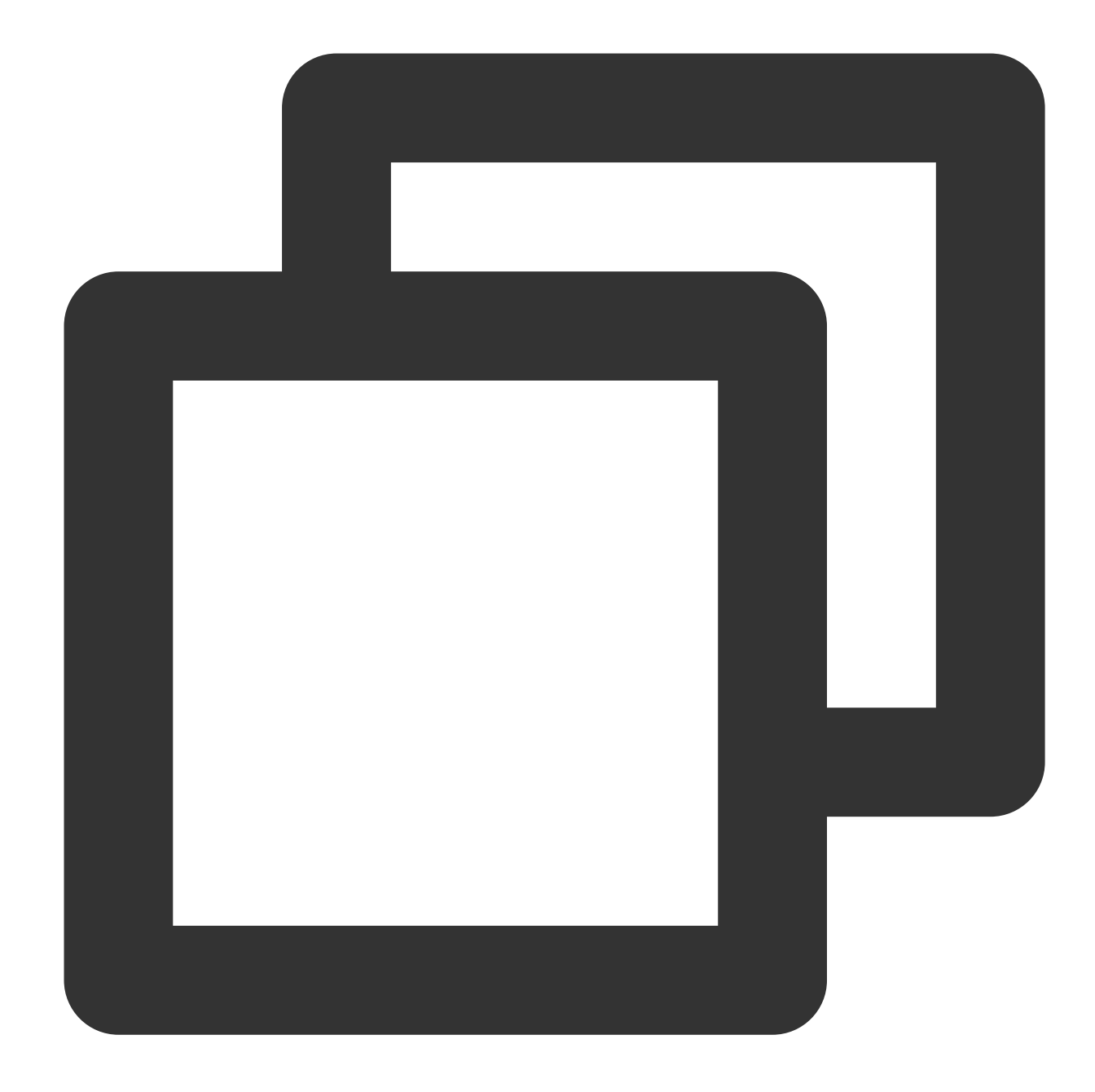

```
hdfs://10.0.0.3:9000/benchmarks/TestDFSIO hdfs://10.0.0.3:9000/benchmarks/Tes
hdfs://10.0.0.3:9000/benchmarks/TestDFSIO/io_control hdfs://10.0.0.3:9000/benchm
hdfs://10.0.0.3:9000/benchmarks/TestDFSIO/io_control/in_file_test_io_0 hdfs://10.0
hdfs://10.0.0.3:9000/benchmarks/TestDFSIO/io_control/in_file_test_io_1 hdfs://10.0
hdfs://10.0.0.3:9000/benchmarks/TestDFSIO/io_data hdfs://10.0.0.3:9000/benchm
hdfs://10.0.0.3:9000/benchmarks/TestDFSIO/io_data/test_io_0 hdfs://10.0.0.3:900
hdfs://10.0.0.3:9000/benchmarks/TestDFSIO/io_data/test_io_1 hdfs://10.0.0.3:900
hdfs://10.0.0.3:9000/benchmarks/TestDFSIO/io_write hdfs://10.0.0.3:9000/benchm
hdfs://10.0.0.3:9000/benchmarks/TestDFSIO/io_write/_SUCCESS hdfs://10.0.0.3:900
hdfs://10.0.0.3:9000/benchmarks/TestDFSIO/io_write/part-00000 hdfs://10.0.0.3:900
```
### Check Report Format

The check report is in the following format:

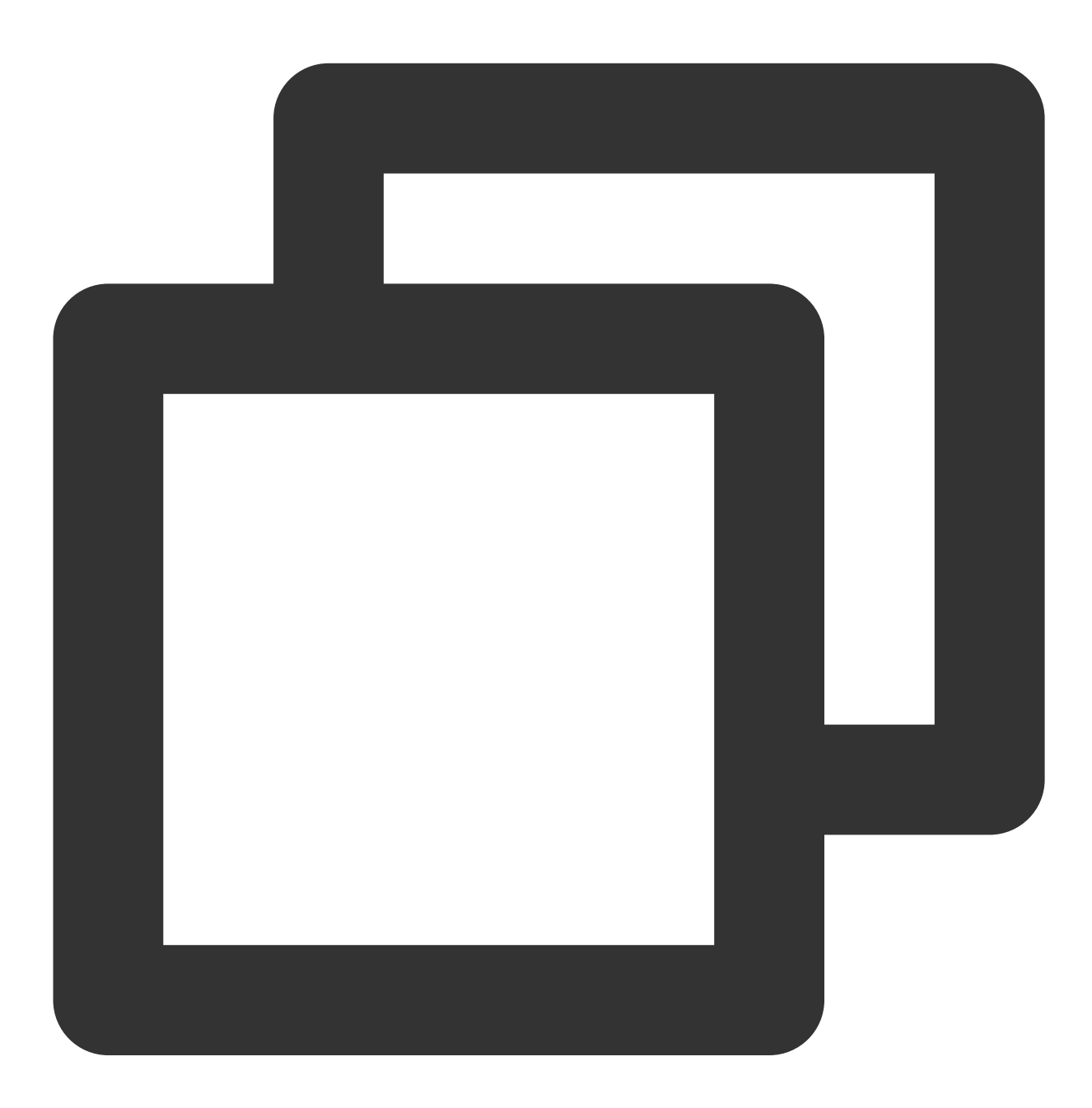

Source file path in `check\_list.txt`, absolute path of the source file, absolute pa

There are 7 check results:

SUCCESS: The source and destination files exist and are the same.

MISMATCH: The source and destination files exist but are different.

UNCONFIRM: The system cannot determine whether the source and destination files are the same. This may be because the destination file already existed in COS before the CRC64 feature was launched, and thus its CRC64 checksum cannot be obtained.

UNCHECKED: The check is not performed. This is mainly because the source file cannot be read, or its checksum cannot be obtained.

SOURCE\_FILE\_MISSING: The source file does not exist.

TARGET\_FILE\_MISSING: The destination file does not exist.

TARGET\_FILESYSTEM\_ERROR: The destination file system is not CosN.

### FAQs

#### **Why is there a negative CRC64 checksum in the check report?**

A CRC64 checksum may contain 20 digits, which exceeds the range of the Java  $\log$  type. However, they have the same underlying bytes. Therefore, when the long value is printed, it may be negative.

# HDFS TO COS

Last updated:2024-01-06 16:15:35

### **Overview**

The HDFS TO COS tool is used to copy data from HDFS to Tencent Cloud COS (Cloud Object Storage).

### Operating Environments

**Operating system**

Linux or Windows

#### **Software dependency**

JDK v1.7 or v1.8

#### **Installation and configuration**

For more information on environment installation and configuration, see [Java](https://www.tencentcloud.com/document/product/436/10865).

### Configuration Method

1. Install Hadoop v2.7.2 or higher. For detailed directions, see [Hadoop](https://www.tencentcloud.com/document/product/436/10867).

2. Download the HDFS TO COS tool from [GitHub](https://github.com/tencentyun/hdfs_to_cos_tools) and decompress it.

3. Copy the core-site.xml file of the HDFS cluster to be synced to the conf folder. The core-site.xml file contains the configuration information of NameNode.

4. In the cos\_info.conf configuration file, configure the bucket, region, and API key information. The bucket name is formed by connecting a user-defined string and the system-generated APPID with a hyphen, for example,

examplebucket-1250000000.

5. Specify the configuration file location in the command line parameter. The default location is conf/cos\_info.conf .

#### **Note:**

If the command line parameter conflicts with the configuration file, the command line parameter shall apply.

### Usage

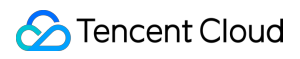

#### **Note:**

Linux is used as an example below.

#### **Viewing help**

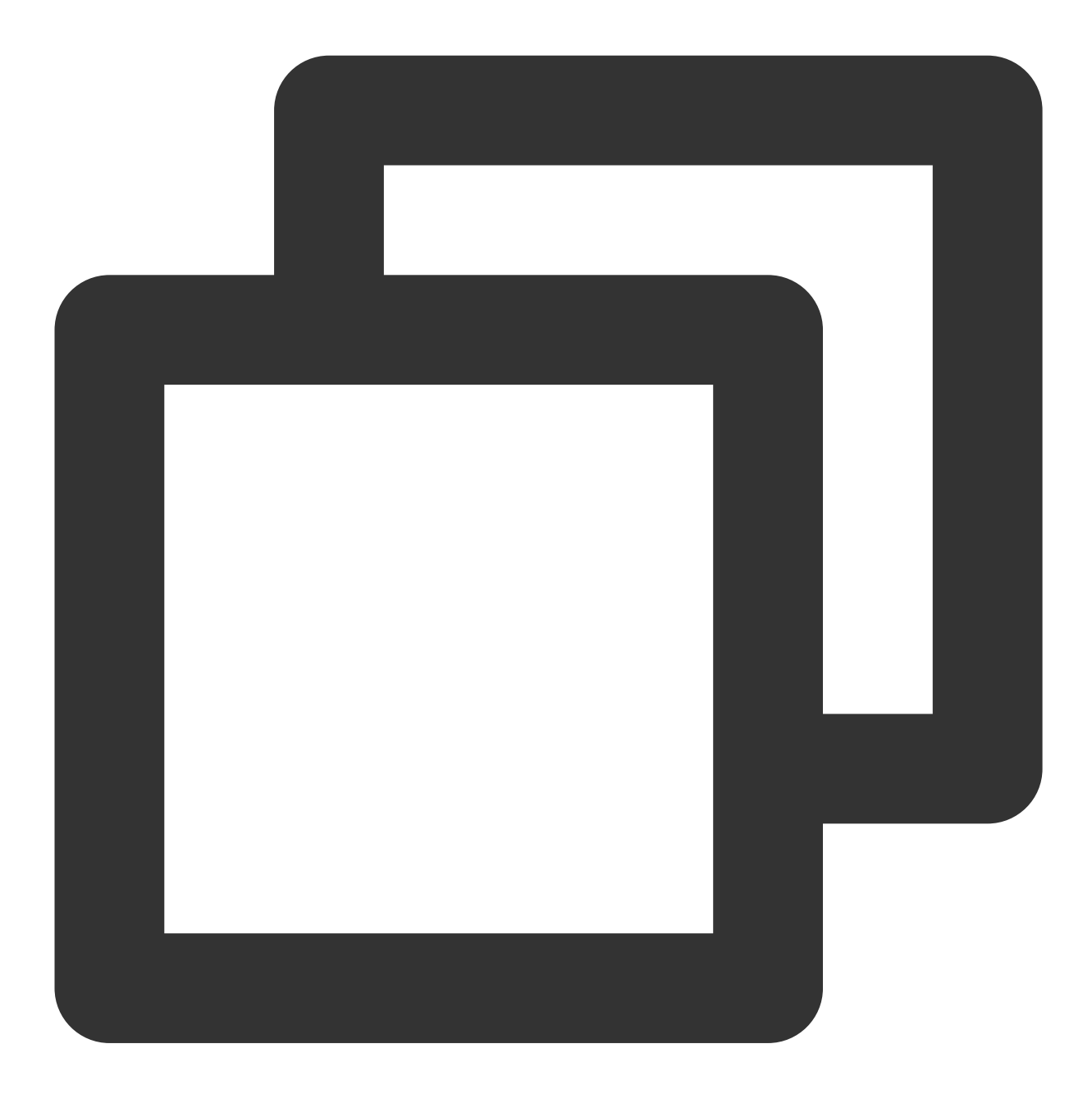

./hdfs\_to\_cos\_cmd -h

**Copying a file**

Copy from HDFS to COS. If a file with the same name as the file to be copied already exists in COS, the former will be overwritten.

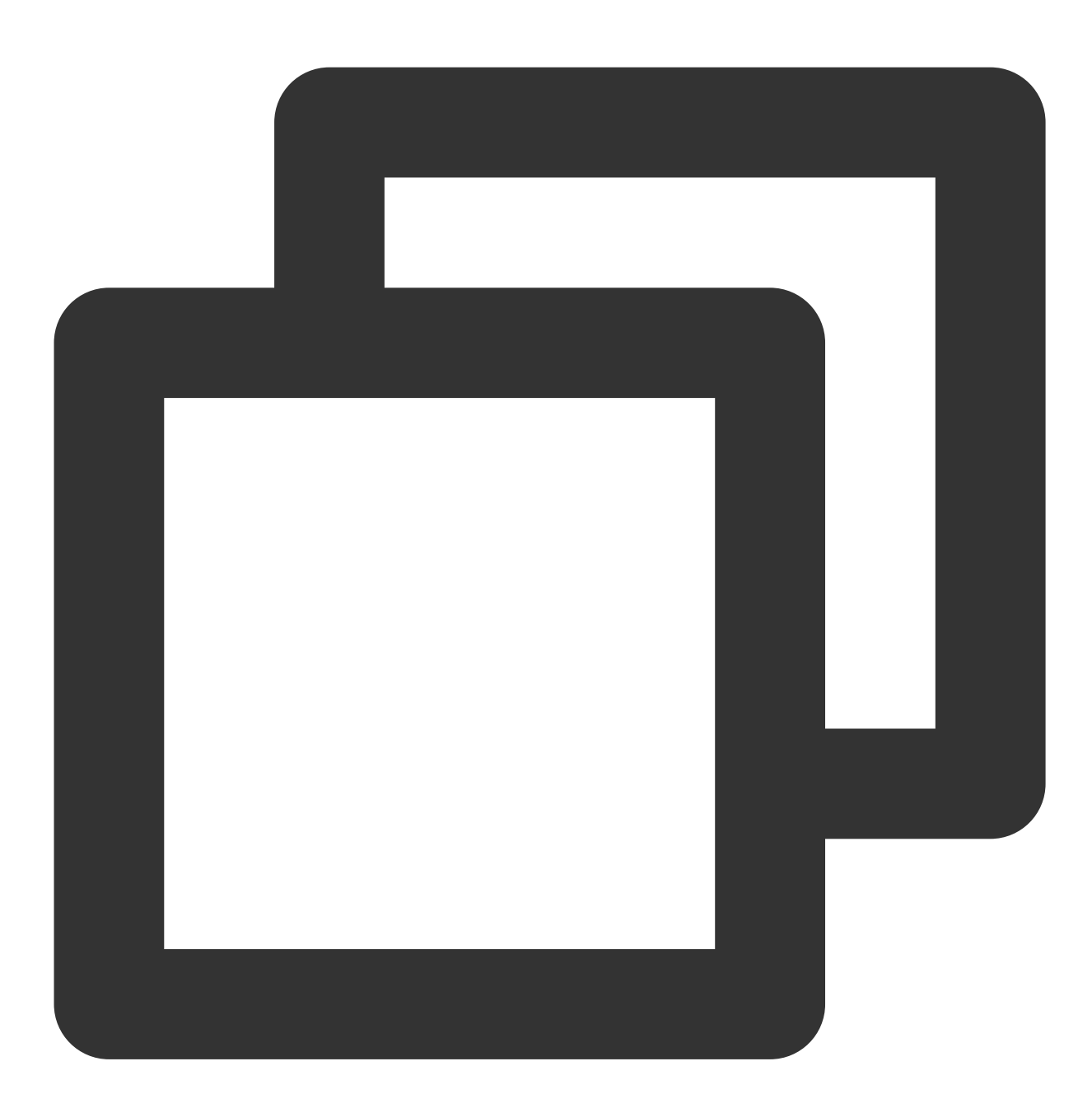

./hdfs\_to\_cos\_cmd --hdfs\_path=/tmp/hive --cos\_path=/hdfs/20170224/

Copy from HDFS to COS. If a file with the same name and length as the file to be copied already exists in COS, the latter will be skipped (this is suitable for repeated copy).

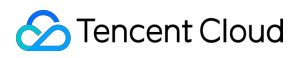

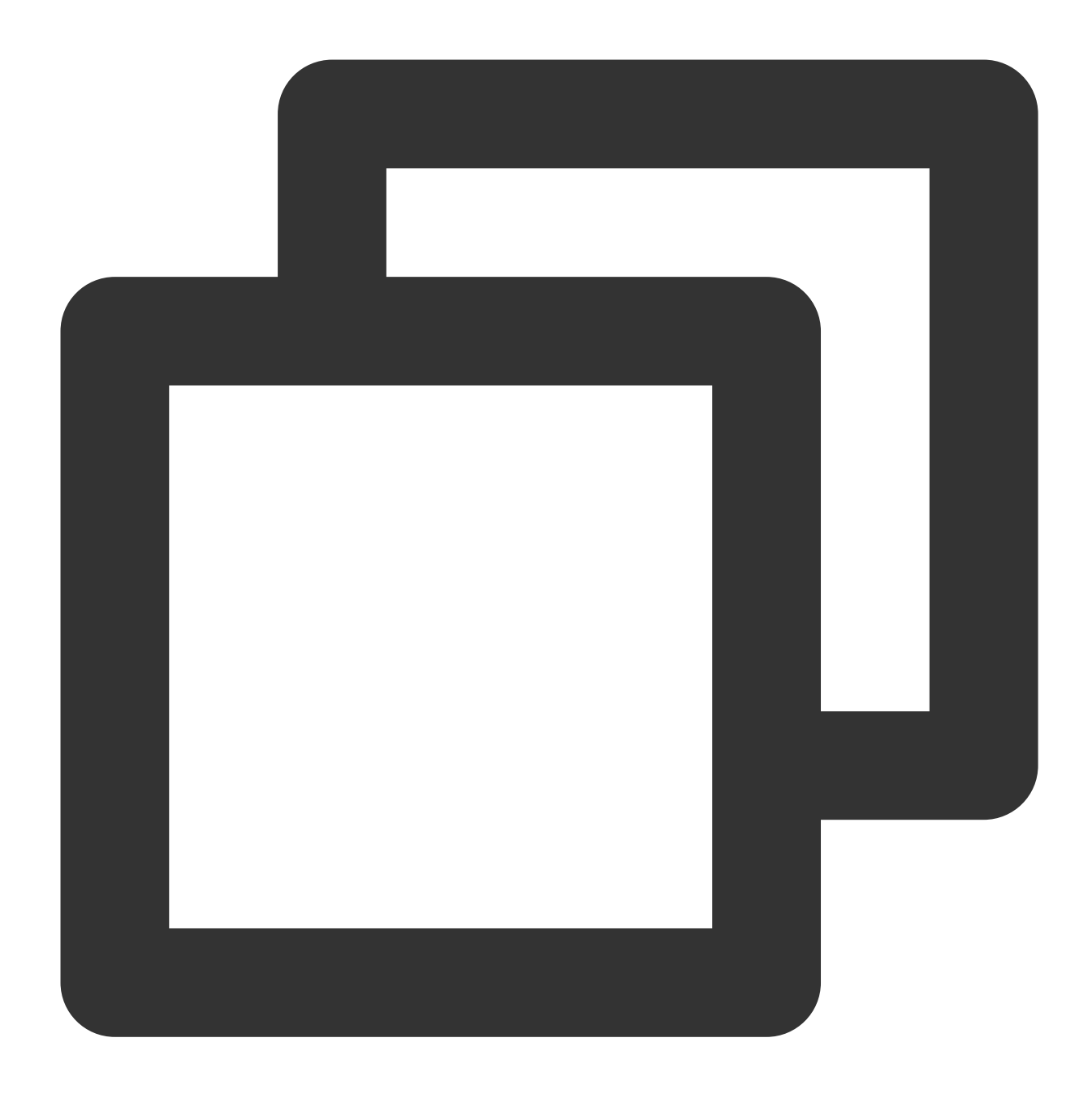

./hdfs\_to\_cos\_cmd --hdfs\_path=/tmp/hive --cos\_path=/hdfs/20170224/ -skip\_if\_len\_mat

Only the length is checked here, as the overheads would be very high if the digests of files in Hadoop are calculated. Copy from HDFS to COS. If the Har directory (Hadoop archive file) exists in HDFS, the .har files can be automatically decompressed by specifying the  $-$ -decompress\_har parameter:

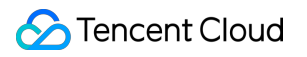

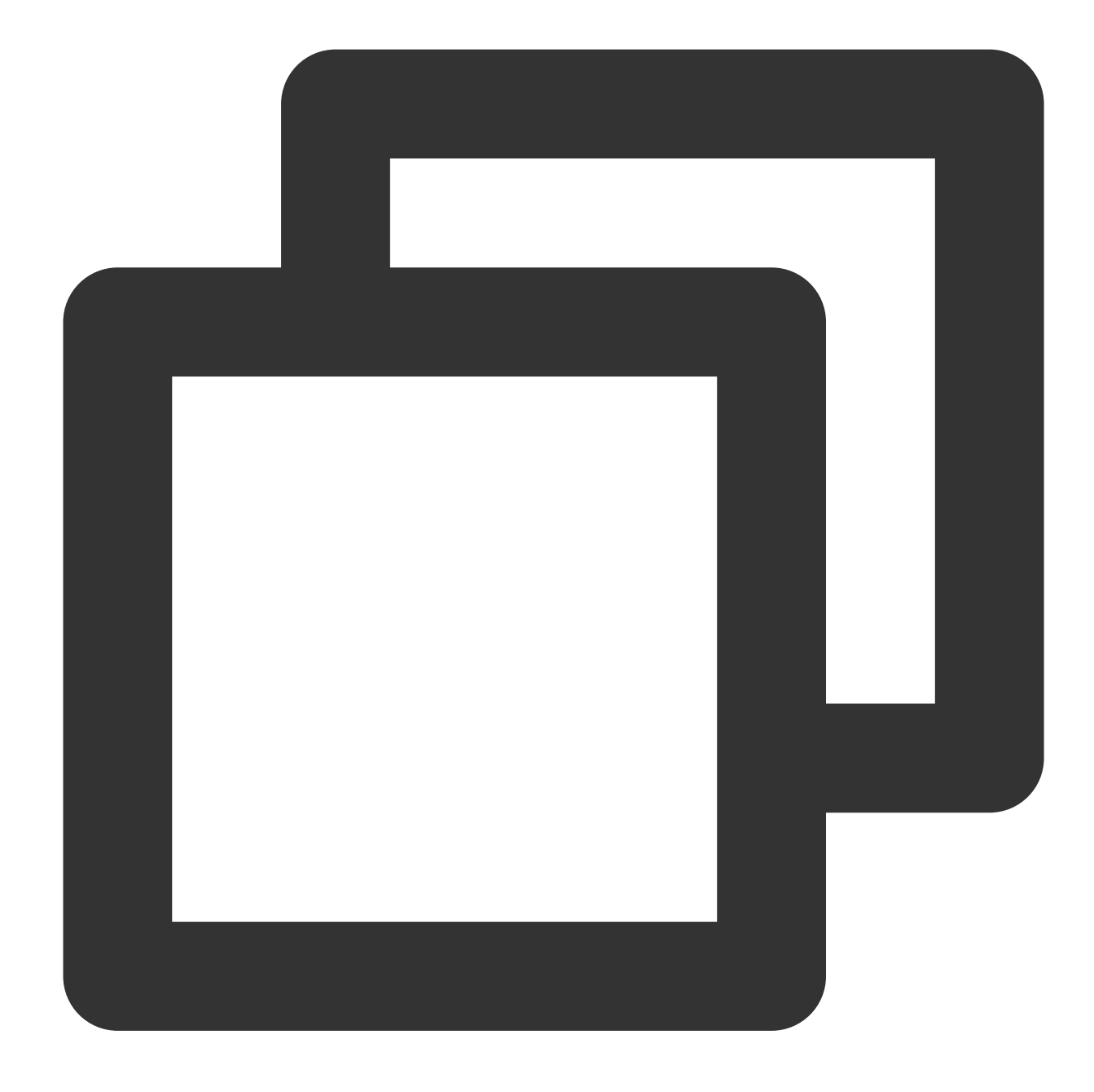

./hdfs\_to\_cos\_cmd --decompress\_har --hdfs\_path=/tmp/hive --cos\_path=/hdfs/20170224/

If the  $-$ decompress\_har parameter is not specified, the directory will be copied as an ordinary HDFS directory, that is, the files in the Har directory such as index and masterindex will be copied as-is.

#### **Directory information**

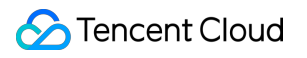

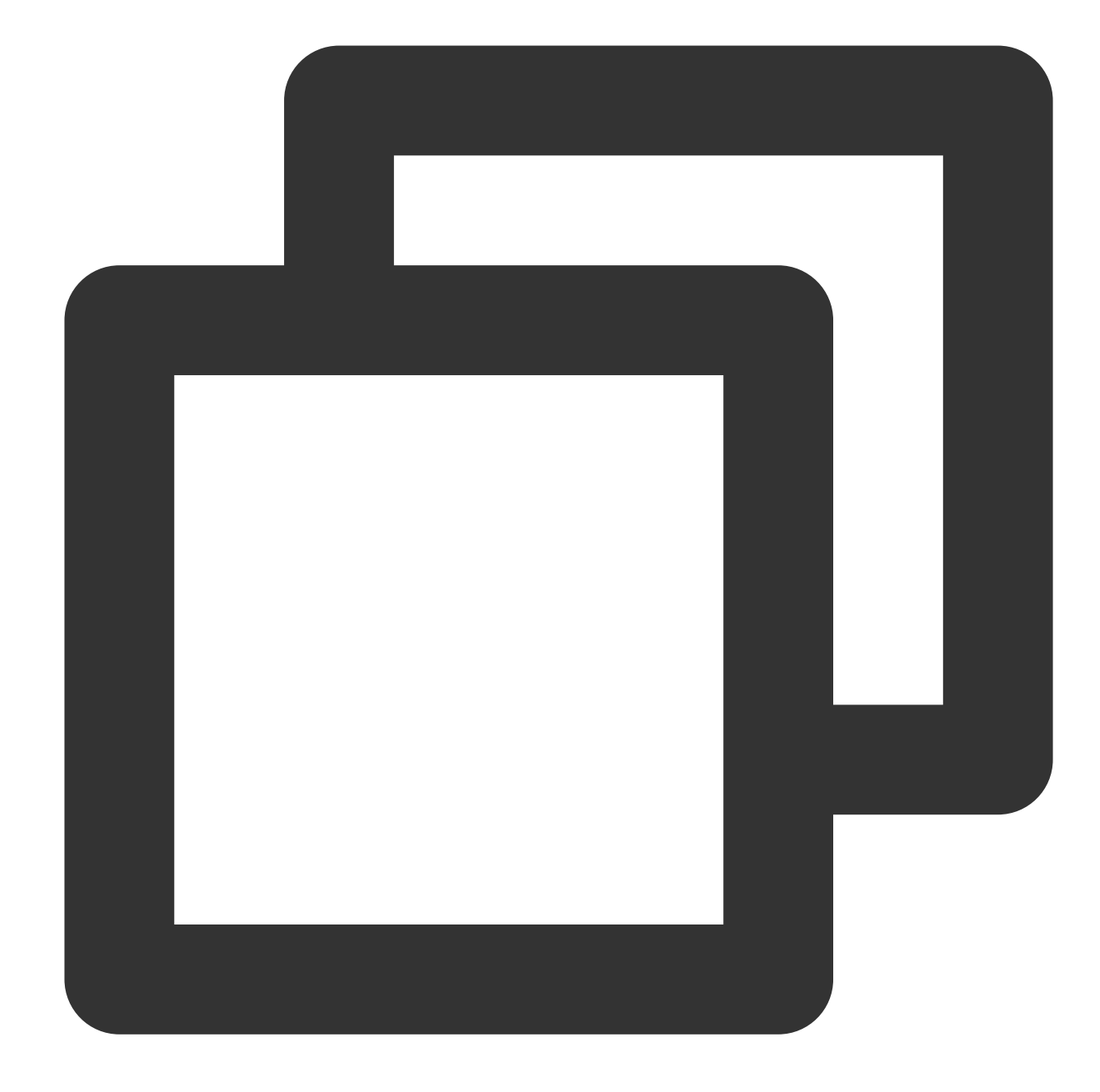

conf: configuration file, which is used to store `core-site.xml` and `cos\_info.conf log: log directory src: Java source program dep: compiled executable JAR package

### FAQs and Help

#### **Configuration information**

Please make sure that the entered configuration information is correct, including bucket, region, and API key information. The bucket name is formed by connecting the user-defined string and system-generated APPID with a hyphen, such as examplebucket-1250000000. Please also make sure that the time on the server is in sync with the local time (if there is a difference of about 1 minute, it is okay, but if the difference is large, please set the server time correctly).

#### **DataNode**

Please make sure that the server where the copy program is located can also access the DataNode. The NameNode uses a public IP address and can be accessed, but the DataNode where the obtained block is located uses a private IP address and cannot be accessed directly; therefore, it is recommended that the copy program be placed in a Hadoop node for execution, so that both the NameNode and DataNode can be accessed.

#### **Permissions**

Please use the current account to download a file with the Hadoop command, check whether everything is correct, and then use the synchronization tool to sync the data in Hadoop.

#### **File overwriting**

Files that already exist in COS will be overwritten by default in case of repeated upload, unless you explicitly specify the  $-skip$  if len match parameter, which indicates to skip files during upload if they have the same length as existing files.

#### **cos path**

cos path is considered as a directory by default, and files that are eventually copied from HDFS will be stored in this directory.

#### **Copying data from Tencent Cloud EMR HDFS**

To copy data from Tencent Cloud EMR HDFS to COS, you are advised to use the high-performance DistCp tool. For more information, see [Migrating](https://www.tencentcloud.com/document/product/436/34076) Data Between HDFS and COS.

# Online Auxiliary Tools COS Request Tool

Last updated: 2024-01-06 16:15:35

### Feature Overview

The COS request tool is a web-based debugging tool provided by COS. It is integrated on the TencentCloud API 3.0 Explorer platform for API debugging.

#### **Note:**

Requests sent by the COS request tool will be sent to the real COS server. **As all operations are real, be careful when performing operations such as DELETE .**

The COS request tool supports XML APIs but not JSON APIs.

JSON APIs were provided by COS for you to access COS before XML APIs were released. Both types of APIs have the same underlying architecture where data is interconnected; however, they are incompatible with each other. XML APIs have a richer set of features and strengths over JSON APIs. We strongly recommend you upgrade to XML APIs for COS.

### Tool URL

Click [here](https://console.tencentcloud.com/api/explorer?Product=cos) to enter the COS request tool.

### **Directions**

Select the **Cloud Object Storage** product, select the required API, enter parameters for the API, and click **Send Request** to get the corresponding response.

The COS request tool page shows the sections of product, API, parameter, and result from left to right. You can perform operations in different sections and send the request in the result section to get the response and process parameters.

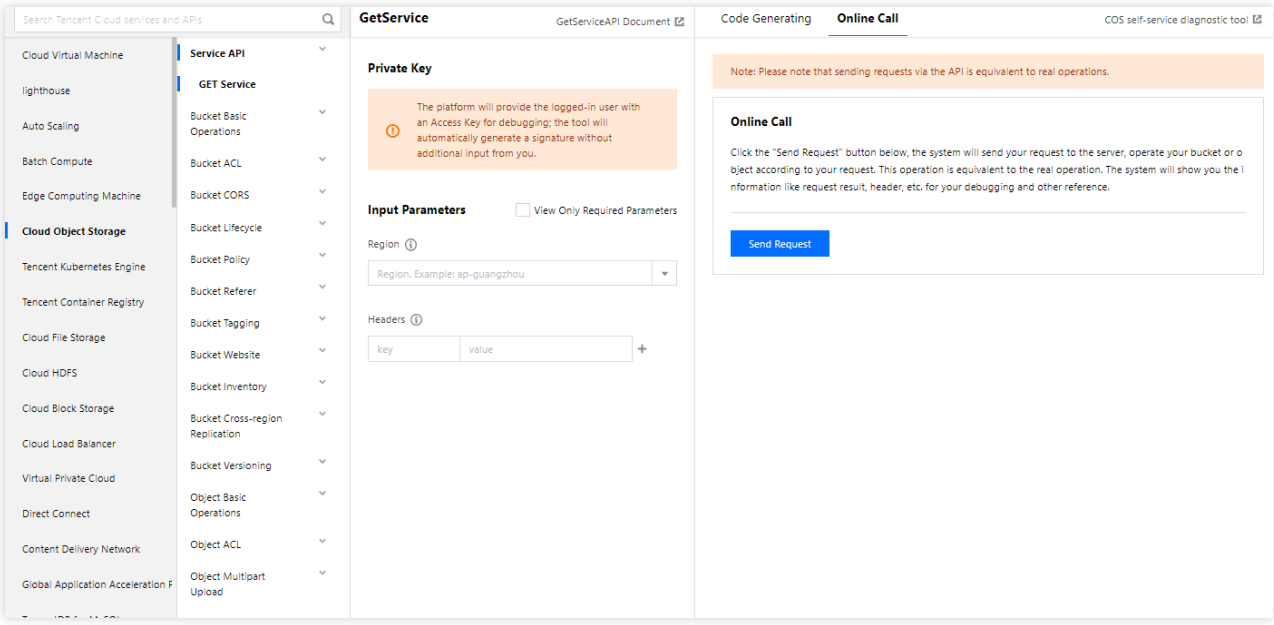

The detailed steps to use the COS request tool are as shown below:

#### **1. Select the COS product.**

Click **Cloud Object Storage** in the product section on the far left, and then you can see COS APIs in the API section. **Note:**

The COS request tool is integrated on the TencentCloud API 3.0 platform that provides API debugging tools for many Tencent Cloud products. You can also select other products to debug their APIs as needed.

#### **2. Select the API to be debugged.**

You can select the API for debugging as needed. Three types of COS APIs are shown in the API section: service APIs, bucket APIs, and object APIs.

Take GET Service as an example for service APIs. This API can list the information of all buckets under your account. Your API key is required. To get the bucket information of your account in a specified region, select the corresponding region in the parameter section. For more information on this API, see GET Service (List [Buckets\)](https://www.tencentcloud.com/document/product/436/8291). Bucket APIs are used to manipulate buckets, such as PUT Bucket lifecycle. For more information, see [Bucket](https://www.tencentcloud.com/document/product/436/7731) APIs.

[Object](https://www.tencentcloud.com/document/product/436/7739) APIs are used to manipulate objects, such as PUT Object. For more information, see Object APIs.

#### **3. Enter parameters for the API.**

The parameter section lists the corresponding parameters for the selected API. For more information on the parameters of COS APIs, see API [Documentation](https://www.tencentcloud.com/document/product/436/10009).

API key is a required parameter for API calling. When using an API to manipulate resources such as buckets or objects, you need to enter your API key to authorize the API request, which can be obtained on the [Manage](https://console.tencentcloud.com/cam/capi) API Key page in the CAM console.

**Note:**

For each API, the COS request tool displays a red asterisk behind each required parameter. You can also select **Only Required Parameters** to view required parameters only in the parameter section.

#### **4. Send a request and view the response.**

After selecting an API and entering parameters, click **Send Request** on the **Online Call** tab. Your request will be sent to the server, and the server will manipulate your buckets or objects accordingly.

#### **Note:**

Requests sent by the COS request tool will be sent to the real COS server. **As all operations are real, be careful when performing operations such as DELETE .**

After the request is sent, the returned result and the request parameters will be displayed in the result section. The **Request Parameters** part lists your HTTP request body; the **Response Result** part lists the response body of the request; the **Signature Process** part lists the signature involved in the request and its generation process; and the **Curl** part lists the statement called by Curl.

#### **Sample**

For example, a GET Object request is sent to get a file named 0001.txt as shown below. The **Request Parameters** part lists the corresponding parameters of the request.

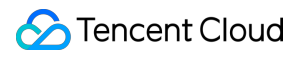

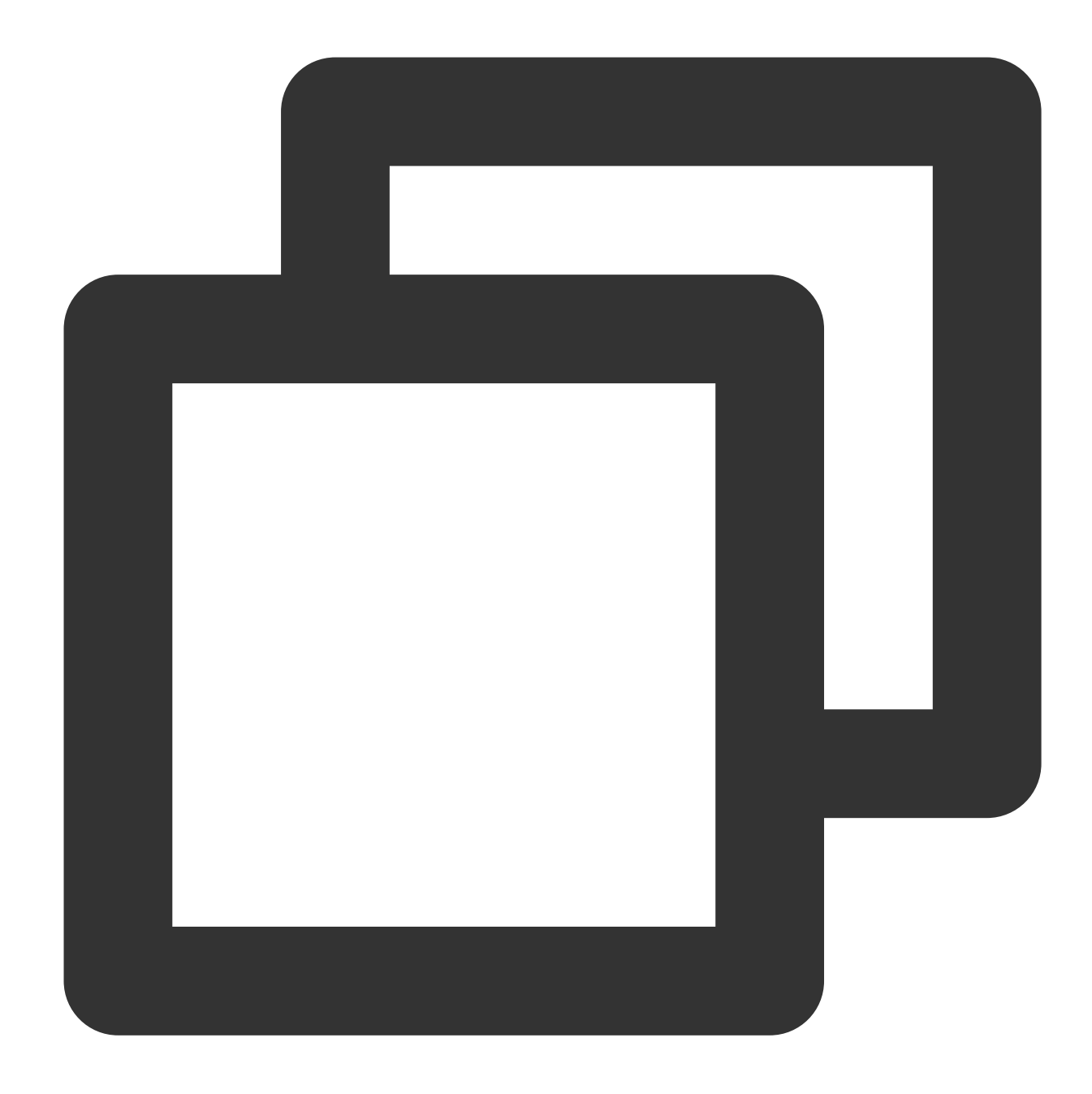

GET https://bucketname-appid.cos.ap-region.myqcloud.com/0001.txt Host: bucketname-appid.cos.ap-region.myqcloud.com Authorization: q-sign-algorithm=sha1&q-ak=AKIDwqaGoCIWIG4hDWdJUTL5e3hn04xi\*\*\*\*&q-si

The first line shows your HTTP Verb and the link to be accessed; the second line shows the domain name to be accessed; and the last line shows the signature information of the request. For requests of the PUT type, request headers are complicated, but there are some common request headers. For more [information, see](https://www.tencentcloud.com/document/product/436/7728) Common Request Headers.

The **Signature Process** part shows the signature involved in this request and its generation process. For more information on signature algorithms, see Request [Signature](https://www.tencentcloud.com/document/product/436/7778). If you need to generate and debug request signatures, we recommend you use the COS signature tool. The response result returned by COS is as follows:

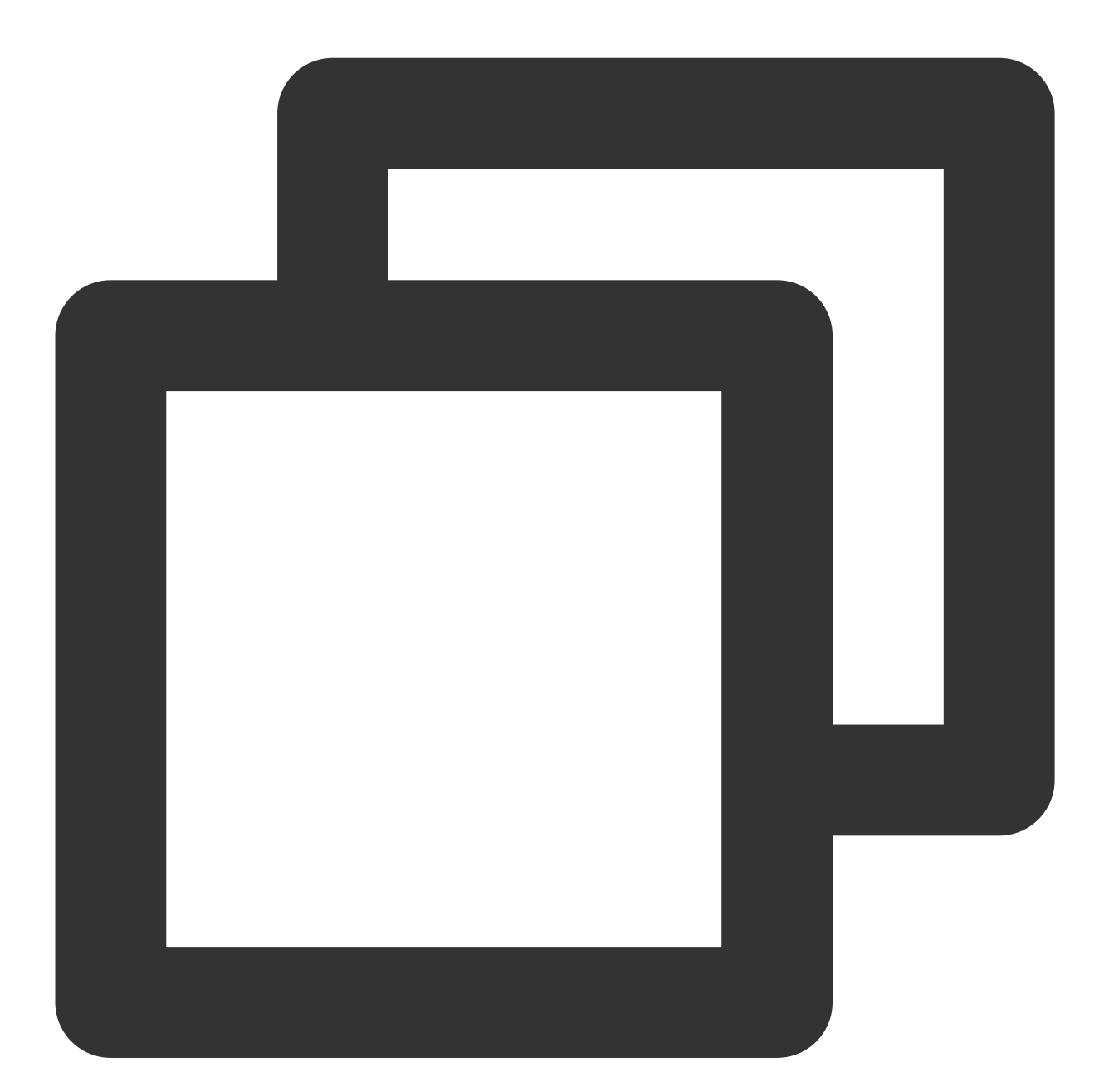

200 OK content-type: text/plain content-length: 6 connection: close accept-ranges: bytes date: Wed, 28 Nov 2018 09:42:49 GMT

```
etag: "5a8dd3ad0756a93ded72b823b19dd877"
last-modified: Tue, 27 Nov 2018 20:05:26 GMT
server: tencent-cos
x-cos-request-id: NWJmZTYzMTlfOWUxYzBiMDlfOTA4NF8yMWI2****
x-cos-version-id: MTg0NDY3NDI1MzAzODkyMjU****
hello!
```
The 200 OK in the first line is the status code returned for the request. If the request fails, the corresponding error code will be returned. For more information, see Error [Codes.](https://www.tencentcloud.com/document/product/436/7730) Other lines are response headers, which vary by API, but there are some common response headers. For more information, see Common [Response](https://www.tencentcloud.com/document/product/436/7729) Headers.

### **Notes**

After you click **Send Request** to send the request with its required parameters entered to the COS server, COS will perform the corresponding operation on your buckets or objects. The operation cannot be undone or reverted; therefore, proceed with caution.

# Diagnostic Tool

Last updated: 2024-01-06 16:15:35

### **Overview**

COS's web-based diagnostic tool allows you to troubleshoot error requests. You can enter the error RequestId (see Obtaining [RequestId](https://www.tencentcloud.com/document/product/436/41230)) on the tool page and click **Diagnose**. The tool will check the request and provide basic information about the request as well as suggestions so that you can quickly troubleshoot COS API errors.

### Tool URL

[Diagnosis](https://console.tencentcloud.com/cos5/diagnose) Tool

### **Directions**

1. Click [Diagnosis](https://console.tencentcloud.com/cos5/diagnose) Tool.

- 2. Enter the RequestId and click **Diagnose**.
- 3. Wait and view the diagnostic result.

The result includes the suggestions and the request information.

The suggestions help you quickly locate the COS API errors.

The request information is the information about the request corresponding to  $\mathbb{R}$ equestId.

4. Send your feedback on the suggestions.

Click **Helpful** or **Not Helpful** below the suggestions so that we can further improve the tool.

### FAQs

On the diagnostic tool page, you can also find the FAQs. If you have any queries, please [contact](https://www.tencentcloud.com/contact-sales) us.

### **Notes**

A COS RequestId must:

- 1. Start with N.
- 2. Contain at least 30 characters.

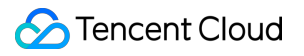

3. Comply with the Base64 standard.